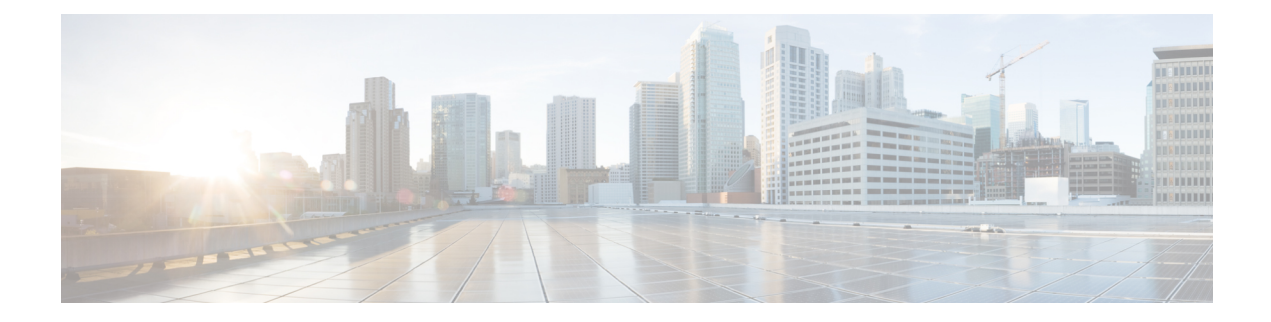

# **Config Commands: r to z**

- [config](#page-9-0) radius acct, on page 10
- config radius acct ipsec [authentication,](#page-12-0) on page 13
- config radius acct ipsec [disable,](#page-13-0) on page 14
- config radius acct ipsec [enable,](#page-14-0) on page 15
- config radius acct ipsec [encryption,](#page-15-0) on page 16
- [config](#page-16-0) radius acct ipsec ike, on page 17
- config radius acct [mac-delimiter,](#page-17-0) on page 18
- config radius acct [network,](#page-18-0) on page 19
- [config](#page-19-0) radius acct realm, on page 20
- config radius acct [retransmit-timeout,](#page-20-0) on page 21
- [config](#page-21-0) radius auth, on page 22
- config radius auth [callStationIdType,](#page-23-0) on page 24
- config radius auth [framed-mtu,](#page-25-0) on page 26
- config radius auth IPsec [authentication,](#page-26-0) on page 27
- config radius auth ipsec [disable,](#page-27-0) on page 28
- config radius auth ipsec [encryption,](#page-28-0) on page 29
- [config](#page-29-0) radius auth ipsec ike, on page 30
- config radius auth [keywrap,](#page-31-0) on page 32
- config radius auth [mac-delimiter,](#page-32-0) on page 33
- config radius auth [management,](#page-33-0) on page 34
- config radius auth [mgmt-retransmit-timeout,](#page-34-0) on page 35
- config radius auth [network,](#page-35-0) on page 36
- [config](#page-36-0) radius auth realm, on page 37
- config radius auth [retransmit-timeout,](#page-37-0) on page 38
- config radius auth [rfc3576,](#page-38-0) on page 39
- config radius auth [retransmit-timeout,](#page-39-0) on page 40
- config radius [aggressive-failover](#page-40-0) disabled, on page 41
- config radius backward [compatibility,](#page-41-0) on page 42
- config radius [callStationIdCase,](#page-42-0) on page 43
- config radius [callStationIdType,](#page-43-0) on page 44
- [config](#page-45-0) radius dns, on page 46
- config radius [fallback-test,](#page-46-0) on page 47
- config radius [ext-source-ports,](#page-48-0) on page 49
- config radius acct [retransmit-timeout,](#page-49-0) on page 50
- config radius auth [mgmt-retransmit-timeout,](#page-50-0) on page 51
- config radius auth [retransmit-timeout,](#page-51-0) on page 52
- config radius auth [retransmit-timeout,](#page-52-0) on page 53
- config redundancy interface address [peer-service-port,](#page-53-0) on page 54
- config redundancy [mobilitymac,](#page-54-0) on page 55
- config [redundancy](#page-55-0) mode, on page 56
- config [redundancy](#page-56-0) peer-route, on page 57
- config redundancy timer [keep-alive-timer,](#page-57-0) on page 58
- config redundancy timer [peer-search-timer,](#page-58-0) on page 59
- config [redundancy](#page-59-0) unit, on page 60
- config [remote-lan,](#page-60-0) on page 61
- config remote-lan [aaa-override,](#page-61-0) on page 62
- config [remote-lan](#page-62-0) acl, on page 63
- config [remote-lan](#page-63-0) apgroup, on page 64
- config [remote-lan](#page-64-0) create, on page 65
- config remote-lan [custom-web,](#page-65-0) on page 66
- config [remote-lan](#page-67-0) delete, on page 68
- config remote-lan [dhcp\\_server,](#page-68-0) on page 69
- config remote-lan [exclusionlist,](#page-69-0) on page 70
- config remote-lan [host-mode,](#page-70-0) on page 71
- config [remote-lan](#page-71-0) interface, on page 72
- config [remote-lan](#page-72-0) ldap, on page 73
- config remote-lan [mac-filtering,](#page-73-0) on page 74
- config [remote-lan](#page-74-0) mab, on page 75
- config remote-lan [max-associated-clients,](#page-75-0) on page 76
- config [remote-lan](#page-76-0) pre-auth, on page 77
- config remote-lan [radius\\_server,](#page-77-0) on page 78
- config [remote-lan](#page-78-0) security, on page 79
- config remote-lan [session-timeout,](#page-79-0) on page 80
- config remote-lan [violation-mode,](#page-80-0) on page 81
- config remote-lan [webauth-exclude,](#page-81-0) on page 82
- config rf-profile [band-select,](#page-82-0) on page 83
- config rf-profile [client-trap-threshold,](#page-84-0) on page 85
- config [rf-profile](#page-85-0) create, on page 86
- config rf-profile fra [client-aware,](#page-86-0) on page 87
- config rf-profile [data-rates,](#page-87-0) on page 88
- config [rf-profile](#page-88-0) delete, on page 89
- config rf-profile [description,](#page-89-0) on page 90
- config rf-profile fra [client-aware,](#page-90-0) on page 91
- config rf-profile [load-balancing,](#page-91-0) on page 92
- config rf-profile [max-clients,](#page-92-0) on page 93
- config rf-profile multicast [data-rate,](#page-93-0) on page 94
- config rf-profile [out-of-box,](#page-94-0) on page 95
- config rf-profile rx-sop [threshold](#page-95-0) , on page 96
- config rf-profile [tx-power-control-thresh-v1,](#page-96-0) on page 97
- config rf-profile [tx-power-control-thresh-v2,](#page-97-0) on page 98
- config rf-profile [tx-power-max,](#page-98-0) on page 99
- config rf-profile [tx-power-min,](#page-99-0) on page 100
- config rogue ap [timeout,](#page-100-0) on page 101
- config rogue [adhoc,](#page-101-0) on page 102
- config rogue ap [classify,](#page-104-0) on page 105
- config rogue ap [friendly,](#page-106-0) on page 107
- [config](#page-108-0) rogue ap rldp, on page 109
- [config](#page-110-0) rogue ap ssid, on page 111
- config rogue ap [timeout,](#page-112-0) on page 113
- config rogue [auto-contain](#page-113-0) level, on page 114
- config rogue ap [valid-client,](#page-115-0) on page 116
- [config](#page-117-0) rogue client, on page 118
- config rogue [containment,](#page-119-0) on page 120
- config rogue [detection,](#page-120-0) on page 121
- config rogue detection [client-threshold,](#page-121-0) on page 122
- config rogue [detection](#page-122-0) min-rssi, on page 123
- config rogue detection [monitor-ap,](#page-123-0) on page 124
- config rogue detection [report-interval,](#page-125-0) on page 126
- config rogue detection [security-level,](#page-126-0) on page 127
- config rogue detection [transient-rogue-interval,](#page-127-0) on page 128
- [config](#page-128-0) rogue rule, on page 129
- config rogue rule [condition](#page-132-0) ap, on page 133
- config remote-lan [session-timeout,](#page-134-0) on page 135
- config rfid [auto-timeout,](#page-135-0) on page 136
- [config](#page-136-0) rfid status, on page 137
- config rfid [timeout,](#page-137-0) on page 138
- config rogue ap [timeout,](#page-138-0) on page 139
- [config](#page-139-0) route add, on page 140
- config route [delete,](#page-140-0) on page 141
- config serial [baudrate,](#page-141-0) on page 142
- config serial [timeout,](#page-142-0) on page 143
- config service [timestamps,](#page-143-0) on page 144
- config sessions [maxsessions,](#page-144-0) on page 145
- config sessions [timeout,](#page-145-0) on page 146
- [config](#page-146-0) slot, on page 147
- config [switchconfig](#page-147-0) boot-break, on page 148
- config switchconfig [fips-prerequisite,](#page-148-0) on page 149
- config [switchconfig](#page-149-0) ucapl, on page 150
- config [switchconfig](#page-150-0) wlance, on page 151
- config [switchconfig](#page-151-0) strong-pwd, on page 152
- config [switchconfig](#page-154-0) flowcontrol, on page 155
- config [switchconfig](#page-155-0) mode, on page 156
- config switchconfig [secret-obfuscation,](#page-156-0) on page 157
- config [sysname,](#page-157-0) on page 158
- config snmp community [accessmode,](#page-158-0) on page 159
- config snmp [community](#page-159-0) create, on page 160
- config snmp [community](#page-160-0) delete, on page 161
- config snmp [community](#page-161-0) ipaddr, on page 162
- config snmp [community](#page-162-0) mode, on page 163
- config snmp [engineID,](#page-163-0) on page 164
- config snmp [syscontact,](#page-164-0) on page 165
- config snmp [syslocation,](#page-165-0) on page 166
- config snmp [trapreceiver](#page-166-0) create, on page 167
- config snmp [trapreceiver](#page-167-0) delete, on page 168
- config snmp [trapreceiver](#page-168-0) mode, on page 169
- config snmp [v3user](#page-169-0) create, on page 170
- config snmp [v3user](#page-171-0) delete, on page 172
- config snmp [version,](#page-172-0) on page 173
- [config](#page-173-0) tacacs acct, on page 174
- [config](#page-175-0) tacacs auth, on page 176
- config tacacs auth [mgmt-server-timeout,](#page-177-0) on page 178
- [config](#page-178-0) tacacs dns, on page 179
- config tacacs [fallback-test](#page-179-0) interval, on page 180
- config time [manual,](#page-180-0) on page 181
- [config](#page-181-0) time ntp, on page 182
- config time [timezone,](#page-184-0) on page 185
- config time [timezone](#page-185-0) location, on page 186
- config trapflags [802.11-Security,](#page-188-0) on page 189
- config [trapflags](#page-189-0) aaa, on page 190
- config trapflags [adjchannel-rogueap,](#page-190-0) on page 191
- config [trapflags](#page-191-0) ap, on page 192
- config trapflags [authentication,](#page-192-0) on page 193
- config [trapflags](#page-193-0) client, on page 194
- config trapflags client [max-warning-threshold,](#page-194-0) on page 195
- config trapflags [configsave,](#page-195-0) on page 196
- config [trapflags](#page-196-0) IPsec, on page 197
- config trapflags [linkmode,](#page-197-0) on page 198
- config [trapflags](#page-198-0) mesh, on page 199
- config trapflags [multiusers,](#page-199-0) on page 200
- config [trapflags](#page-200-0) rfid , on page 201
- config [trapflags](#page-202-0) rogueap, on page 203
- config trapflags [rrm-params,](#page-203-0) on page 204
- config trapflags [rrm-profile,](#page-204-0) on page 205
- config trapflags [stpmode,](#page-205-0) on page 206
- config trapflags [strong-pwdcheck,](#page-206-0) on page 207
- config [trapflags](#page-207-0) wps, on page 208
- config tunnel eogre [heart-beat,](#page-208-0) on page 209
- config tunnel eogre [gateway,](#page-209-0) on page 210
- config tunnel eogre [domain,](#page-210-0) on page 211
- config tunnel eogre domain [primary,](#page-211-0) on page 212
- config tunnel [profile,](#page-212-0) on page 213
- config tunnel profile rule, on page 214
- config tunnel [profile\\_rule-delete,](#page-214-0) on page 215
- config tunnel profile [eogre-DHCP82,](#page-215-0) on page 216
- config tunnel profile [eogre-gateway-radius-proxy,](#page-216-0) on page 217
- config tunnel profile [eogre-gateway-radius-proxy-accounting,](#page-217-0) on page 218
- config tunnel profile [eogre-DHCP82,](#page-218-0) on page 219
- config tunnel profile [eogre-DHCP82-circuit-id,](#page-219-0) on page 220
- config tunnel profile [eogre-DHCP82-delimiter,](#page-220-0) on page 221
- config tunnel profile [eogre-DHCP82-format,](#page-221-0) on page 222
- config tunnel profile [eogre-DHCP82-remote-id,](#page-222-0) on page 223
- config [watchlist](#page-223-0) add, on page 224
- config [watchlist](#page-224-0) delete, on page 225
- config [watchlist](#page-225-0) disable, on page 226
- config [watchlist](#page-226-0) enable, on page 227
- [config](#page-227-0) wgb vlan, on page 228
- [config](#page-228-0) wlan, on page 229
- config wlan [7920-support,](#page-229-0) on page 230
- config wlan [802.11e,](#page-230-0) on page 231
- config wlan [aaa-override,](#page-231-0) on page 232
- [config](#page-232-0) wlan acl, on page 233
- config wlan [apgroup,](#page-233-0) on page 234
- config wlan [apgroup](#page-240-0) atf 802.11, on page 241
- config wlan [apgroup](#page-241-0) atf 802.11 policy, on page 242
- config wlan apgroup [opendns-profile](#page-242-0) , on page 243
- config wlan [apgroup](#page-243-0) qinq, on page 244
- config wlan [assisted-roaming,](#page-244-0) on page 245
- [config](#page-245-0) wlan atf, on page 246
- [config](#page-246-0) wlan avc, on page 247
- config wlan [band-select](#page-247-0) allow, on page 248
- config wlan [broadcast-ssid,](#page-248-0) on page 249
- config wlan [call-snoop,](#page-249-0) on page 250
- [config](#page-250-0) wlan chd, on page 251
- config wlan ccx [aironet-ie,](#page-251-0) on page 252
- config wlan channel-scan [defer-priority,](#page-252-0) on page 253
- config wlan [channel-scan](#page-253-0) defer-time, on page 254
- config wlan [custom-web,](#page-254-0) on page 255
- config wlan [dhcp\\_server,](#page-256-0) on page 257
- config wlan [diag-channel,](#page-257-0) on page 258
- [config](#page-258-0) wlan dtim, on page 259
- config wlan [exclusionlist,](#page-259-0) on page 260
- [config](#page-260-0) wlan fabric , on page 261
- [config](#page-261-0) wlan fabric acl, on page 262
- config wlan fabric [avc-policy,](#page-262-0) on page 263
- [config](#page-263-0) wlan fabric encap vxlan, on page 264
- config wlan fabric [switch-ip](#page-264-0) , on page 265
- [config](#page-265-0) wlan fabric tag, on page 266
- [config](#page-266-0) wlan fabric vnid , on page 267
- config wlan [flexconnect](#page-267-0) ap-auth, on page 268
- config wlan flexconnect [central-assoc,](#page-268-0) on page 269
- config wlan flexconnect [learn-ipaddr,](#page-269-0) on page 270
- config wlan flexconnect [local-switching,](#page-270-0) on page 271
- config wlan flexconnect [vlan-central-switching,](#page-272-0) on page 273
- [config](#page-273-0) wlan flow, on page 274
- config wlan [hotspot,](#page-274-0) on page 275
- config wlan hotspot [dot11u,](#page-275-0) on page 276
- config wlan hotspot dot11u [3gpp-info,](#page-276-0) on page 277
- config wlan hotspot dot11u [auth-type,](#page-277-0) on page 278
- config wlan hotspot dot11u [disable,](#page-278-0) on page 279
- config wlan hotspot dot11u [domain,](#page-279-0) on page 280
- config wlan [hotspot](#page-280-0) dot11u enable, on page 281
- config wlan [hotspot](#page-281-0) dot11u hessid, on page 282
- config wlan hotspot dot11u [ipaddr-type,](#page-282-0) on page 283
- config wlan hotspot dot11u [nai-realm,](#page-283-0) on page 284
- config wlan hotspot dot11u [network-type,](#page-286-0) on page 287
- config wlan hotspot dot11u [roam-oi](#page-287-0) , on page 288
- config wlan [hotspot](#page-288-0) hs2, on page 289
- config wlan hotspot hs2 [domain-id,](#page-291-0) on page 292
- config wlan hotspot hs2 osu [legacy-ssid,](#page-292-0) on page 293
- config wlan [hotspot](#page-293-0) hs2 osu sp create, on page 294
- config wlan [hotspot](#page-294-0) hs2 osu sp delete, on page 295
- config wlan hotspot hs2 osu sp [icon-file](#page-295-0) add, on page 296
- config wlan hotspot hs2 osu sp [icon-file](#page-296-0) delete, on page 297
- config wlan hotspot hs2 osu sp [method](#page-297-0) add, on page 298
- config wlan hotspot hs2 osu sp [method](#page-298-0) delete, on page 299
- config wlan [hotspot](#page-299-0) hs2 osu sp nai add, on page 300
- config wlan [hotspot](#page-300-0) hs2 osu sp nai delete, on page 301
- config wlan [hotspot](#page-301-0) hs2 osu sp uri add, on page 302
- config wlan [hotspot](#page-302-0) hs2 osu sp uri delete, on page 303
- config wlan hotspot hs2 [wan-metrics](#page-303-0) downlink, on page 304
- config wlan hotspot hs2 [wan-metrics](#page-304-0) link-status, on page 305
- config wlan hotspot hs2 [wan-metrics](#page-305-0) lmd, on page 306
- config wlan hotspot hs2 [wan-metrics](#page-306-0) uplink, on page 307
- config wlan [hotspot](#page-307-0) msap, on page 308
- config wlan [interface,](#page-308-0) on page 309
- [config](#page-309-0) wlan ipv6 acl, on page 310
- config wlan [kts-cac,](#page-310-0) on page 311
- [config](#page-311-0) wlan layer2 acl, on page 312
- [config](#page-312-0) wlan ldap, on page 313
- config wlan [learn-ipaddr-cswlan,](#page-313-0) on page 314
- config wlan [load-balance,](#page-314-0) on page 315
- config wlan [lobby-admin-access,](#page-315-0) on page 316
- config wlan [mac-filtering,](#page-316-0) on page 317
- config wlan [max-associated-clients,](#page-317-0) on page 318
- config wlan [max-radio-clients,](#page-318-0) on page 319
- [config](#page-319-0) wlan mdns, on page 320
- config wlan [media-stream,](#page-320-0) on page 321
- [config](#page-321-0) wlan mfp, on page 322
- config wlan [mobility](#page-322-0) anchor, on page 323
- config wlan mobility [foreign-map,](#page-323-0) on page 324
- config wlan [multicast](#page-324-0) buffer, on page 325
- config wlan multicast [interface,](#page-325-0) on page 326
- config wlan [mu-mimo,](#page-326-0) on page 327
- [config](#page-327-0) wlan nac, on page 328
- config wlan [override-rate-limit,](#page-328-0) on page 329
- config wlan [opendns-mode,](#page-330-0) on page 331
- config wlan [opendns-profile,](#page-331-0) on page 332
- config wlan [passive-client,](#page-332-0) on page 333
- config wlan [peer-blocking,](#page-333-0) on page 334
- config wlan pmipv6 [default-realm,](#page-334-0) on page 335
- config wlan pmipv6 [mobility-type,](#page-335-0) on page 336
- config wlan pmipv6 [profile\\_name,](#page-336-0) on page 337
- config wlan [policy,](#page-337-0) on page 338
- config wlan [profiling,](#page-338-0) on page 339
- [config](#page-339-0) wlan qos, on page 340
- [config](#page-340-0) wlan radio, on page 341
- config wlan radius server acct, on page 342
- config wlan radius server acct [interim-update,](#page-342-0) on page 343
- config wlan [radius\\_server](#page-343-0) auth, on page 344
- config wlan radius server [overwrite-interface,](#page-344-0) on page 345
- config wlan [radius\\_server](#page-345-0) realm, on page 346
- config wlan [roamed-voice-client](#page-346-0) re-anchor, on page 347
- config wlan security [802.1X,](#page-347-0) on page 348
- config wlan [security](#page-349-0) ckip, on page 350
- config wlan security [cond-web-redir,](#page-350-0) on page 351
- config wlan security [eap-params,](#page-351-0) on page 352
- config wlan security [eap-passthru,](#page-353-0) on page 354
- config wlan [security](#page-354-0) ft, on page 355
- config wlan security ft [over-the-ds,](#page-355-0) on page 356
- config wlan [security](#page-356-0) IPsec disable, on page 357
- config wlan [security](#page-357-0) IPsec enable, on page 358
- config wlan security IPsec [authentication,](#page-358-0) on page 359
- config wlan security IPsec [encryption,](#page-359-0) on page 360
- config wlan [security](#page-360-0) IPsec config, on page 361
- config wlan security IPsec ike [authentication,](#page-361-0) on page 362
- config wlan security IPsec ike [dh-group,](#page-362-0) on page 363
- config wlan security IPsec ike [lifetime,](#page-363-0) on page 364
- config wlan [security](#page-364-0) IPsec ike phase1, on page 365
- config wlan security IPsec ike [contivity,](#page-365-0) on page 366
- config wlan [security](#page-366-0) wpa akm ft, on page 367
- config wlan [security](#page-367-0) ft, on page 368
- config wlan security [passthru,](#page-368-0) on page 369
- config wlan [security](#page-369-0) pmf , on page 370
- config wlan [security](#page-371-0) sgt, on page 372
- config wlan security [splash-page-web-redir,](#page-372-0) on page 373
- config wlan security static-wep-key [authentication,](#page-373-0) on page 374
- config wlan security [static-wep-key](#page-374-0) disable, on page 375
- config wlan security [static-wep-key](#page-375-0) enable, on page 376
- config wlan security [static-wep-key](#page-376-0) encryption, on page 377
- config wlan [security](#page-377-0) tkip, on page 378
- config wlan [usertimeout,](#page-378-0) on page 379
- config wlan security [web-auth,](#page-379-0) on page 380
- config wlan security web-auth [captive-bypass,](#page-381-0) on page 382
- config wlan security web-auth [qrscan-des-key,](#page-382-0) on page 383
- config wlan security [web-passthrough](#page-383-0) acl, on page 384
- config wlan security [web-passthrough](#page-384-0) disable, on page 385
- config wlan security [web-passthrough](#page-385-0) email-input, on page 386
- config wlan security [web-passthrough](#page-386-0) enable, on page 387
- config wlan security [web-passthrough](#page-387-0) qr-scan, on page 388
- config wlan [security](#page-388-0) wpa akm 802.1x, on page 389
- config wlan [security](#page-389-0) wpa akm cckm, on page 390
- config wlan [security](#page-390-0) wpa akm ft, on page 391
- config wlan [security](#page-391-0) wpa akm pmf, on page 392
- config wlan [security](#page-392-0) wpa akm psk, on page 393
- config wlan [security](#page-393-0) wpa disable, on page 394
- config wlan [security](#page-394-0) wpa enable, on page 395
- config wlan [security](#page-395-0) wpa ciphers, on page 396
- config wlan security wpa [gtk-random,](#page-396-0) on page 397
- config wlan [security](#page-397-0) wpa osen disable, on page 398
- config wlan [security](#page-398-0) wpa osen enable, on page 399
- config wlan [security](#page-399-0) wpa wpa1 disable, on page 400
- config wlan [security](#page-400-0) wpa wpa1 enable, on page 401
- config wlan [security](#page-401-0) wpa wpa2 disable, on page 402
- config wlan [security](#page-402-0) wpa wpa2 enable, on page 403
- config wlan [security](#page-403-0) wpa wpa2 cache, on page 404
- config wlan [security](#page-404-0) wpa wpa2 cache sticky, on page 405
- config wlan [security](#page-405-0) wpa wpa2 ciphers, on page 406
- config wlan [session-timeout,](#page-406-0) on page 407
- config wlan sip-cac [disassoc-client,](#page-407-0) on page 408
- config wlan sip-cac [send-486busy,](#page-408-0) on page 409
- config wlan static-ip [tunneling,](#page-409-0) on page 410
- config wlan uapsd [compliant](#page-410-0) client enable, on page 411
- config wlan uapsd [compliant-client](#page-411-0) disable, on page 412
- config wlan [url-acl,](#page-412-0) on page 413
- config wlan [user-idle-threshold,](#page-413-0) on page 414
- config wlan [usertimeout,](#page-414-0) on page 415
- config wlan [webauth-exclude,](#page-415-0) on page 416
- config wlan wgb [broadcast-tagging,](#page-416-0) on page 417
- config wlan [wifidirect,](#page-417-0) on page 418
- [config](#page-418-0) wlan wmm, on page 419
- config wps [ap-authentication,](#page-419-0) on page 420
- config wps [auto-immune,](#page-420-0) on page 421
- config wps [cids-sensor,](#page-421-0) on page 422
- config wps [client-exclusion,](#page-423-0) on page 424
- [config](#page-424-0) wps mfp, on page 425
- config wps [shun-list](#page-425-0) re-sync, on page 426
- config wps [signature,](#page-426-0) on page 427
- config wps signature [frequency,](#page-428-0) on page 429
- config wps [signature](#page-429-0) interval, on page 430
- config wps signature [mac-frequency,](#page-430-0) on page 431
- config wps signature [quiet-time,](#page-431-0) on page 432
- config wps [signature](#page-432-0) reset, on page 433

### <span id="page-9-0"></span>**config radius acct**

To configure settings for a RADIUS accounting server for the Cisco wireless LAN controller, use the **config radius acct** command.

**config radius acct**{ {**add** *index IP addr port* {**ascii** | **hex**} *secret*} | **delete** *index* | **disable** *index* | **enable** *index* | **ipsec** {**authentication** {**hmac-md5** *index* | **hmac-sha1** *index* } | **disable** *index* | **enable** *index* | **encryption** {**256-aes** | **3des** | **aes** | **des**} *index* | **ike** {**auth-mode** {**pre-shared-key** *index type shared\_secret\_key* | **certificate** *index* } | **dh-group** { **2048bit-group-14** | **group-1** | **group-2** | **group-5**} *index* | **lifetime** *seconds index* | **phase1** {**aggressive** | **main**} *index* } } | {**mac-delimiter** {**colon** | **hyphen** | **none** | **single-hyphen**}} | {**network** *index* {**disable** | **enable**}} | {**region** {**group** | **none** | **provincial**}} | **retransmit-timeout** *index seconds* | **realm** {**add** | **delete**} *index realm-string*}

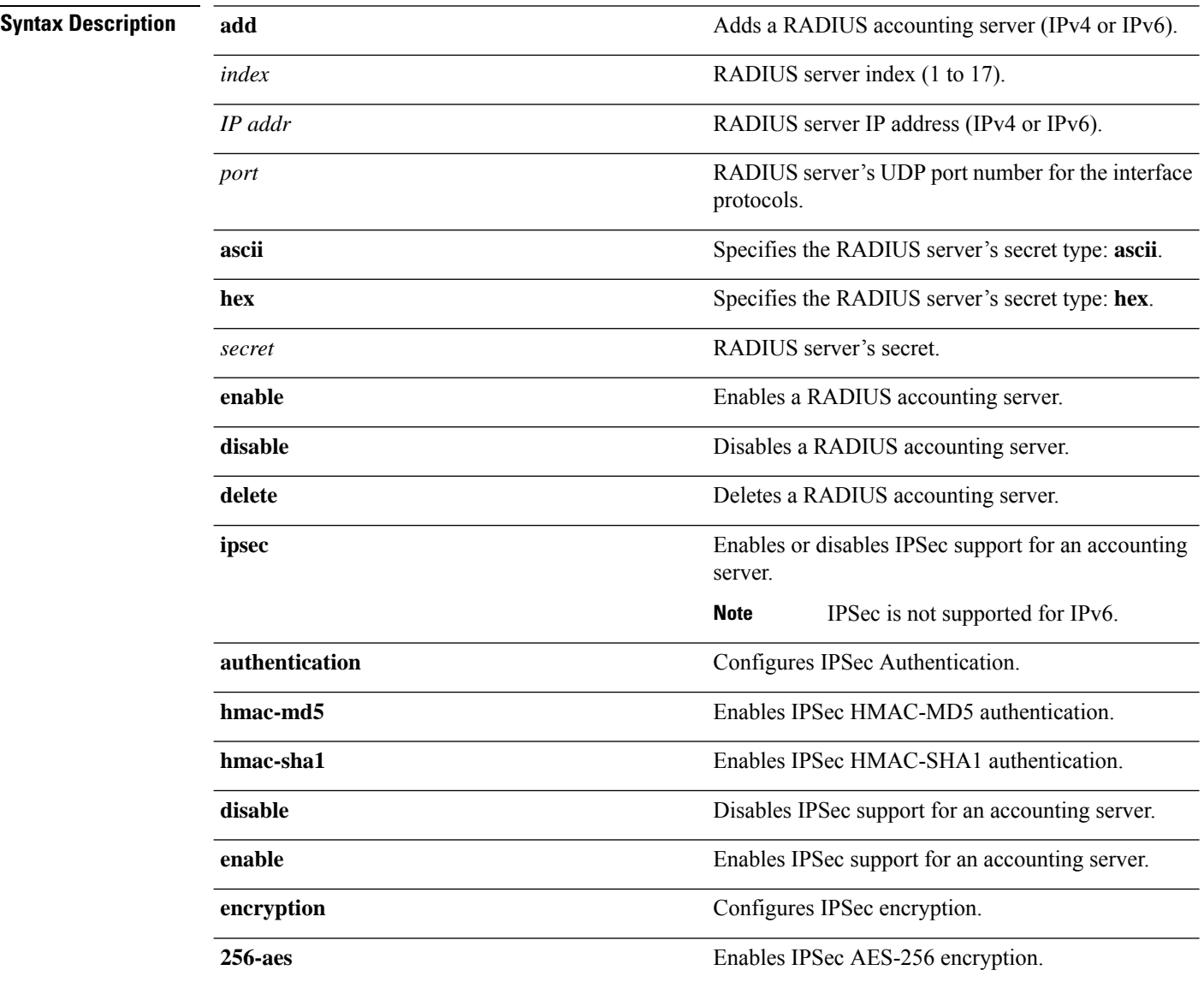

 $\mathbf l$ 

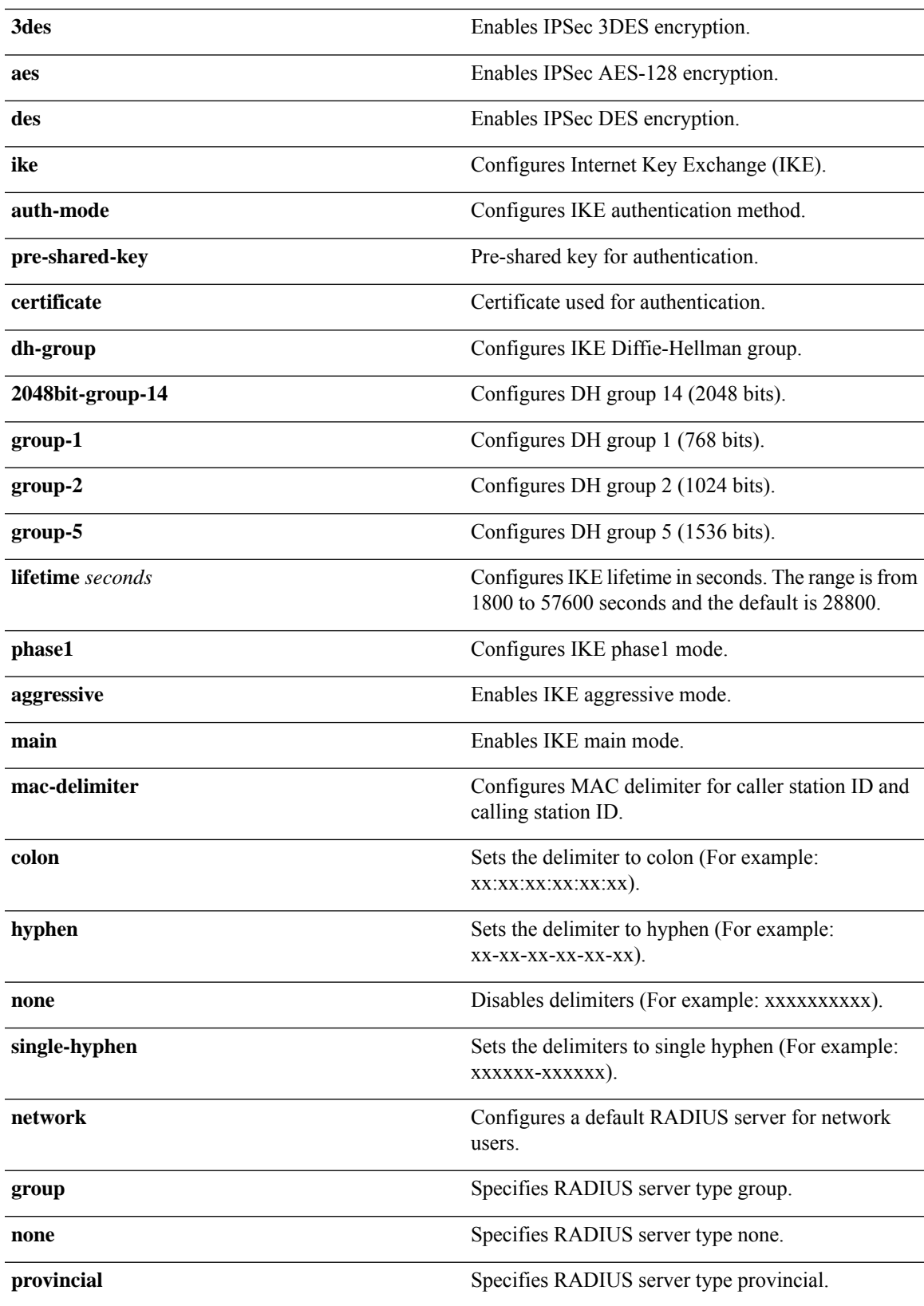

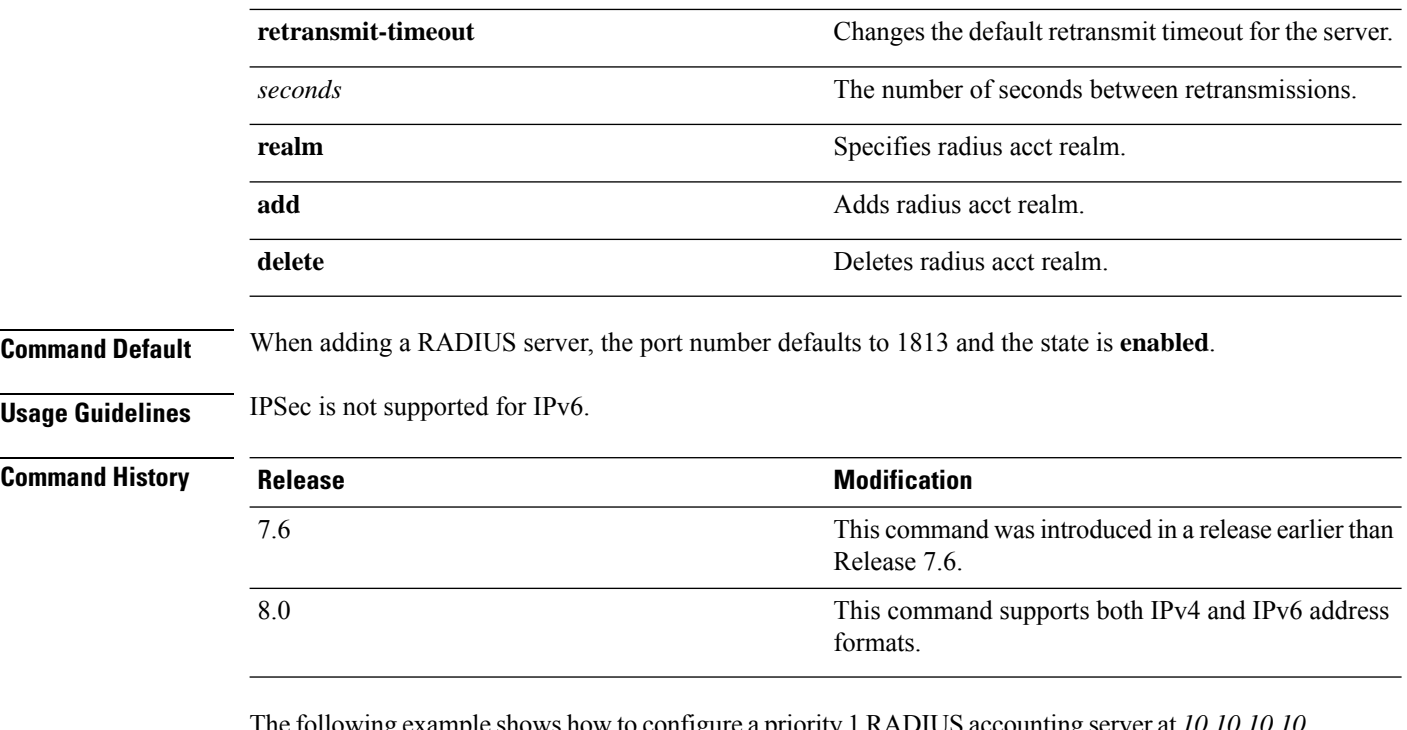

The following example shows how to configure a priority 1 RADIUSaccounting server at *10.10.10.10* using port *1813* with a login password of *admin*:

(Cisco Controller) > **config radius acct add 1 10.10.10.10 1813 ascii admin**

The following example shows how to configure a priority 1 RADIUS accounting server at *2001:9:6:40::623* using port *1813* with a login password of *admin*:

(Cisco Controller) > **config radius acct add 1 2001:9:6:40::623 1813 ascii admin**

## <span id="page-12-0"></span>**config radius acct ipsec authentication**

To configure IPsec authentication for the Cisco wireless LAN controller, use the **config radius acct ipsec authentication** command.

**config radius acct ipsec authentication** {**hmac-md5** | **hmac-sha1**} *index*

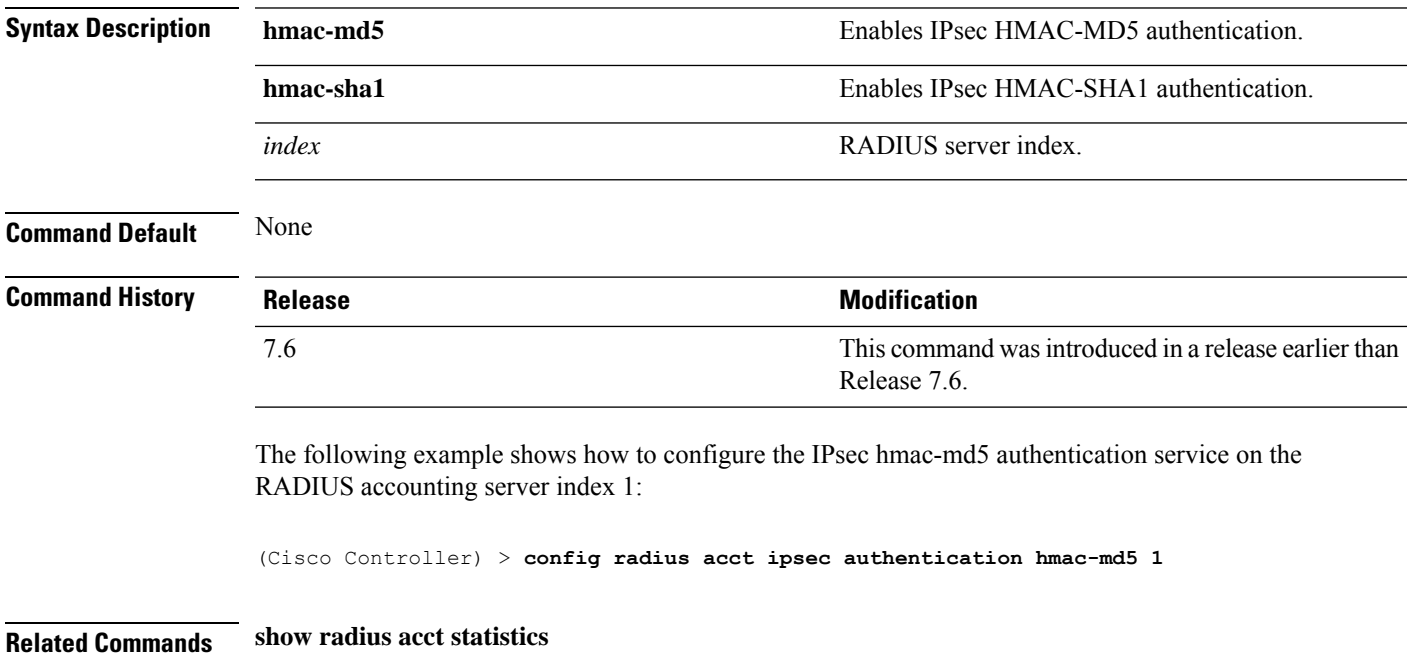

## <span id="page-13-0"></span>**config radius acct ipsec disable**

To disable IPsec support for an accounting server for the Cisco wireless LAN controller, use the **config radius acct ipsec disable** command.

**config radius acct ipsec disable** *index*

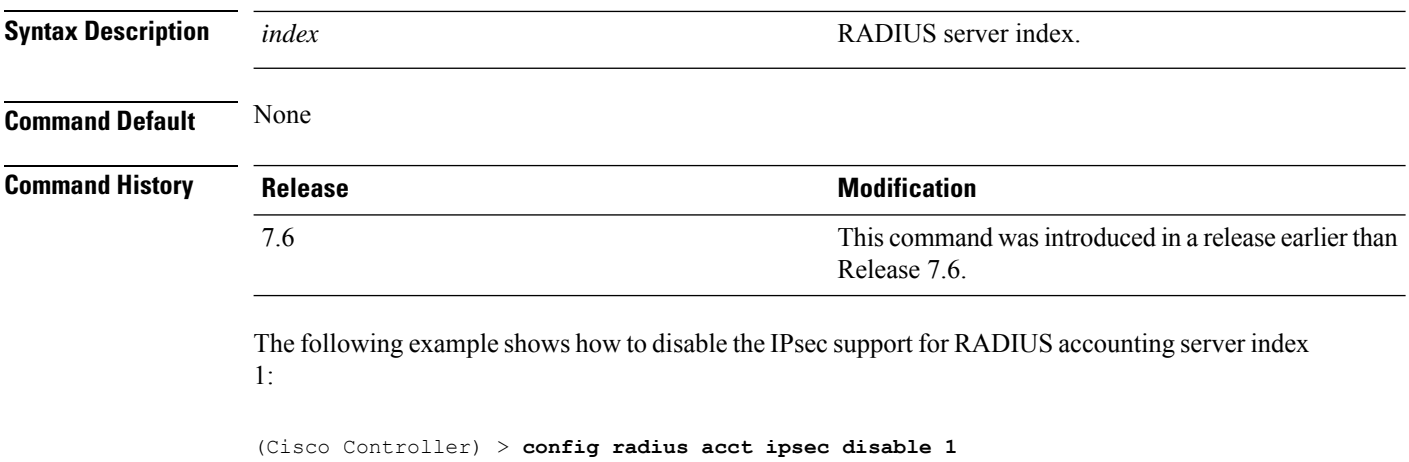

**Related Commands show radius acct statistics**

# <span id="page-14-0"></span>**config radius acct ipsec enable**

To enable IPsec support for an accounting server for the Cisco wireless LAN controller, use the **config radius acct ipsec enable** command.

**config radius acct ipsec enable** *index*

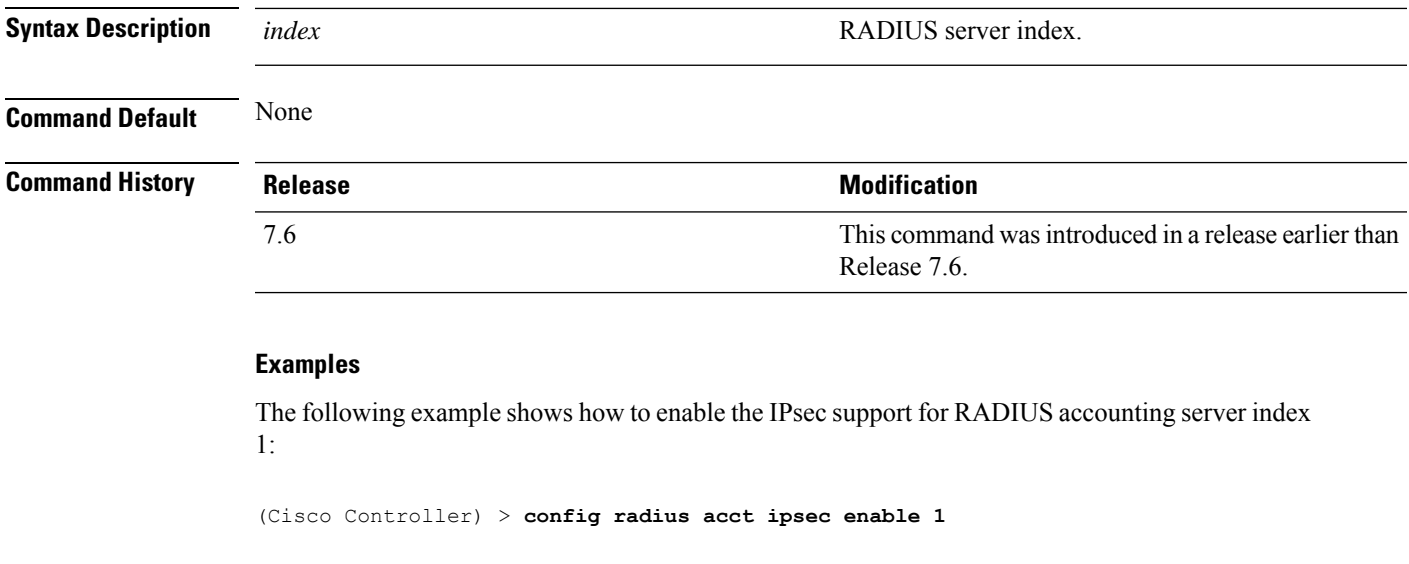

**Related Commands show radius acct statistics**

### <span id="page-15-0"></span>**config radius acct ipsec encryption**

To configure IPsec encryption for an accounting server for the Cisco wireless LAN controller, use the **config radius acct ipsec encryption** command.

**config radius acct ipsec encryption** {**3des** | **aes** | **des**} *index*

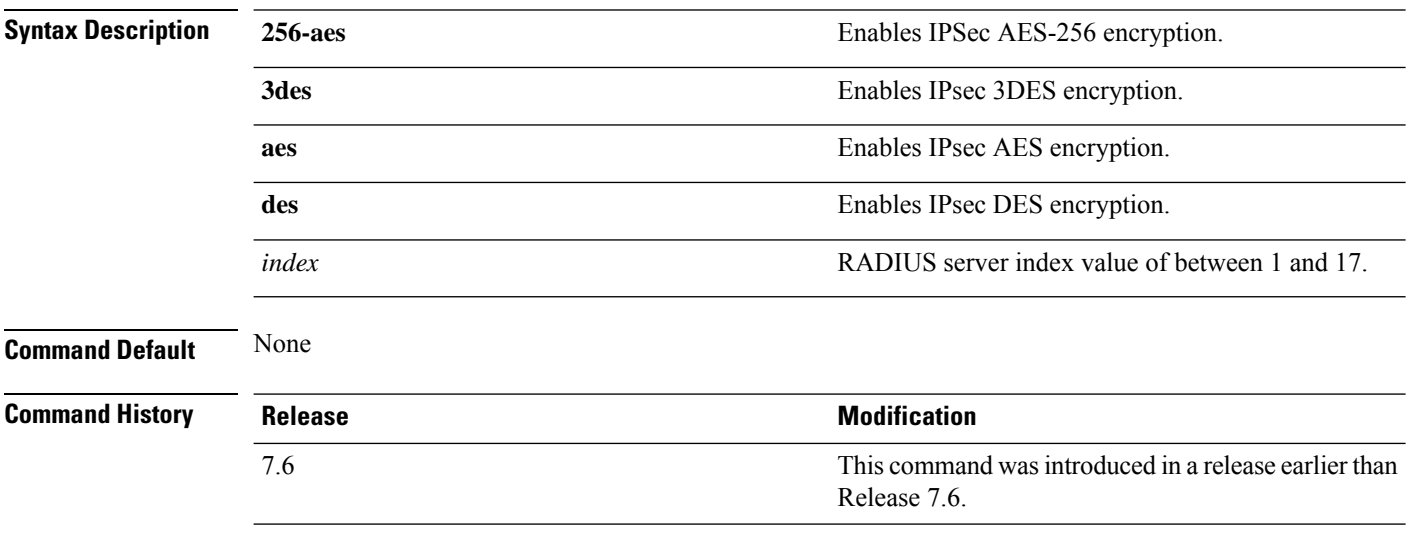

The following example shows how to configure the IPsec 3DES encryption for RADIUS server index value 3:

(Cisco Controller) > **config radius acct ipsec encryption 3des 3**

## <span id="page-16-0"></span>**config radius acct ipsec ike**

To configure Internet Key Exchange (IKE) for the controller, use the **config radius acct ipsec ike** command.

**config radius acct ipsec ike dh-group** {**group-1** | **group-2** | **group-5** | **group-14**} | **lifetime** *seconds* | **phase1** {**aggressive** | **main**}} *index*

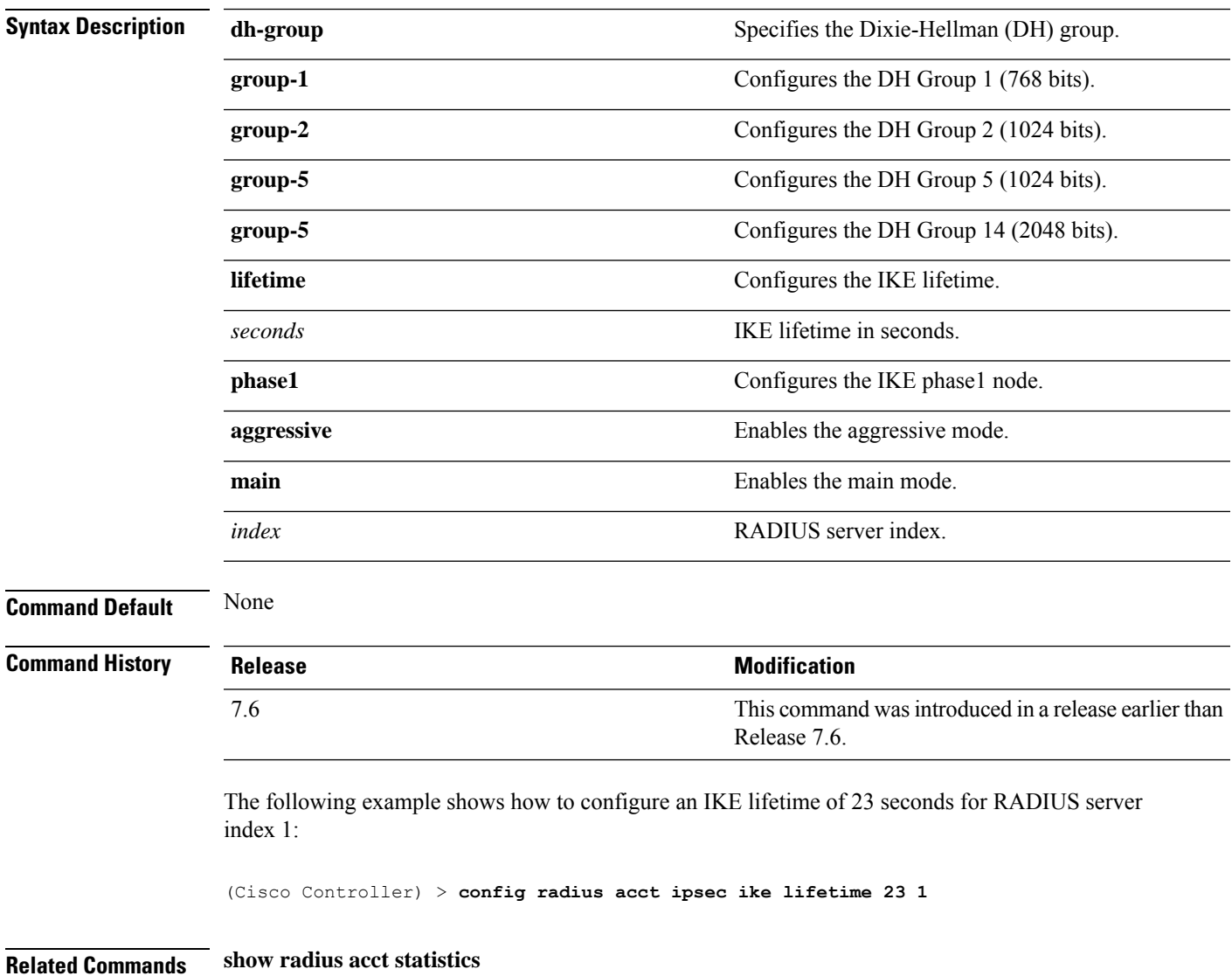

### <span id="page-17-0"></span>**config radius acct mac-delimiter**

To specify the delimiter to be used in the MAC addresses that are sent to the RADIUS accounting server, use the **config radius acct mac-delimiter** command.

**config radius acct mac-delimiter** {**colon** | **hyphen** | **single-hyphen** | **none**} **Syntax Description** colon colon colon sets the delimiter to a colon (for example, xx:xx:xx:xx:xx:xx). **colon** Sets the delimiter to a hyphen (for example, xx-xx-xx-xx-xx-xx). **hyphen** Sets the delimiter to a single hyphen (for example, xxxxxx-xxxxxx). **single-hyphen none** Disables the delimiter (for example, xxxxxxxxxxx). **Command Default** The default delimiter is a hyphen. **Command History Release Release Release Release Release Release Release Release Release Release Release Release** This command wasintroduced in a release earlier than Release 7.6. 7.6 The following example shows how to set the delimiter hyphen to be used in the MAC addresses that are sent to the RADIUS accounting server for the network users: (Cisco Controller) > **config radius acct mac-delimiter hyphen Related Commands show radius acct statistics**

# <span id="page-18-0"></span>**config radius acct network**

To configure a default RADIUS server for network users, use the **config radius acct network** command.

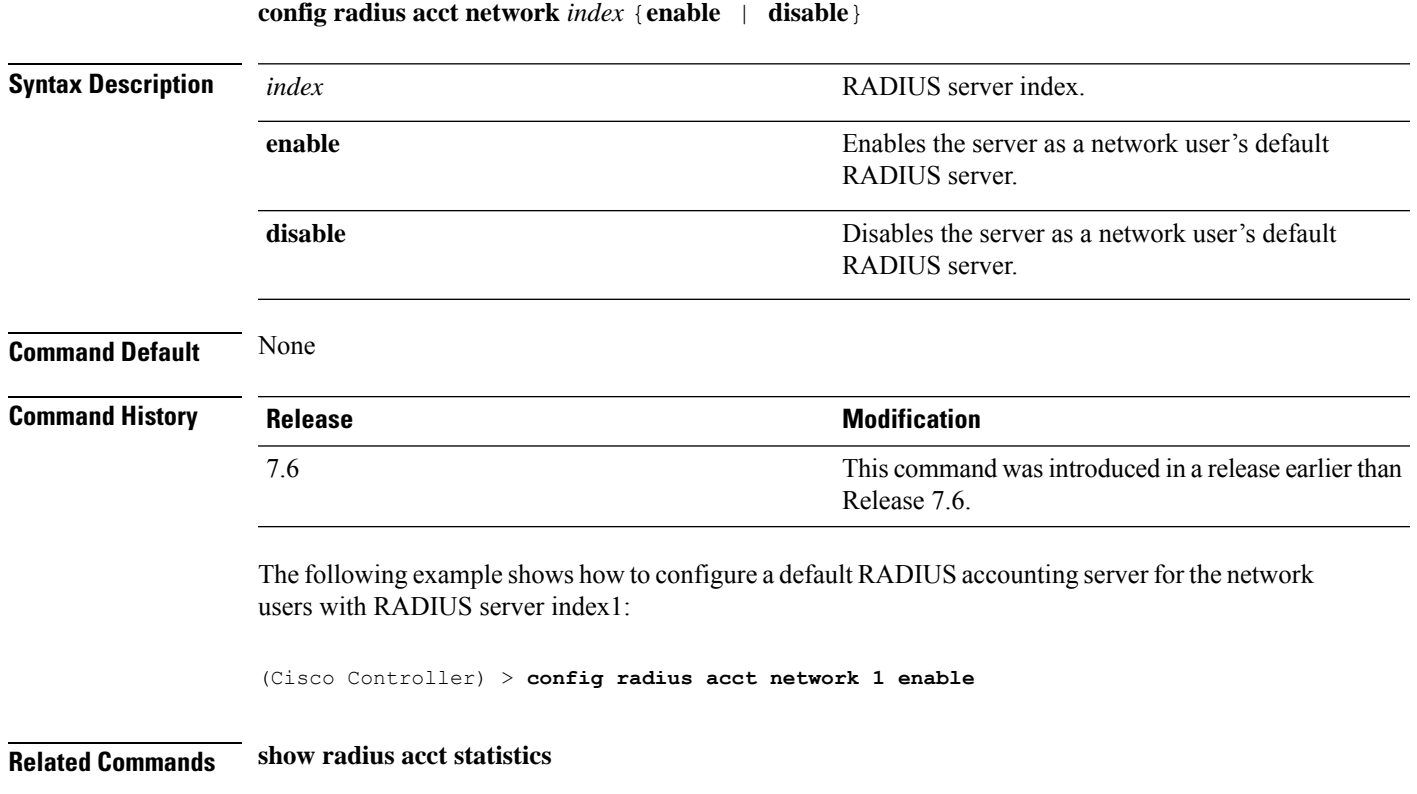

### <span id="page-19-0"></span>**config radius acct realm**

To configure realm on RADIUS accounting server, use the **config radius acct realm** command.

#### **config radius acct realm**{**add** | **delete**} *radius\_index realm\_string*

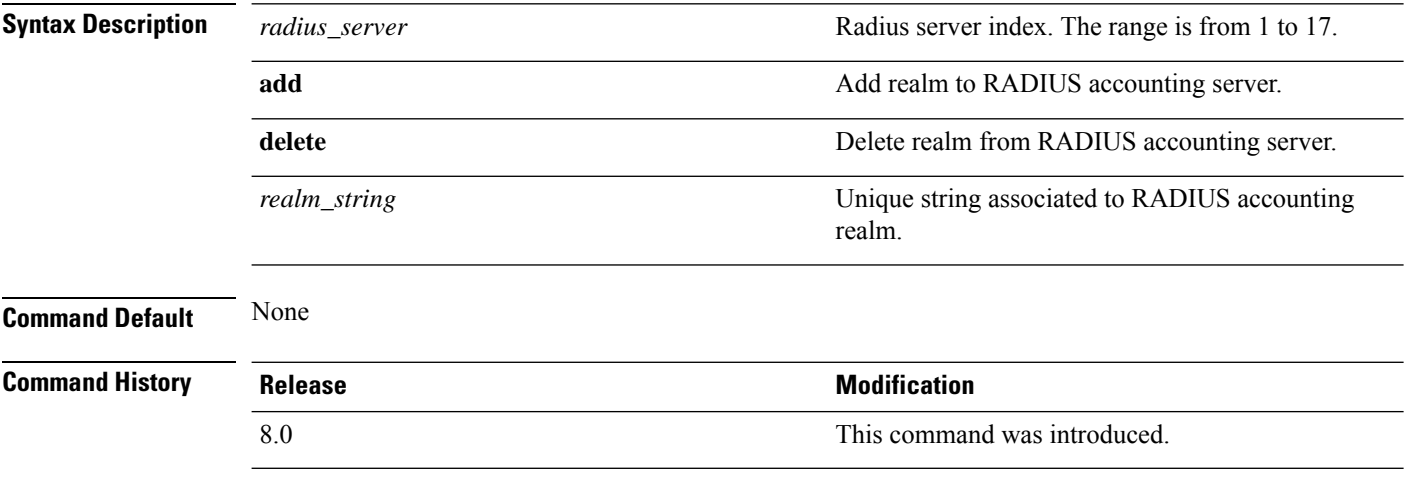

The following example shows how add realm to the RADIUS accounting server:

(Cisco Controller) > **config radius acct realm add 3 test**

## <span id="page-20-0"></span>**config radius acct retransmit-timeout**

To change the default transmission timeout for a RADIUS accounting server for the Cisco wireless LAN controller, use the **config radius acct retransmit-timeout** command.

**config radius acct retransmit-timeout** *index timeout*

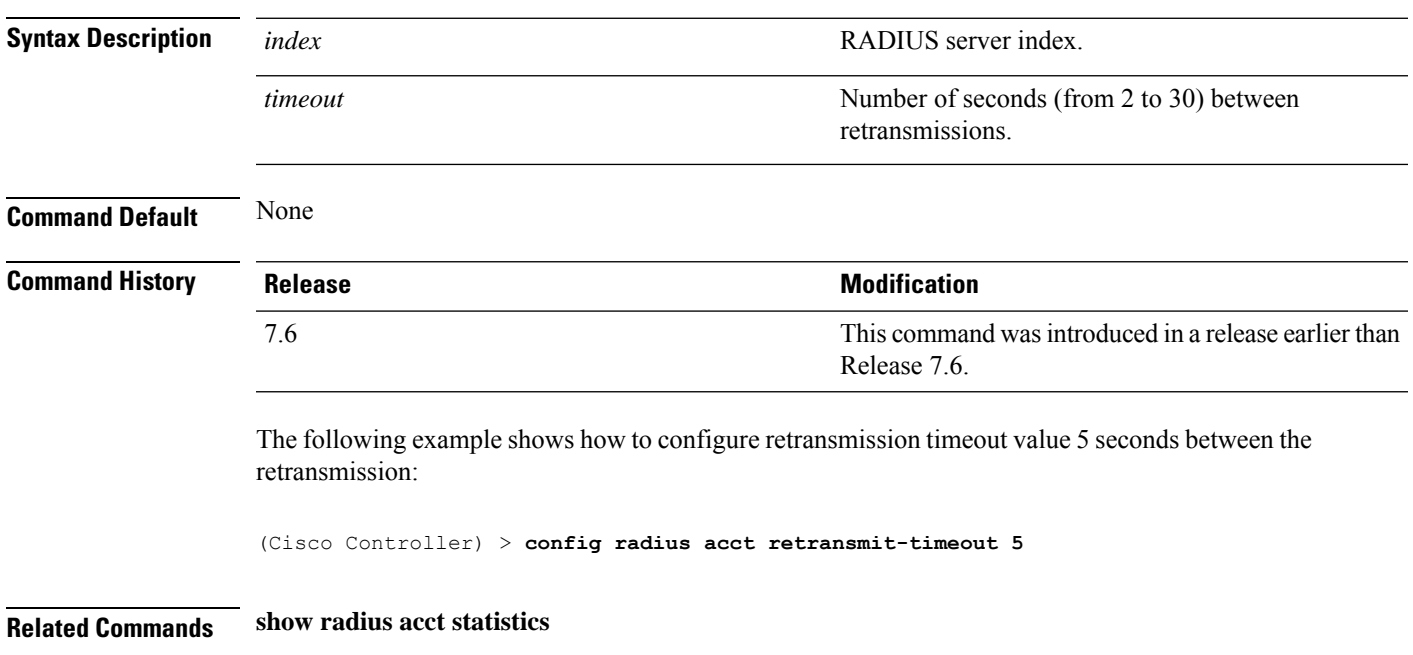

### <span id="page-21-0"></span>**config radius auth**

To configure settings for a RADIUS authentication server for the Cisco wireless LAN controller, use the **config radius auth** command.

**config radius auth** {**add** *index IP addr portascii/hexsecret*} | | **delete** *index* | **disable** *index* | **enable** *index* | **framed-mtu** *mtu* | { **ipsec** {**authentication** {**hmac-md5** *index* | **hmac-sha1** *index* } | **disable** *index* | **enable** *index* | **encryption** {**256-aes** | **3des** | **aes** | **des**} *index* | **ike** {**auth-mode** {**pre-shared-key** *index ascii/hex shared\_secret* | **certificate** *index* } | **dh-group** { **2048bit-group-14** | **group-1** | **group-2** | **group-5**} *index* | **lifetime** *seconds index* | **phase1** {**aggressive** | **main**} *index* } } | { { **keywrap**{**add** *ascii/hex kek mack index* } | **delete** *index* | **disable** | **enable**} } | {**mac-delimiter** {**colon** | **hyphen** | **none** | **single-hyphen**}} | {{**management** *index* {**enable** | **disable**}} | { **mgmt-retransmit-timeout** *index Retransmit Timeout* } | { **network** *index* {**enable** | **disable**}} | {**realm** {**add** | **delete**} *radius-index realm-string*} } | {**region** {**group** | **none** | **provincial**}} | {**retransmit-timeout** *index Retransmit Timeout*} | { **rfc3576** {**enable** | **disable**} *index* }

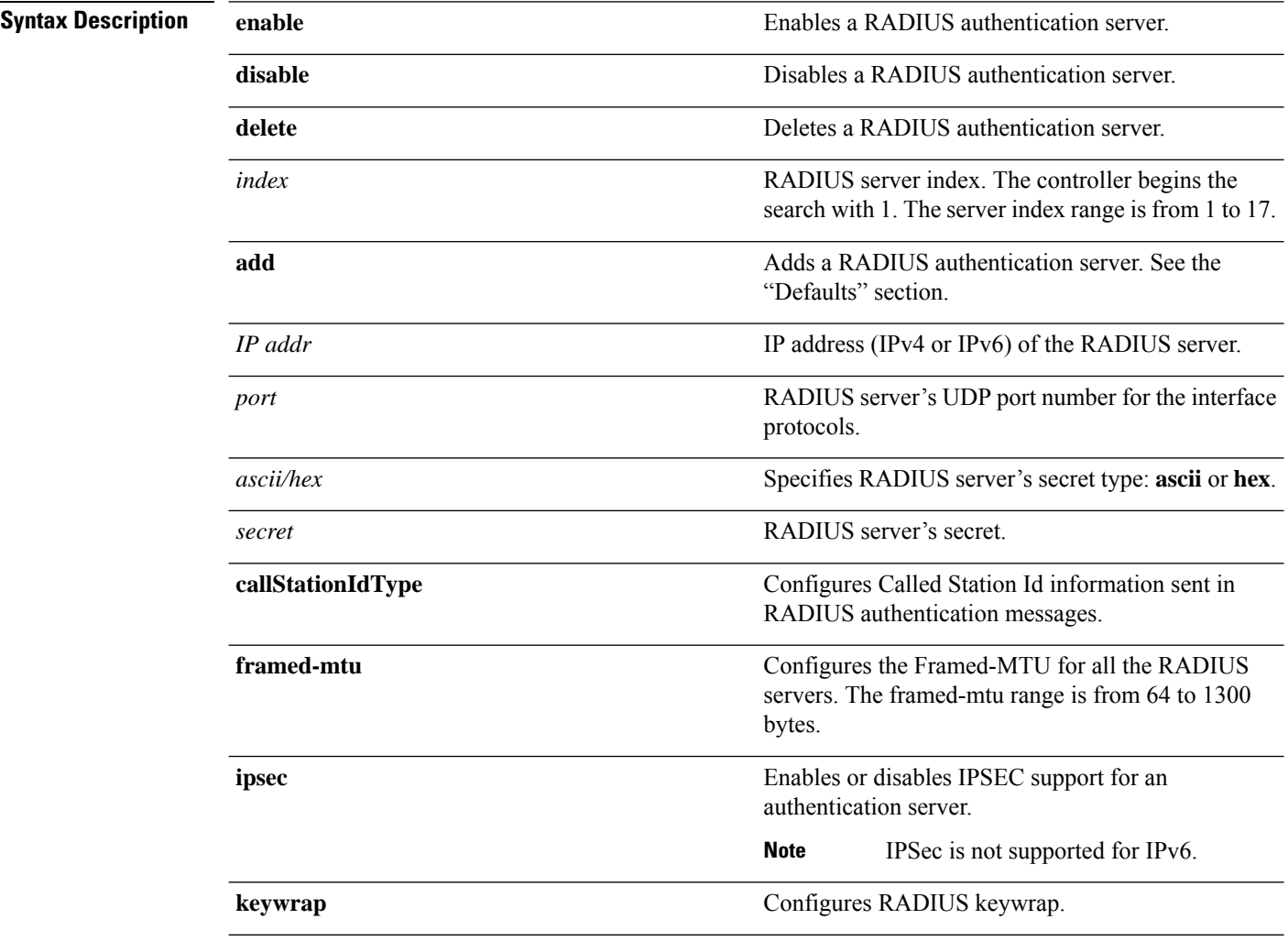

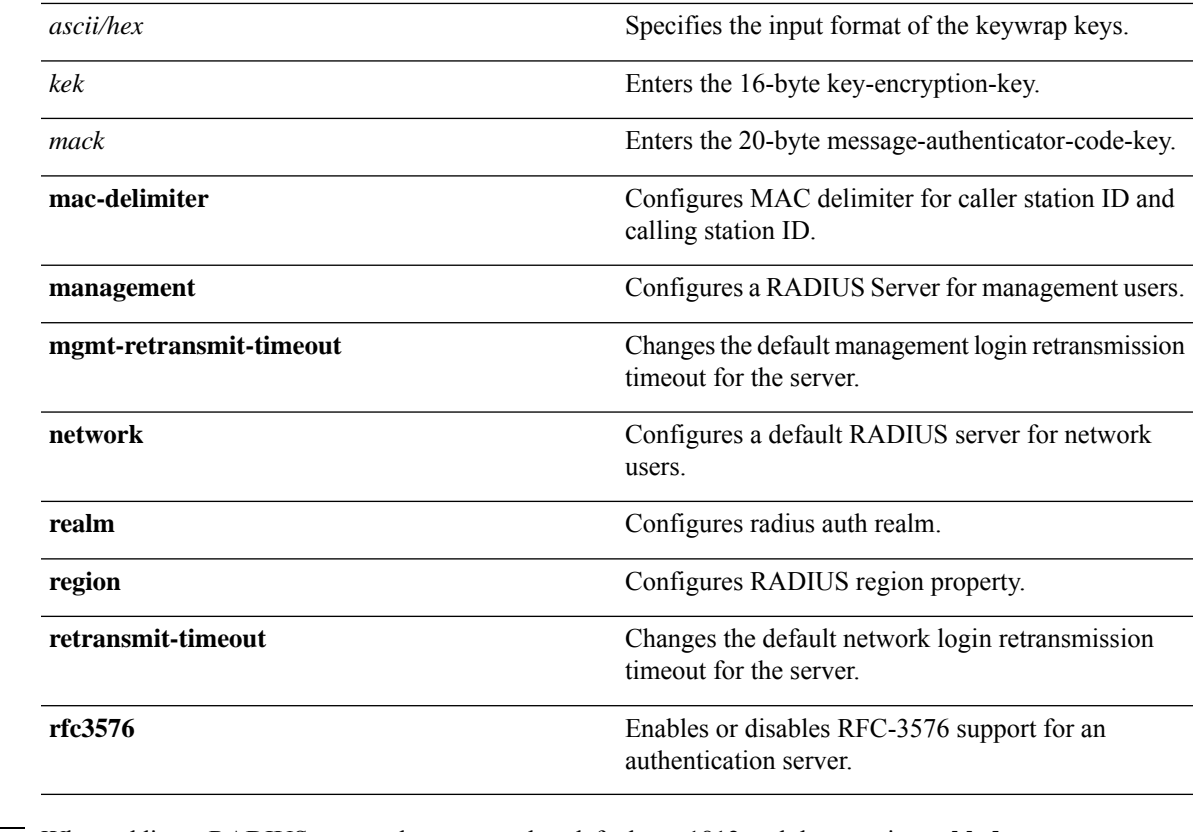

**Command Default** When adding a RADIUS server, the port number defaults to 1812 and the state is **enabled**.

**Usage Guidelines** IPSec is not supported for IPv6.

**Command History** 

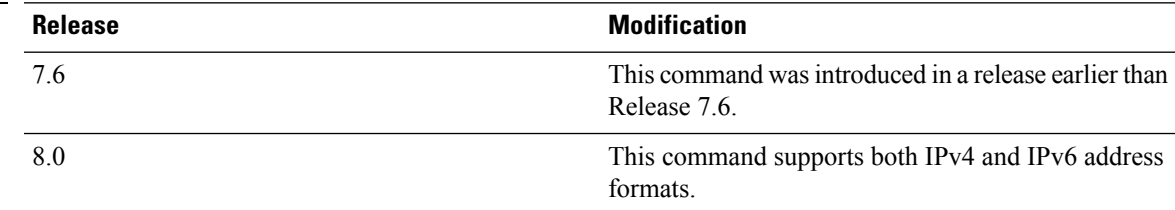

The following example shows how to configure a priority *3* RADIUS authentication server at *10.10.10.10* using port *1812* with a login password of *admin*:

(Cisco Controller) > **config radius auth add 3 10.10.10.10 1812 ascii admin**

The following example shows how to configure a priority *3* RADIUS authentication server at *2001:9:6:40::623* using port *1812* with a login password of *admin*:

(Cisco Controller) > **config radius auth add 3 2001:9:6:40::623 1812 ascii admin**

### <span id="page-23-0"></span>**config radius auth callStationIdType**

To configure the RADIUS authentication server, use the **config radius auth callStationIdType** command.

**config radius auth callStationIdType** {**ap-ethmac-only** | **ap-ethmac-ssid** | **ap-group-name** | **ap-label-address** | **ap-label-address-ssid**| **ap-location** | **ap-mac-ssid-ap-group** | **ap-macaddr-only** | **ap-macaddr-ssid** | **ap-name** | **ap-name-ssid** | **flex-group-name** | **ipaddr** | **macaddr**| **vlan-id**}

#### **Syntax Description** ipaddr ipaddr Configures the Call Station ID type to use the IP **ipaddr**

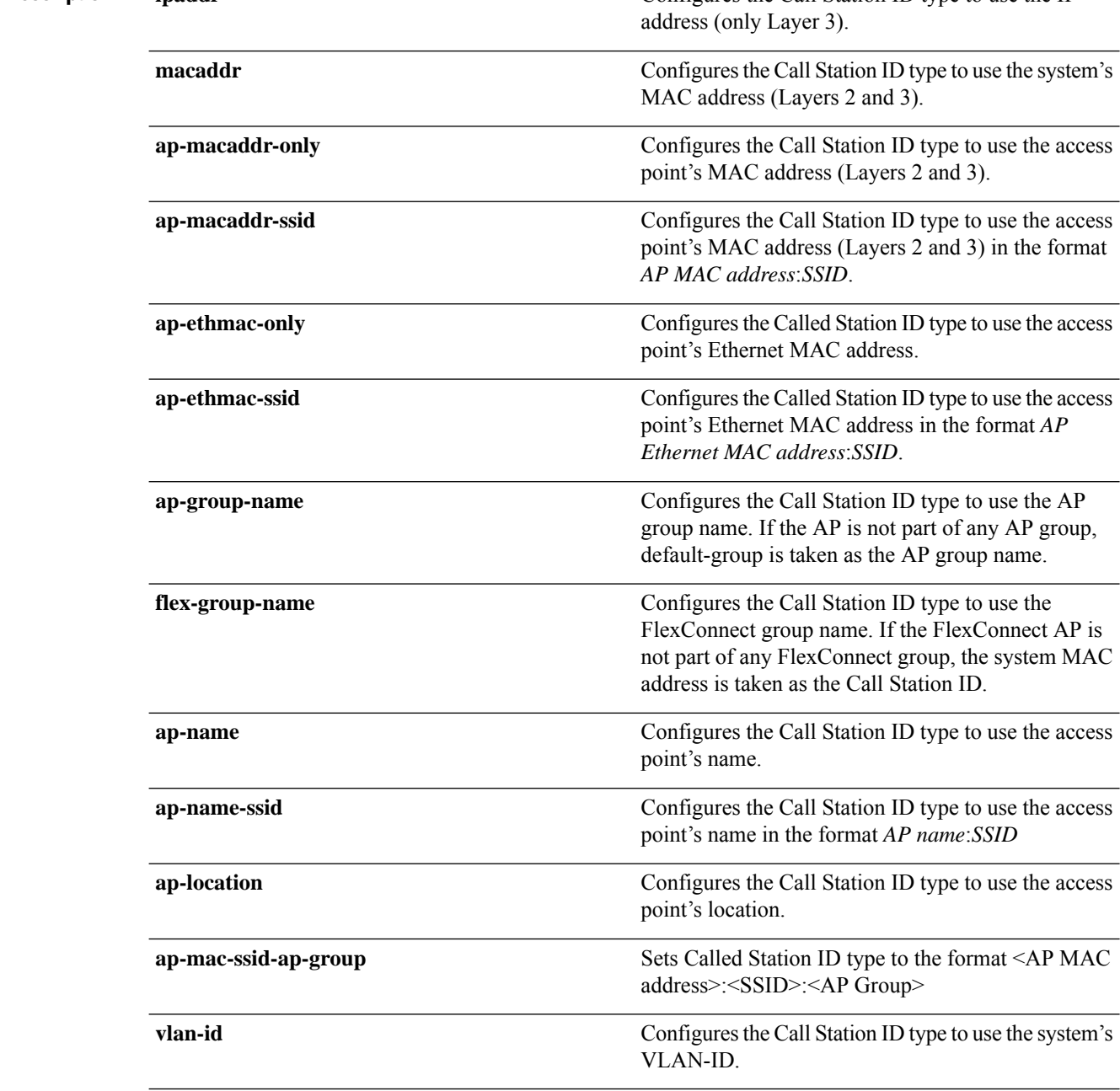

### **Command Default** The MAC address of the system.

**Usage Guidelines** The controller sends the Called Station ID attribute to the RADIUS server in all authentication and accounting packets. The Called Station ID attribute can be used to classify users to different groups based on the attribute value. The command is applicable only for the Called Station and not for the Calling Station.

> You cannot send only the SSID as the Called-Station-ID, you can only combine the SSID with either the access point MAC address or the access point name.

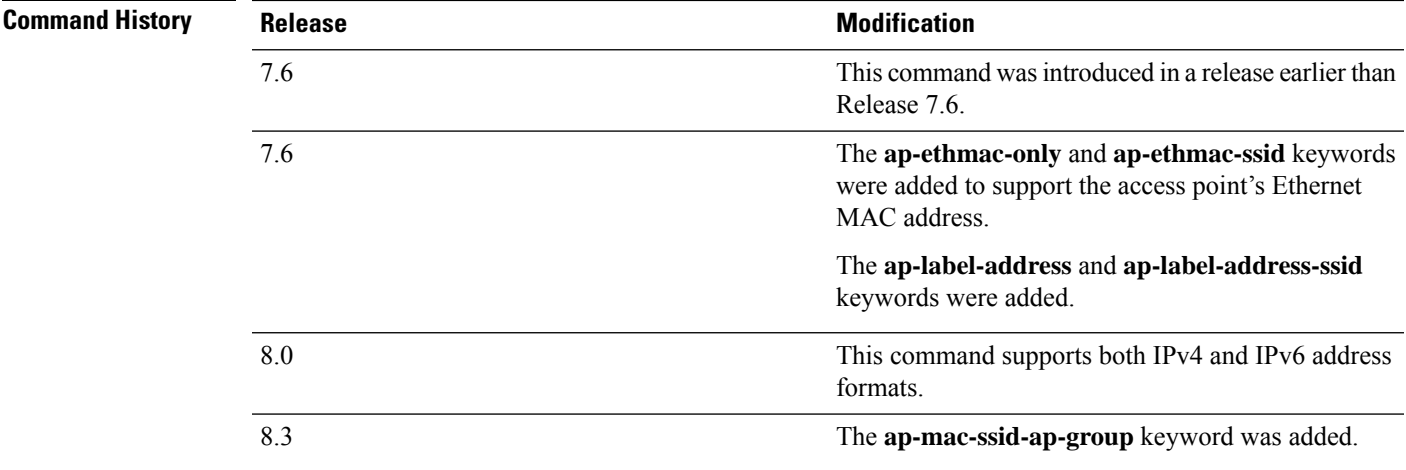

The following example shows how to configure the call station ID type to use the IP address:

(Cisco Controller) > **config radius auth callStationIdType ipAddr**

The following example shows how to configure the call station ID type to use the system's MAC address:

(Cisco Controller) > **config radius auth callStationIdType macAddr**

The following example shows how to configure the call station ID type to use the access point's MAC address:

(Cisco Controller) > **config radius auth callStationIdType ap-macAddr**

# <span id="page-25-0"></span>**config radius auth framed-mtu**

To configure the framed-mtu value for all RADIUS servers, use the **config radius auth framed-mtu** command.

**config radius auth framed-mtu** *mtu*

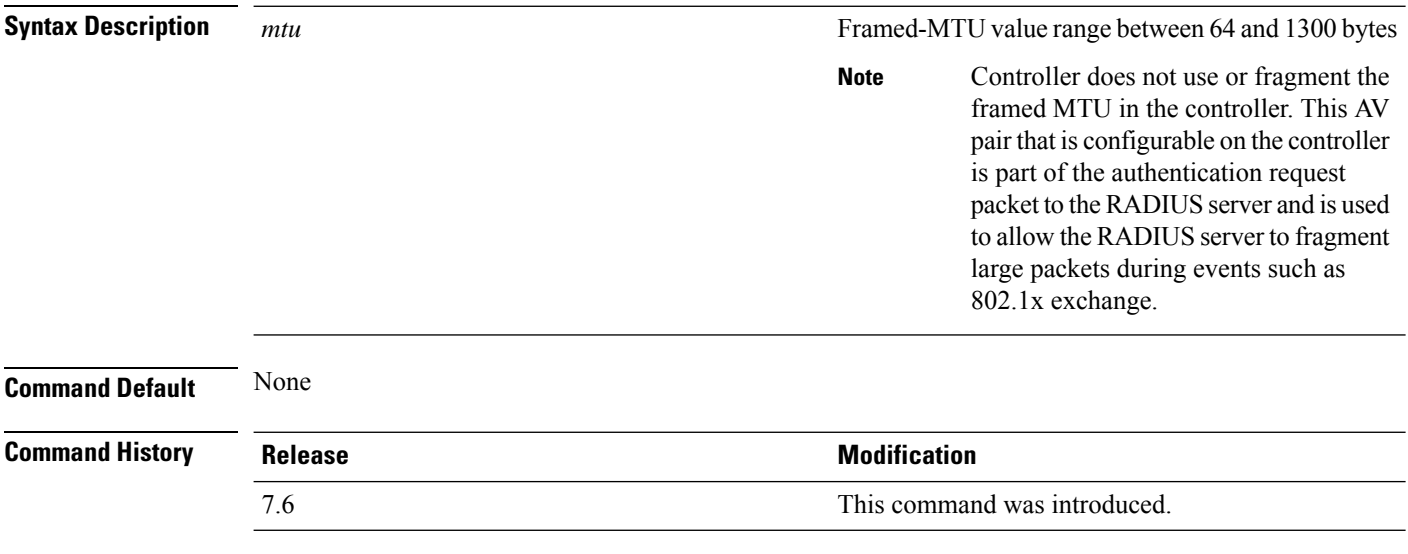

The following example shows how to set the framed-mtu value for a RADIUS authentication server:

(Cisco Controller) > **config radius auth framed-mtu 500**

# <span id="page-26-0"></span>**config radius auth IPsec authentication**

To configure IPsec support for an authentication server for the Cisco wireless LAN controller, use the **config radius auth IPsec authentication** command.

**config radius auth IPsec authentication** {**hmac-md5** | **hmac-sha1**} *index*

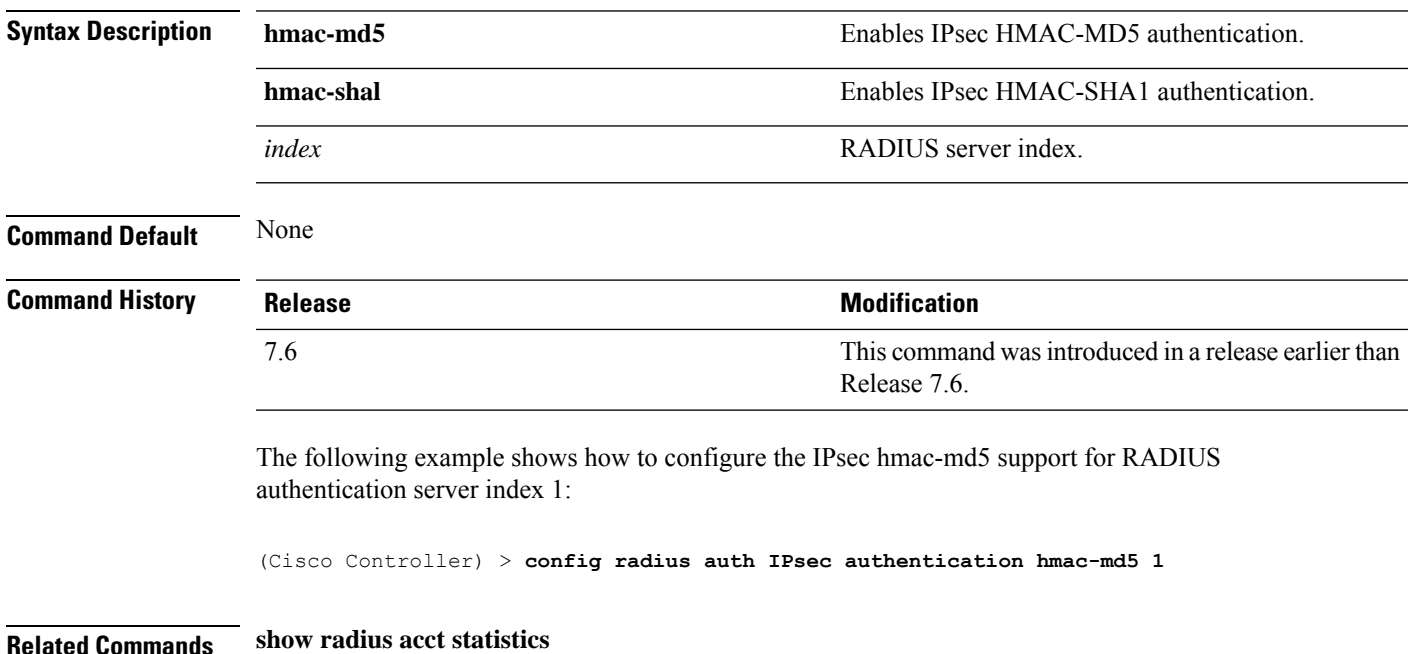

# <span id="page-27-0"></span>**config radius auth ipsec disable**

To disable IPsec support for an authentication server for the Cisco wireless LAN controller, use the **config radius auth IPsec disable** command.

**config radius auth ipsec** {**enable** | **disable**} *index*

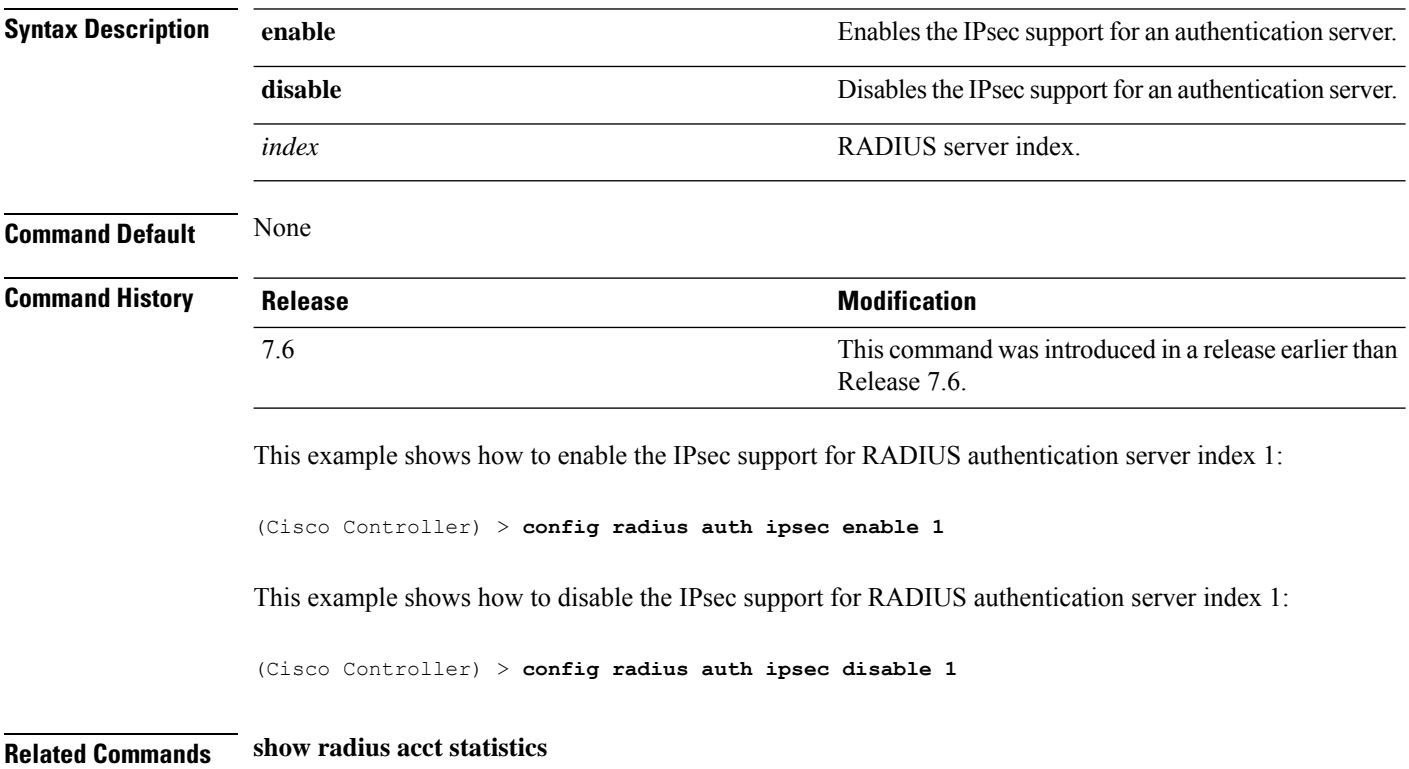

## <span id="page-28-0"></span>**config radius auth ipsec encryption**

To configure IPsec encryption support for an authentication server for the Cisco wireless LAN controller, use the **config radius auth ipsec encryption** command.

**config radius auth IPsec encryption** {**256-aes** | **3des** | **aes** | **des**} *index*

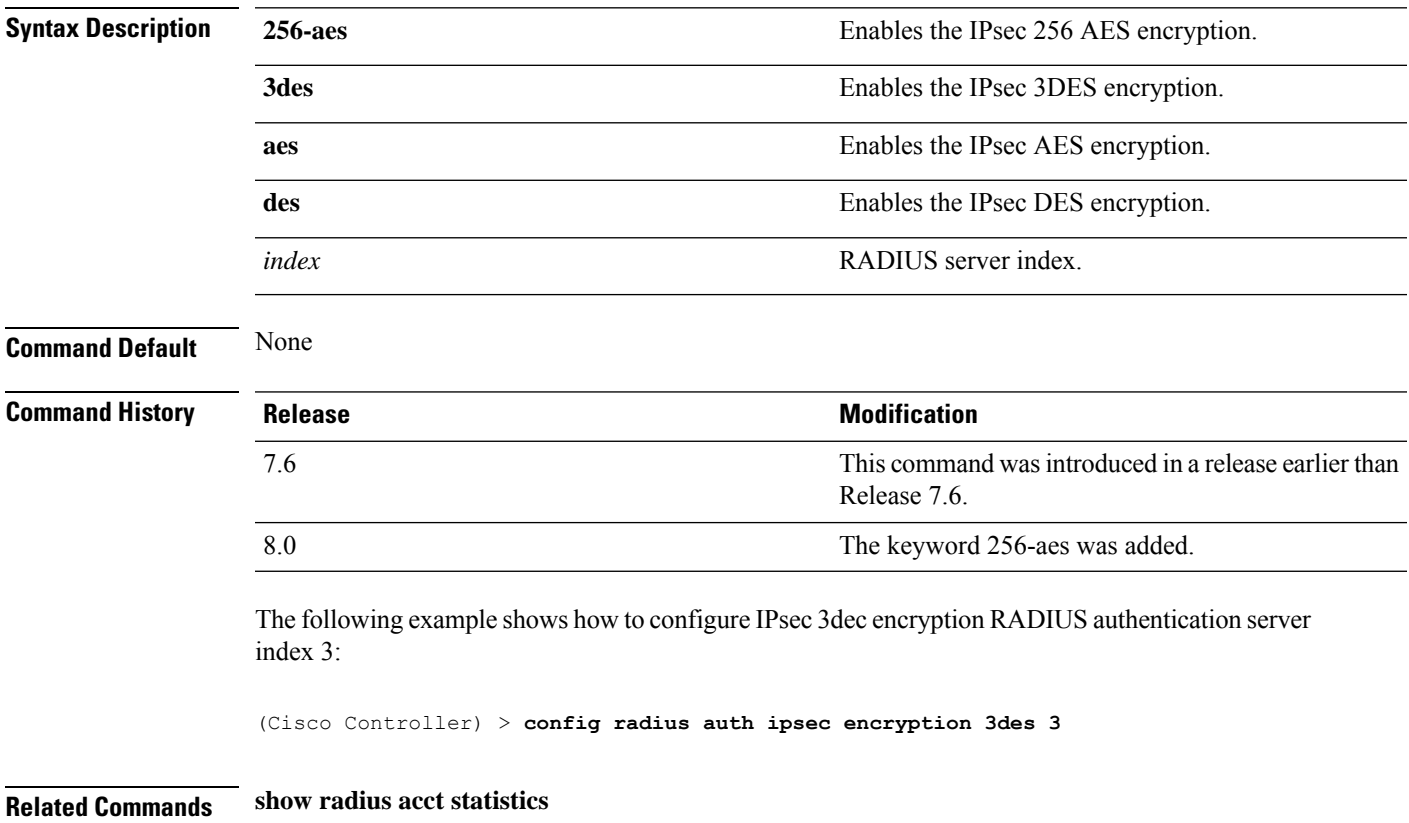

**Config Commands: r to z**

# <span id="page-29-0"></span>**config radius auth ipsec ike**

To configure Internet Key Exchange (IKE) for the Cisco wireless LAN controller, use the **config radius auth IPsec ike** command.

**config radius auth ipsec ike** {**auth-mode** {**pre-shared-key***index* {**ascii** | **hex** *shared-secret*} | **certificate** *index* } **dh-group** {**2048bit-group-14** | **group-1** | **group-2** | **group-5**} | **lifetime** *seconds* | **phase1** {**aggressive** | **main**}} *index*

### **Syntax Description auth-mode authentication authority and Configures** the IKE authentication method.

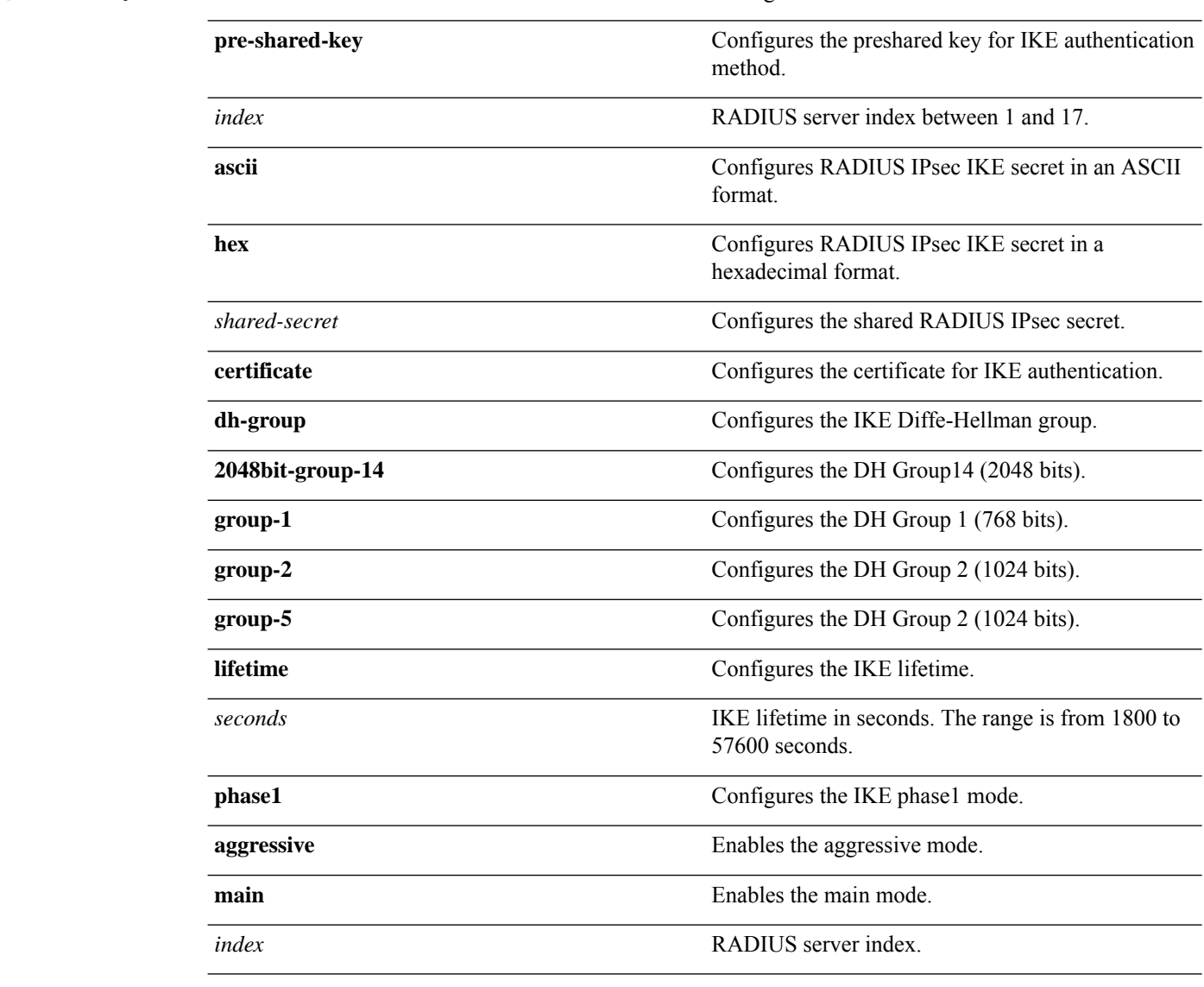

**Command Default** By default, preshared key is used for IPsec sessions and IKE lifetime is 28800 seconds.

 $\mathbf l$ 

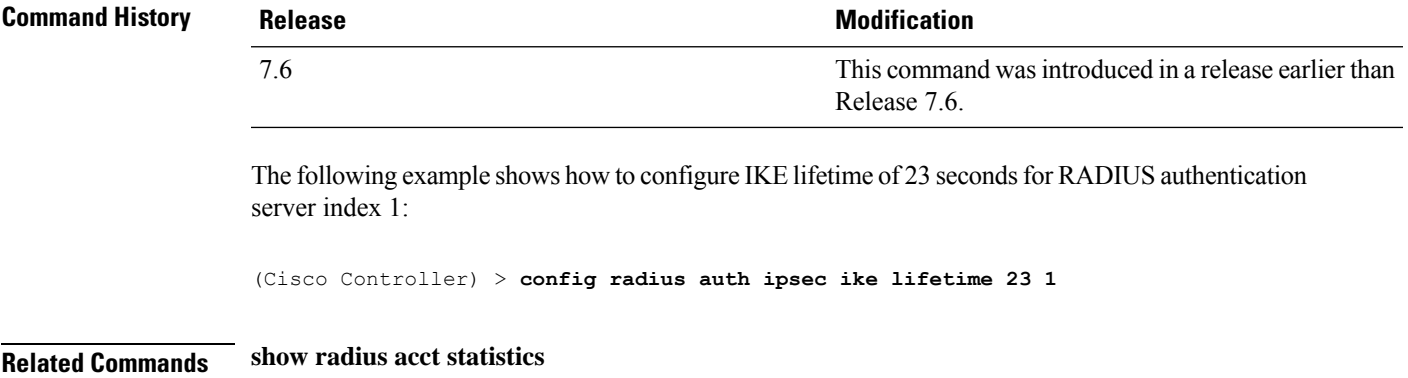

## <span id="page-31-0"></span>**config radius auth keywrap**

To enable and configure Advanced Encryption Standard (AES) key wrap, which makes the shared secret between the controller and the RADIUS server more secure, use the **config radius auth keywrap** command.

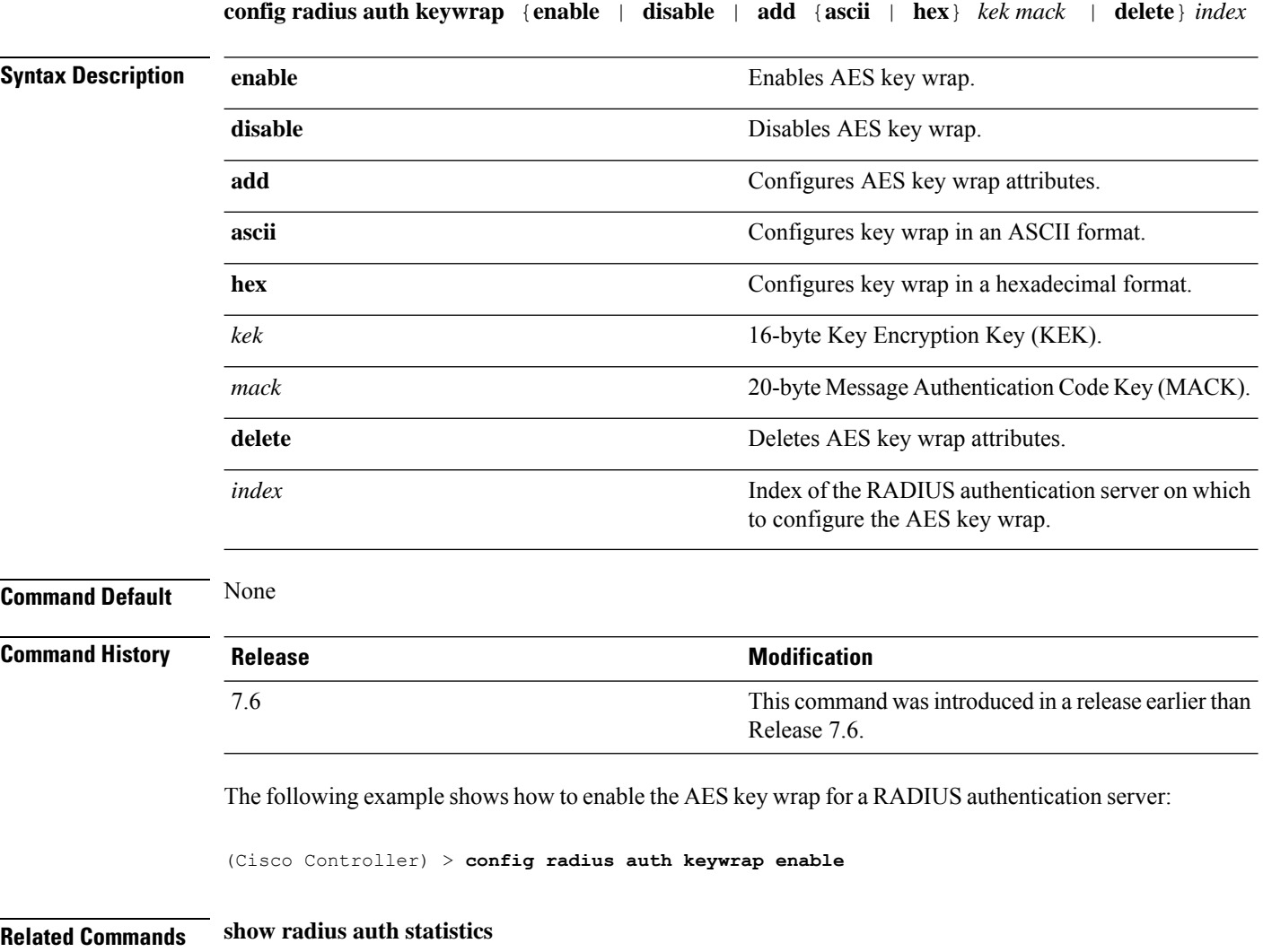

## <span id="page-32-0"></span>**config radius auth mac-delimiter**

To specify a delimiter to be used in the MAC addresses that are sent to the RADIUS authentication server, use the **config radius auth mac-delimiter** command.

**config radius auth mac-delimiter** {**colon** | **hyphen** | **single-hyphen** | **none**}

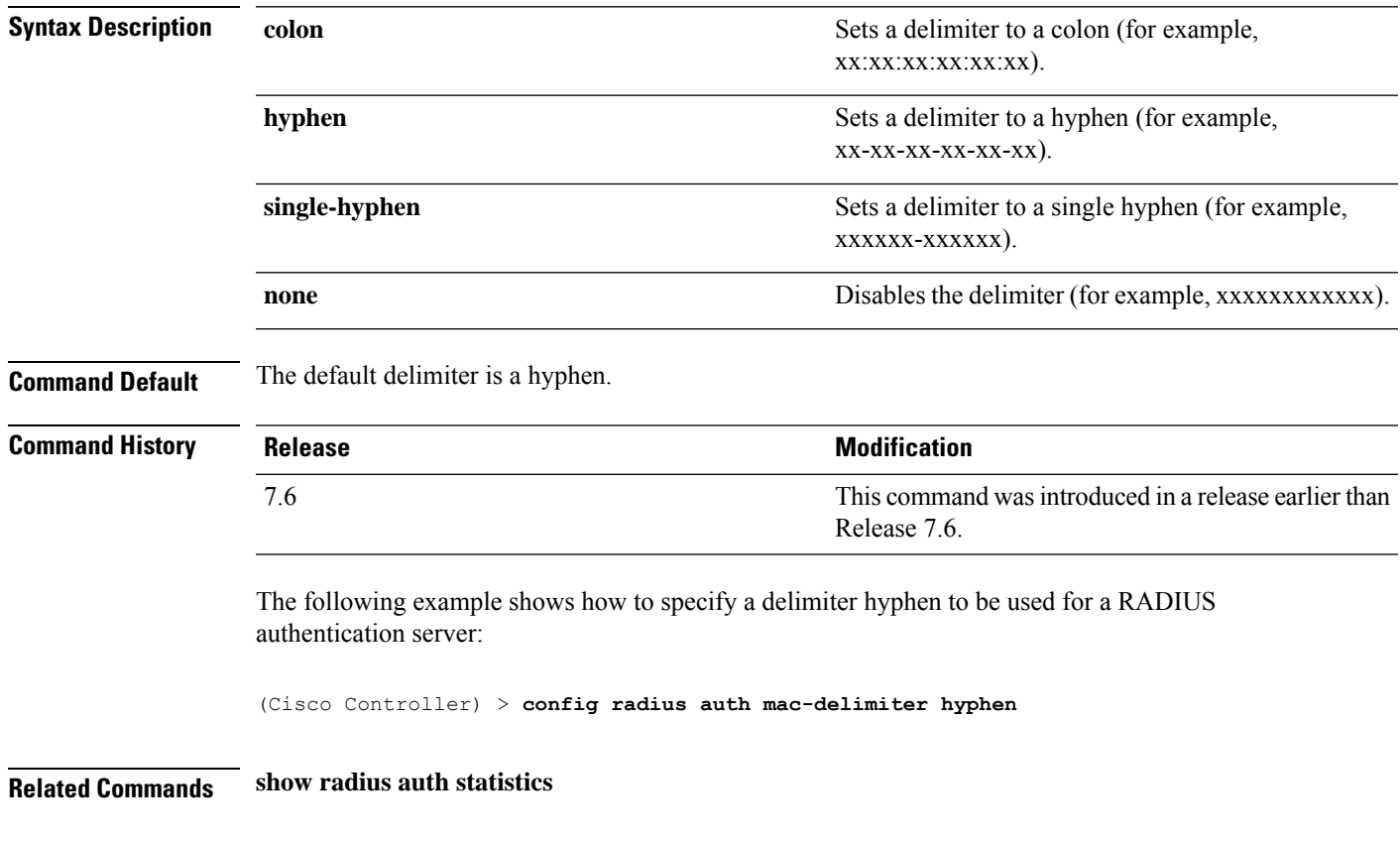

### <span id="page-33-0"></span>**config radius auth management**

To configure a default RADIUS server for management users, use the **config radius auth management** command.

**config radius auth management** *index* {**enable** | **disable**} **Syntax Description** *index index* **RADIUS** server index. Enables the server as a management user's default RADIUS server. **enable** Disables the server as a management user's default RADIUS server. **disable Command Default** None **Command History Release Research 2008 Release Research 2008 Release Research 2008 Release** This command wasintroduced in a release earlier than Release 7.6. 7.6 The following example shows how to configure a RADIUS server for management users: (Cisco Controller) > **config radius auth management 1 enable Related Commands show radius acct statistics config radius acct network**

**config radius auth mgmt-retransmit-timeout**

**Config Commands: r to z**

## <span id="page-34-0"></span>**config radius auth mgmt-retransmit-timeout**

To configure a default RADIUS server retransmission timeout for management users, use the **config radius auth mgmt-retransmit-timeout** command.

**config radius auth mgmt-retransmit-timeout** *index retransmit-timeout*

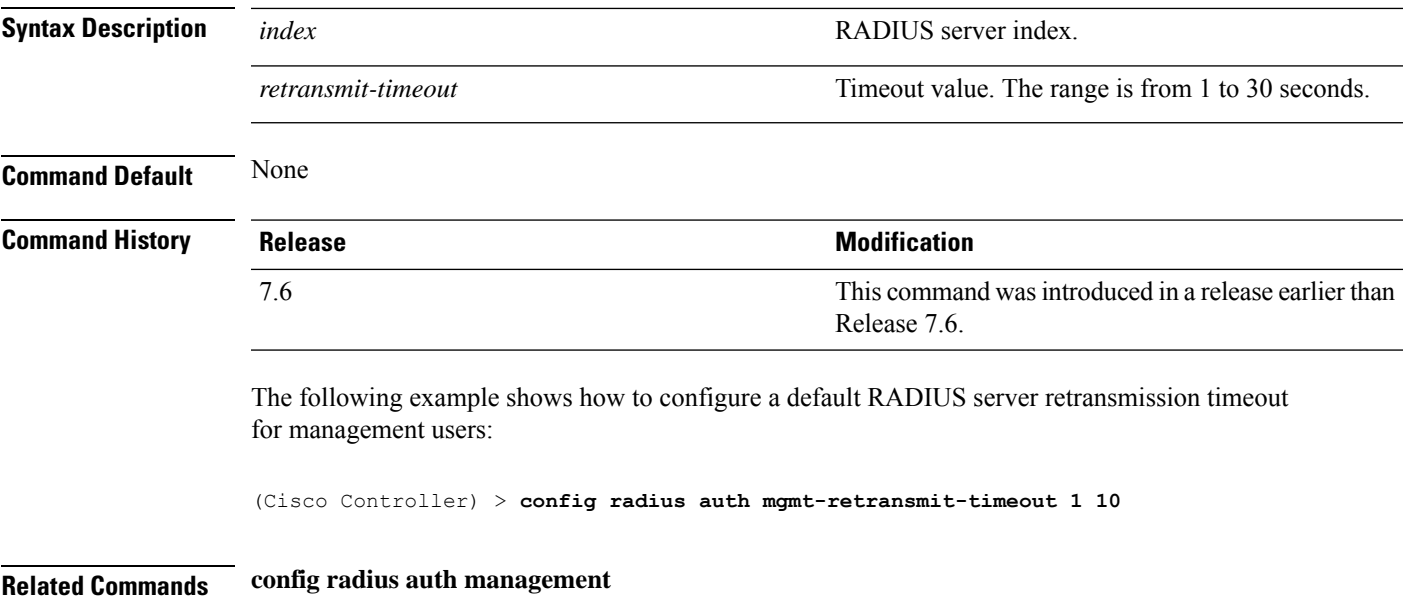

I

# <span id="page-35-0"></span>**config radius auth network**

To configure a default RADIUS server for network users, use the **config radius auth network** command.

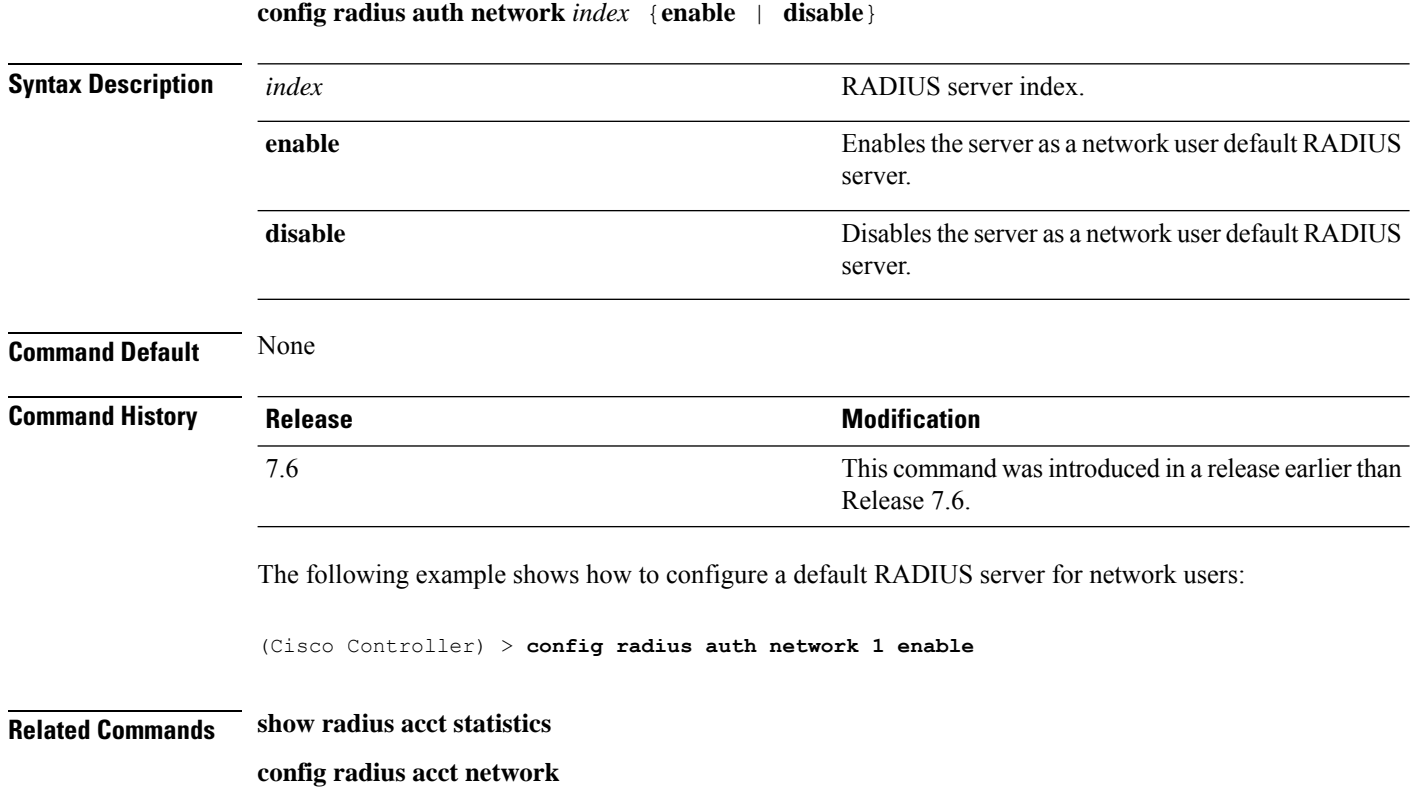
# **config radius auth realm**

To configure realm on RADIUS authentication server, use the **config radius auth realm** command.

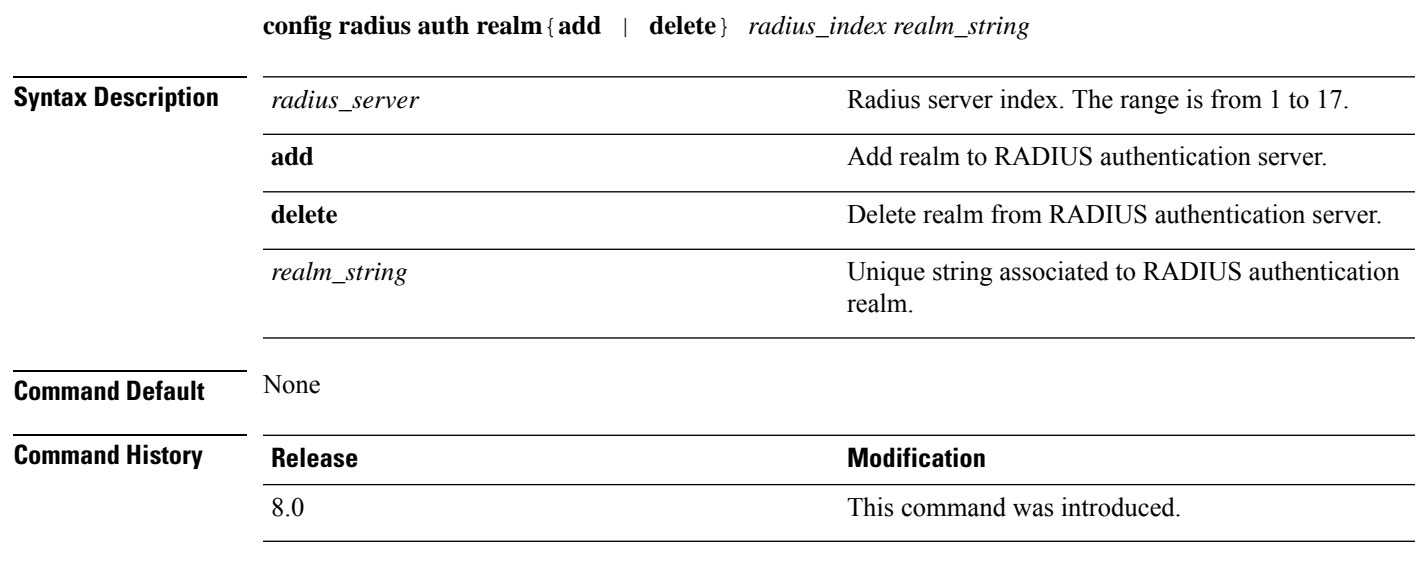

The following example shows how add realm to the RADIUS authentication server:

(Cisco Controller) > **config radius auth realm add 3 test**

# **config radius auth retransmit-timeout**

To change a default transmission timeout for a RADIUS authentication server for the Cisco wireless LAN controller, use the **config radius auth retransmit-timeout** command.

**config radius auth retransmit-timeout** *index timeout*

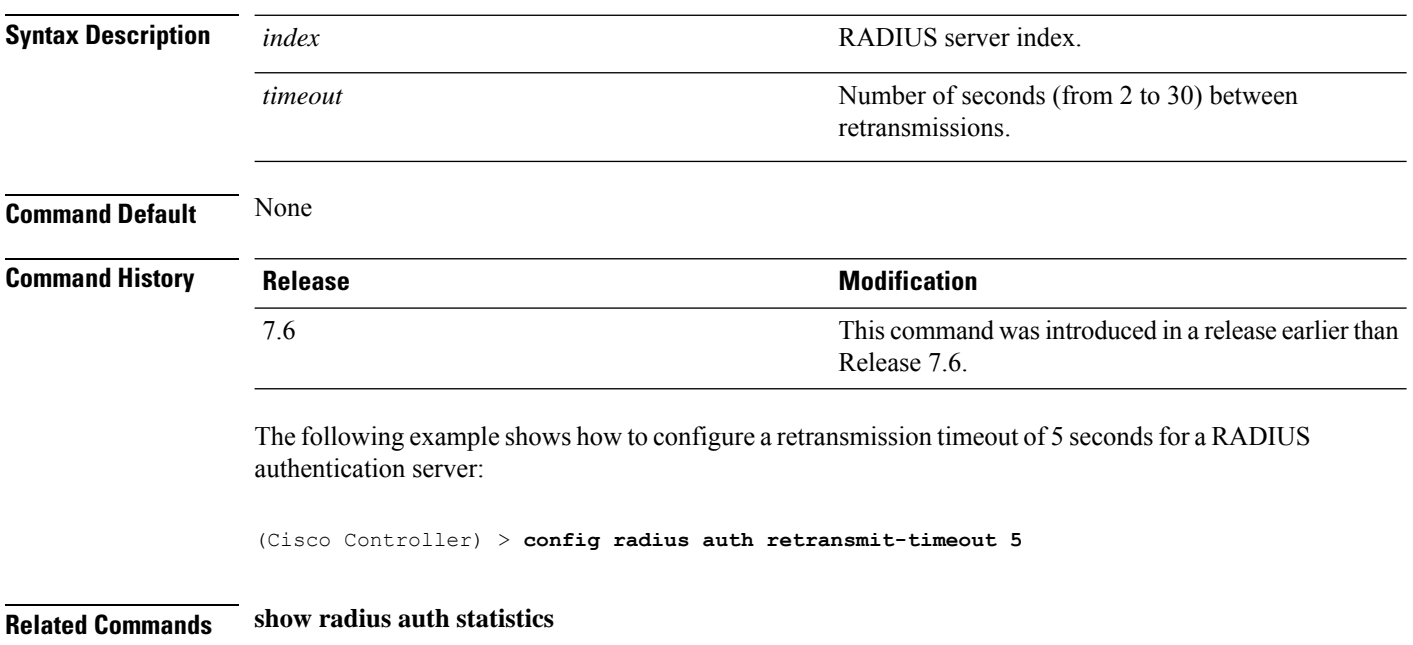

## **config radius auth rfc3576**

To configure RADIUS RFC-3576 support for the authentication server for the controller, use the **config radius auth rfc3576** command.

**config radius auth rfc3576** { **enable** | **disable** } *index*

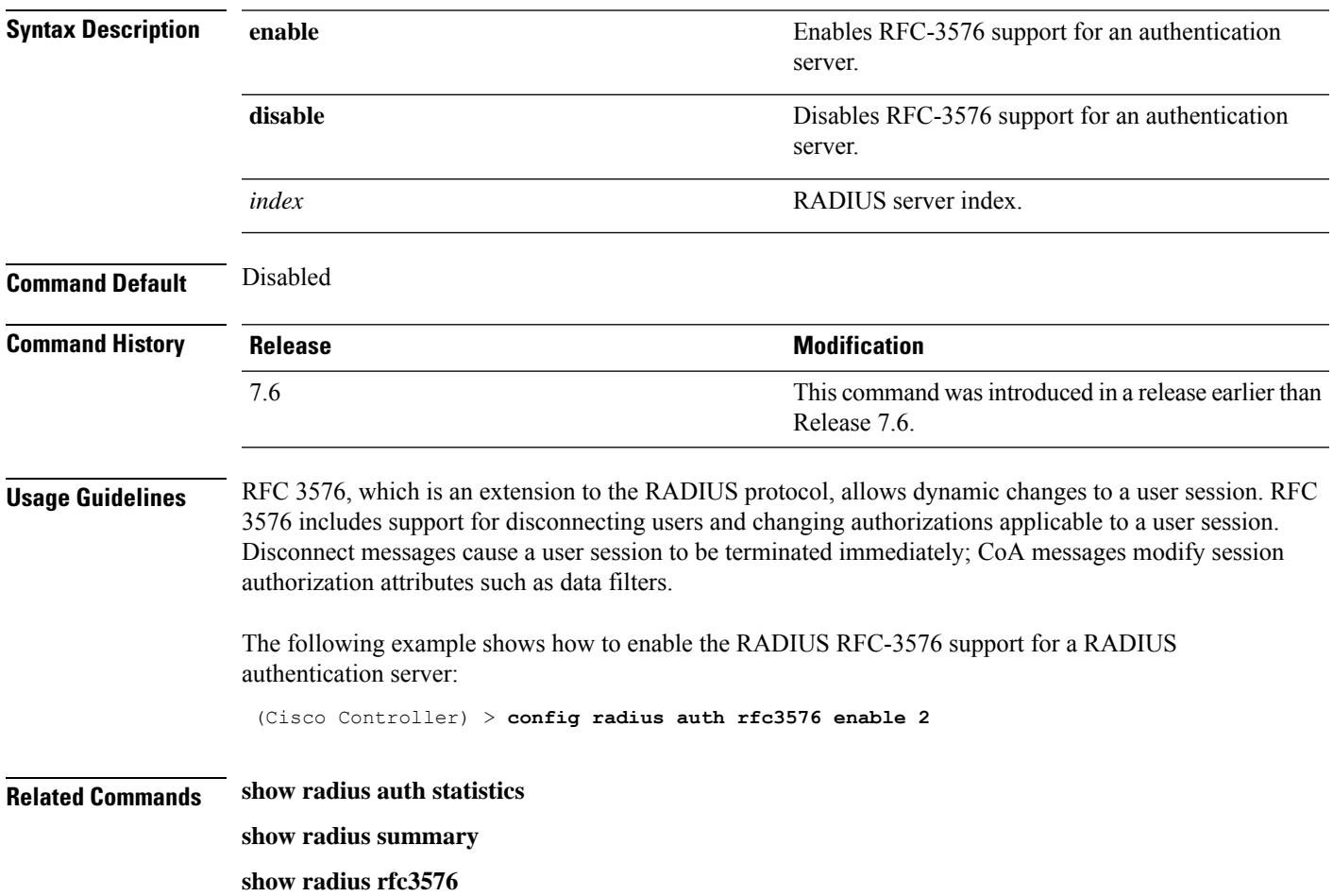

# **config radius auth retransmit-timeout**

To configure a retransmission timeout value for a RADIUS accounting server, use the **config radius auth server-timeout** command.

**config radius auth retransmit-timeout** *index timeout*

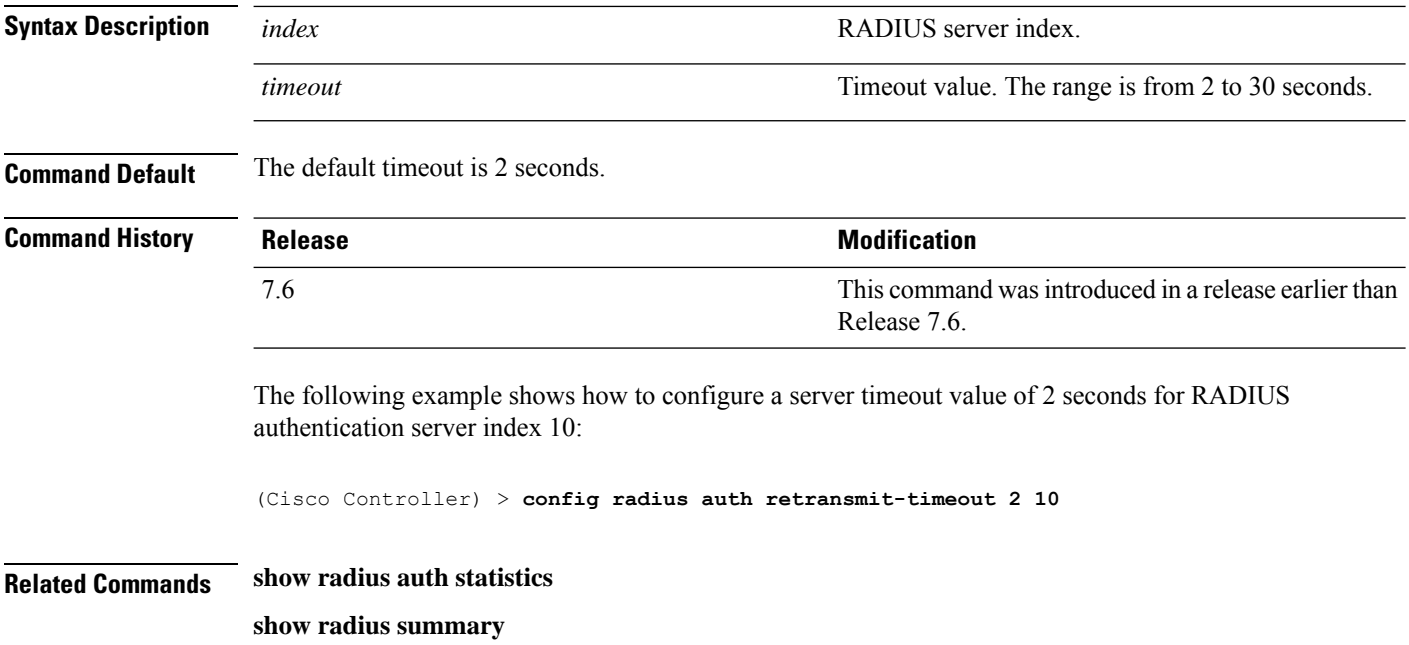

# **config radius aggressive-failover disabled**

To configure the controller to mark a RADIUS server as down (not responding) after the server does not reply to three consecutive clients, use the **config radius aggressive-failover disabled** command.

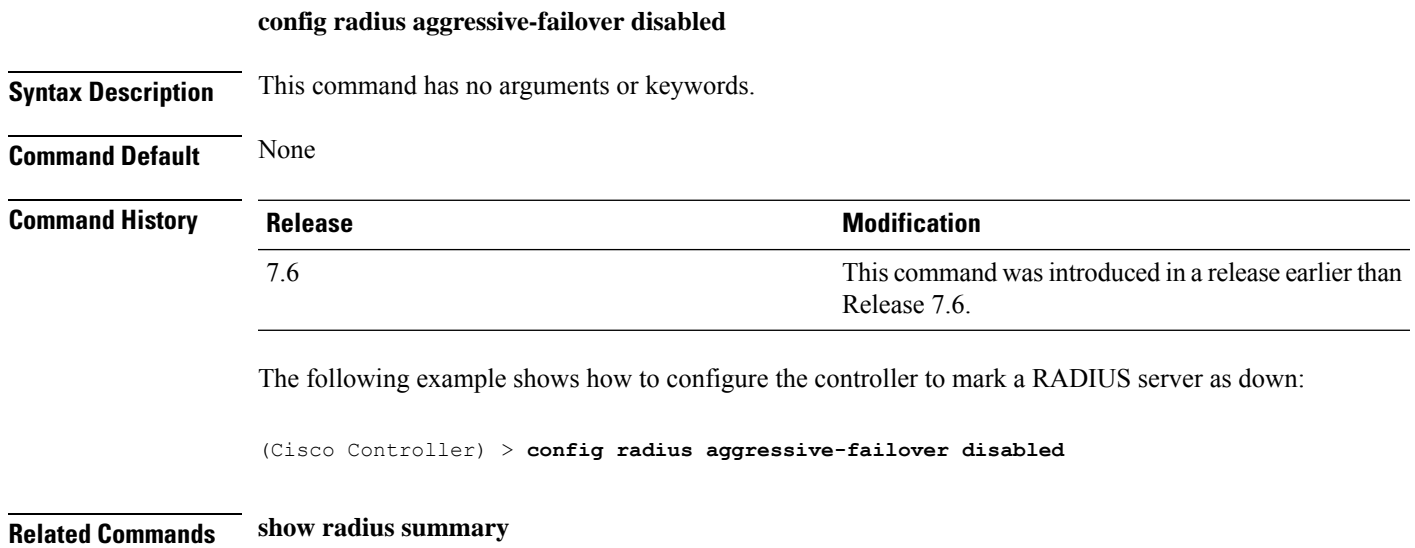

**Config Commands: r to z**

## **config radius backward compatibility**

To configure RADIUS backward compatibility for the controller, use the **config radius backward compatibility** command.

**config radius backward compatibility** {**enable** | **disable**}

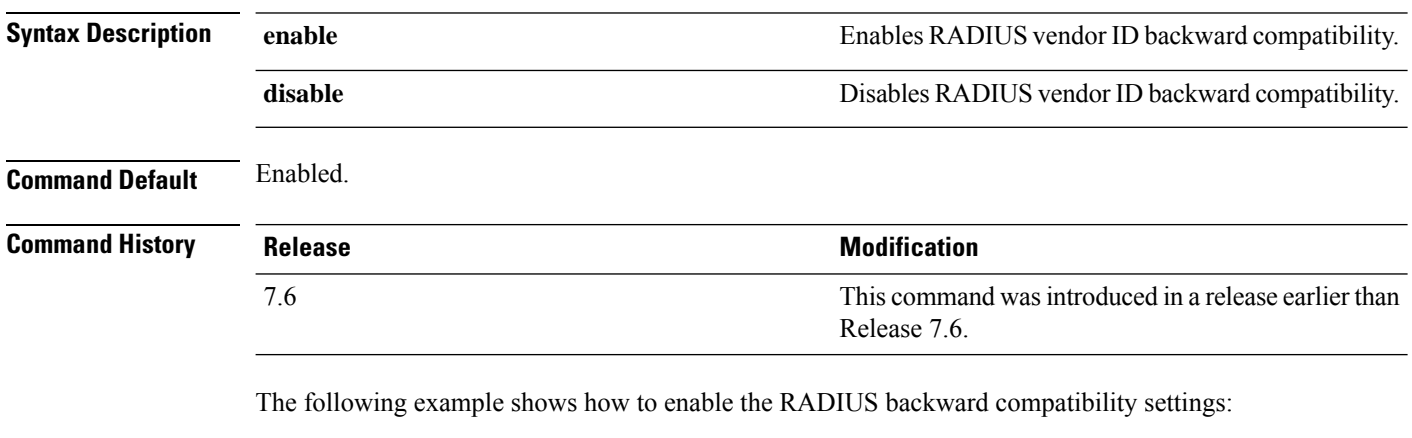

(Cisco Controller) > **config radius backward compatibility disable**

**Related Commands show radius summary**

## **config radius callStationIdCase**

To configure callStationIdCase information sent in RADIUS messagesfor the controller, use the **config radius callStationIdCase** command.

**config radius callStationIdCase** { **legacy** | **lower** | **upper** }

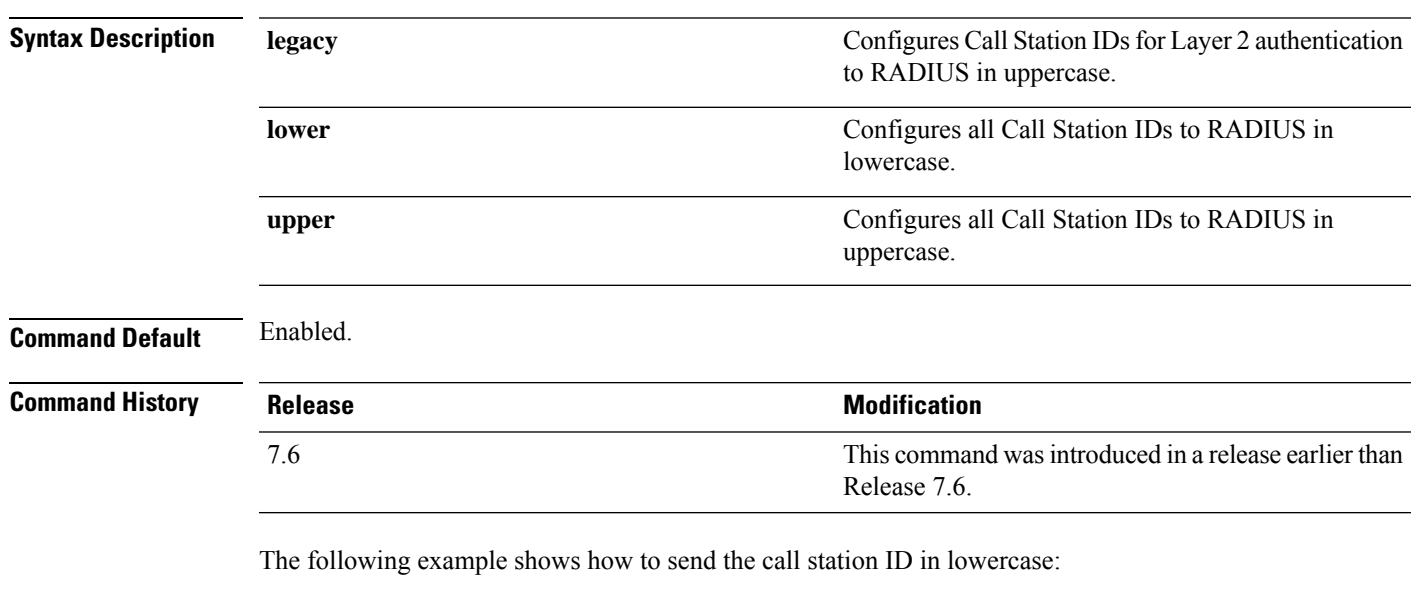

(Cisco Controller) > **config radius callStationIdCase lower**

**Related Commands show radius summary**

# **config radius callStationIdType**

To configure the Called Station ID type information sent in RADIUS accounting messages for the Cisco wireless LAN controller, use the **config radius callStationIdType** command.

**config radius callStationIdType** {**ap-ethmac-only** | **ap-ethmac-ssid** | **ap-group-name** | **ap-label-address** | **ap-label-address-ssid**| **ap-location** | **ap-mac-ssid-ap-group** | **ap-macaddr-only** | **ap-macaddr-ssid** | **ap-name** | **ap-name-ssid** | **flex-group-name** | **ipaddr** | **macaddr**| **vlan-id**}

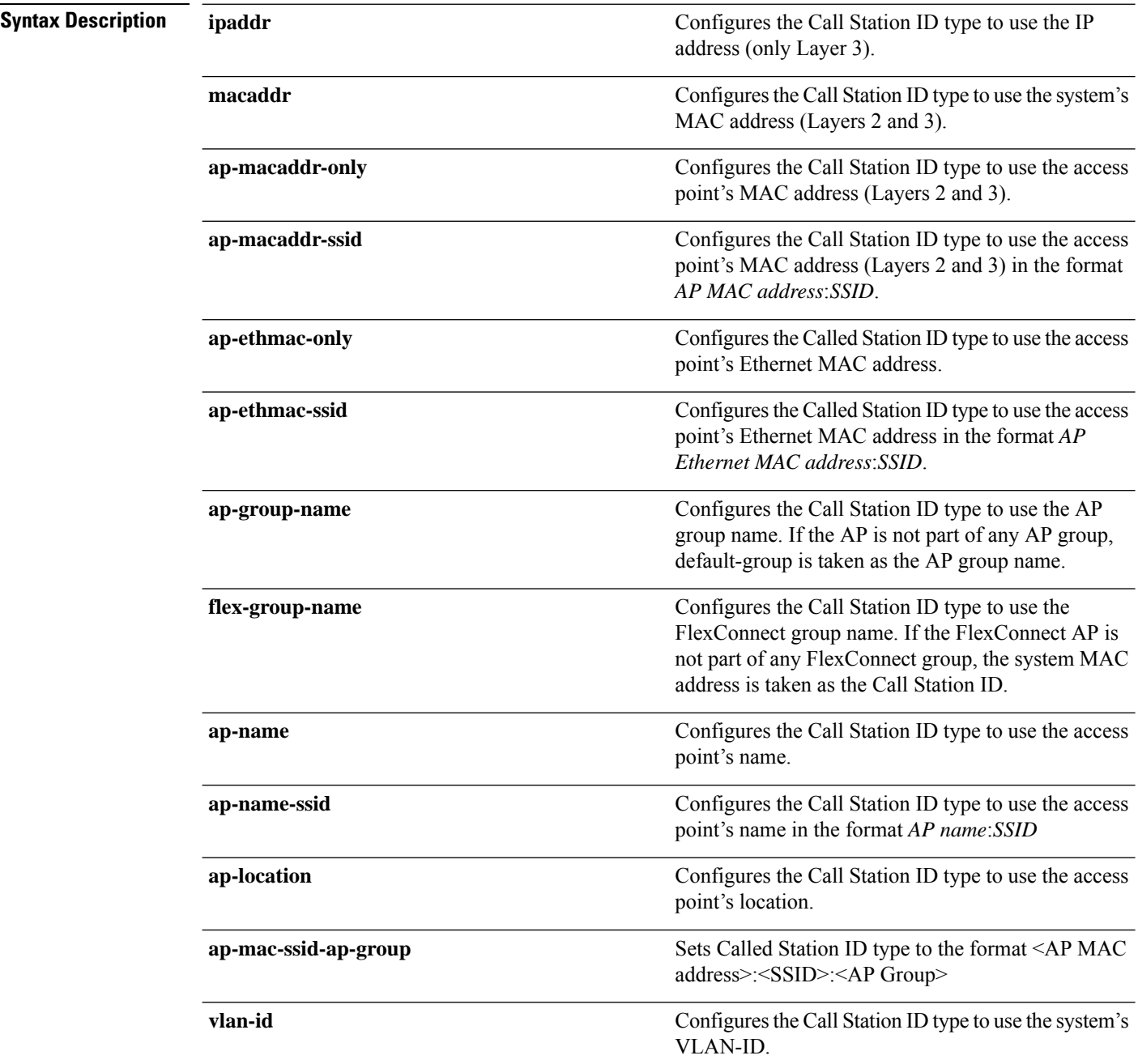

#### **Command Default** The IP address of the system.

**Usage Guidelines** The controller sends the Called Station ID attribute to the RADIUS server in all authentication and accounting packets. The Called Station ID attribute can be used to classify users to different groups based on the attribute value. The command is applicable only for the Called Station and not for the Calling Station.

> You cannot send only the SSID as the Called-Station-ID, you can only combine the SSID with either the access point MAC address or the access point name.

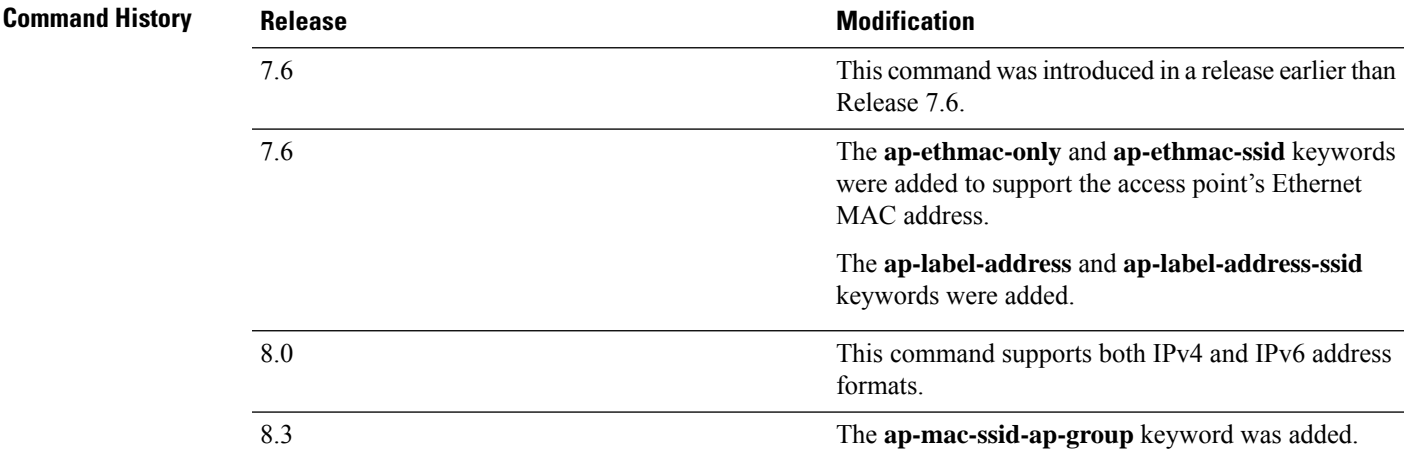

The following example shows how to configure the call station ID type to use the IP address:

```
(Cisco Controller) > config radius callStationIdType ipaddr
```
The following example shows how to configure the call station ID type to use the system's MAC address:

```
(Cisco Controller) > config radius callStationIdType macaddr
```
The following example shows how to configure the call station ID type to use the access point's MAC address:

(Cisco Controller) > **config radius callStationIdType ap-macaddr-only**

## **config radius dns**

To retrieve the RADIUS IP information from a DNS server, use the **config radius dns** command.

**config radiusdns** { **global** *port* { *ascii* | *hex* } *secret* | **query** *urltimeout* | **serverip** *ip\_address* | **disable** | **enable** }

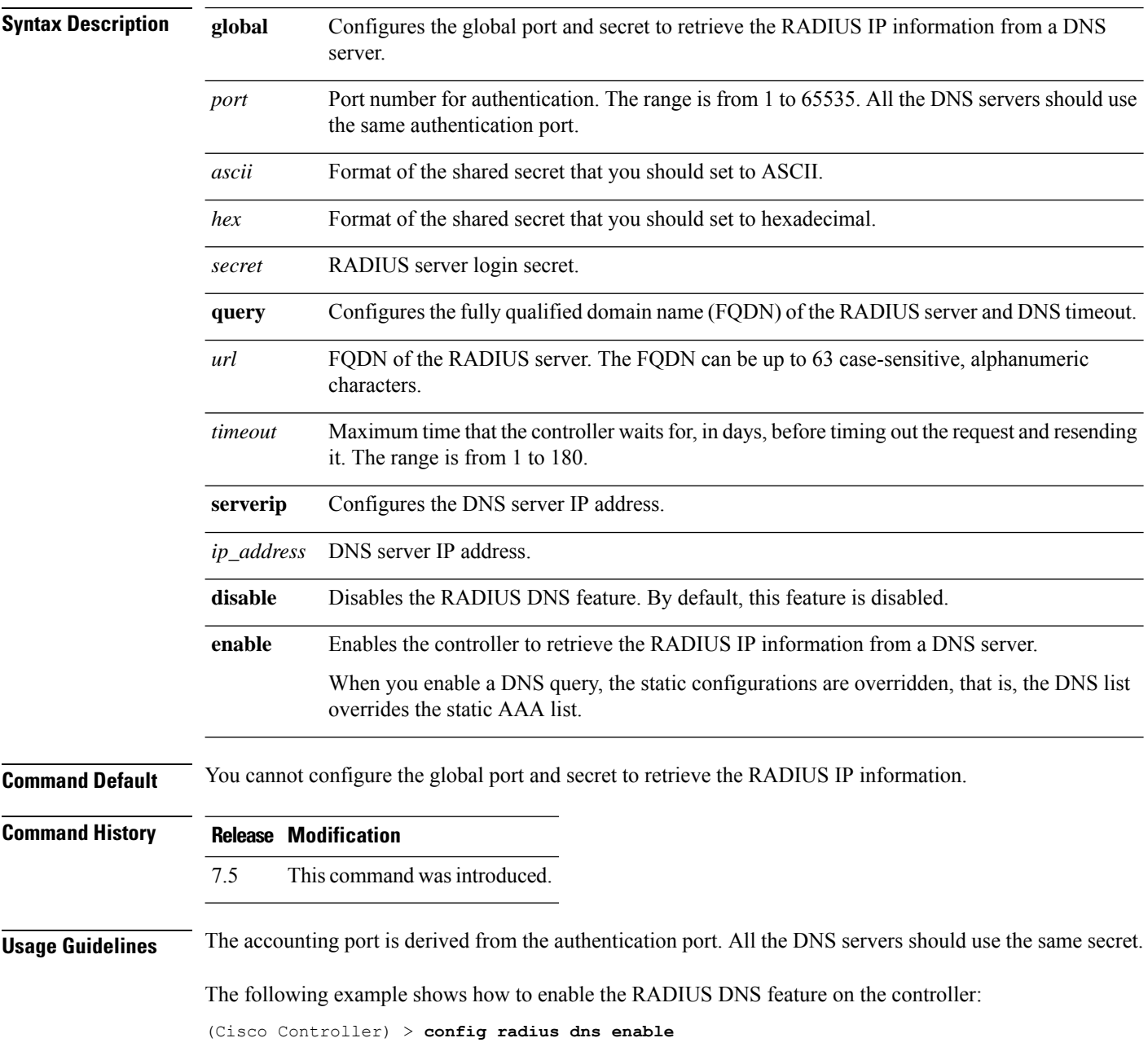

## **config radius fallback-test**

To configure the RADIUS server fallback behavior, use the **config radius fallback-test** command.

**config radius fallback-test mode** {**off** | **passive** | **active**} | **username** *username*} | {**interval** *interval*}

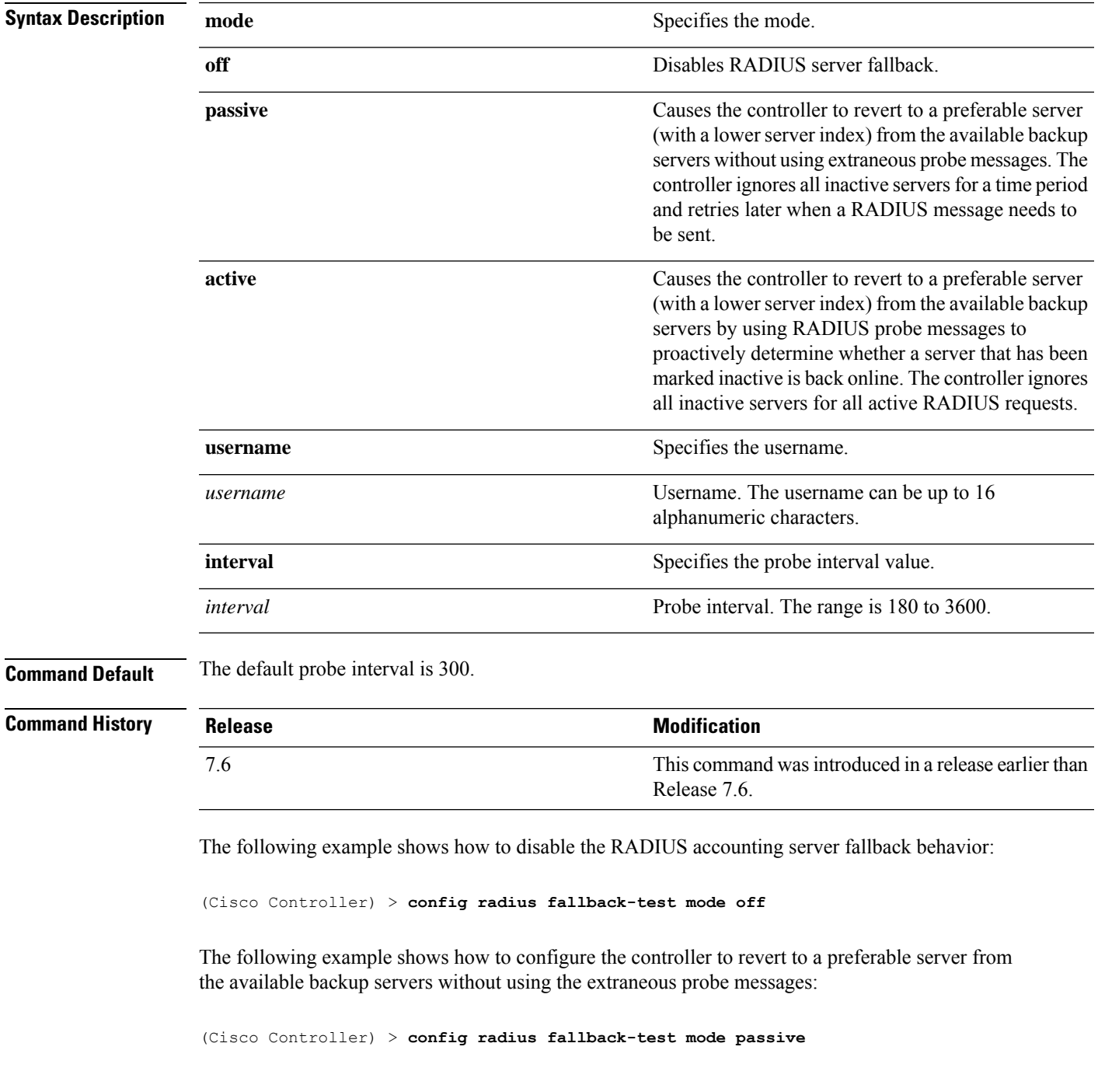

The following example shows how to configure the controller to revert to a preferable server from the available backup servers by using RADIUS probe messages:

(Cisco Controller) > **config radius fallback-test mode active**

**Related Commands config advanced probe filter config advanced probe limit show advanced probe**

**show radius acct statistics**

#### **config radius ext-source-ports**

To configure support for extended source portsin the RADIUSservers, use the **config radius ext-source-ports** command.

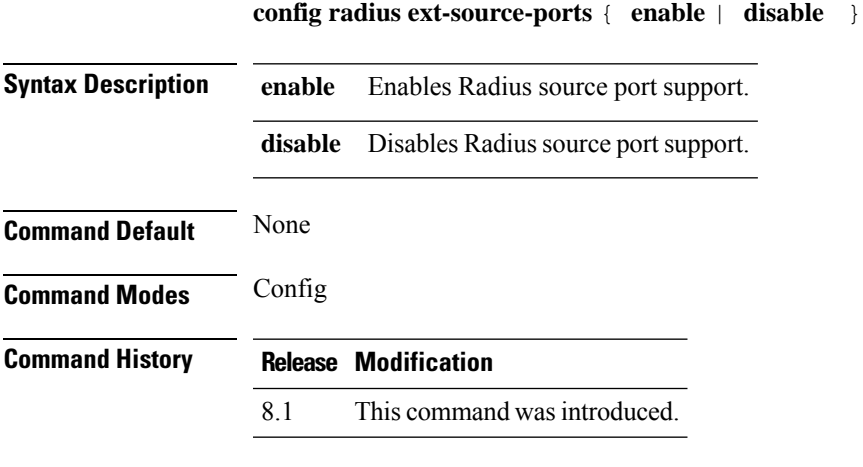

The following example shows how to enable the extended source ports in the RADIUS servers: **config radius ext-source-ports enable**

## **config radius acct retransmit-timeout**

To change the default transmission timeout for a RADIUS accounting server for the Cisco wireless LAN controller, use the **config radius acct retransmit-timeout** command.

**config radius acct retransmit-timeout** *index timeout*

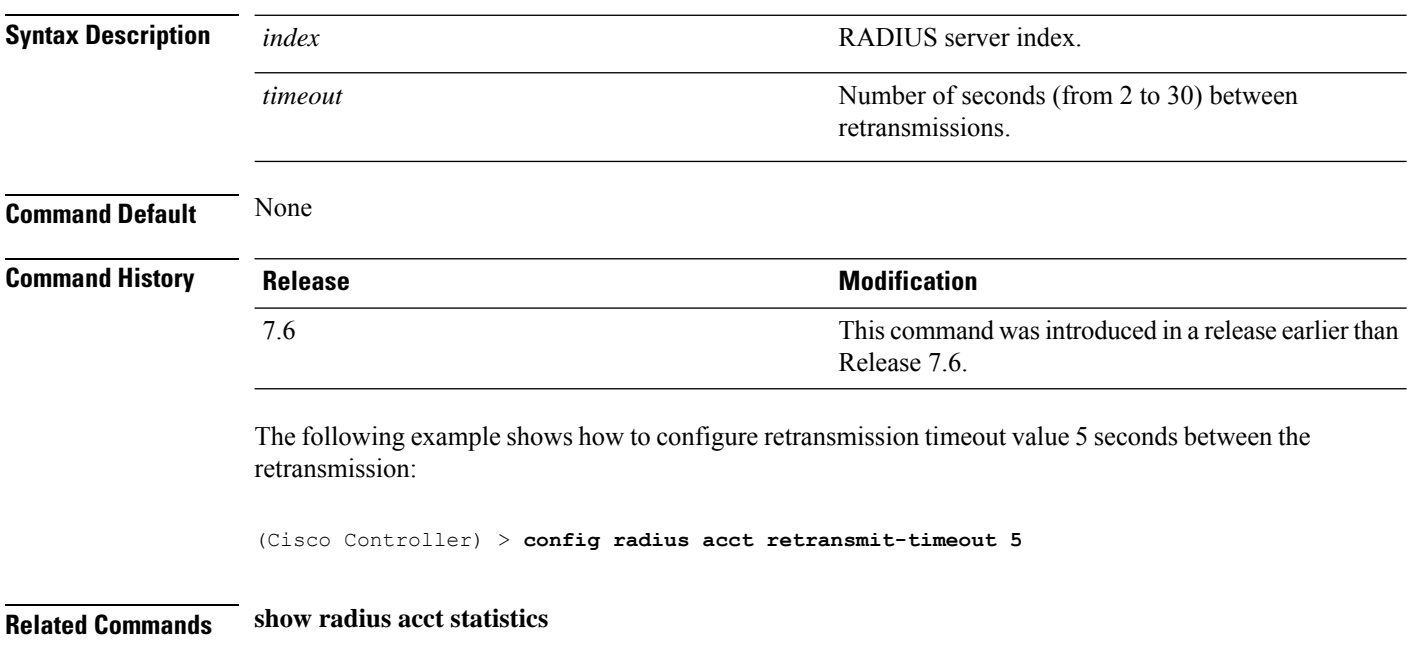

## **config radius auth mgmt-retransmit-timeout**

To configure a default RADIUS server retransmission timeout for management users, use the **config radius auth mgmt-retransmit-timeout** command.

**config radius auth mgmt-retransmit-timeout** *index retransmit-timeout*

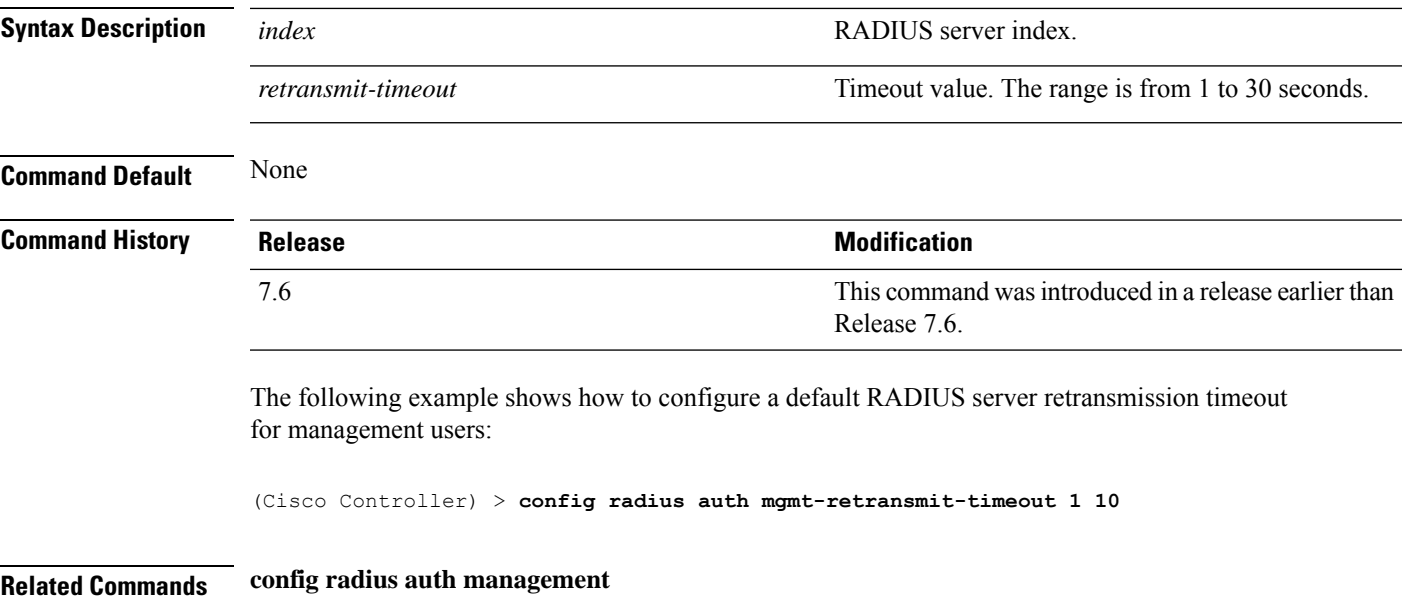

# **config radius auth retransmit-timeout**

To change a default transmission timeout for a RADIUS authentication server for the Cisco wireless LAN controller, use the **config radius auth retransmit-timeout** command.

**config radius auth retransmit-timeout** *index timeout*

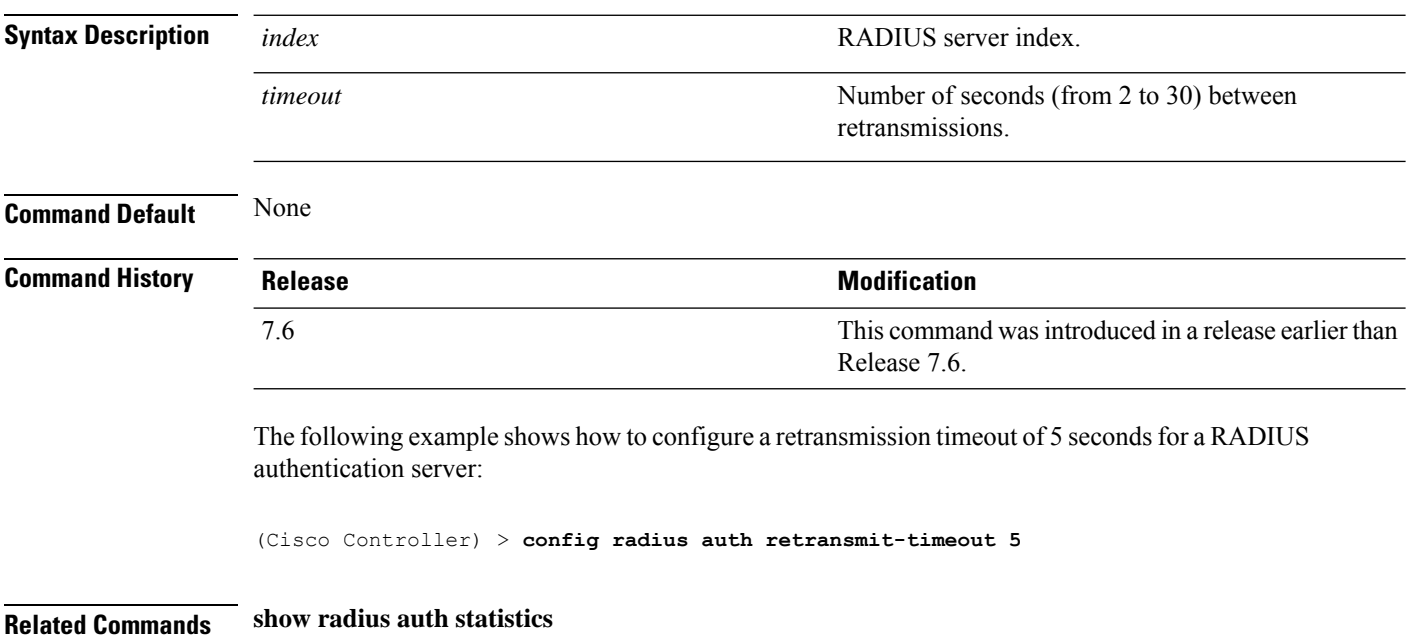

# **config radius auth retransmit-timeout**

To configure a retransmission timeout value for a RADIUS accounting server, use the **config radius auth server-timeout** command.

**config radius auth retransmit-timeout** *index timeout*

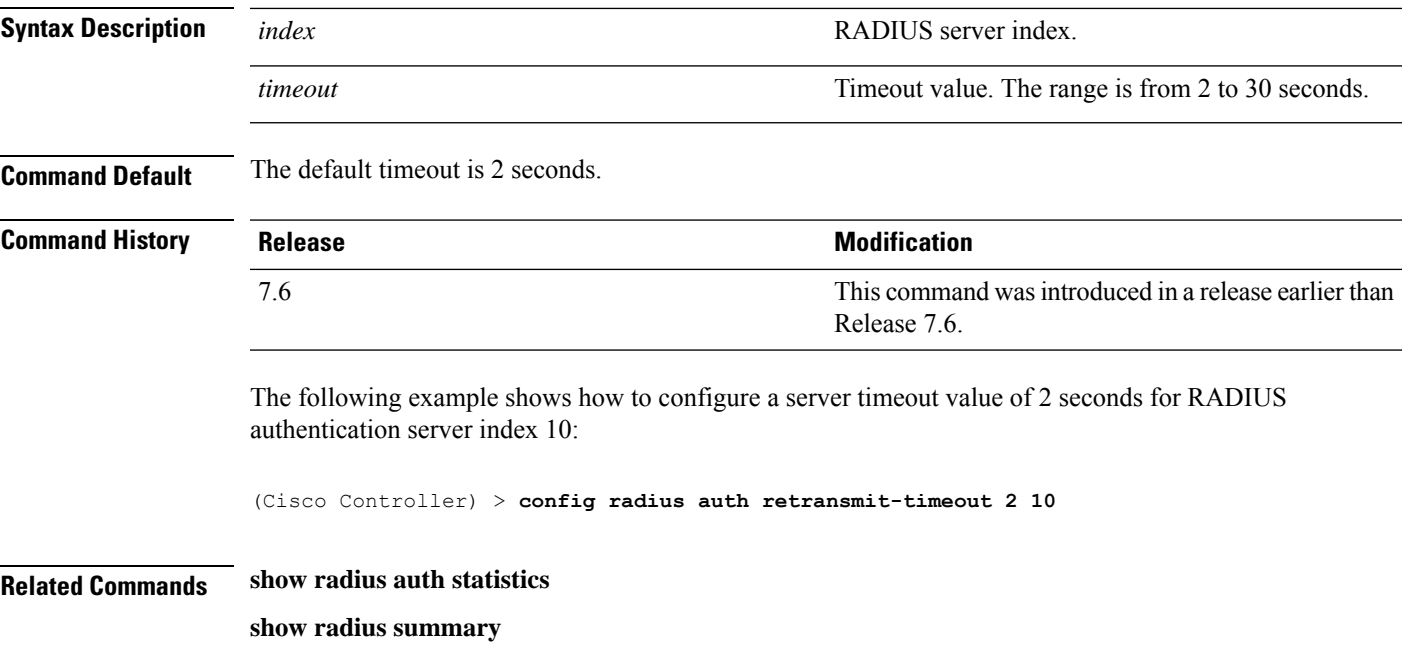

## **config redundancy interface address peer-service-port**

To configure the service port IP and netmask of the peer or standby controller, use the **config redundancy interface address peer-service-port** command.

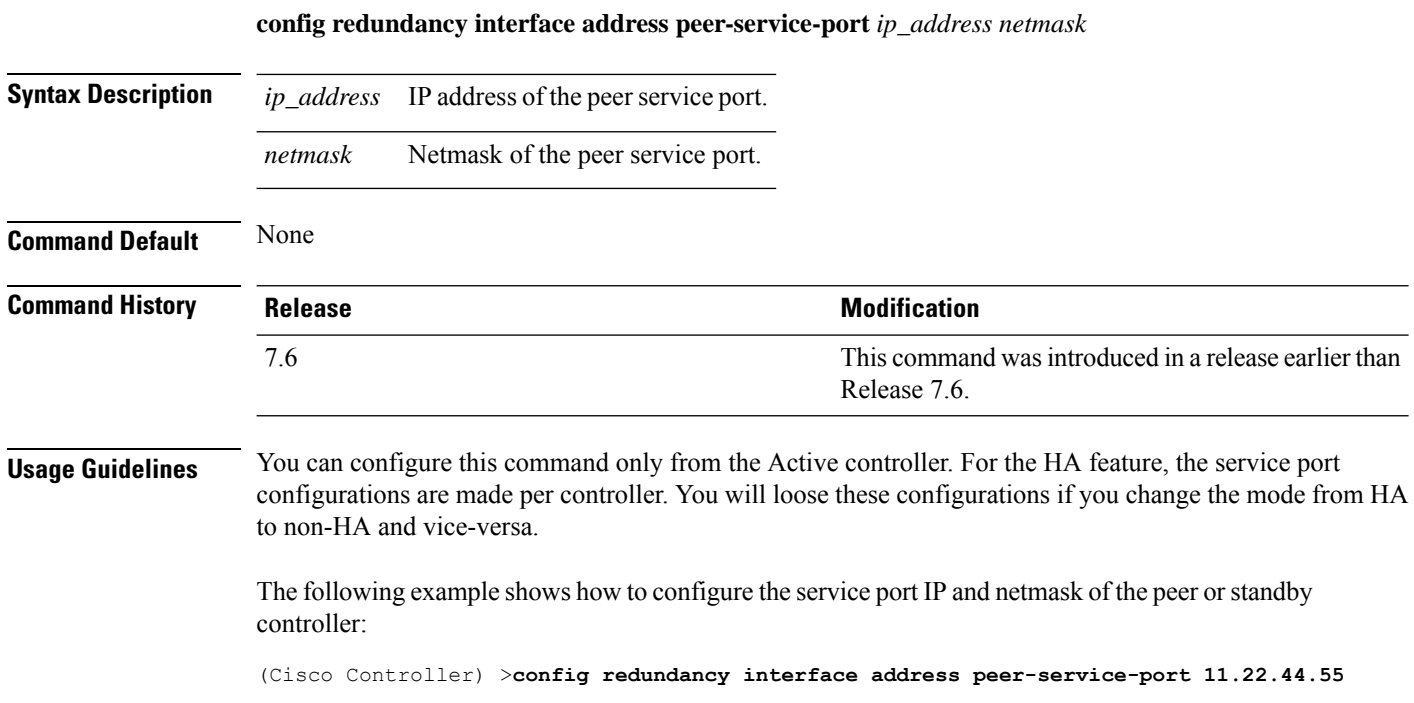

# **config redundancy mobilitymac**

To configure the High Availability mobility MAC address to be used as an identifier, use the **config redundancy mobilitymac** command.

**config redundancy mobilitymac** *mac\_address*

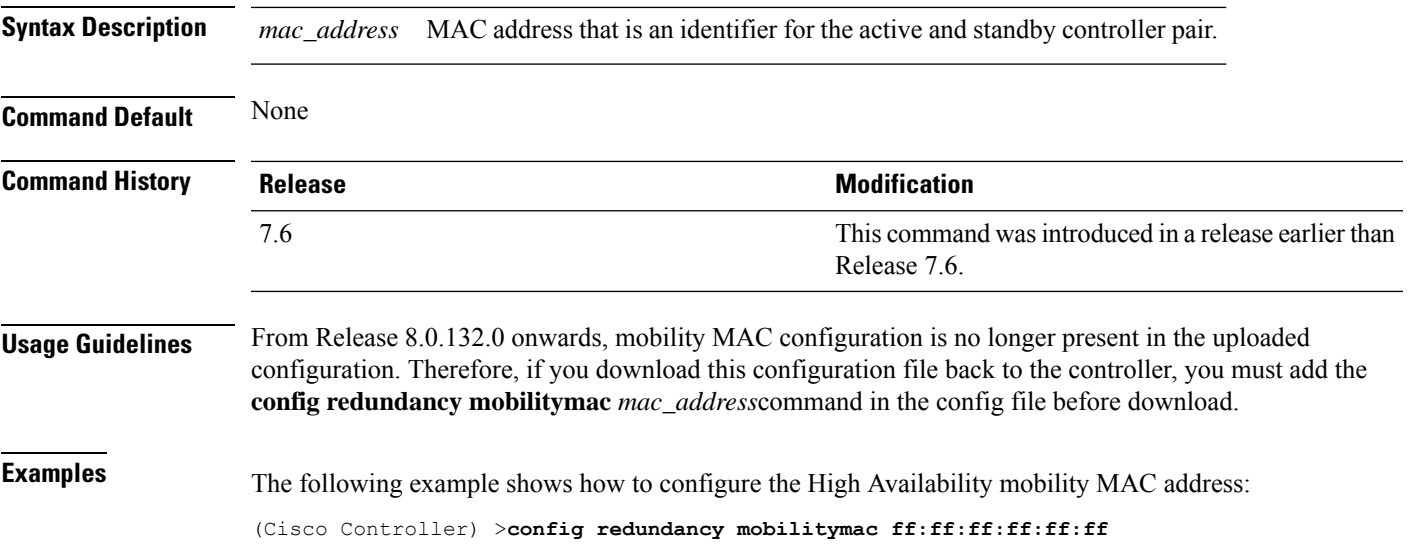

# **config redundancy mode**

To enable or disable redundancy or High Availability (HA), use the **config redundancy mode** command.

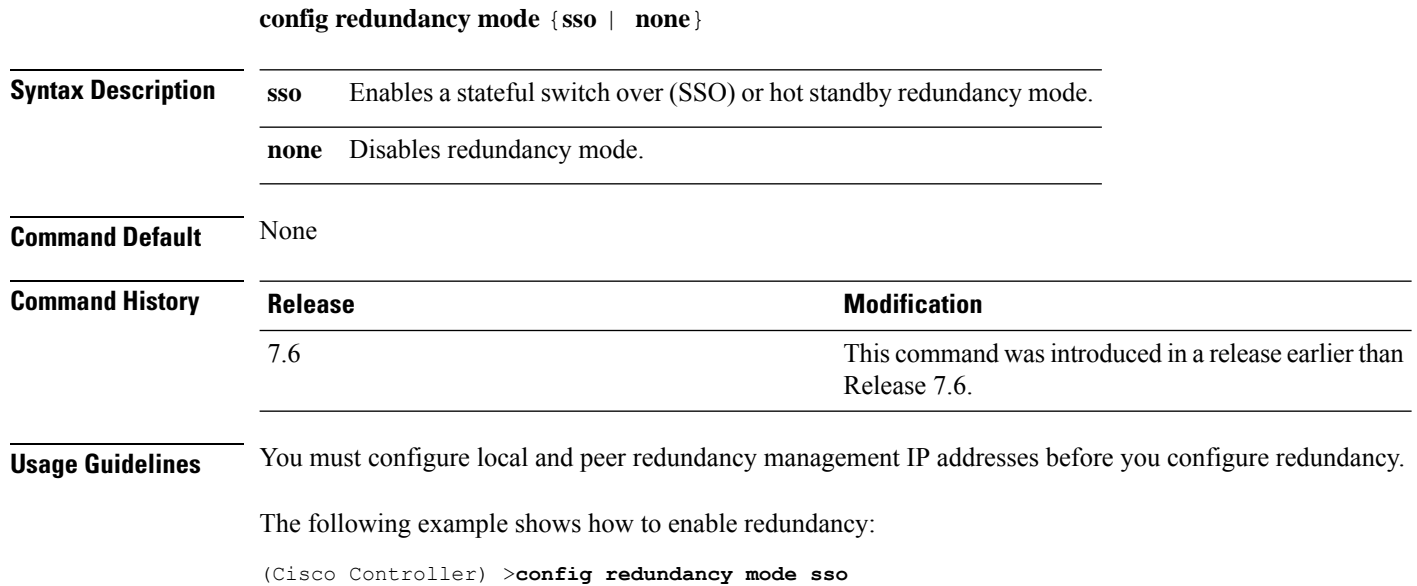

## **config redundancy peer-route**

To configure the route configurations of the peer orstandby controller, use the **config redundancypeer-route** command.

**config redundancy peer-route** {**add** | **delete**} *network\_ip\_address netmask gateway*

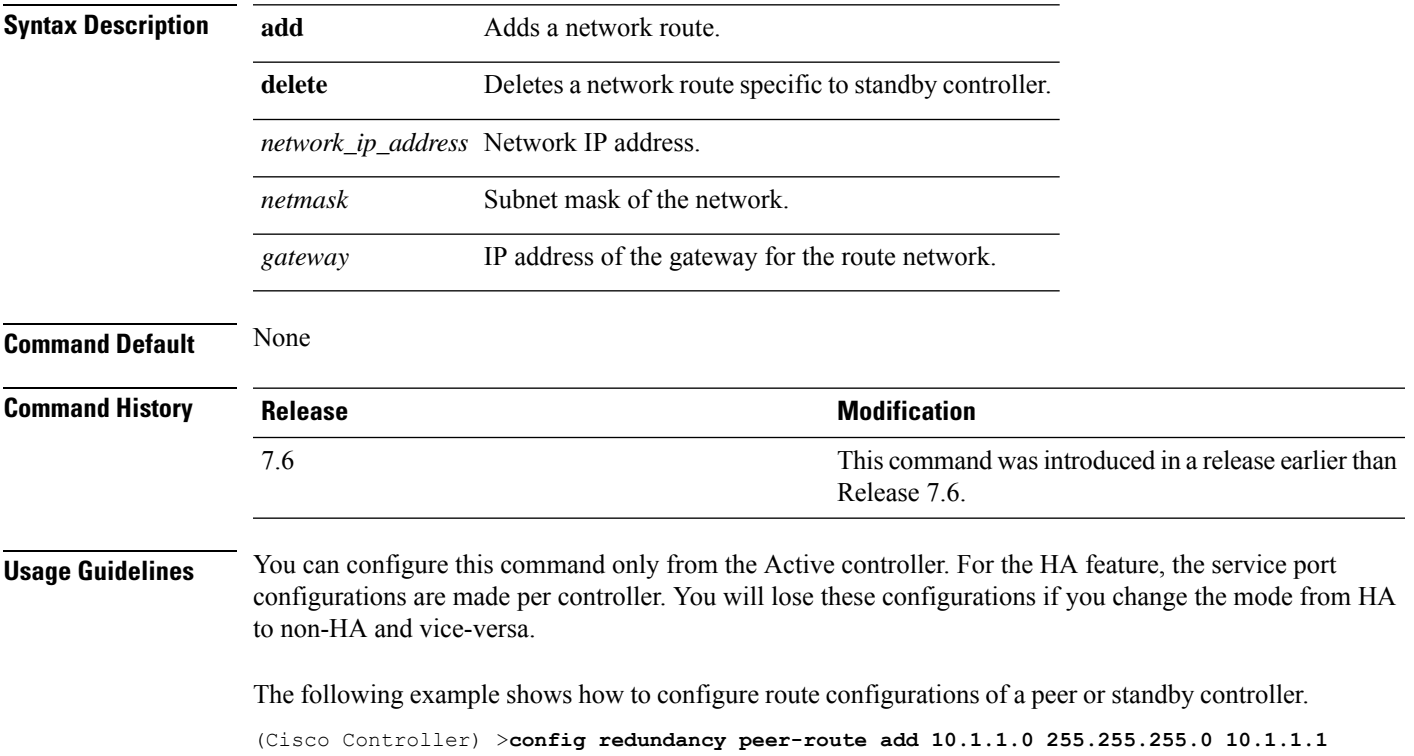

#### **config redundancy timer keep-alive-timer**

To configure the keep-alive timeout value, use the **config redundancy timer keep-alive-timer** command.

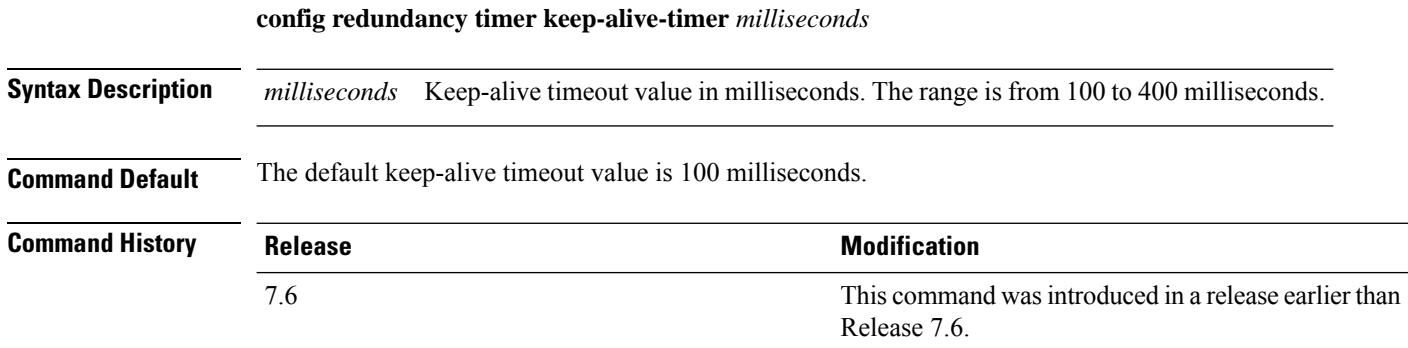

The following example shows how to configure the keep-alive timeout value:

(Cisco Controller) >**config redundancy timer keep-alive-timer 200**

## **config redundancy timer peer-search-timer**

To configure the peer search timer, use the **config redundancy timer peer-search-timer** command.

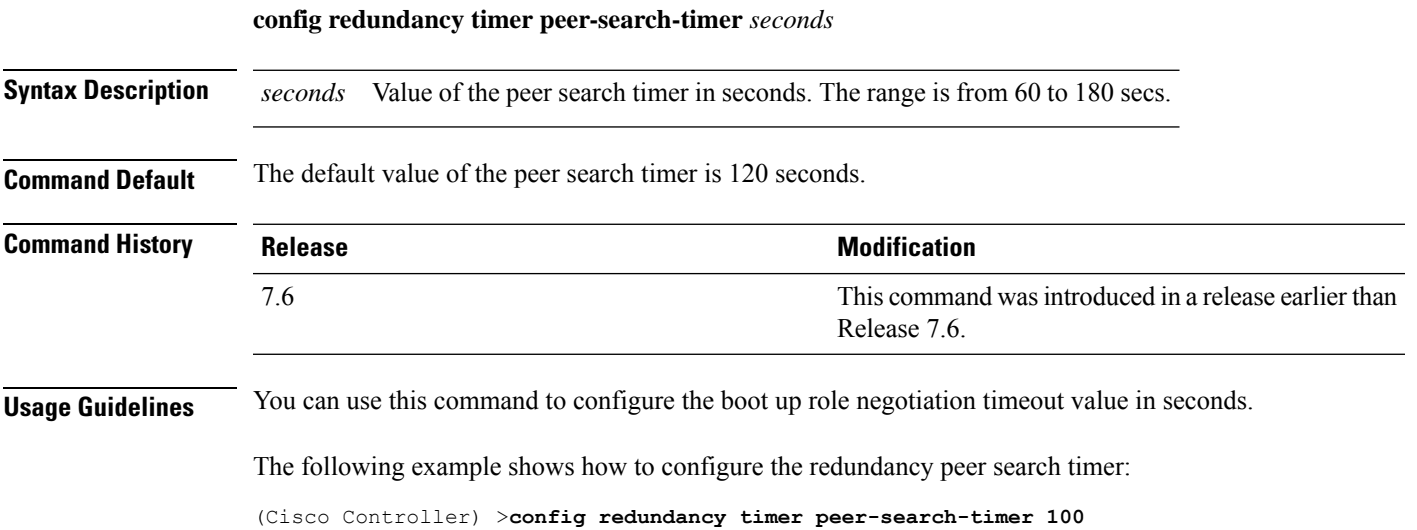

# **config redundancy unit**

To configure a controller as a primary or secondary controller, use the **config redundancy unit** command.

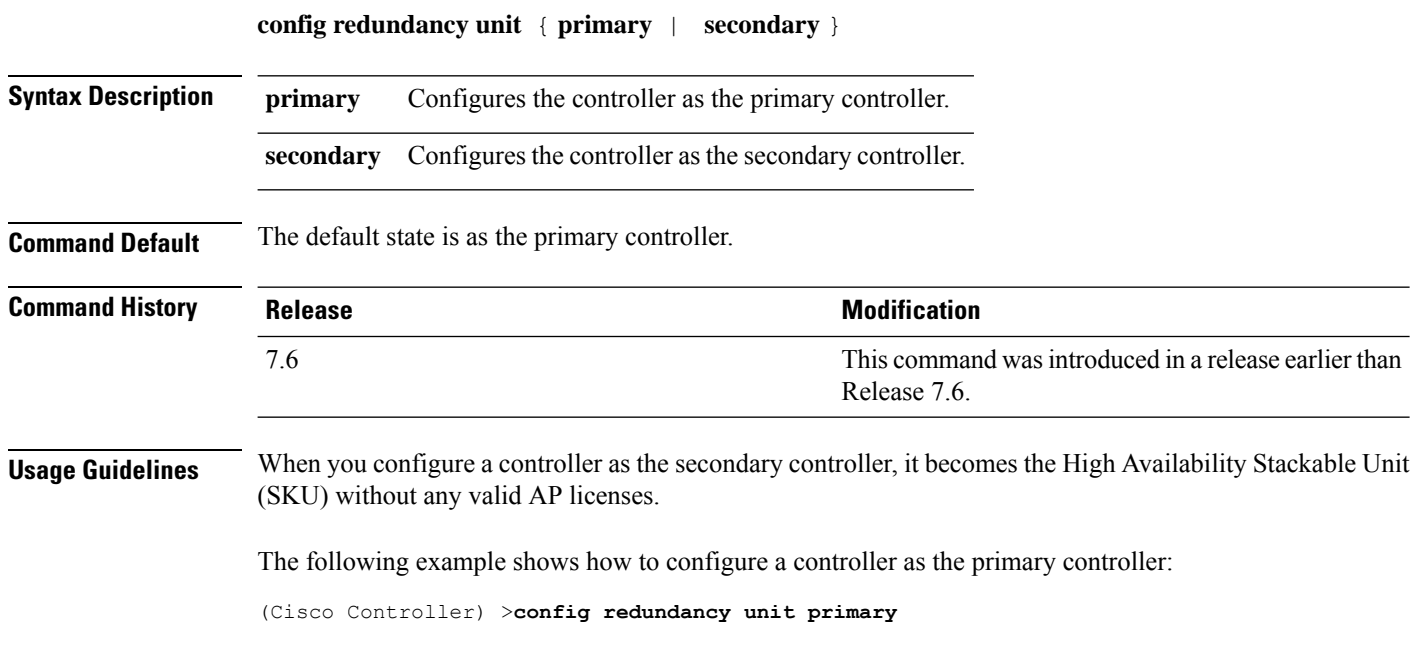

 $\overline{\phantom{a}}$ 

# **config remote-lan**

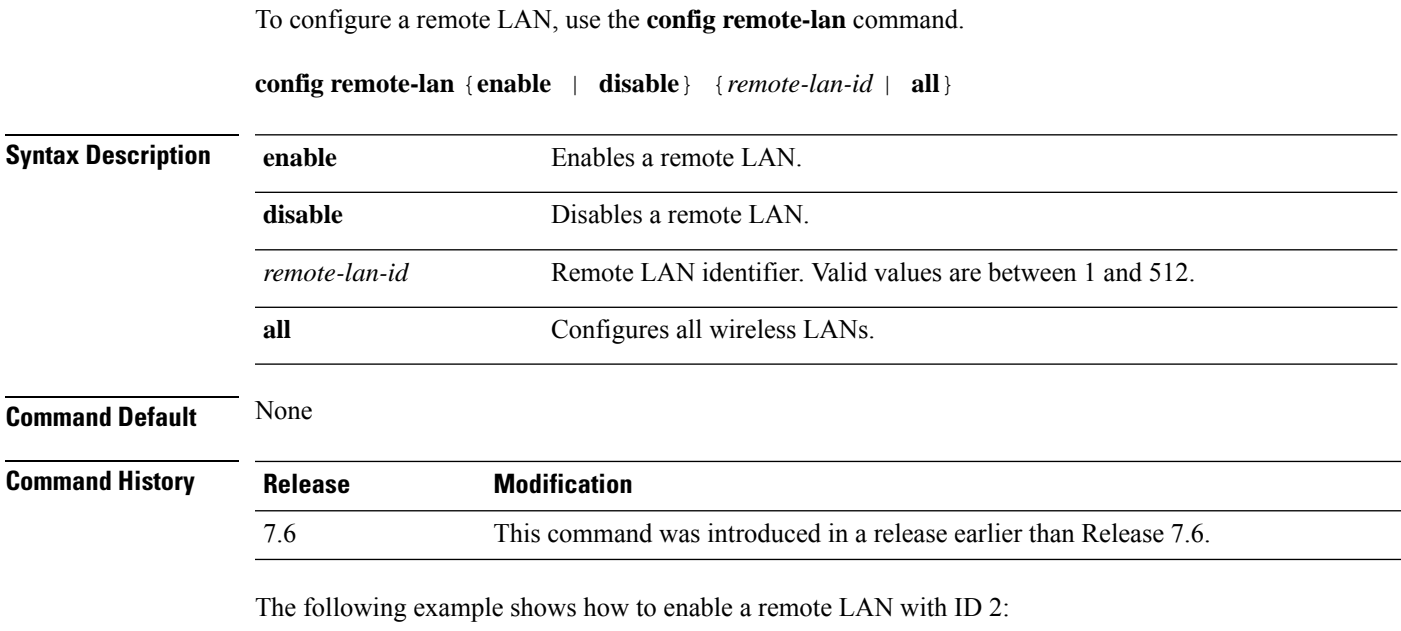

(Cisco Controller) >**config remote-lan enable 2**

## **config remote-lan aaa-override**

To configure user policy override through AAA on a remote LAN, use the **config remote-lan aaa-override** command.

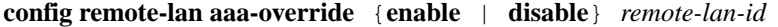

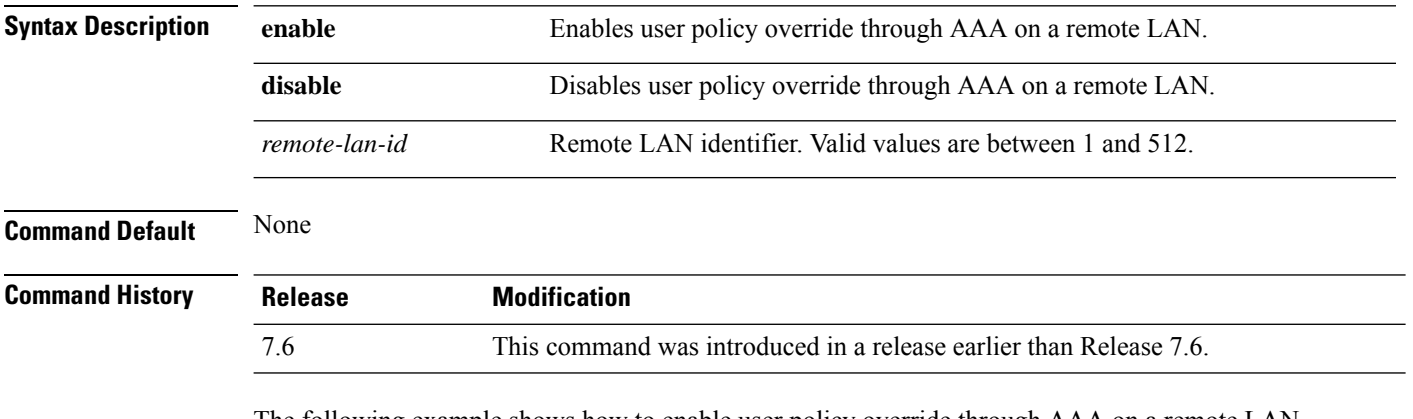

The following example shows how to enable user policy override through AAA on a remote LAN where the remote LAN ID is 2:

(Cisco Controller) >**config remote-lan aaa-override enable 2**

# **config remote-lan acl**

To specify an access control list (ACL) for a remote LAN, use the **config remote-lan acl** command.

**config remote-lan acl** *remote-lan-id acl\_name*

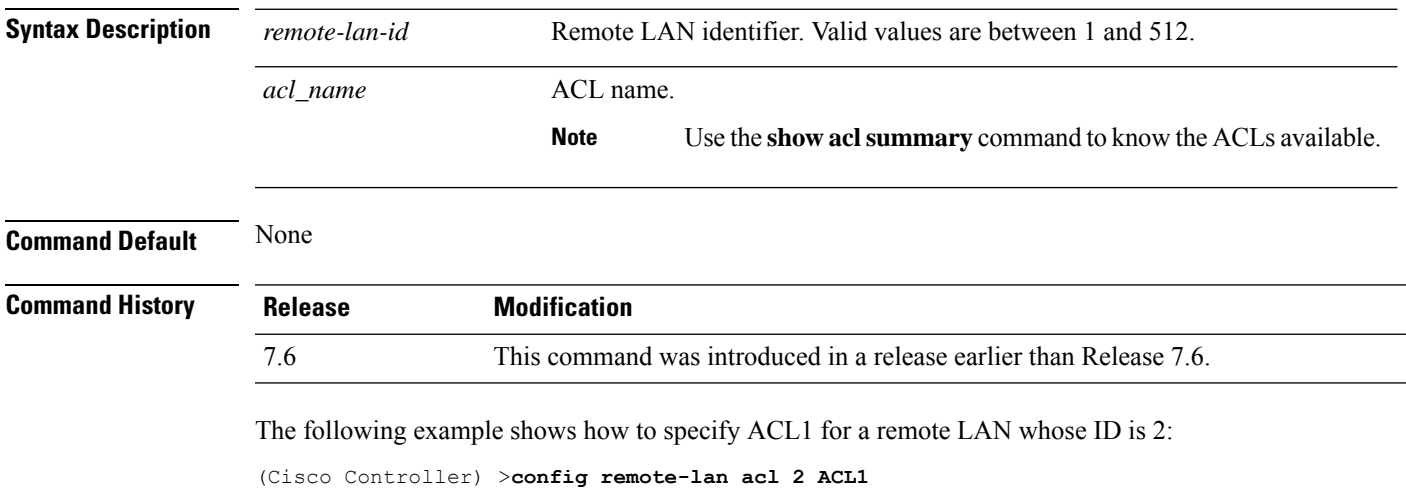

#### **config remote-lan apgroup**

To add an access point (AP) group to remote LAN IEEE 802.1X, use the **config remote-lanapgroup**command.

**config remote-lan apgroup add** *apgroup-name description*

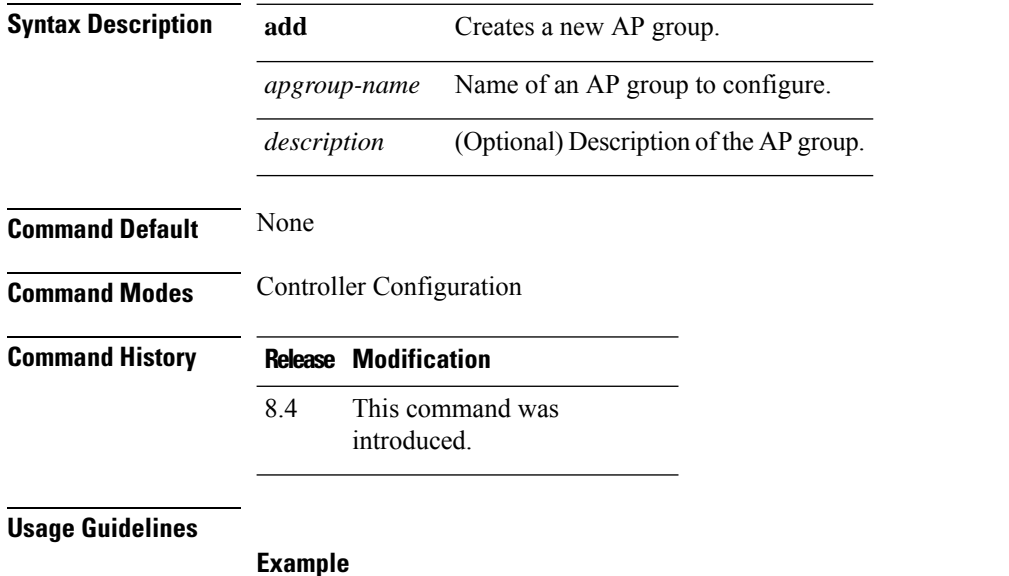

The following example shows how to add an AP group to remote LAN IEEE 802.1X:

(Cisco Controller) > **config remote-lan apgroup add testap**

## **config remote-lan create**

To configure a new remote LAN connection, use the **config remote-lan create** command.

#### **config remote-lan create** *remote-lan-id name*

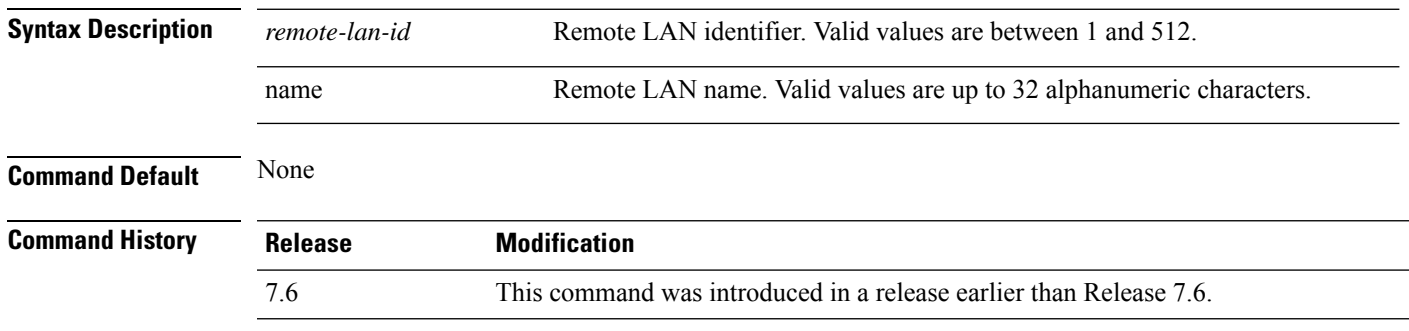

The following example shows how to configure a new remote LAN, MyRemoteLAN, with the LAN ID as 3:

(Cisco Controller) >**config remote-lan create 3 MyRemoteLAN**

#### **config remote-lan custom-web**

To configure web authentication for a remote LAN, use the **config remote-lan custom-web** command.

**config remote-lan custom-web** {**ext-webauth-url** *URL* } | **global** {**enable** | **disable**} | **login-page** *page-name* | **loginfailure-page** {*page-name* | **none**} | **logout-page** {*page-name* | **none**} | **webauth-type** {**internal** |**customized** | **external**}} *remote-lan-id*

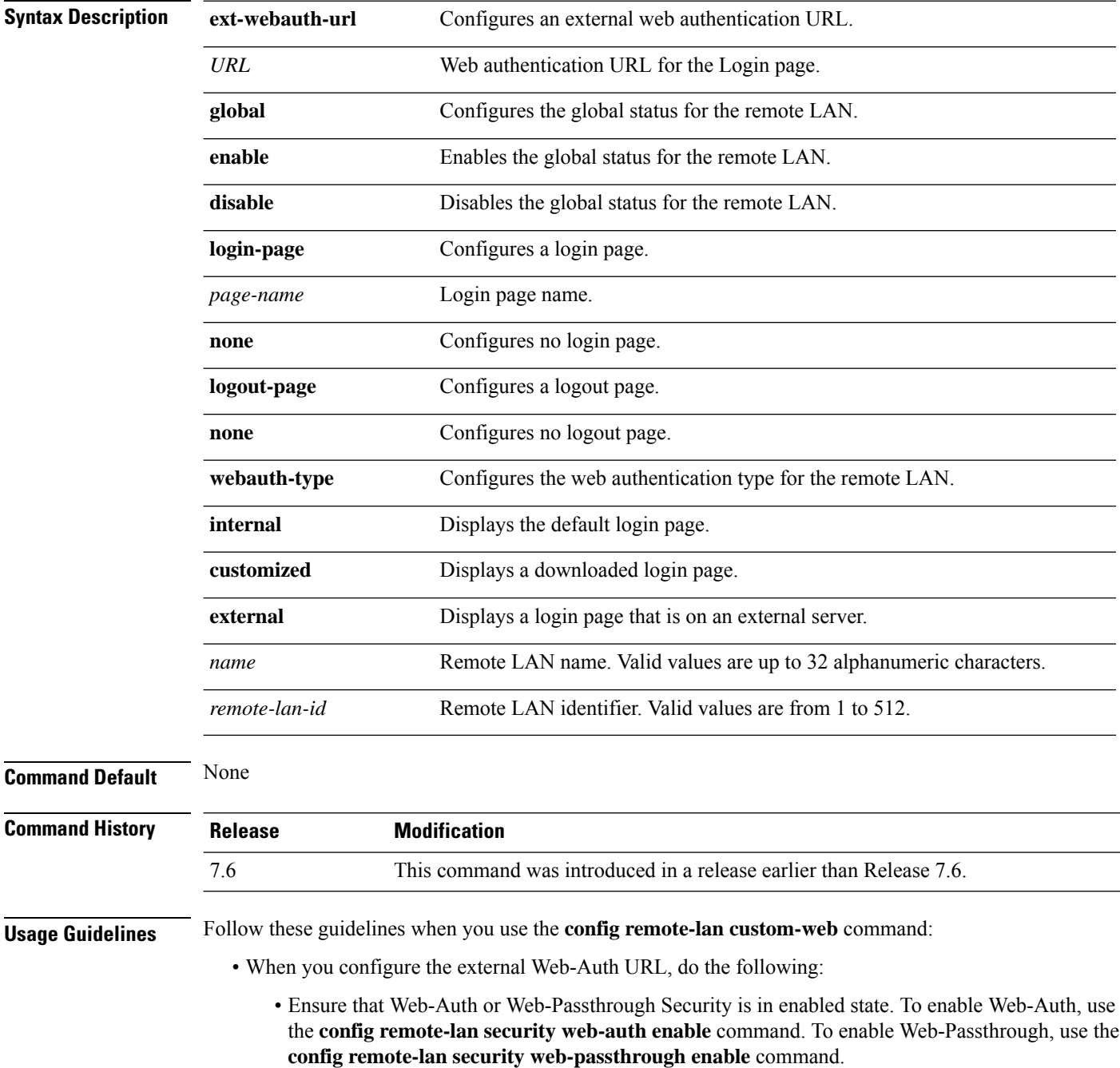

Ш

- Ensure that the global status of the remote LAN is in disabled state. To enable the global status of the remote LAN, use the **config remote-lan custom-web global disable** command.
- Ensure that the remote LAN isin disabled state. To disable a remote LAN, use the **config remote-lan disable** command.
- When you configure the Web-Auth type for the remote LAN, do the following:
	- When you configure a customized login page, ensure that you have a login page configured. To configure a login page, use the **config remote-lan custom-web login-page** command.
	- When you configure an external login page, ensure that you have configured preauthentication ACL for external web authentication to function.

The following example shows how to configure an external web authentication URL for a remote LAN with ID 3:

(Cisco Controller) >**config remote-lan custom-web ext-webauth-url http://www.AuthorizationURL.com/ 3**

The following example shows how to enable the global status of a remote LAN with ID 3:

(Cisco Controller) >**config remote-lan custom-web global enable 3**

The following example shows how to configure the login page for a remote LAN with ID 3:

(Cisco Controller) >**config remote-lan custom-web login-page custompage1 3**

The following example shows how to configure a web authentication type with the default login page for a remote LAN with ID 3:

(Cisco Controller) >**config remote-lan custom-web webauth-type internal 3**

## **config remote-lan delete**

To delete a remote LAN connection, use the **config remote-lan delete** command.

**config remote-lan delete** *remote-lan-id*

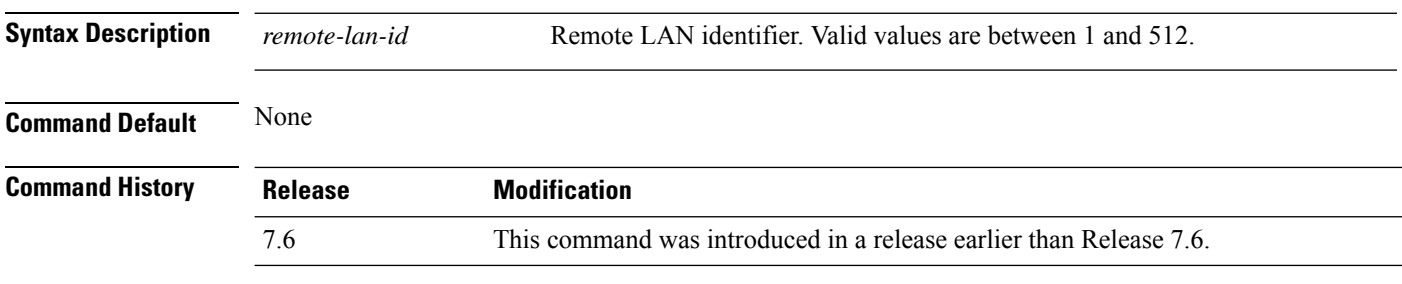

The following example shows how to delete a remote LAN with ID 3:

(Cisco Controller) >**config remote-lan delete 3**

## **config remote-lan dhcp\_server**

To configure a dynamic host configuration protocol (DHCP) server for a remote LAN, use the **config remote-lan dhcp\_server** command.

**config remote-lan dhcp\_server** *remote-lan-id ip\_address*

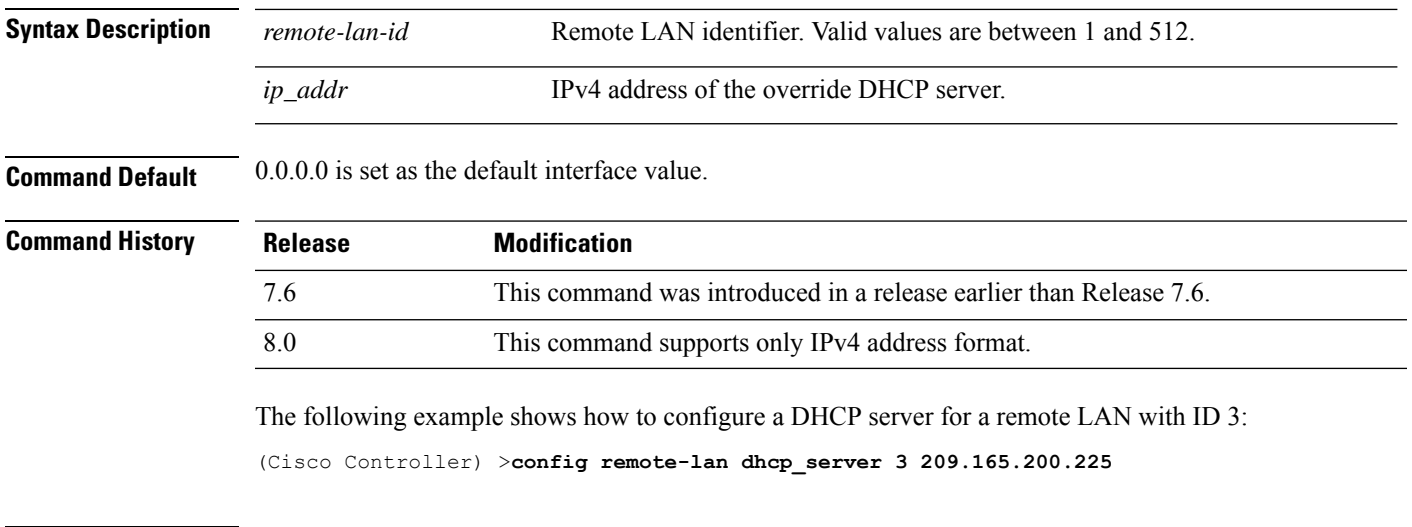

**Related Commands show remote-lan**

**Config Commands: r to z**

#### **config remote-lan exclusionlist**

To configure the exclusion list timeout on a remote LAN, use the **config remote-lan exclusionlist** command.

**config remote-lan exclusionlist** *remote-lan-id* {*seconds* | **disabled** | **enabled**}

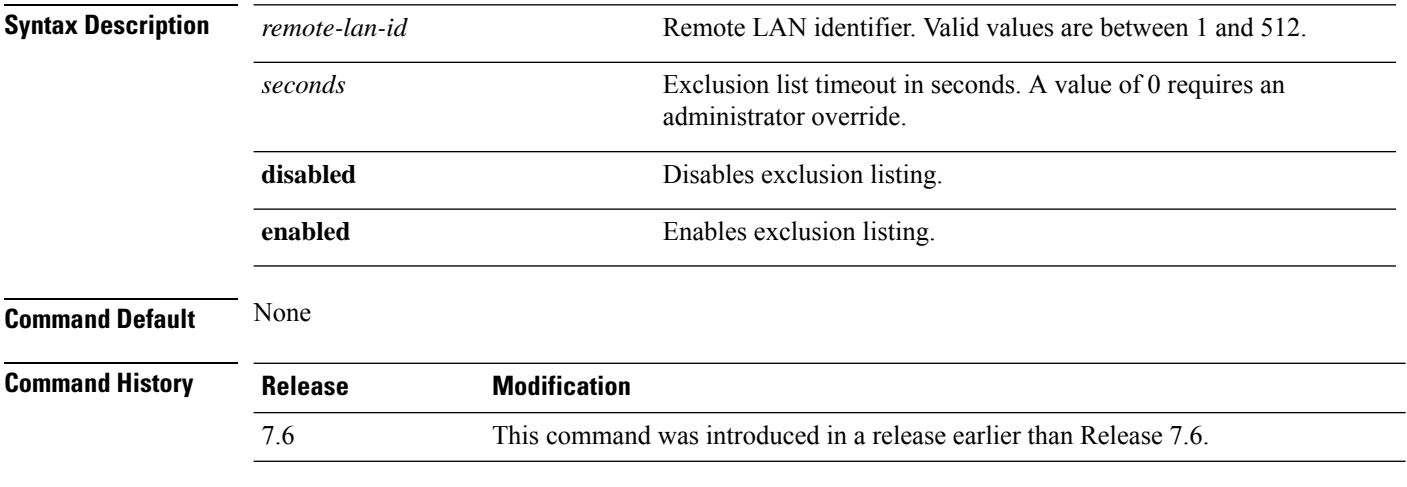

The following example shows how to configure the exclusion list timeout to 20 seconds on a remote LAN with ID 3:

(Cisco Controller) >**config remote-lan exclusionlist 3 20**

## **config remote-lan host-mode**

To configure a host mode for remote LAN IEEE 802.1X, use the **config remote-lan host-mode** command.

**config remote-lan host-mode** {**singlehost** | **multihost** } *remote-lan-id*

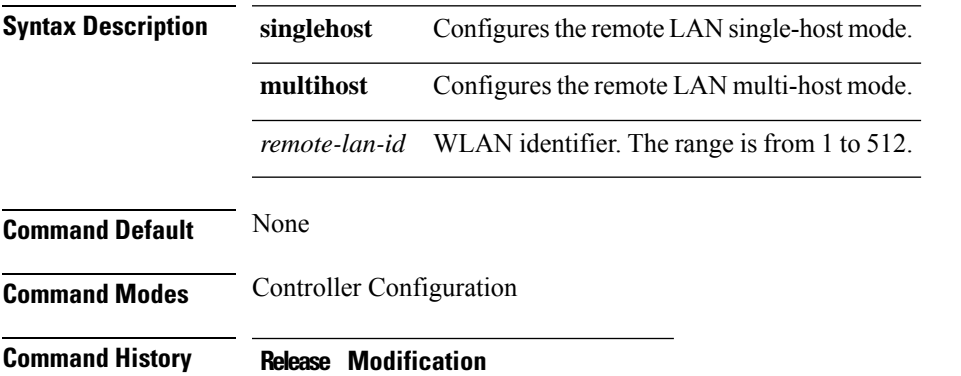

This command was introduced. 8.4

#### **Example**

The following example shows how to configure the host mode as single for remote LAN IEEE 802.1X:

(Cisco Controller) > **config remote-lan host-mode singlehost 1**

## **config remote-lan interface**

To configure an interface for a remote LAN, use the **config remote-lan interface** command.

**config remote-lan interface** *remote-lan-id interface\_name*

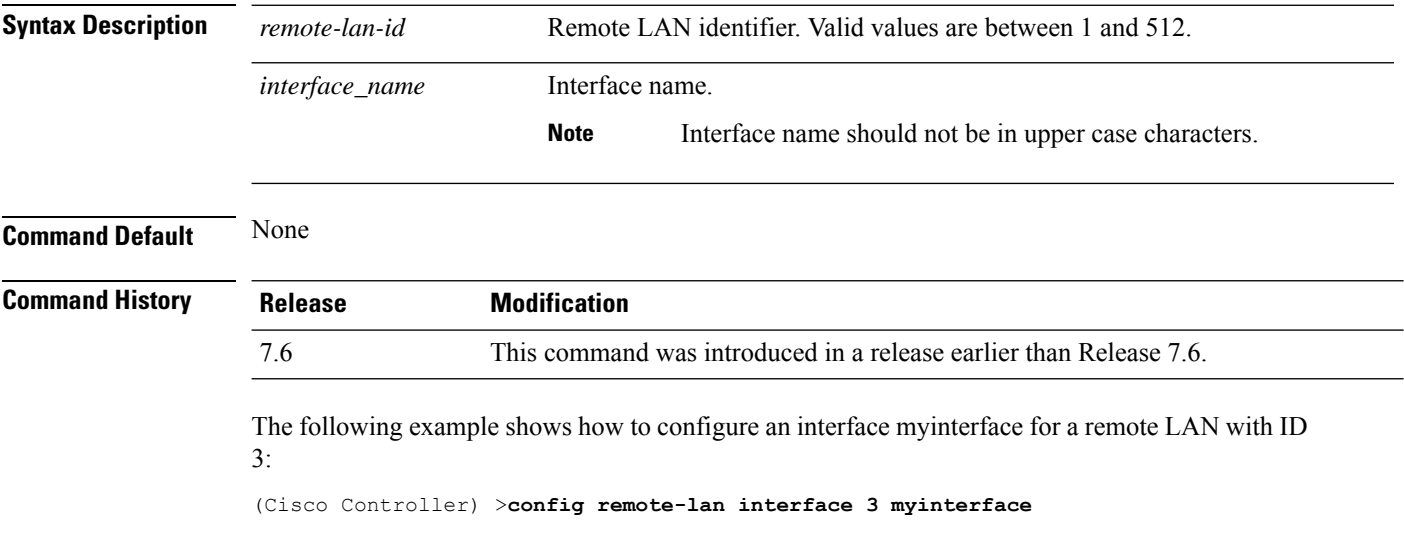
## **config remote-lan ldap**

To configure a remote LAN's LDAP servers, use the **config remote-lan ldap** command.

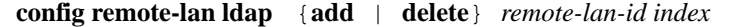

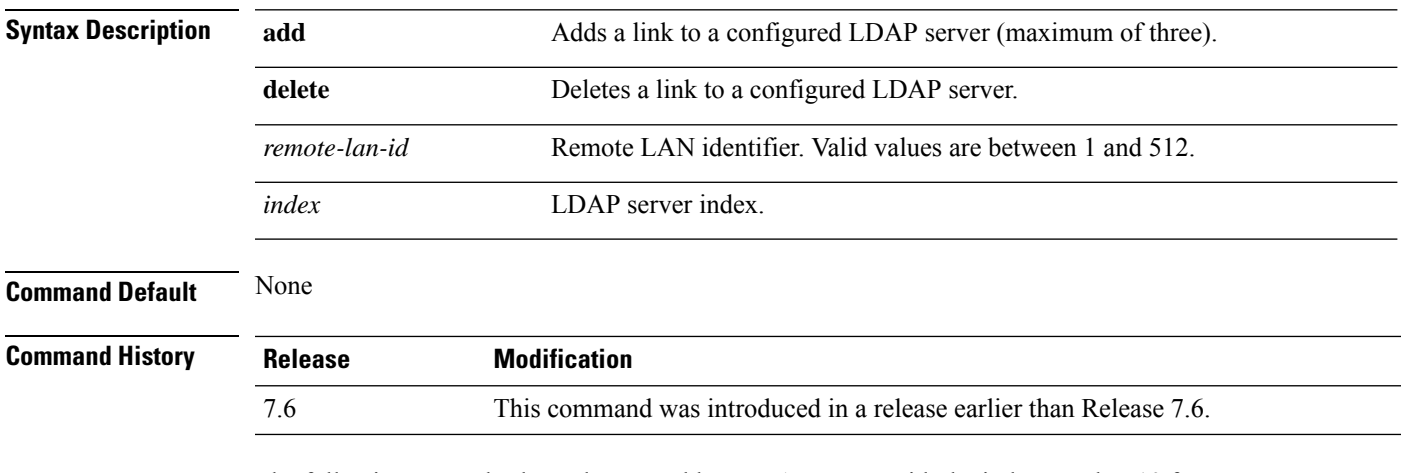

The following example shows how to add an LDAP server with the index number 10 for a remote LAN with ID 3:

(Cisco Controller) >**config remote-lan ldap add 3 10**

# **config remote-lan mac-filtering**

To configure MAC filtering on a remote LAN, use the **config remote-lan mac-filtering** command.

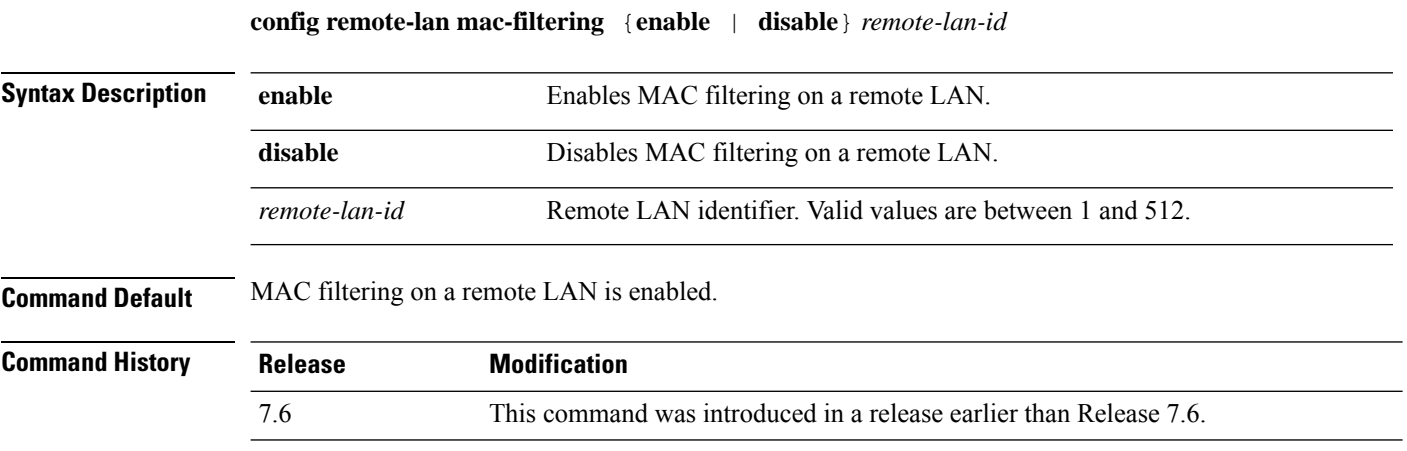

The following example shows how to disable MAC filtering on a remote LAN with ID 3:

(Cisco Controller) >**config remote-lan mac-filtering disable 3**

## **config remote-lan mab**

To configure MAC Authentication Bypass (MAB) authentication support for AP Port LAN clients, use the **config remote-lan mab** command.

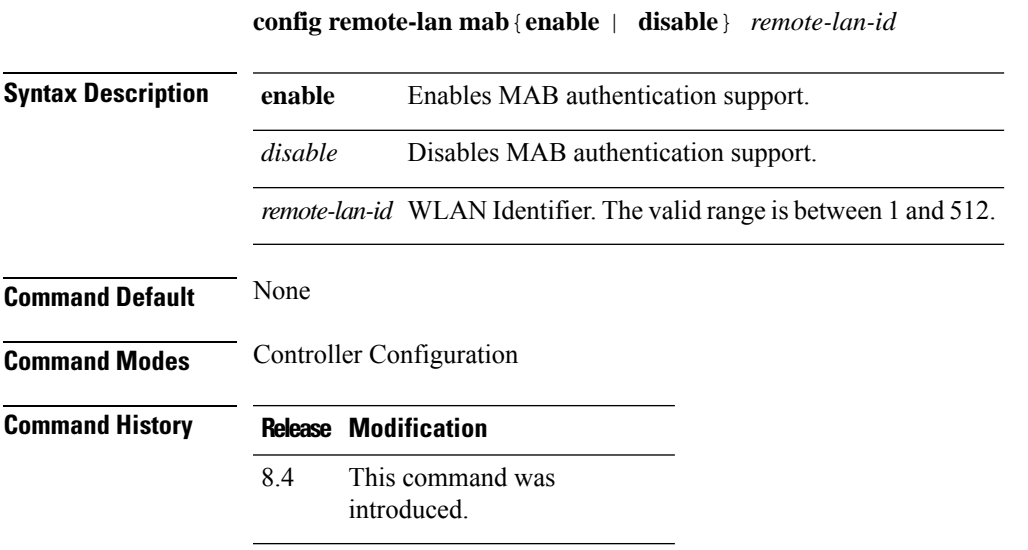

#### **Example**

The following example shows how to enable MAB authentication support for AP Port LAN clients:

(Cisco Controller) >config remote-lan mab enable 8

## **config remote-lan max-associated-clients**

To configure the maximum number of client connections on a remote LAN, use the **config remote-lan max-associated-clients** command.

#### **config remote-lan max-associated-clients** *remote-lan-id max-clients*

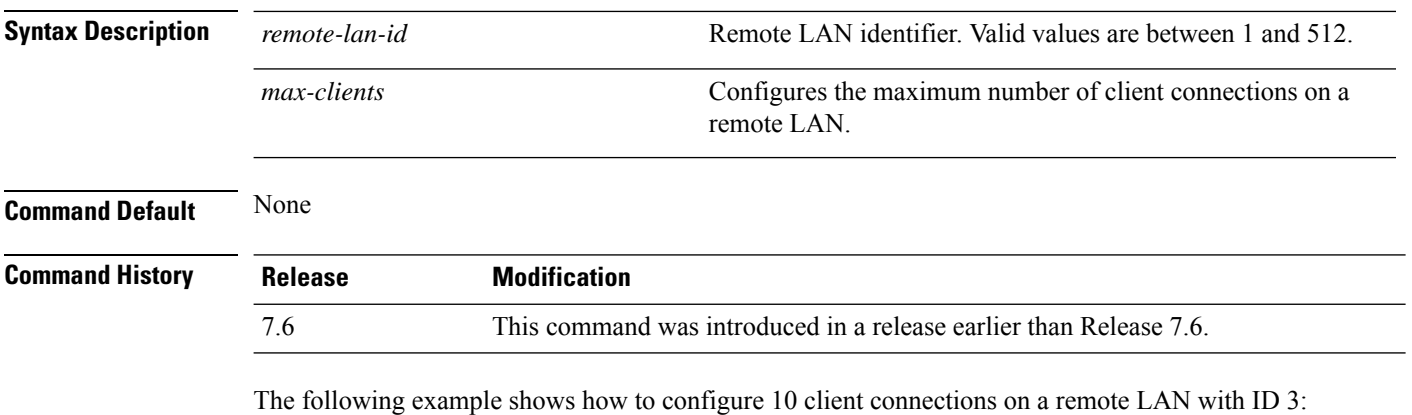

(Cisco Controller) >**config remote-lan max-associated-clients 3 10**

#### **config remote-lan pre-auth**

To configure a preauthentication VLAN for RLAN IEEE 802.1X, use the **config remote-lan pre-auth** command.

**config remote-lan pre-auth** {**enable** | **disable**} *remote-lan-id* **vlan** *vlan-id*

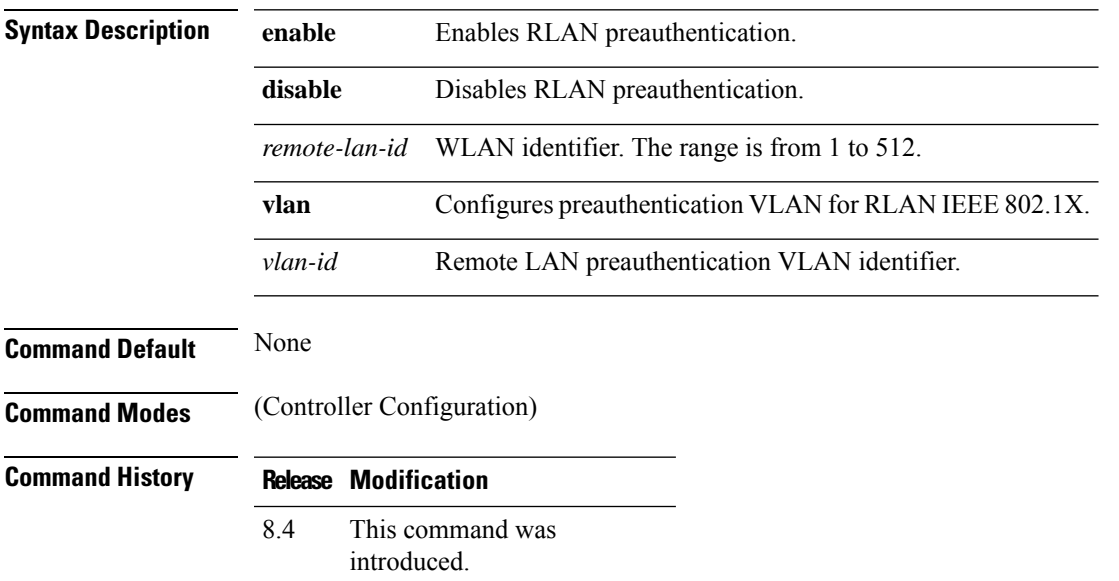

#### **Example**

The following example shows how to enable preauthentication VLAN for remote LAN IEEE 802.1X:

(Cisco Controller) > **config remote-lan pre-auth enable 1 vlan vlan1**

#### **config remote-lan radius\_server**

To configure the RADIUS servers on a remote LAN, use the **config remote-lan radius\_server** command.

**config remote-lan radius\_server** {**acct** {{**add** | **delete**} *server-index* | {**enable** | **disable**} | **interim-update** {*interval* | **enable** | **disable**}} | **auth** {{**add** | **delete**} *server-index* | {**enable** | **disable** }} | **overwrite-interface** {**enable** | **disable**}} *remote-lan-id*

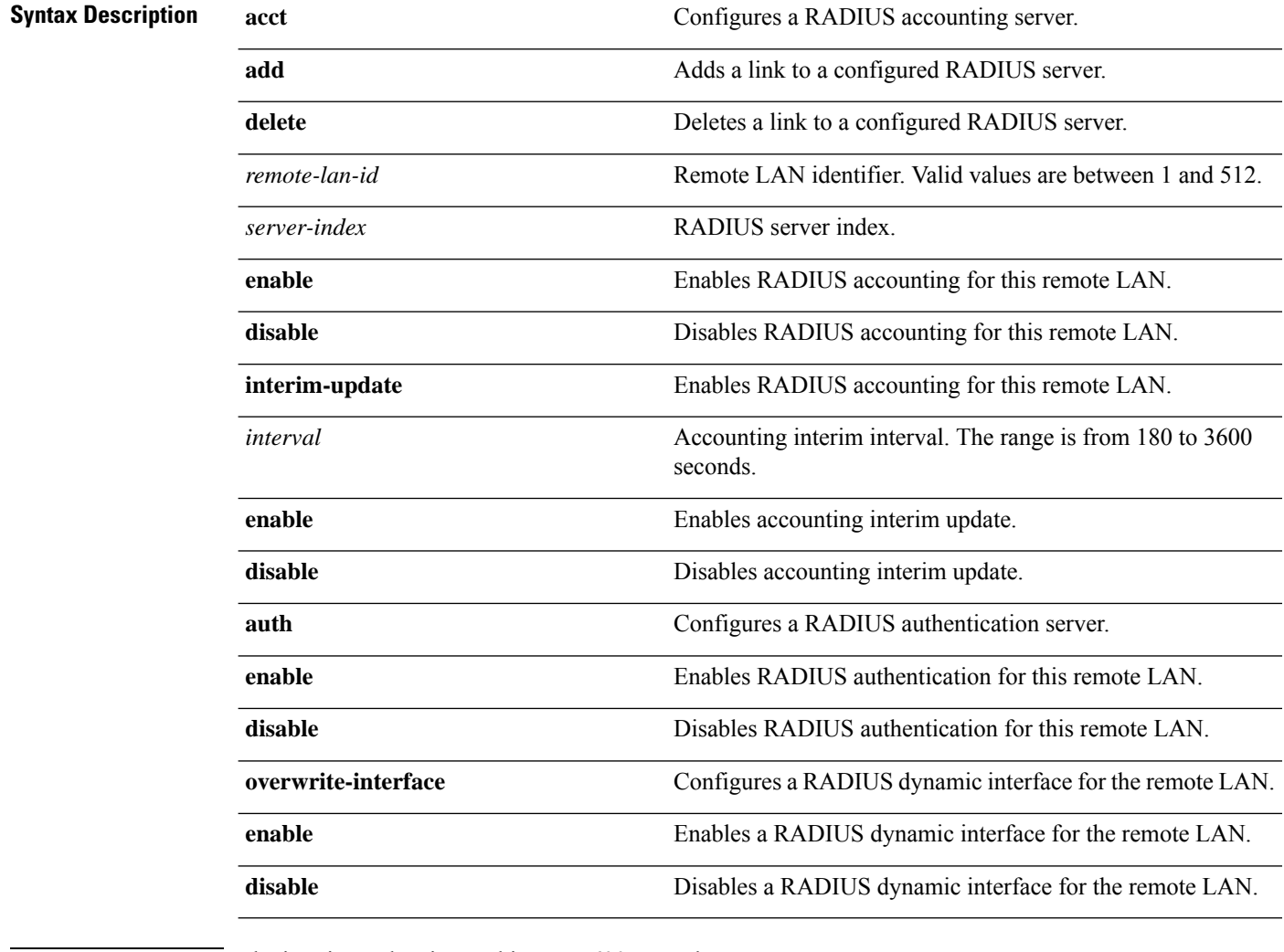

**Command Default** The interim update interval is set to 600 seconds.

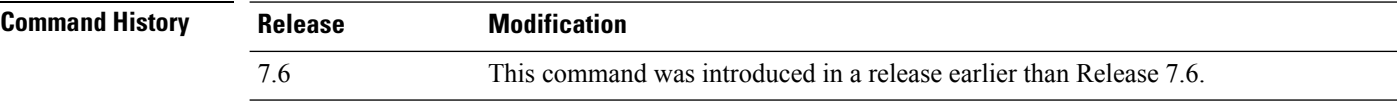

The following example shows how to enable RADIUS accounting for a remote LAN with ID 3:

(Cisco Controller) >**config remote-lan radius\_server acct enable 3**

#### **config remote-lan security**

To configure security policy for a remote LAN, use the **config remote-lan security** command.

**config remote-lansecurity** {{**web-auth** {**enable** | **disable** | **acl** | **server-precedence**} *remote-lan-id* | {**web-passthrough** {**enable** | **disable** | **acl** | **email-input**} *remote-lan-id*}}

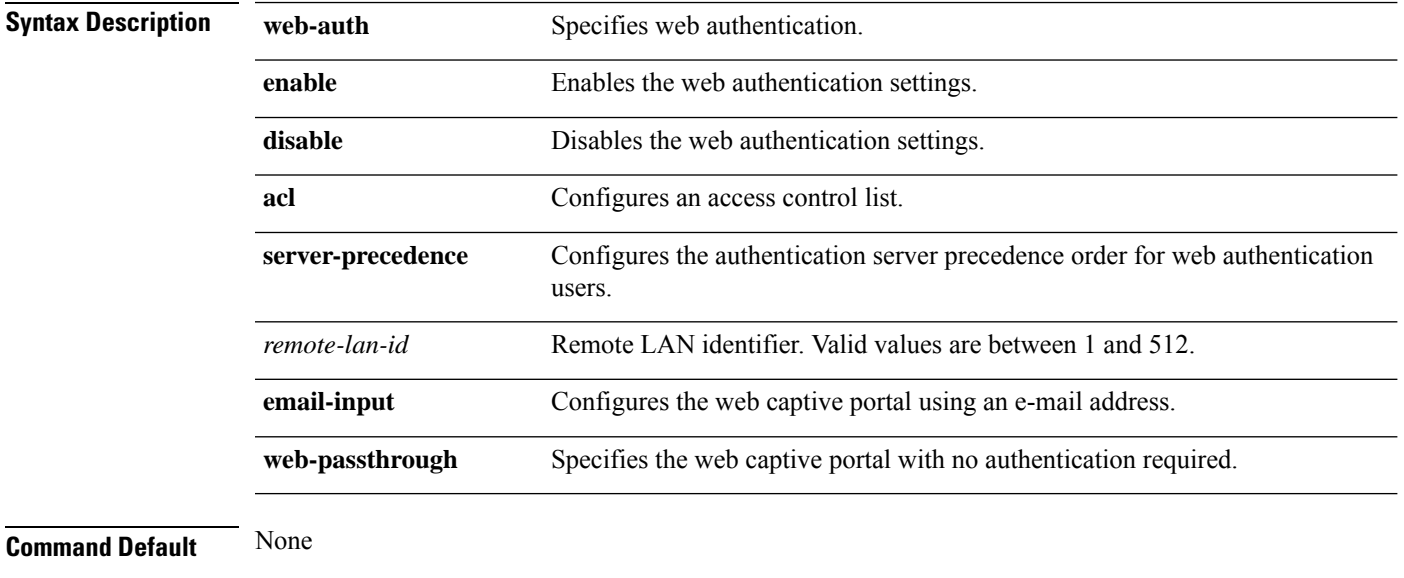

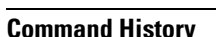

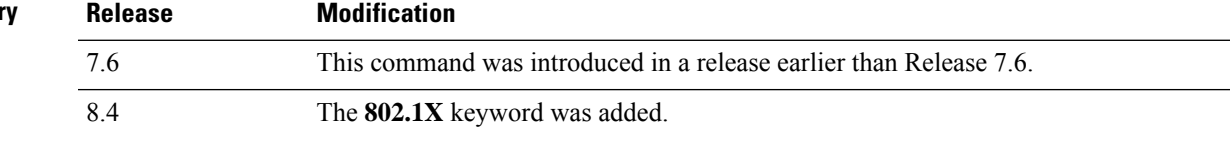

The following example shows how to configure the security web authentication policy for remote LAN ID 1:

(Cisco Controller) >**config remote-lan security web-auth enable 1**

## **config remote-lan session-timeout**

To configure client session timeout, use the **config remote-lan session-timeout** command.

**config remote-lan session-timeout** *remote-lan-id seconds*

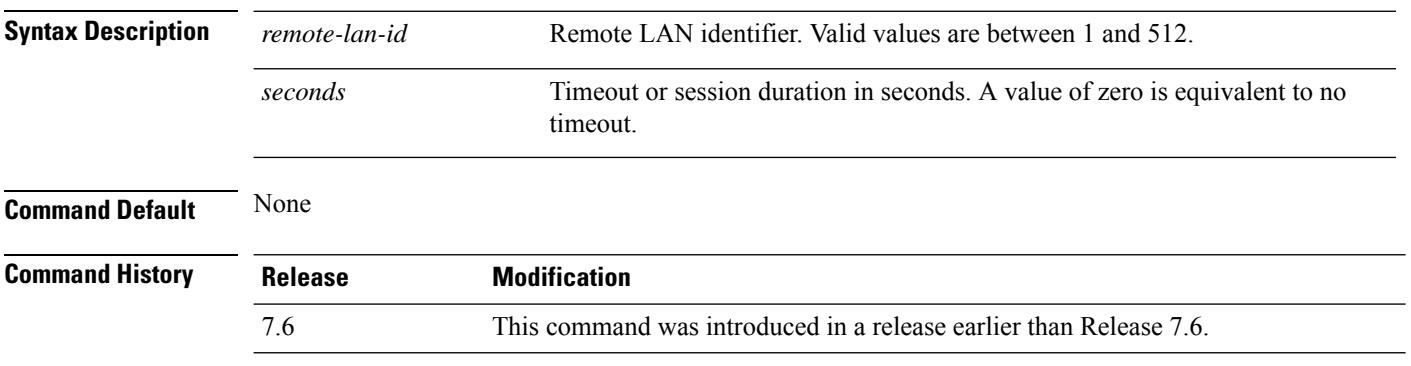

The following example shows how to configure the client session timeout to 6000 seconds for a remote LAN with ID 1:

(Cisco Controller) >**config remote-lan session-timeout 1 6000**

## **config remote-lan violation-mode**

To configure the violation mode for remote LAN IEEE 802.1X, use the **config remote-lan violation-mode** command.

**config remote-lan violation-mode** {**protect** | **replace** | **shutdown**} *remote-lan-id*

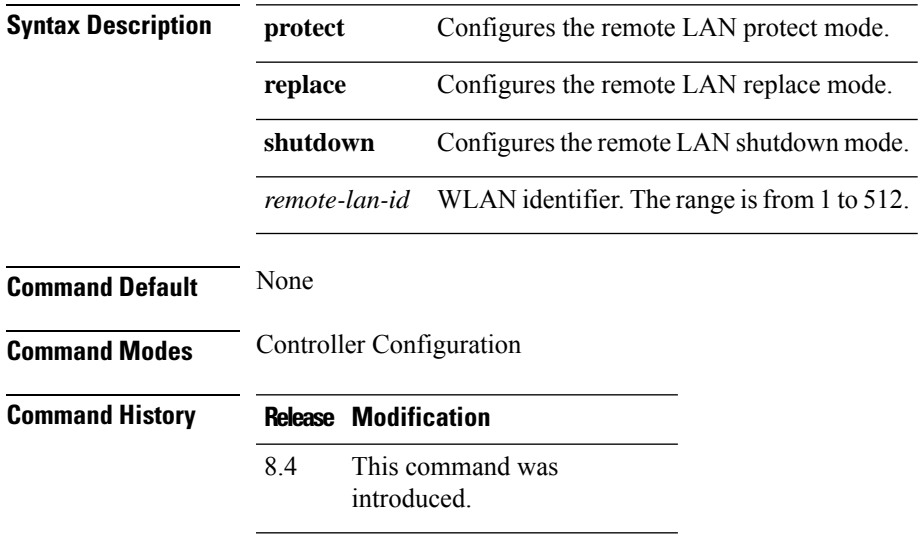

#### **Usage Guidelines**

#### **Example**

The following example shows how to configure the violation mode as protect for remote LAN IEEE 802.1X:

(Cisco Controller) > **config remote-lan violation-mode protect 1**

## **config remote-lan webauth-exclude**

To configure web authentication exclusion on a remote LAN, use the **config remote-lan webauth-exclude** command.

**config remote-lan webauth-exclude** *remote-lan-id* {**enable** | **disable**}

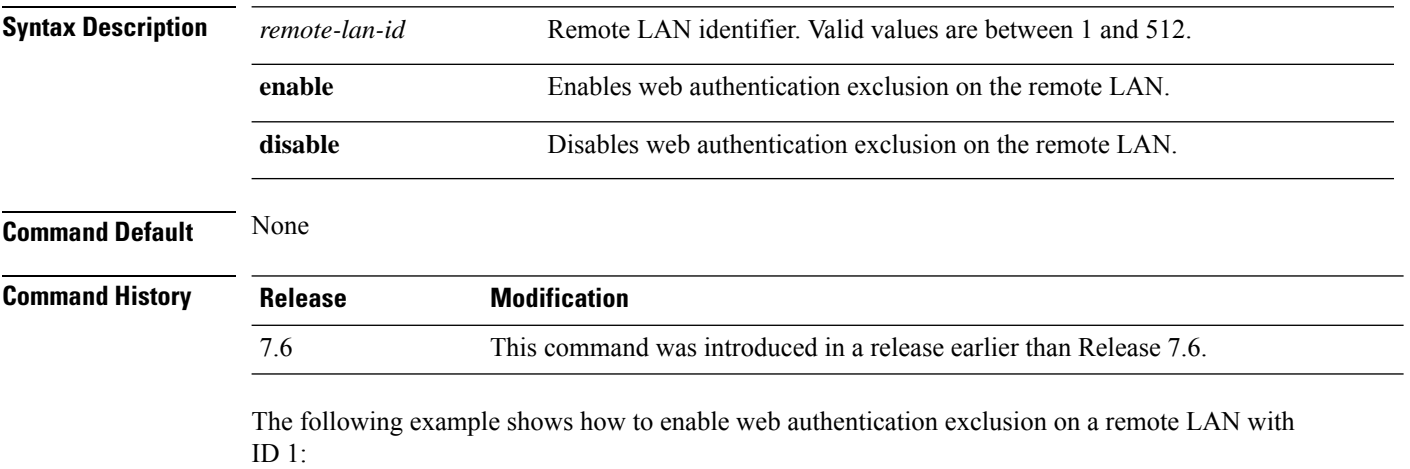

(Cisco Controller) >**config remote-lan webauth-exclude 1 enable**

# **config rf-profile band-select**

To configure the RF profile band selection parameters, use the **config rf-profile band-select** command.

**config rf-profile band-select** {**client-rssi** *rssi* | **cycle-count** *cycles* | **cycle-threshold** *value* | **expire** {**dual-band** *value* | **suppression** *value*} | **probe-response** {**enable** | **disable**}} *profile\_name*

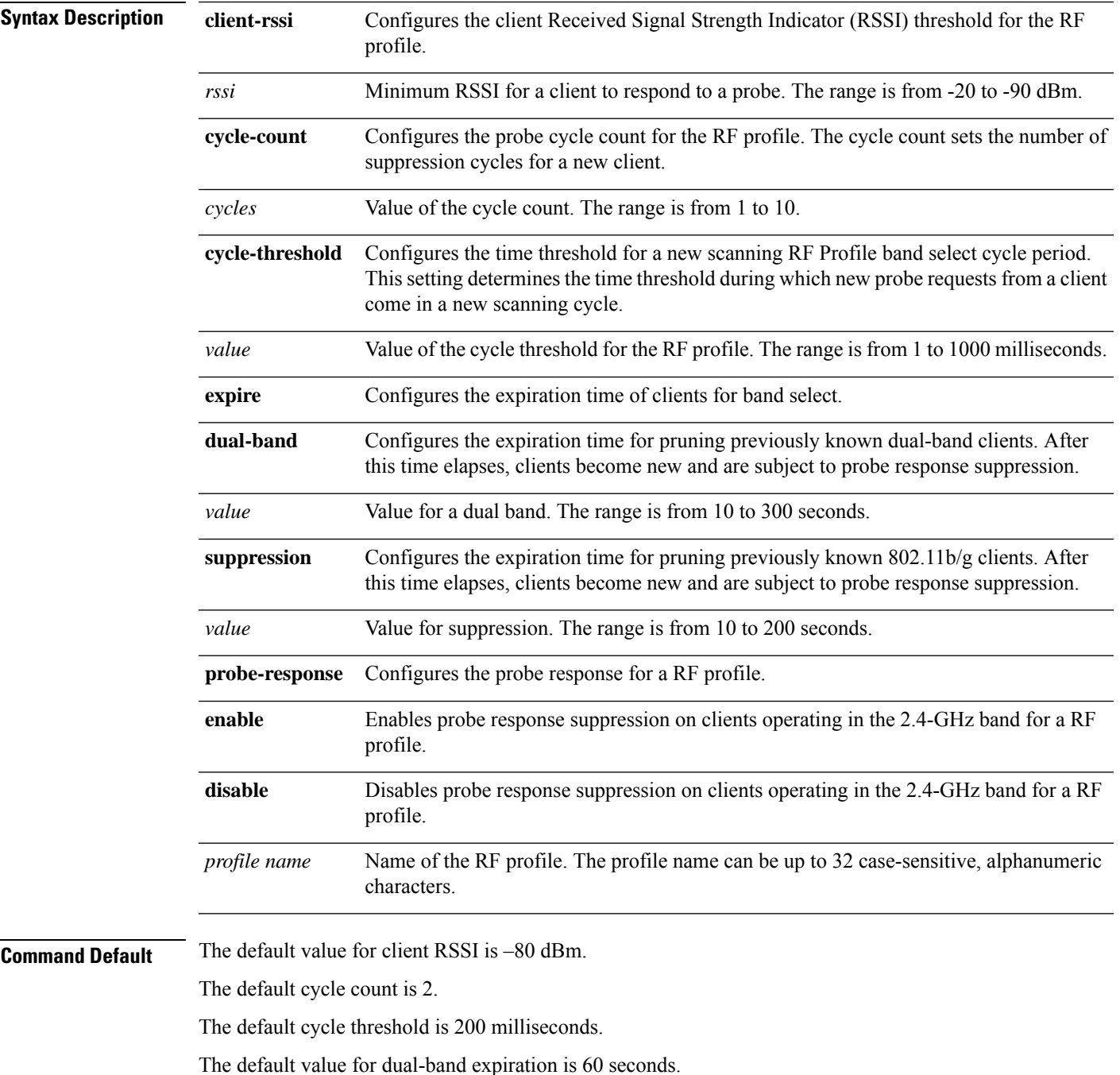

I

The default value for suppression expiration is 20 seconds.

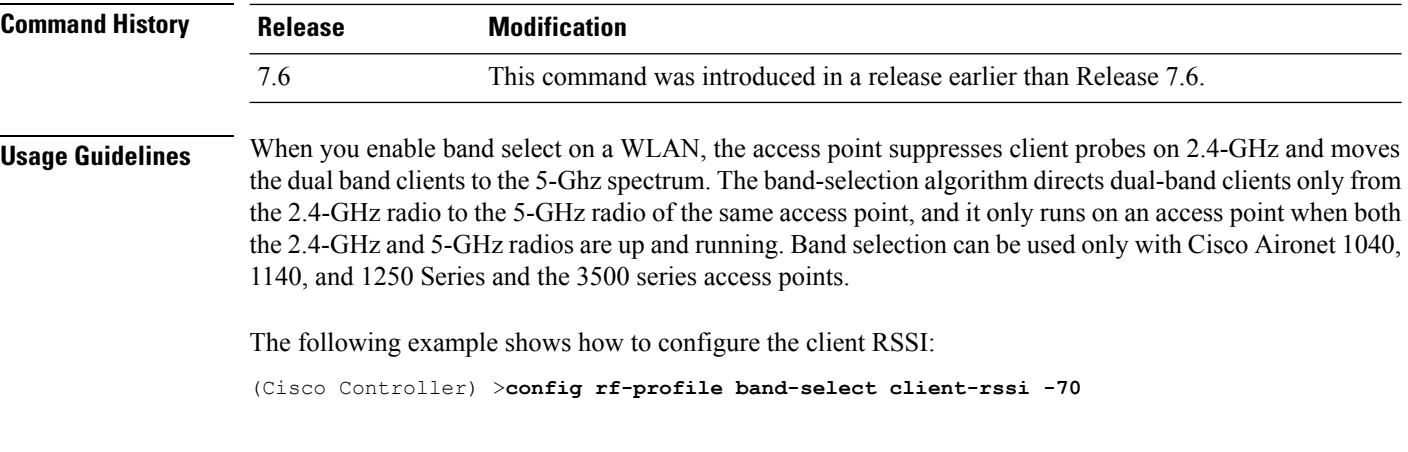

## **config rf-profile client-trap-threshold**

To configure the threshold value of the number of clients that associate with an access point, after which an SNMP trap is sent to the controller, use the **config rf-profile client-trap-threshold** command.

**config rf-profile client-trap-threshold** *threshold profile\_name*

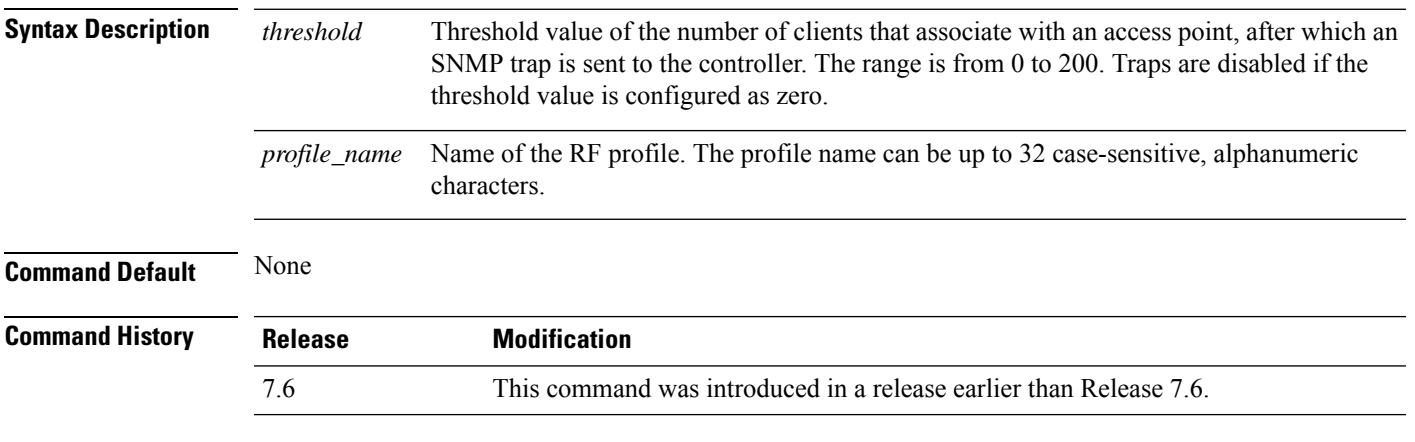

The following example shows how to configure the threshold value of the number of clients that associate with an access point:

(Cisco Controller) >**config rf-profile client-trap-threshold 150**

## **config rf-profile create**

To create a RF profile, use the **config rf-profile create** command.

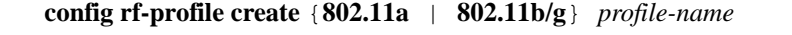

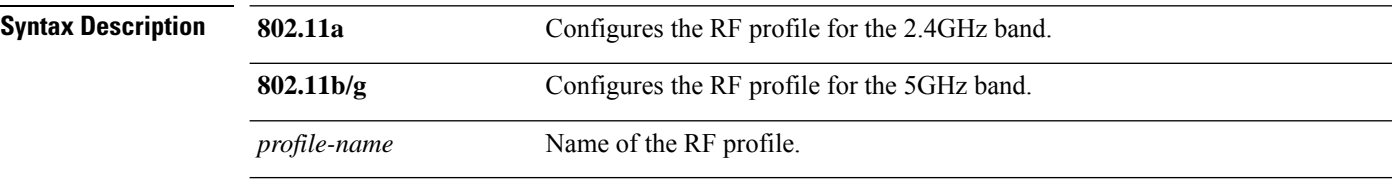

#### **Command Default** None

#### **Command History**

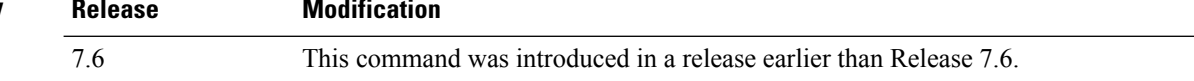

The following example shows how to create a new RF profile:

(Cisco Controller) >**config rf-profile create 802.11a RFtestgroup1**

## **config rf-profile fra client-aware**

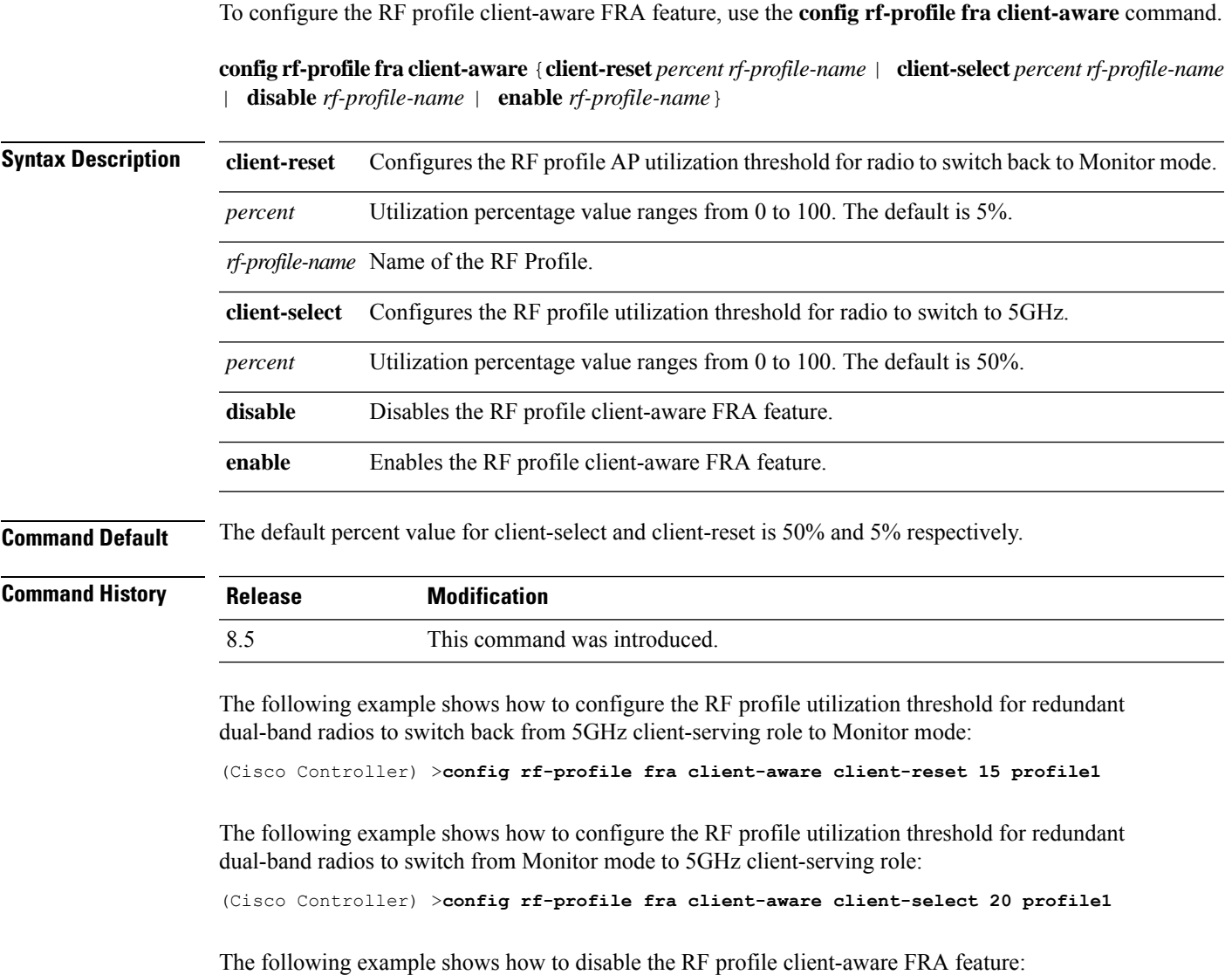

(Cisco Controller) >**config rf-profile fra client-aware disable profile1**

The following example shows how to enable the RF profile client-aware FRA feature:

(Cisco Controller) >**config rf-profile fra client-aware enable profile1**

## **config rf-profile data-rates**

To configure the data rate on a RF profile, use the **config rf-profile data-rates** command.

**config rf-profile data-rates** {**802.11a** |**802.11b** } {**disabled** | **mandatory** | **supported**} *data-rate profile-name*

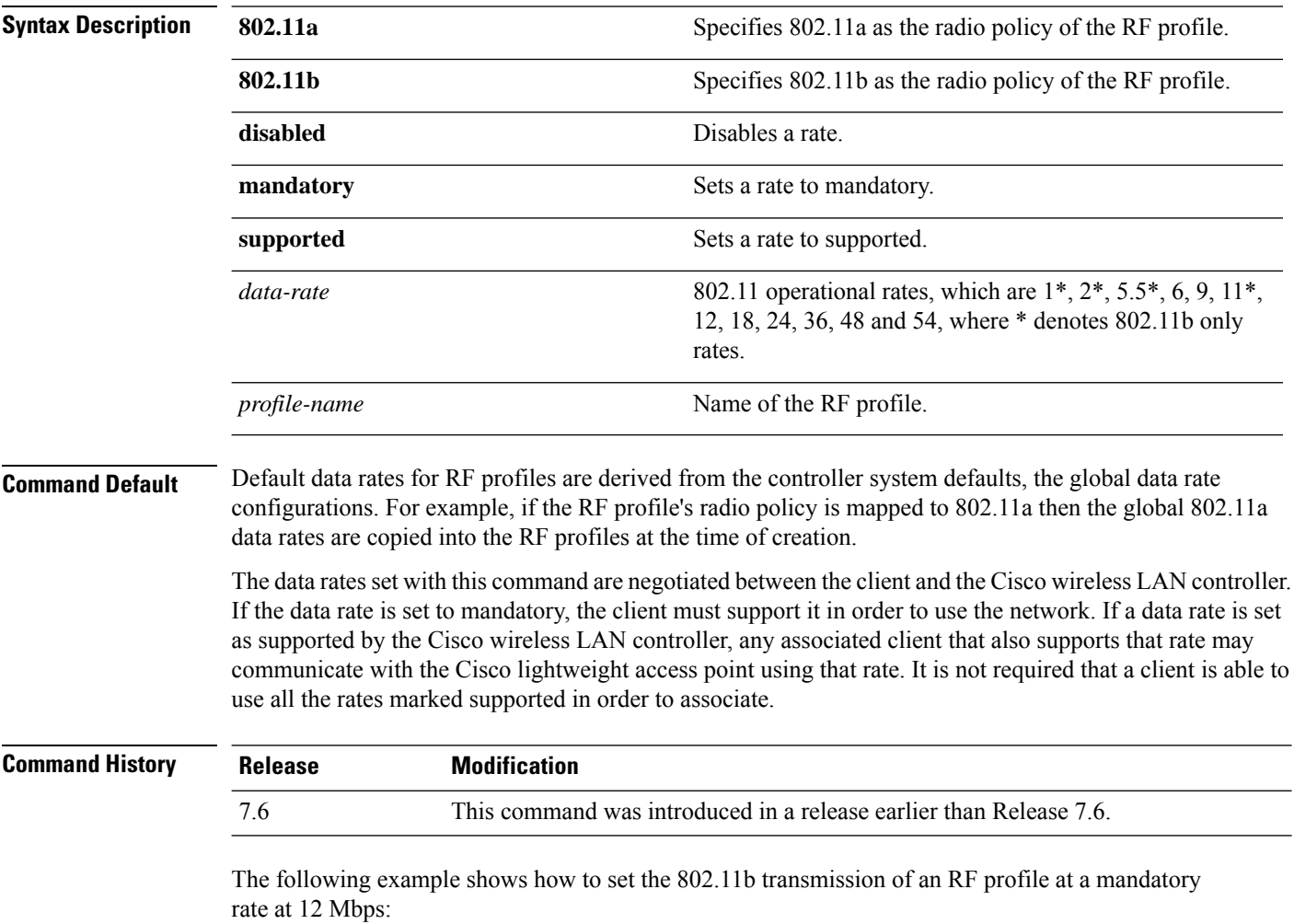

(Cisco Controller) >**config rf-profile 802.11b data-rates mandatory 12 RFGroup1**

## **config rf-profile delete**

To delete a RF profile, use the **config rf-profile delete** command.

**config rf-profile delete** *profile-name*

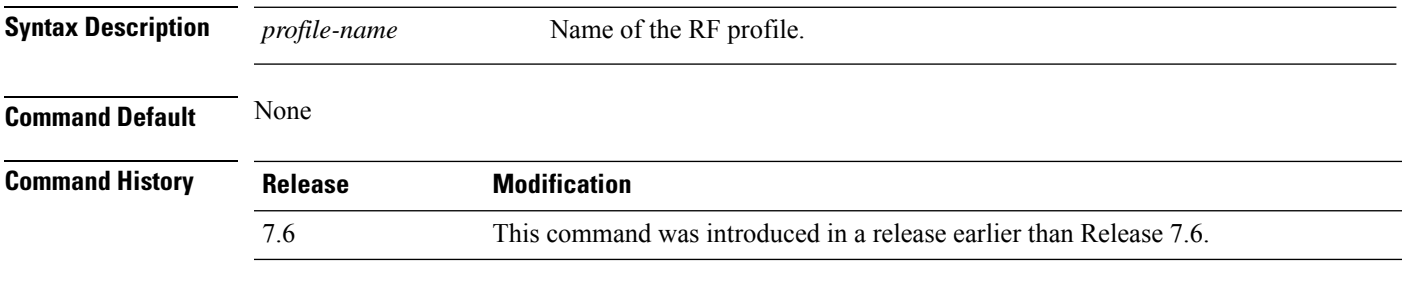

The following example shows how to delete a RF profile:

(Cisco Controller) >**config rf-profile delete RFGroup1**

## **config rf-profile description**

To provide a description to a RF profile, use the **config rf-profile description** command.

#### **config rf-profile description** *description profile-name*

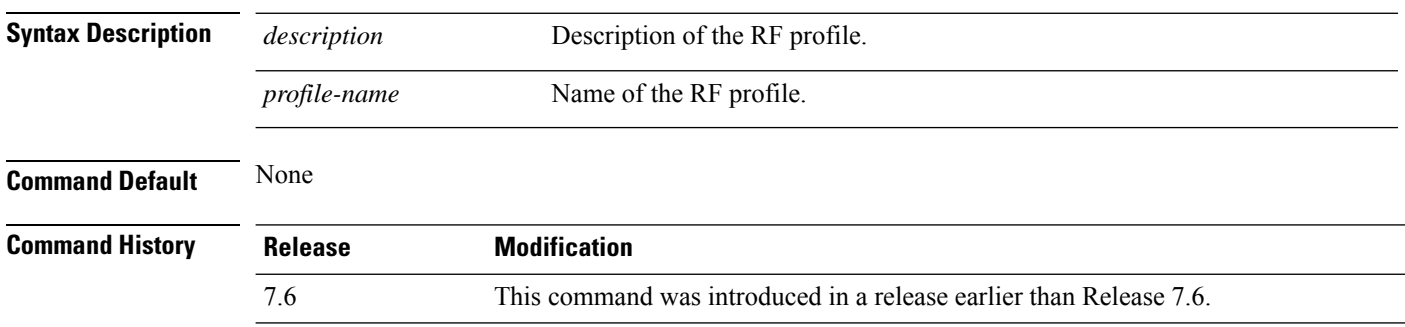

The following example shows how to add a description to a RF profile:

(Cisco Controller) >**config rf-profile description This is a demo desciption RFGroup1**

#### **config rf-profile fra client-aware**

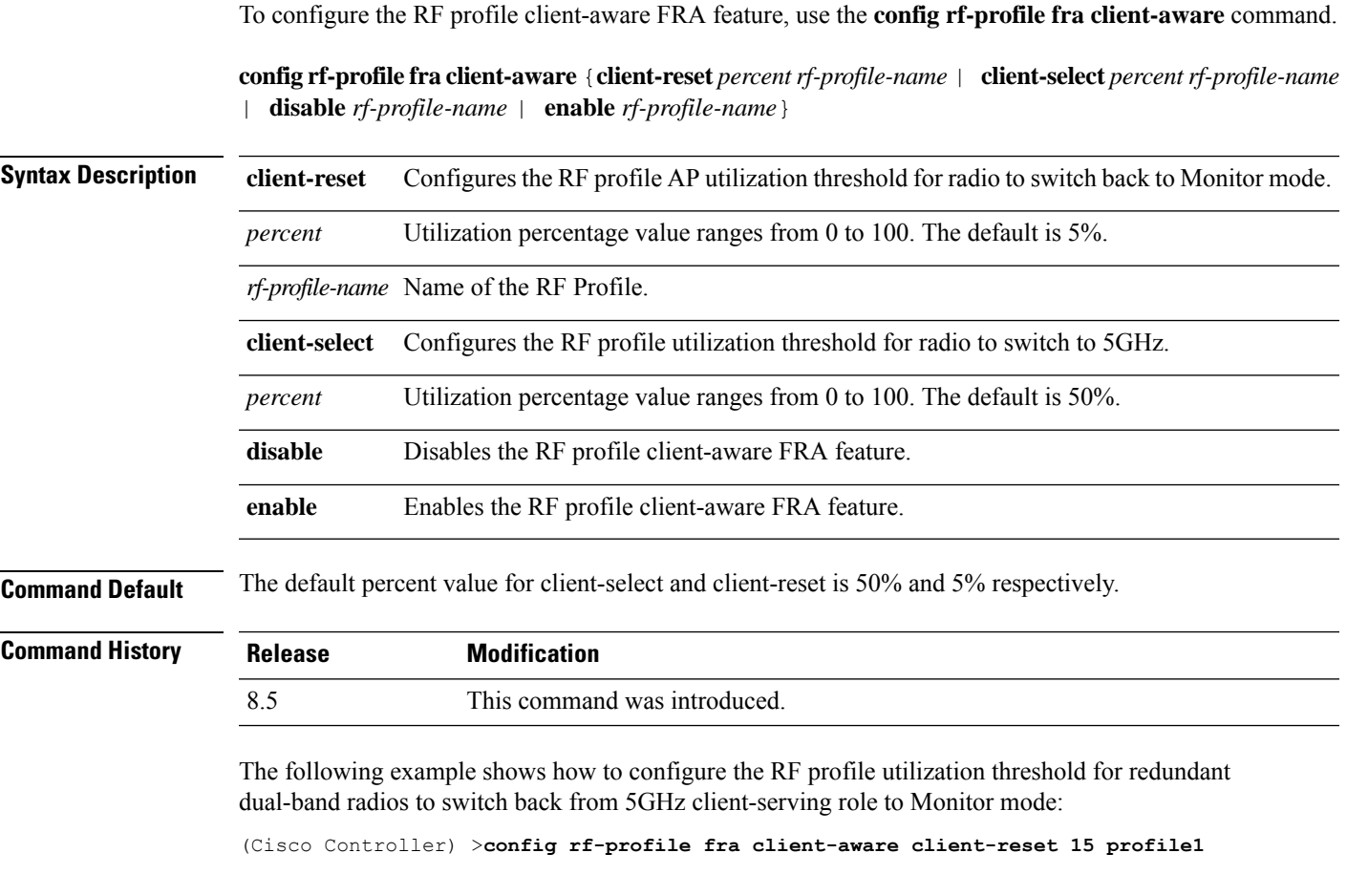

The following example shows how to configure the RF profile utilization threshold for redundant dual-band radios to switch from Monitor mode to 5GHz client-serving role:

(Cisco Controller) >**config rf-profile fra client-aware client-select 20 profile1**

The following example shows how to disable the RF profile client-aware FRA feature:

(Cisco Controller) >**config rf-profile fra client-aware disable profile1**

The following example shows how to enable the RF profile client-aware FRA feature:

(Cisco Controller) >**config rf-profile fra client-aware enable profile1**

## **config rf-profile load-balancing**

To configure load balancing on an RF profile, use the **config rf-profile load-balancing** command.

**config rf-profile load-balancing** {**window** *clients* | **denial** *value*} *profile\_name*

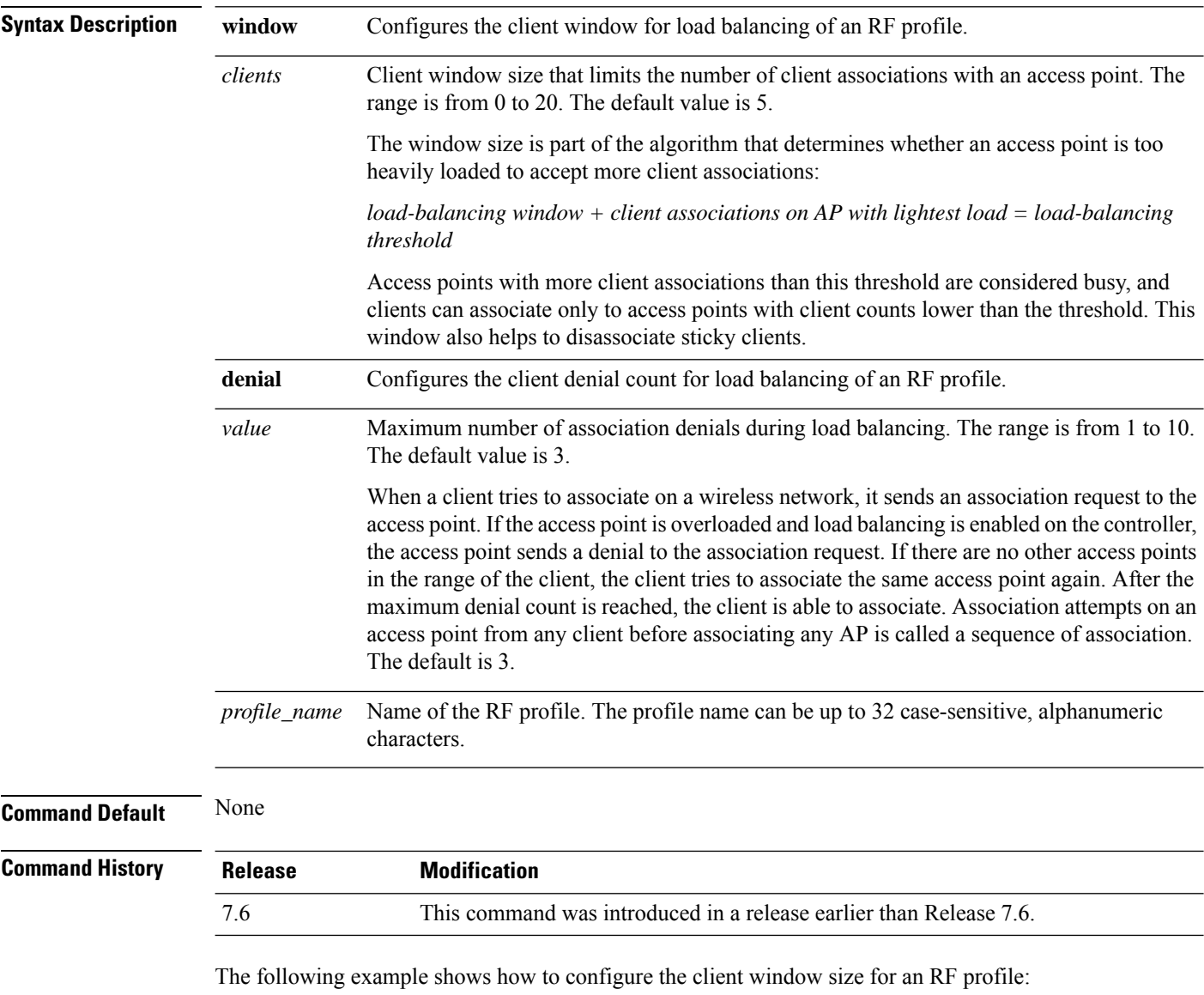

(Cisco Controller) >**config rf-profile load-balancing window 15**

## **config rf-profile max-clients**

To configure the maximum number of client connections per access point of an RF profile, use the **config rf-profile max-clients** commands.

**config rf-profile max-clients** *clients*

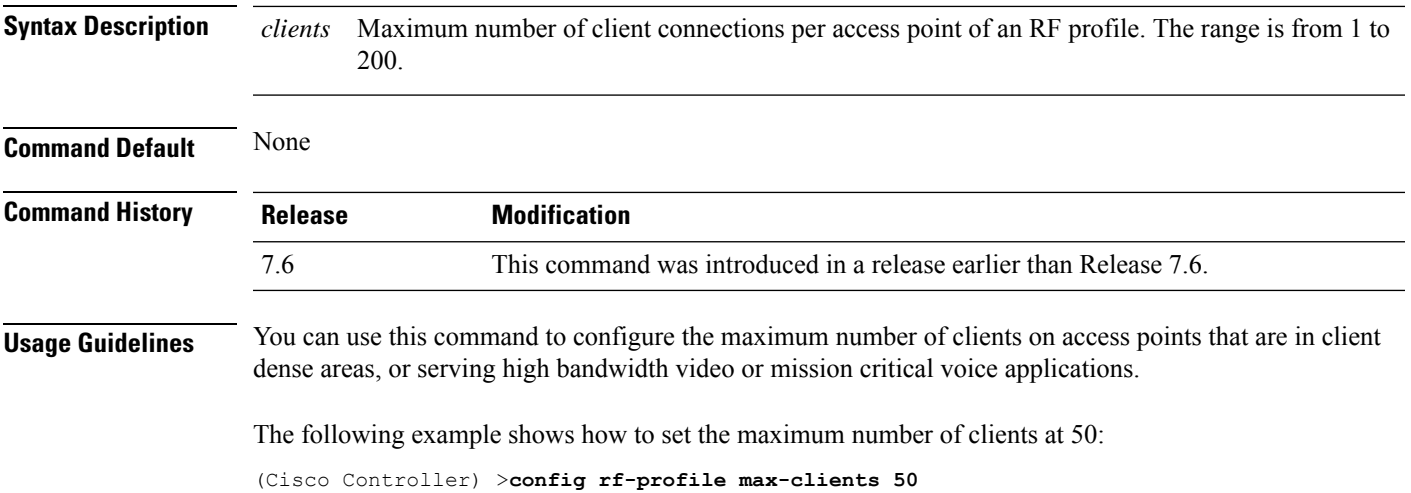

## **config rf-profile multicast data-rate**

To configure the minimum RF profile multicast data rate, use the **config rf-profile multicast data-rate** command.

**config rf-profile multicast data-rate** *value profile\_name*

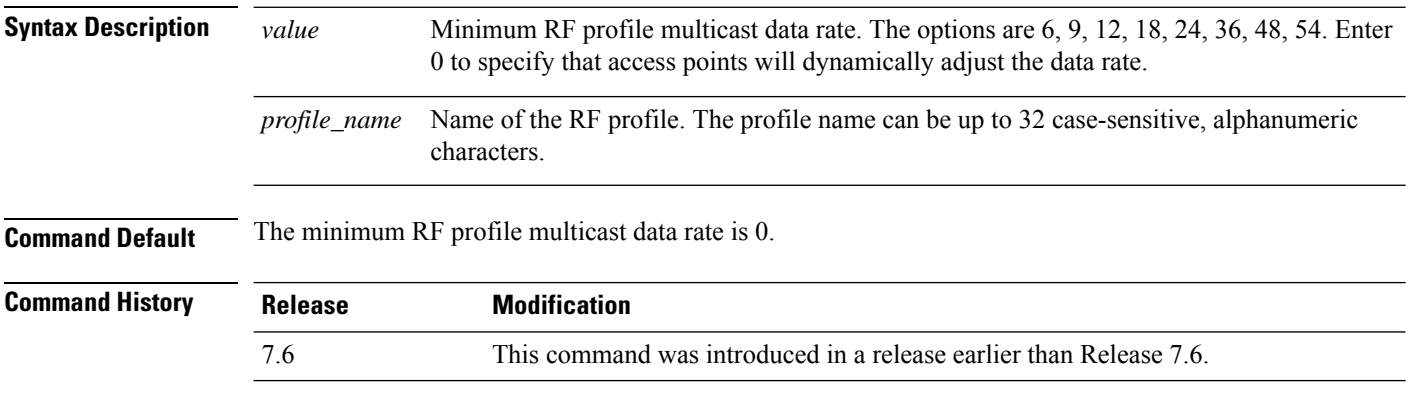

The following example shows how to set the multicast data rate for an RF profile:

(Cisco Controller) >**config rf-profile multicast data-rate 24**

## **config rf-profile out-of-box**

To create an out-of-box AP group consisting of newly installed access points, use the **config rf-profile out-of-box** command.

**config rf-profile out-of-box** {**enable** | **disable**}

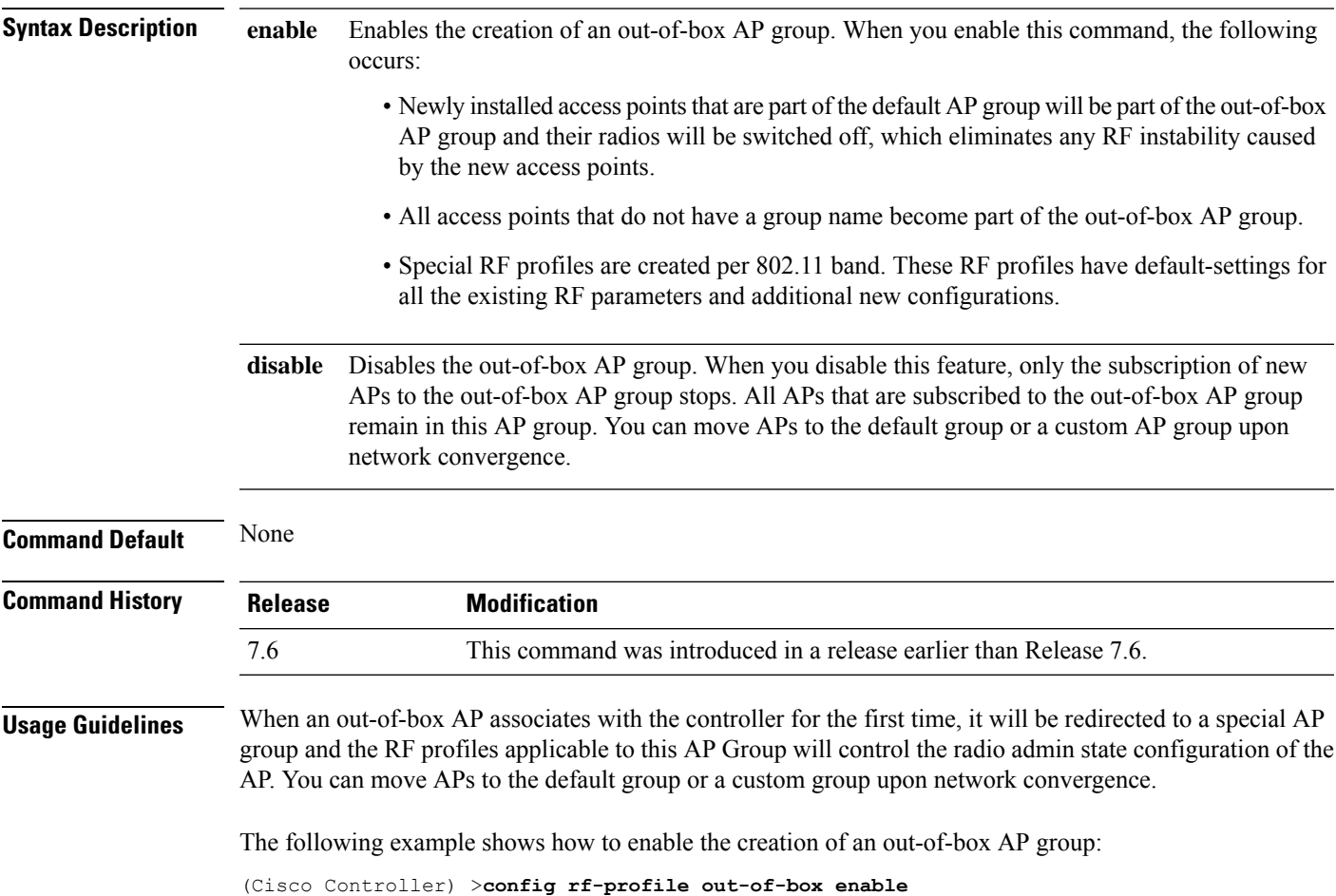

## **config rf-profile rx-sop threshold**

To configure high, medium or low Rx SOP threshold values for each 802.11 band, use the **config rf-profile rx-sop threshold** command.

**config rf-profile rx-sop threshold** {**high** | **medium** | **low** | **auto**} *profile\_name*

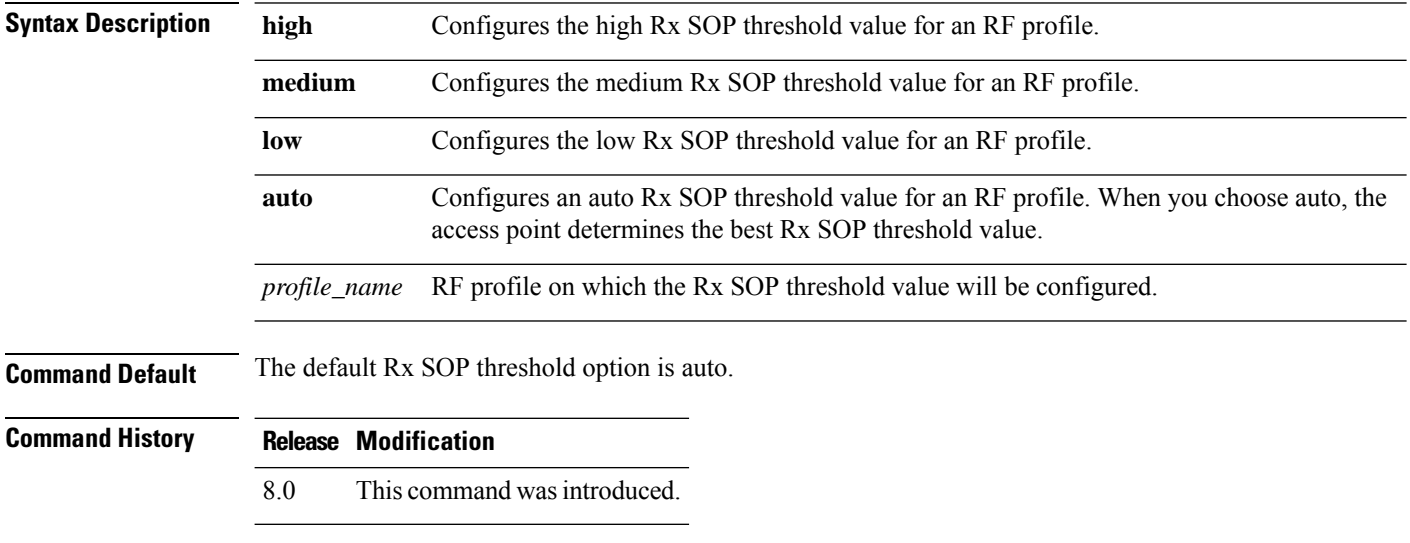

The following example shows how to configure the high Rx SOP threshold value on an RF profile:

(Cisco Controller) > **config 802.11 rx-sop threshold high T1a**

## **config rf-profile tx-power-control-thresh-v1**

To configure Transmit Power Control version1 (TPCv1) to an RF profile, use the **config rf-profile tx-power-control-thresh-v1** command.

#### **config rf-profile tx-power-control-thresh-v1** *tpc-threshold profile\_name*

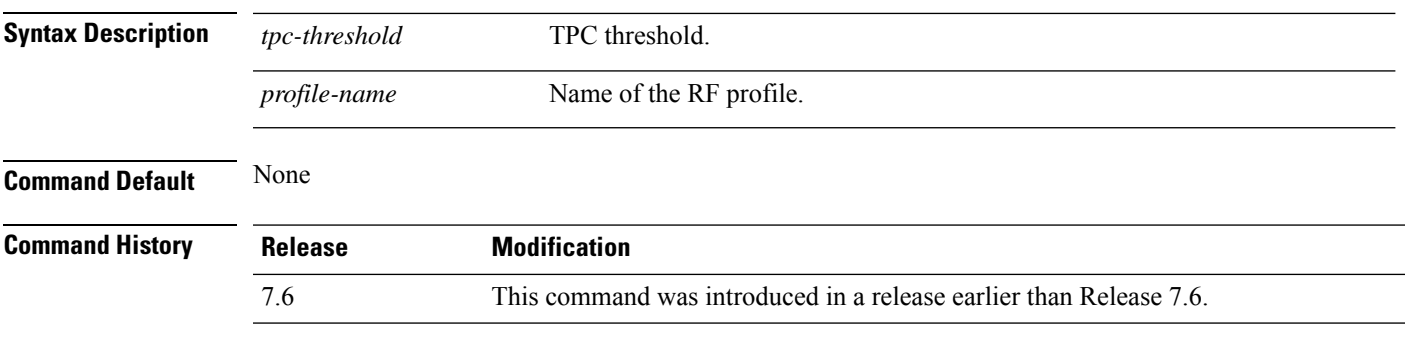

The following example shows how to configure TPCv1 on an RF profile:

(Cisco Controller) >**config rf-profile tx-power-control-thresh-v1 RFGroup1**

## **config rf-profile tx-power-control-thresh-v2**

To configure Transmit Power Control version 2 (TPCv2) to an RF profile, use the **config rf-profile tx-power-control-thresh-v2** command.

#### **config rf-profile tx-power-control-thresh-v2** *tpc-threshold profile-name*

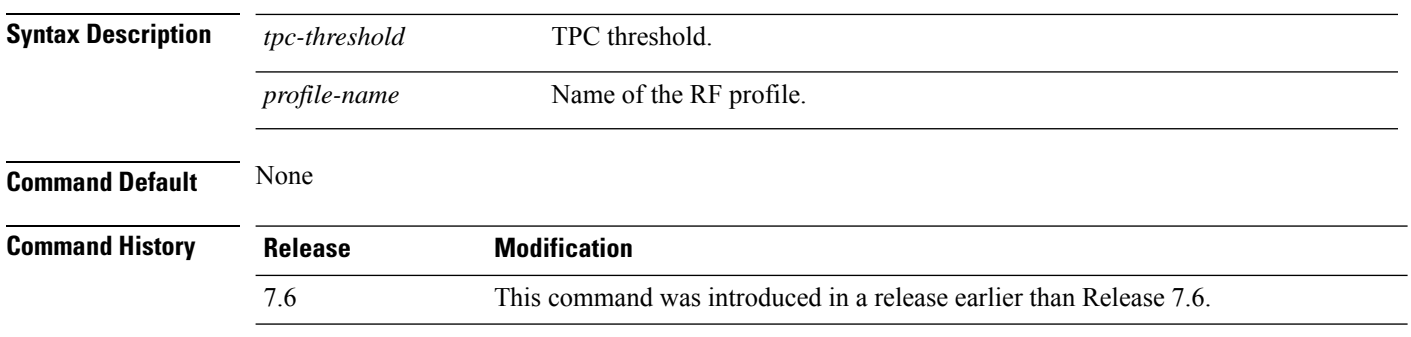

The following example shows how to configure TPCv2 on an RF profile:

(Cisco Controller) >**config rf-profile tx-power-control-thresh-v2 RFGroup1**

#### **config rf-profile tx-power-max**

To configure maximum auto-rf to an RF profile, use the **config rf-profile tx-power-max** command.

**config rf-profile** *tx-power-max profile-name*

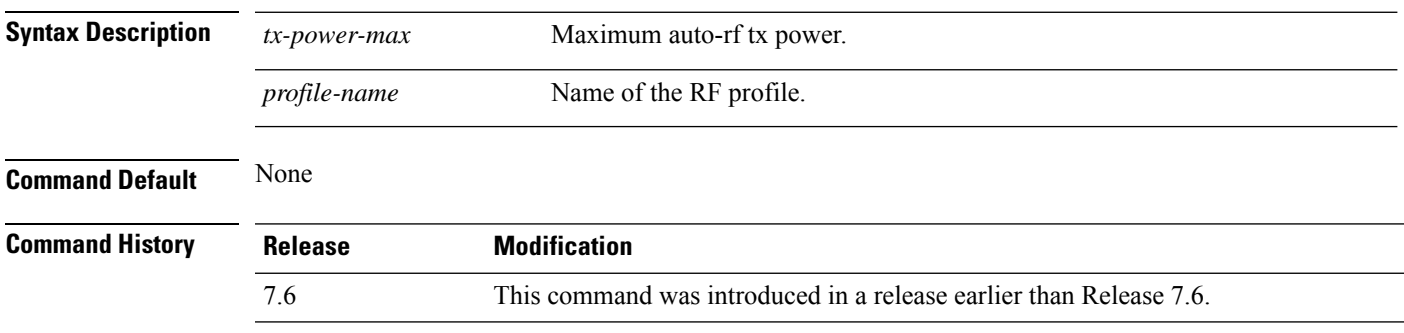

The following example shows how to configure tx-power-max on an RF profile:

(Cisco Controller) >**config rf-profile tx-power-max RFGroup1**

#### **config rf-profile tx-power-min**

To configure minimum auto-rf to an RF profile, use the **config rf-profile tx-power-min** command.

#### **config rf-profile tx-power-min** *tx-power-min profile-name*

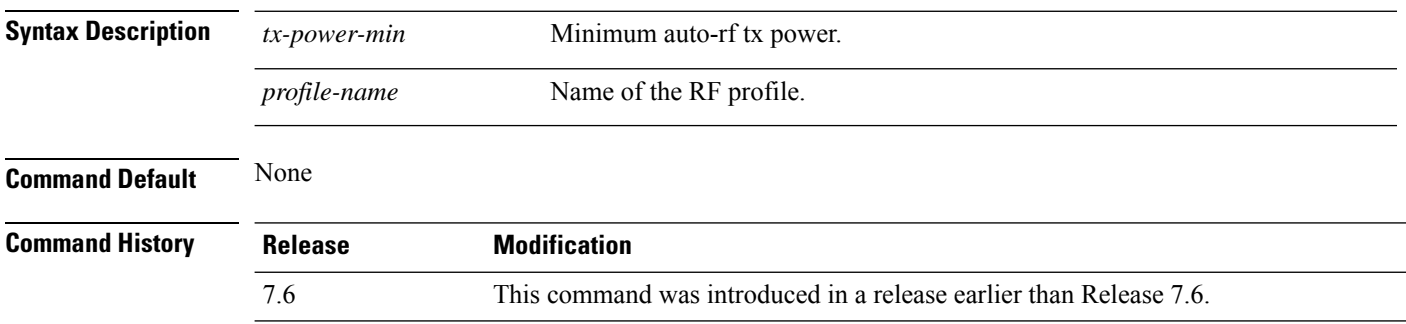

The following example shows how to configure tx-power-min on an RF profile:

(Cisco Controller) >**config rf-profile tx-power-min RFGroup1**

## **config rogue ap timeout**

To specify the number of seconds after which the rogue access point and client entries expire and are removed from the list, use the **config rogue ap timeout** command.

**config rogue ap timeout** *seconds*

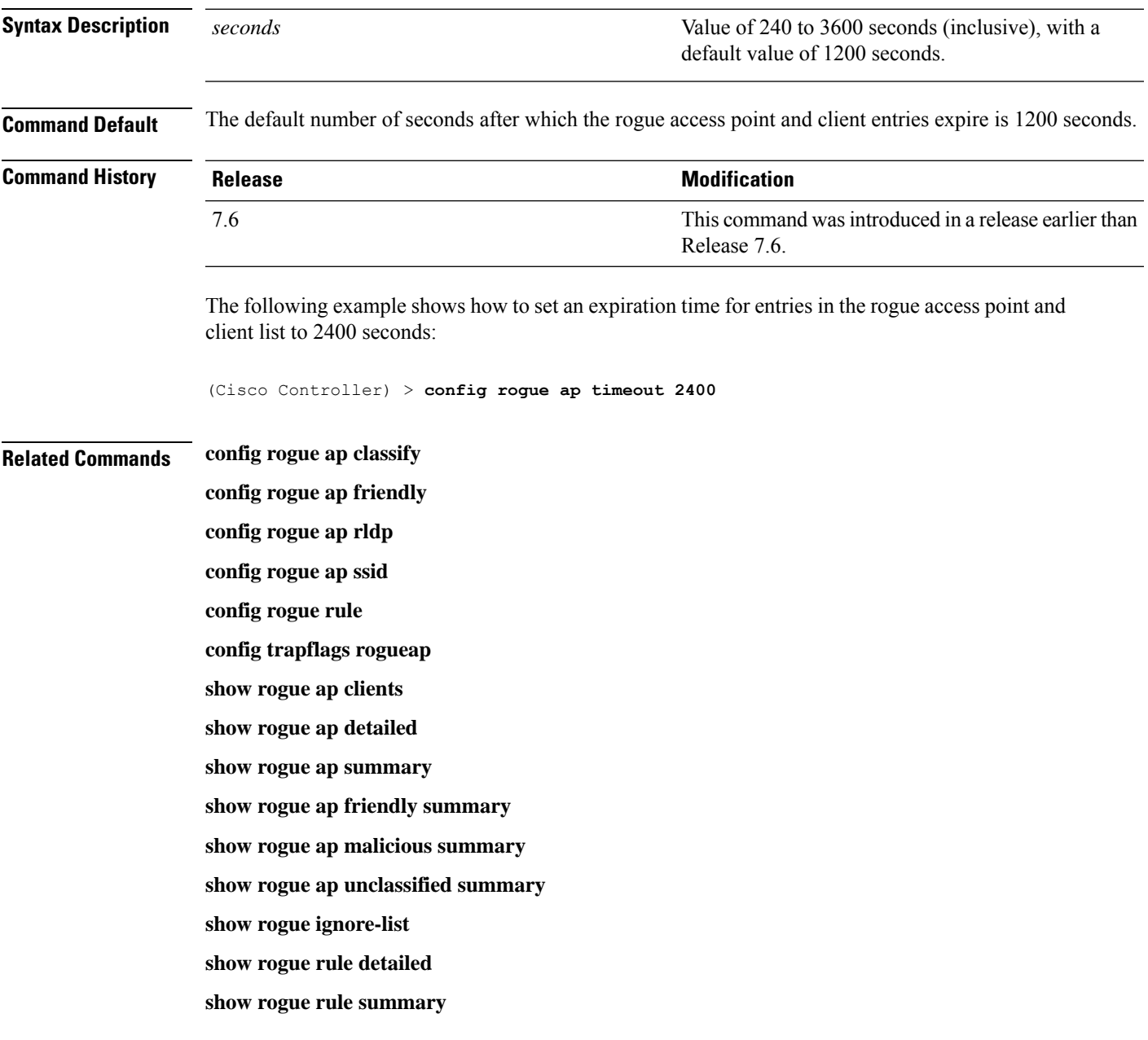

## **config rogue adhoc**

To globally or individually configure the status of an Independent Basic Service Set (IBSS or *ad-hoc*) rogue access point, use the **config rogue adhoc** command.

**config rogue adhoc** {**enable** | **disable** | **external** *rogue\_MAC* | **alert** {*rogue\_MAC* | **all**} | **auto-contain** [*monitor\_ap*] | **contain** *rogue\_MAC 1234\_aps*| }

**config rogue adhoc** {**delete** {**all** | **mac-address** *mac-address*} | **classify** {**friendly state** {**external** | **internal**} *mac-address* | **malicious state** {**alert** | **contain**} *mac-address* | **unclassified state** {**alert** | **contain** } *mac-address*}

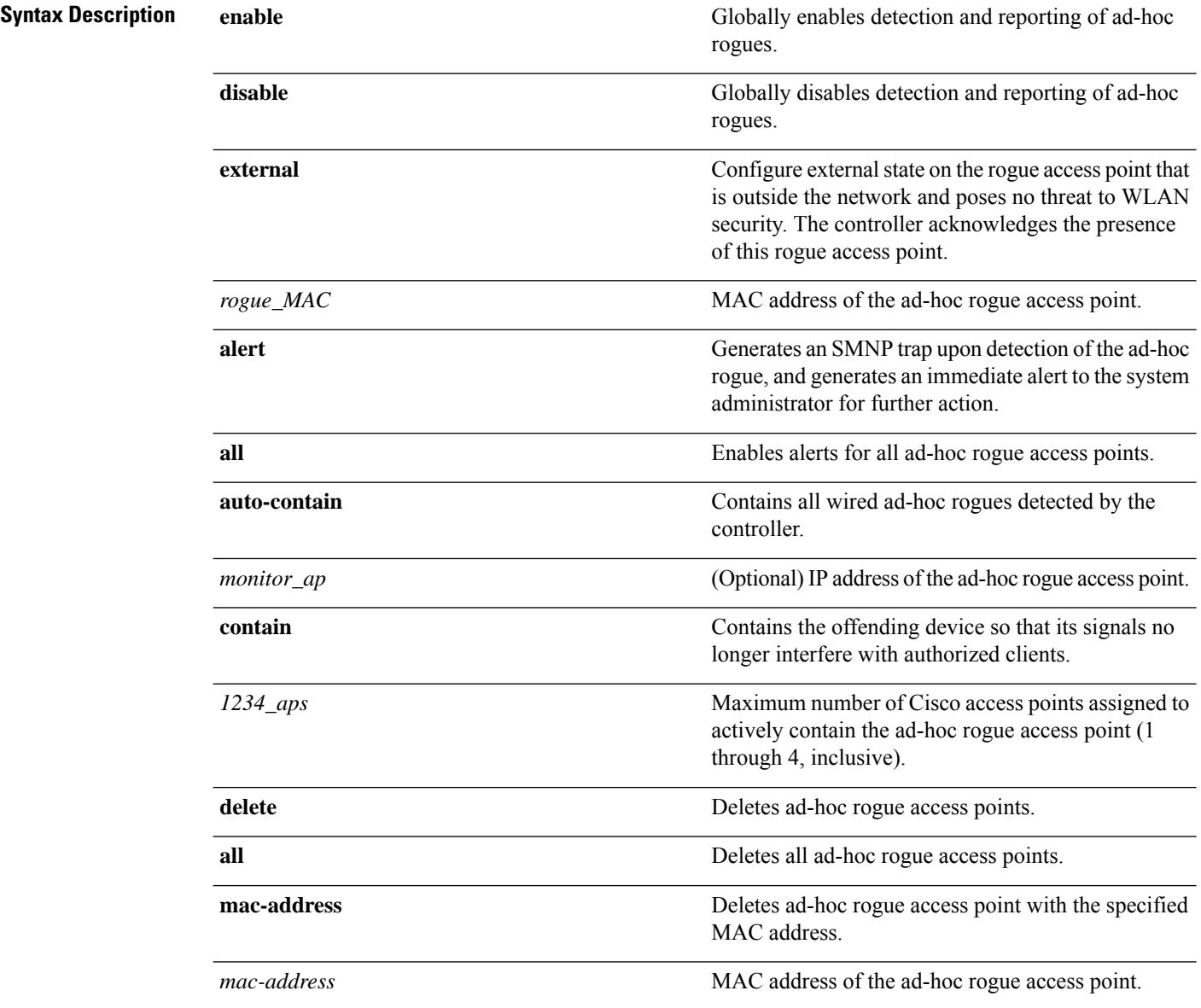

 $\mathbf{l}$ 

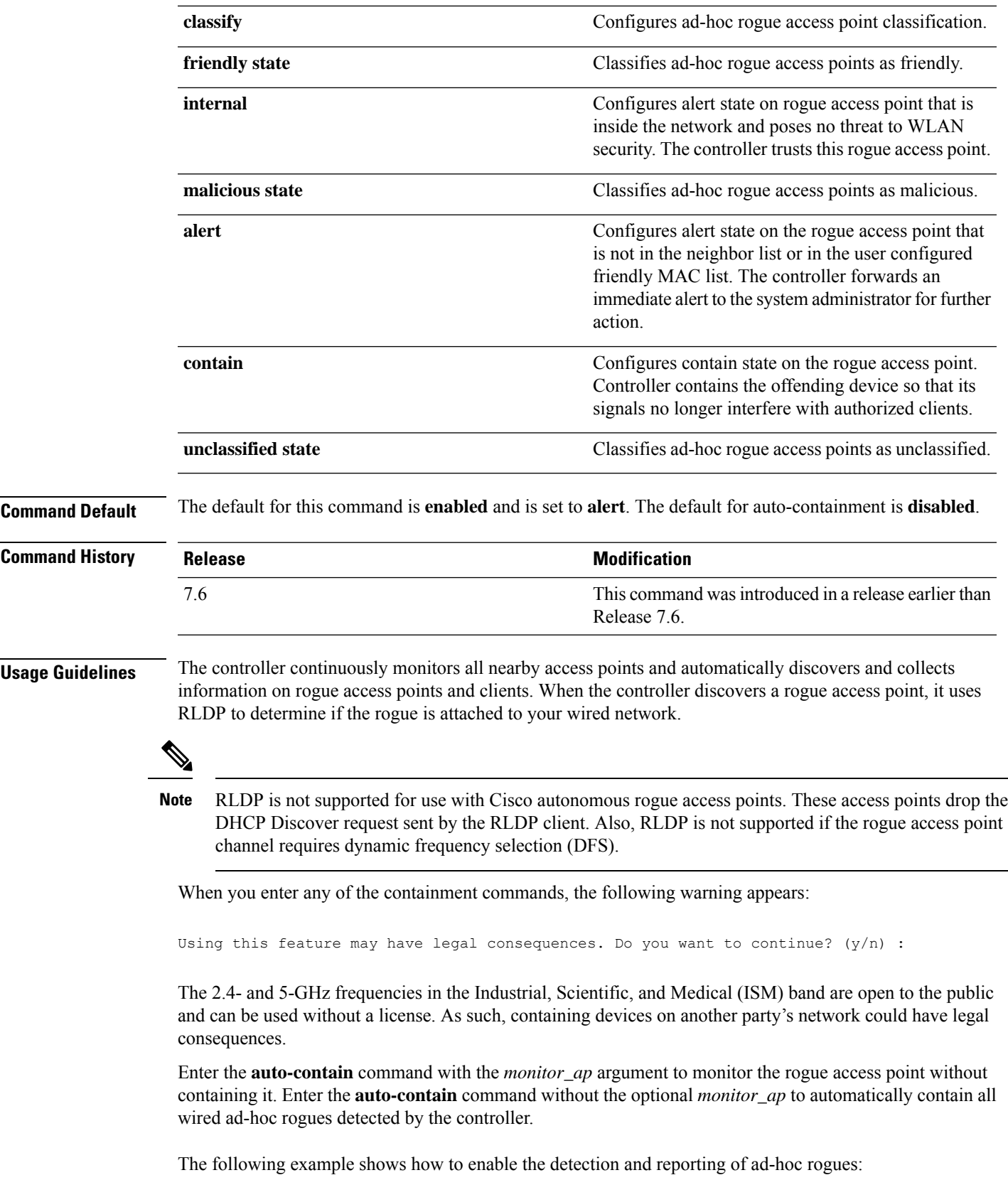

 $\overline{a}$ 

The following example shows how to enable alerts for all ad-hoc rogue access points: (Cisco Controller) > **config rogue adhoc alert all** The following example shows how to classify an ad-hoc rogue access point as friendly and configure external state on it:

(Cisco Controller) > **config rogue adhoc enable**

(Cisco Controller) > **config rogue adhoc classify friendly state internal 11:11:11:11:11:11**

**Related Commands config rogue auto-contain level show rogue ignore-list show rogue rule detailed show rogue rule summary**

#### **config rogue ap classify**

To classify the status of a rogue access point, use the **config rogue ap classify** command.

**config rogue ap classify** {**friendly state** {**internal** | **external**} *ap\_mac* } **config rogue ap classify** {**malicious** | **unclassified**} **state** {**alert** | **contain**} *ap\_mac* **Syntax Description friendly friendly friendly Classifies a rogue access point as friendly. state** Specifies a response to classification. Configures the controller to trust this rogue access point. **internal** Configures the controller to acknowledge the presence of this access point. **external** *ap\_mac* MAC address of the rogue access point. Classifies a rogue access point as potentially malicious. **malicious unclassified** Classifies a rogue access point as unknown. Configures the controller to forward an immediate alert to the system administrator for further action. **alert** Configures the controller to contain the offending device so that its signals no longer interfere with authorized clients. **contain Command Default** These commands are disabled by default. Therefore, all unknown access points are categorized as**unclassified** by default. **Command History Release <b>Modification Modification** This command was introduced in a release earlier than Release 7.6. 7.6 **Usage Guidelines** A rogue access point cannot be moved to the unclassified class if its current state is contain. When you enter any of the containment commands, the following warning appears: "Using this feature may have legal consequences. Do you want to continue?" The 2.4- and 5-GHz frequencies in the Industrial, Scientific, and Medical (ISM) band are open to the public and can be used without a license. Assuch, containing devices on another party's network could have legal consequences. The following example shows how to classify a rogue access point as friendly and can be trusted:

(Cisco Controller) > **config rogue ap classify friendly state internal 11:11:11:11:11:11**

The following example shows how to classify a rogue access point as malicious and to send an alert: (Cisco Controller) > **config rogue ap classify malicious state alert 11:11:11:11:11:11** The following example shows how to classify a rogue access point as unclassified and to contain it:

(Cisco Controller) > **config rogue ap classify unclassified state contain 11:11:11:11:11:11**

**Related Commands config rogue adhoc**

**config rogue ap friendly config rogue ap rldp config rogue ap ssid config rogue ap timeout config rogue ap valid-client config rogue client config trapflags rogueap show rogue ap clients show rogue ap detailed show rogue ap summary show rogue ap friendly summary show rogue ap malicious summary show rogue ap unclassified summary show rogue client detailed show rogue client summary show rogue ignore-list show rogue rule detailed show rogue rule summary**

## **config rogue ap friendly**

To add a new friendly access point entry to the friendly MAC address list, or delete an existing friendly access point entry from the list, use the **config rogue ap friendly** command.

**config rogue ap friendly** {**add** | **delete**} *ap\_mac*

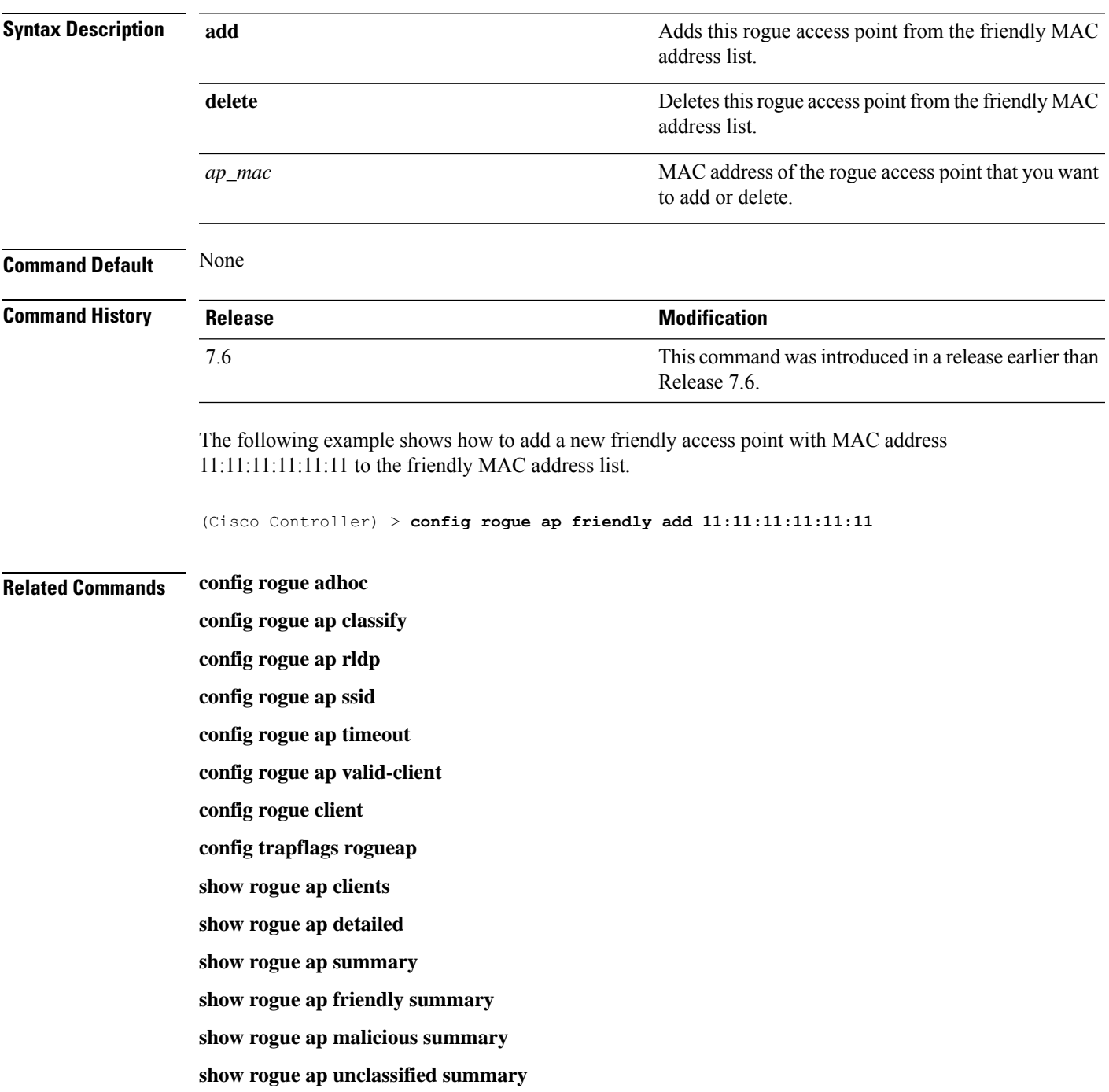

**show rogue client detailed show rogue client summary show rogue ignore-list show rogue rule detailed show rogue rule summary**
#### **config rogue ap rldp**

command. **config rogue ap rldp enable** {**alarm-only** | **auto-contain**} [*monitor\_ap\_only*] **config rogue ap rldp initiate** *rogue\_mac\_address* **config rogue ap rldp disable Syntax Description** alarm-only and a subset of the optional argument when entered without the optional argument *monitor\_ap\_only*, enables RLDP on all access points. **alarm-only** When entered without the optional argument *monitor\_ap\_only*, automatically contains all rogue access points. **auto-contain** (Optional) RLDP is enabled (when used with **alarm-only** keyword), or automatically contained (when used with **auto-contain** keyword) is enabled only on the designated monitor access point. *monitor\_ap\_only* **initiate** Initiates RLDP on a specific rogue access point. *rogue\_mac\_address* MAC address of specific rogue access point. **disable disable Disables RLDP** on all access points. **Command Default** None **Command History Release <b>Modification Modification** This command was introduced in a release earlier than Release 7.6. 7.6 **Usage Guidelines** When you enter any of the containment commands, the following warning appears: "Using this feature may have legal consequences. Do you want to continue?" The 2.4- and 5-GHz frequencies in the Industrial, Scientific, and Medical (ISM) band are open to the public and can be used without a license. Assuch, containing devices on another party's network could have legal consequences. The following example shows how to enable RLDP on all access points: (Cisco Controller) > **config rogue ap rldp enable alarm-only** The following example shows how to enable RLDP on monitor-mode access point ap 1: (Cisco Controller) > **config rogue ap rldp enable alarm-only ap\_1**

To enable, disable, or initiate the Rogue Location Discovery Protocol (RLDP), use the **config rogue ap rldp**

The following example shows how to start RLDP on the rogue access point with MAC address 123.456.789.000:

(Cisco Controller) > **config rogue ap rldp initiate 123.456.789.000**

The following example shows how to disable RLDP on all access points:

(Cisco Controller) > **config rogue ap rldp disable**

#### **Related Commands config rogue adhoc**

**config rogue ap classify config rogue ap friendly config rogue ap ssid config rogue ap timeout config rogue ap valid-client config rogue client config trapflags rogueap show rogue ap clients show rogue ap detailed show rogue ap summary show rogue ap friendly summary show rogue ap malicious summary show rogue ap unclassified summary show rogue client detailed show rogue client summary show rogue ignore-list show rogue rule detailed show rogue rule summary**

# **config rogue ap ssid**

To generate an alarm only, or to automatically contain a rogue access point that is advertising your network's service set identifier (SSID), use the **config rogue ap ssid** command.

**config rogue ap ssid** {**alarm** | **auto-contain**}

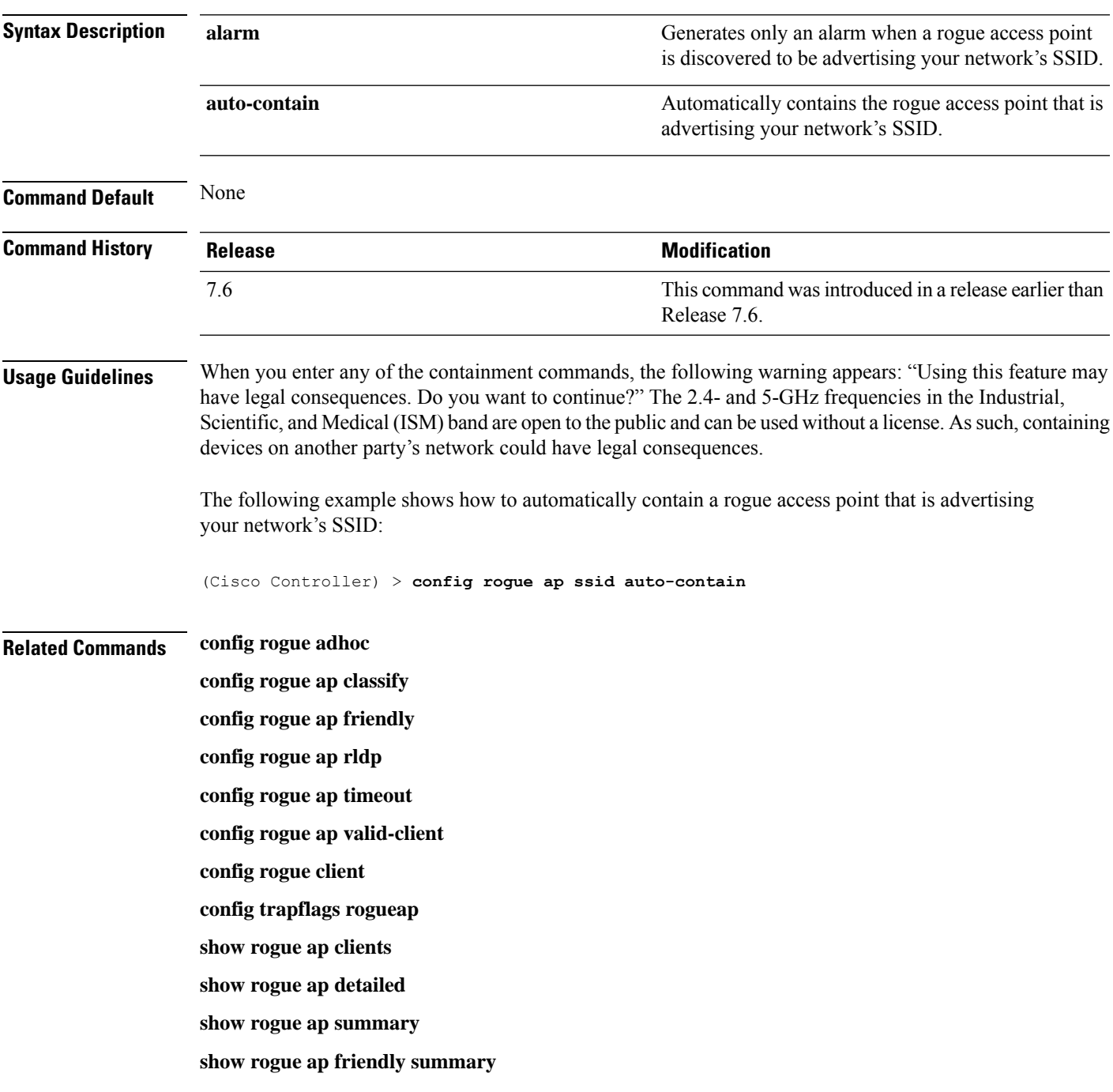

**show rogue ap malicious summary show rogue ap unclassified summary show rogue client detailed show rogue client summary show rogue ignore-list show rogue rule detailed show rogue rule summary**

# **config rogue ap timeout**

To specify the number of seconds after which the rogue access point and client entries expire and are removed from the list, use the **config rogue ap timeout** command.

**config rogue ap timeout** *seconds*

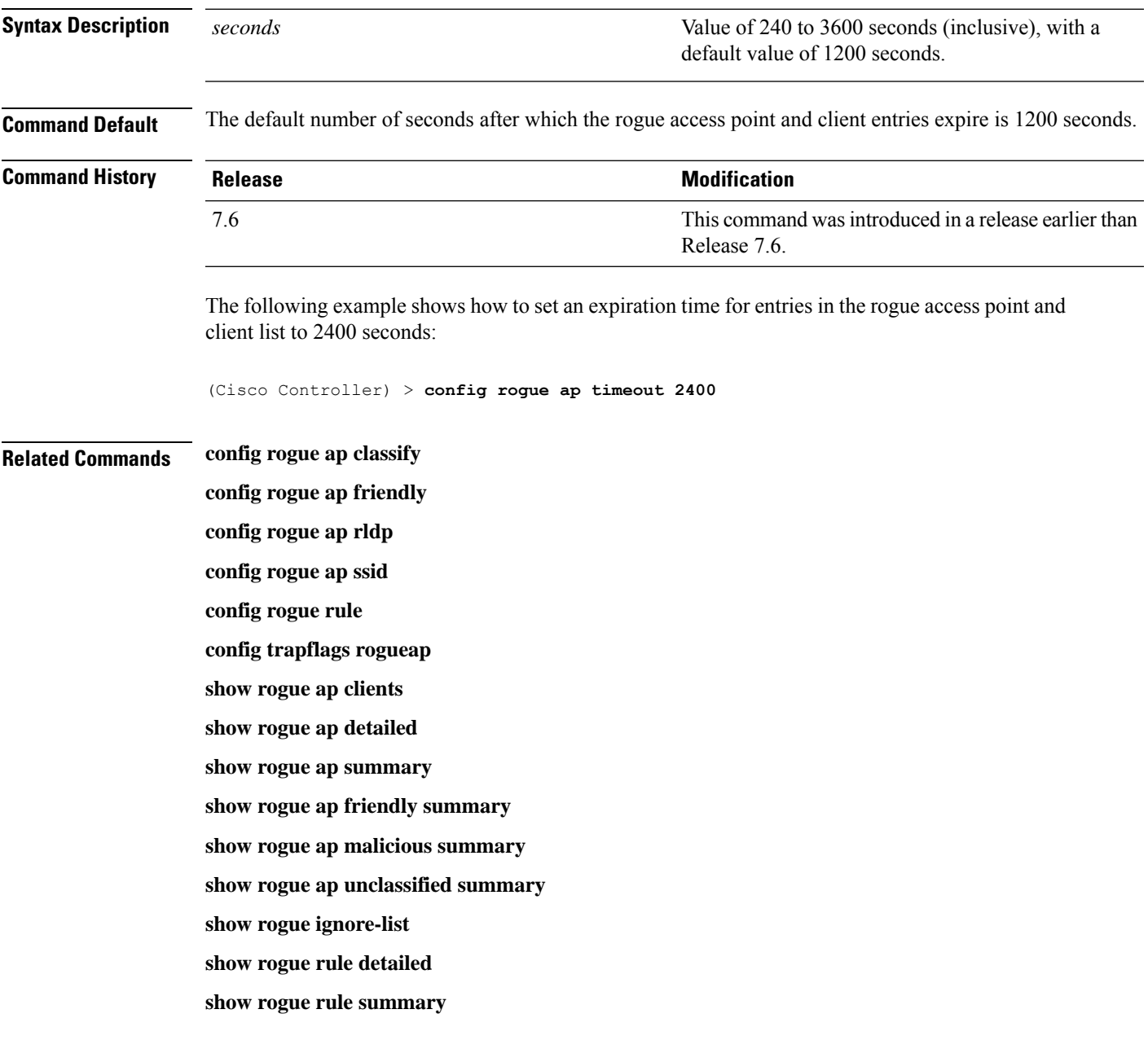

### **config rogue auto-contain level**

To configure rogue the auto-containment level, use the **config rogue auto-contain level** command.

**config rogue auto-contain level** *level* [**monitor\_ap\_only**]

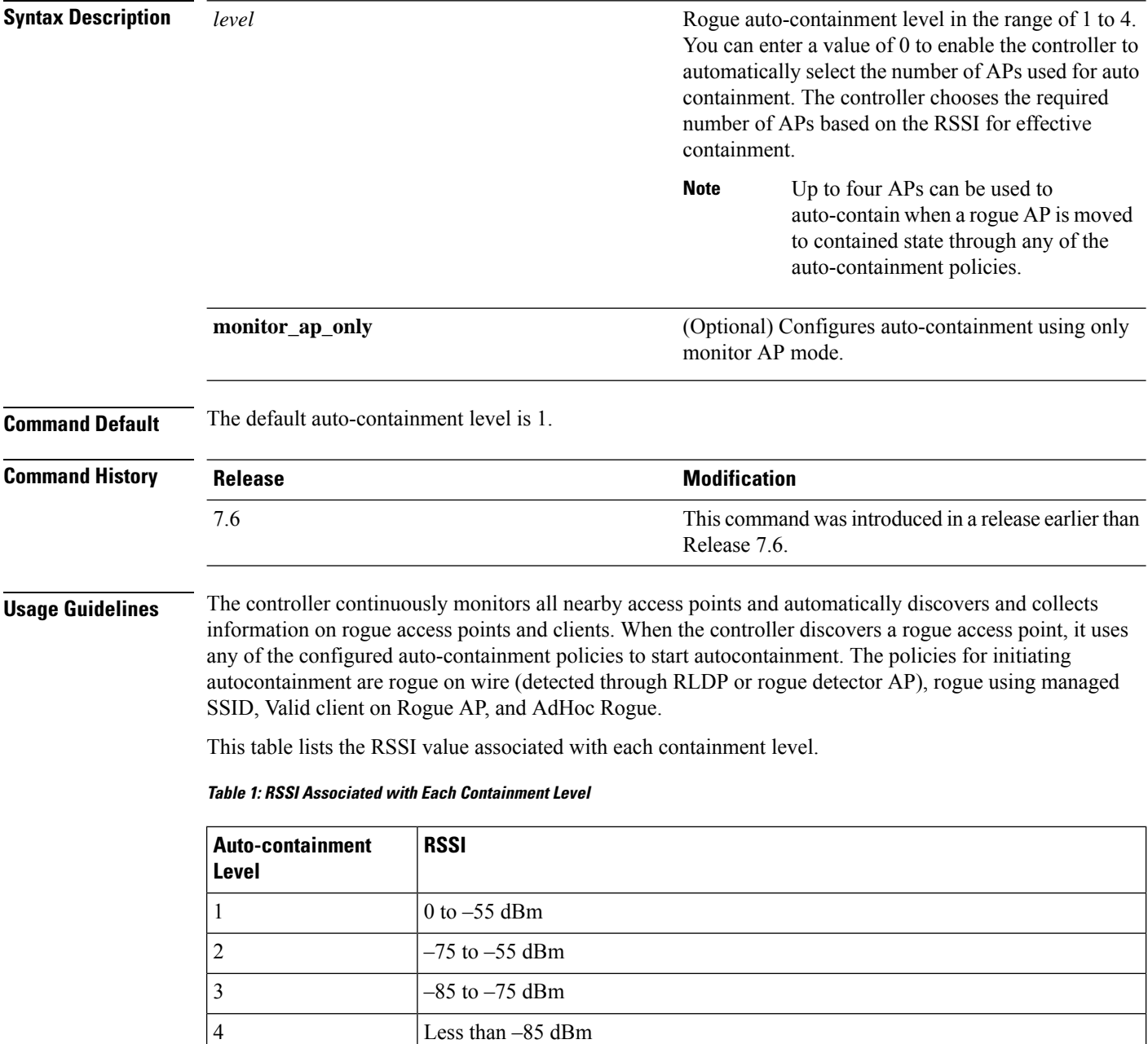

Ш

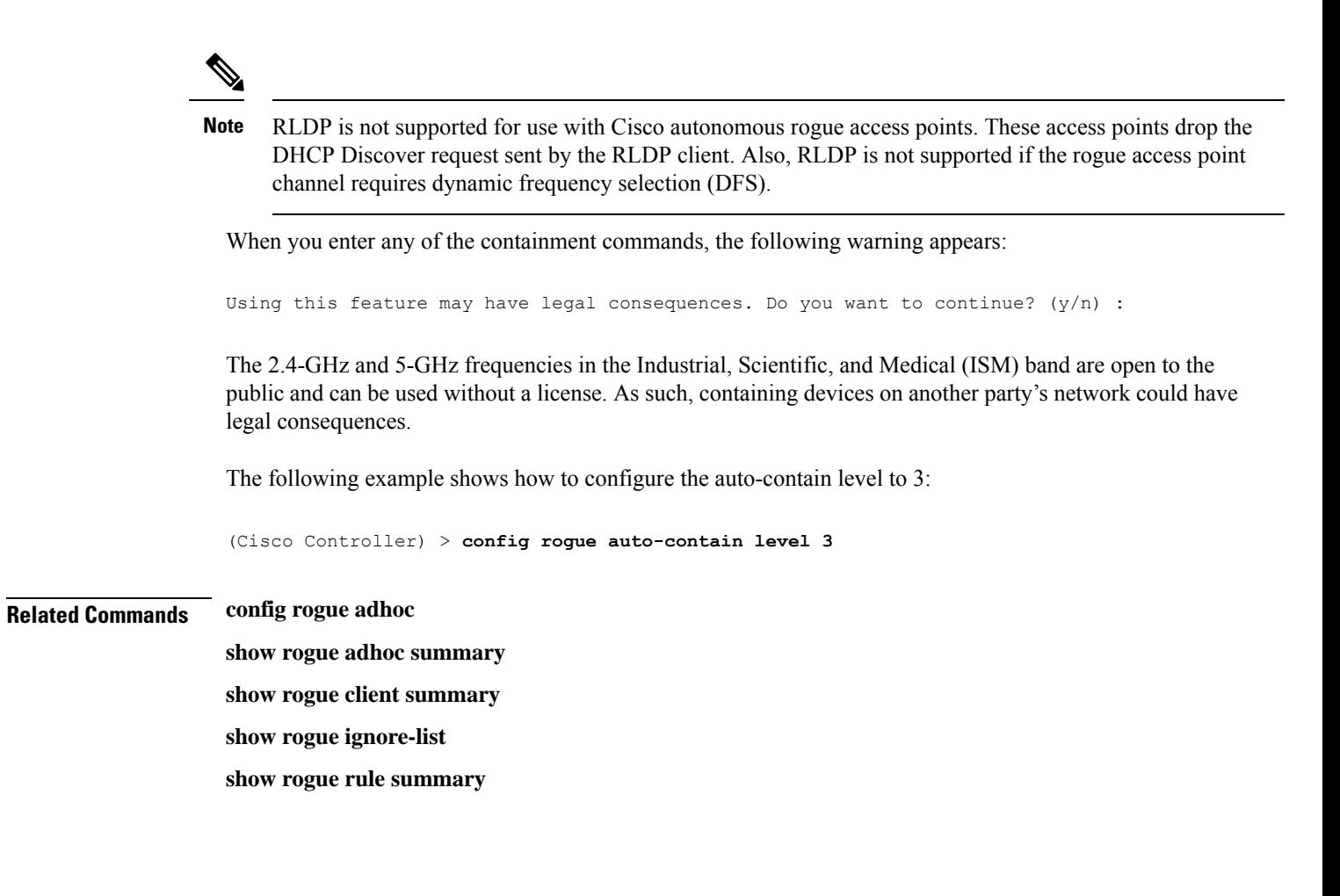

# **config rogue ap valid-client**

To generate an alarm only, or to automatically contain a rogue access point to which a trusted client is associated, use the **config rogue ap valid-client** command.

**config rogue ap valid-client** {**alarm** | **auto-contain**}

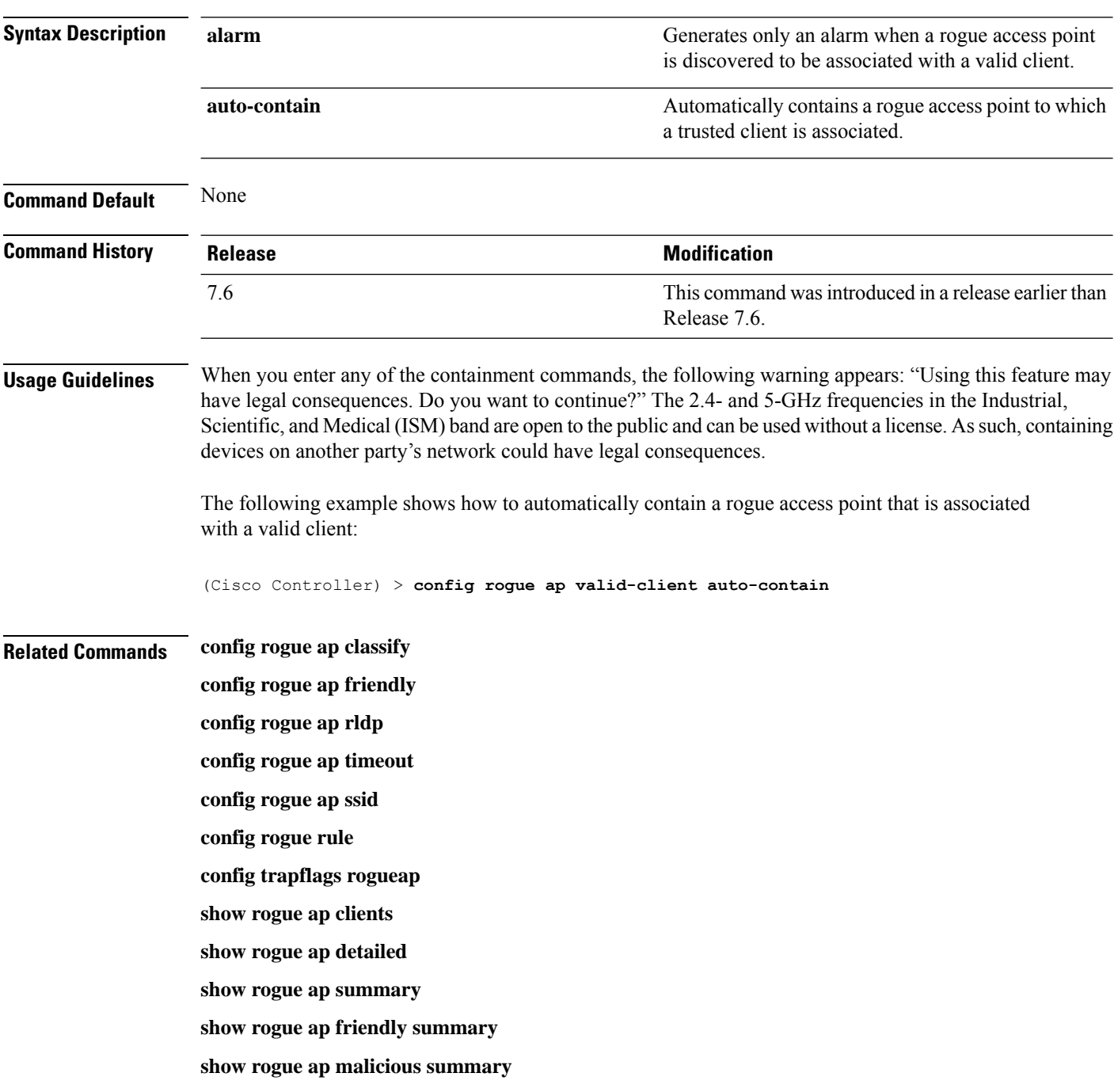

**show rogue ap unclassified summary**

**show rogue ignore-list**

**show rogue rule detailed**

**show rogue rule summary**

# **config rogue client**

To configure rogue clients, use the **config rogue client** command.

```
config rogue client {aaa {enable | disable} | alert ap_mac | containclient_mac | delete {state
{alert | any | contained | contained-pending} | all | mac-address client_mac} | mse{enable
| disable} } }
```
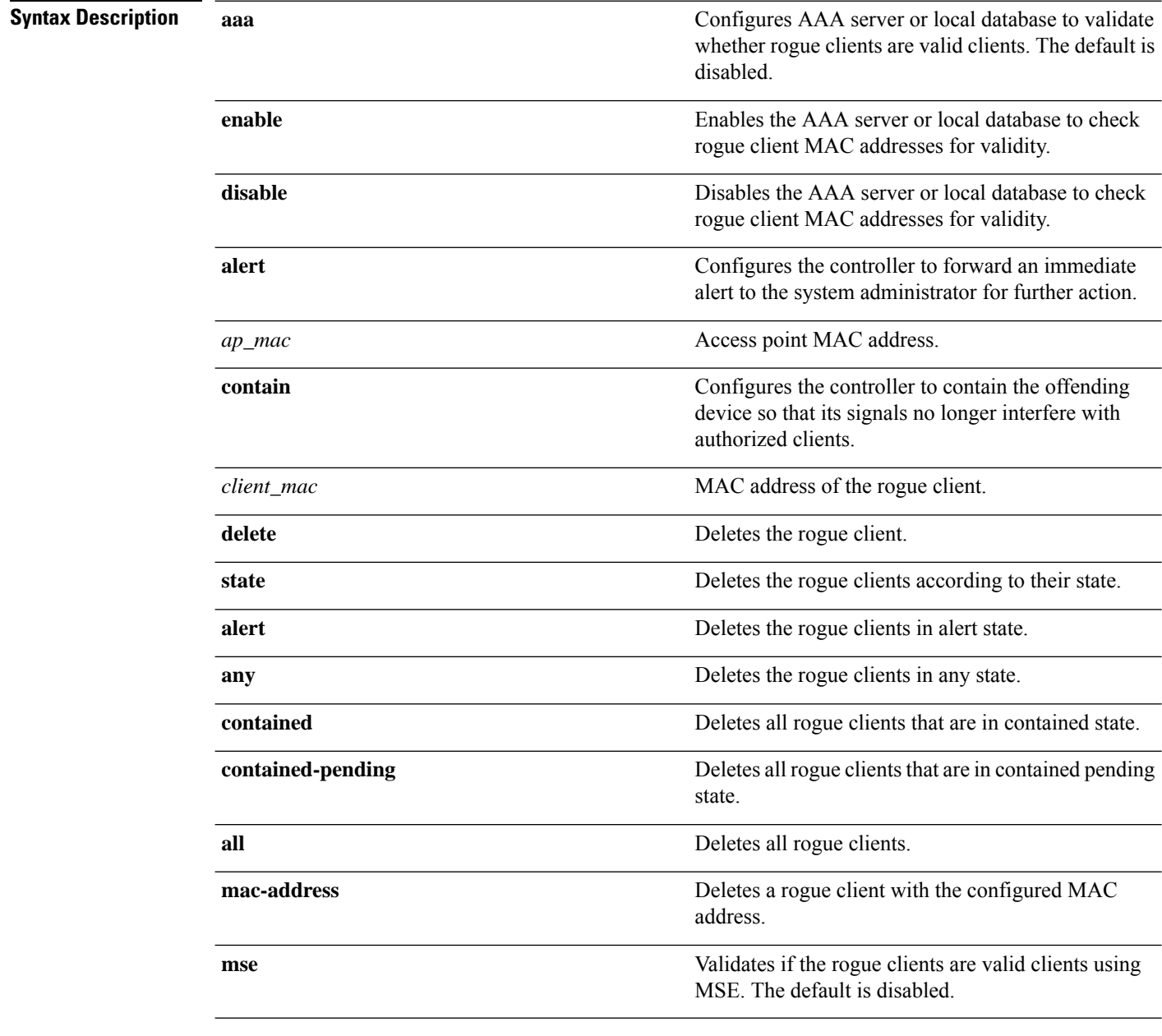

**Command Default** None

 $\mathbf{l}$ 

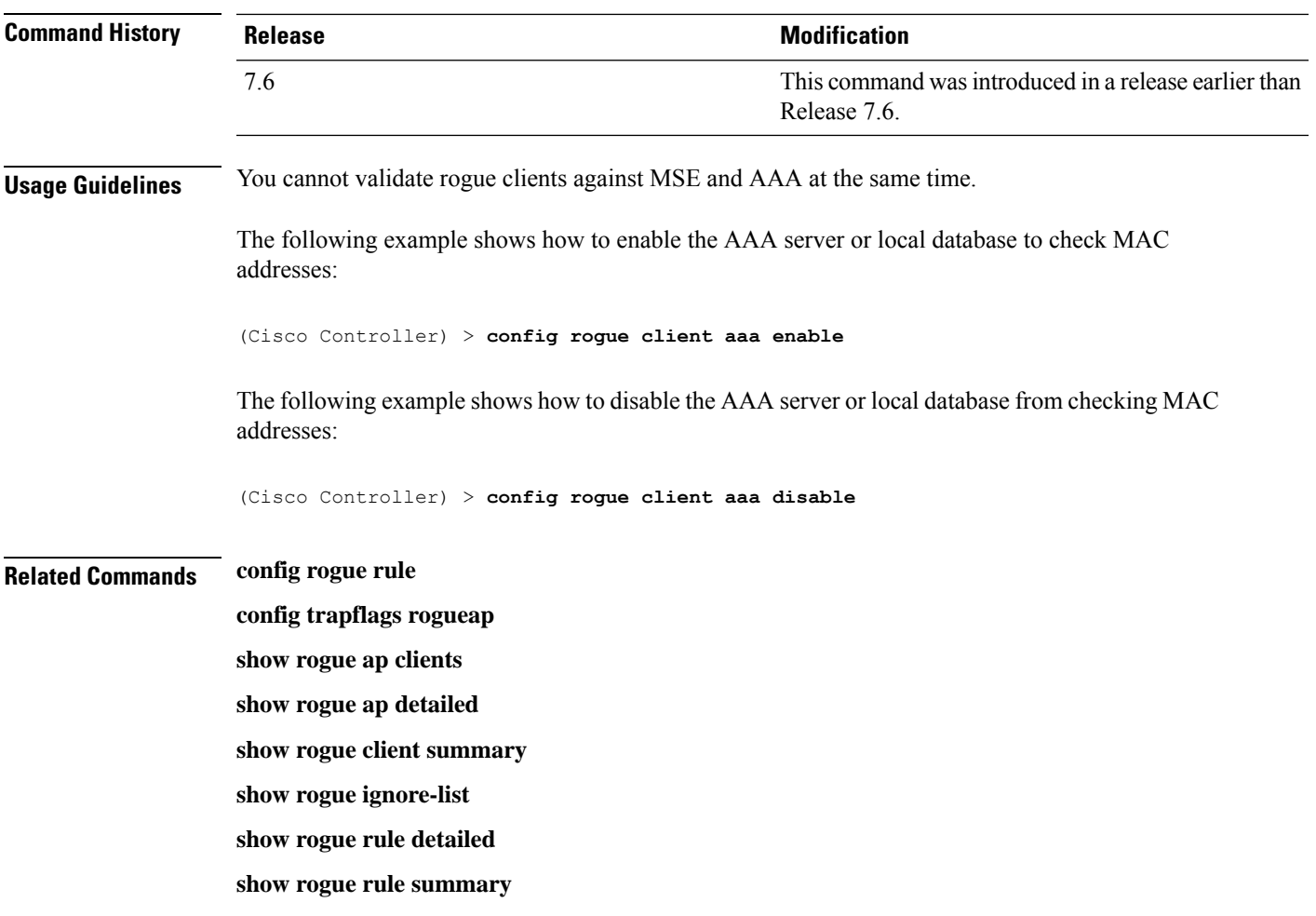

# **config rogue containment**

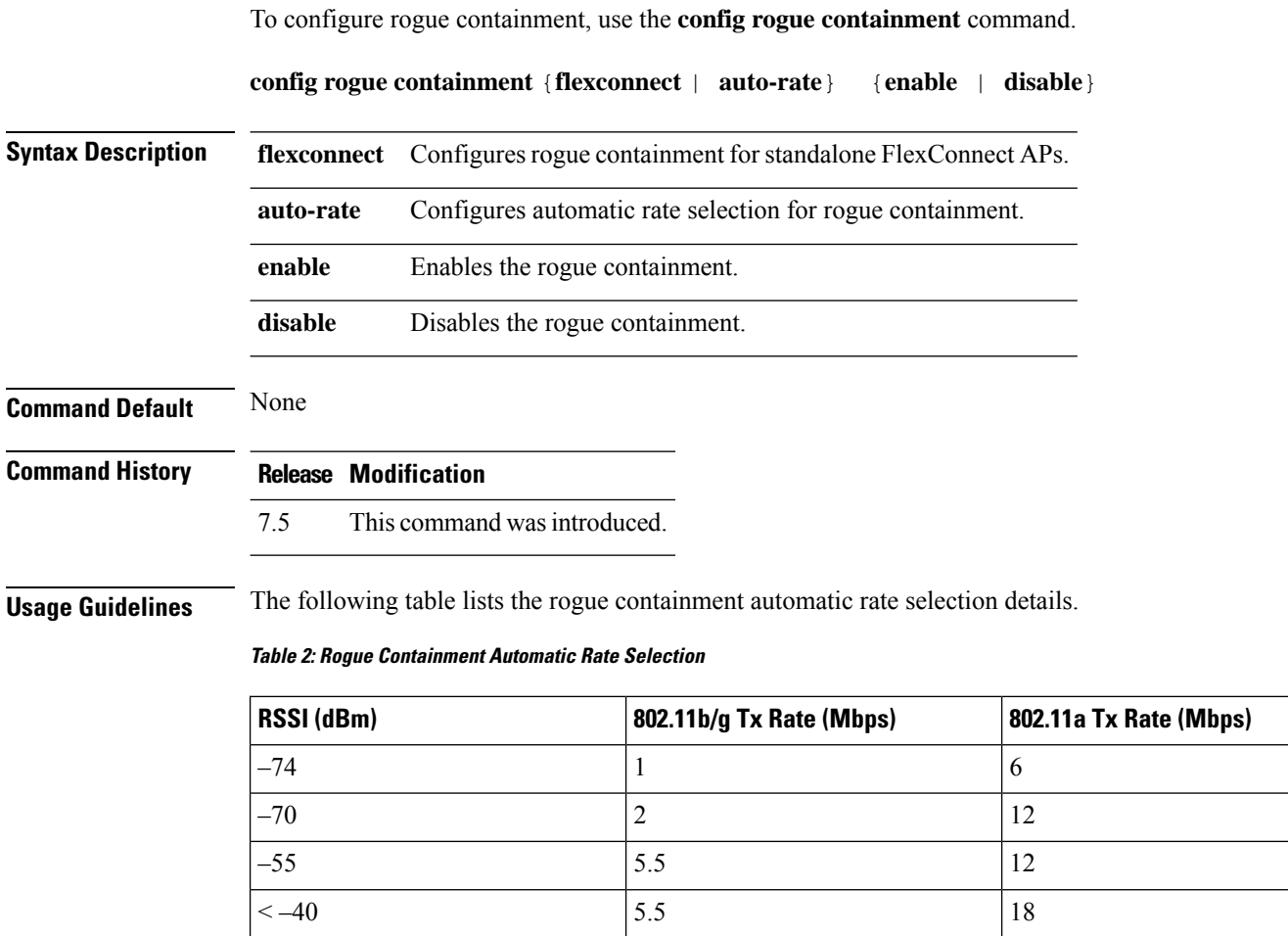

The following example shows how to enable automatic rate selection for rogue containment:

(Cisco Controller) > **config rogue containment auto-rate enable**

I

# **config rogue detection**

To enable or disable rogue detection, use the **config rogue detection** command.

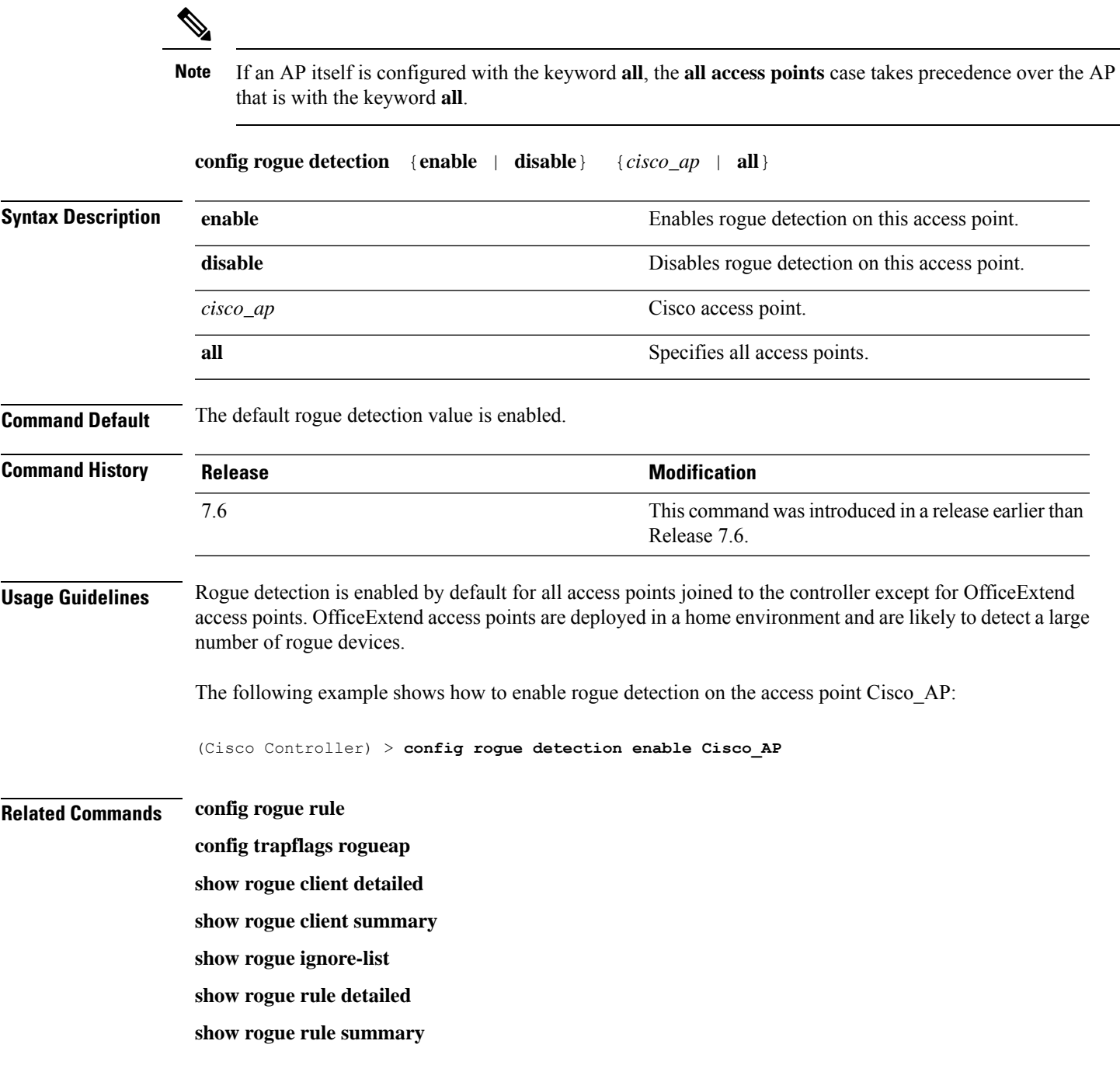

# **config rogue detection client-threshold**

To configure the rogue client threshold for access points, use the **config rogue detection client-threshold** command.

**config rogue detection client-threshold** *value*

7.5 This command wasintroduced.

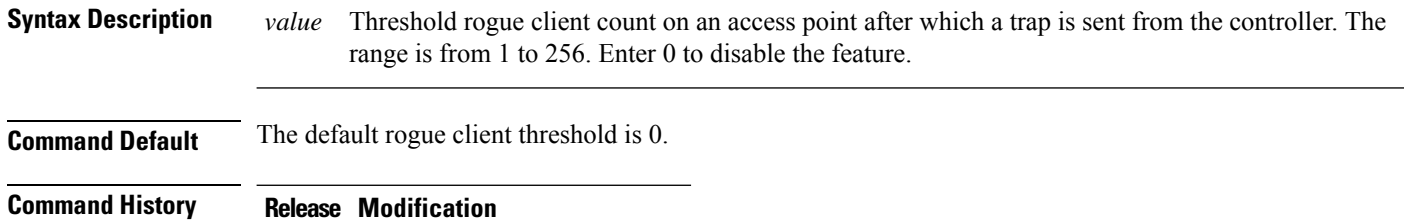

The following example shows how to configure the rogue client threshold:

(Cisco Controller) >**config rogue detection client-threshold 200**

# **config rogue detection min-rssi**

To configure the minimum Received Signal Strength Indicator (RSSI) value at which APs can detect rogues and create a rogue entry in the controller, use the **config rogue detection min-rssi** command.

**config rogue detection min-rssi** *rssi-in-dBm*

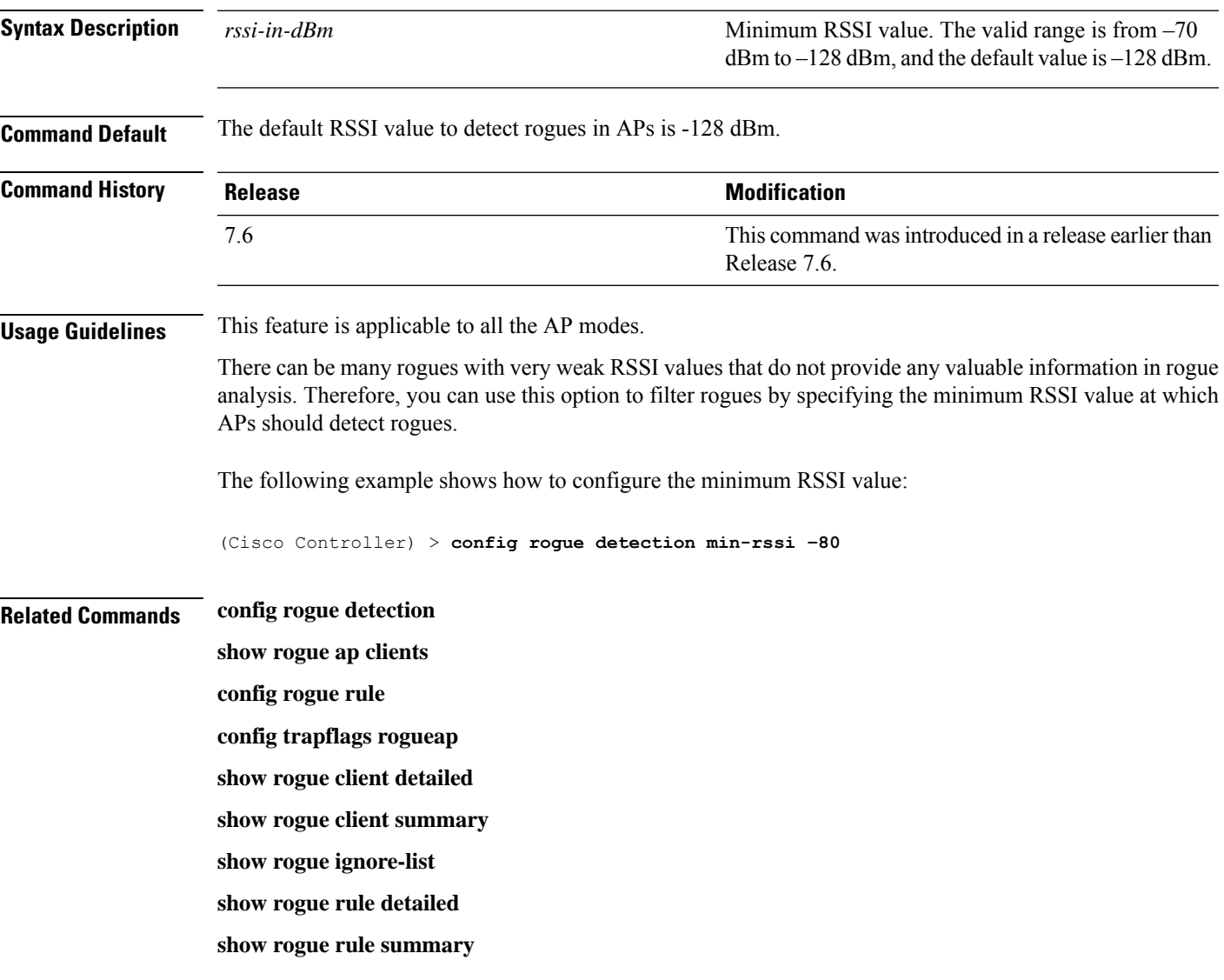

# **config rogue detection monitor-ap**

To configure the rogue report interval for all monitor mode Cisco APs, use the **config rogue detection monitor-ap** command.

**config rogue detection monitor-ap** {**report-interval** | **transient-rogue-interval**} *time-in-seconds*

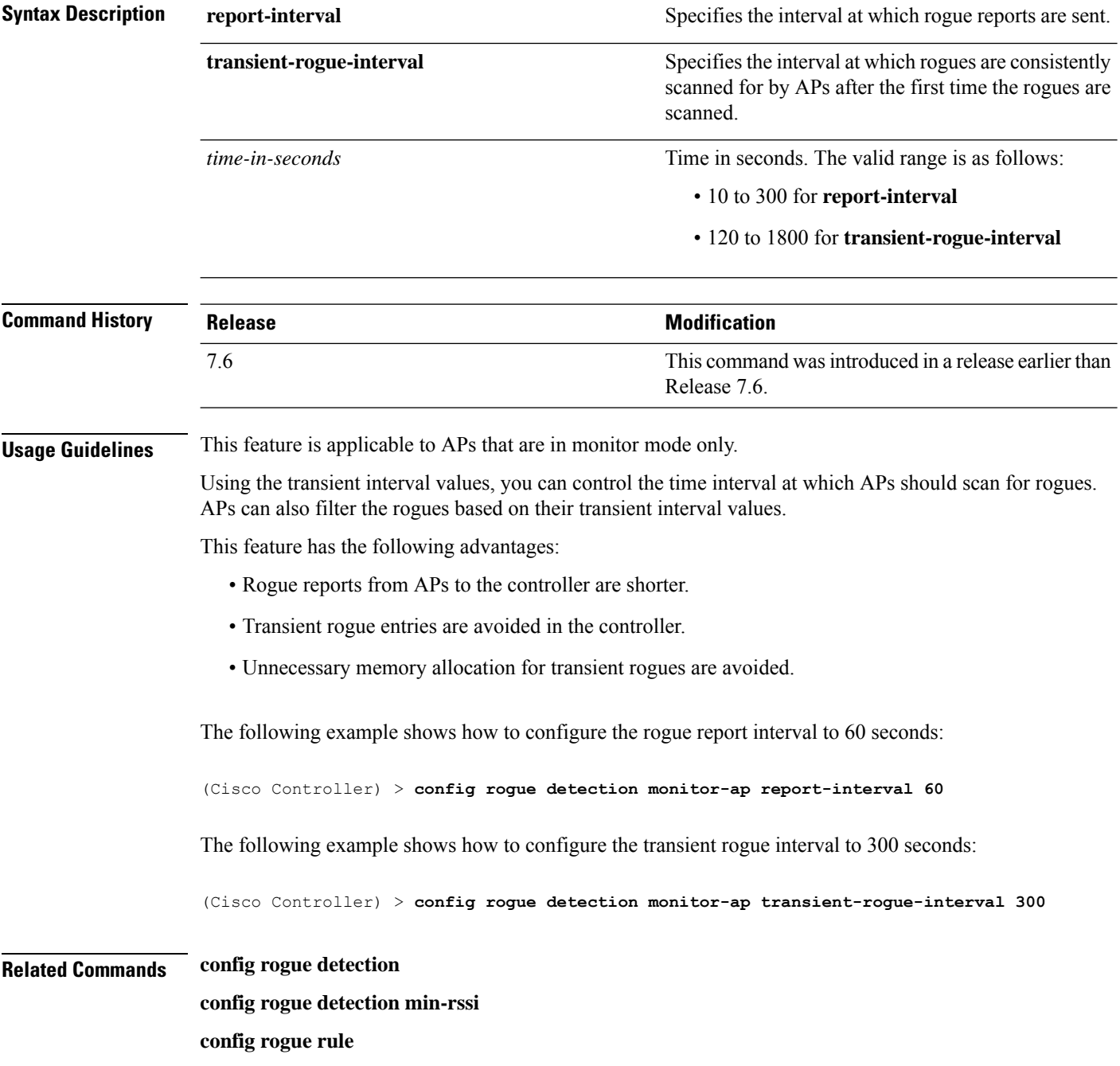

**config trapflags rogueap**

**show rogue ap clients show rogue client detailed show rogue client summary show rogue ignore-list show rogue rule detailed show rogue rule summary**

### **config rogue detection report-interval**

To configure the rogue detection report interval, use the **config rogue detection report-interval** command.

**config rogue detection report-interval** *time*

**Syntax Description** time Time interval, in seconds, at which the access points send the rogue detection report to the controller. The range is from 10 to 300. *time* **Command Default** The default rogue detection report interval is 10 seconds. **Command History Release Modification** 7.5 This command wasintroduced. **Usage Guidelines** This feature is applicable only to the access points that are in the monitor mode. The following example shows how to configure the rogue detection report interval: (Cisco Controller) >**config rogue detection report-interval 60**

### **config rogue detection security-level**

To configure the rogue detection security level, use the **config rogue detection security-level** command.

**config rogue detection security-level** {**critical** | **custom** | **high** | **low**}

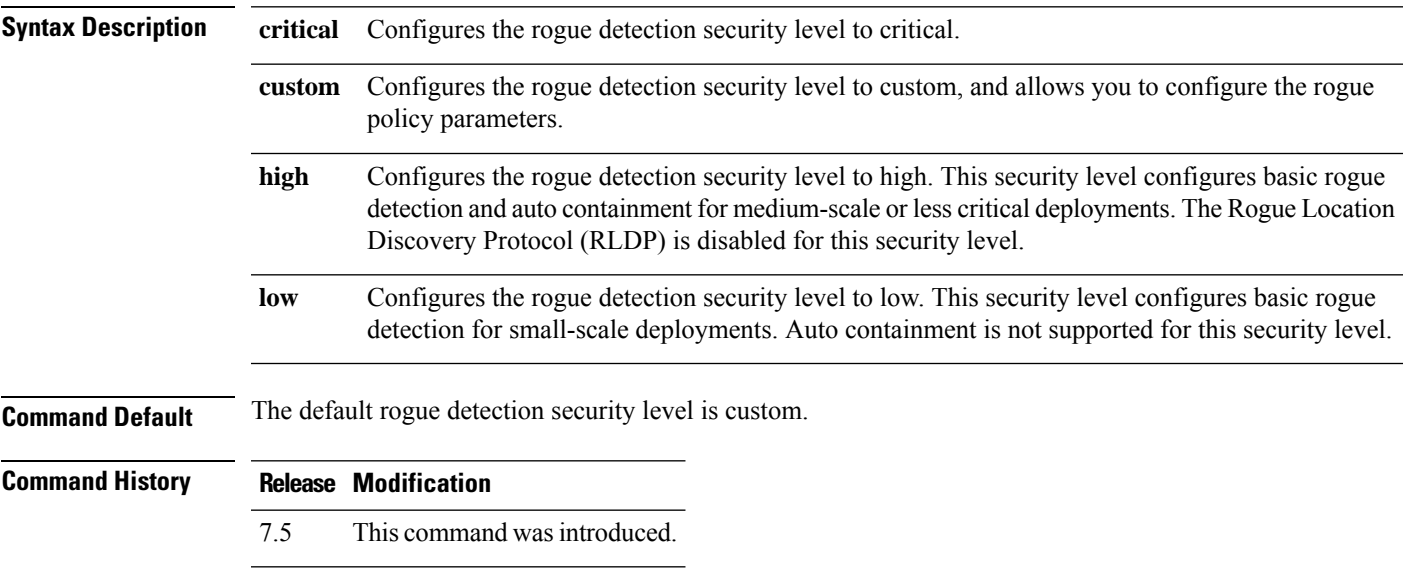

The following example shows how to configure the rogue detection security level to high:

(Cisco Controller) > **config rogue detection security-level high**

#### **config rogue detection transient-rogue-interval**

To configure the rogue-detection transient interval, use the **config rogue detection transient-rogue-interval** command.

**config rogue detection transient-rogue-interval** *time*

**Syntax Description** time Time interval, in seconds, at which a rogue should be consistently scanned by the access point after the rogue is scanned for the first time. The range is from 120 to 1800. *time*

**Command Default** The default rogue-detection transient interval for each security level is as follows:

- Low-120 seconds
	- High-300 seconds
	- Critical—600 seconds

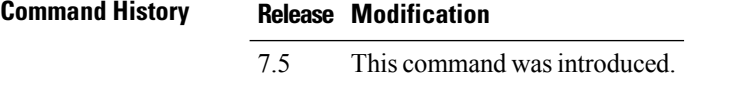

**Usage Guidelines** This feature applies only to the access points that are in the monitor mode.

After the rogue is scanned consistently, updates are sent periodically to the controller. The access points filter the active transient rogues for a very short period and are then silent.

The following example shows how to configure the rogue detection transient interval:

(Cisco Controller) > **config rogue detection transient-rogue-interval 200**

#### **config rogue rule**

To add and configure rogue classification rules, use the **config rogue rule** command.

**config rogue rule** {**addappriority** *priority* **classify** {**custom** *severity-score classification-name* | **friendly** | **malicious**} **notify** {**all** | **global** | **none** | **local**} **state** {**alert** | **contain** | **delete** | **internal** | **external**} *rule\_name* | **classify** {**custom** *severity-score classification-name* | **friendly** | **malicious**} *rule\_name* | **condition ap** {**set** | **delete**} *condition\_type condition\_value rule\_name* | {**enable** | **delete** | **disable**} {**all** | *rule\_name*} | **match** {**all** | **any**} | **priority** *priority*| **notify** {**all** | **global** | **none** | **local**} *rule\_name* |**state** {**alert** | **contain** | **internal** | **external**}*rule\_name*}

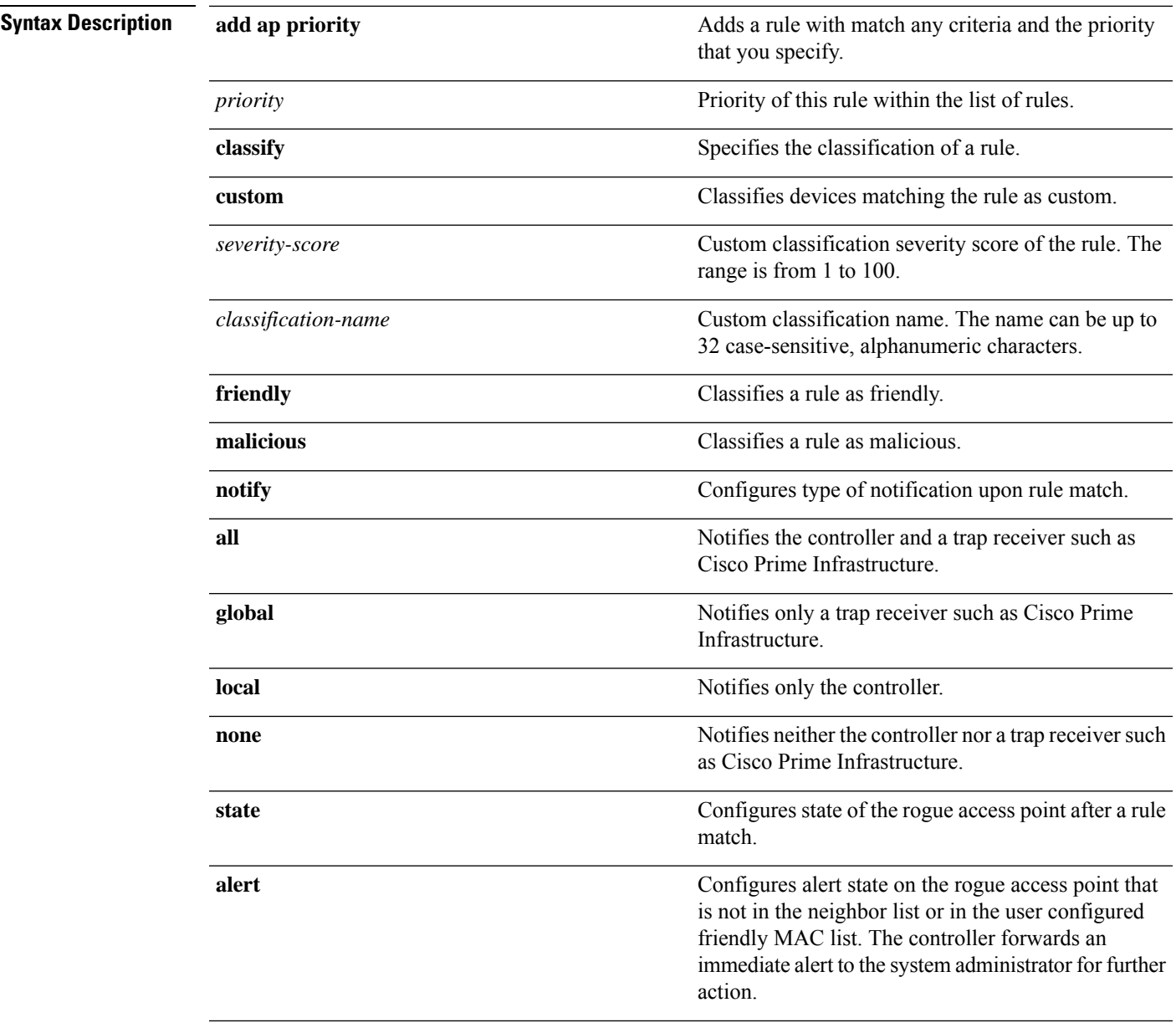

 $\mathbf{l}$ 

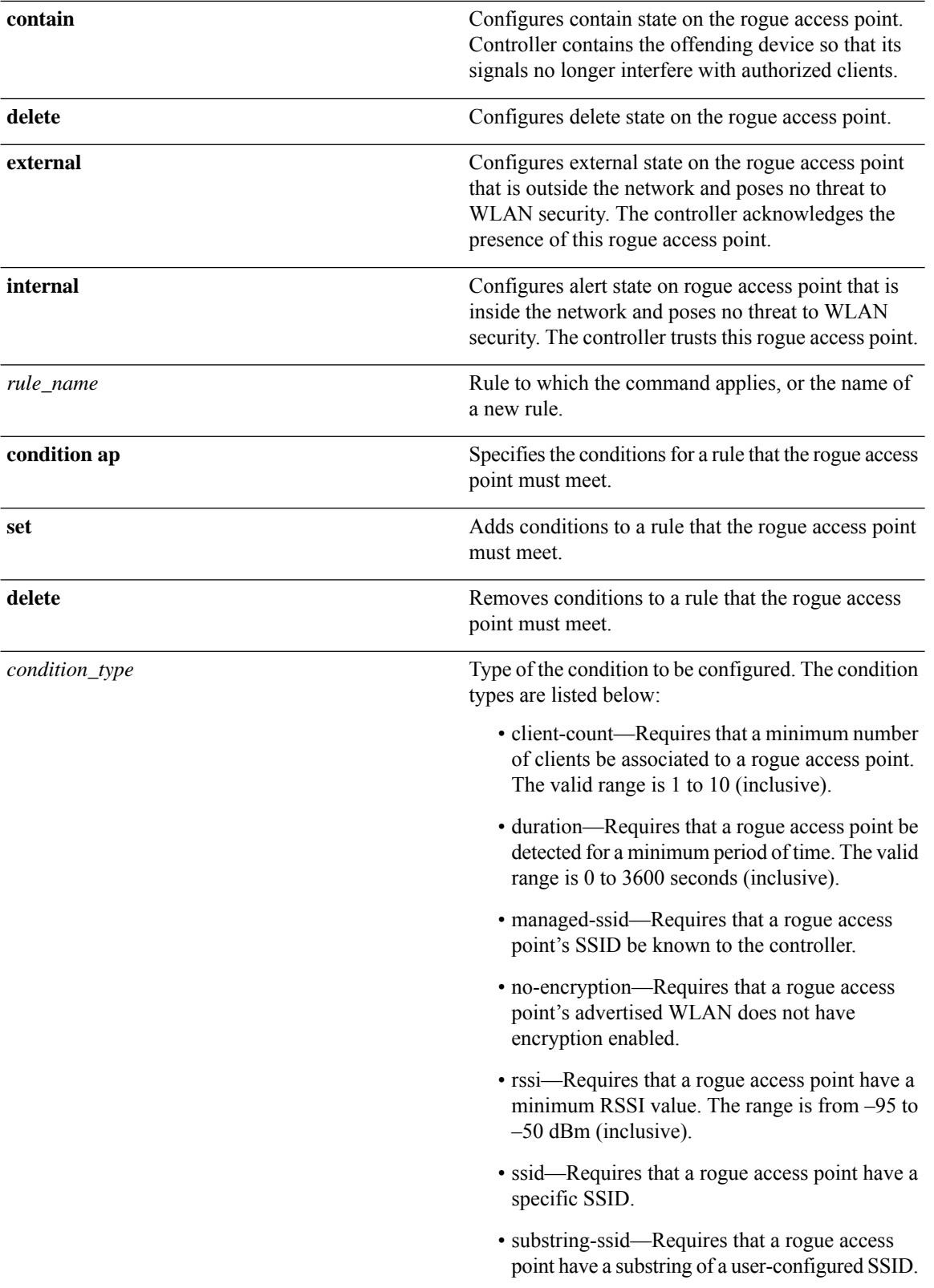

 $\mathbf{l}$ 

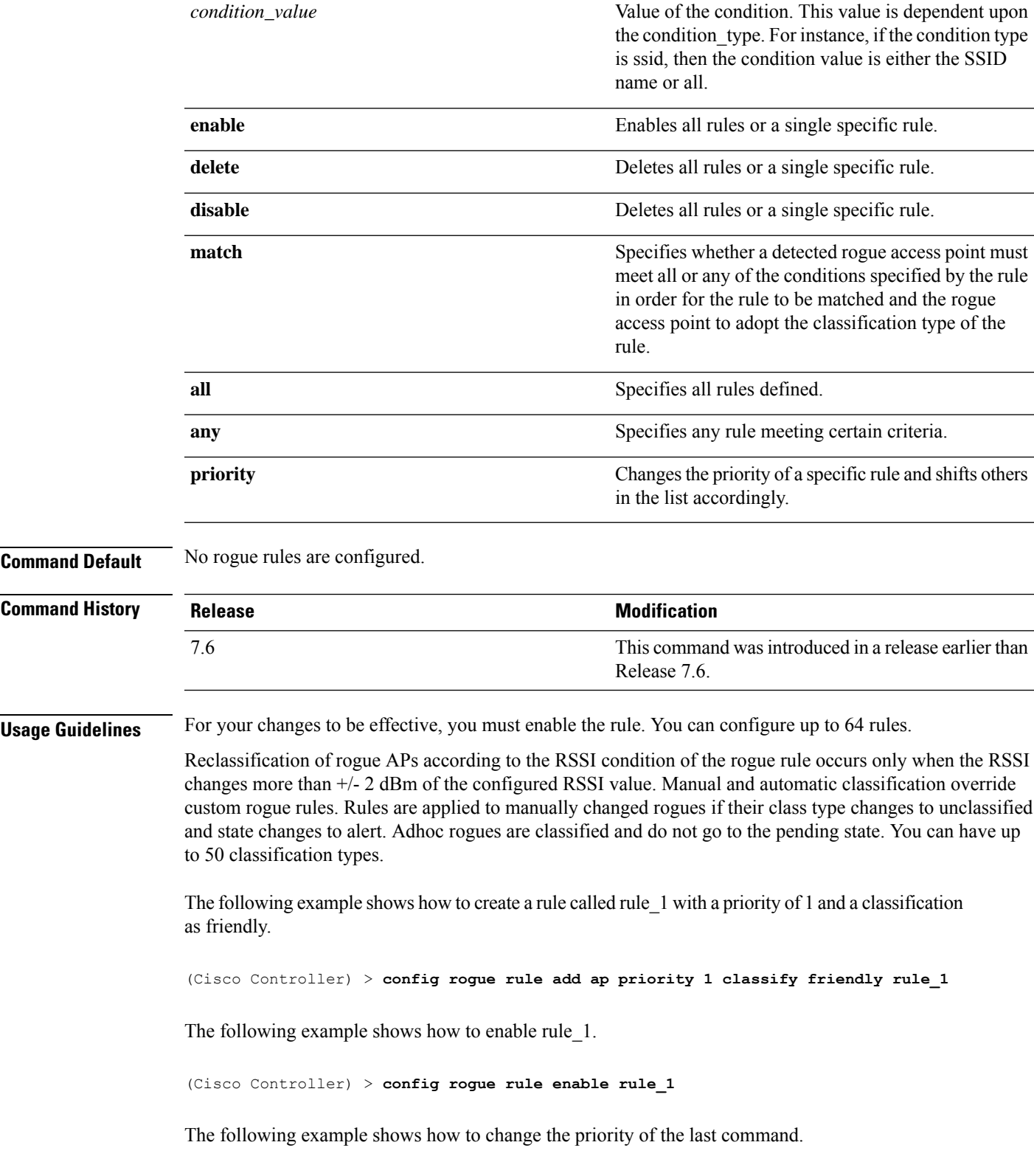

(Cisco Controller) > **config rogue rule priority 2 rule\_1**

The following example shows how to change the classification of the last command.

(Cisco Controller) > **config rogue rule classify malicious rule\_1**

The following example shows how to disable the last command.

(Cisco Controller) > **config rogue rule disable rule\_1**

The following example shows how to delete SSID\_2 from the user-configured SSID list in rule-5.

(Cisco Controller) > **config rogue rule condition ap delete ssid ssid\_2 rule-5**

The following example shows how to create a custom rogue rule.

(Cisco Controller) > **config rogue rule classify custom 1 VeryMalicious rule6**

# **config rogue rule condition ap**

To configure a condition of a rogue rule for rogue access points, use the **config rogue rule condition ap** command.

**config rogue rule condition ap** {**set** {**client-count** *count* | **duration** *time* | **managed-ssid** | **no-encryption** | **rssi** *rssi* | **ssid** *ssid* | **substring-ssid** *substring-ssid*} | **delete** {**all** | **client-count** | **duration** | **managed-ssid** | **no-encryption** | **rssi** | **ssid** | **substring-ssid**} *rule\_name*

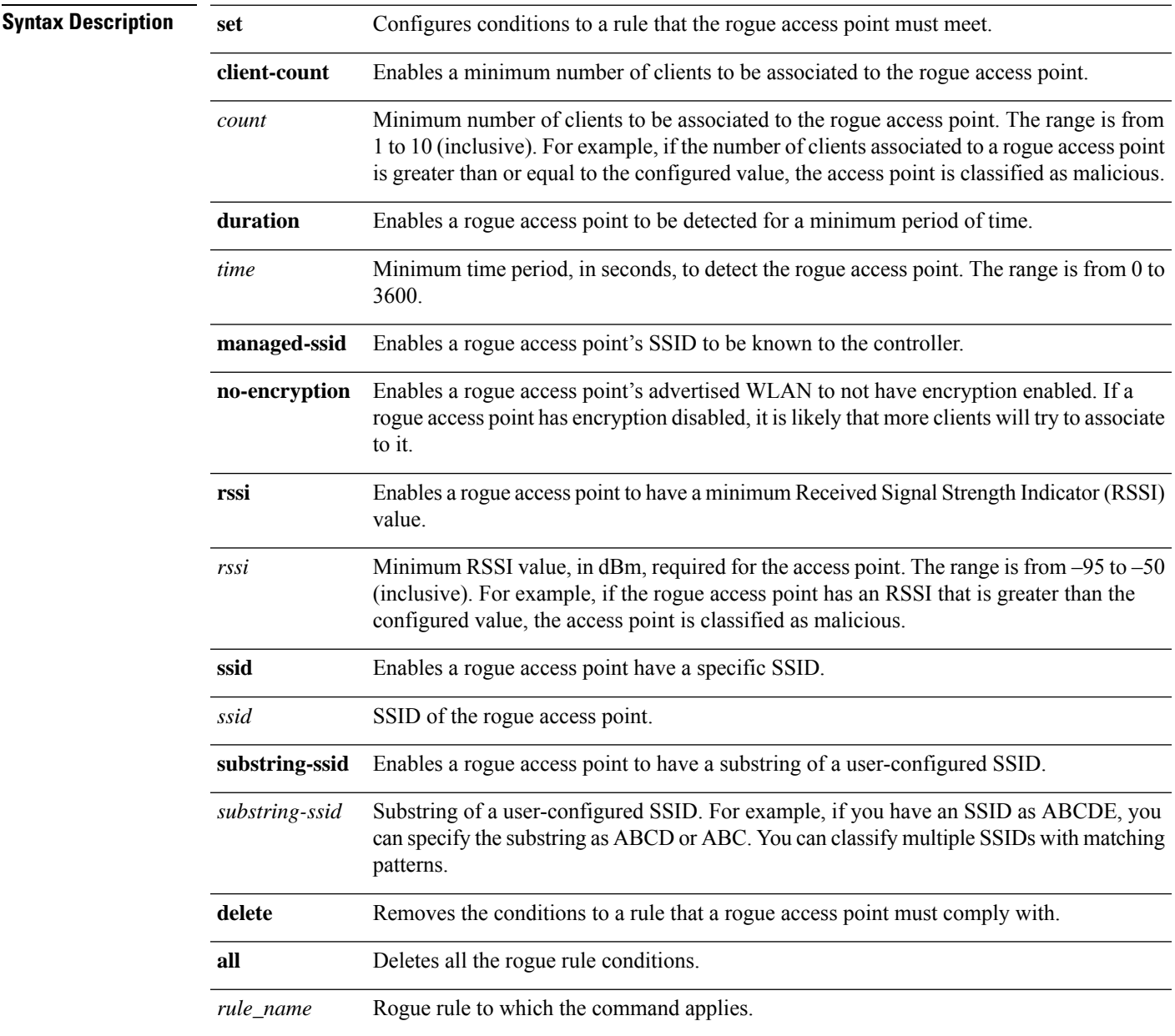

**Command Default** The default value for RSSI is 0 dBm.

I

The default value for duration is 0 seconds.

The default value for client count is 0.

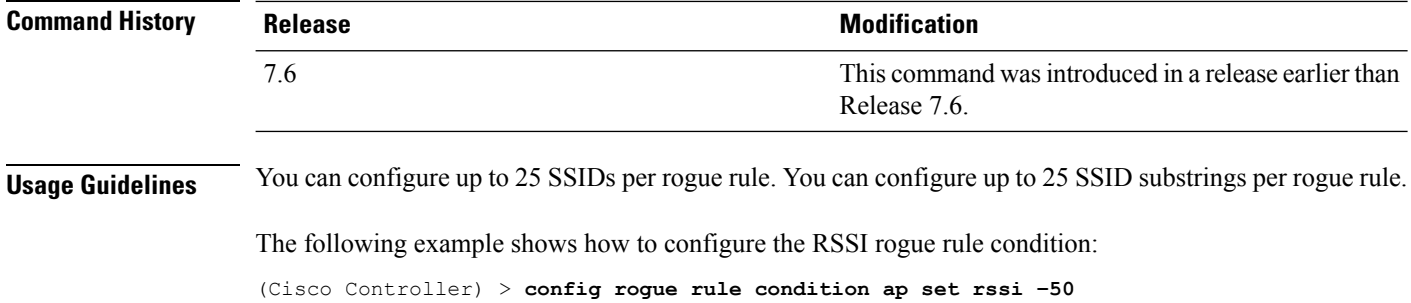

# **config remote-lan session-timeout**

To configure client session timeout, use the **config remote-lan session-timeout** command.

**config remote-lan session-timeout** *remote-lan-id seconds*

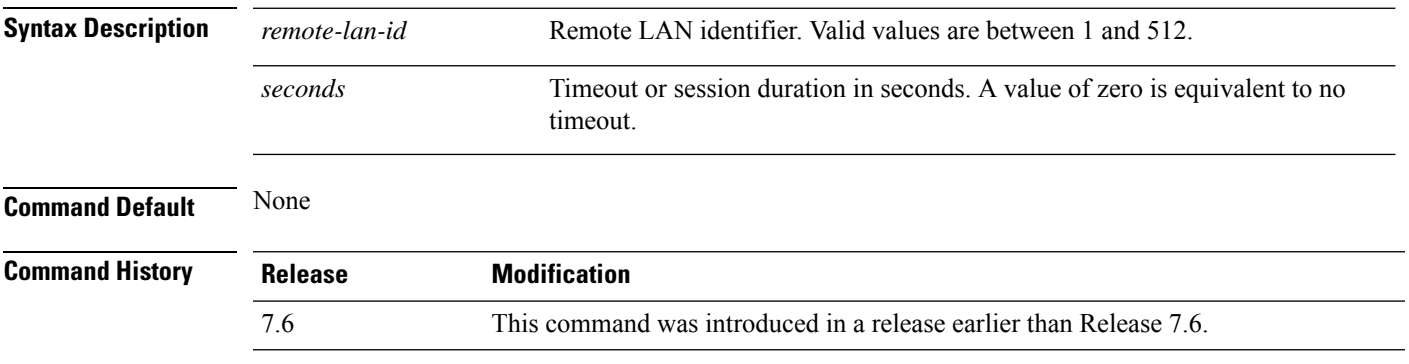

The following example shows how to configure the client session timeout to 6000 seconds for a remote LAN with ID 1:

(Cisco Controller) >**config remote-lan session-timeout 1 6000**

### **config rfid auto-timeout**

To configure an automatic timeout of radio frequency identification (RFID) tags, use the **config rfid auto-timeout** command.

**config rfid auto-timeout** {**enable** | **disable**} **Syntax Description enable** Enables an automatic timeout. **disable** Disables an automatic timeout. **Command Default** None **Command History Release Modification** 7.6 This command was introduced in a release earlier than Release 7.6. The following example shows how to enable an automatic timeout of RFID tags: (Cisco Controller) > **config rfid auto-timeout enable Related Commands show rfid summary config rfid status config rfid timeout**

I

# **config rfid status**

To configure radio frequency identification (RFID) tag data tracking, use the **config rfid status** command.

**config rfid status** {**enable** | **disable**}

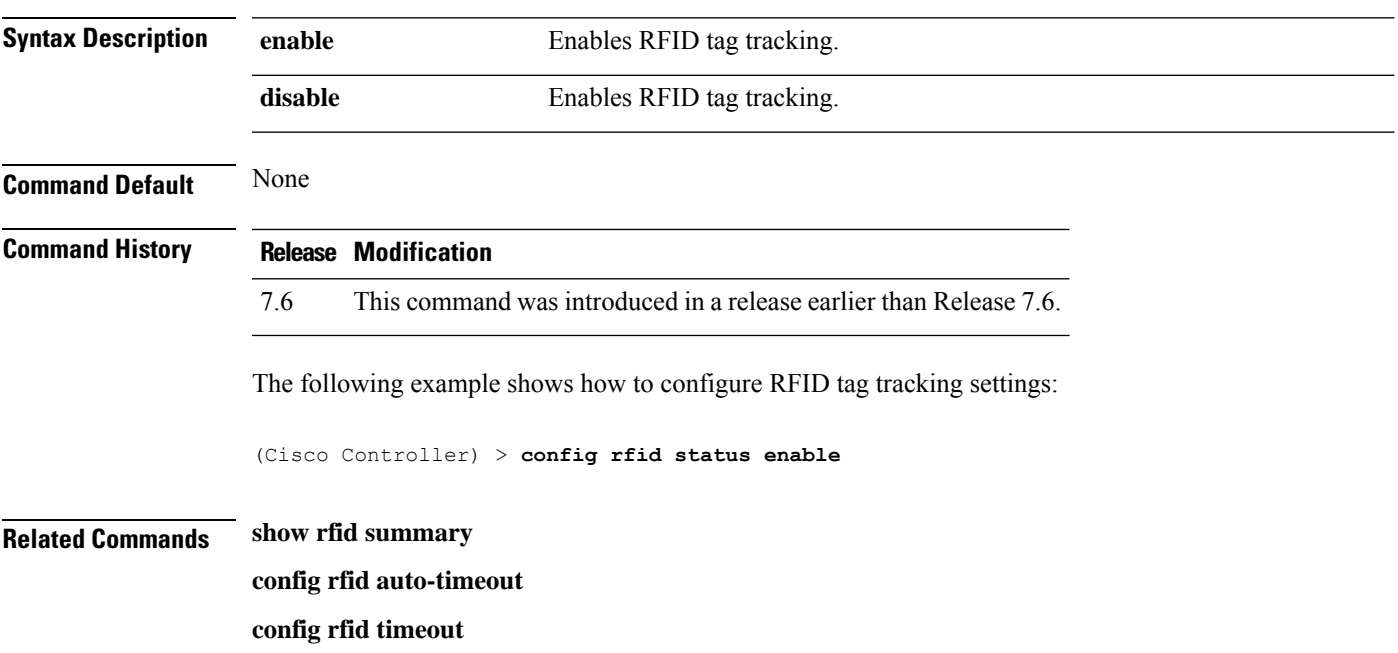

# **config rfid timeout**

To configure a static radio frequency identification (RFID) tag data timeout, use the **config rfid timeout** command.

**config rfid timeout** *seconds*

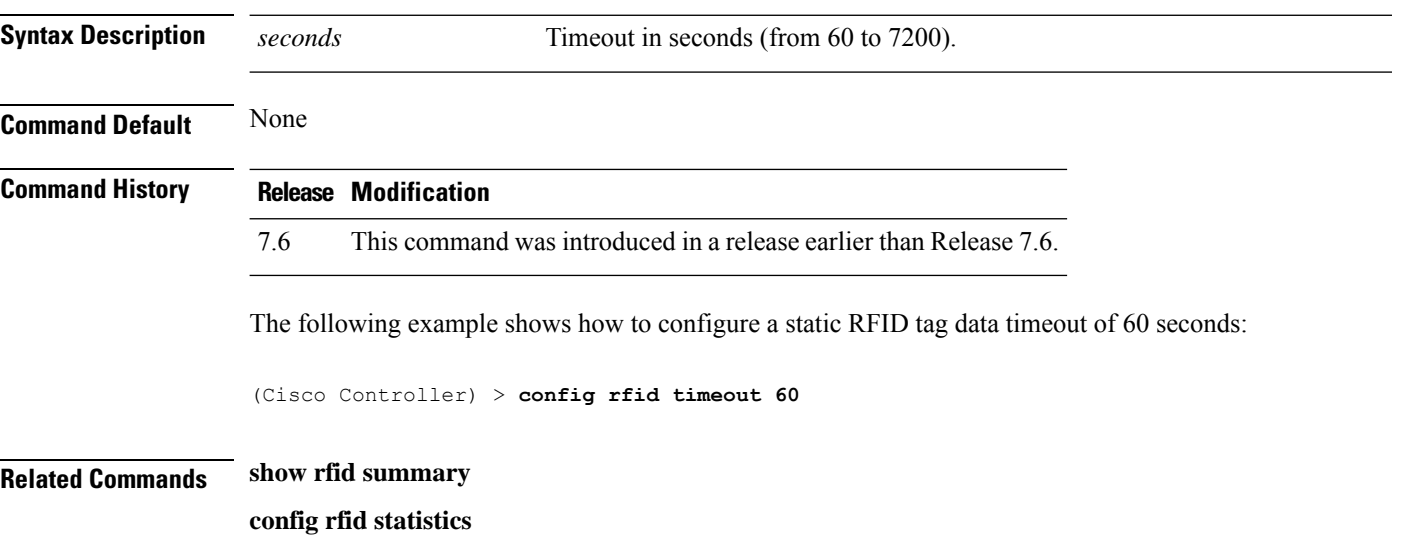

# **config rogue ap timeout**

To specify the number of seconds after which the rogue access point and client entries expire and are removed from the list, use the **config rogue ap timeout** command.

**config rogue ap timeout** *seconds*

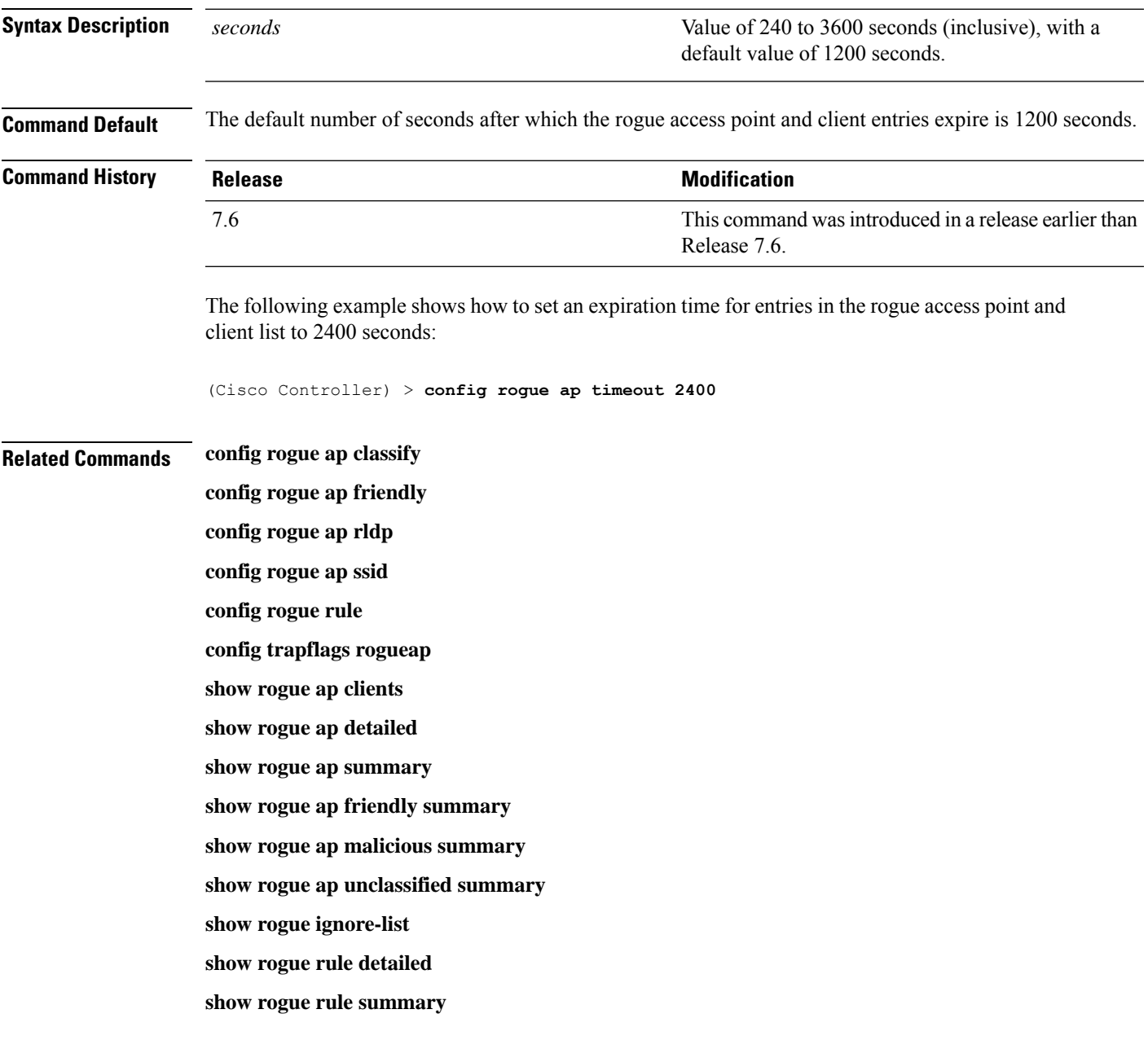

### **config route add**

To configure a network route from the service port to a dedicated workstation IPaddress range, use the **config route add** command.

**config route add** *ip\_address netmask gateway*

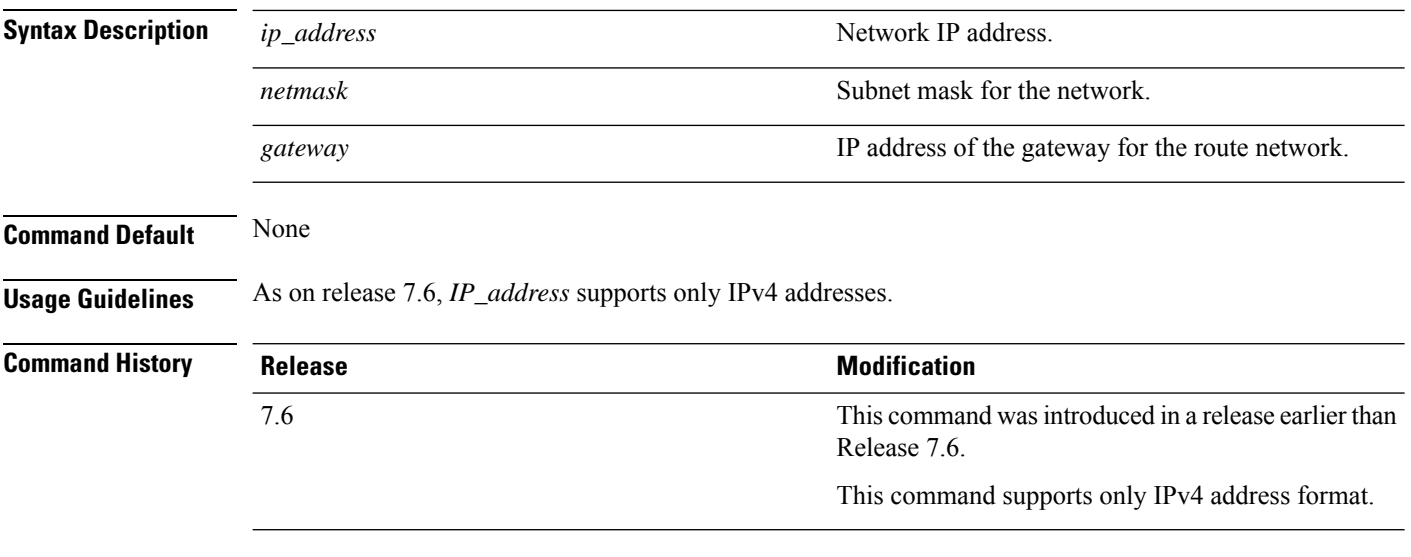

The following example shows how to configure a network route to a dedicated workstation IP address 10.1.1.0, subnet mask 255.255.255.0, and gateway 10.1.1.1:

(Cisco Controller) > **config route add 10.1.1.0 255.255.255.0 10.1.1.1**

# **config route delete**

To remove a network route from the service port, use the **config route delete** command.

**config route delete** *ip\_address*

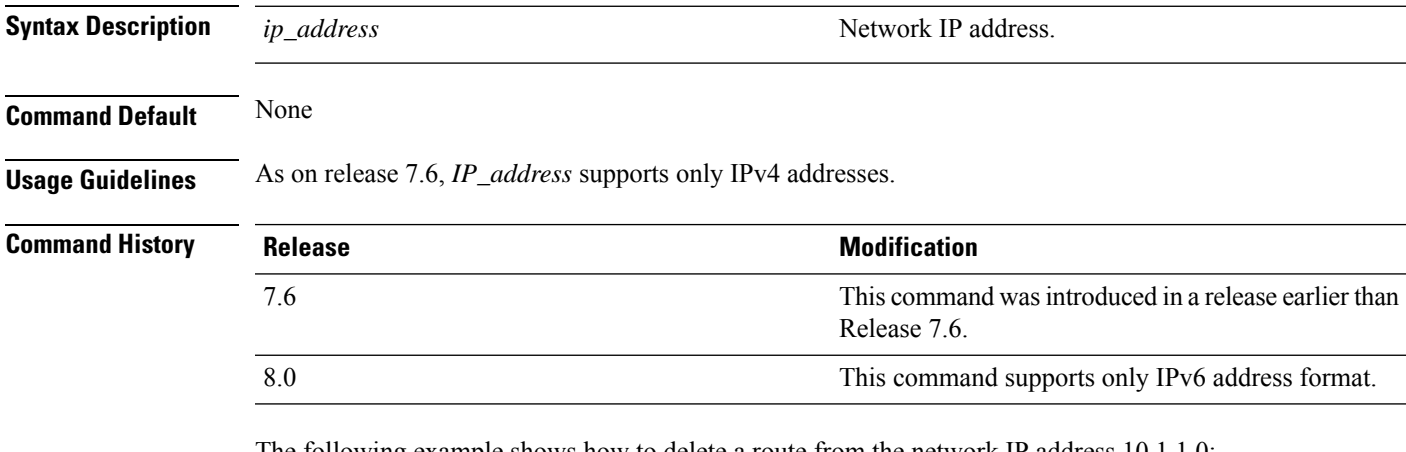

The following example shows how to delete a route from the network IP address 10.1.1.0:

(Cisco Controller) > **config route delete 10.1.1.0**

# **config serial baudrate**

To set the serial port baud rate, use the **config serial baudrate** command.

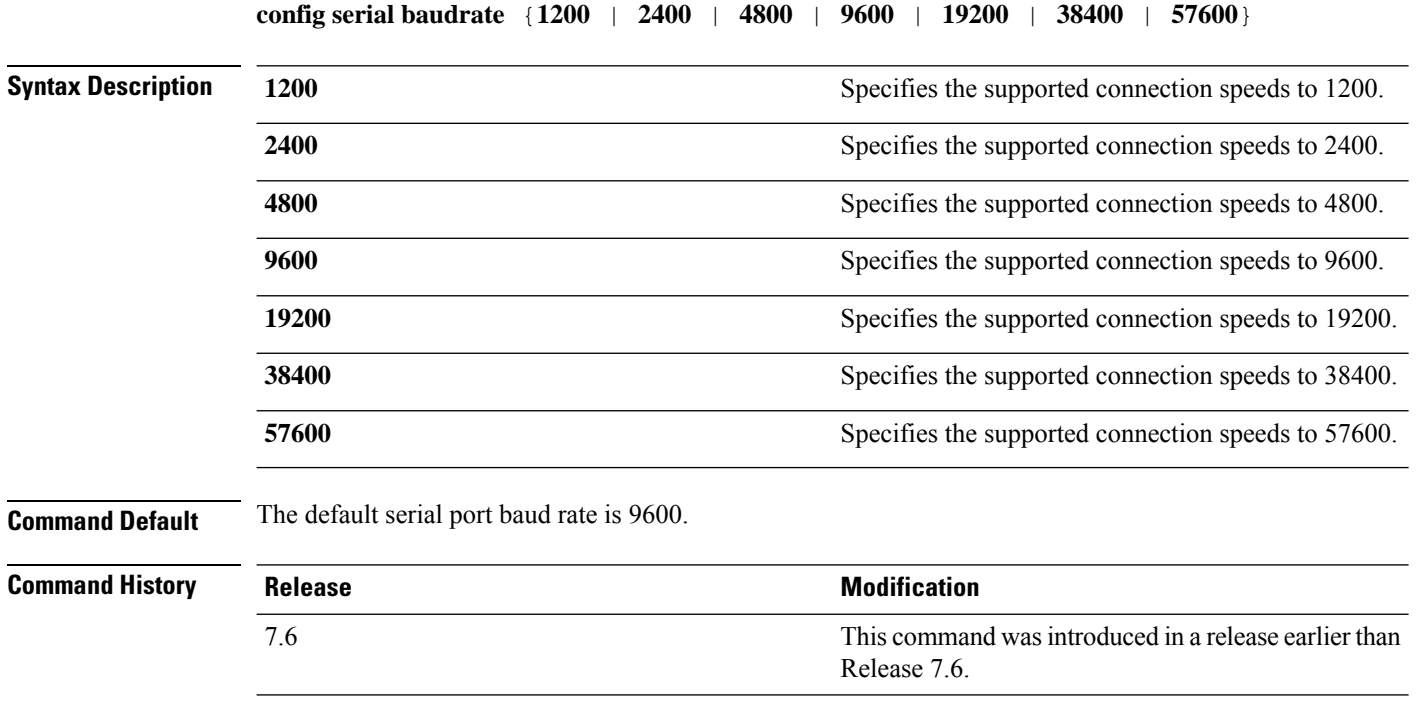

The following example shows how to configure a serial baud rate with the default connection speed of 9600:

(Cisco Controller) > **config serial baudrate 9600**

# **config serial timeout**

To set the timeout of a serial port session, use the **config serial timeout** command.

**config serial timeout** *minutes*

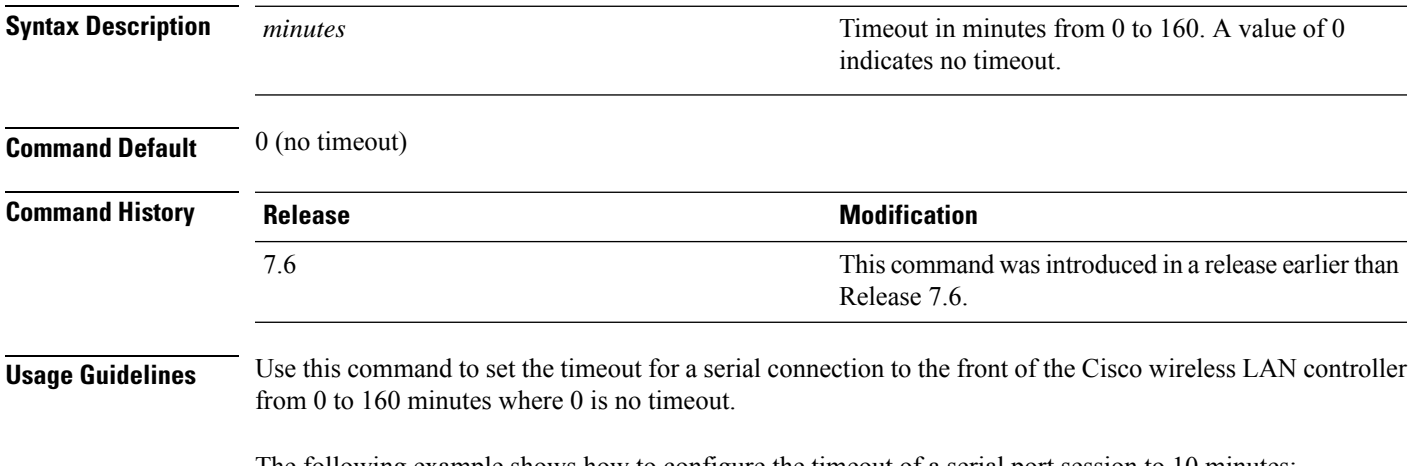

The following example shows how to configure the timeout of a serial port session to 10 minutes:

(Cisco Controller) > **config serial timeout 10**

# **config service timestamps**

To enable or disable time stamps in message logs, use the **config service timestamps** command.

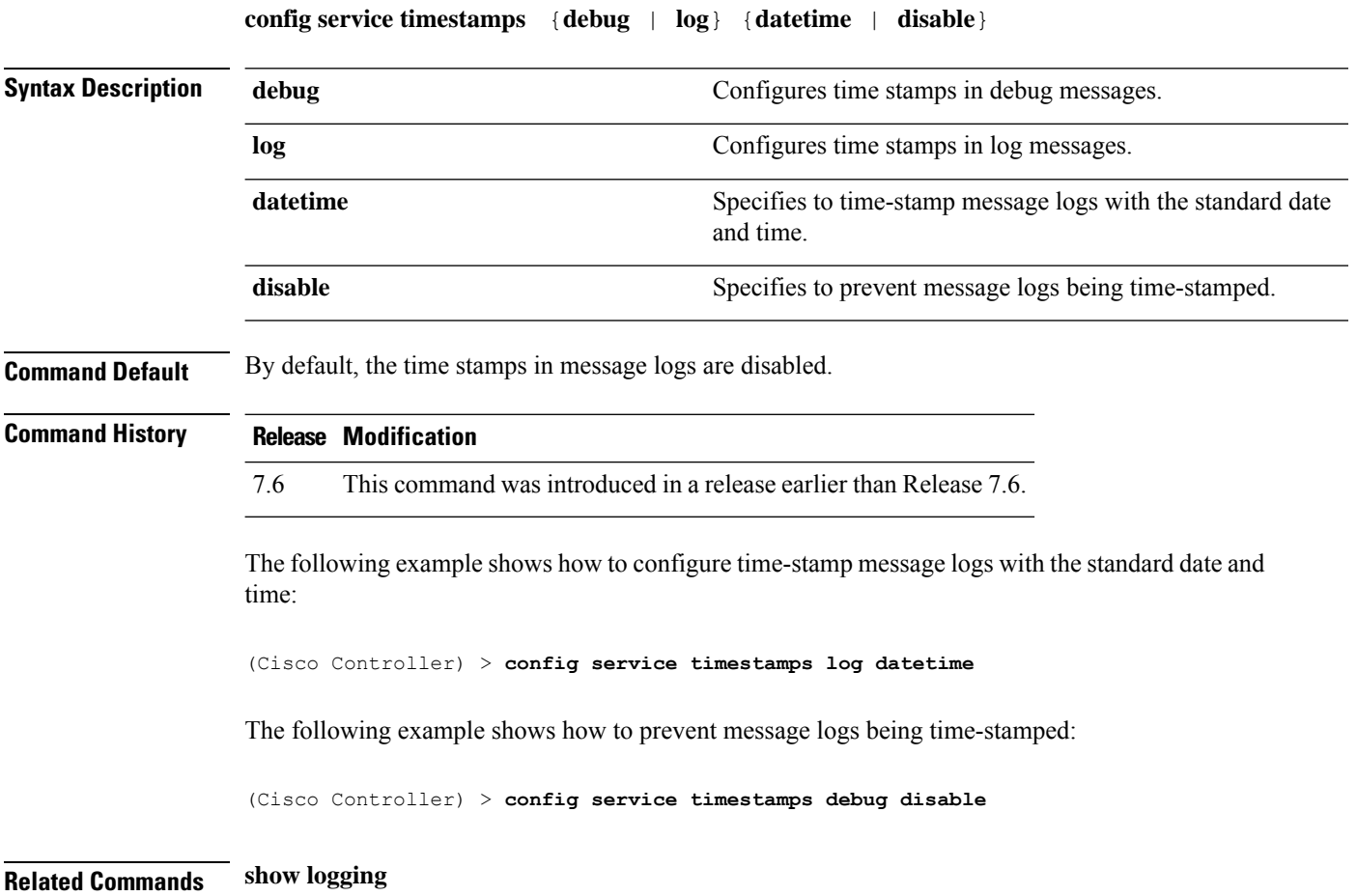
# **config sessions maxsessions**

To configure the number of Telnet CLIsessions allowed by the controller, use the **config sessions maxsessions** command.

**config sessions maxsessions** *session\_num*

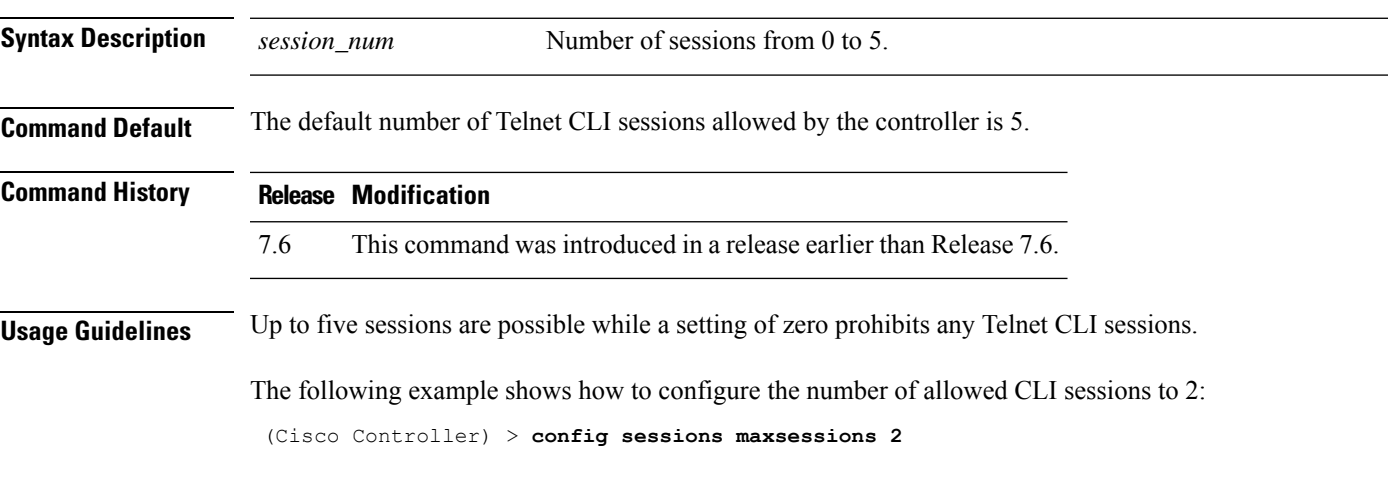

**Related Commands show sessions**

### **config sessions timeout**

To configure the inactivity timeout for Telnet CLI sessions, use the **config sessions timeout** command.

**config sessions timeout** *timeout* **Syntax Description** *timeout* Timeout of Telnet session in minutes (from 0 to 160). A value of 0 indicates no timeout. *timeout* **Command Default** The default inactivity timeout for Telnet CLI sessions is 5 minutes. **Command History Release Modification** 7.6 This command was introduced in a release earlier than Release 7.6. The following example shows how to configure the inactivity timeout for Telnet sessions to 20 minutes: (Cisco Controller) > **config sessions timeout 20 Related Commands show sessions**

### **config slot**

To configure various slot parameters, use the **config slot** command.

**config slot** *slot\_id* {**enable** | **disable** | **channel ap** | **chan\_width** | **txpower ap** | **antenna extAntGain** *antenna\_gain* | **rts**} *cisco\_ap*

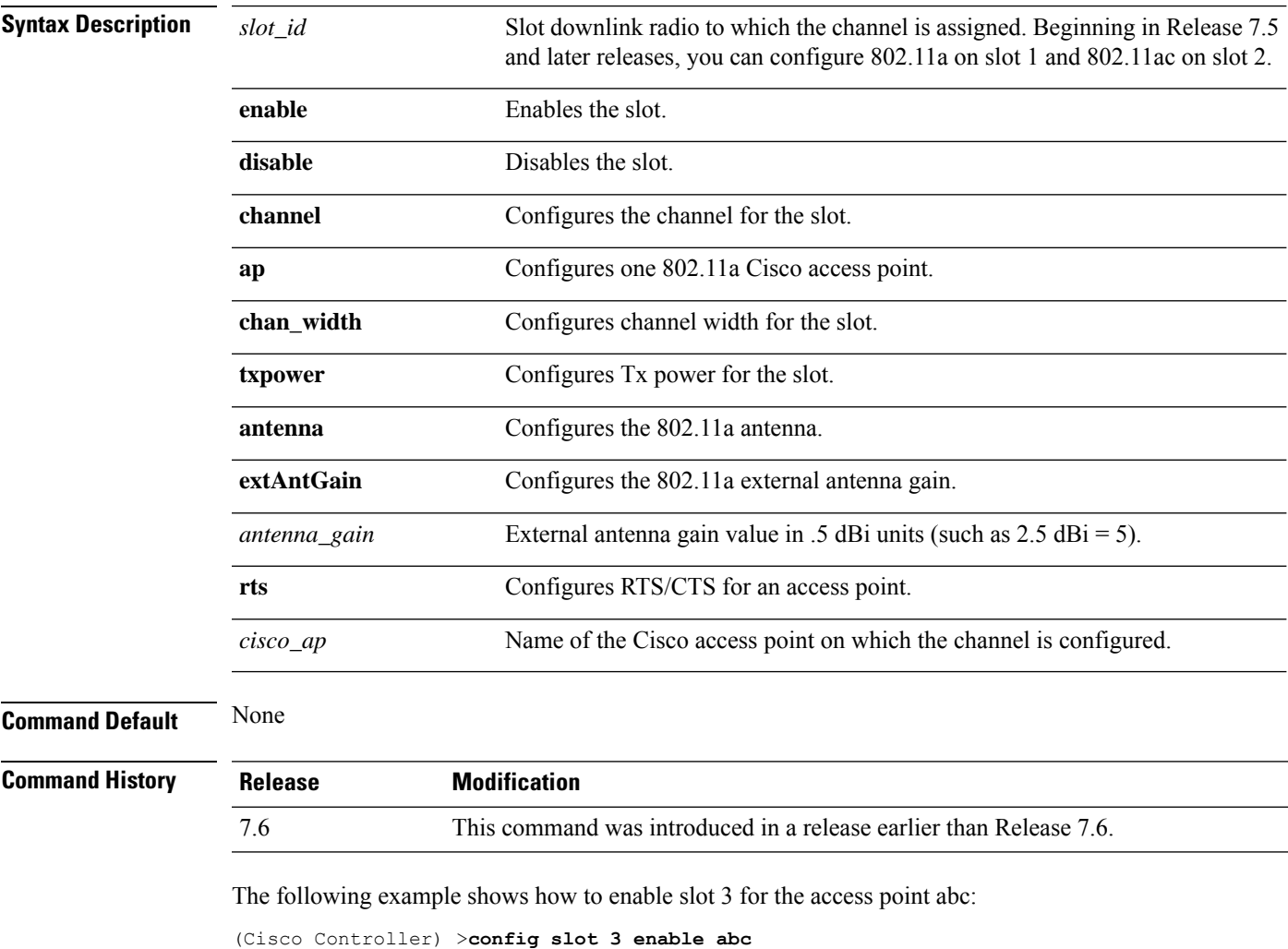

The following example shows how to configure RTS for the access point abc:

(Cisco Controller) >**config slot 2 rts abc**

# **config switchconfig boot-break**

To enable or disable the breaking into boot prompt by pressing the Esc key at system startup, use the **config switchconfig boot-break** command.

**config switchconfig boot-break** {**enable** | **disable**}

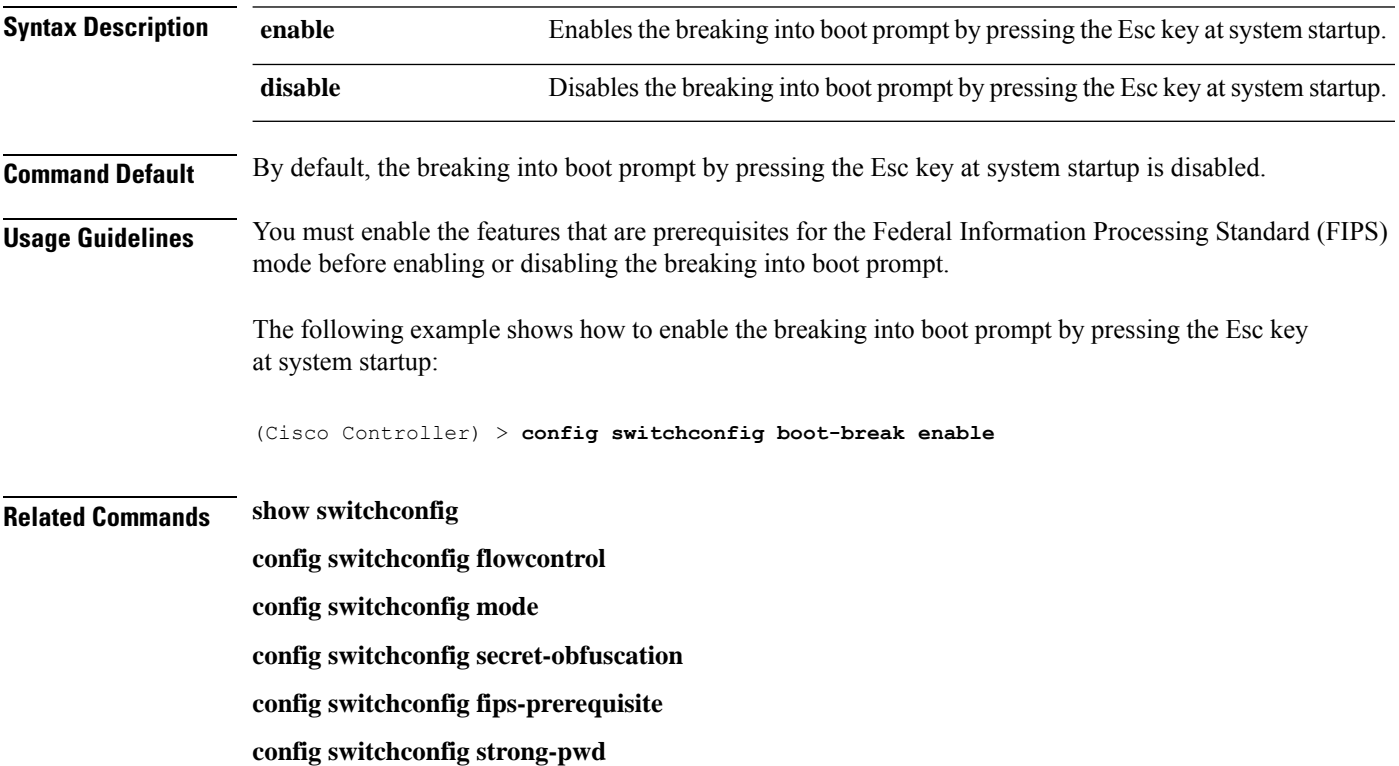

# **config switchconfig fips-prerequisite**

To enable or disable the features that are prerequisites for the Federal Information Processing Standard (FIPS) mode, use the **config switchconfig fips-prerequisite** command.

**config switchconfig fips-prerequisite** {**enable** | **disable**}

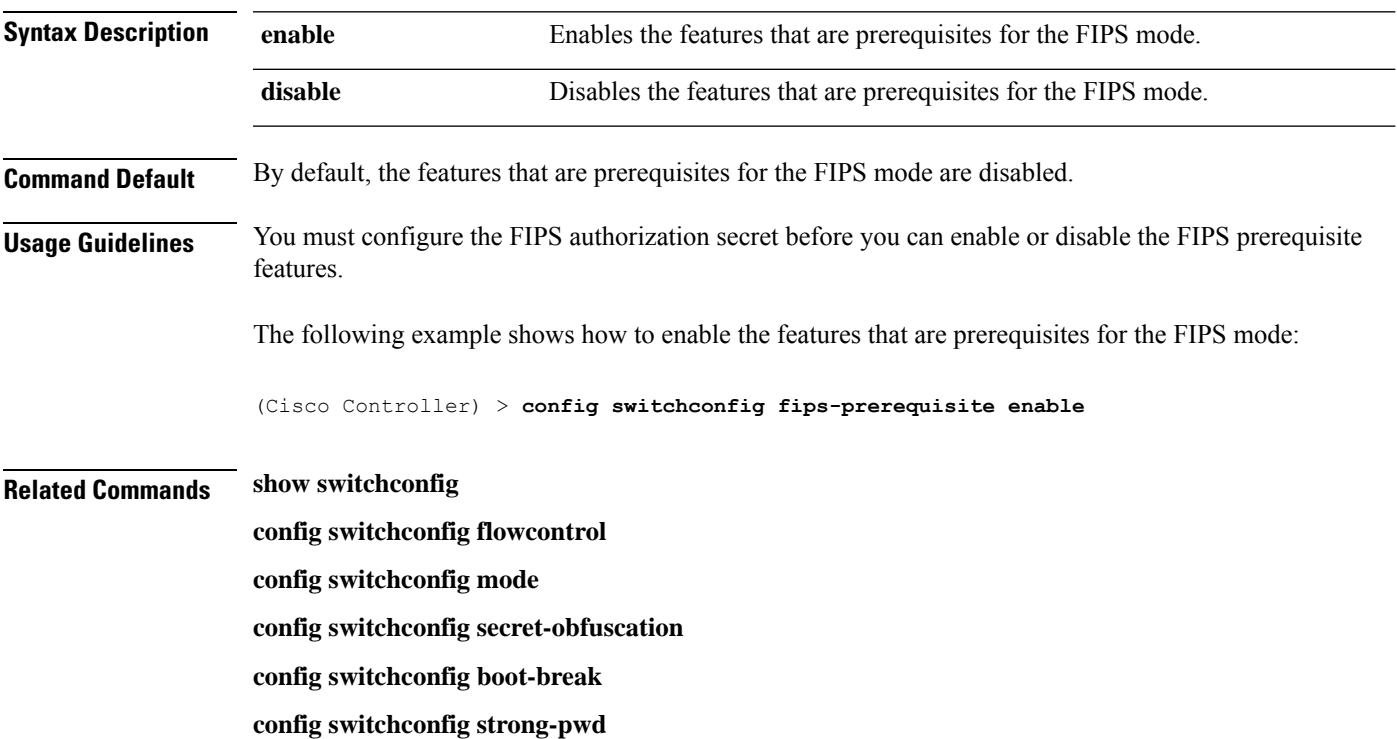

### **config switchconfig ucapl**

To configure US Department of Defense (DoD) Unified Capabilities Approved Product List (APL) certification on the controller, use the **config switchconfig wlancc** command.

**config switchconfig ucapl** {**enable** | **disable**}

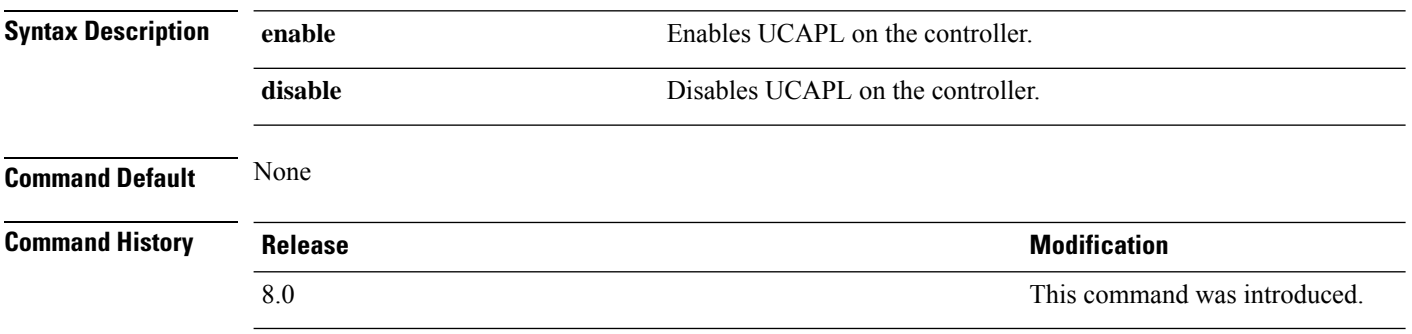

The following example shows how to enable UCAPL on the controller:

(Cisco Controller) > **config switchconfig ucapl enable**

# **config switchconfig wlancc**

To configure WLAN Common Criteria (CC) on the controller, use the **config switchconfig wlancc** command.

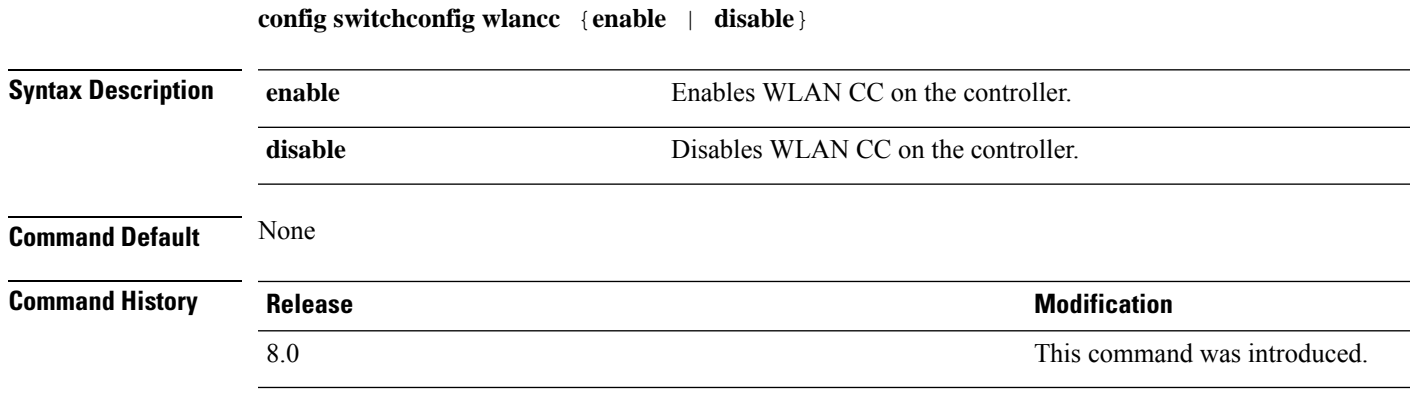

The following example shows how to enable WLAN CC on the controller:

(Cisco Controller) > **config switchconfig wlancc enable**

#### **config switchconfig strong-pwd**

To enable or disable your controller to check the strength of newly created passwords, use the **config switchconfig strong-pwd** command.

**config switchconfig strong-pwd** { **case-check** | **consecutive-check** | **default-check** | **username-check** | **position-check** | **case-digit-check** | **minimum** { **upper-case** | **lower-case** | **digits** | **special-chars** } *no.\_of\_characters* | **min-length** | *password\_length* | **lockout** { **mgmtuser** | **snmpv3user** | **time** | **attempts** } | **lifetime** { **mgmtuser** | **snmpv3user** } *lifetime* | **all-checks** } { **enable** | **disable** }

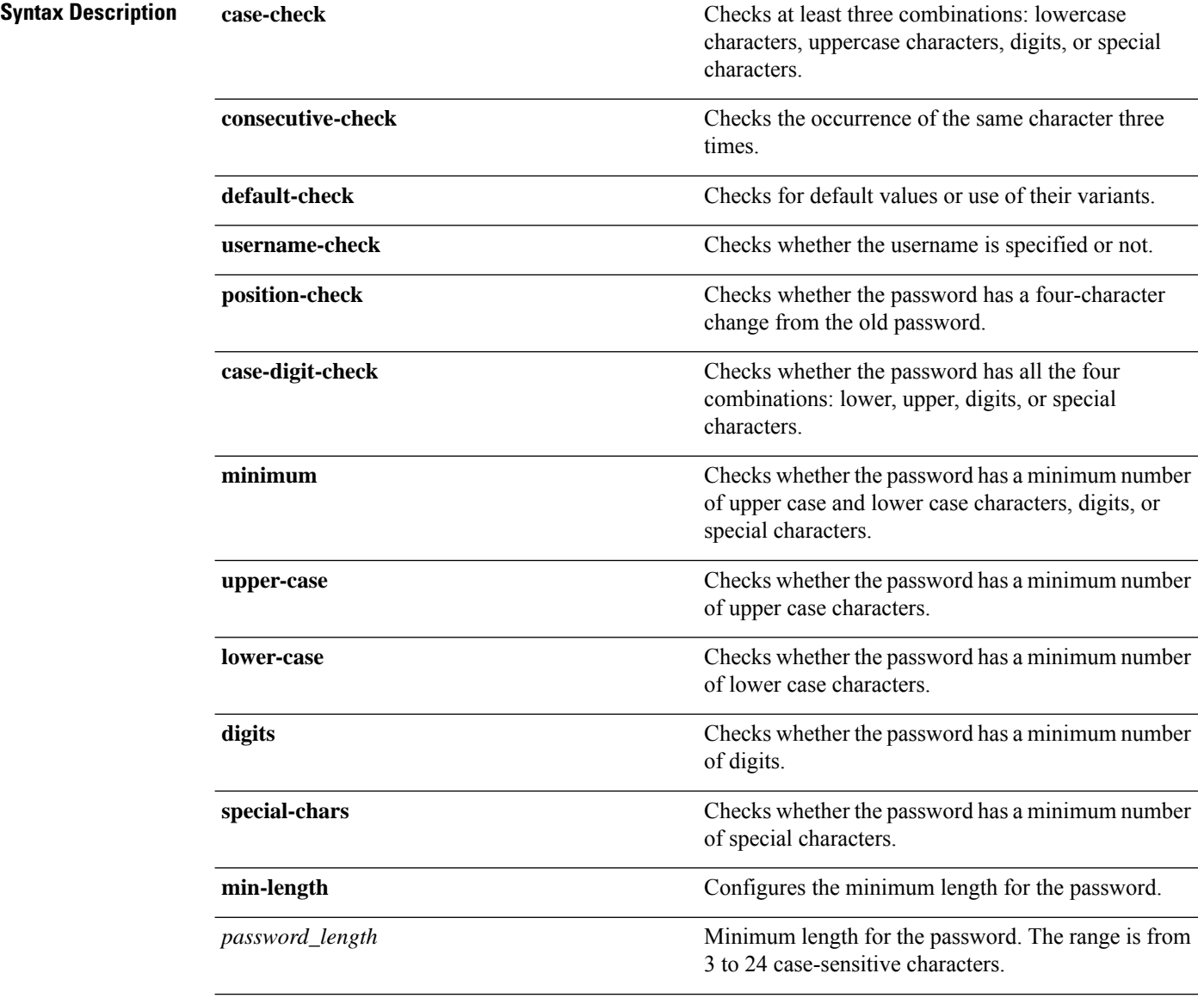

**Command Default** 

 $\overline{\text{Command History}}$ 

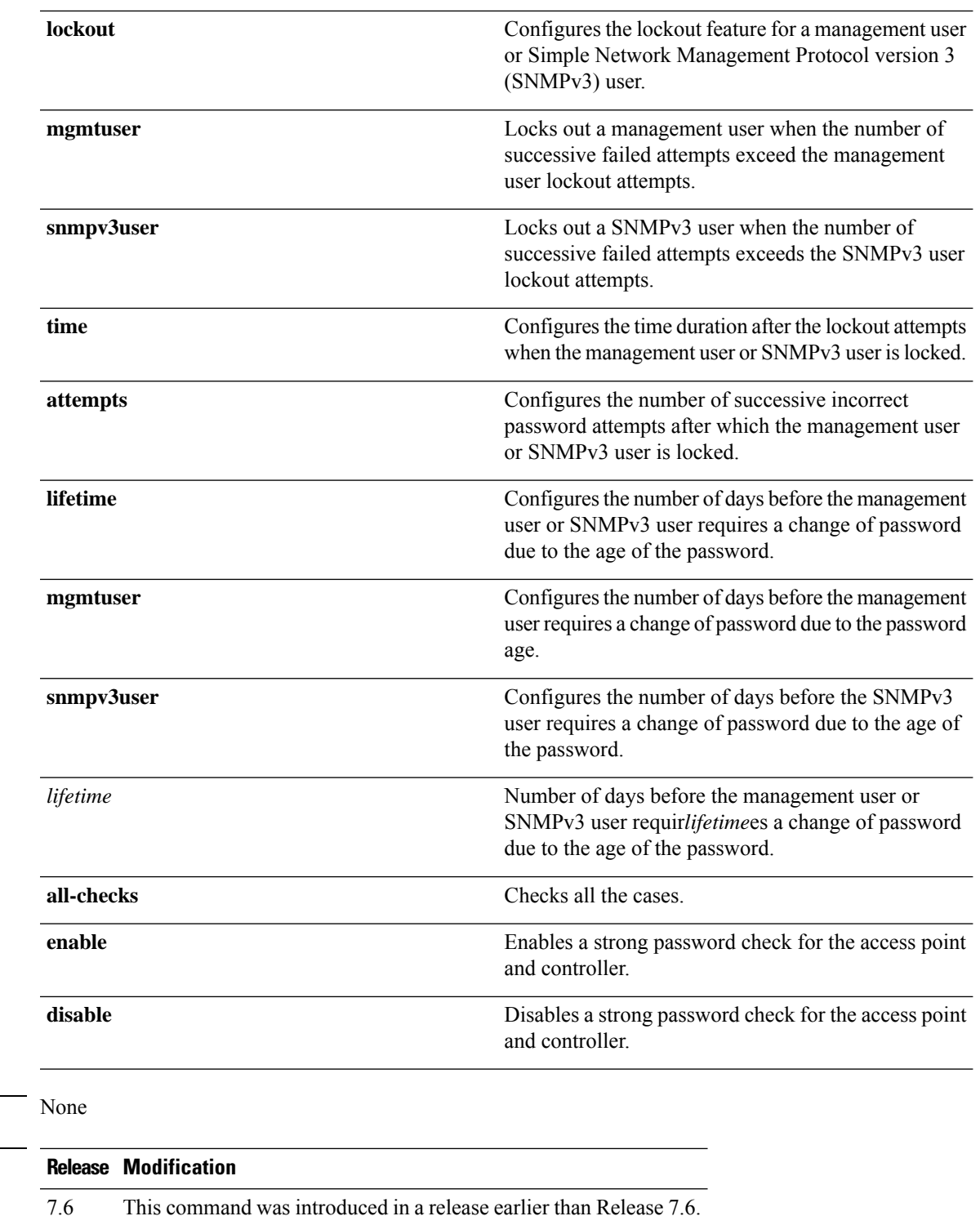

The following example shows how to enable the Strong Password Check feature:

(Cisco Controller) > **config switchconfig strong-pwd case-check enable**

#### **Related Commands show switchconfig**

**config switchconfig flowcontrol config switchconfig mode config switchconfig secret-obfuscation config switchconfig fips-prerequisite config switchconfig boot-break**

 $\overline{\phantom{a}}$ 

# **config switchconfig flowcontrol**

To enable or disable 802.3x flow control, use the **config switchconfig flowcontrol** command.

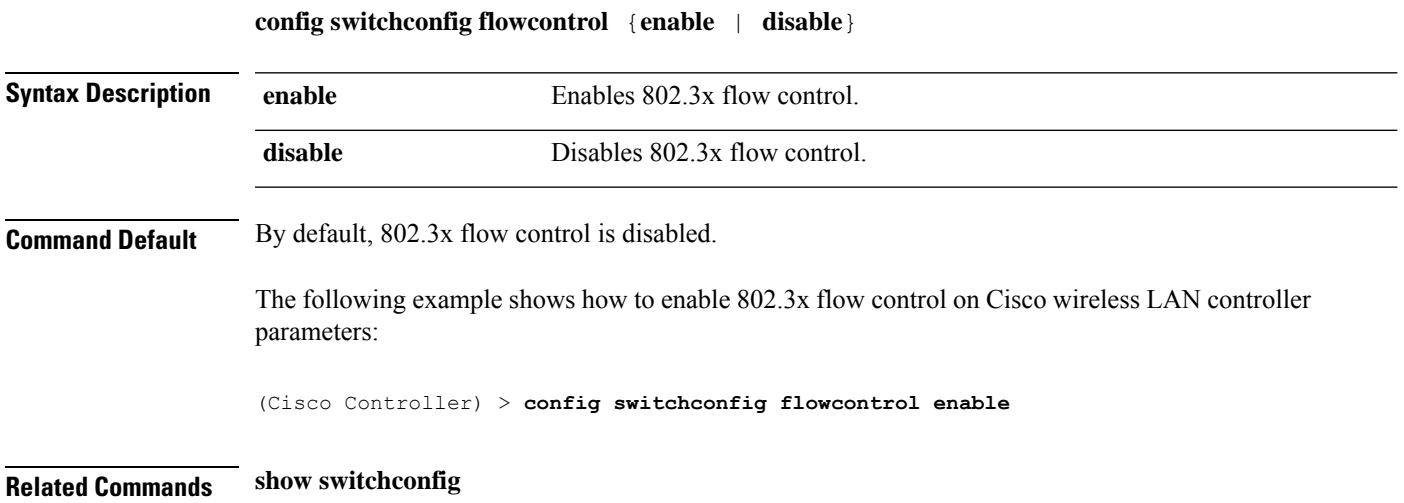

# **config switchconfig mode**

To configure Lightweight Access Port Protocol (LWAPP) transport mode for Layer 2 or Layer 3, use the **config switchconfig mode** command.

**config switchconfig mode** {**L2** | **L3**}

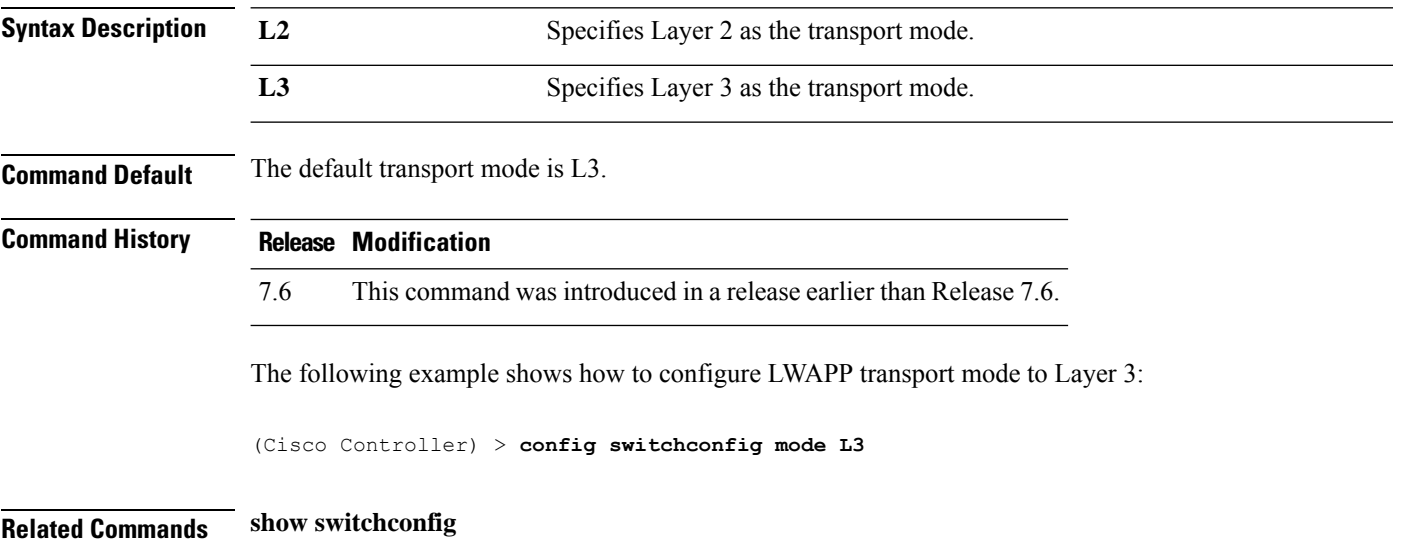

# **config switchconfig secret-obfuscation**

To enable or disable secret obfuscation, use the **config switchconfig secret-obfuscation** command.

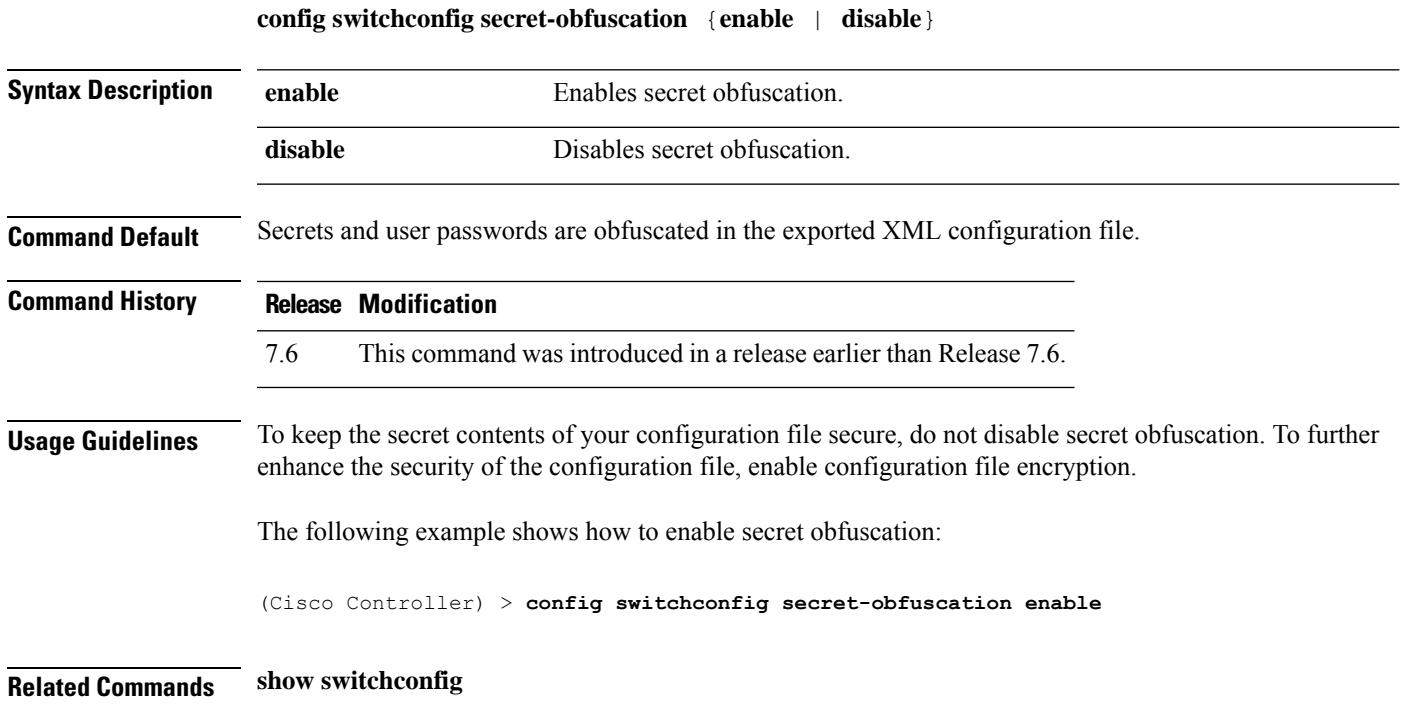

L

# **config sysname**

To set the Cisco wireless LAN controller system name, use the **config sysname** command.

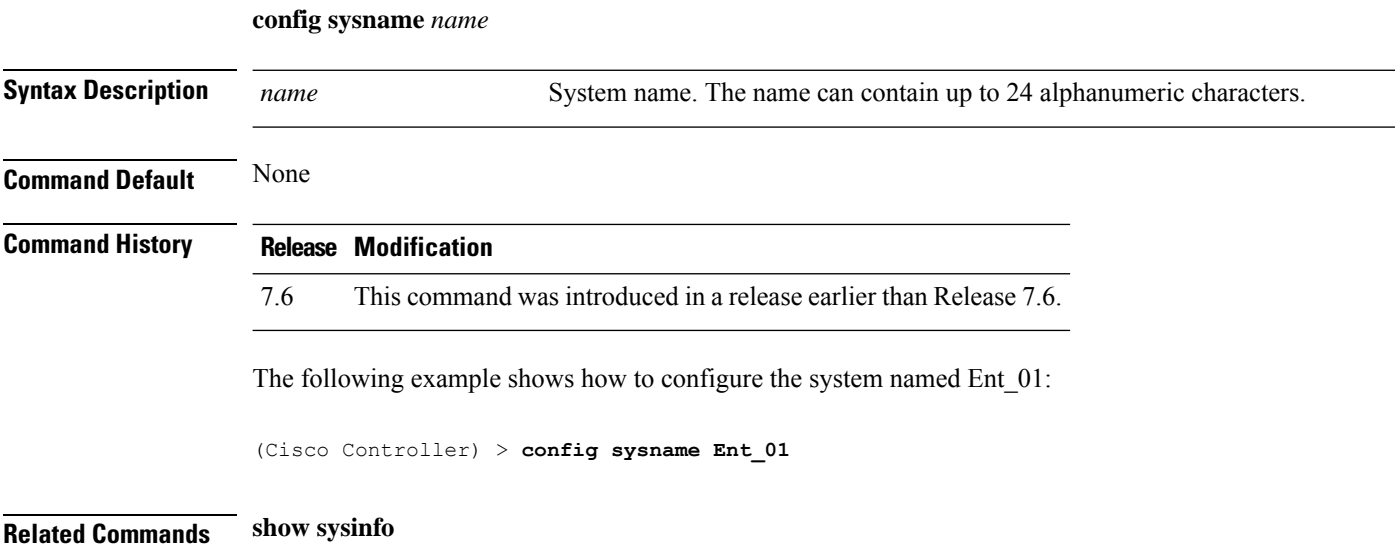

# **config snmp community accessmode**

To modify the access mode (read only or read/write) of anSNMPcommunity, use the **config snmpcommunity accessmode** command.

#### **config snmp community accessmode** {**ro** | **rw**} *name*

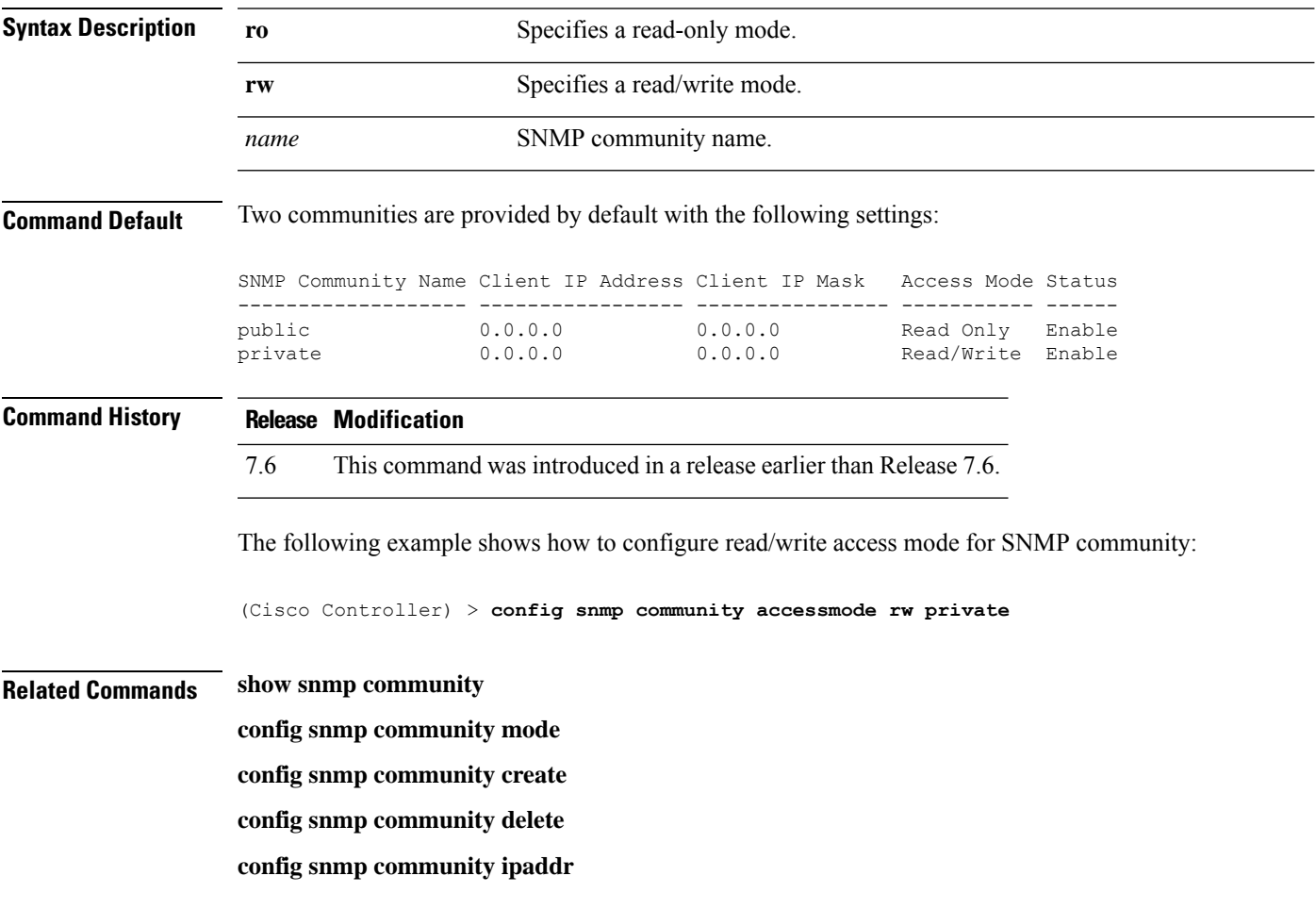

# **config snmp community create**

To create a new SNMP community, use the **config snmp community create** command.

**config snmp community create** *name*

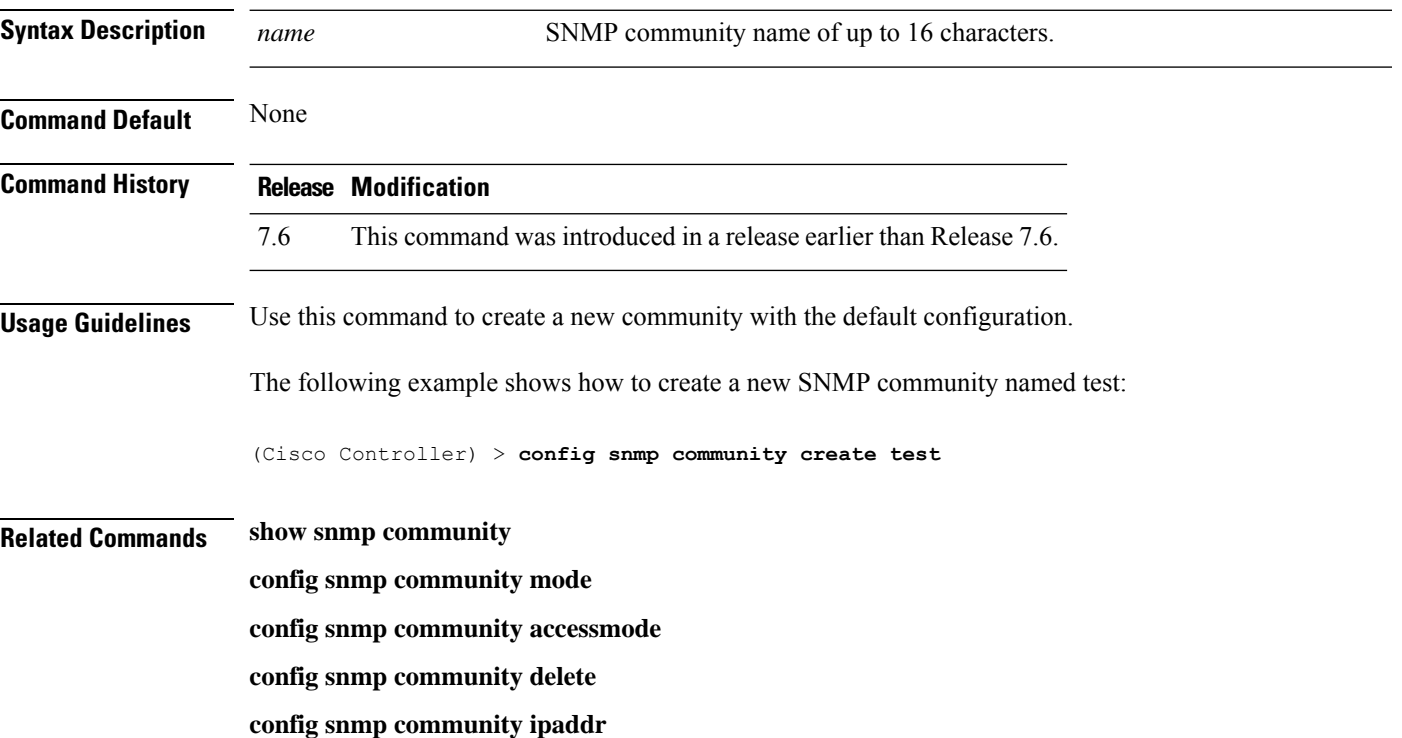

# **config snmp community delete**

To delete an SNMP community, use the **config snmp community delete** command.

**config snmp community delete** *name*

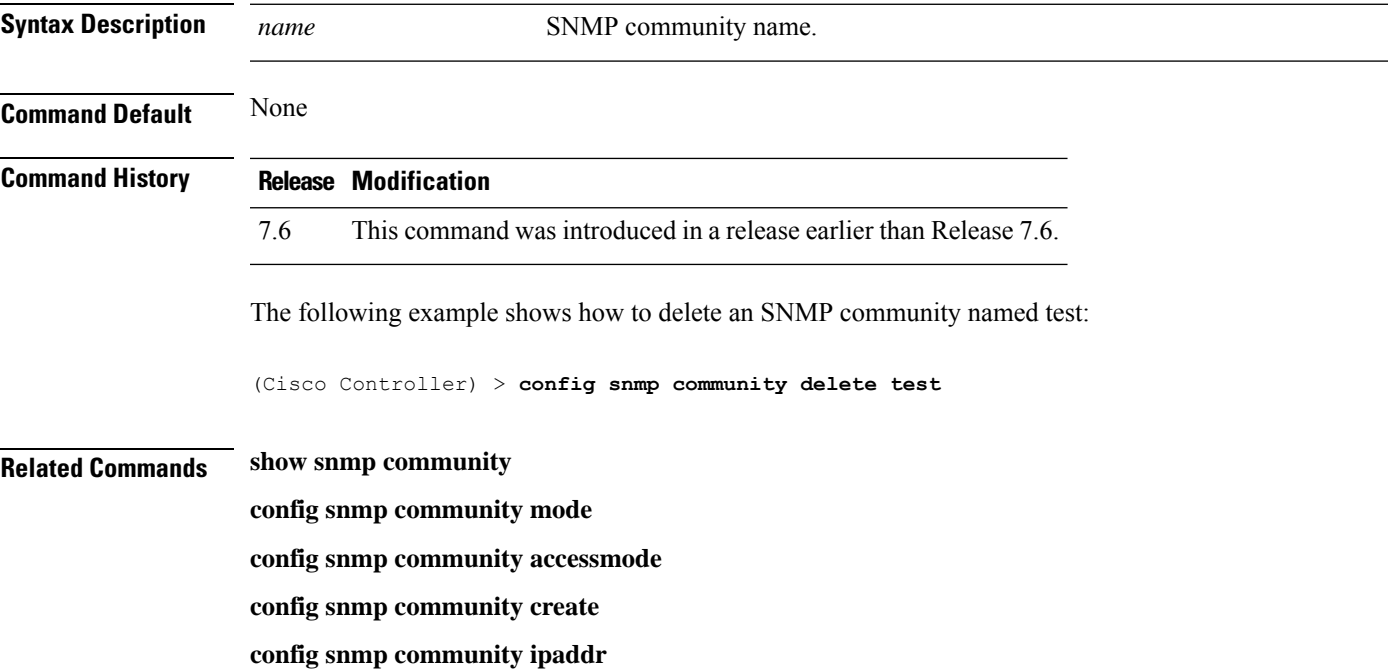

# **config snmp community ipaddr**

To configure the IPv4 or IPv6 address of an SNMP community, use the **config snmp community ipaddr** command.

**config snmp community ipaddr** *IP addr IPv4 mask/IPv6 Prefix lengthname*

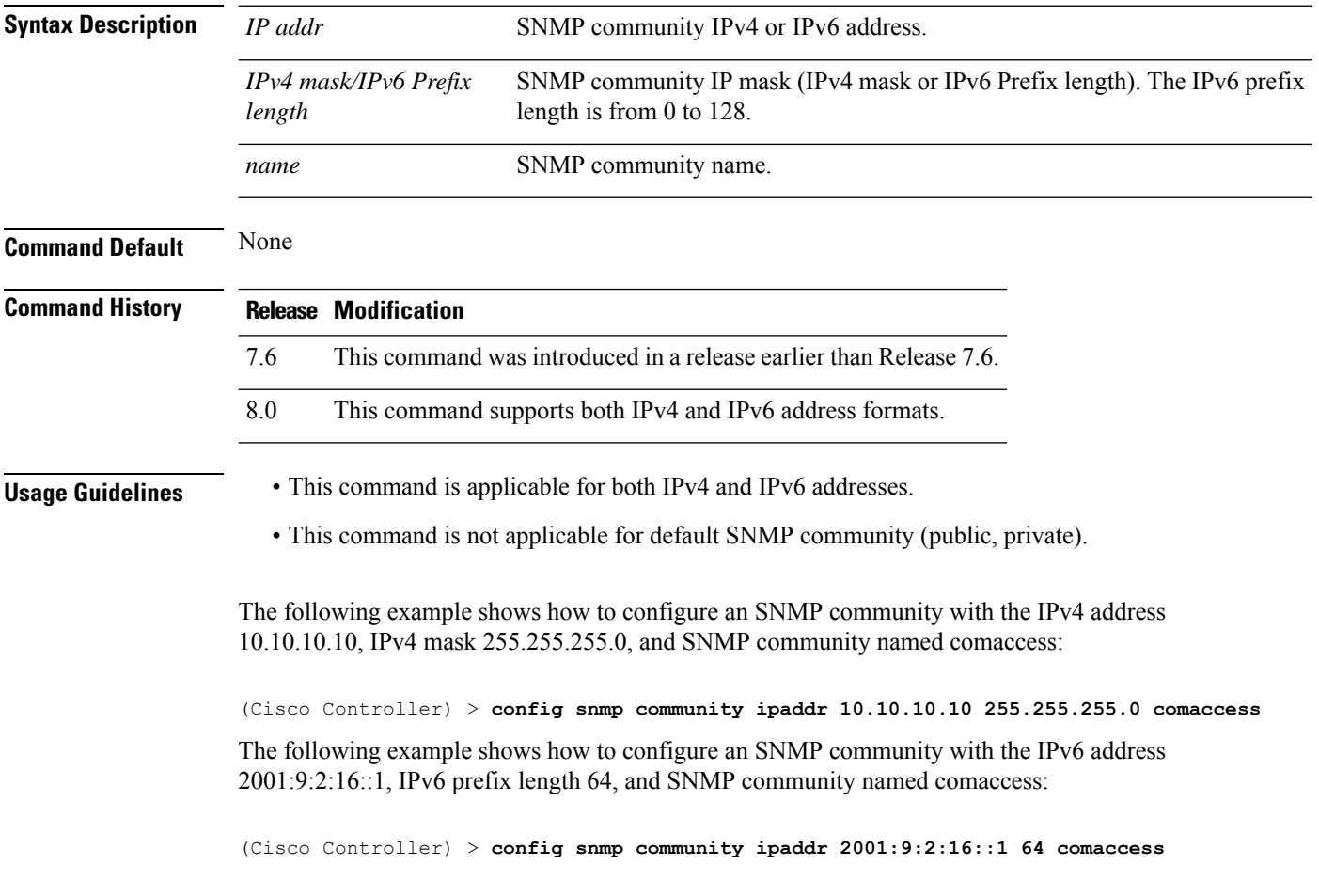

 $\overline{\phantom{a}}$ 

# **config snmp community mode**

To enable or disable an SNMP community, use the **config snmp community mode** command.

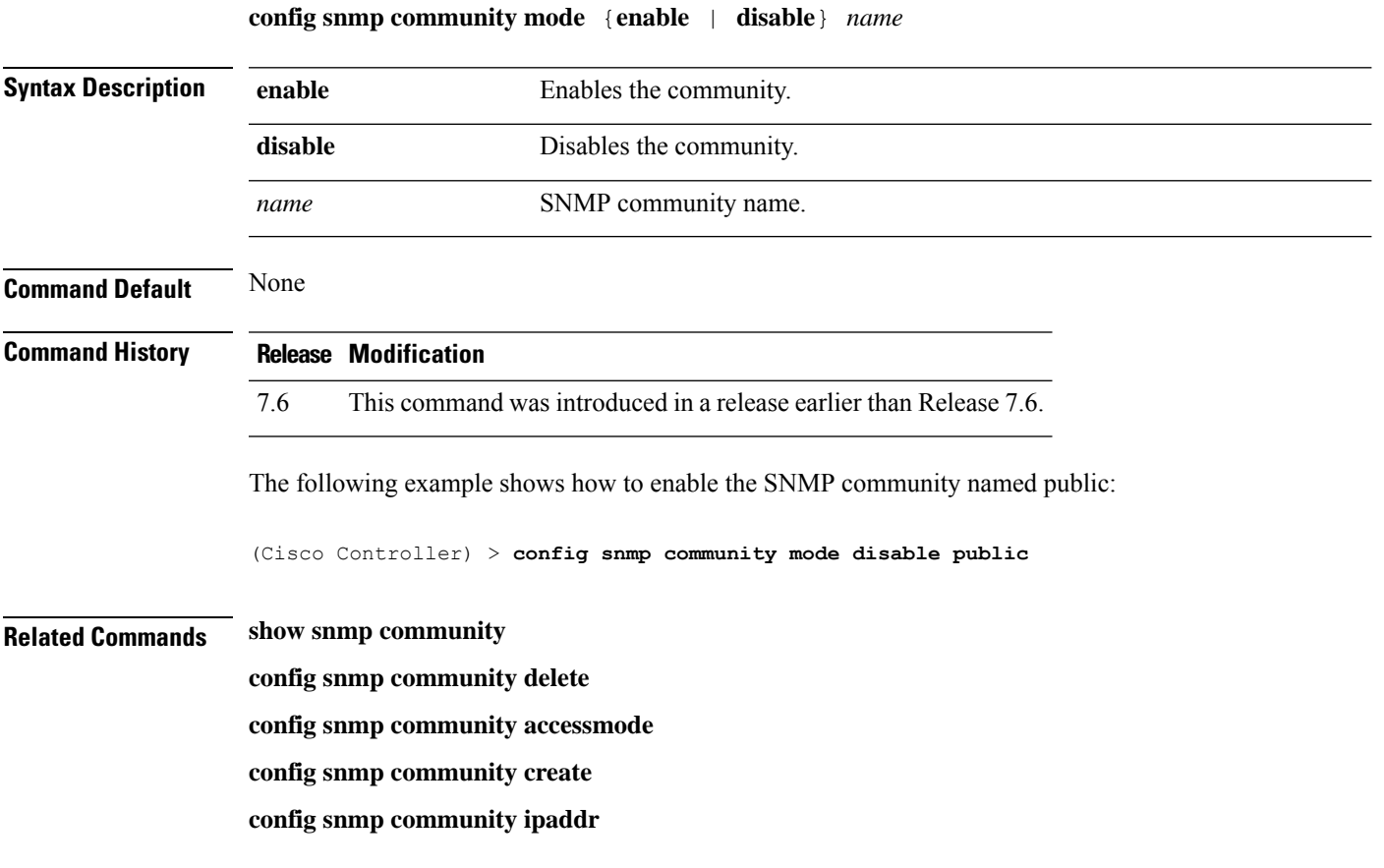

# **config snmp engineID**

To configure the SNMP engine ID, use the **config snmp engineID** command.

**config snmp engineID** {*engine\_id* | **default**}

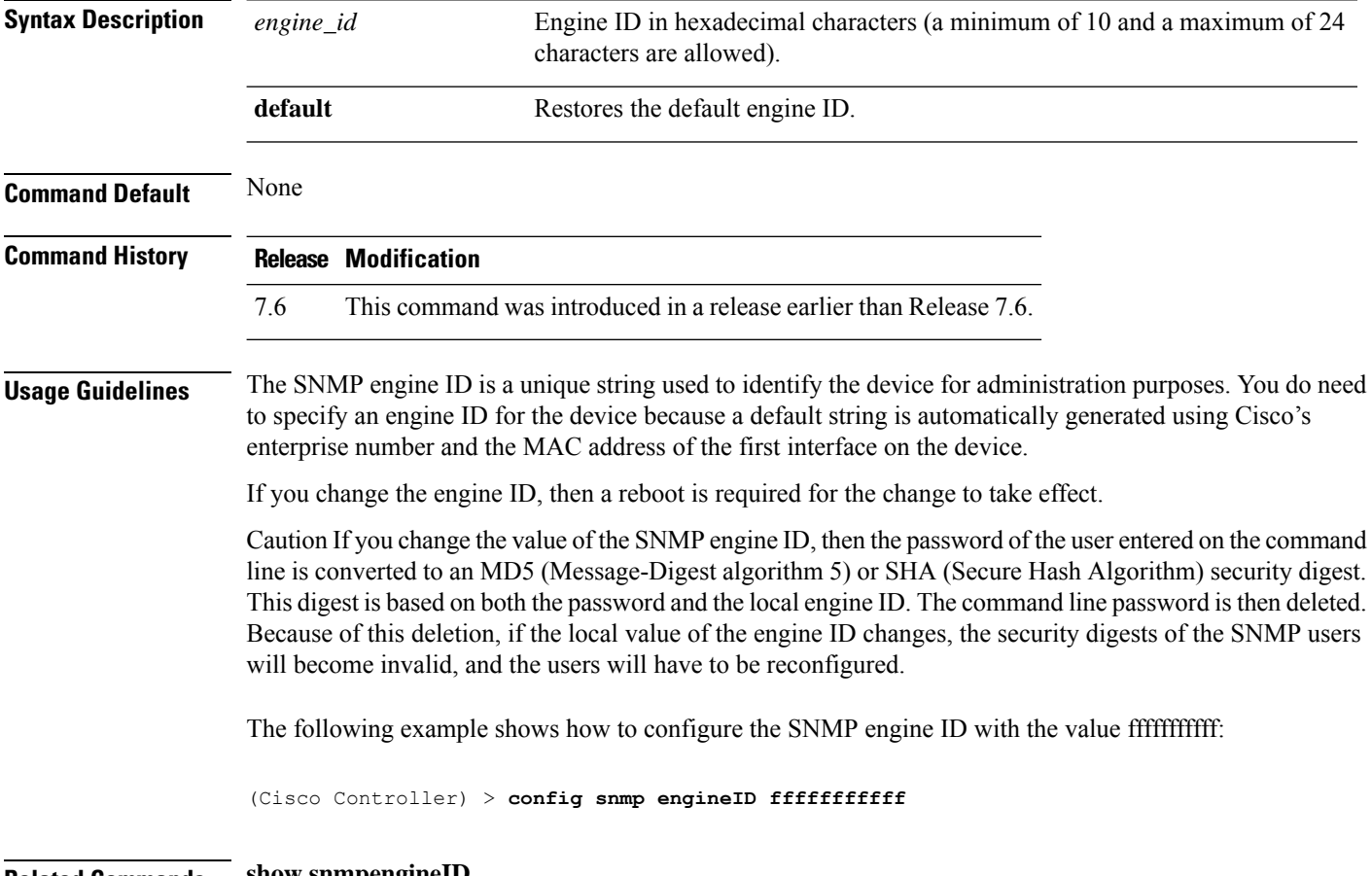

**Related Commands show snmpengineID**

### **config snmp syscontact**

To set the SNMP system contact name, use the **config snmp syscontact** command.

**config snmp syscontact** *contact*

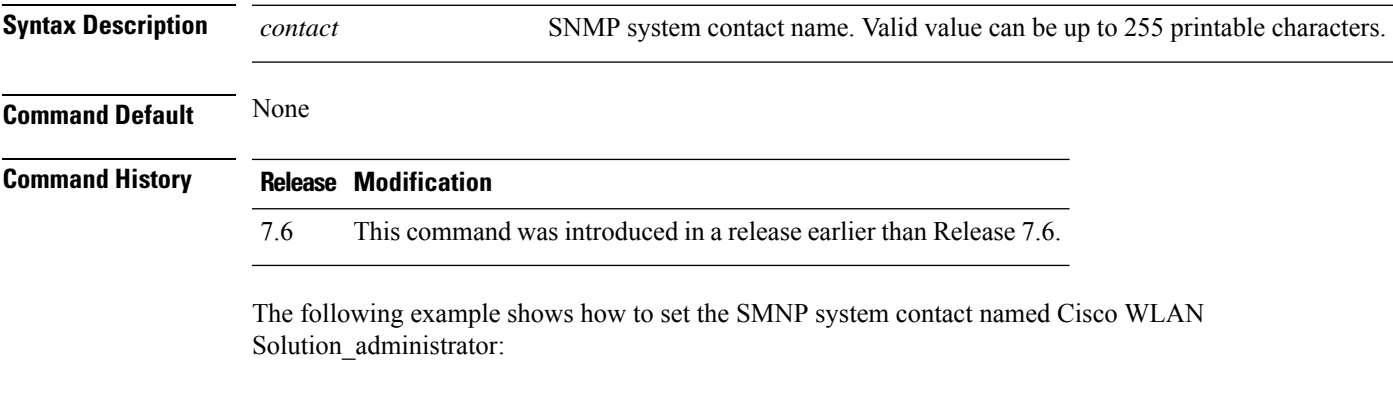

(Cisco Controller) > **config snmp syscontact Cisco WLAN Solution\_administrator**

# **config snmp syslocation**

To configure the SNMP system location name, use the **config snmp syslocation** command.

**config snmp syslocation** *location*

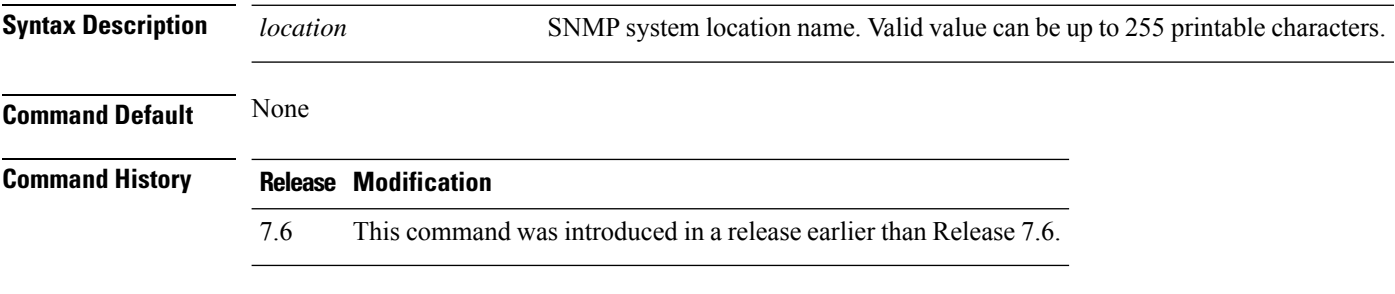

The following example shows how to configure the SNMP system location name to Building\_2a:

(Cisco Controller) > **config snmp syslocation Building\_2a**

# **config snmp trapreceiver create**

To configure a server to receive SNMP traps, use the **config snmp trapreceiver create** command.

#### **config snmp trapreceiver create** *name IP addr*

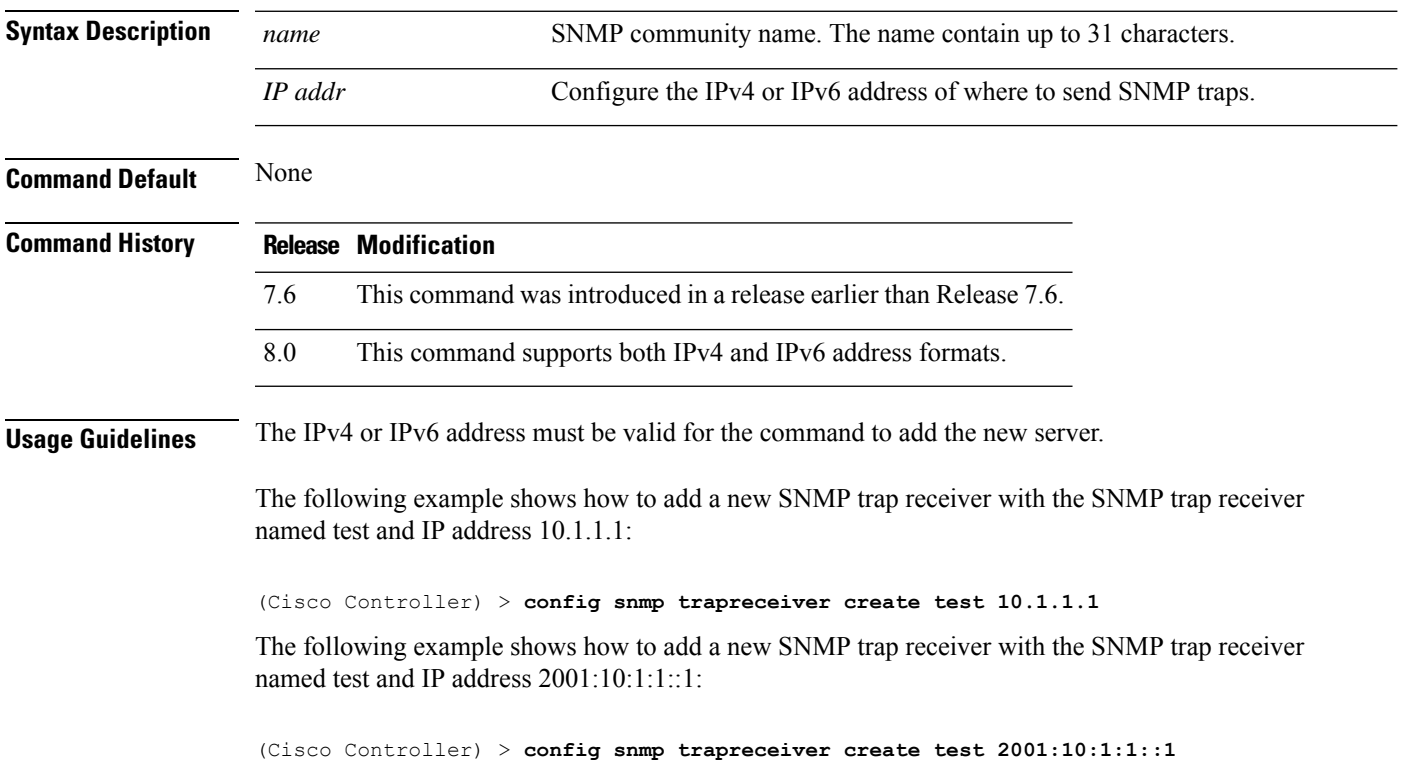

# **config snmp trapreceiver delete**

To delete a server from the trap receiver list, use the **config snmp trapreceiver delete** command.

#### **config snmp trapreceiver delete** *name*

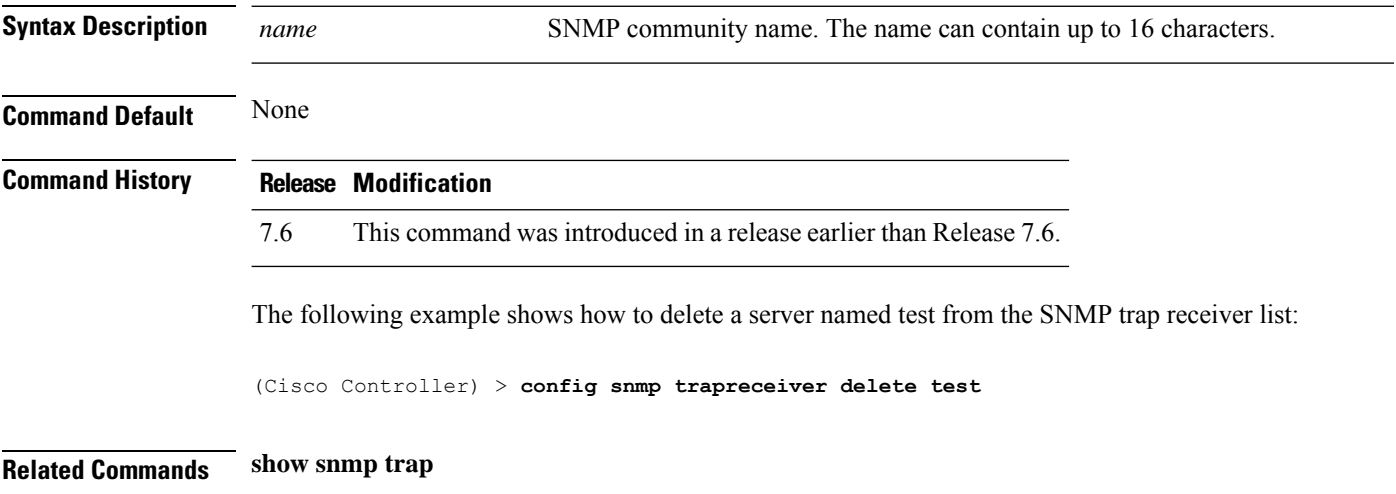

 $\overline{\phantom{a}}$ 

# **config snmp trapreceiver mode**

To send or disable sending traps to a selected server, use the **config snmp trapreceiver mode** command.

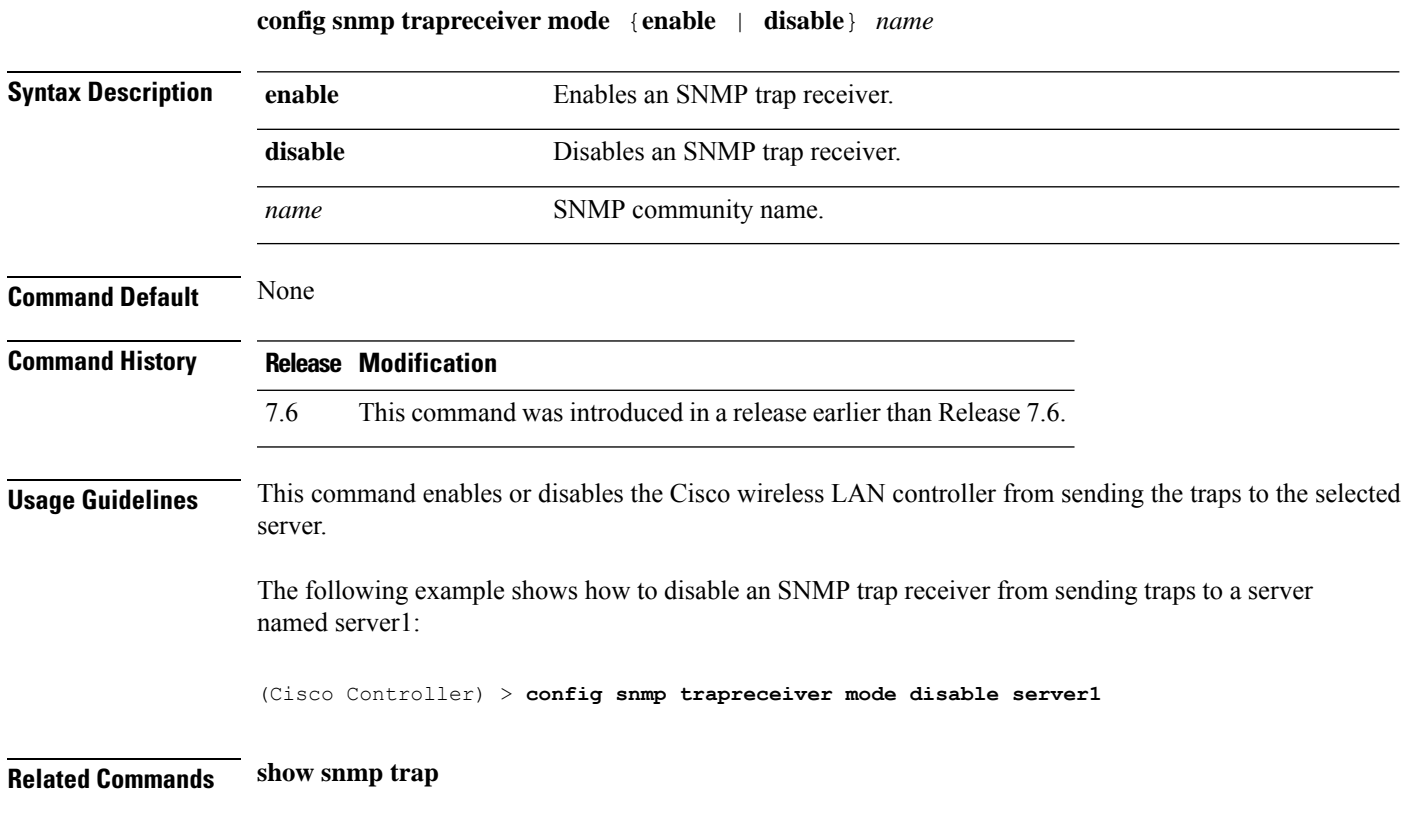

### **config snmp v3user create**

To create a version 3 SNMP user, use the **config snmp v3user create** command.

**config snmp v3user create** *username* {**ro** | **rw**} {**none** | **hmacmd5** | **hmacsha**} {**none** | **des** | **aescfb128**} [*auth\_key*] [*encrypt\_key*]

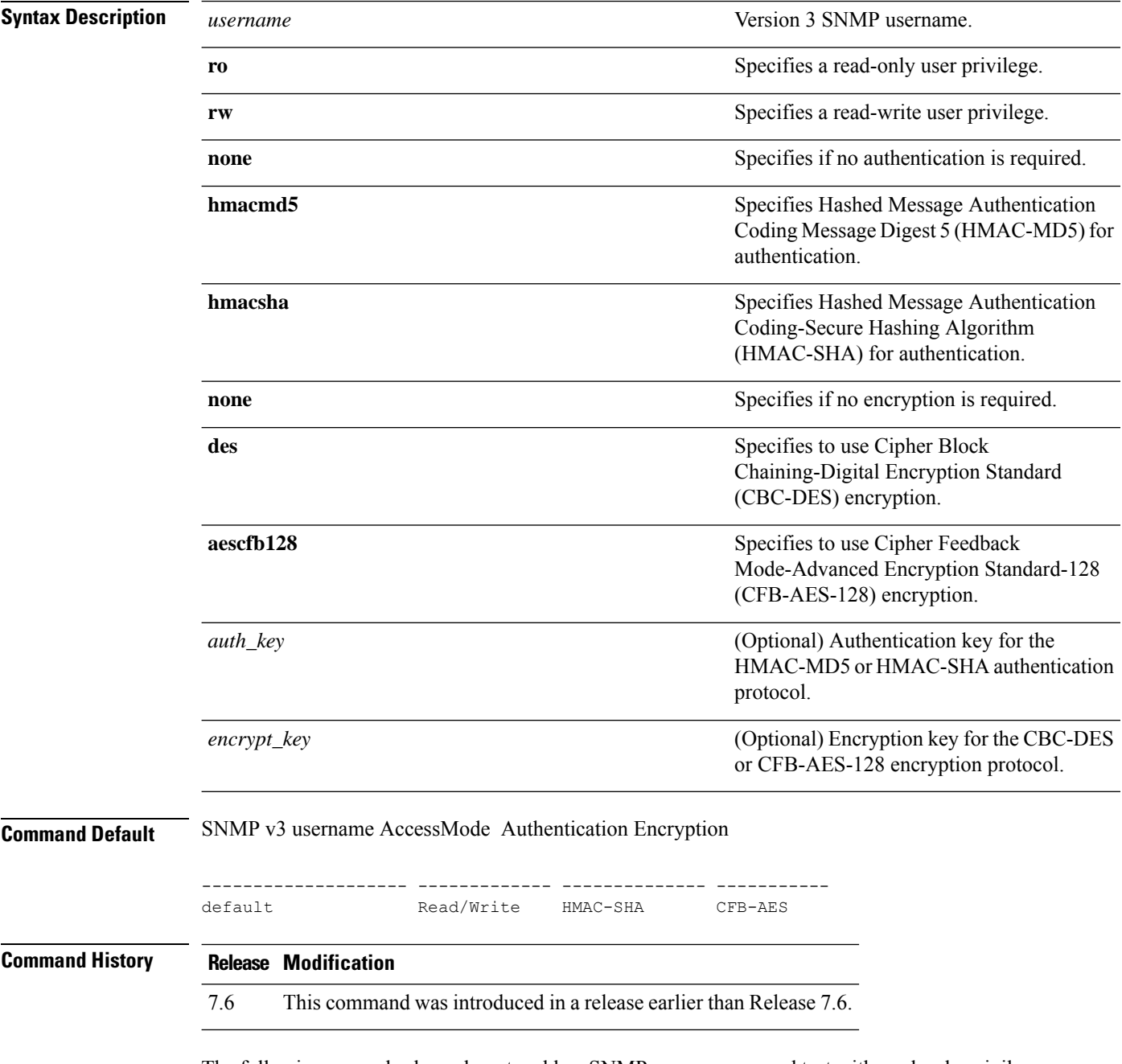

The following example shows how to add an SNMP username named test with read-only privileges and no encryption or authentication:

I

(Cisco Controller) > **config snmp v3user create test ro none none**

**Related Commands show snmpv3user**

### **config snmp v3user delete**

To delete a version 3 SNMP user, use the **config snmp v3user delete** command.

**config snmp v3user delete** *username* **Syntax Description** *username* **Username** to delete. **Command Default** None **Command History Release Modification** 7.6 This command was introduced in a release earlier than Release 7.6. The following example shows how to remove an SNMP user named test: (Cisco Controller) > **config snmp v3user delete test Related Commands show snmp v3user**

I

# **config snmp version**

To enable or disable selected SNMP versions, use the **config snmp version** command.

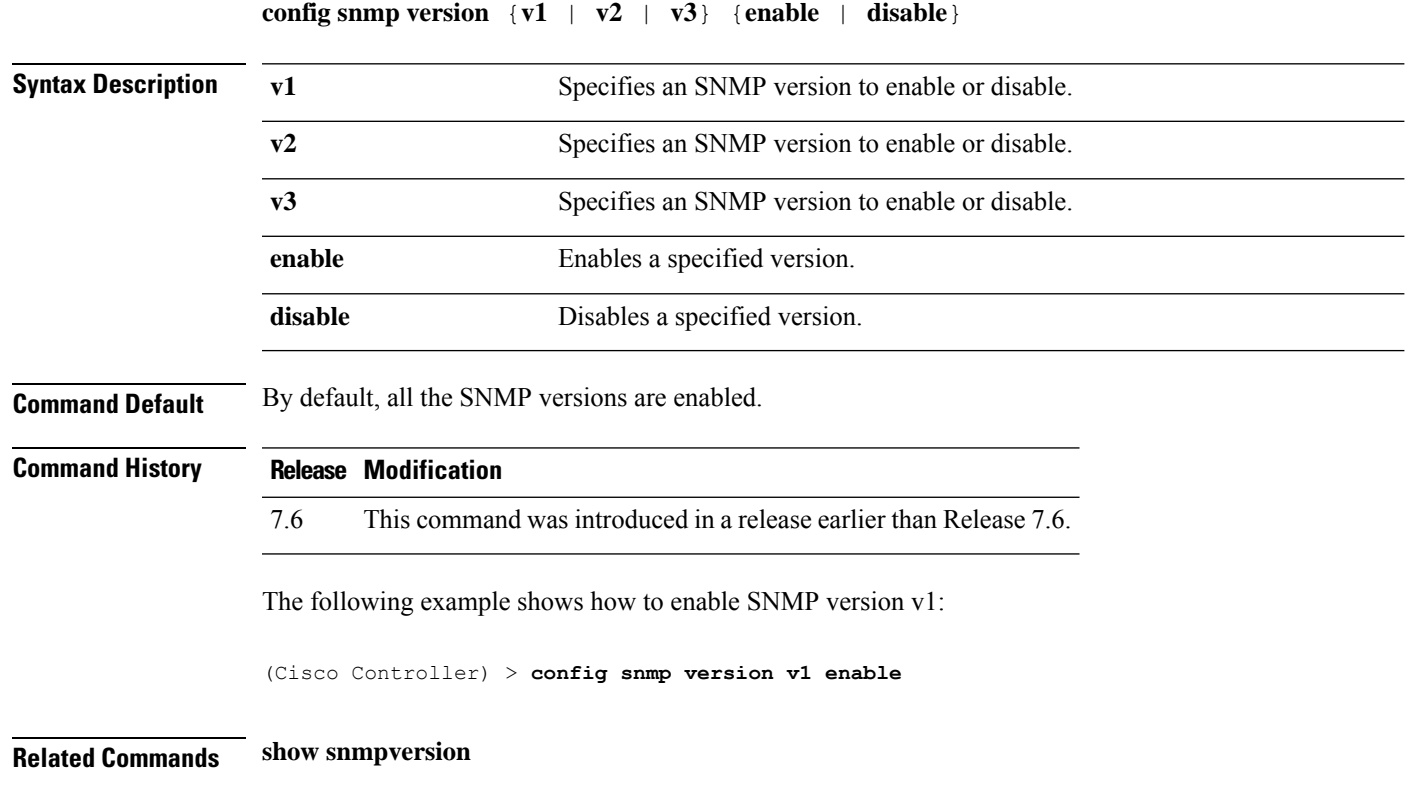

# **config tacacs acct**

To configure TACACS+ accounting server settings, use the **config tacacs acct** command.

**config tacacs acct** {**add***1-3 IP addr port ascii/hex secret* | **delete** *1-3* | **disable** *1-3* | **enable** *1-3* | **server-timeout** *1-3 seconds*}

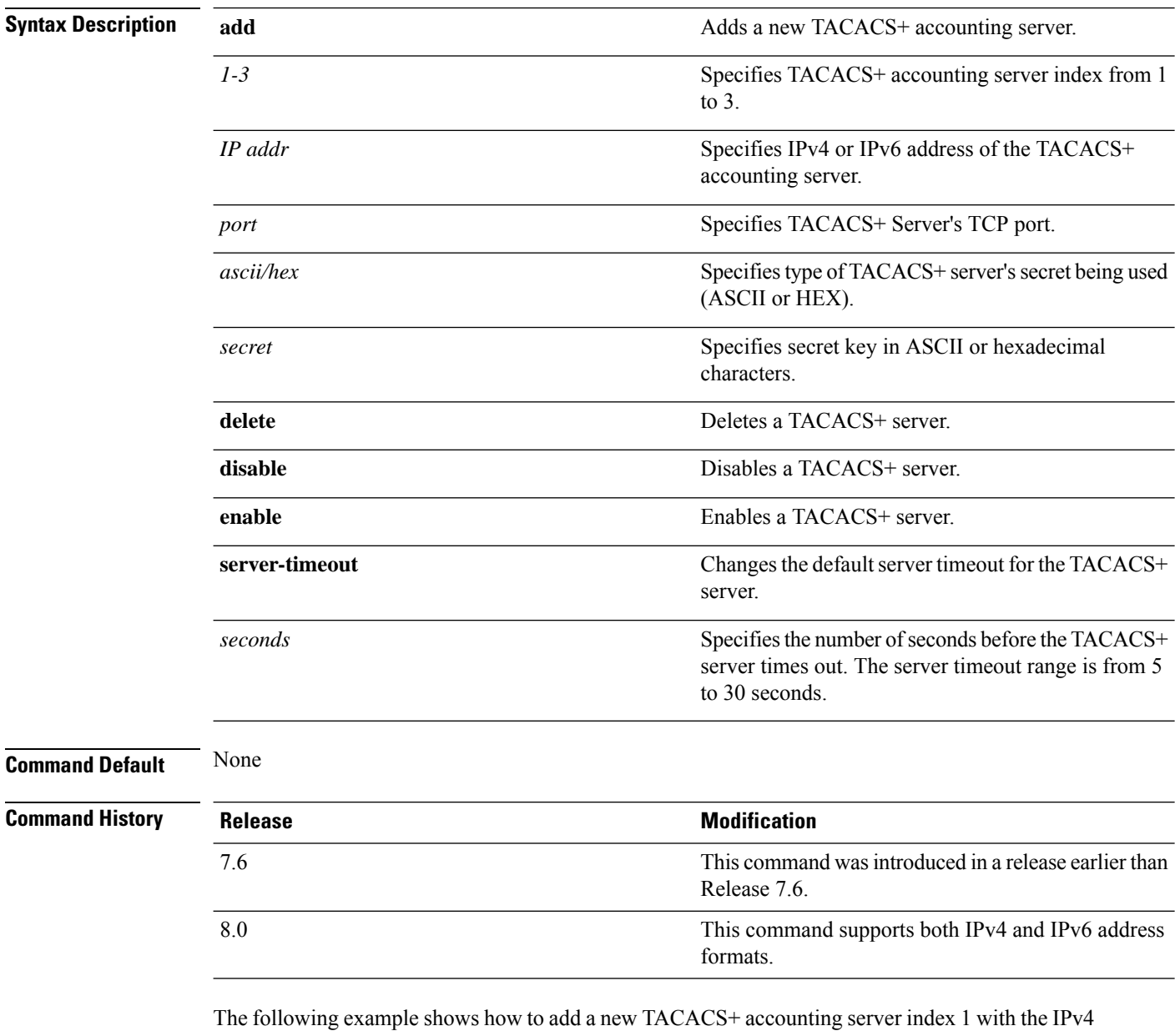

address 10.0.0.0, port number 49, and secret key 12345678 in ASCII:

(Cisco Controller) > **config tacacs acct add 1 10.0.0.0 10 ascii 12345678**

The following example shows how to add a new TACACS+ accounting server index 1 with the IPv6 address 2001:9:6:40::623, port number 49, and secret key 12345678 in ASCII:

(Cisco Controller) > **config tacacs acct add 1 2001:9:6:40::623 10 ascii 12345678**

The following example shows how to configure the server timeout of 5 seconds for the TACACS+ accounting server:

(Cisco Controller) > **config tacacs acct server-timeout 1 5**

### **config tacacs auth**

To configure TACACS+ authentication server settings, use the **config tacacs auth** command.

**config tacacs auth**{ **add***1-3 IP addr port ascii/hex secret* | **delete** *1-3* | **disable** *1-3* | **enable** *1-3* | **mgmt-server-timeout** *1-3 seconds* | **server-timeout** *1-3seconds*}

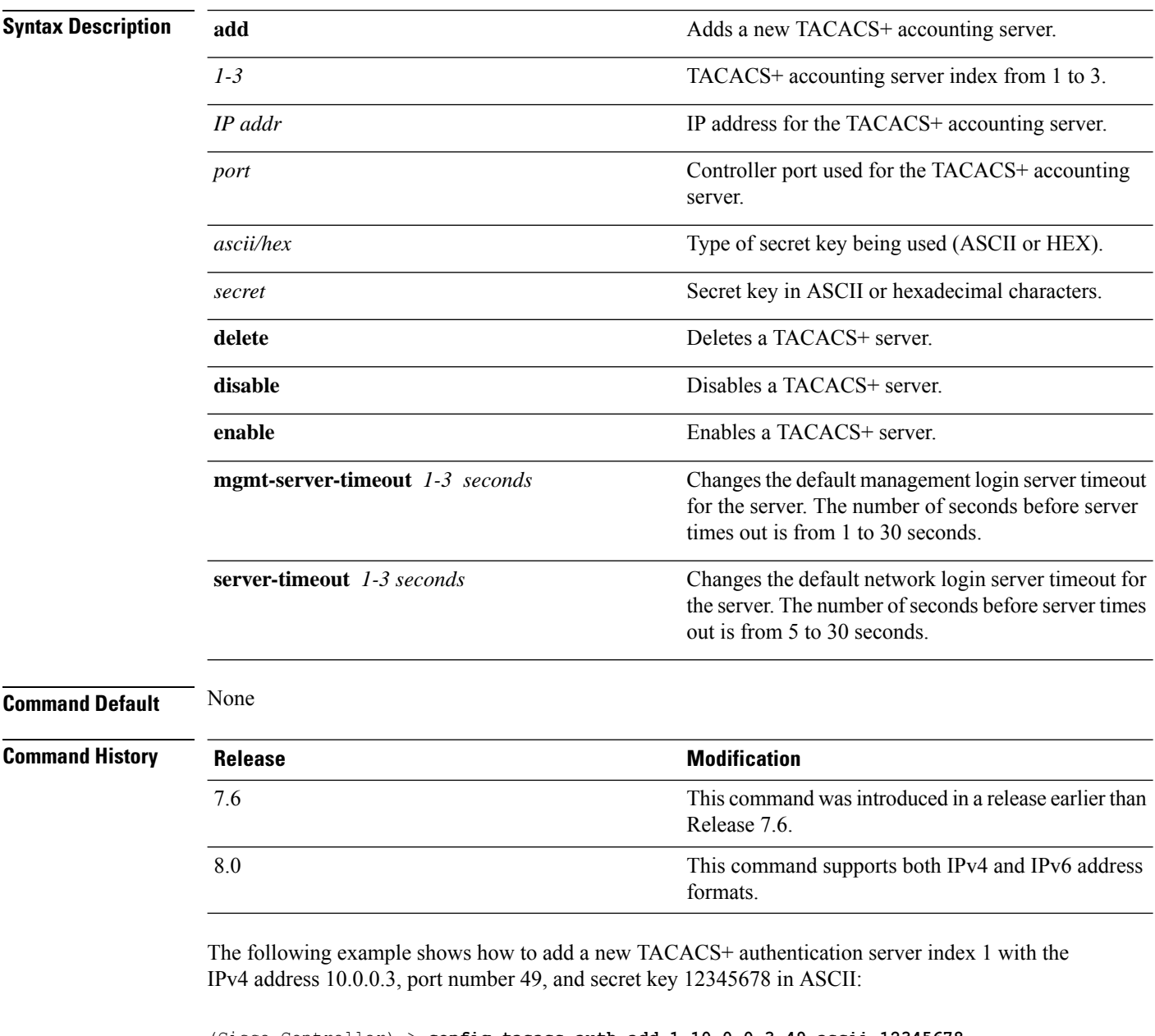

(Cisco Controller) > **config tacacs auth add 1 10.0.0.3 49 ascii 12345678**

The following example shows how to add a new TACACS+ authentication server index 1 with the IPv6 address 2001:9:6:40::623, port number 49, and secret key 12345678 in ASCII:

(Cisco Controller) > **config tacacs auth add 1 2001:9:6:40::623 49 ascii 12345678**

The following example shows how to configure the server timeout for TACACS+ authentication server:

(Cisco Controller) > **config tacacs auth server-timeout 1 5**

# **config tacacs auth mgmt-server-timeout**

To configure a default TACACS+ authentication server timeout for management users, use the **config tacacs auth mgmt-server-timeout** command.

**config tacacs auth mgmt-server-timeout** *index timeout*

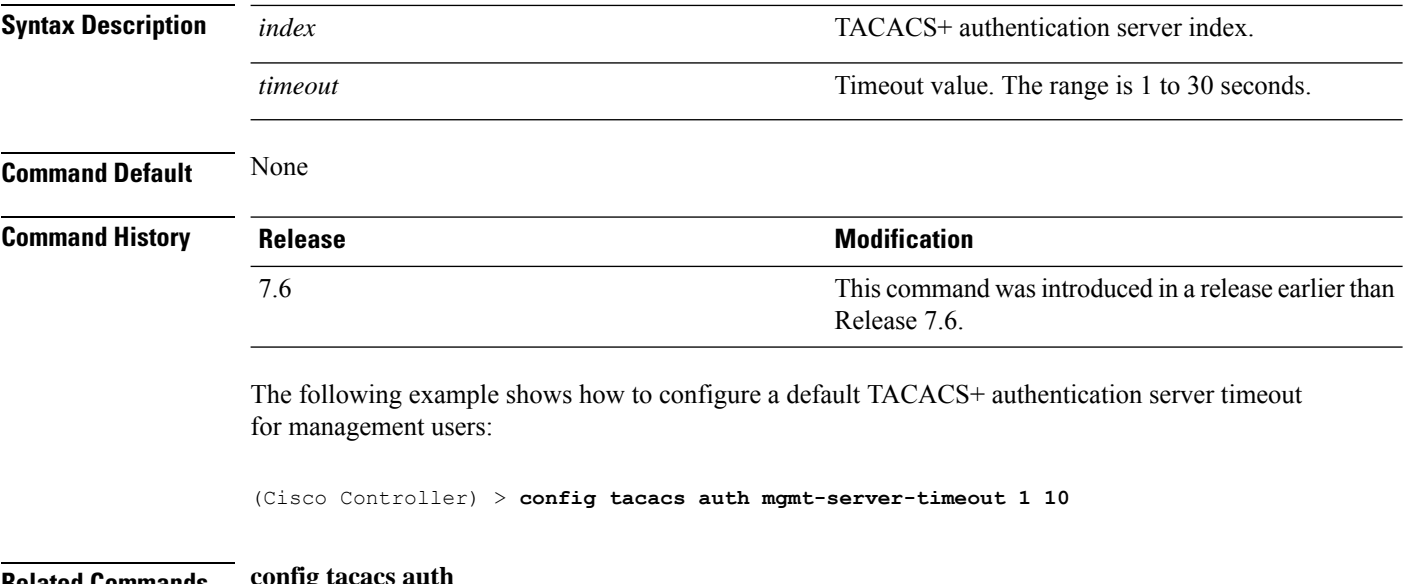

**Related Commands config tacacs auth**

 $\overline{\phantom{a}}$ 

# **config tacacs dns**

To retrieve the TACACS IP information from a DNS server, use the **config radius dns** command.

**config radius dns** { **global** *port* { *ascii* | *hex* } *secret* | **query** *url timeout* | **serverip** *ip\_address* | **disable** | **enable** }

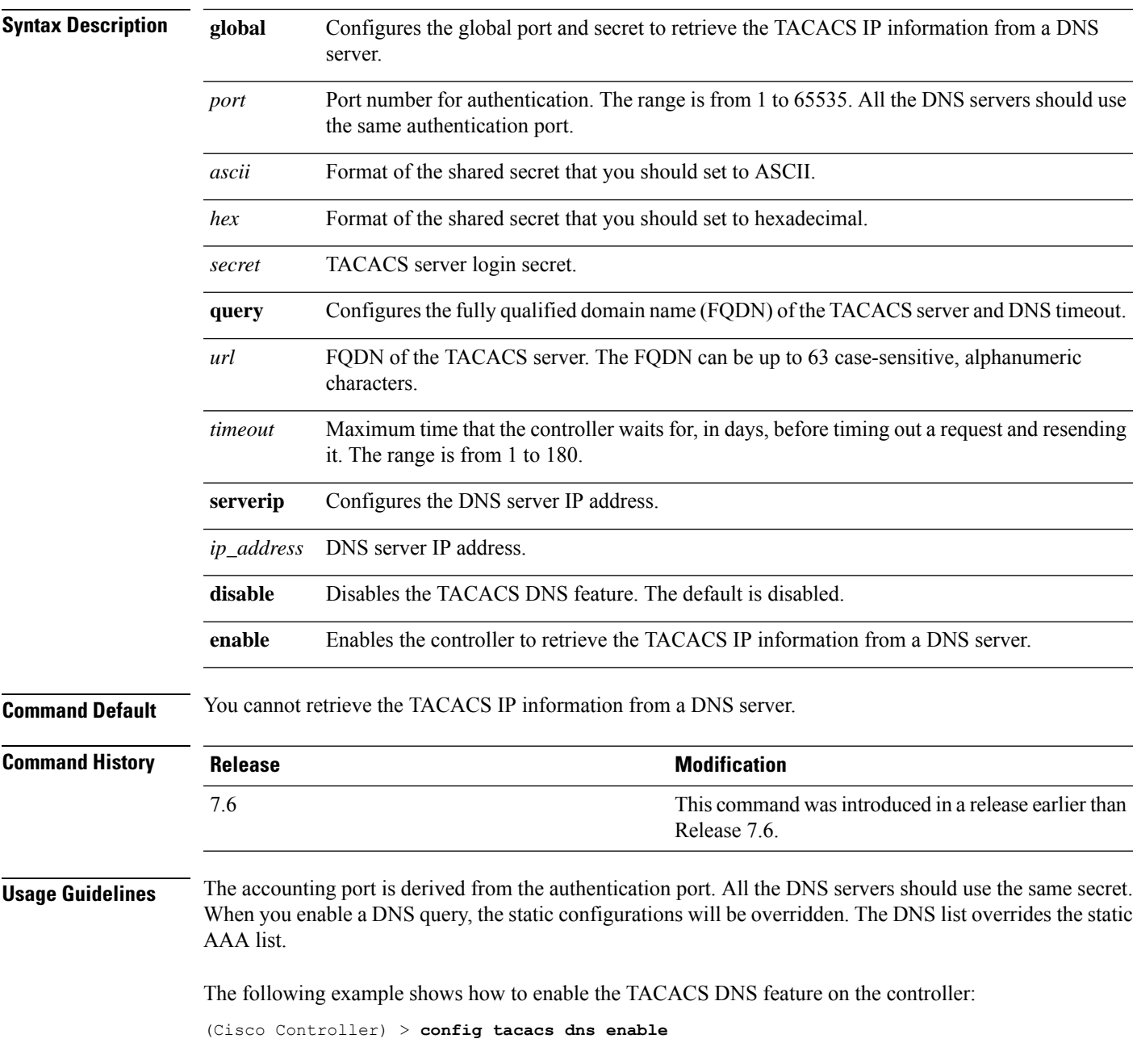

### **config tacacs fallback-test interval**

To configure TACACS+ probing interval, use the **config tacacs fallback-test interval** command.

**config tacacs fallback-test interval** { *seconds* }

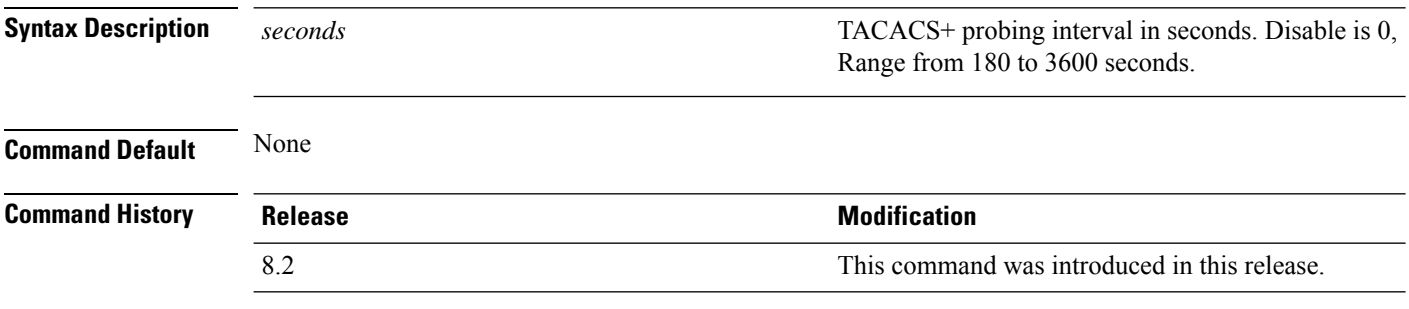

The following example shows how to configure TACACS+ probing interval:

(Cisco Controller) > **config tacacs fallback-test interval 200**
#### **config time manual**

To set the system time, use the **config time manual** command. **config time manual** *MM* |*DD* | *YY HH*:*MM*:*SS* **Syntax Description** *MM***/***DD***/***YY* Date. *HH***:***MM***:***SS* Time. **Command Default** None **Command History Release Modification** 7.6 This command was introduced in a release earlier than Release 7.6. The following example shows how to configure the system date to 04/04/2010 and time to 15:29:00: (Cisco Controller) > **config time manual 04/04/2010 15:29:00 Related Commands show time**

### **config time ntp**

To set the Network Time Protocol (NTP), use the **config time ntp** command.

**config time ntp** {**auth** {**enable** *server-index key-index* | **disable** *server-index*} | **interval** *interval* | **key-auth** {**add** *key-index* **md5** {**ascii** | **hex**} *key*} | **delete** *key-index*} | **server** *index IP Address*}

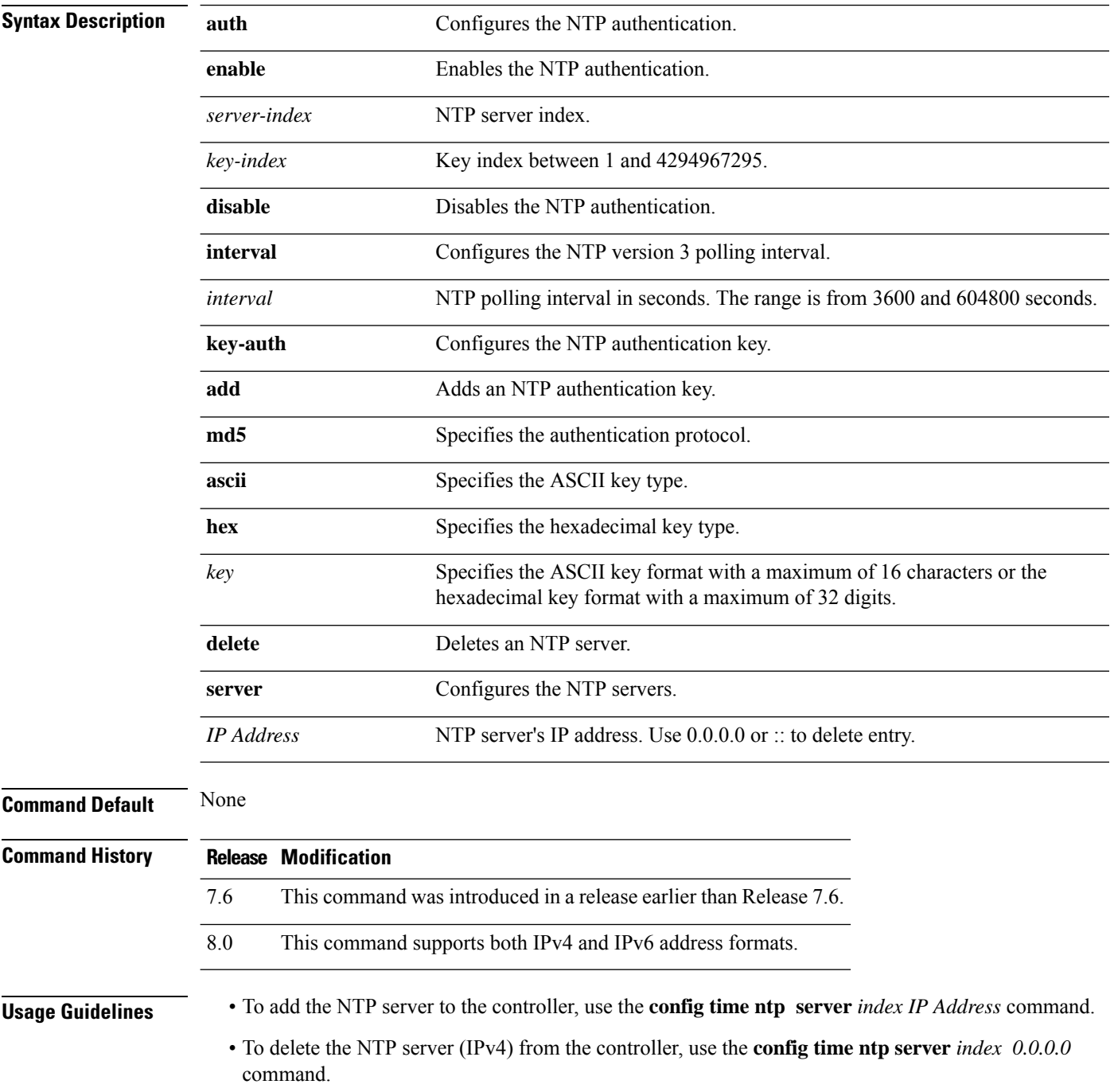

To delete the NTP server (IPv6) from the controller, use the **config time ntp server** *index ::* command.

• To display configured NTP server on the controller, use the **show time** command.

The following example shows how to configure the NTP polling interval to 7000 seconds:

(Cisco Controller) > **config time ntp interval 7000**

The following example shows how to enable NTP authentication where the server index is 4 and the key index is 1:

(Cisco Controller) > **config time ntp auth enable 4 1**

The following example shows how to add an NTP authentication key of value ff where the key format is in hexadecimal characters and the key index is 1:

(Cisco Controller) > **config time ntp key-auth add 1 md5 hex ff**

The following example shows how to add an NTP authentication key of value ff where the key format is in ASCII characters and the key index is 1:

(Cisco Controller) > **config time ntp key-auth add 1 md5 ascii ciscokey**

The following example shows how to add NTP servers and display the servers configured to controllers:

```
(Cisco Controller) > config time ntp server 1 10.92.125.52
(Cisco Controller) > config time ntp server 2 2001:9:6:40::623
(Cisco Controller) > show time
Time............................................. Fri May 23 12:04:18 2014
Timezone delta................................... 0:0
Timezone location................................ (GMT +5:30) Colombo, New Delhi, Chennai,
Kolkata
NTP Servers
NTP Polling Interval............................ 3600
Index NTP Key Index NTP Server NTP Msg Auth Status
------- --------------------------------------------------
1 10.92.125.52 AUTH SUCCESS
2 1 2001:9:6:40::623 AUTH SUCCESS
```
The following example shows how to delete NTP servers and verify that the servers are deleted removed from the NTP server list:

```
(Cisco Controller) > config time ntp server 1 0.0.0.0
(Cisco Controller) > config time ntp server 2 ::
(Cisco Controller) > show time
Time............................................. Fri May 23 12:04:18 2014
Timezone delta................................... 0:0
Timezone location................................ (GMT +5:30) Colombo, New Delhi, Chennai,
```
Kolkata

NTP Servers NTP Polling Interval............................ 3600 Index NTP Key Index NTP Server NTP Msg Auth Status ------- --------------------------------------------------

I

# **config time timezone**

To configure the system time zone, use the **config time timezone** command.

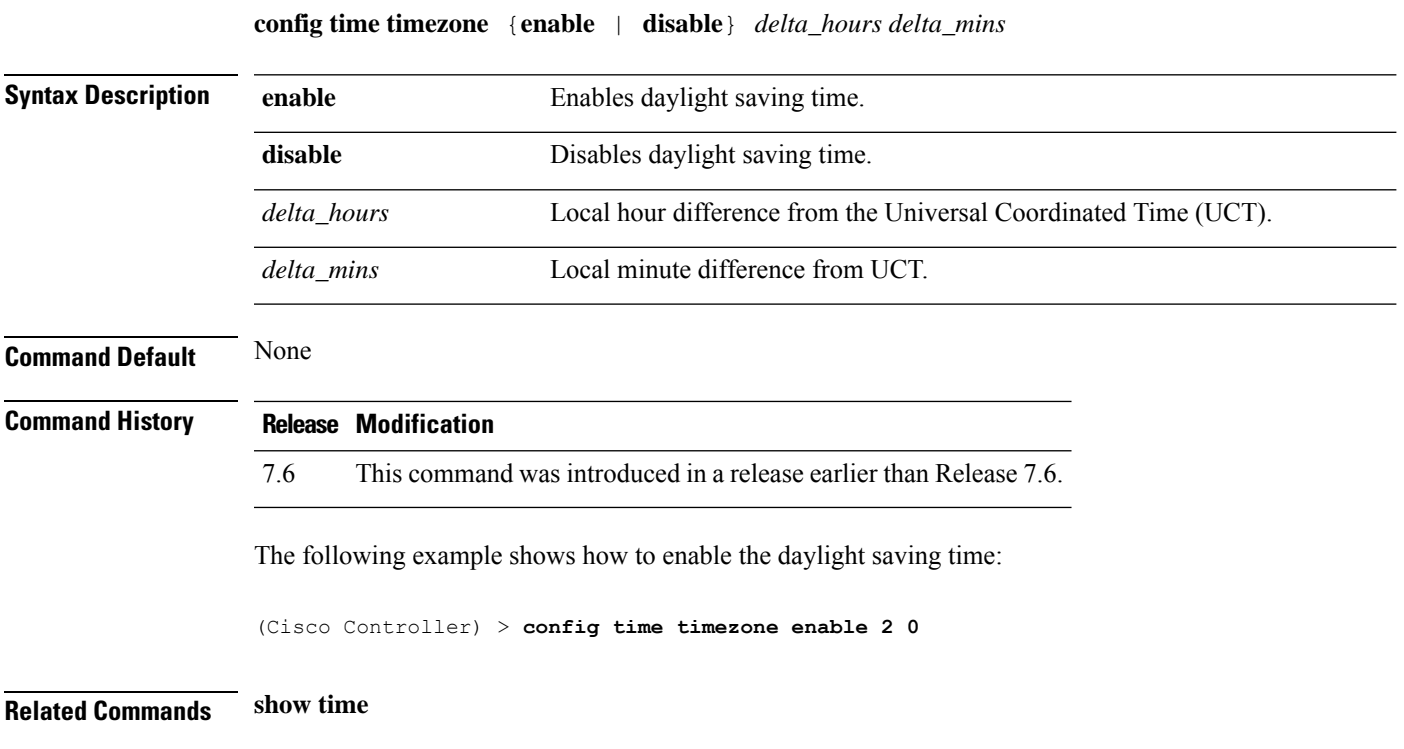

# **config time timezone location**

To set the location of the time zone in order to have daylight saving time set automatically when it occurs, use the **config time timezone location** command.

**config time timezone location** *location\_index*

 $\mathbf I$ 

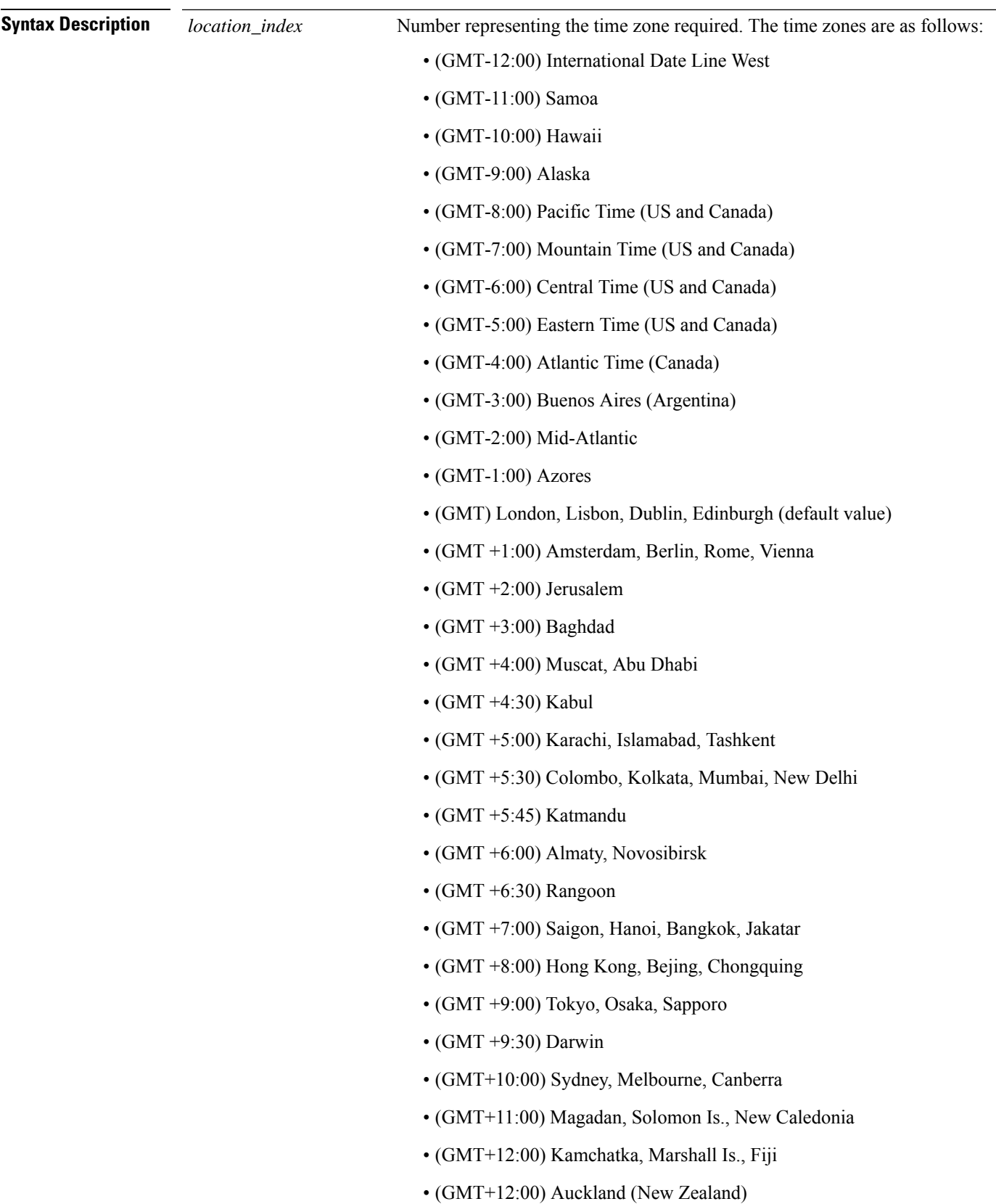

I

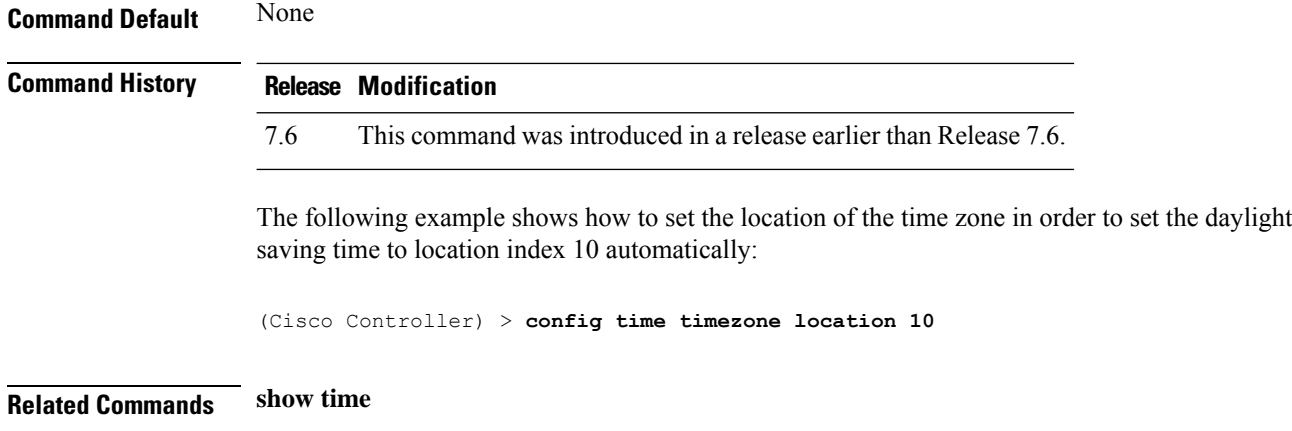

### **config trapflags 802.11-Security**

To enable or disable sending 802.11 security-related traps, use the **config trapflags 802.11-Security** command.

**config trapflags 802.11-Security wepDecryptError** {**enable** | **disable**} **Syntax Description enable** Enables sending 802.11 security-related traps. disable **Disables sending 802.11 security-related traps. Command Default** By default, sending the 802.11 security-related traps is enabled. **Command History Release Modification** 7.6 This command was introduced in a release earlier than Release 7.6. The following example shows how to disable the 802.11 security related traps: (Cisco Controller) > **config trapflags 802.11-Security wepDecryptError disable Related Commands show trapflags**

# **config trapflags aaa**

To enable or disable the sending of AAA server-related traps, use the **config trapflags aaa** command.

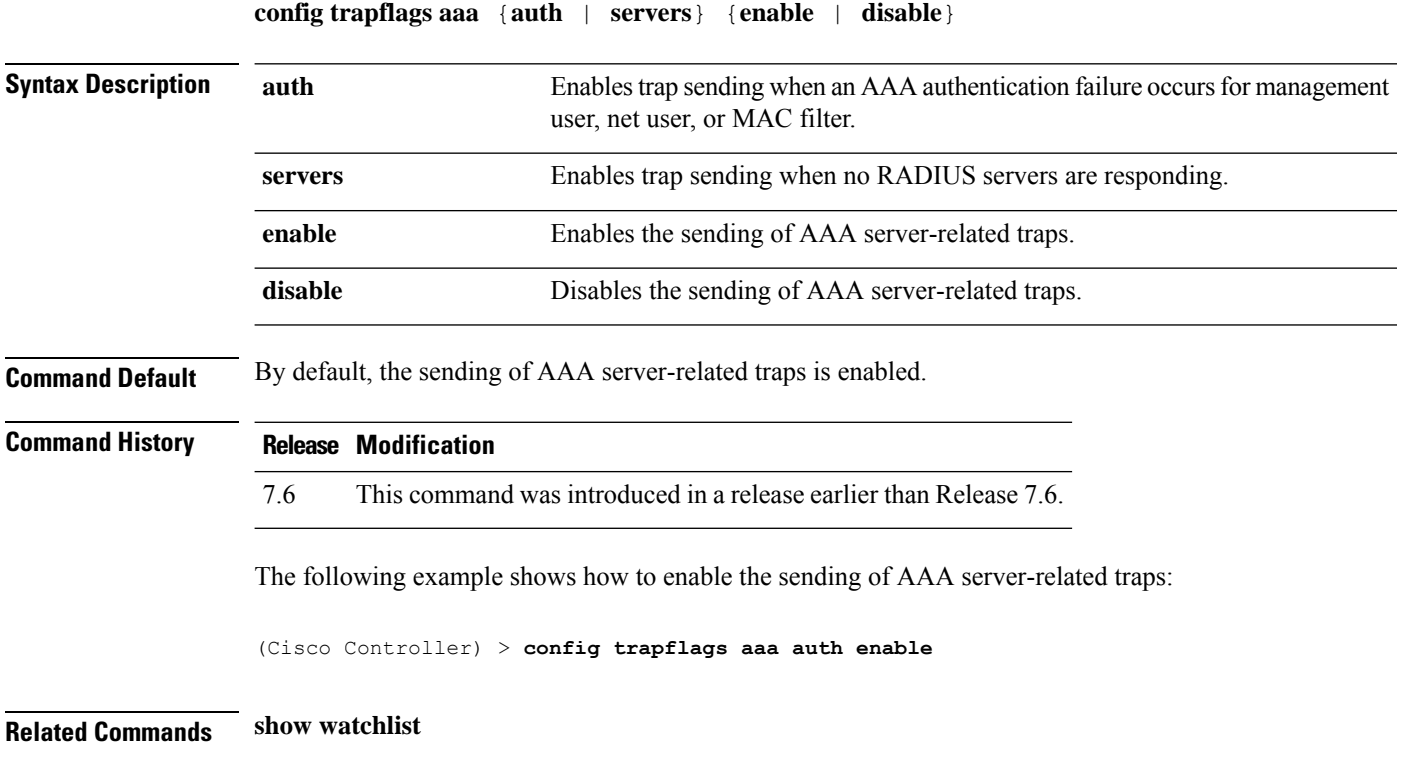

 $\mathbf{l}$ 

# **config trapflags adjchannel-rogueap**

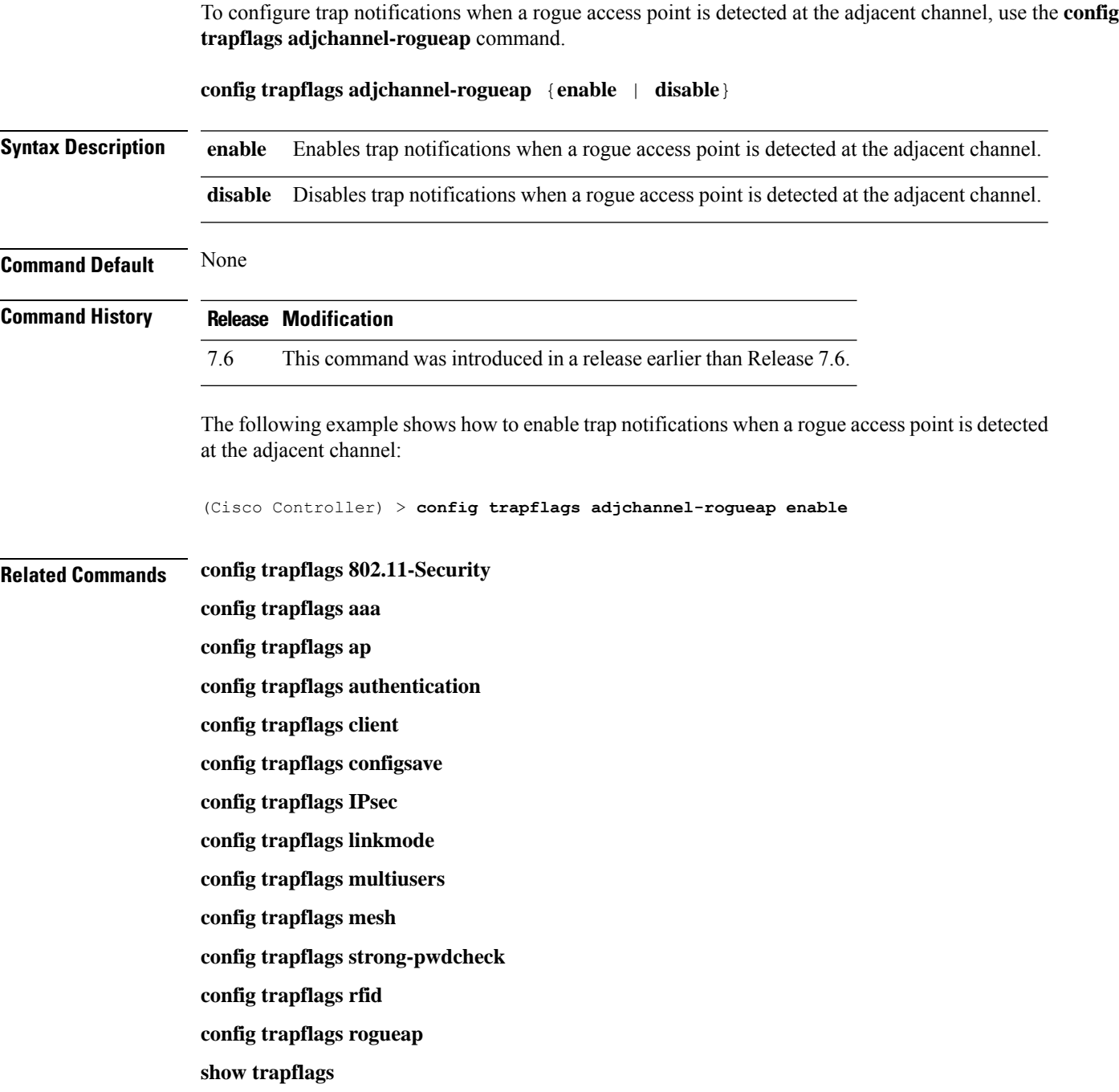

## **config trapflags ap**

To enable or disable the sending of Cisco lightweight access point traps, use the **config trapflags ap**command.

**config trapflags ap** {**register** | **interfaceUp**} {**enable** | **disable**}

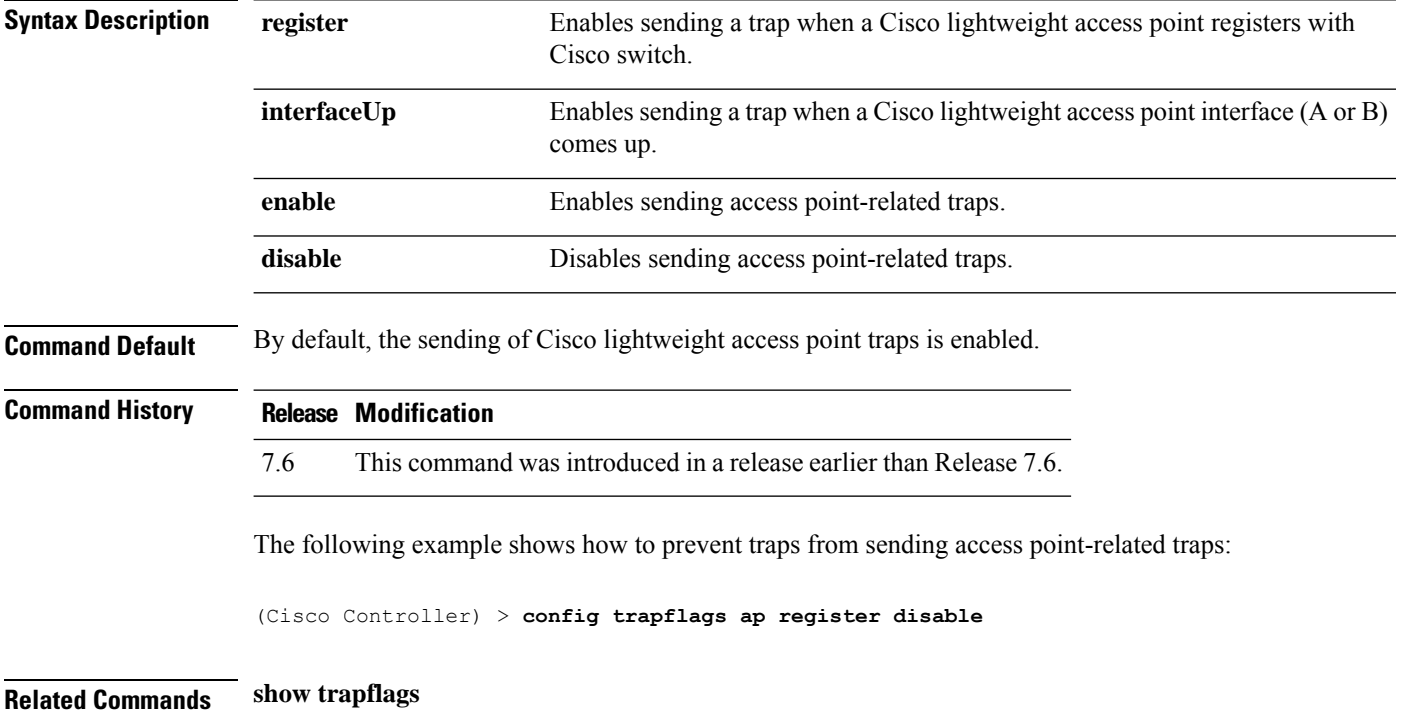

# **config trapflags authentication**

To enable or disable sending traps with invalid SNMP access, use the **config trapflags authentication** command.

**config trapflags authentication** {**enable** | **disable**}

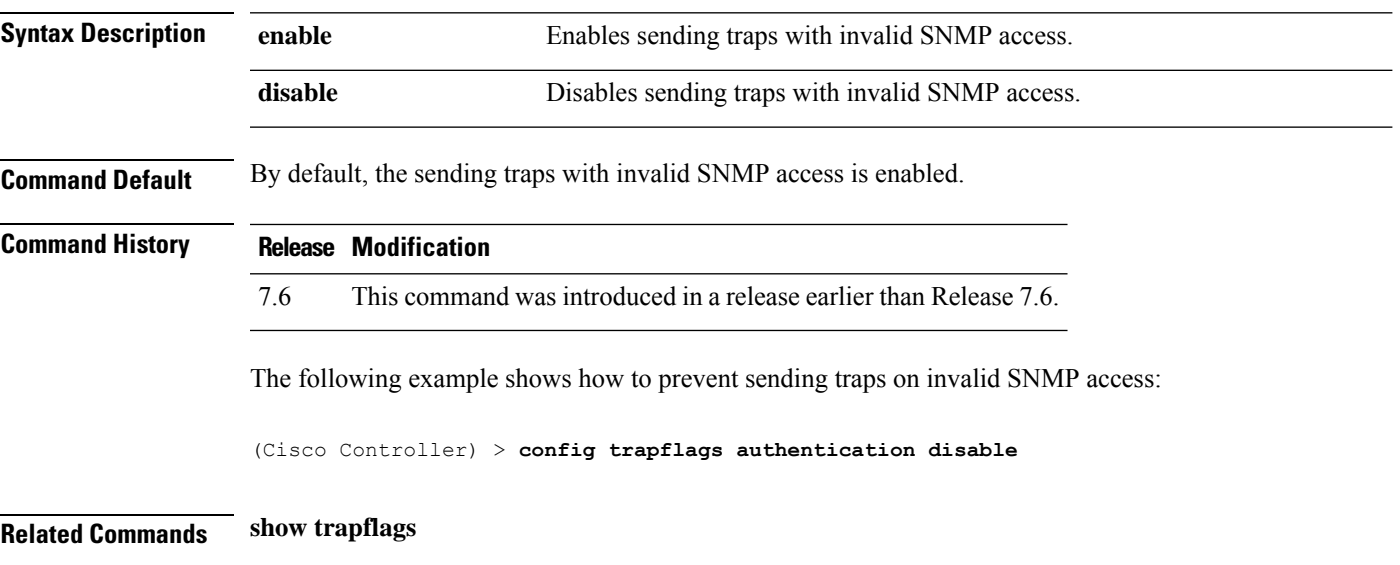

**Config Commands: r to z**

## **config trapflags client**

To enable or disable the sending of client-related DOT11 traps, use the **config trapflags client** command.

**config trapflags client** {**802.11-associate 802.11-disassociate** | **802.11-deauthenticate** | **802.11-authfail** | **802.11-assocfail** | **authentication** | **excluded**} {**enable** | **disable**}

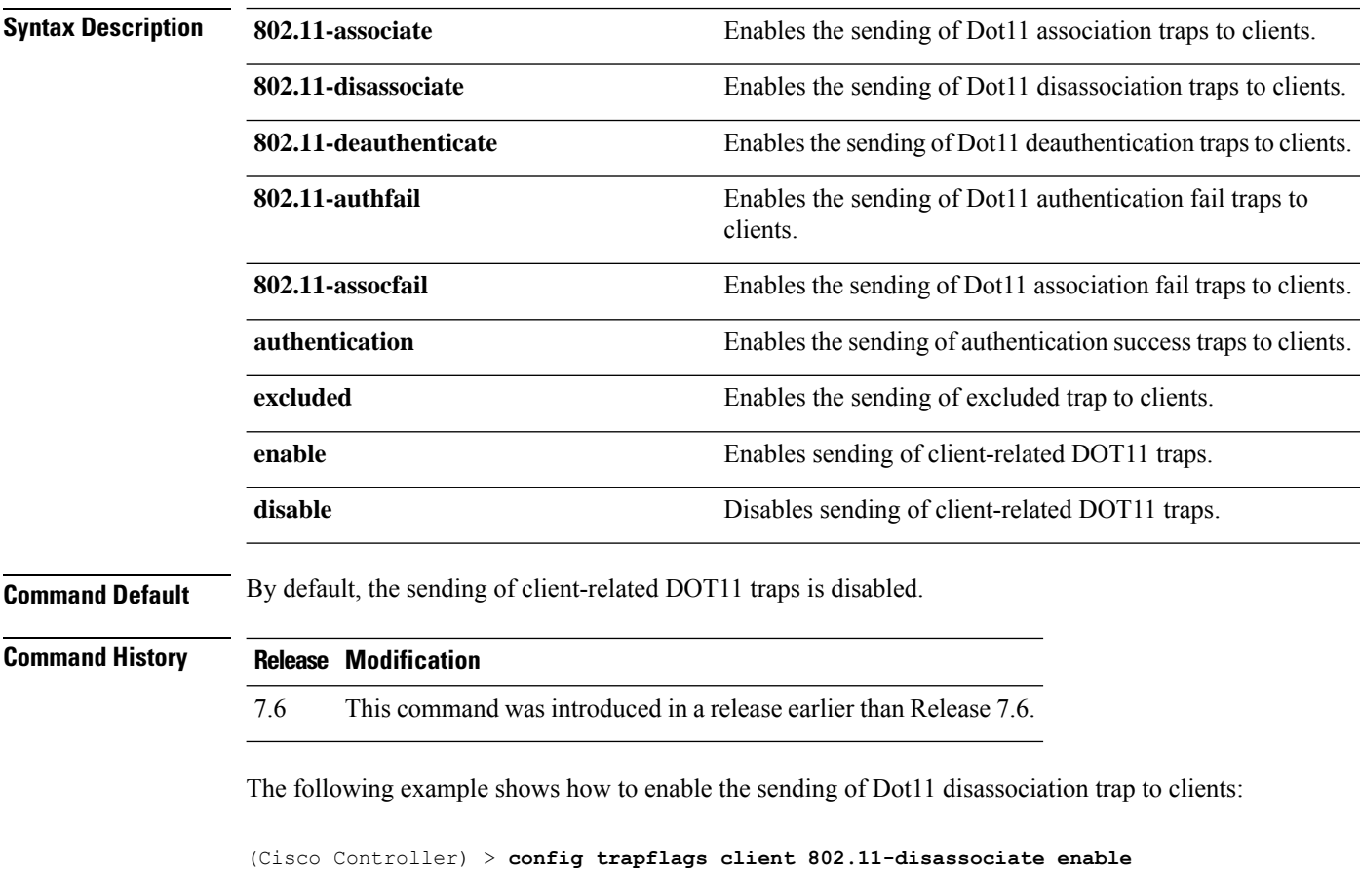

**Related Commands show trapflags**

### **config trapflags client max-warning-threshold**

To configure the threshold value of the number of clients that associate with the controller, after which an SNMP trap and a syslog message is sent to the controller, use the **config trapflags client max-warning-threshold** command.

**config trapflags client max-warning-threshold** {**threshold** | **enable** | **disable**}

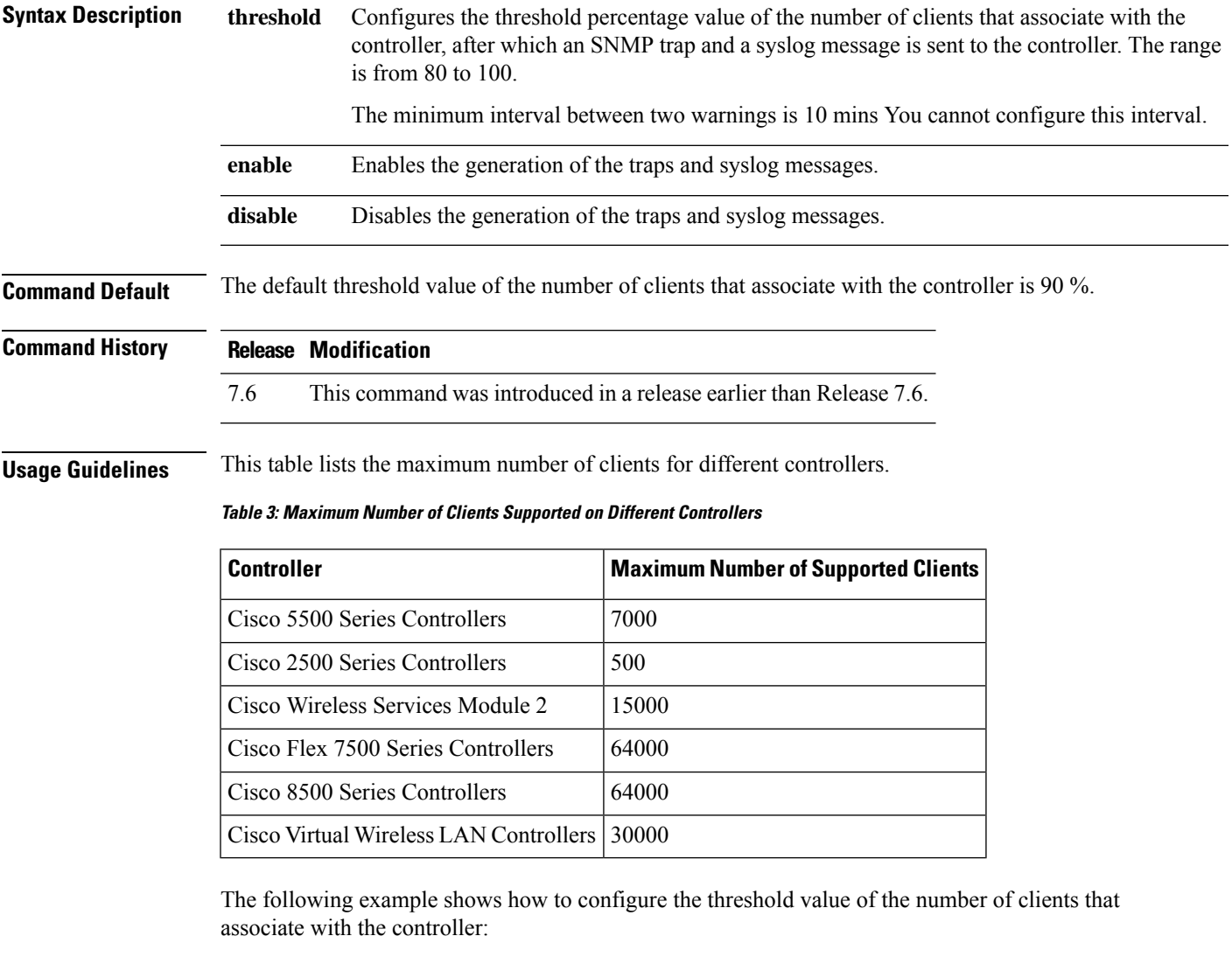

(Cisco Controller) > **config trapflags client max-warning-threshold 80**

**Related Commands show trapflags**

**config trapflags client**

I

# **config trapflags configsave**

To enable or disable the sending of configuration-saved traps, use the **config trapflags configsave** command.

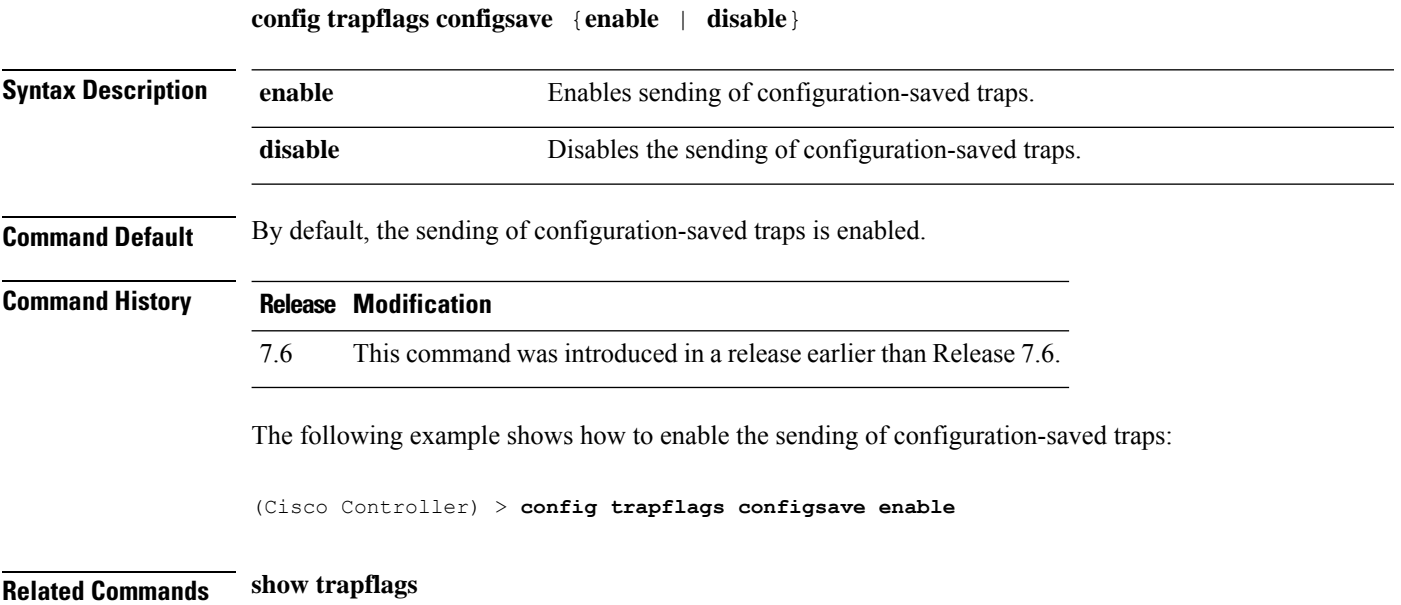

 $\overline{\phantom{a}}$ 

# **config trapflags IPsec**

To enable or disable the sending of IPsec traps, use the **config trapflags IPsec** command.

**config trapflagsIPsec** {**esp-auth** | **esp-reply** | **invalidSPI** | **ike-neg** | **suite-neg** | **invalid-cookie**} {**enable** | **disable**}

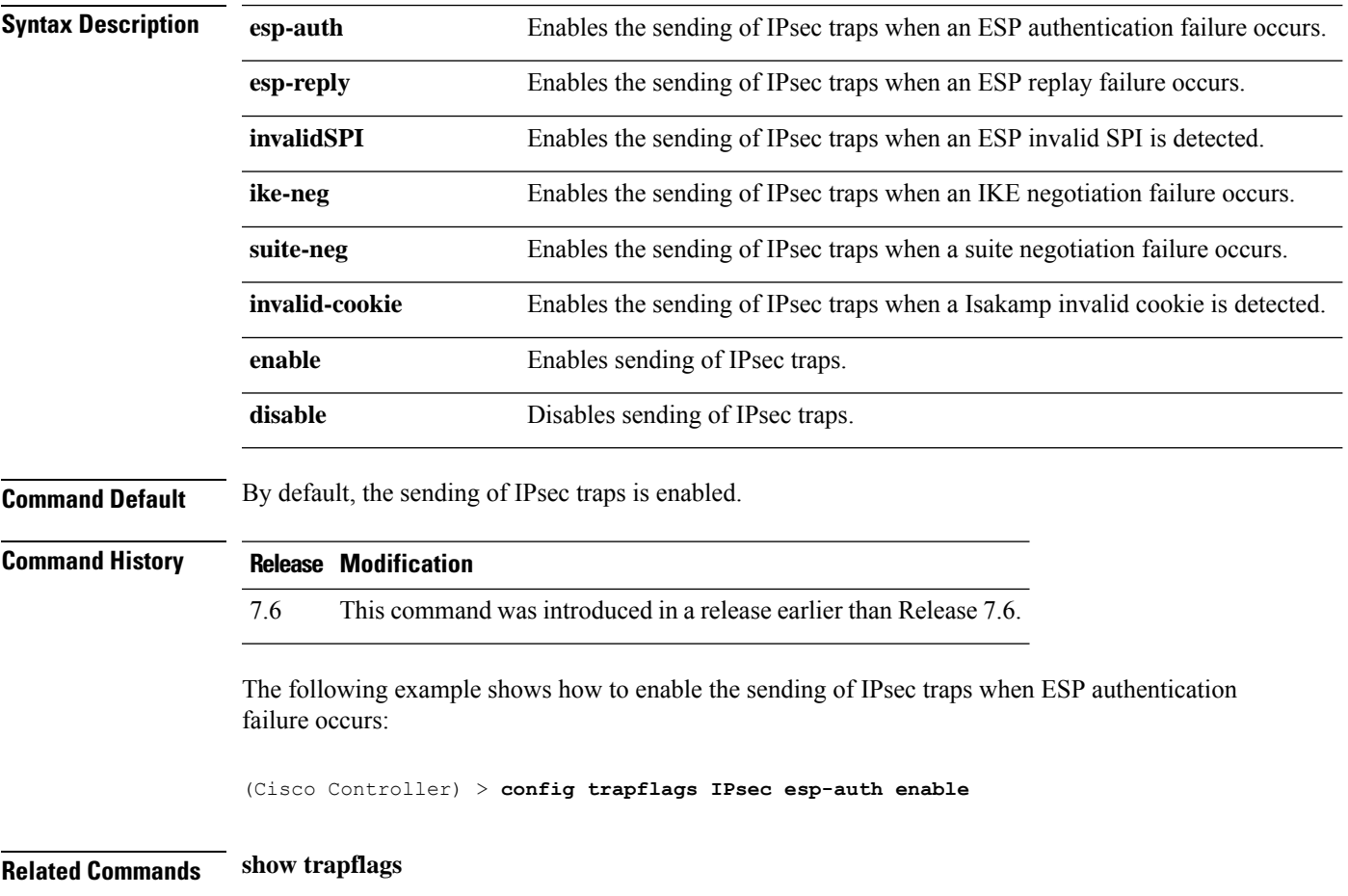

I

# **config trapflags linkmode**

To enable or disable the controller level link up/down trap flags, use the **config trapflagslinkmode** command.

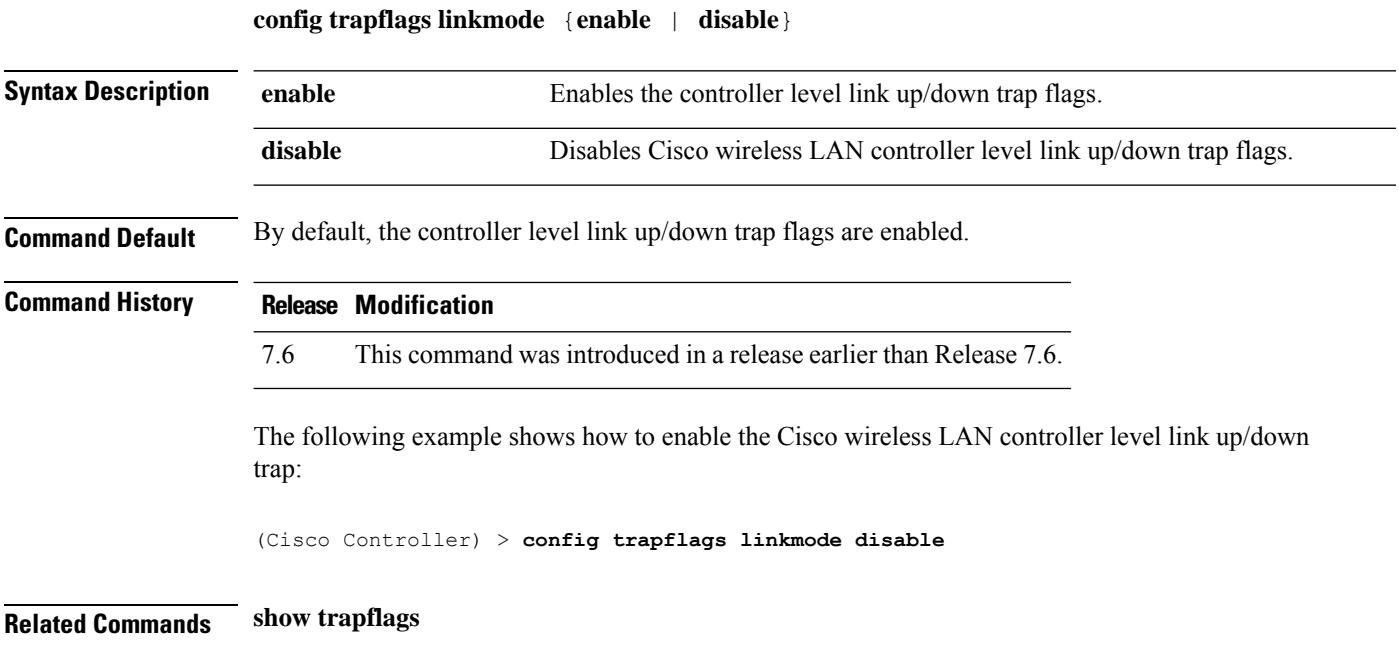

I

# **config trapflags mesh**

To configure trap notifications when a mesh access point is detected, use the **config trapflags mesh**command.

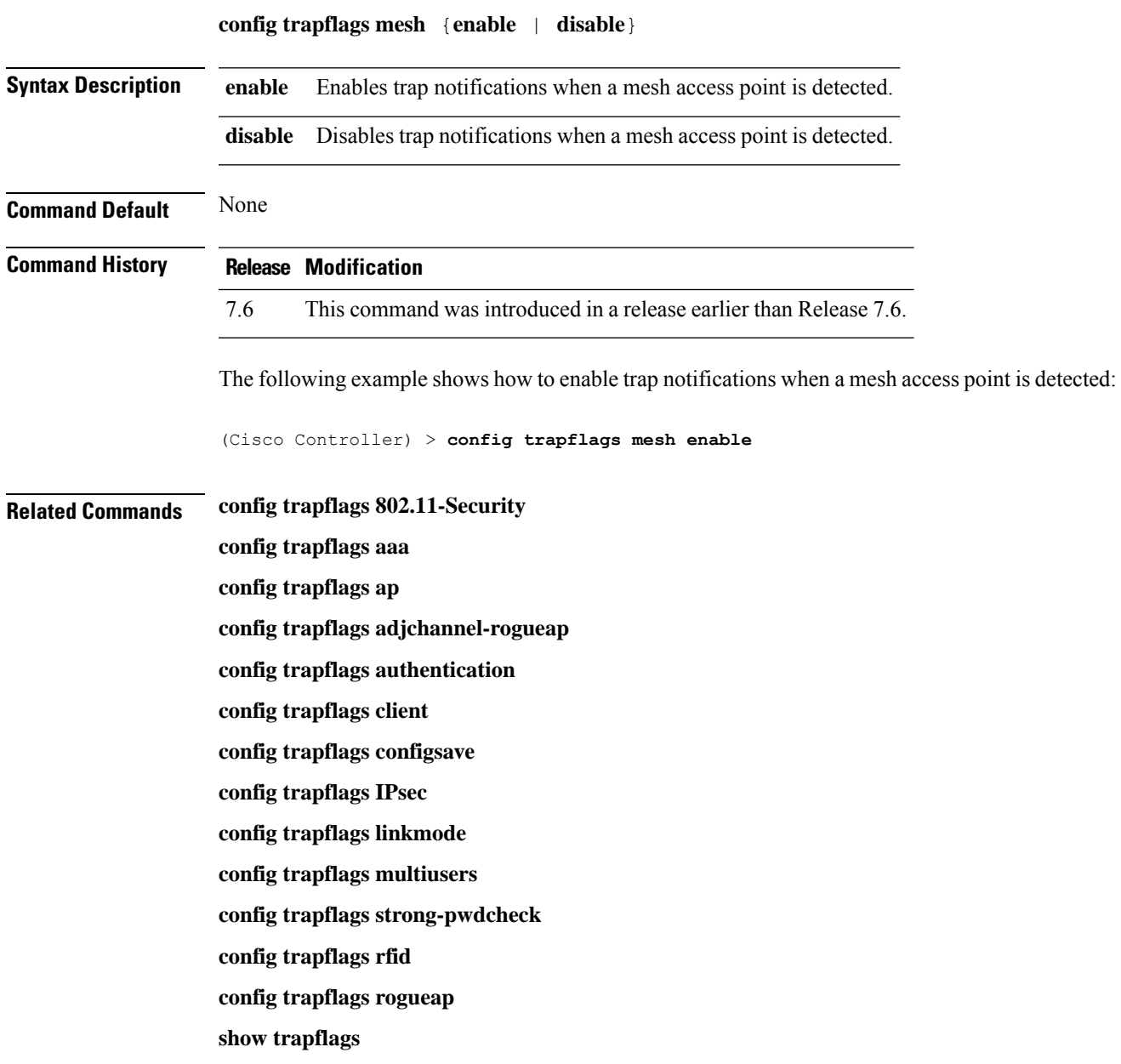

# **config trapflags multiusers**

To enable or disable the sending of traps when multiple logins are active, use the **config trapflags multiusers** command.

**config trapflags multiusers** {**enable** | **disable**}

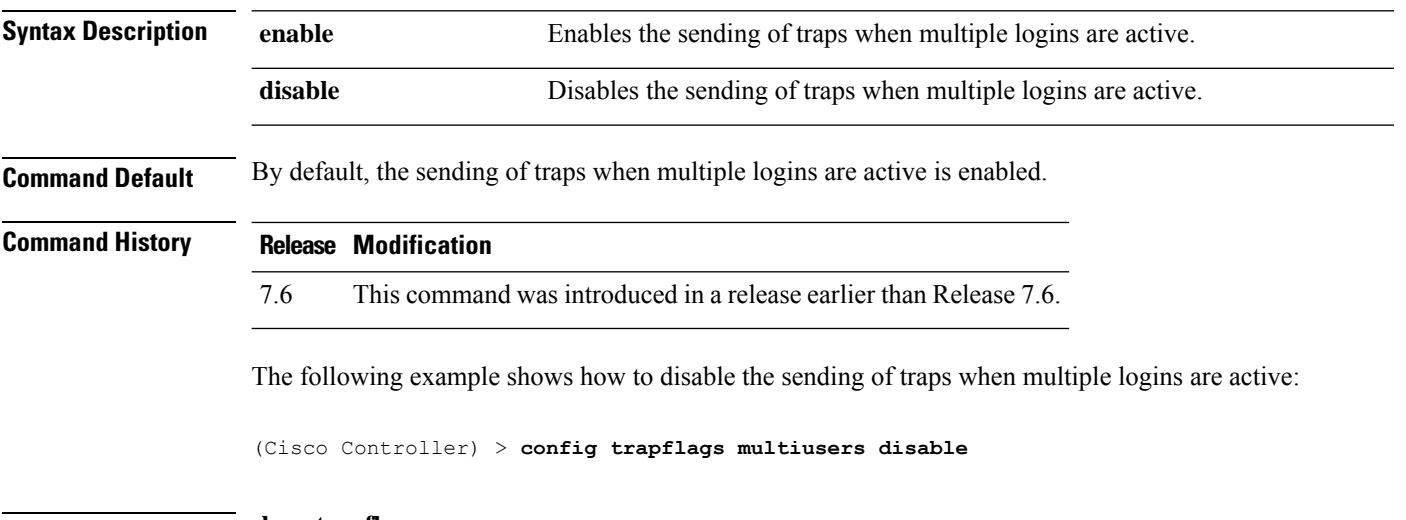

**Related Commands show trapflags**

## **config trapflags rfid**

To configure the threshold value of the maximum number of radio frequency identification (RFID) tags, after which an SNMP trap and a syslog message is sent to the controller, use the **config trapflags rfid** command.

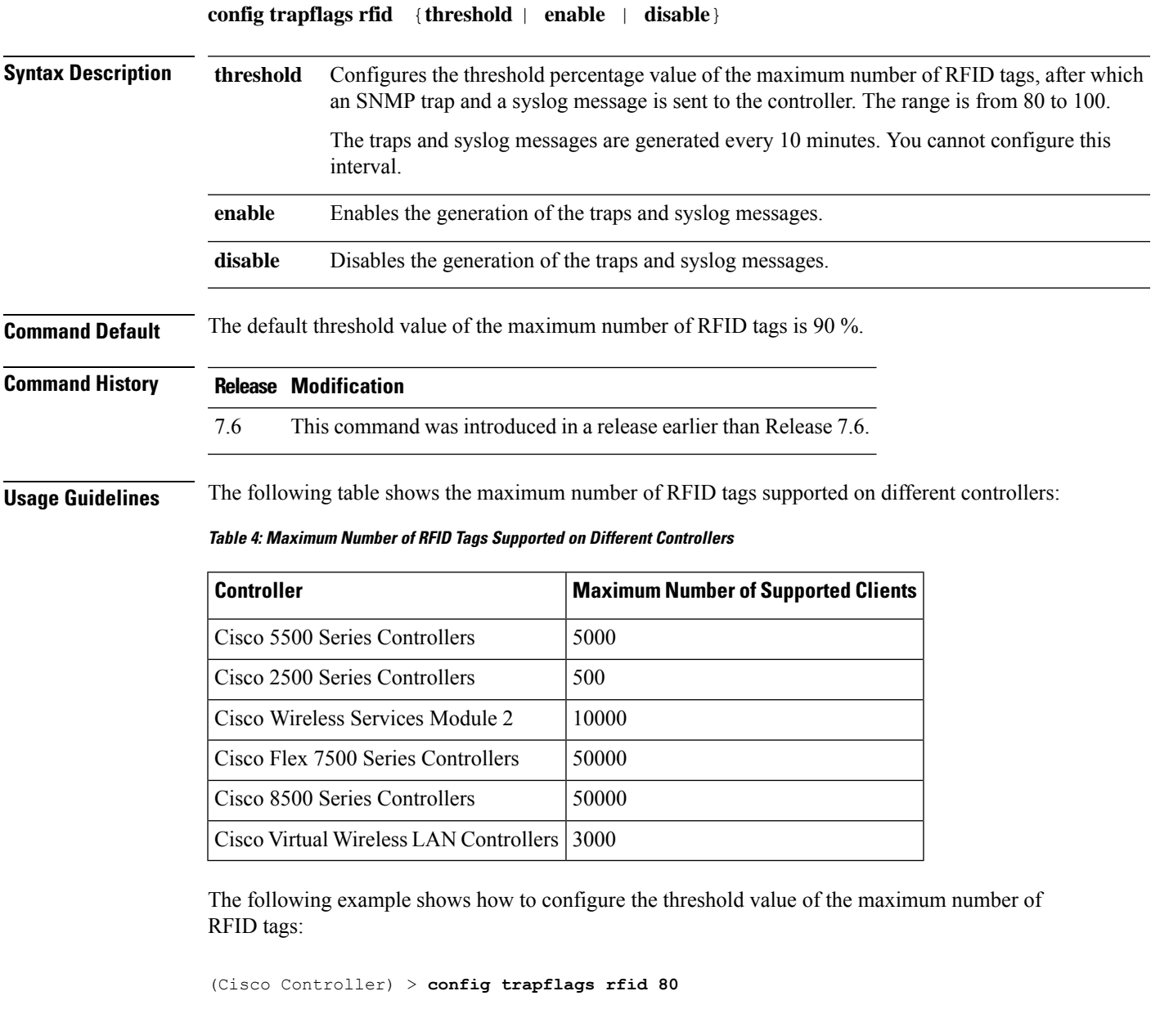

**Related Commands config trapflags 802.11-Security config trapflags aaa config trapflags ap config trapflags adjchannel-rogueap** **config trapflags authentication config trapflags client config trapflags configsave config trapflags IPsec config trapflags linkmode config trapflags multiusers config trapflags mesh config trapflags strong-pwdcheck config trapflags rogueap config trapflags mesh show trapflags**

Ш

#### **config trapflags rogueap**

To enable or disable sending rogue access point detection traps, use the **config trapflags rogueap** command.

#### **config trapflags rogueap** {**enable** | **disable**} **Syntax Description enable** Enable Enables the sending of rogue access point detection traps. disable **Disables Disables** the sending of rogue access point detection traps. **Command Default** By default, the sending of rogue access point detection traps is enabled. **Command History Release Modification** 7.6 This command was introduced in a release earlier than Release 7.6. The following example shows how to disable the sending of rogue access point detection traps: (Cisco Controller) > **config trapflags rogueap disable Related Commands config rogue ap classify config rogue ap friendly config rogue ap rldp config rogue ap ssid config rogue ap timeout config rogue ap valid-client show rogue ap clients show rogue ap detailed show rogue ap summary show rogue ap friendly summary show rogue ap malicious summary show rogue ap unclassified summary show trapflags**

# **config trapflags rrm-params**

To enable or disable the sending of Radio Resource Management (RRM) parameters traps, use the **config trapflags rrm-params** command.

**config trapflags rrm-params** {**tx-power** | **channel** | **antenna**} {**enable** | **disable**}

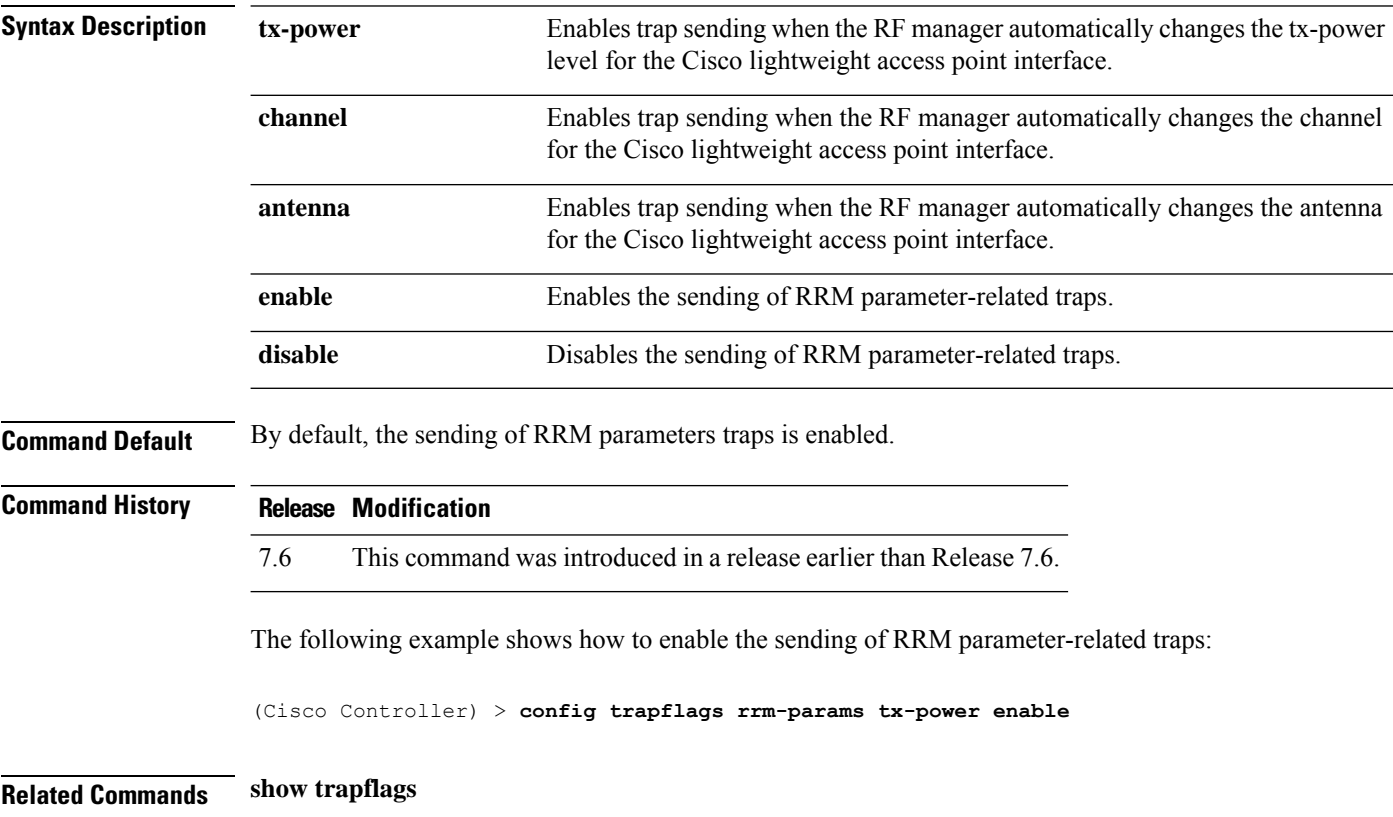

## **config trapflags rrm-profile**

To enable or disable the sending of Radio Resource Management (RRM) profile-related traps, use the **config trapflags rrm-profile** command.

**config trapflags rrm-profile** {**load** | **noise** | **interference** | **coverage**} {**enable** | **disable**}

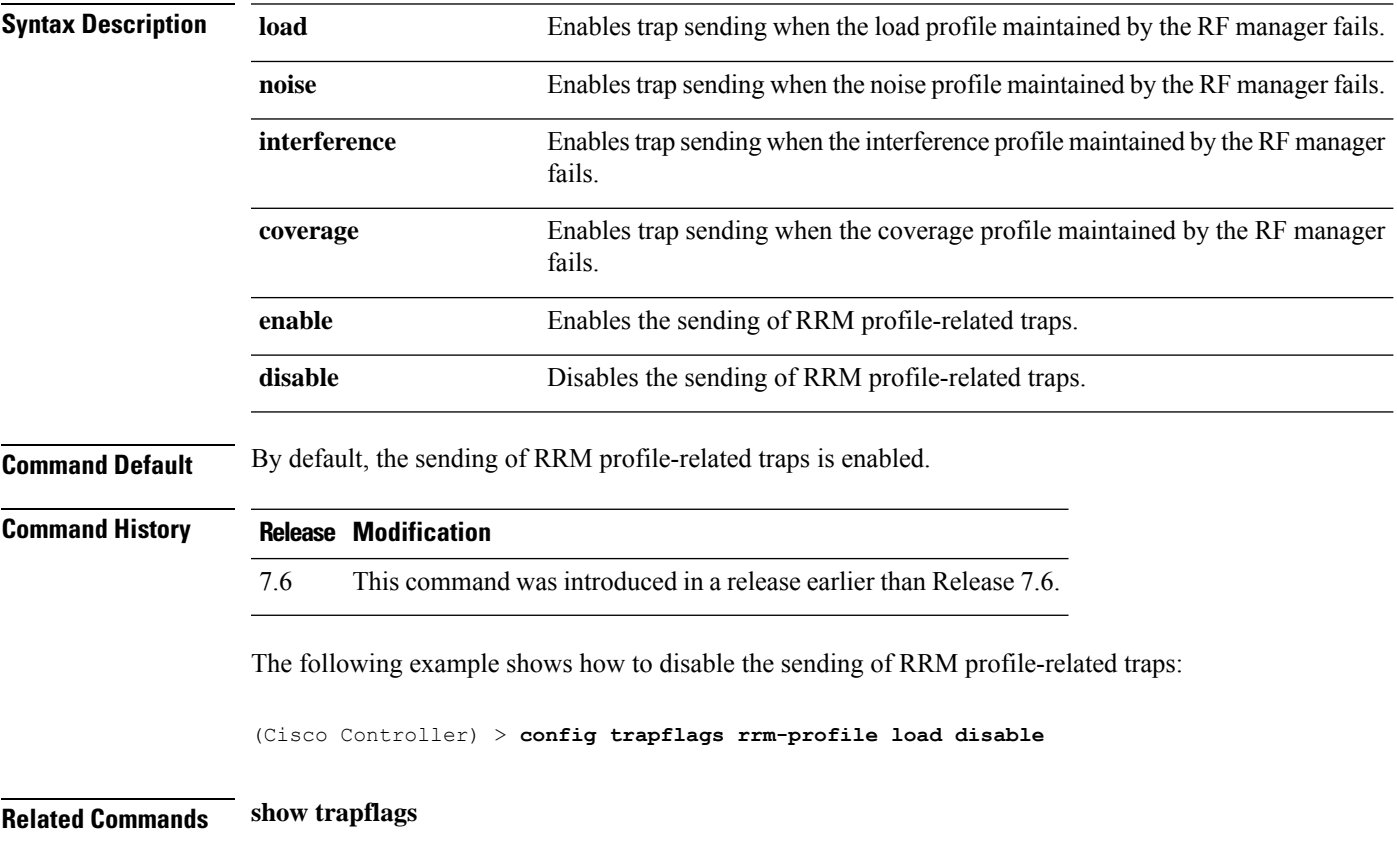

I

# **config trapflags stpmode**

To enable or disable the sending of spanning tree traps, use the **config trapflags stpmode** command.

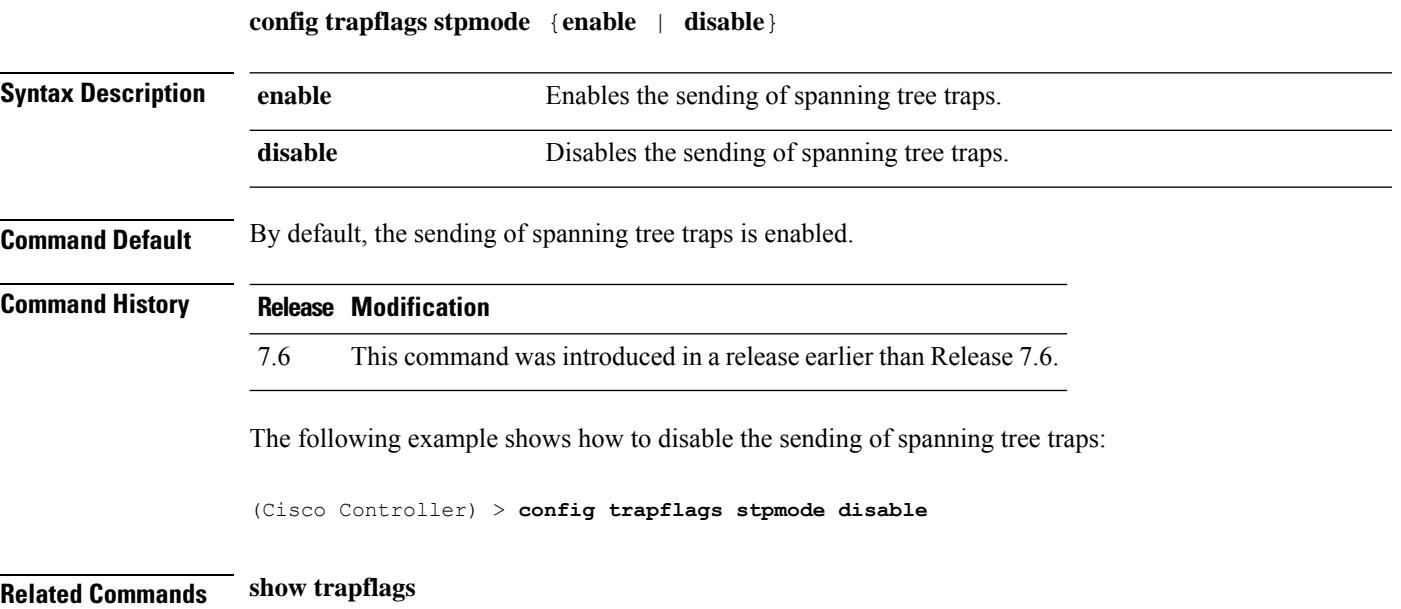

 $\overline{\phantom{a}}$ 

# **config trapflags strong-pwdcheck**

To configure trap notifications for strong password checks, use the **config trapflags strong-pwdcheck** command.

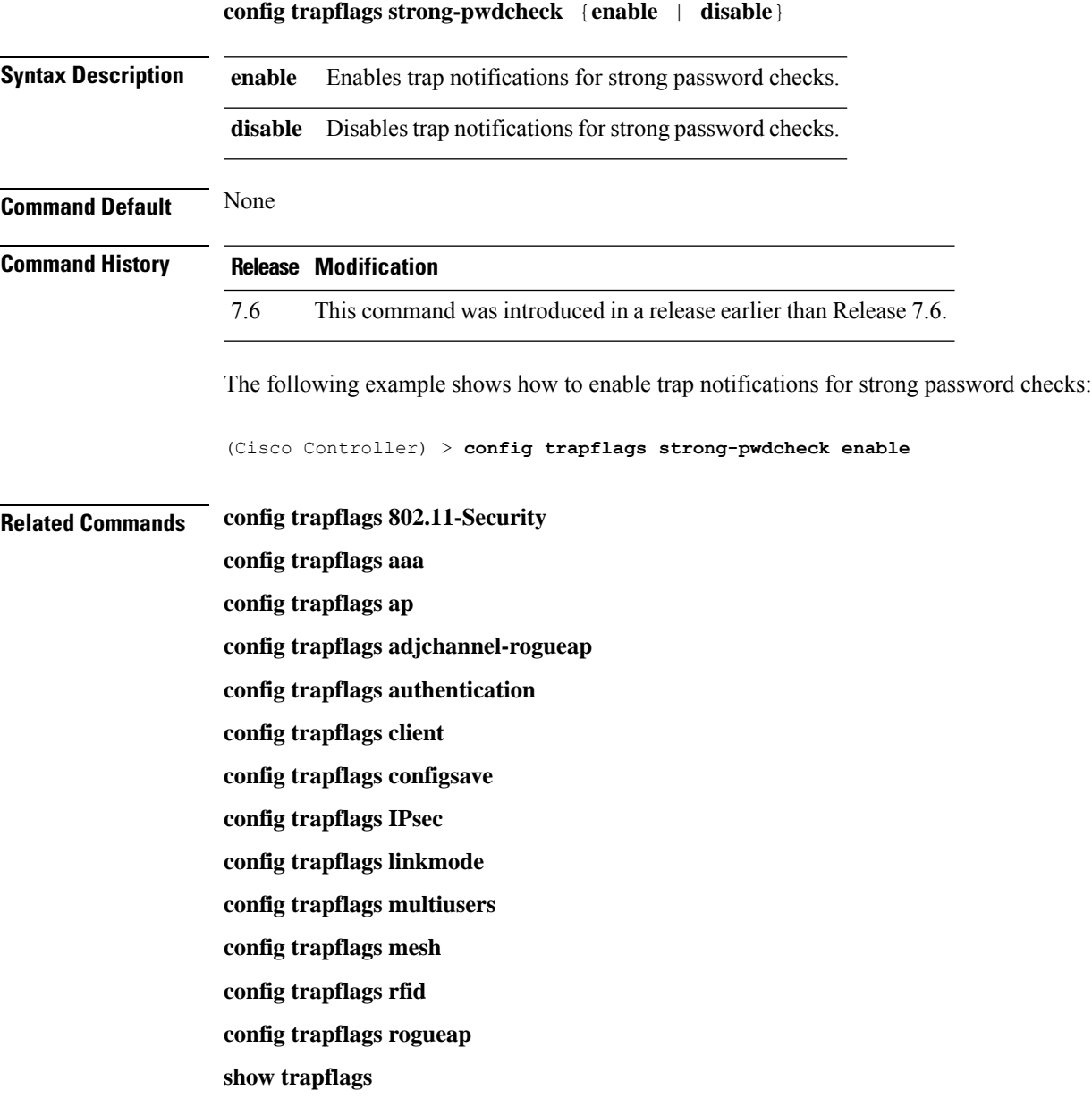

#### **config trapflags wps**

To enable or disable WirelessProtectionSystem (WPS) trap sending, use the **config trapflags wps** command.

**config trapflags wps** {**enable** | **disable**} **Syntax Description enable** Enables WPS trap sending. **disable** Disables WPS trap sending. **Command Default** By default, the WPS trap sending is enabled. **Command History Release Modification** 7.6 This command was introduced in a release earlier than Release 7.6. The following example shows how to disable the WPS traps sending: (Cisco Controller) > **config trapflags wps disable Related Commands show trapflags**

 $\overline{\phantom{a}}$ 

# **config tunnel eogre heart-beat**

To configure the keep alive ping interval duration, use the **config tunnel eogre** command.

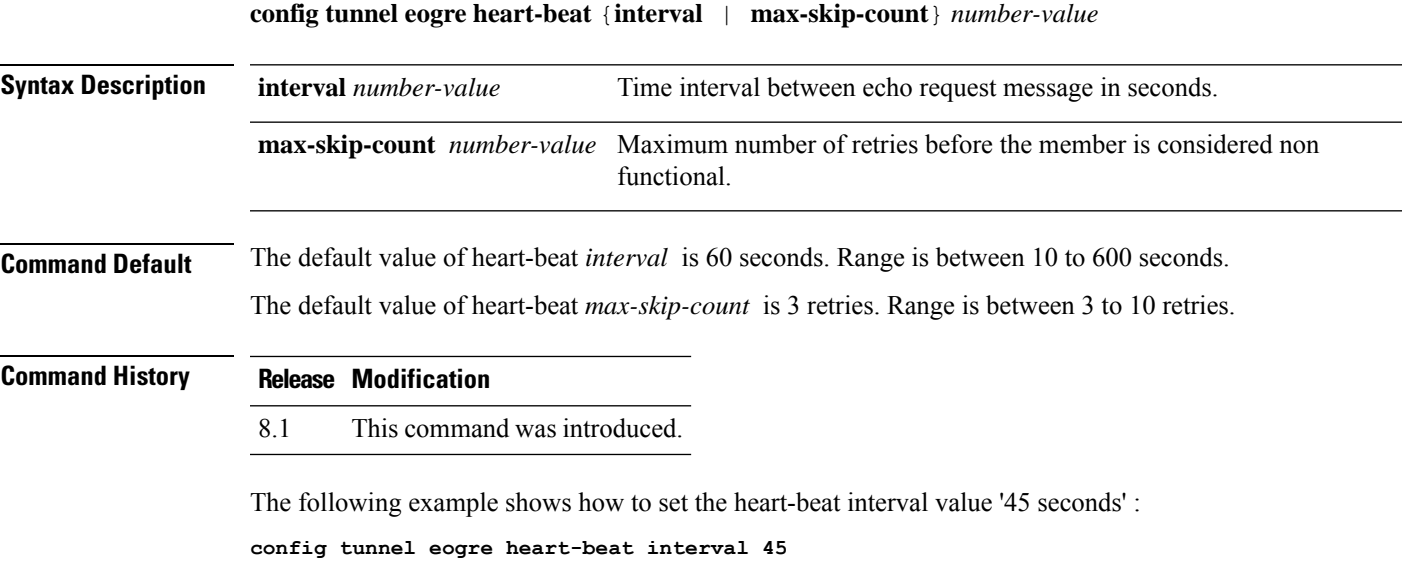

### **config tunnel eogre gateway**

To configure the Ethernet over GRE gateway IPv4 address, use the **config tunnel eogre gateway** command.

**config tunnel eogre gateway** {{{**add** | **modify**} *gateway-name* {**ipv4-address** | **ipv6-address**} *gateway-ip-address*} | {**delete** *gateway-name*}}

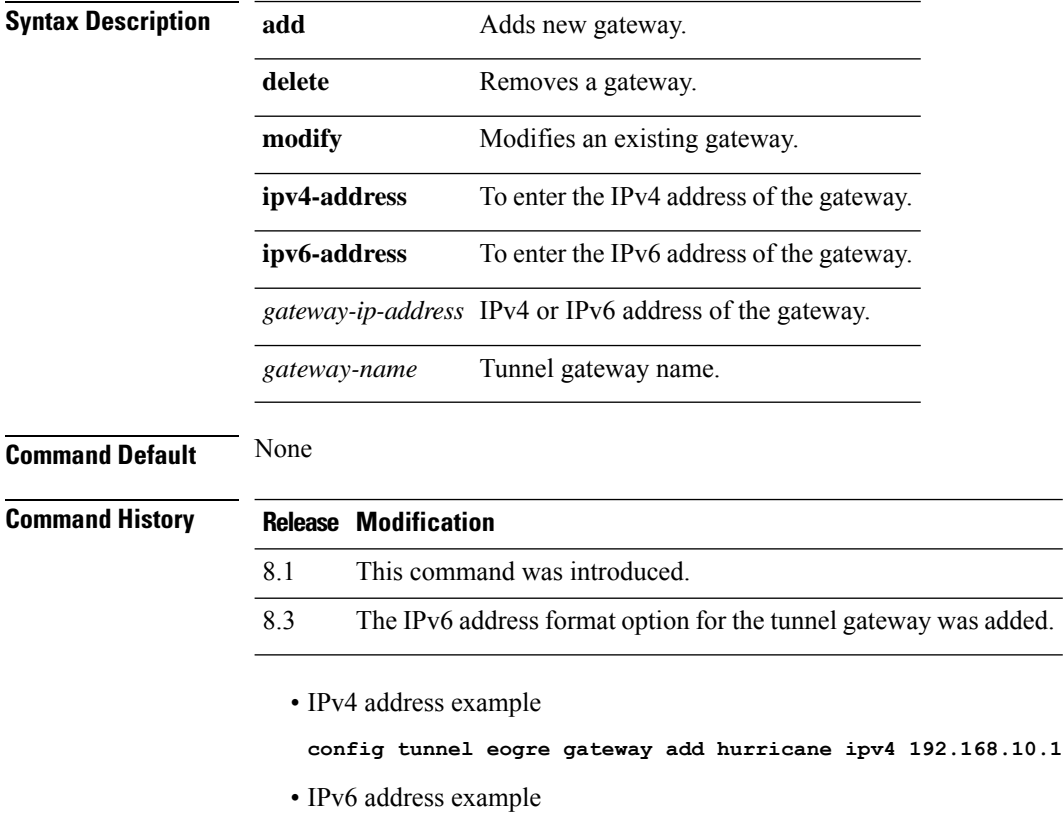

**config tunnel eogre gateway add hurricane ipv6 2001:DB8::1**

## **config tunnel eogre domain**

To perform tunnel gateway domain configuration, use the **config tunnel eogre domain** command.

**config tunnel eogre domain** {{**create** | **delete**}*domain-name*} {**add** | **remove**}*domain-name gateway-name*

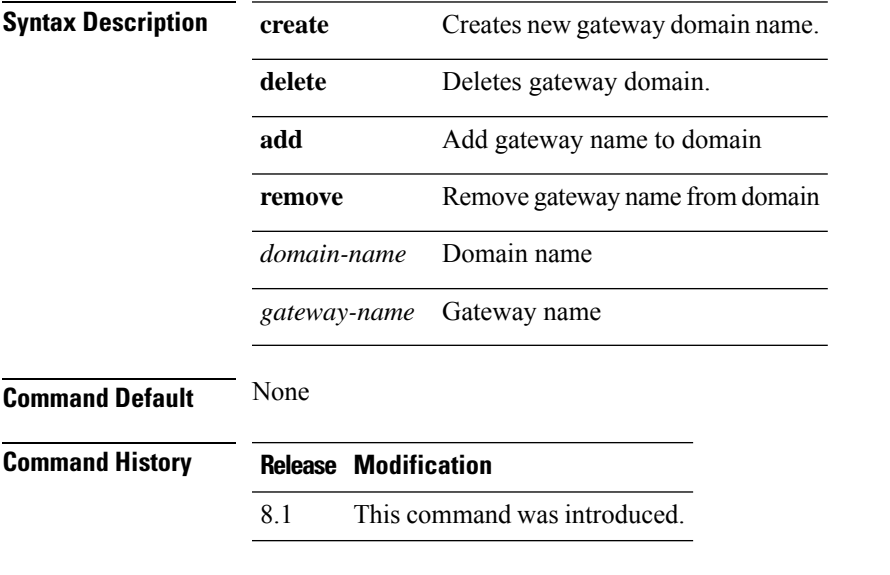

The following example shows how to create new gateway domain name:

**config tunnel eogre domain create web.com data**

## **config tunnel eogre domain primary**

To add primary or secondary gateway name to a domain, use the **config tunnel eogre domain primary** command.

**config tunnel eogre domain primary** *domain-name gateway-name*

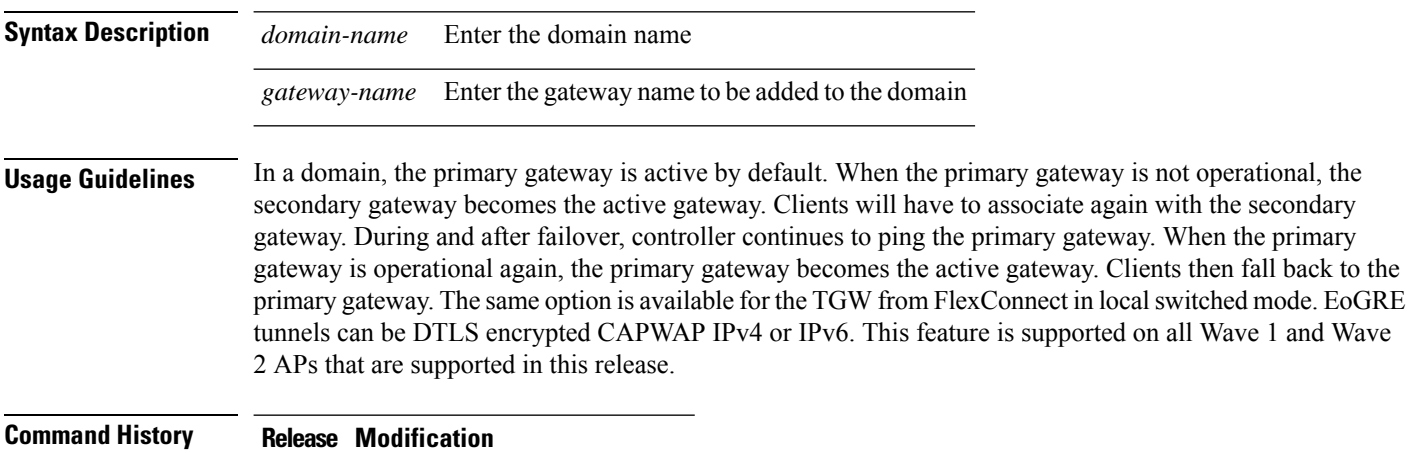

8.5 This command was introduced.

I

# **config tunnel profile**

To create, copy, or delete a profile, use the **config tunnel profile** command.

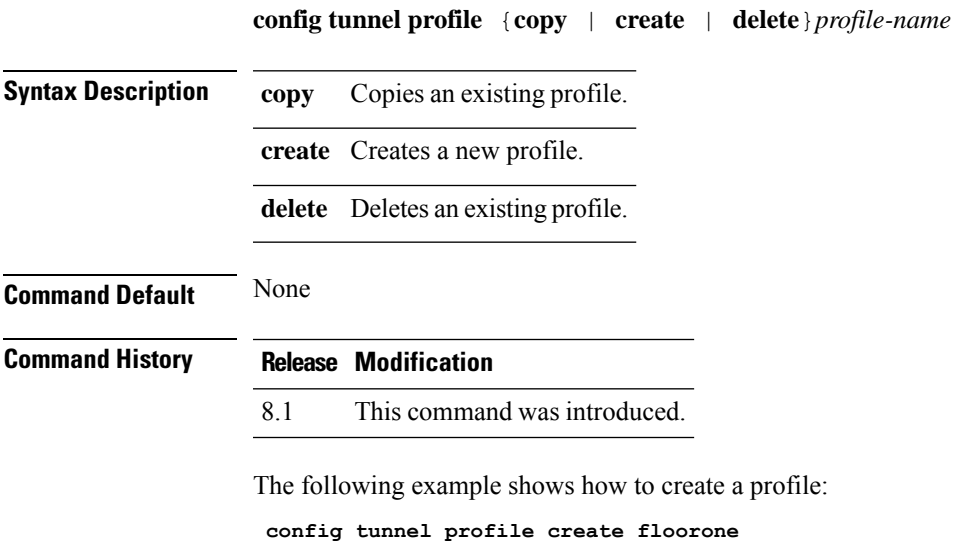

## **config tunnel profile\_rule**

To add or modify a rule in a profile, use the **config tunnel profile** command.

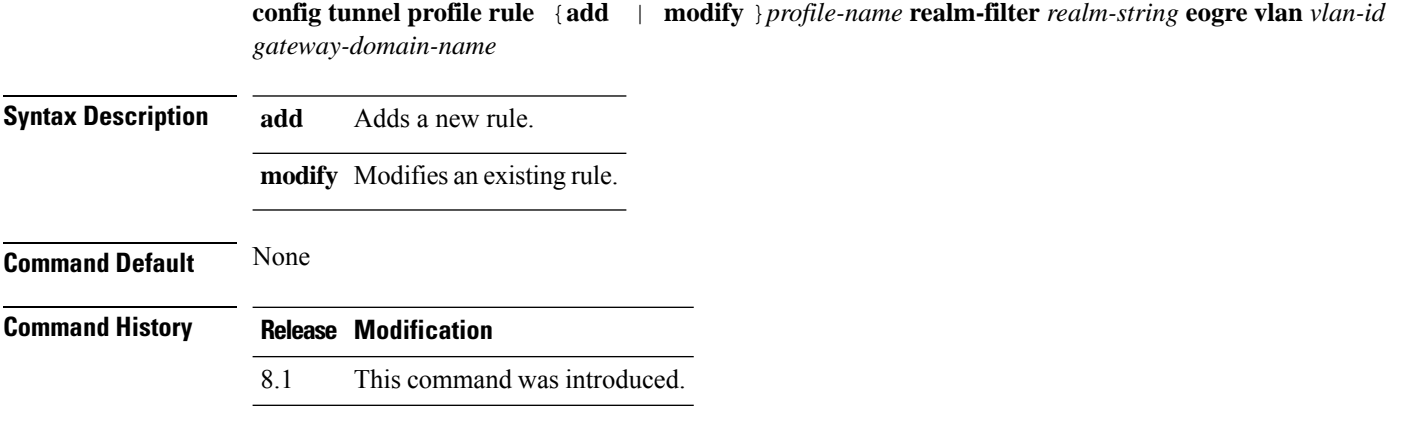

The following example shows how to add a rule to a profile:

**config tunnel profile add table realm filter 5 eogre vlan 3 web.com**

## **config tunnel profile\_rule-delete**

To delete a rule from a profile, use the **config tunnel profile** command.

**config tunnel profile ruledelete** *profile-name* **realm-filter** *realm-string*

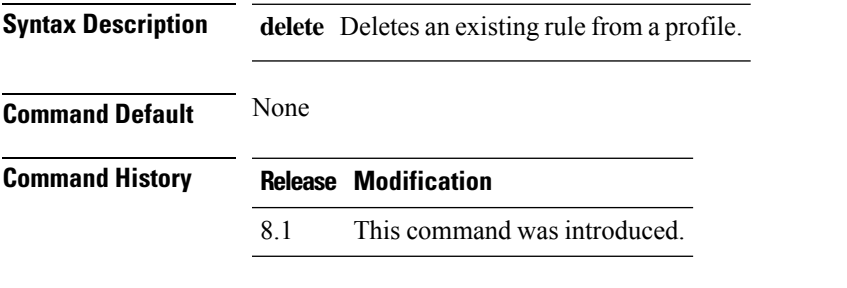

The following example shows how to delete a rule from a profile: **config tunnel profile delete table realm filter 5**

#### **config tunnel profile eogre-DHCP82**

To enable or disable the DHCP option 82 parameter, use the **config tunnel profile** command.

**config tunnel profile eogre** *profile-name* **DHCP-Opt-82** {**enable** | **disable**} **Syntax Description enable** Enables DHCP option 82 parameter in the system. disable Disables DHCP option 82 parameter in the system. **Command Default** None **Command History Release Modification** 8.1 This command was introduced.

> The following example shows how to enable the DHCP option 82 parameter: **config tunnel profile eogre test dhcp-opt-82 enable**
### **config tunnel profile eogre-gateway-radius-proxy**

To enable or disable the gateway-radius-proxy, use the **config tunnel profile** command.

**config tunnel profile eogre** *profile-name* **gateway-radius-proxy** {**enable** | **disable**}

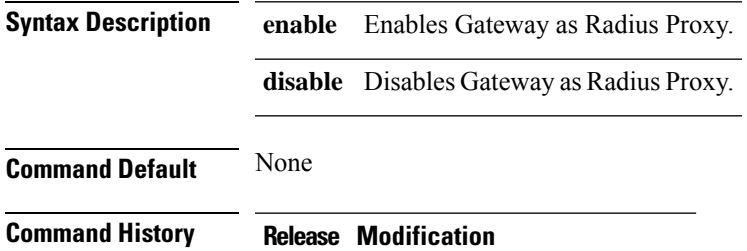

8.1 This command was introduced.

The following example shows how to enable the gateway proxy:

**config tunnel profile eogre test gateway-radius-proxy enable**

### **config tunnel profile eogre-gateway-radius-proxy-accounting**

To enable or disable the gateway as accounting radius-proxy, use the **config tunnel profile** command.

**config tunnel profile eogre** *profile-name* **gateway-radius-proxy accounting** {**enable** | **disable**}

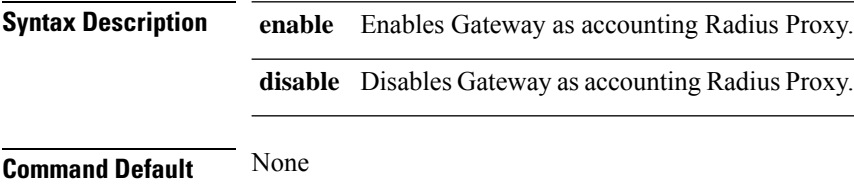

**Command History Release Modification**

8.1 This command was introduced.

The following example shows how to disable the gateway as accounting radius proxy: **config tunnel profile eogre test gateway-radius-proxy accounting disable**

# **config tunnel profile eogre-DHCP82**

To enable or disable the DHCP option 82 parameter, use the **config tunnel profile** command.

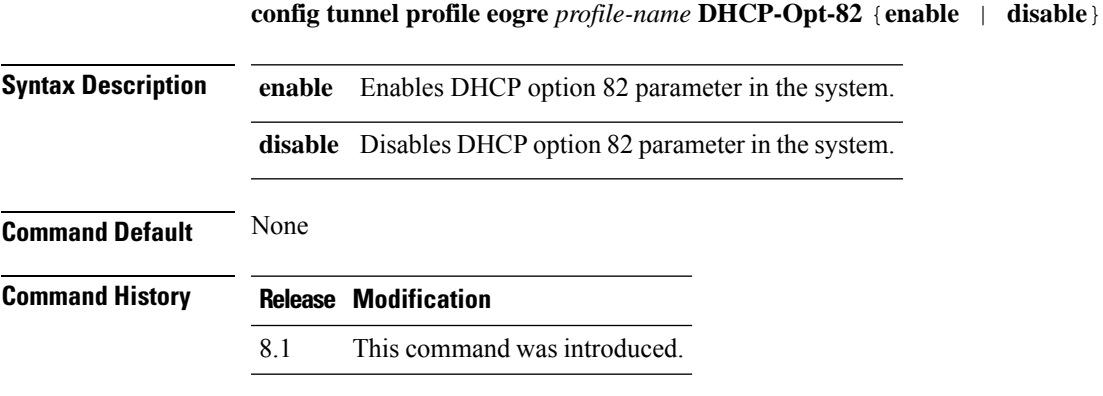

The following example shows how to enable the DHCP option 82 parameter: **config tunnel profile eogre test dhcp-opt-82 enable**

### **config tunnel profile eogre-DHCP82-circuit-id**

To set format for circuit-id field in DHCP option 82 parameter, use the **config tunnel profile** command.

**config tunnel profile eogre** *profile-name* **DHCP-Opt-82 circuit-id** *parameter-id*

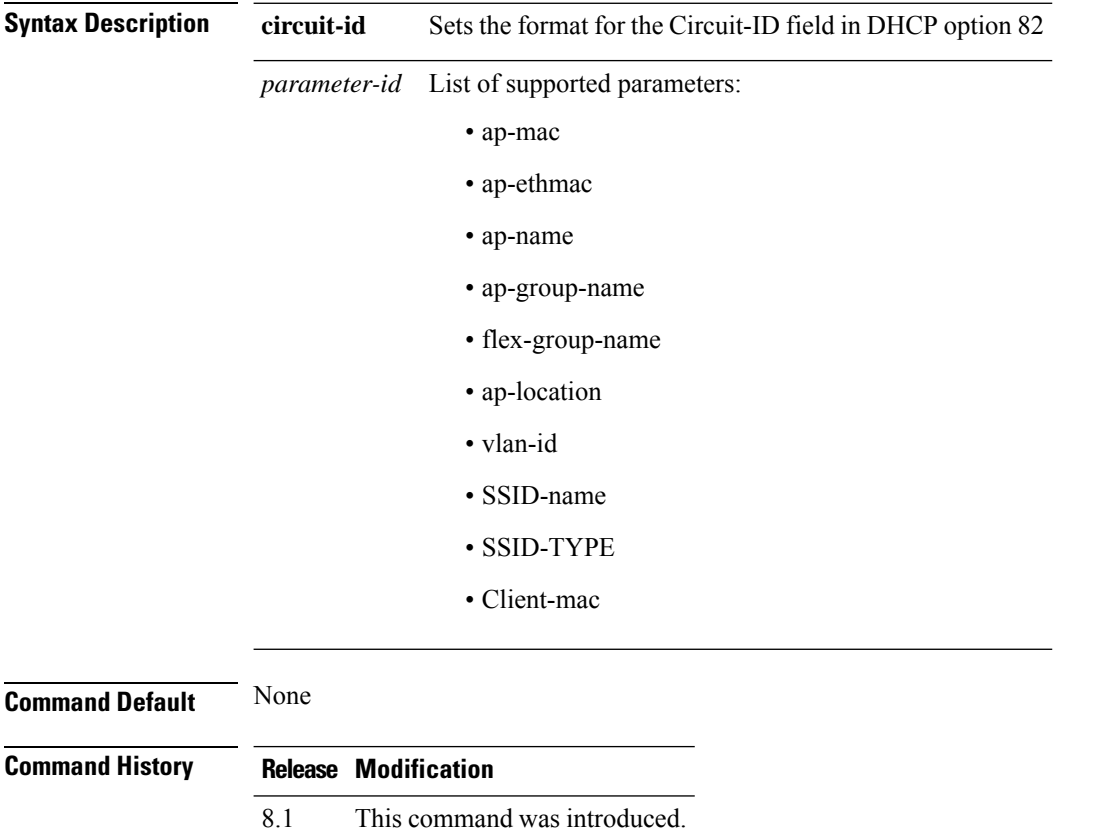

The following example shows how to set the format for circuit-id in the DHCP option 82 parameter: **config tunnel profile eogre test dhcp-opt-82 circuit-id access1bldg**

## **config tunnel profile eogre-DHCP82-delimiter**

To set the delimiter for the DHCP option 82 parameter, use the **config tunnel profile** command.

**config tunnel profile eogre** *profile-name* **DHCP-Opt-82 delimiter** *delimiter character*

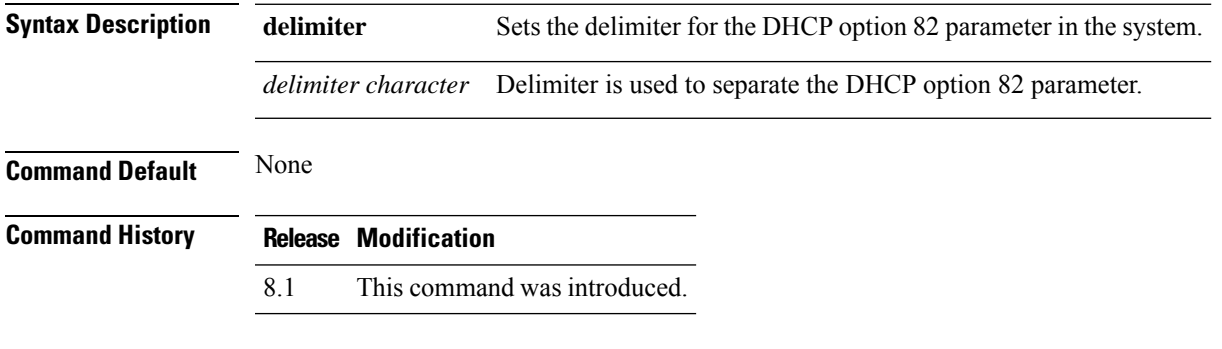

The following example shows how to delimit the DHCP option 82 parameter: **config tunnel profile eogre test dhcp-opt-82 delimiter -**

### **config tunnel profile eogre-DHCP82-format**

To set the required format for DCHP option 82, use the **config tunnel profile** command.

**config tunnel profile eogre** *profile-name* **dhcp-opt-82 format** {**binary** | **ascii**}

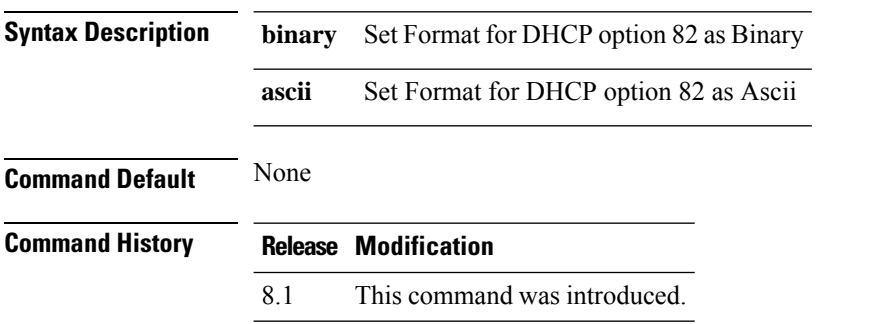

The following example shows how to set 'binary' format to the DHCP option 82 parameter: **config tunnel profile eogre test dhcp-opt-82 format binary**

## **config tunnel profile eogre-DHCP82-remote-id**

To set format for remote-id field in DHC P option 82 parameter, use the **config tunnel profile** command.

**config tunnel profile eogre** *profile-name* **DHCP-Opt-82 remote-id** *parameter-id*

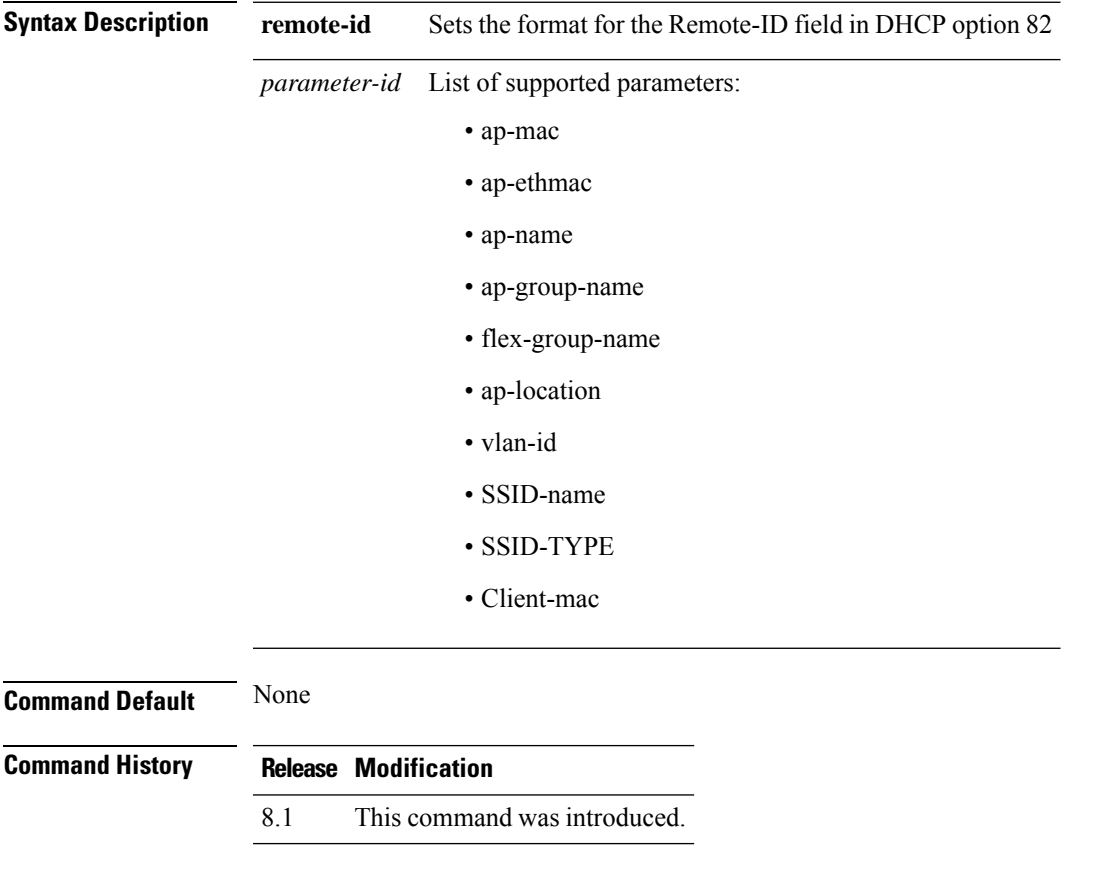

The following example shows how to set the format for remote-id in the DHCP option 82 parameter:

**config tunnel profile eogre test dhcp-opt-82 remote-id access1flr**

### **config watchlist add**

To add a watchlist entry for a wireless LAN, use the **config watchlist add** command.

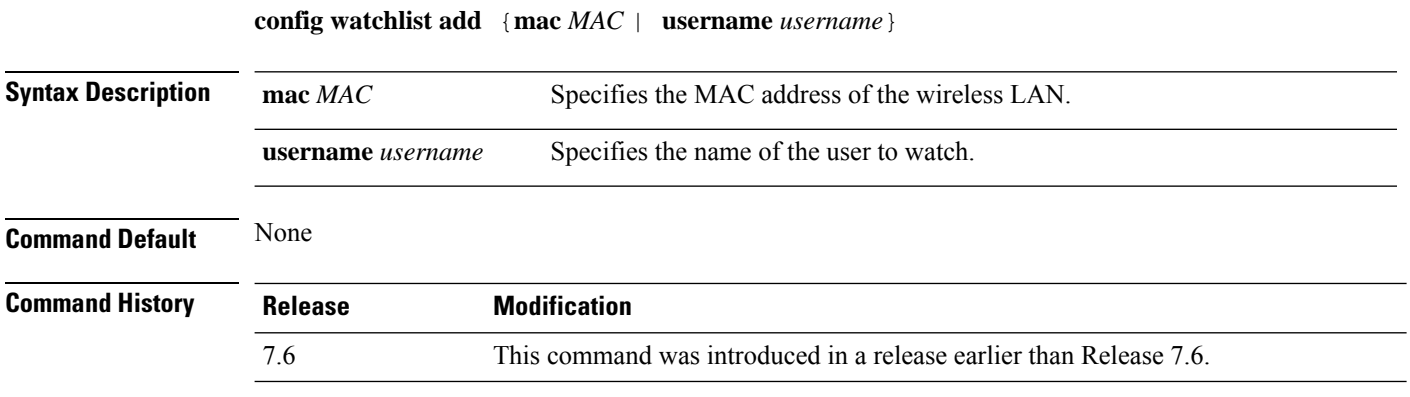

The following example shows how to add a watchlist entry for the MAC address a5:6b:ac:10:01:6b:

(Cisco Controller) >**config watchlist add mac a5:6b:ac:10:01:6b**

### **config watchlist delete**

To delete a watchlist entry for a wireless LAN, use the **config watchlist delete** command.

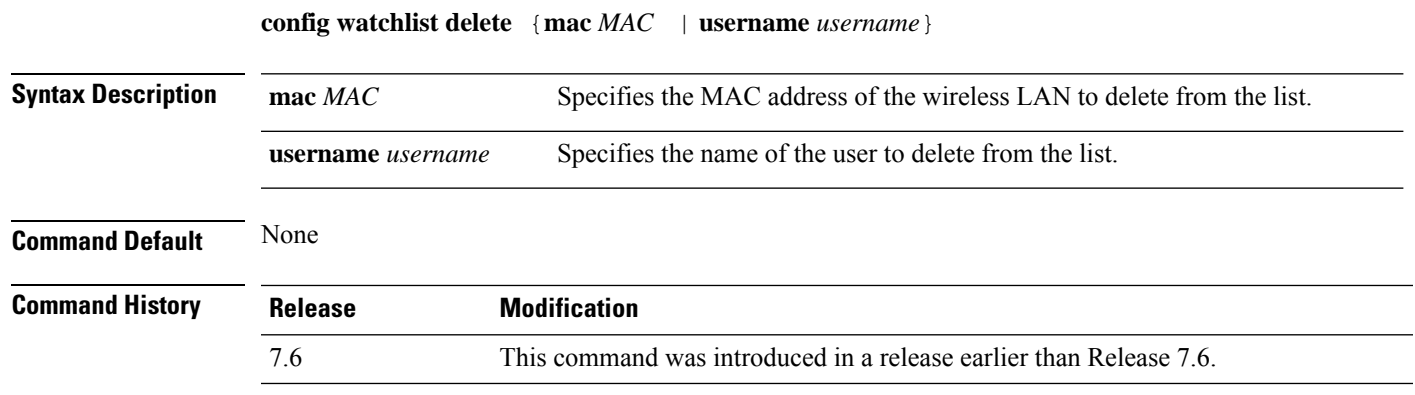

The following example shows how to delete a watchlist entry for the MAC address a5:6b:ac:10:01:6b:

(Cisco Controller) >**config watchlist delete mac a5:6b:ac:10:01:6b**

### **config watchlist disable**

To disable the client watchlist, use the **config watchlist disable** command.

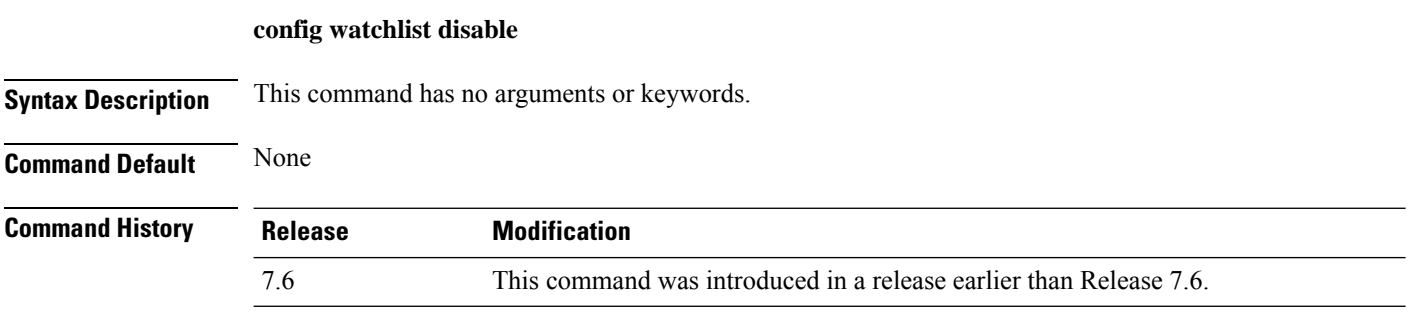

The following example shows how to disable the client watchlist:

(Cisco Controller) >**config watchlist disable**

### **config watchlist enable**

To enable a watchlist entry for a wireless LAN, use the **config watchlist enable** command.

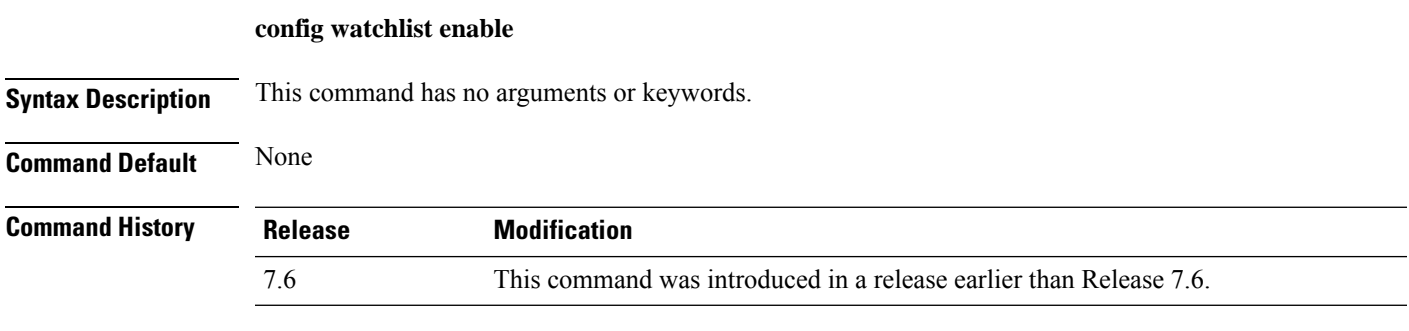

The following example shows how to enable a watchlist entry:

(Cisco Controller) >**config watchlist enable**

### **config wgb vlan**

To configure the Workgroup Bridge (WGB) VLAN client support, use the **config wgb vlan** command.

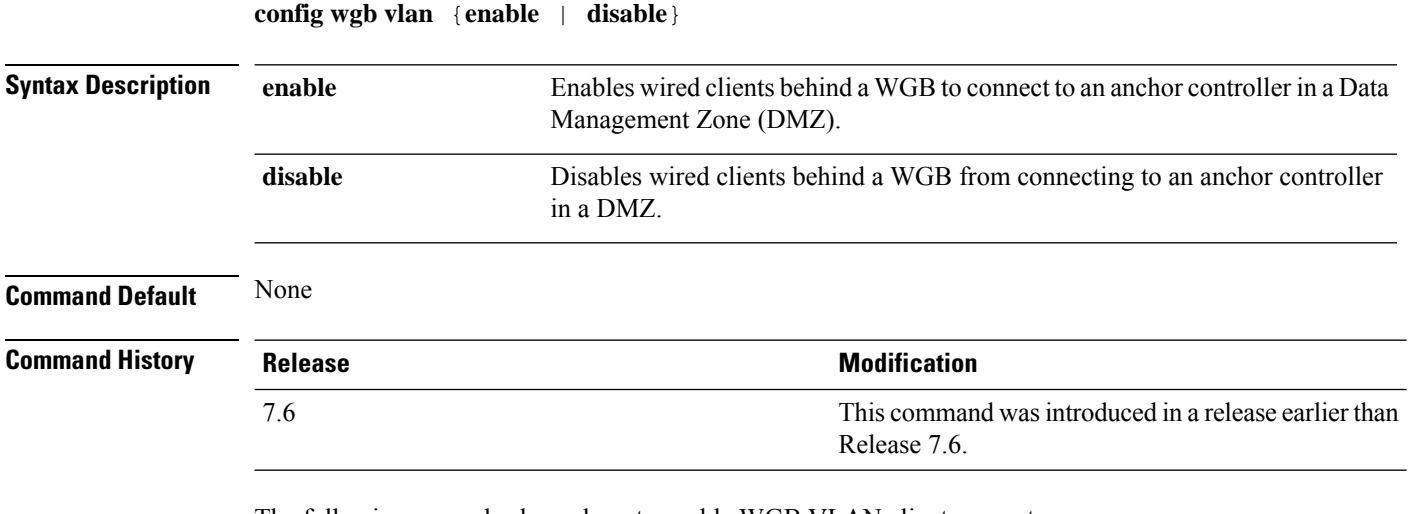

The following example shows how to enable WGB VLAN client support:

(Cisco Controller) >**config wgb vlan enable**

# **config wlan**

 $\mathbf l$ 

To create, delete, enable, or disable a wireless LAN, use the **config wlan** command.

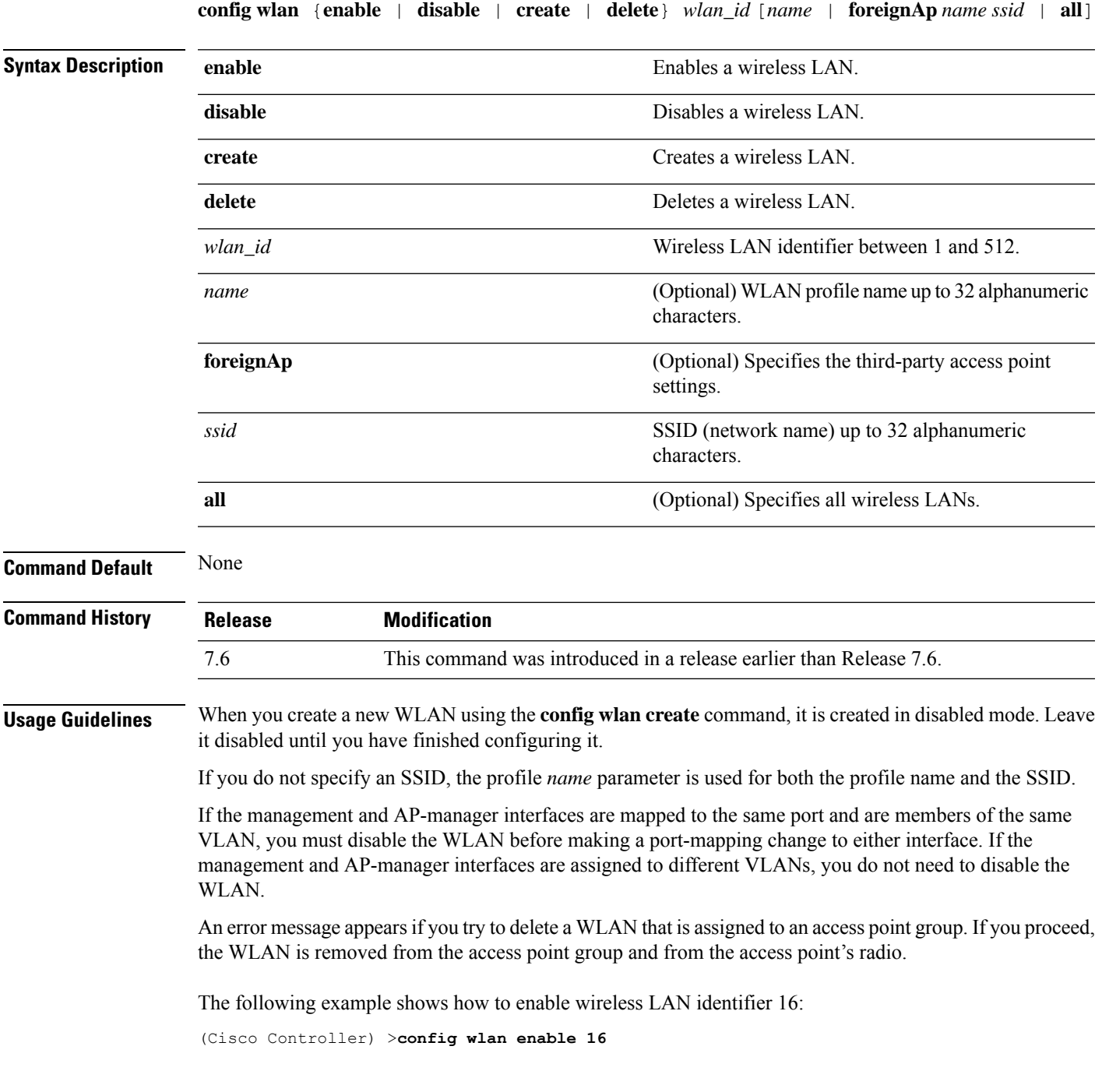

I

# **config wlan 7920-support**

To configure support for phones, use the **config wlan 7920-support** command.

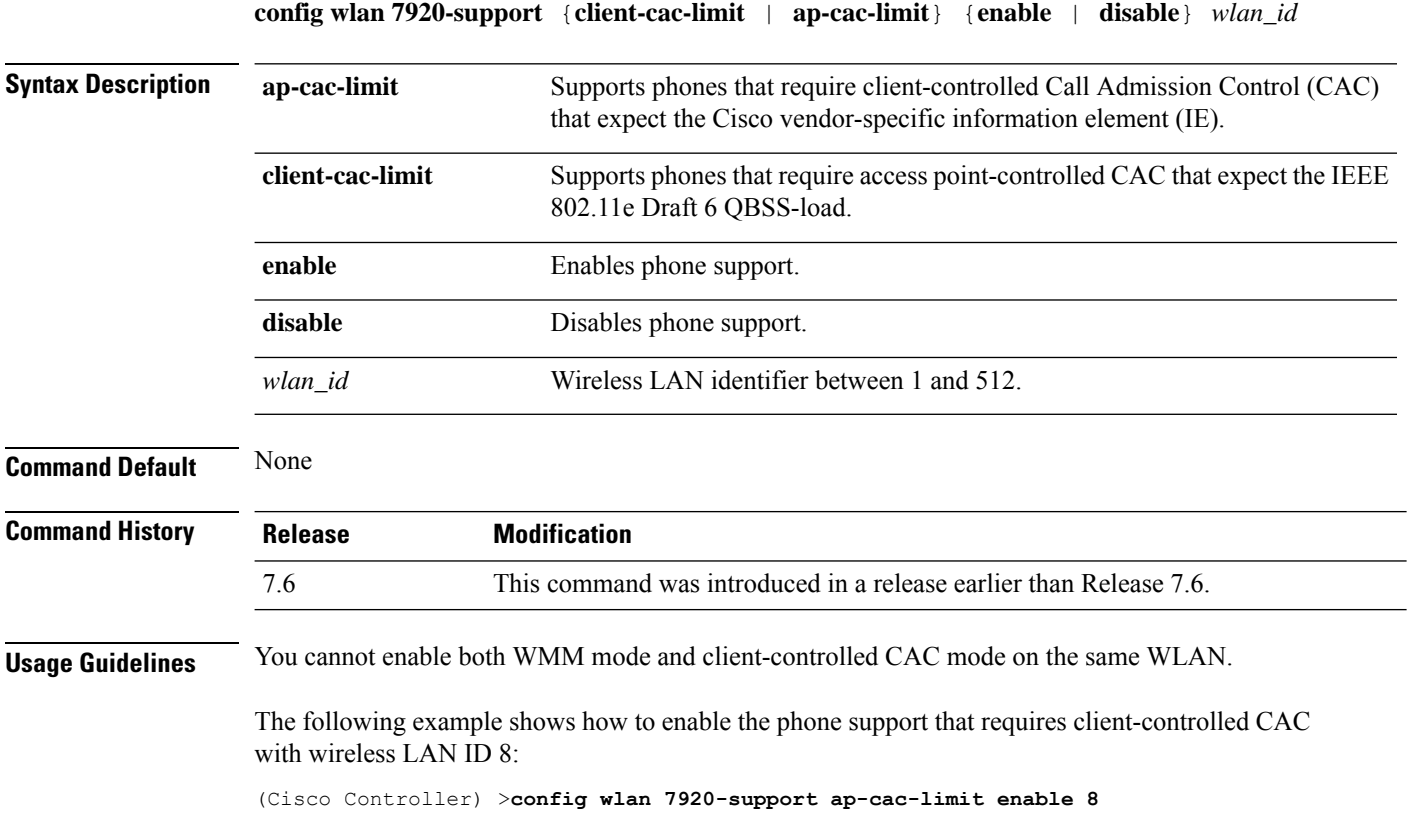

# **config wlan 802.11e**

To configure 802.11e support on a wireless LAN, use the **config wlan 802.11e** command.

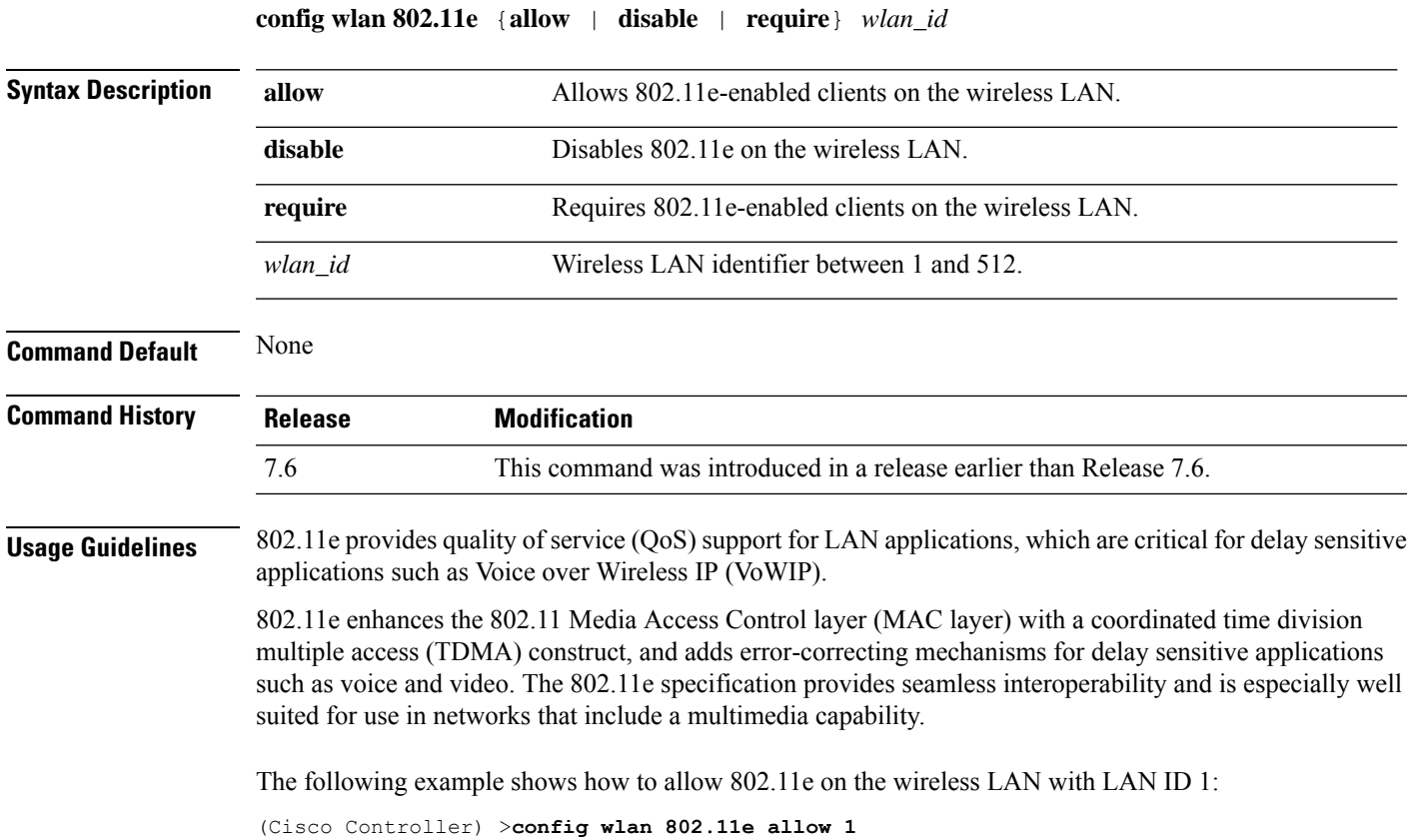

### **config wlan aaa-override**

To configure a user policy override via AAA on a wireless LAN, use the **config wlanaaa-override** command.

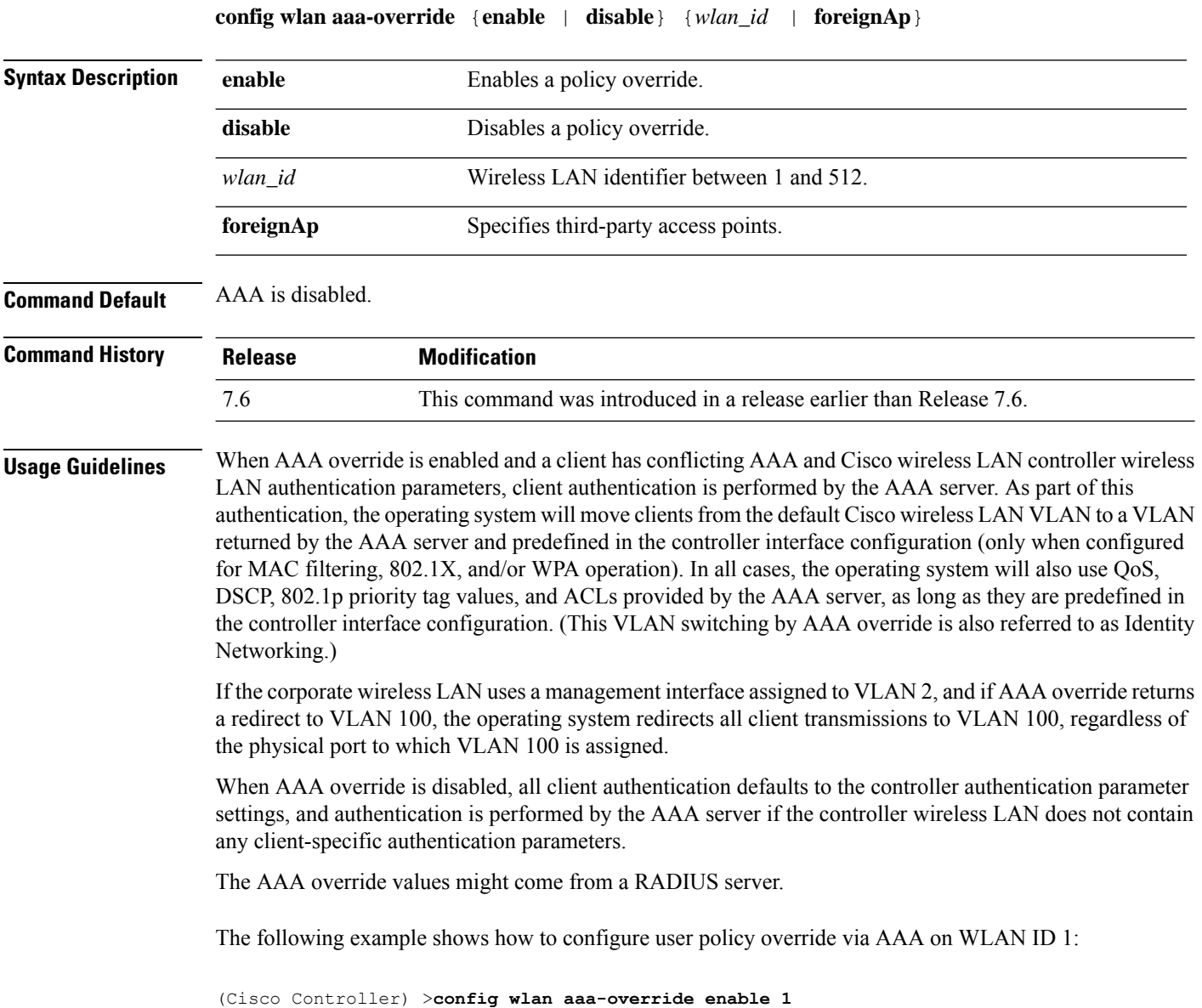

### **config wlan acl**

To configure a wireless LAN access control list (ACL), use the **config wlan acl** command.

**config wlan acl** [*acl\_name* | **none**]

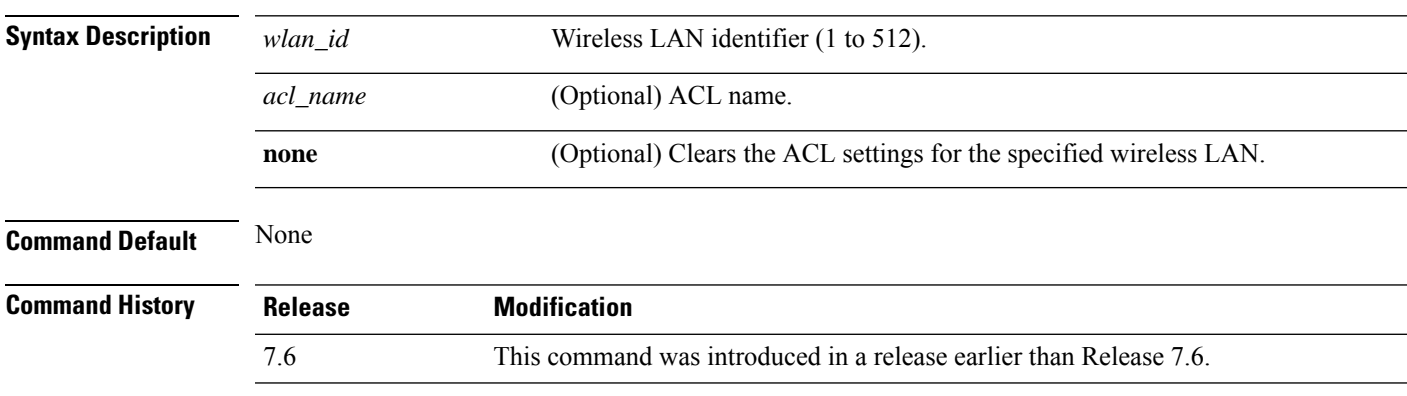

The following example shows how to configure a WLAN access control list with WLAN ID 1 and ACL named office\_1:

(Cisco Controller) >**config wlan acl 1 office\_1**

### **config wlan apgroup**

To manage access point group VLAN features, use the **config wlan apgroup** command.

**config wlan apgroup** {**add** *apgroup\_name* [*description*] | **delete** *apgroup\_name* | **description** *apgroup\_name description* | **interface-mapping** {**add** | **delete**} *apgroup\_name wlan\_id interface\_name* | **nac-snmp** {**enable** | **disable**} *apgroup\_name wlan\_id* | **nasid** *NAS-ID apgroup\_name* | **profile-mapping** {**add** | **delete**} *apgroup\_name profile\_name* | **wlan-radio-policy** *apgroup\_name wlan-id* {**802.11a-only** | **802.11bg** | **802.11g-only** | **all**} | **hotspot** {**venue** {**type** *apgroup\_name group\_codetype\_code*| **name** *apgroup\_name language\_codevenue\_name* } | **operating-class** {**add** | **delete**} *apgroup\_name operating\_class\_value*}}

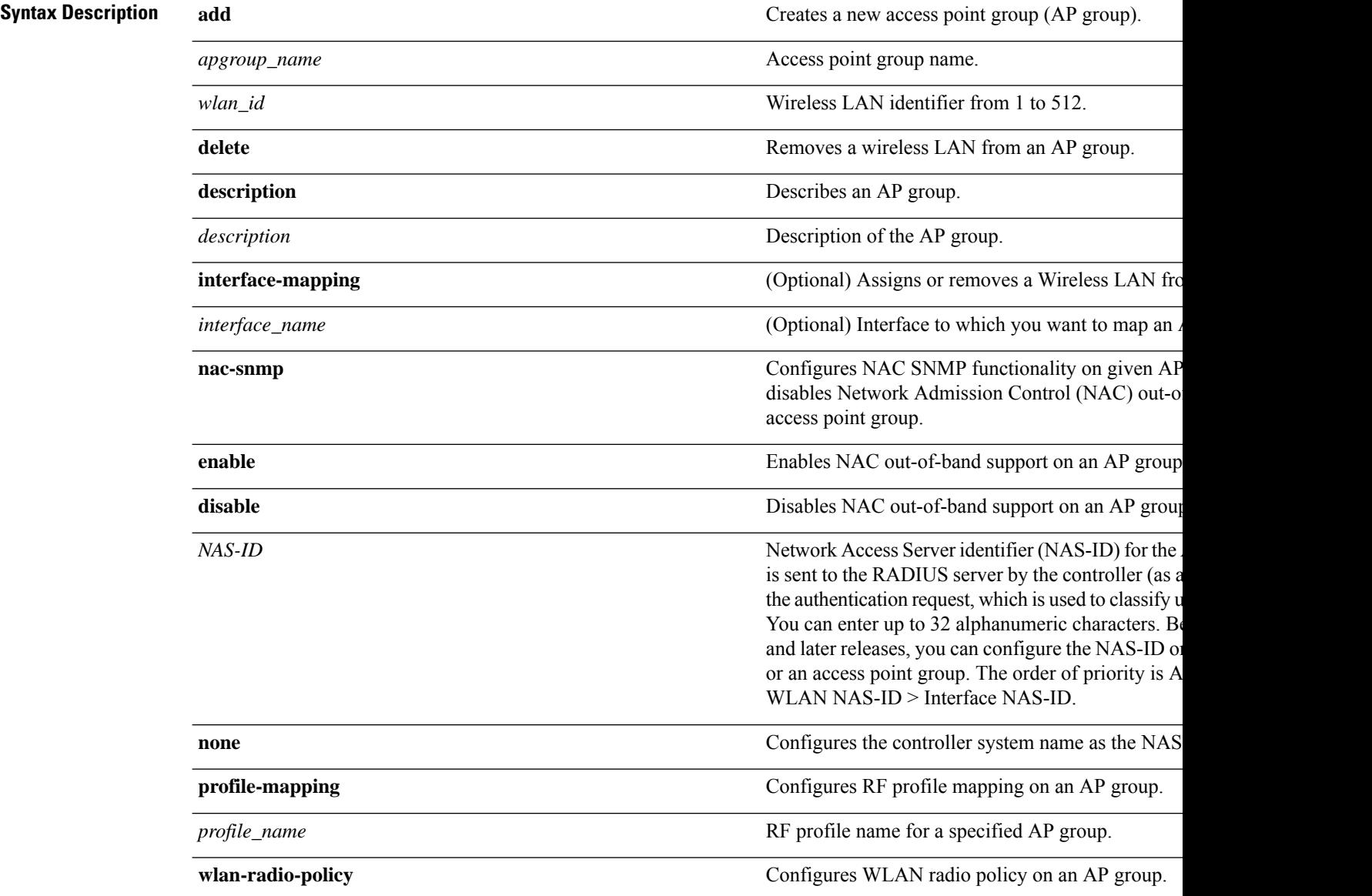

 $\mathbf l$ 

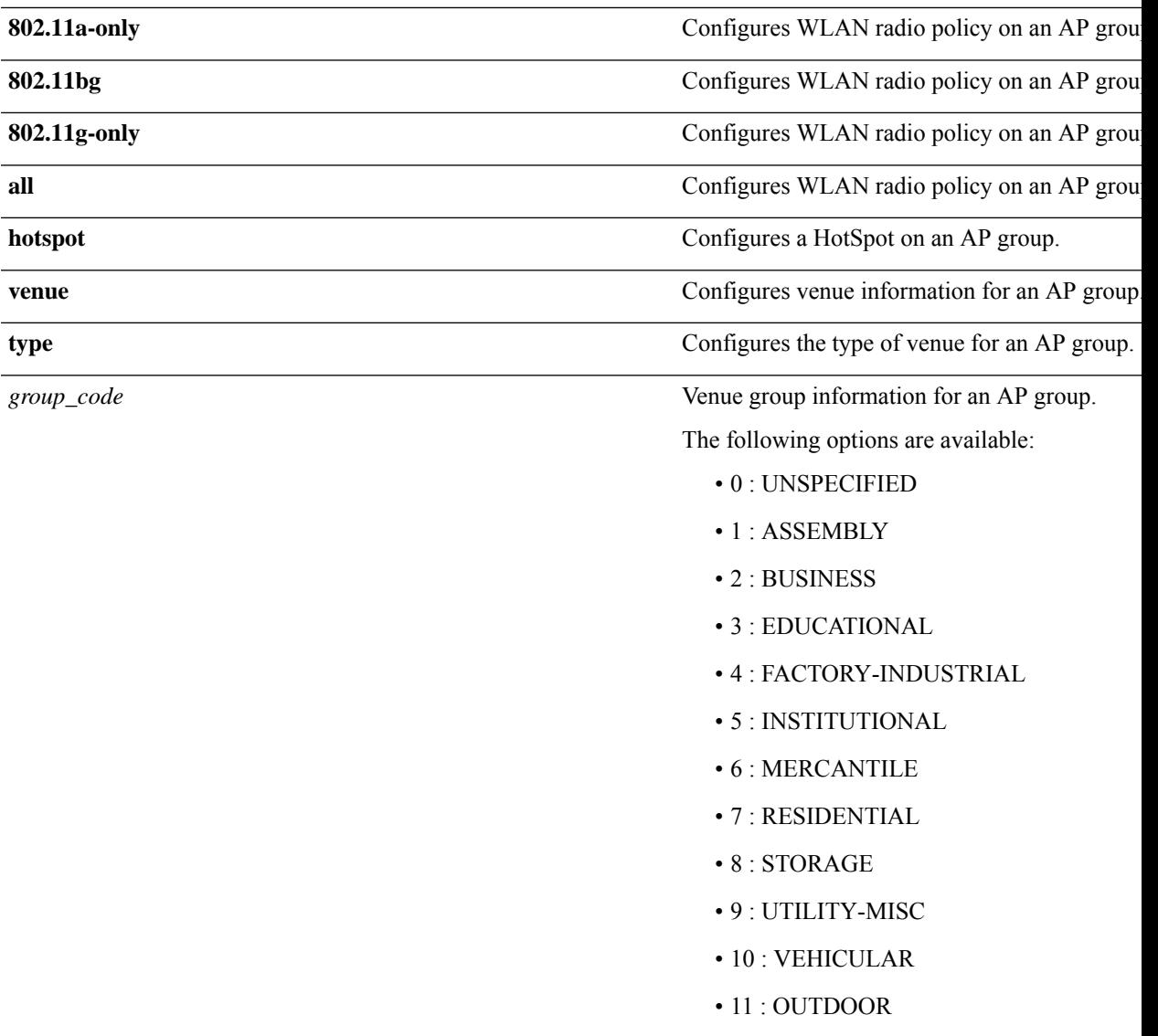

I

*type\_code*

Venue type information for an AP group.

For venue group 1 (ASSEMBLY), the following

- 0 : UNSPECIFIED ASSEMBLY
- 1 : ARENA
- 2 : STADIUM
- 3 : PASSENGER TERMINAL
- 4 : AMPHITHEATER
- 5 : AMUSEMENT PARK
- 6 : PLACE OF WORSHIP
- 7 : CONVENTION CENTER
- 8 : LIBRARY
- 9 : MUSEUM
- 10 : RESTAURANT
- 11 : THEATER
- 12 : BAR
- 13 : COFFEE SHOP
- 14 : ZOO OR AQUARIUM
- 15 : EMERGENCY COORDINATION C

For venue group 2 (BUSINESS), the following

- 0 : UNSPECIFIED BUSINESS
- 1 : DOCTOR OR DENTIST OFFICE
- 2 : BANK
- 3 : FIRE STATION
- 4 : POLICE STATION
- 6 : POST OFFICE
- 7 : PROFESSIONAL OFFICE
- 8 : RESEARCH AND DEVELOPMENT
- 9 : ATTORNEY OFFICE

For venue group 3 (EDUCATIONAL), the follo

- 0 : UNSPECIFIED EDUCATIONAL
- 1 : PRIMARY SCHOOL
- 2 : SECONDARY SCHOOL

• 3 : UNIVERSITY OR COLLEGE

For venue group 4 (FACTORY-INDUSTRIAL), th available:

- $\cdot$  0 : UNSPECIFIED FACTORY AND INDUS'
- 1 : FACTORY

For venue group 5 (INSTITUTIONAL), the following

- 0 : UNSPECIFIED INSTITUTIONAL
- 1 : HOSPITAL
- 2 : LONG-TERM CARE FACILITY
- 3 : ALCOHOL AND DRUG RE-HABILITAT
- 4 :GROUP HOME
- 5 :PRISON OR JAIL

For venue group 6 (MERCANTILE), the following

- 0 : UNSPECIFIED MERCANTILE
- 1 : RETAIL STORE
- 2 : GROCERY MARKET
- 3 : AUTOMOTIVE SERVICE STATION
- 4 : SHOPPING MALL
- 5 : GAS STATION

For venue group 7 (RESIDENTIAL), the following

- 0 : UNSPECIFIED RESIDENTIAL
- 1 : PRIVATE RESIDENCE
- 2 : HOTEL OR MOTEL
- 3 : DORMITORY
- 4 : BOARDING HOUSE

For venue group 8 (STORAGE), the following options

• 0 : UNSPECIFIED STORAGE

For venue group 9 (UTILITY-MISC), the following

• 0 : UNSPECIFIED UTILITY AND MISCEL

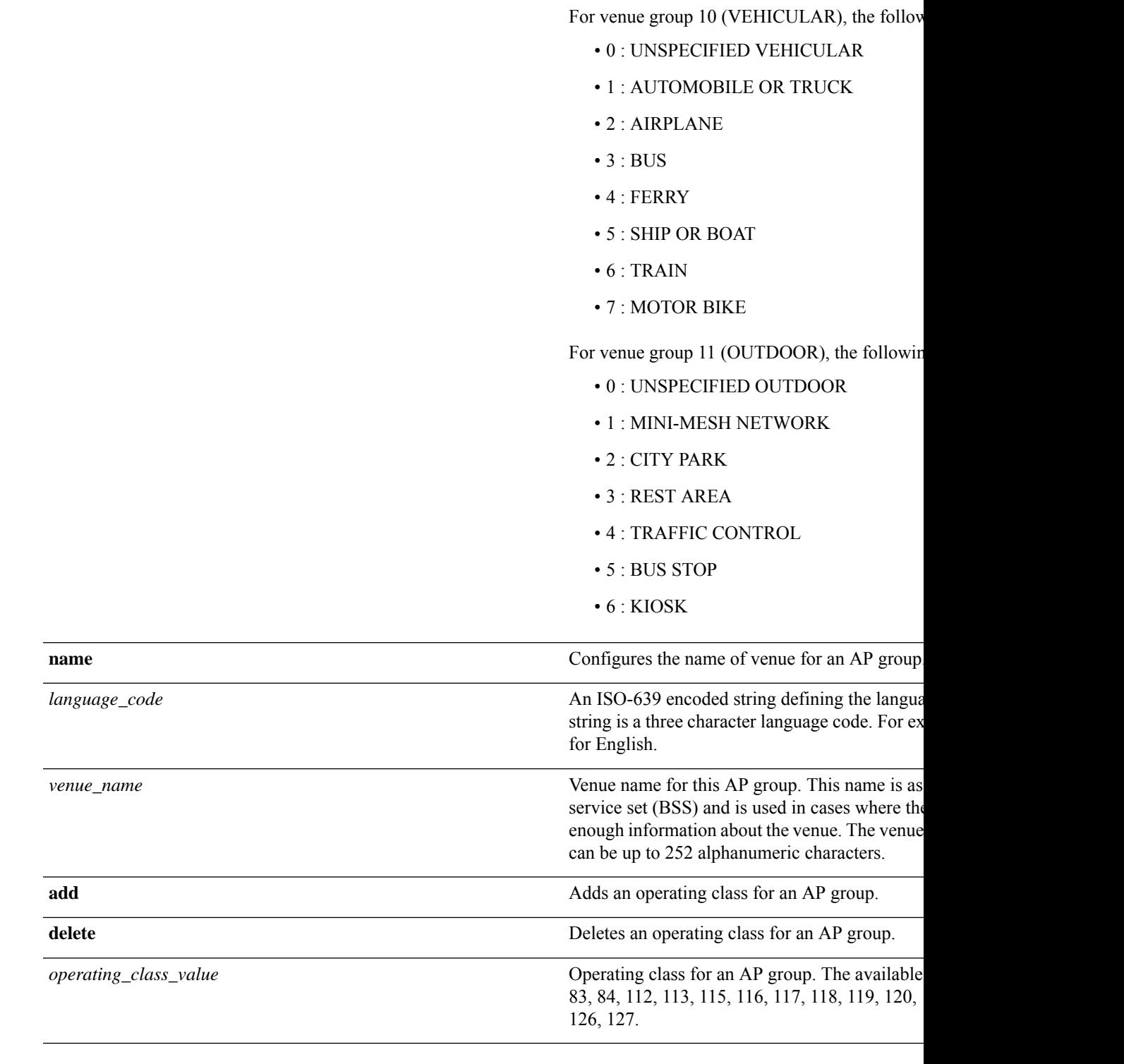

**Command Default** AP Group VLAN is disabled.

**Command History Release Modification** 7.6 This command was introduced in a release earlier than Release 7.6.

**Usage Guidelines** An error message appears if you try to delete an access point group that is used by at least one access point. Before you can delete an AP group in controller software release 6.0, move all APs in this group to another group. The access points are not moved to the default-group access point group as in previous releases. To see the APs, enter the **show wlan apgroups** command. To move APs, enter the **config ap group-name** *groupname cisco\_ap* command.

> The NAS-ID configured on the controller for AP group or WLAN or interface is used for authentication. The NAS-ID is not propagated across controllers.

The following example shows how to enable the NAC out-of band support on access point group 4:

(Cisco Controller) >**config wlan apgroup nac enable apgroup 4**

# **config wlan apgroup atf 802.11**

Configure Cisco Airtime Fairness at an AP group level by using the **config wlan apgroup atf 802.11** command.

**config wlan apgroups atf 802.11**{**a** | **b**} {**mode** {**disable** | **monitor** | **enforce-policy**} *ap-group-name*} | {**optimization** {**enable** | **disable**}}

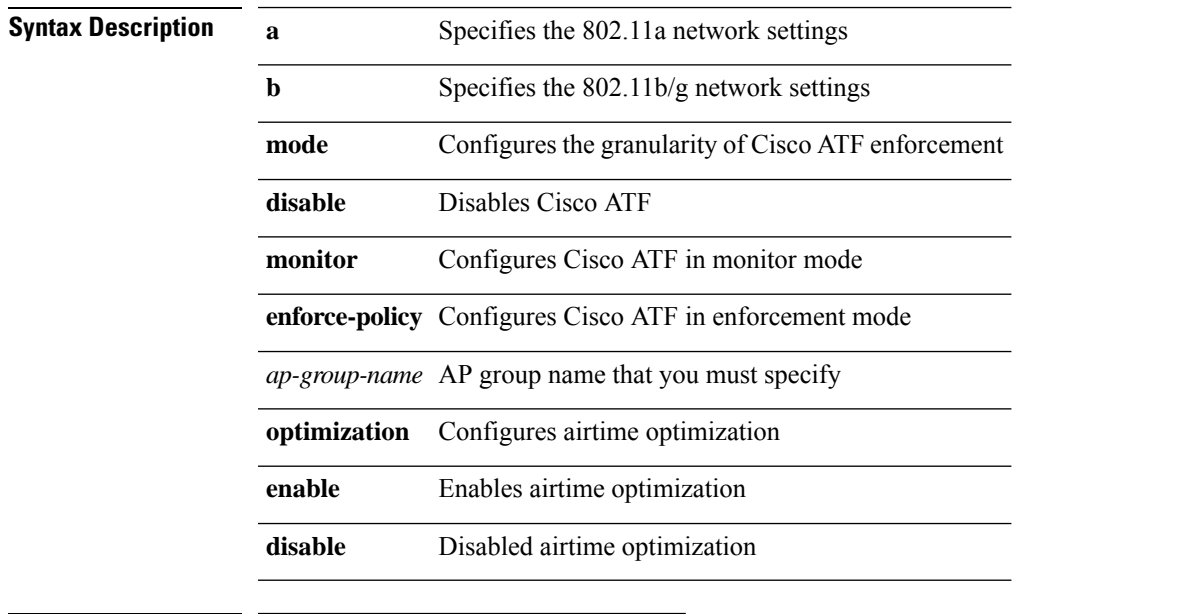

### **Command History Release Modification**

8.1 This command wasintroduced

To configure Cisco ATF in enforcement mode on an 802.11a network, for an AP group *my-ap-group*, enter the following command:

(Cisco Controller) >**config wlan apgroup atf 802.11a mode enforce-policy my-ap-group**

### **config wlan apgroup atf 802.11 policy**

To configure AP group-level override for Cisco ATF policy on a WLAN by using this command:

**config wlan apgroup atf 802.11**{**a** | **b**} **policy** *ap-group-name wlan-id policy-name* **override** {**enable** | **disable**}

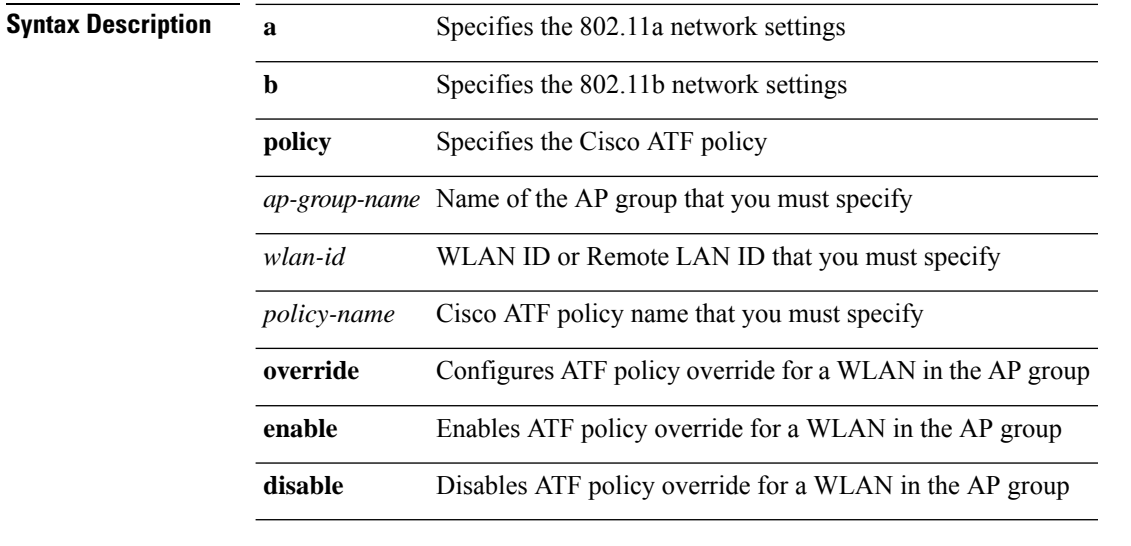

### **Command History Release Modification**

8.1 This command wasintroduced

### **config wlan apgroup opendns-profile**

To configure an open Domain Name System (DNS) profile to an access point (AP) group wireless LAN (WLAN), use the **config wlan apgroup opendns-profile** command.

**config wlan apgroup opendns-profile***wlan-id site-name profile-name* **enable**

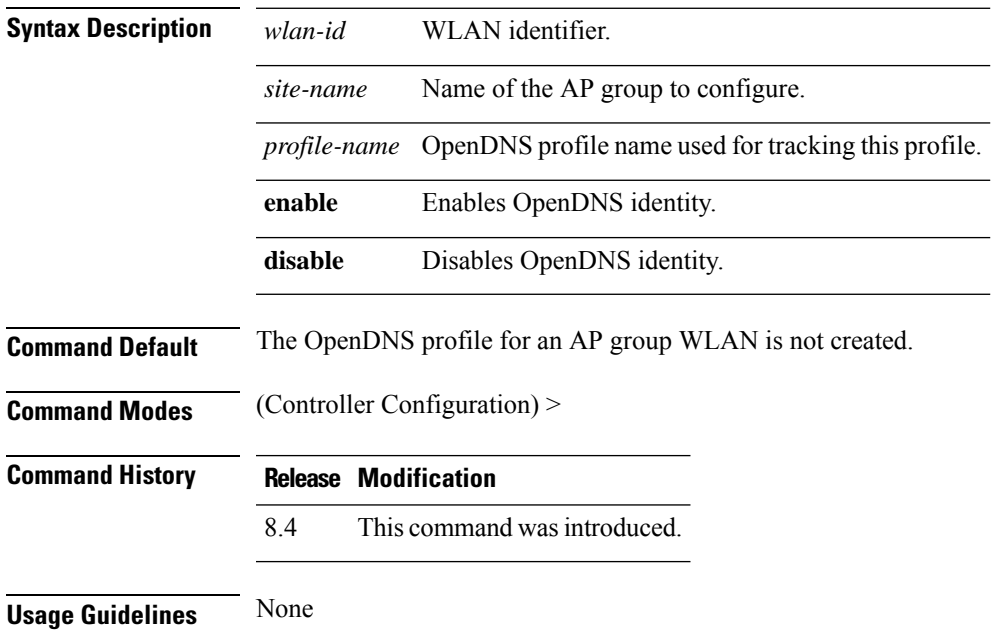

### **Example**

The following example shows how to configure an openDNS profile to an AP group WLAN: (Cisco Controller) > config wlan apgroup opendns-profile wlan1 site1 user1

### **config wlan apgroup qinq**

To configure 802.1Q-in-Q VLAN tagging of traffic for an AP group, use the **config wlan apgroup qinq** command.

**config wlan apgroup qinq** {**tagging** {**client-traffic | dhcp-v4 | eap-sim-aka**} *apgroup\_name* {**enable | disable**} | **service-vlan** *apgroup\_name vlan\_id*}

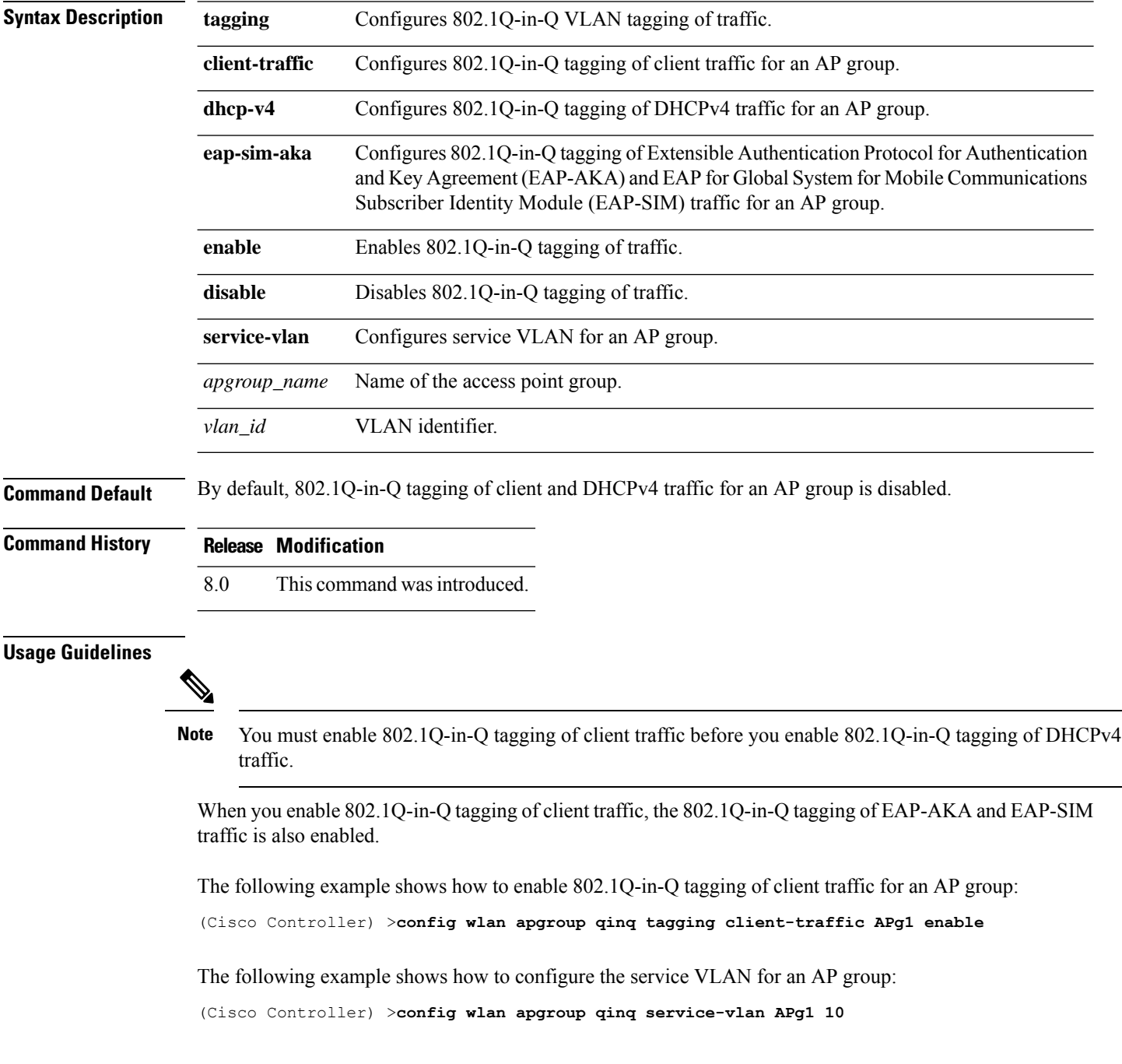

 $\overline{\phantom{a}}$ 

# **config wlan assisted-roaming**

To configure assisted roaming on a WLAN, use the **config wlan assisted-roaming** command.

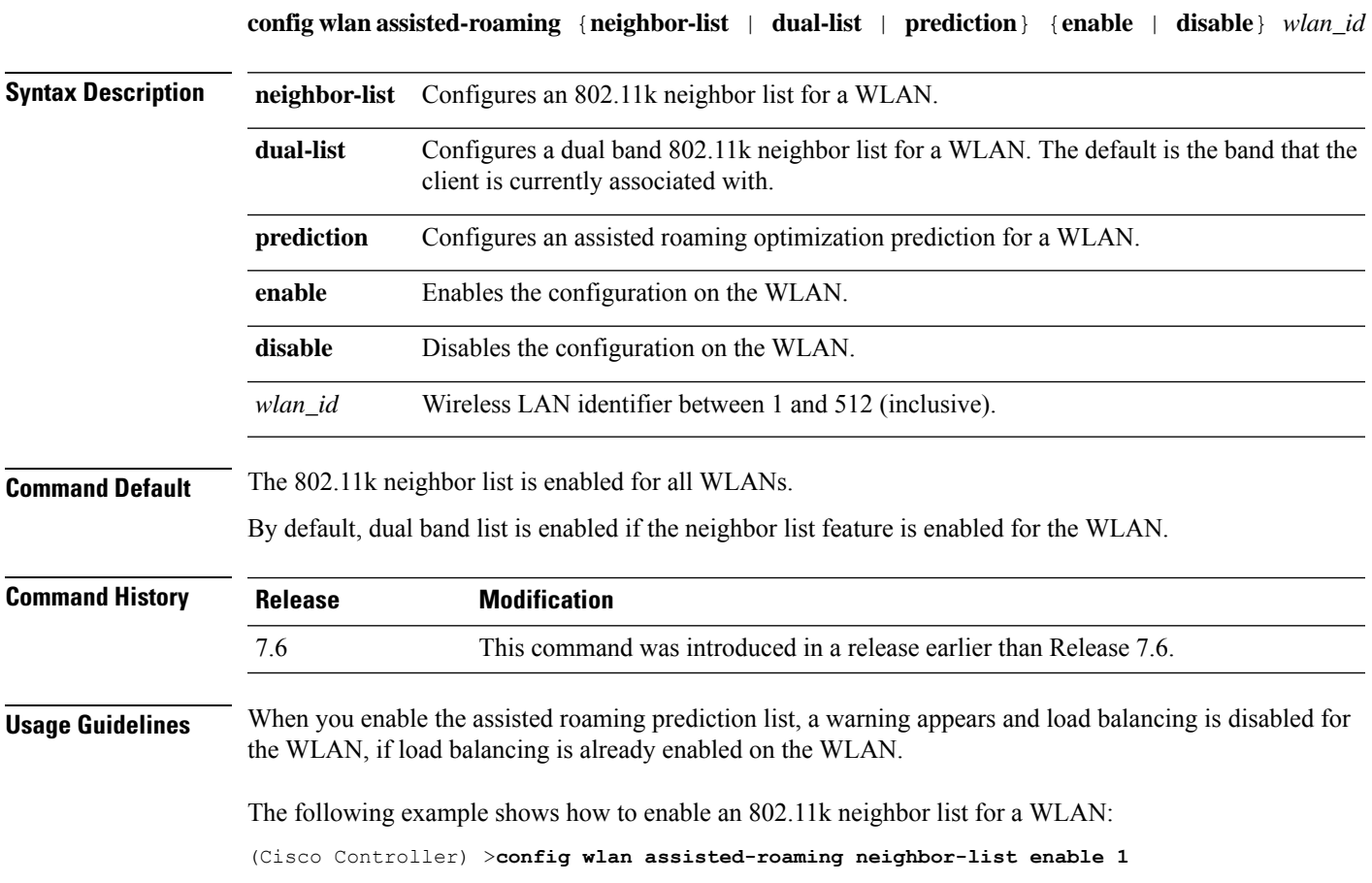

### **config wlan atf**

Map a WLAN to a Cisco ATF policy using the **config wlan atf** command. **config wlan atf** *wlan-id* **policy** *policy-id* **Syntax Description** *wlan-id* WLAN ID that you must specify to which the Cisco ATF policy has to be mapped. **policy** Specifies the Cisco ATF policy *policy-id* Cisco ATF policy ID that you must specify **Command History Release Modification** 8.1 This command was introduced

### **config wlan avc**

To configure Application Visibility and Control (AVC) on a WLAN, use the **config wlan avc** command.

**config wlan avc** *wlan\_id* {**profile** *profile\_name* | **visibility**} {**enable** | **disable**}

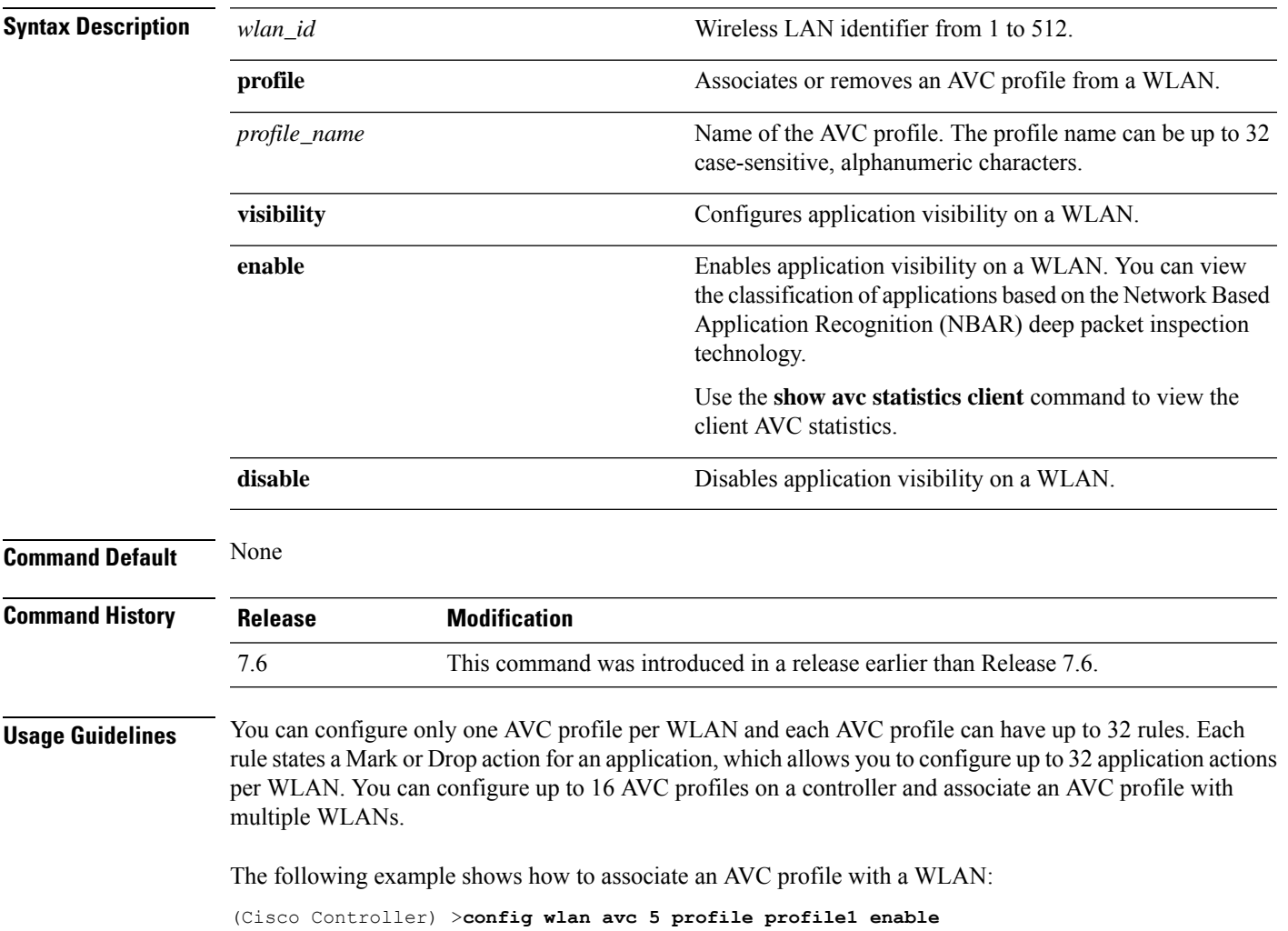

### **config wlan band-select allow**

To configure band selection on a WLAN, use the **config wlan band-select allow** command.

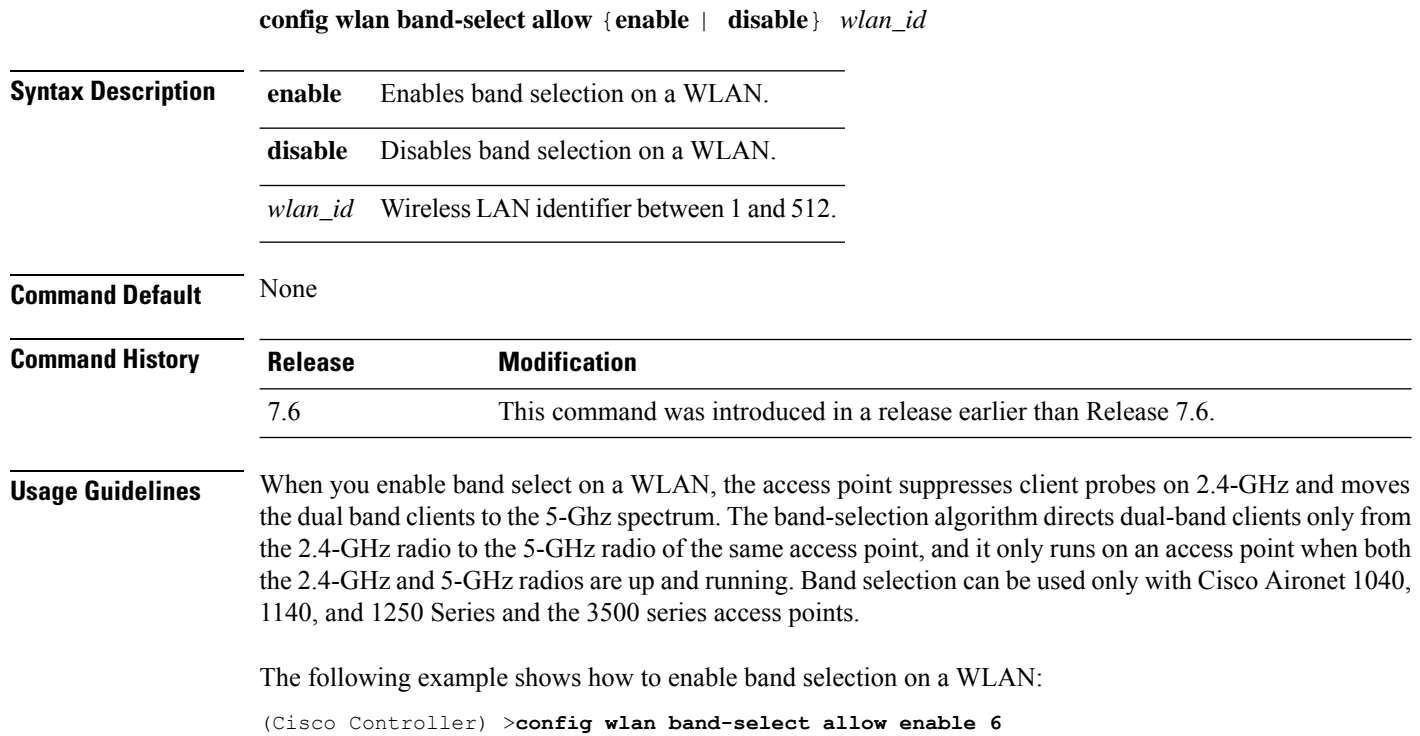

### **config wlan broadcast-ssid**

To configure an Service Set Identifier (SSID) broadcast on a wireless LAN, use the **config wlan broadcast-ssid** command.

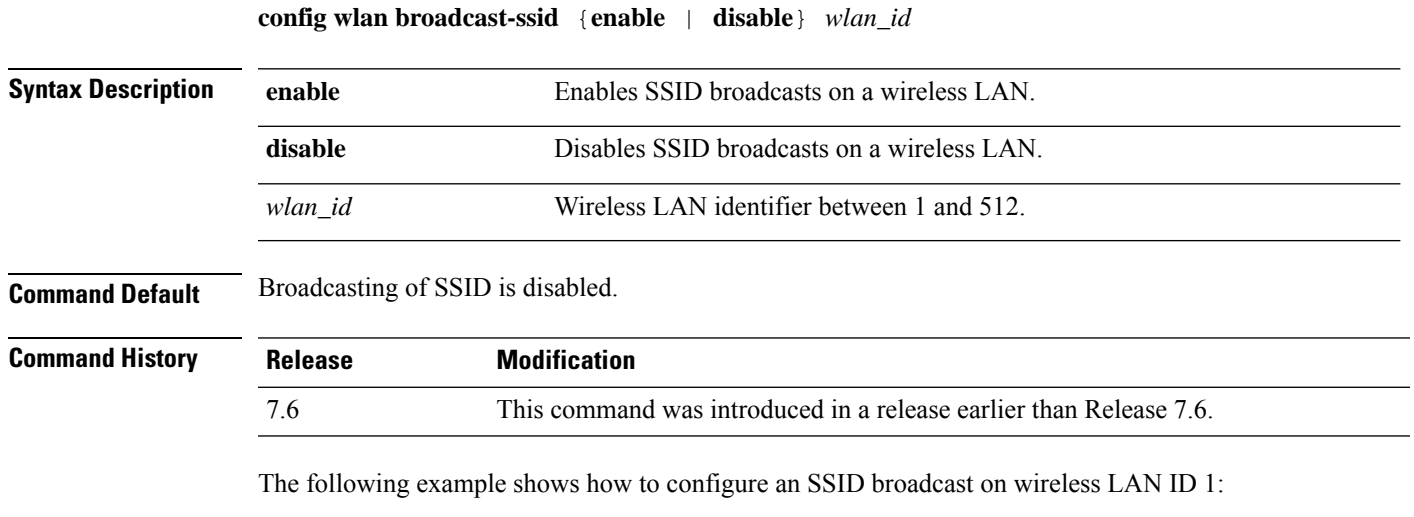

(Cisco Controller) >**config wlan broadcast-ssid enable 1**

### **config wlan call-snoop**

To enable or disable Voice-over-IP (VoIP) snooping for a particular WLAN, use the **config wlan call-snoop** command.

**config wlan call-snoop** {**enable** | **disable**} *wlan\_id* **Syntax Description enable** Enables VoIP snooping on a wireless LAN. disable **Disables VoIP** snooping on a wireless LAN. *wlan\_id* Wireless LAN identifier between 1 and 512. **Command Default** None **Command History Release Modification** 7.6 This command was introduced in a release earlier than Release 7.6. **Usage Guidelines** WLAN should be with Platinum QoS and it needs to be disabled while invoking this CLI The following example shows how to enable VoIP snooping for WLAN 3: (Cisco Controller) >**config wlan call-snoop 3 enable**

### **config wlan chd**

To enable or disable Coverage Hole Detection (CHD) for a wireless LAN, use the **config wlanchd**command.

**config wlan chd** *wlan\_id* {**enable** | **disable**}

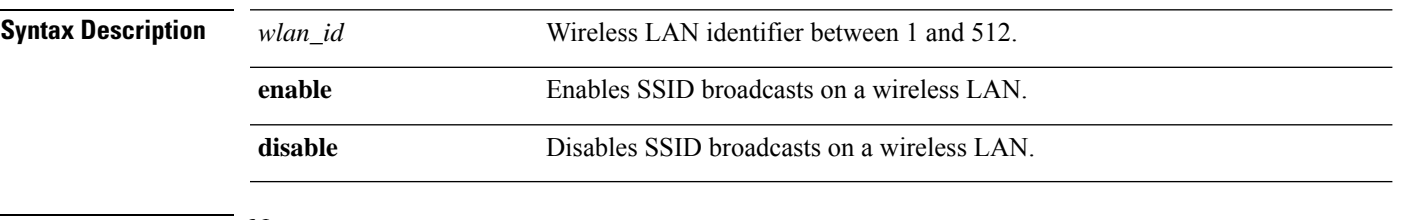

**Command Default** None

**Command History Release Modification**

7.6 This command was introduced in a release earlier than Release 7.6.

The following example shows how to enable CHD for WLAN 3:

(Cisco Controller) >**config wlan chd 3 enable**

### **config wlan ccx aironet-ie**

To enable or disable Aironet information elements (IEs) for a WLAN, use the **config wlan ccx aironet-ie** command.

**config wlan ccx aironet-ie** {**enable** | **disable**}

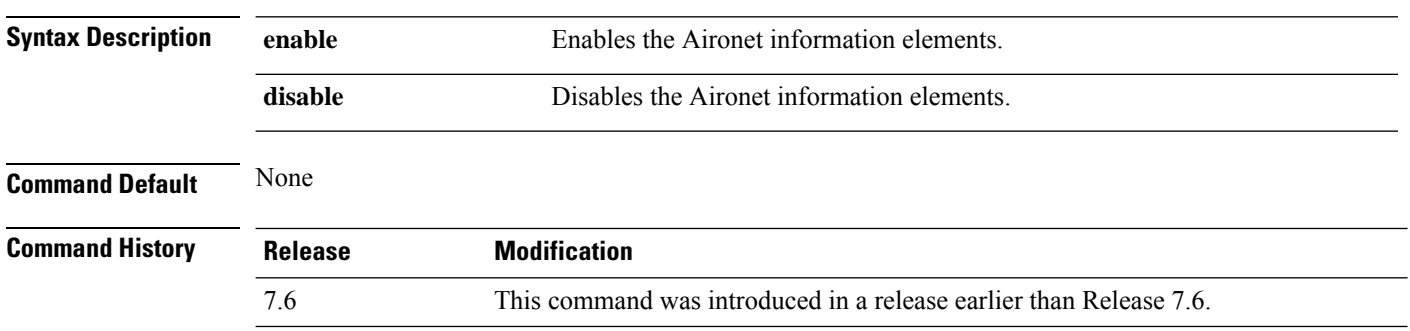

The following example shows how to enable Aironet information elements for a WLAN:

(Cisco Controller) >**config wlan ccx aironet-ie enable**
#### **config wlan channel-scan defer-priority**

To configure the controller to defer priority markings for packets that can defer off channel scanning, use the **config wlan channel-scan defer-priority** command.

**config wlan channel-scan defer-priority** *priority* [**enable** | **disable**] *wlan\_id*

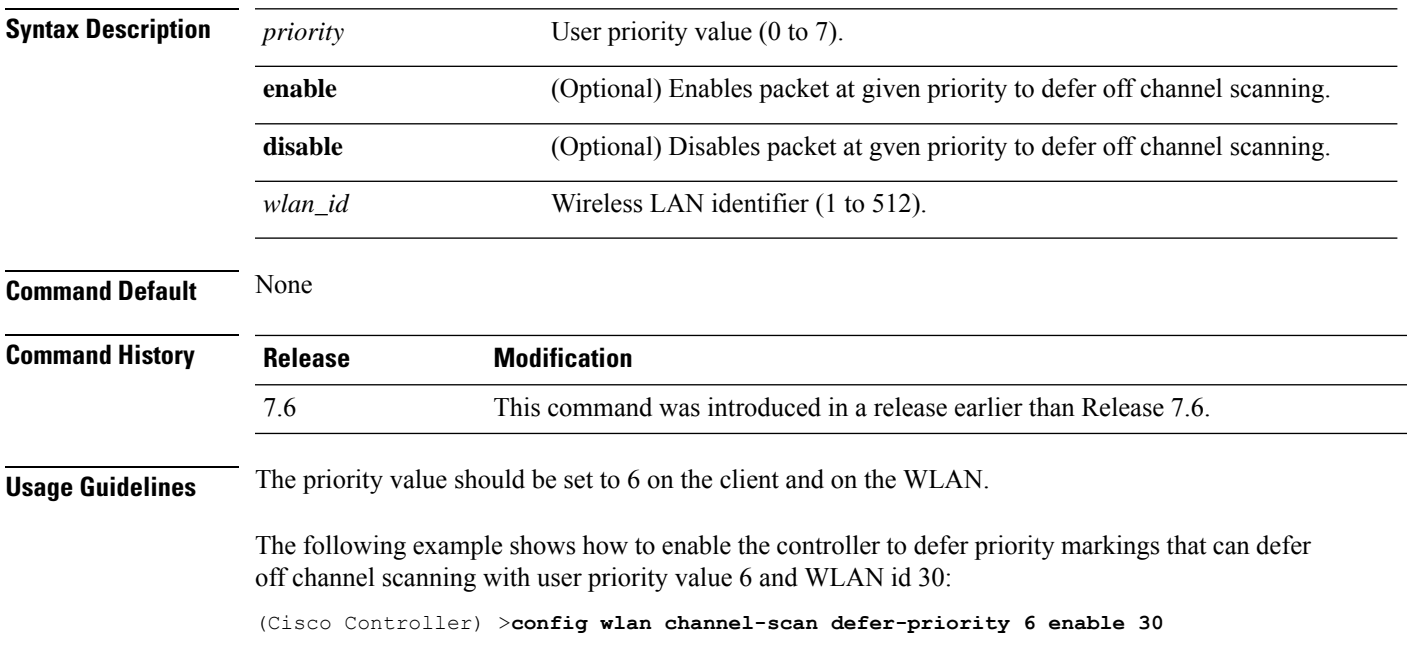

# **config wlan channel-scan defer-time**

To assign the channel scan defer time in milliseconds, use the **config wlan channel-scan defer-time** command.

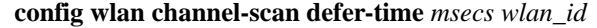

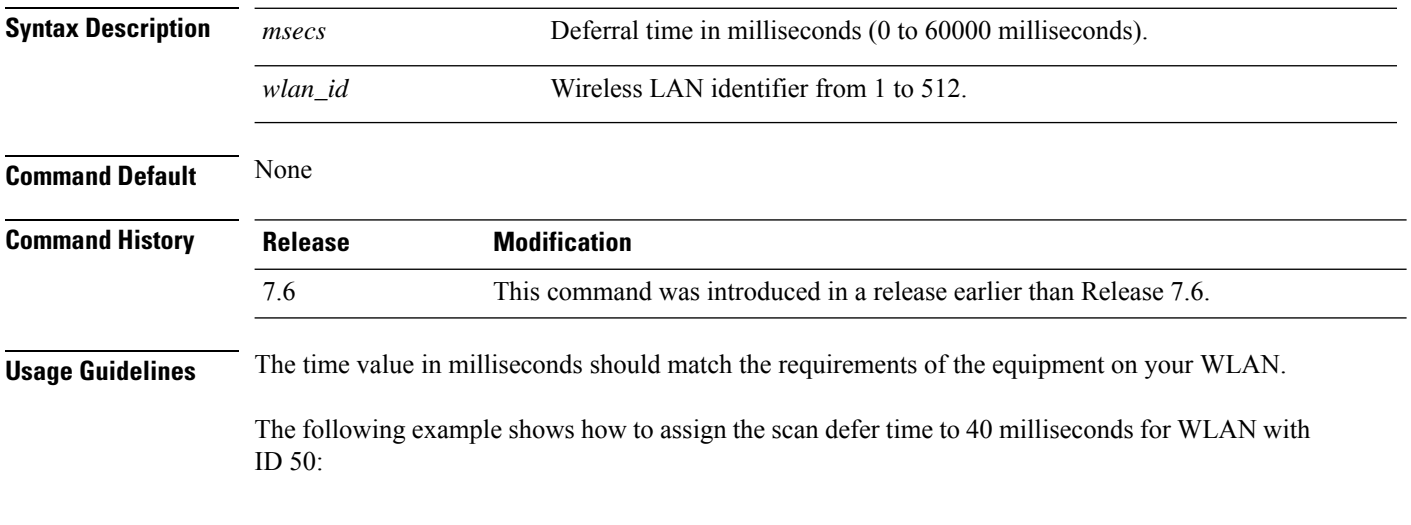

(Cisco Controller) >**config wlan channel-scan defer-time 40 50**

#### **config wlan custom-web**

To configure the web authentication page for a WLAN, use the **config wlan custom-web** command.

**config wlan custom-web** { { **ext-webauth-url** *ext-webauth-url wlan\_id* } | { **global** { **enable** | **disable** }} | { **ms-open** { **enable** | **disable** | **url** }} | { **login-page** *page-name* } | { **loginfailure-page** { *page-name* | **none** }} | { **logout-page** { *page-name* | **none** }} | { **sleep-client** { **enable** | **disable** } *wlan\_id* **timeout** *duration* } | { **webauth-type** { **internal** | **customized** | **external** } *wlan\_id* }}

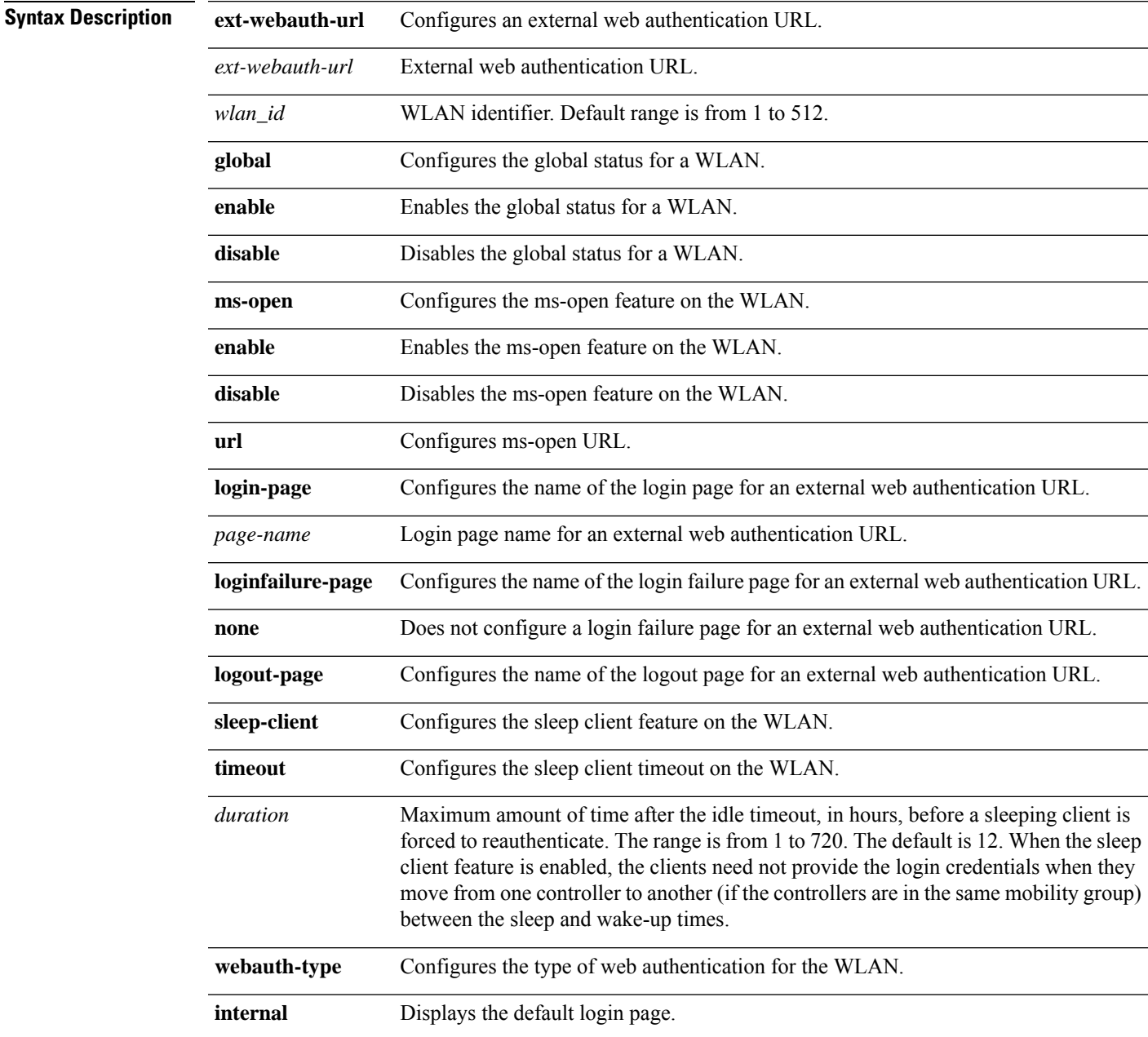

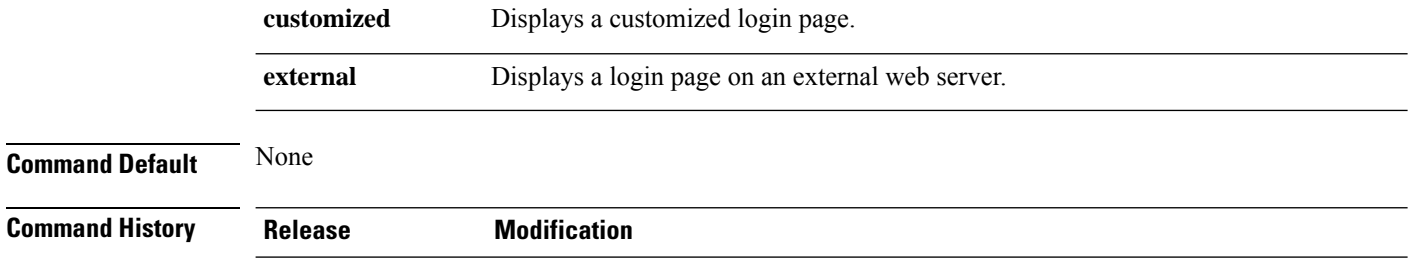

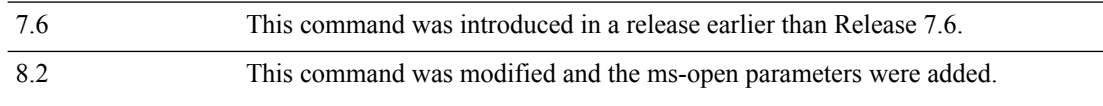

The following example shows how to configure web authentication type in the WLAN.

Cisco Controller **config wlan custom-web webauth-type external**

 $\overline{\phantom{a}}$ 

# **config wlan dhcp\_server**

To configure the internal DHCP server for a wireless LAN, use the **config wlan dhcp\_server** command.

**config wlan dhcp\_server** {*wlan\_id* | **foreignAp**} *ip\_address* [**required**]

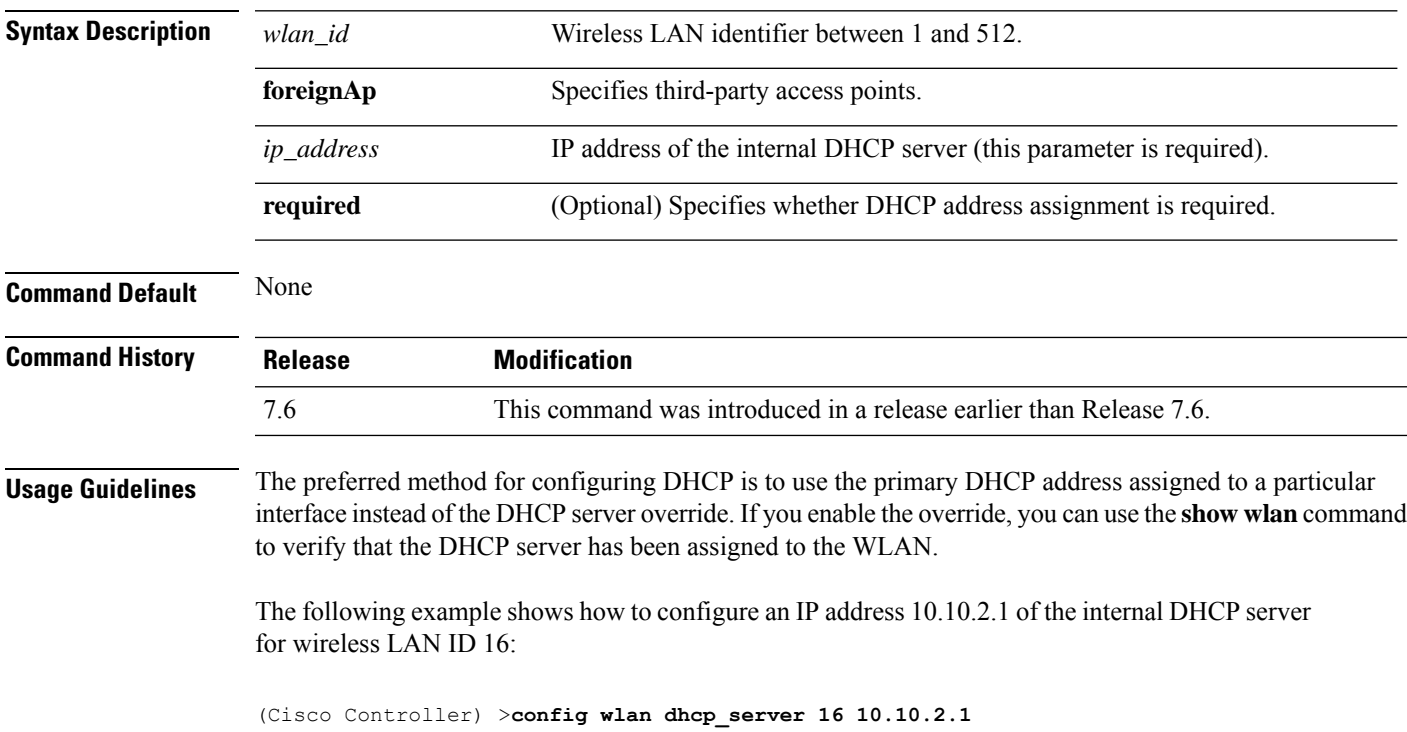

# **config wlan diag-channel**

To enable the diagnostic channel troubleshooting on a particular WLAN, use the **config wlan diag-channel** command.

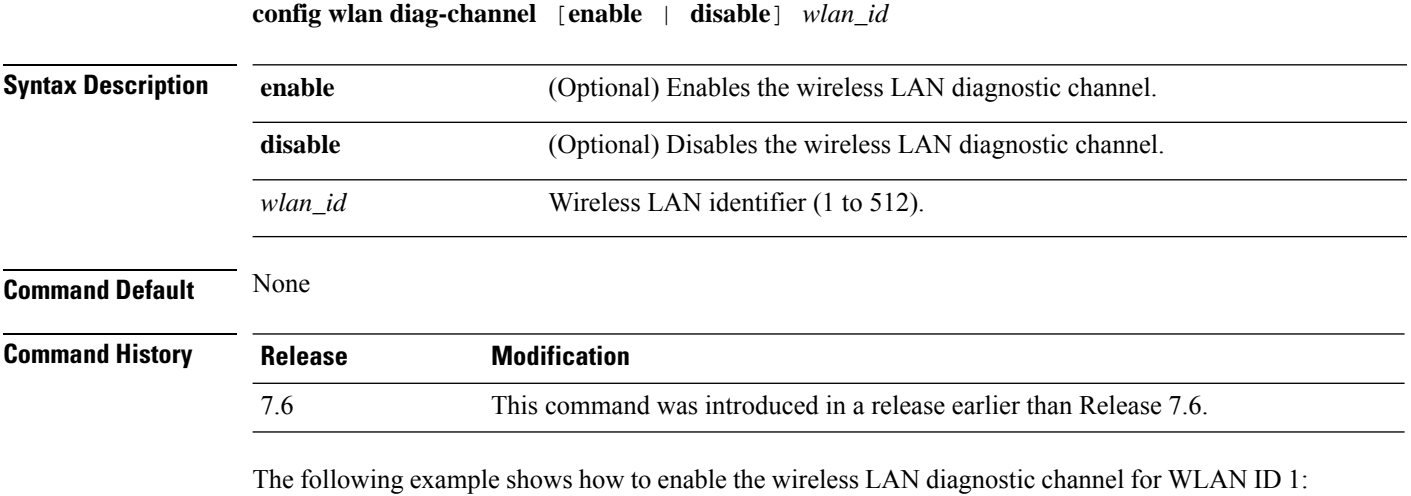

(Cisco Controller) >**config wlan diag-channel enable 1**

# **config wlan dtim**

To configure a Delivery Traffic Indicator Message (DTIM) for 802.11 radio network **config wlan dtim** command.

```
config wlan dtim {802.11a | 802.11b} dtim wlan_id
```
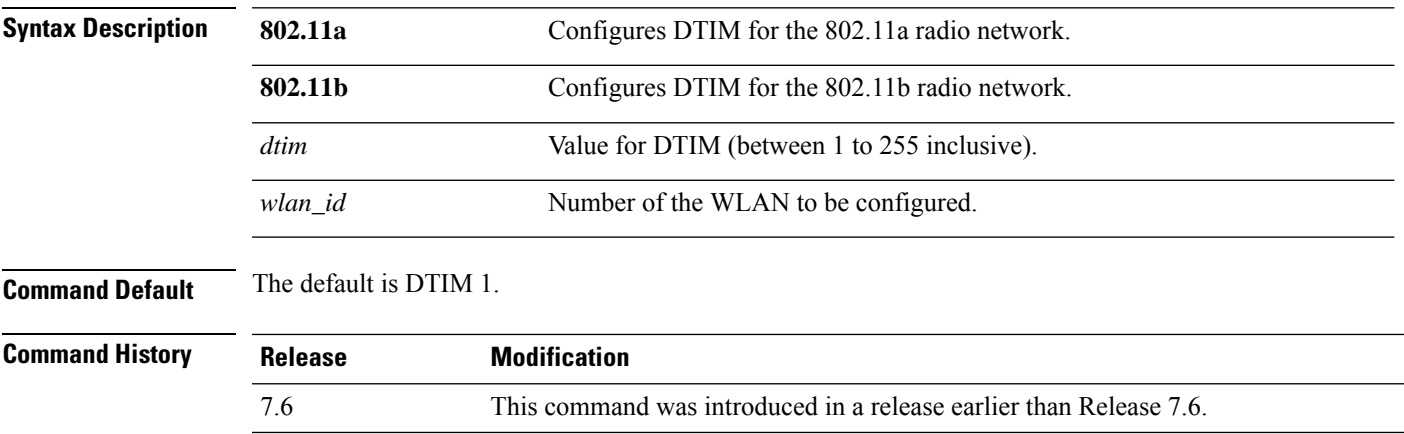

The following example shows how to configure DTIM for 802.11a radio network with DTIM value 128 and WLAN ID 1:

(Cisco Controller) >**config wlan dtim 802.11a 128 1**

# **config wlan exclusionlist**

To configure the wireless LAN exclusion list, use the **config wlan exclusionlist** command.

**config wlanexclusionlist** {*wlan\_id* [**enabled** | **disabled** | *time*] | **foreignAp** [**enabled** | **disabled** | *time*]}

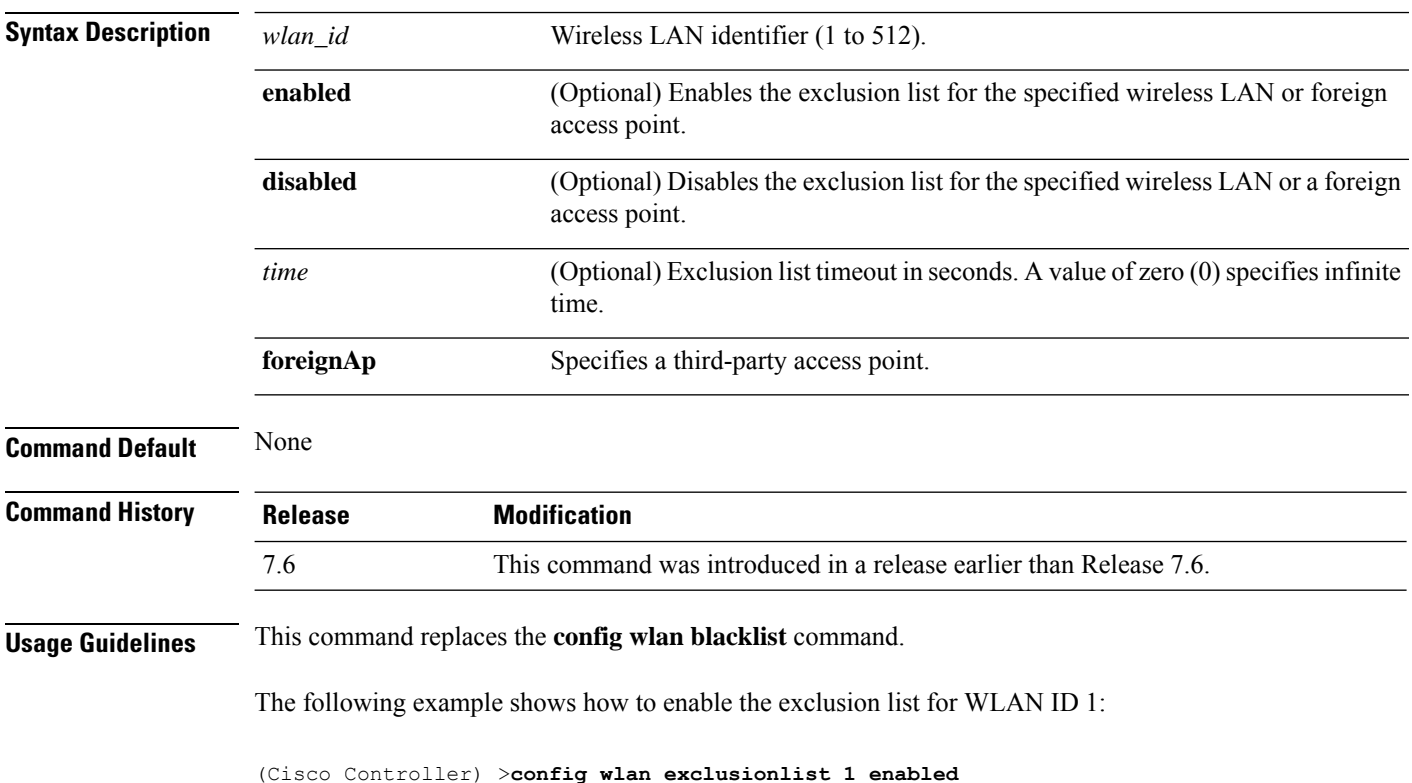

# **config wlan fabric**

To enable or disable fabric on a WLAN, use the **config wlan fabric** command.

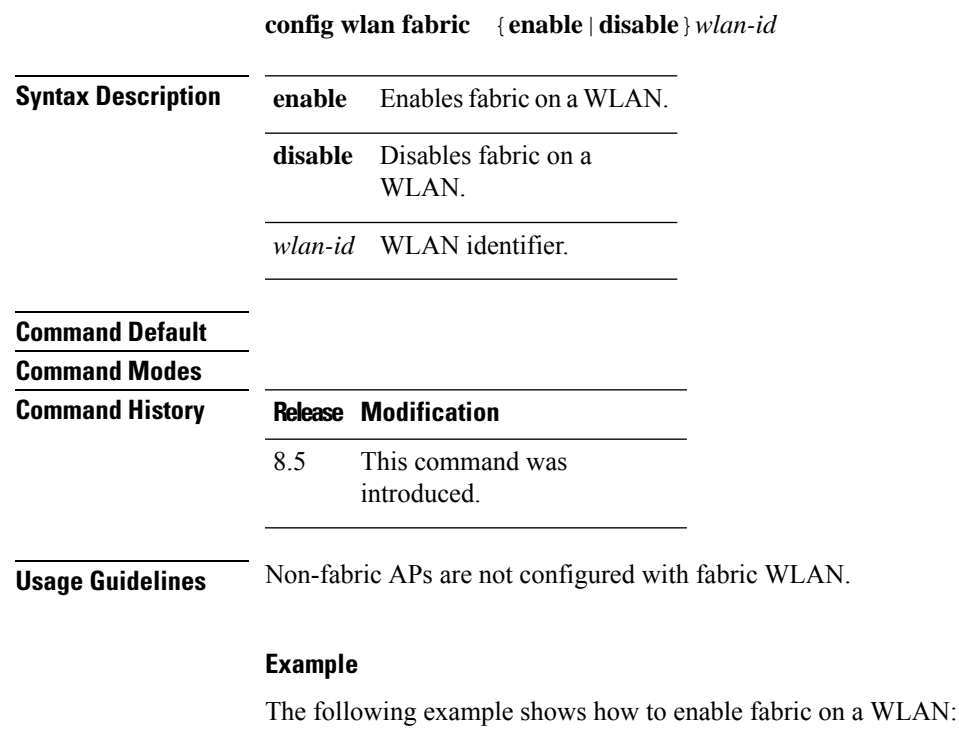

config wlan fabric enable wlan1

# **config wlan fabric acl**

To configure access control list (ACL) name for the fabric WLAN, use the **config wlan fabric acl** command.

**config wlan fabric acl** *flex-acl-name wlan-id*

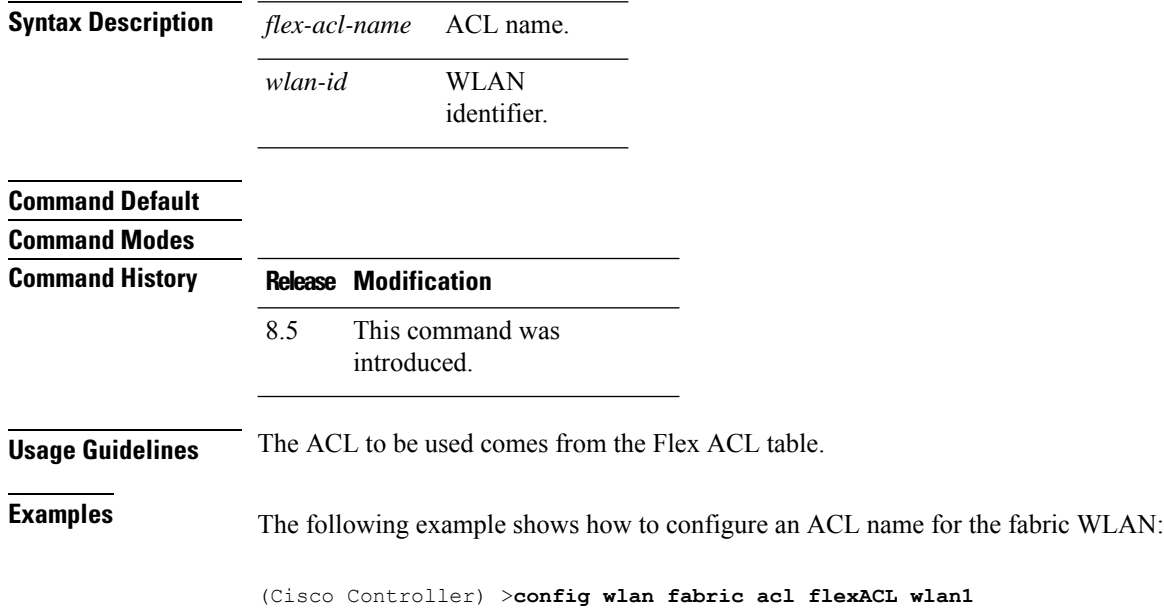

# **config wlan fabric avc-policy**

To configure an Application Visibility and Control (AVC) profile name for the fabric WLAN, use the **config wlan fabric avc-policy** command.

**config wlan fabric avc-policy** *flex-avc-policy-name wlan-id*

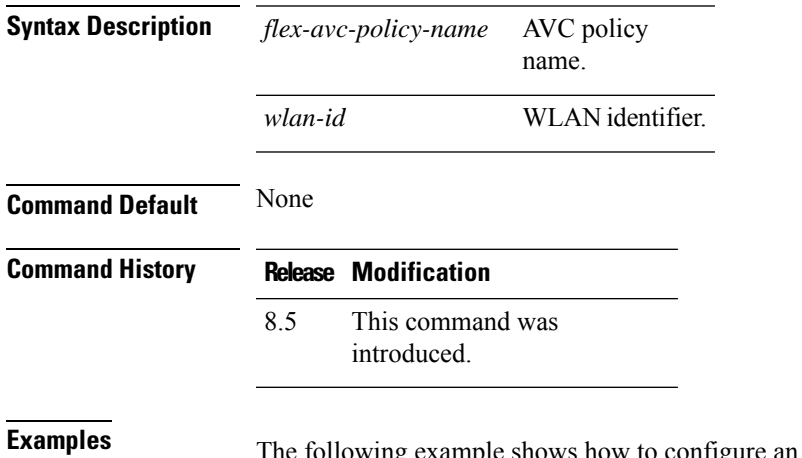

e following example shows how to configure an AVC profile name for the fabric WLAN:

(Cisco Controller) >**config wlan fabric acl AVCpolicy wlan1**

# **config wlan fabric encap vxlan**

To map a Virtual Extensible LAN (VXLAN) network identifier (VNID) to a WLAN, use the **config wlan fabric encap vxlan** command.

**config wlan fabric encap vxlan***wlan-id*

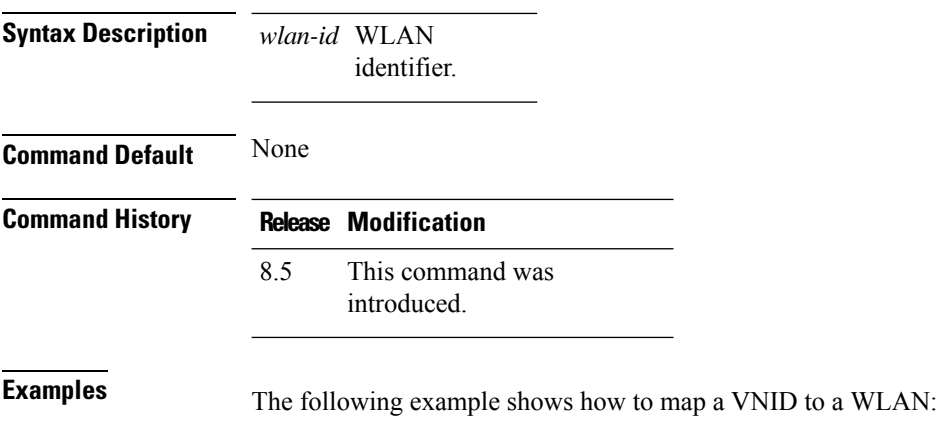

(Cisco Controller) >**config wlan fabric encap vxlan wlan1**

# **config wlan fabric switch-ip**

To configure the IP address of the Fabric Switch that is used for the AP VXLAN tunnel, use the **config wlan fabric switch-ip** command.

**config wlan fabric switch-ip** *ip-address wlan-id*

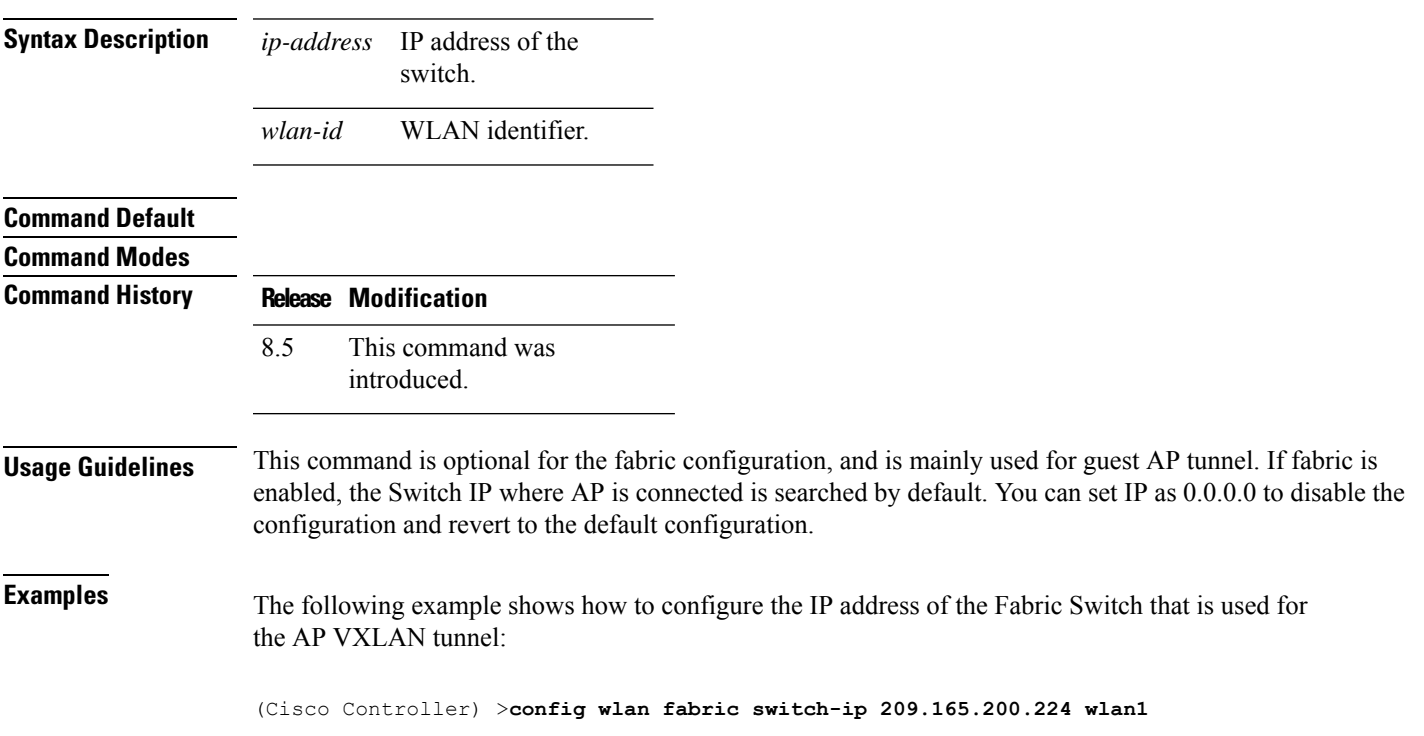

# **config wlan fabric tag**

To configure security group tag (SGT) on a WLAN, use the **config wlan fabric tag** command.

**config wlan fabric tag** *sgt wlan-id*

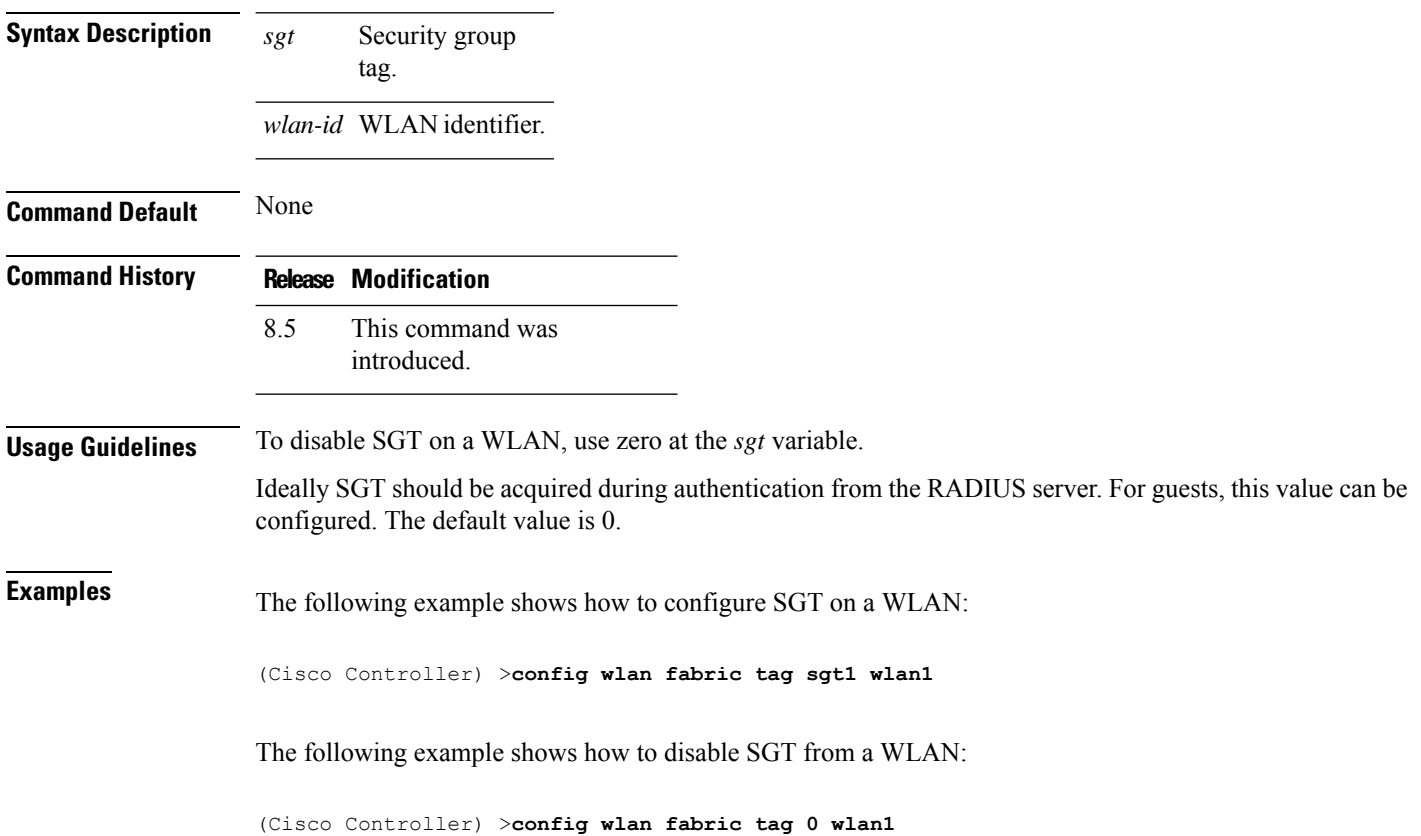

 $\overline{\phantom{a}}$ 

# **config wlan fabric vnid**

To configure Virtual Extensible LAN (VXLAN) network identifier (VNID) on a fabric WLAN, use the **config wlan fabric vnid** command.

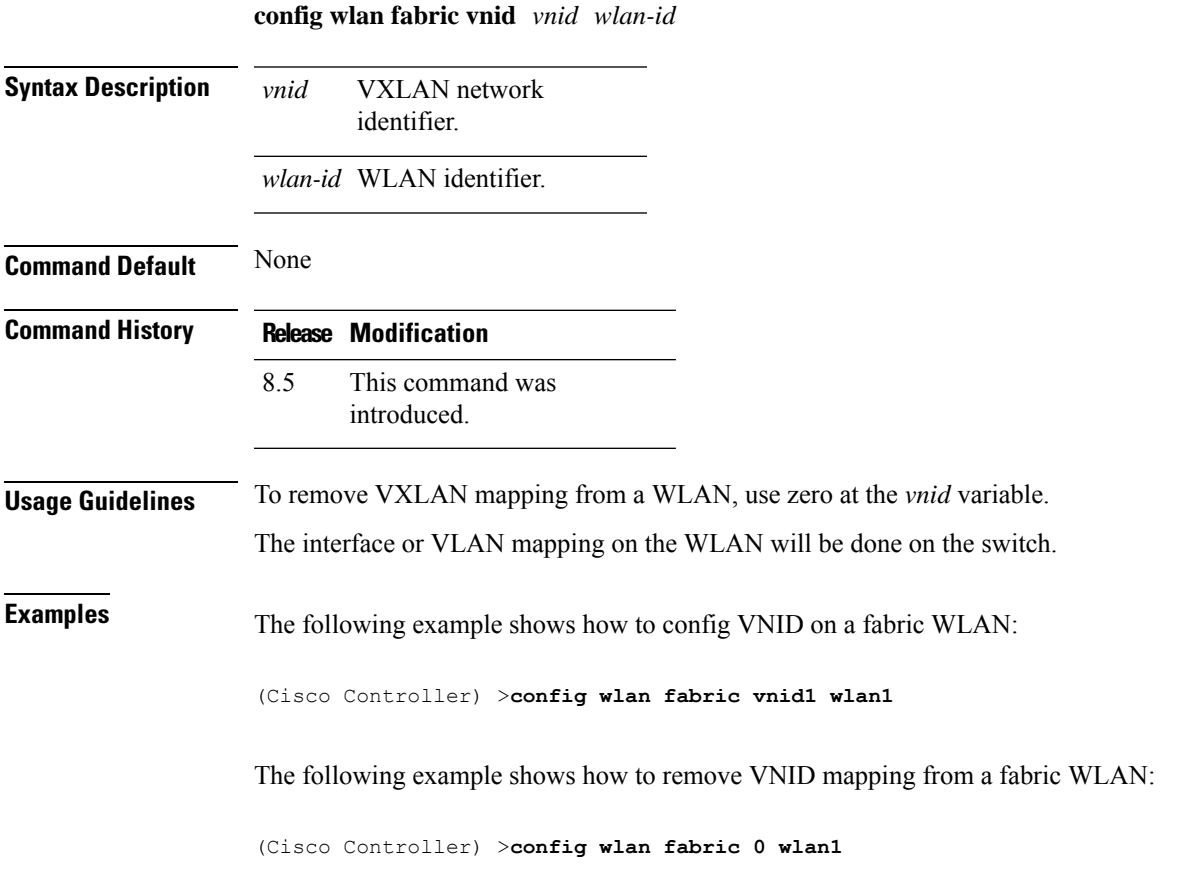

# **config wlan flexconnect ap-auth**

To configure local authentication of clients associated with FlexConnect on a locally switched WLAN, use the **config wlan flexconnect ap-auth** command.

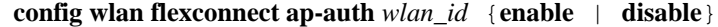

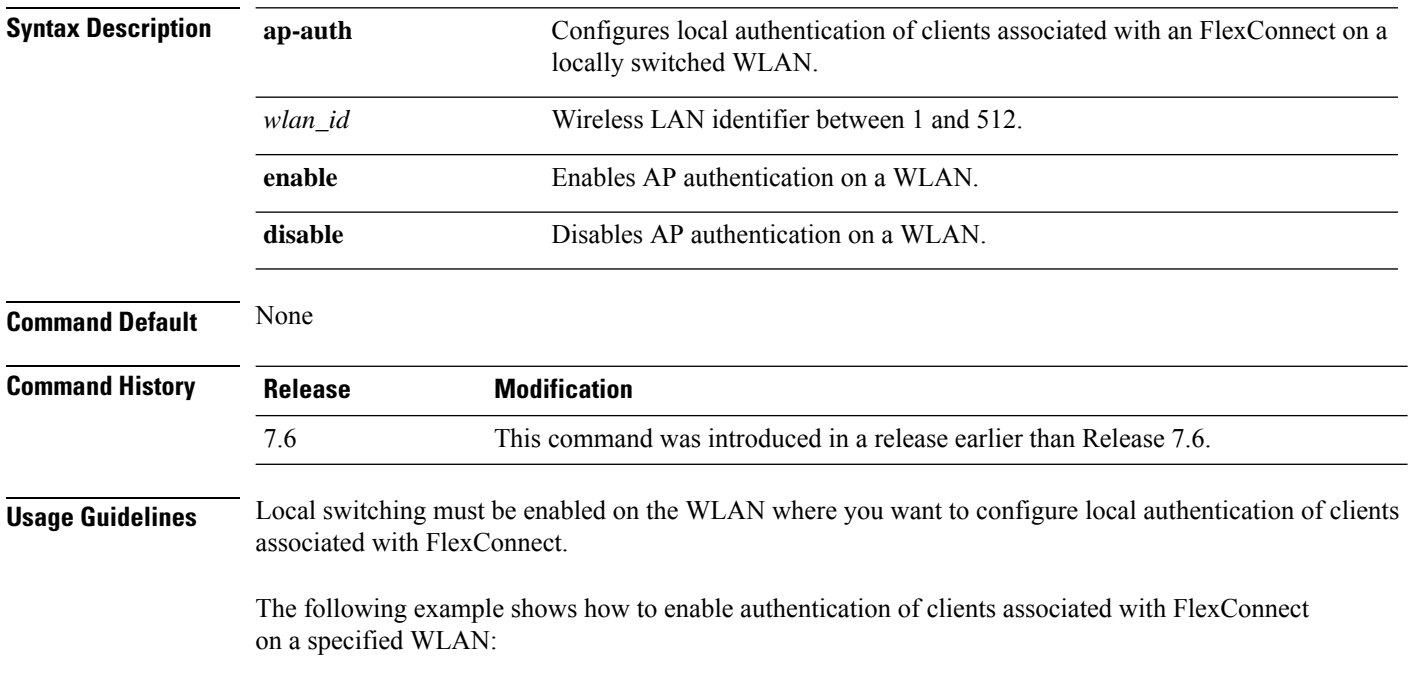

(Cisco Controller) >**config wlan flexconnect ap-auth 6 enable**

# **config wlan flexconnect central-assoc**

To configure client reassociation and security key caching on the controller, use the **config wlan flexconnect central-assoc** command.

**config wlan flexconnect central-assoc** *wlan-id* { **enable** | **disable** }

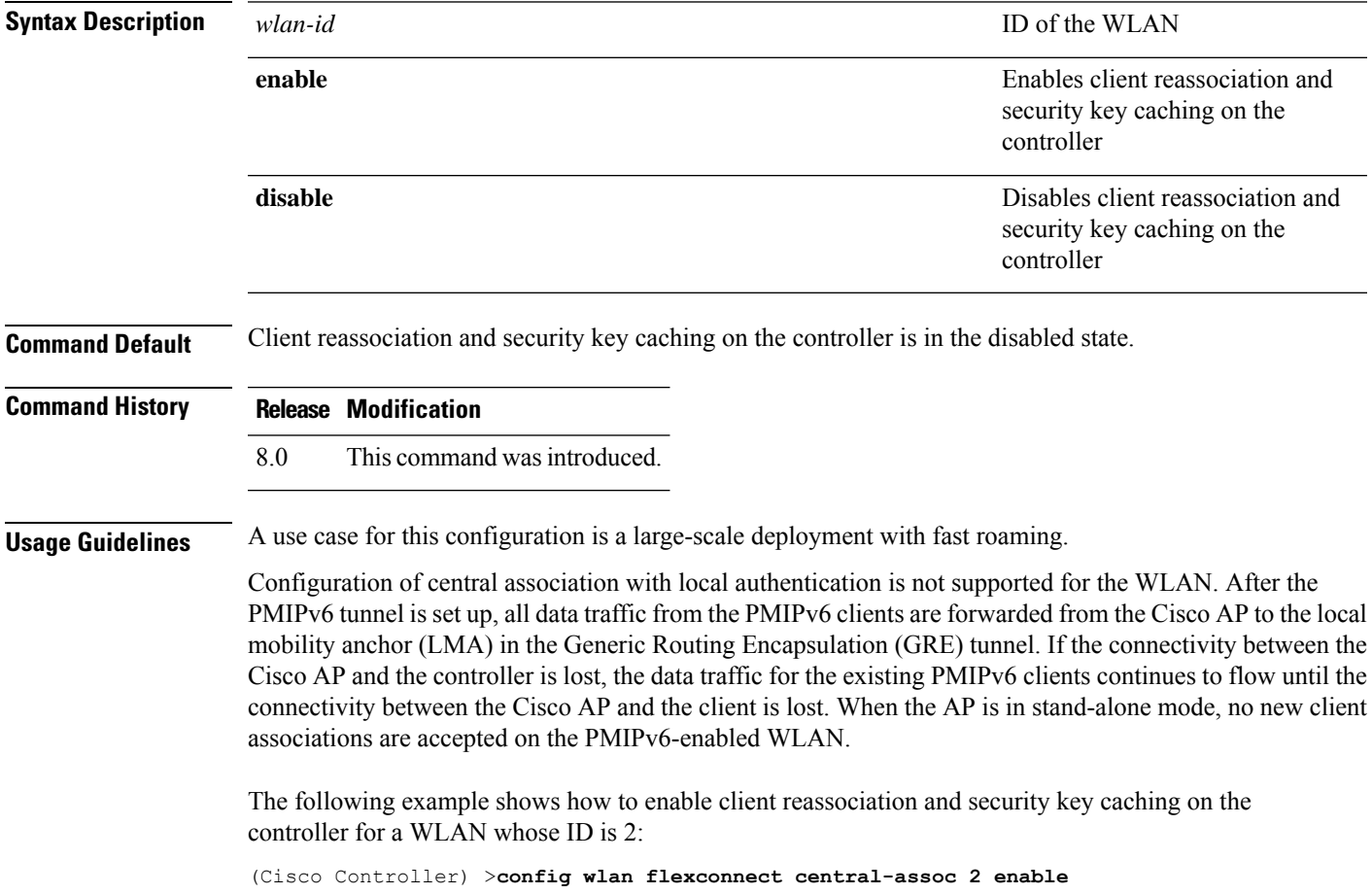

#### **config wlan flexconnect learn-ipaddr**

To enable or disable client IPaddresslearning for the Cisco WLAN controller, use the **config wlanflexconnect learn-ipaddr** command.

**config wlan flexconnect learn-ipaddr** *wlan\_id* {**enable** | **disable**}

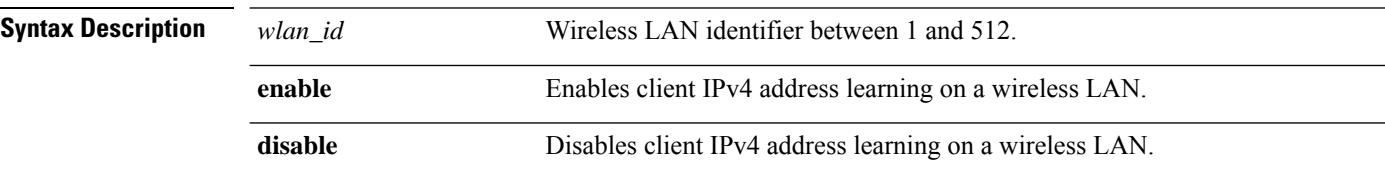

**Command Default** Disabled when the **config wlan flexconnect local-switching** command is disabled. Enabled when the **config wlan flexconnect local-switching** command is enabled.

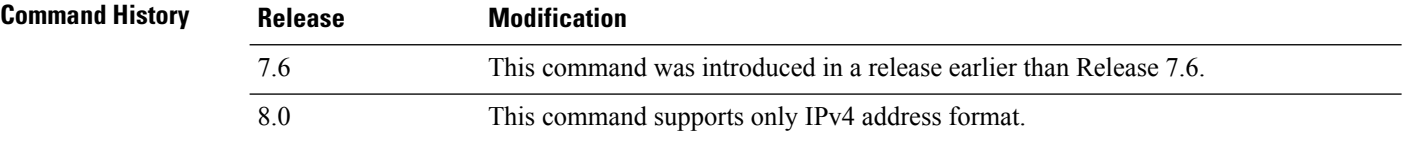

**Usage Guidelines** If the client is configured with Layer 2 encryption, the controller cannot learn the client IP address, and the controller will periodically drop the client. Disable this option to keep the client connection without waiting to learn the client IP address.

#### $\mathscr{D}_{\mathbb{Z}}$

**Note** This command is valid only for IPv4.

 $\overline{\mathscr{C}}$ 

**Note** The ability to disable IP address learning is not supported with FlexConnect central switching.

The following example shows how to disable client IP address learning for WLAN 6:

(Cisco Controller) >**config wlan flexconnect learn-ipaddr disable 6**

**Related Commands show wlan**

# **config wlan flexconnect local-switching**

To configure local switching, central DHCP, NAT-PAT, or the override DNS option on a FlexConnect WLAN, use the **config wlan flexconnect local switching** command.

**config wlan flexconnect local-switching** *wlan\_id* {**enable** | **disable**} { {**central-dhcp** {**enable** | **disable**} **nat-pat** {**enable** | **disable**} } | {**override option dns** { **enable** | **disable**} } }

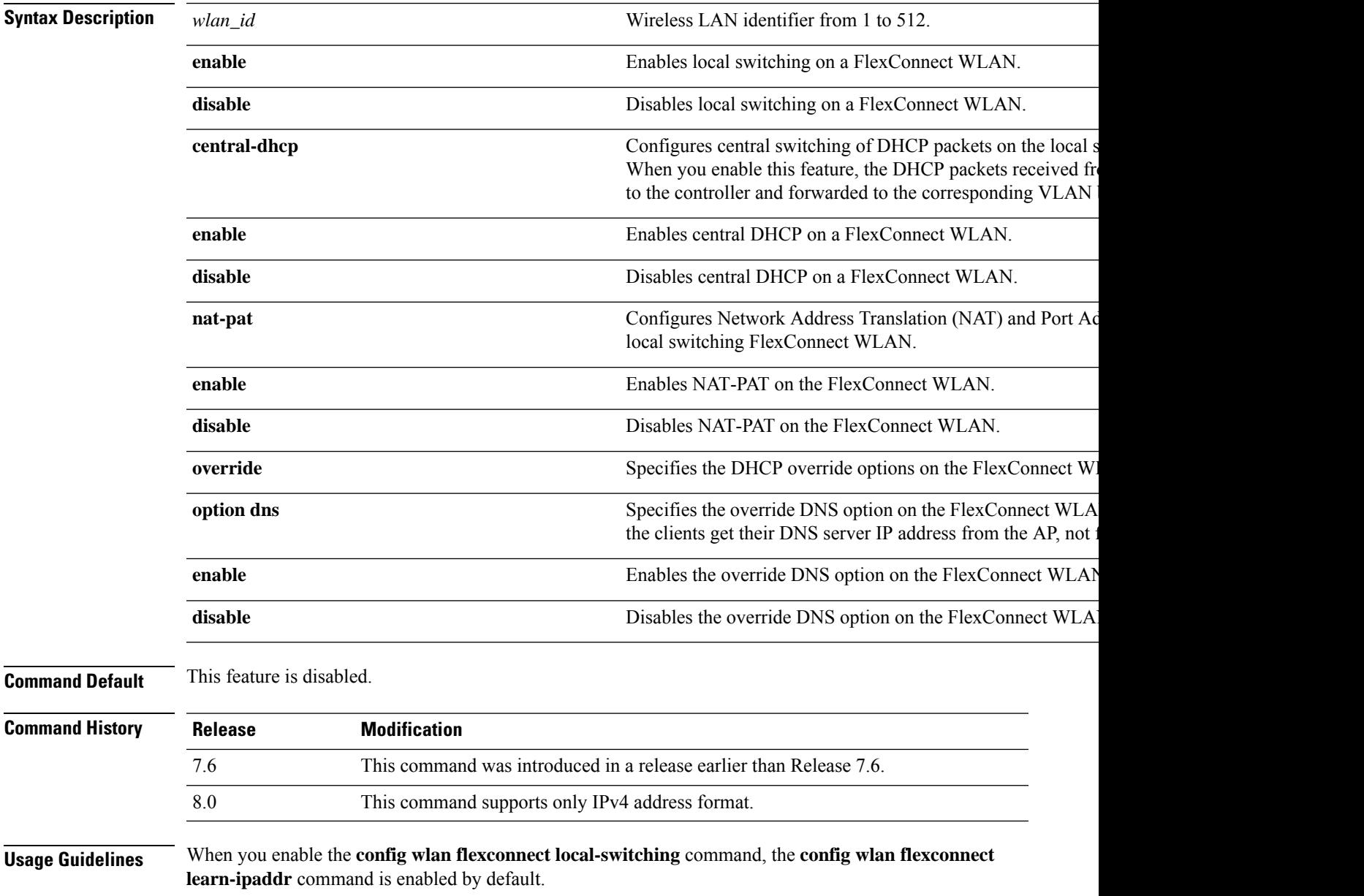

**Note** This command is valid only for IPv4. 

**Note** The ability to disable IP address learning is not supported with FlexConnect central switching.

The following example shows how to enable WLAN 6 for local switching and enable central DHCP and NAT-PAT:

(Cisco Controller) >**config wlan flexconnect local-switching 6 enable central-dhcp enable nat-pat enable**

The following example shows how to enable the override DNS option on WLAN 6:

(Cisco Controller) >**config wlan flexconnect local-switching 6 override option dns enable**

# **config wlan flexconnect vlan-central-switching**

To configure central switching on a locally switched WLAN, use the **config wlan flexconnect vlan-central-switching** command.

**config wlan flexconnect vlan-central-switching** *wlan\_id* { **enable** | **disable** }

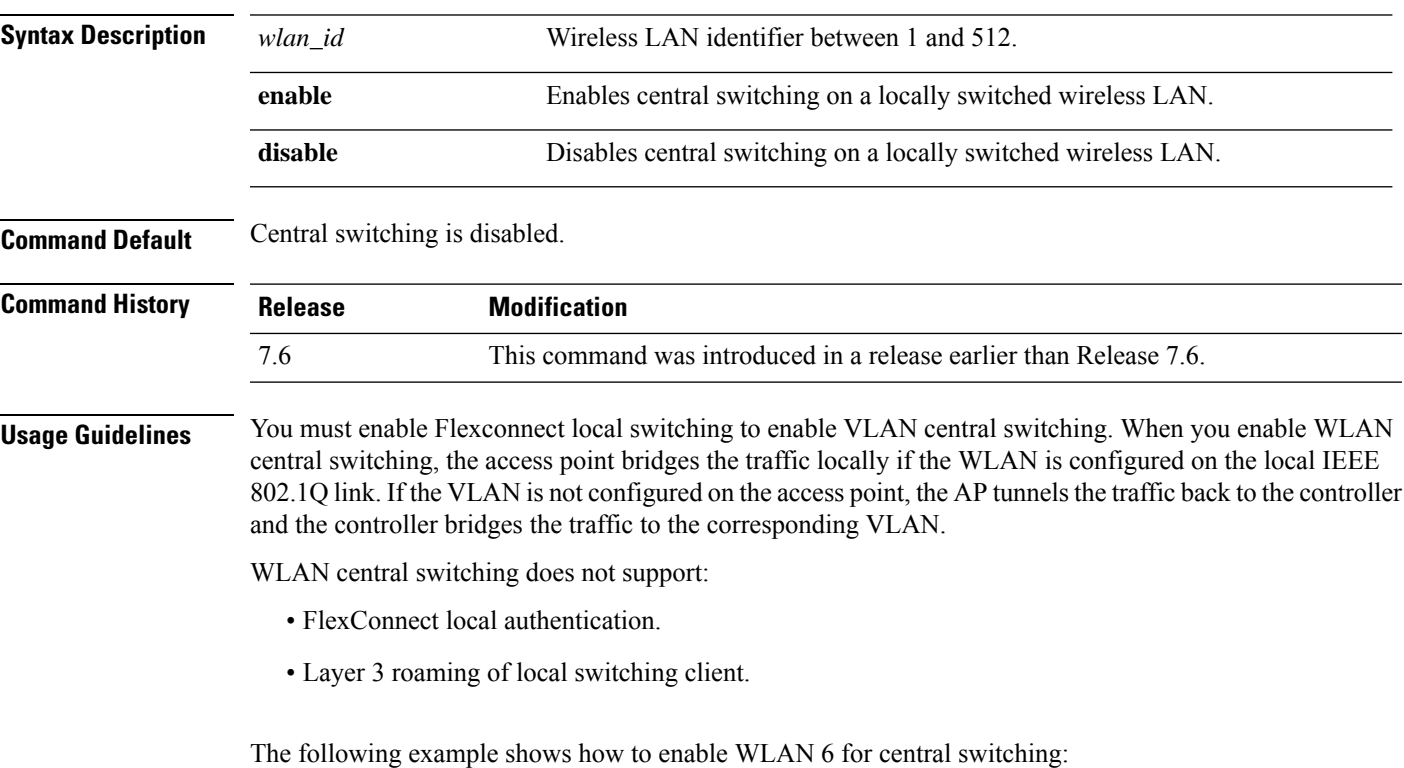

(Cisco Controller) >**config wlan flexconnect vlan-central-switching 6 enable**

# **config wlan flow**

To associate a NetFlow monitor with a WLAN, use the **config wlan flow** command.

**config wlan flow** *wlan\_id* **monitor** *monitor\_name* {**enable** | **disable**}

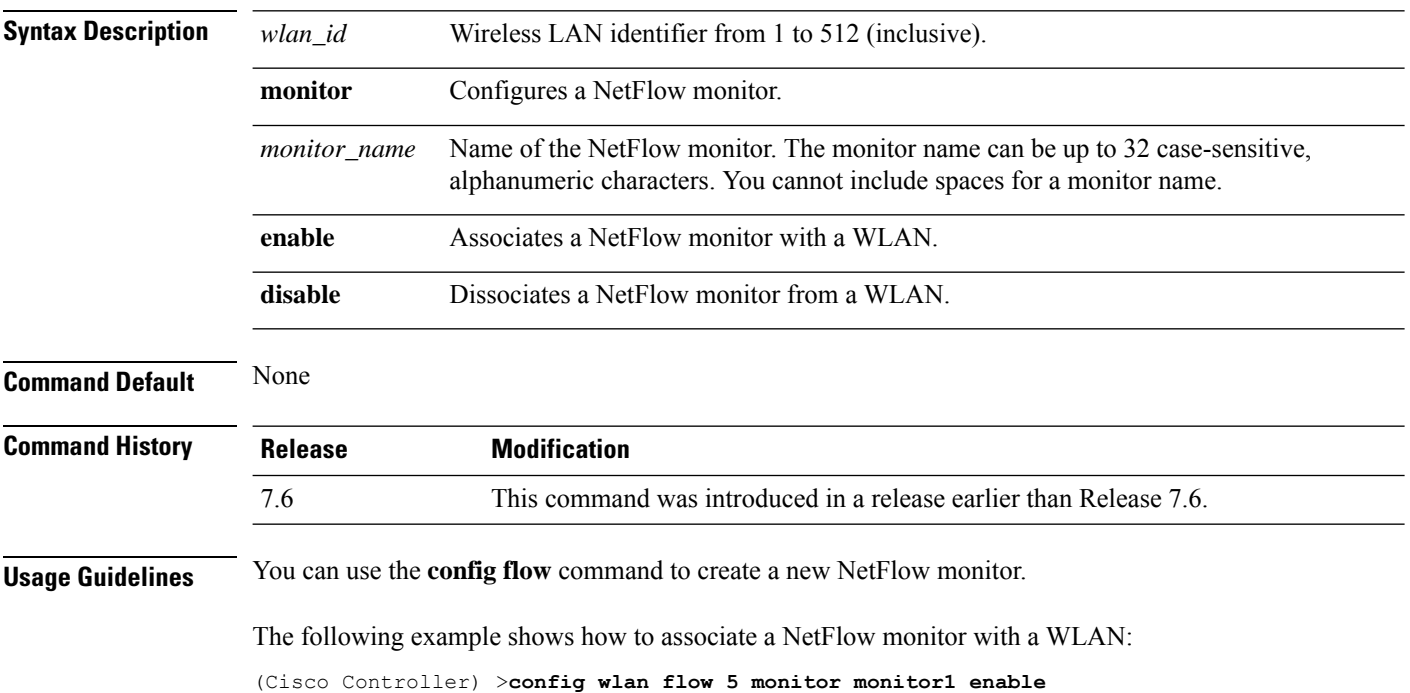

 $\mathbf l$ 

# **config wlan hotspot**

To configure a HotSpot on a WLAN, use the **config wlan hotspot** command.

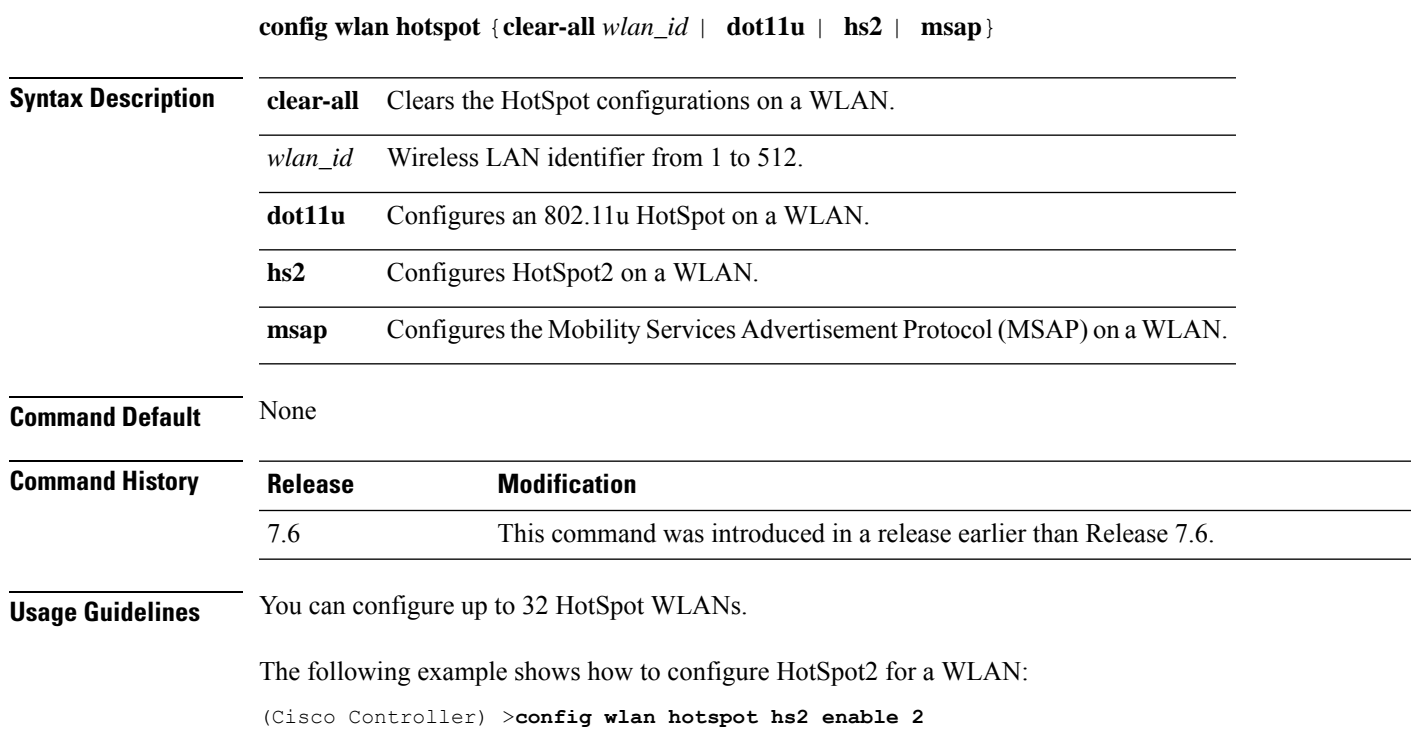

#### **config wlan hotspot dot11u**

To configure an 802.11u HotSpot on a WLAN, use the **config wlan hotspot dot11u** command.

**config wlan hotspot dot11u** {**3gpp-info** | **auth-type** | **enable** | **disable** | **domain** | **hessid** | **ipaddr-type** | **nai-realm** | **network-type** | **roam-oi**}

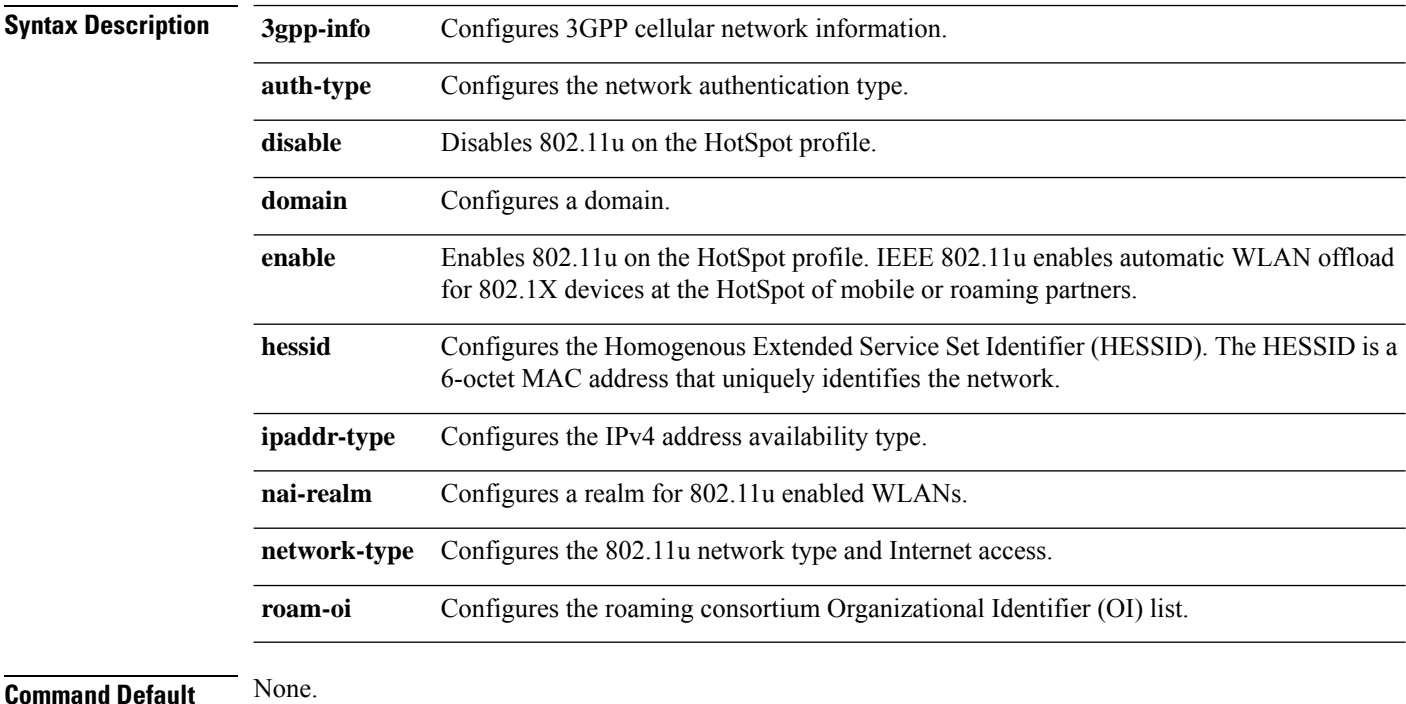

**Command History Release Modification** 7.6 This command was introduced in a release earlier than Release 7.6. 8.0 This command supports only IPv4 address format.

The following example shows how to enable 802.11u on a HotSpot profile:

(Cisco Controller) >**config wlan hotspot dot11u enable 6**

#### **config wlan hotspot dot11u 3gpp-info**

To configure 3GPP cellular network information on an 802.11u HotSpot WLAN, use the **config wlan hotspot dot11u 3gpp-info** command.

**config wlan hotspot dot11u 3gpp-info** {**add** | **delete**} *index country\_code network\_code wlan\_id*

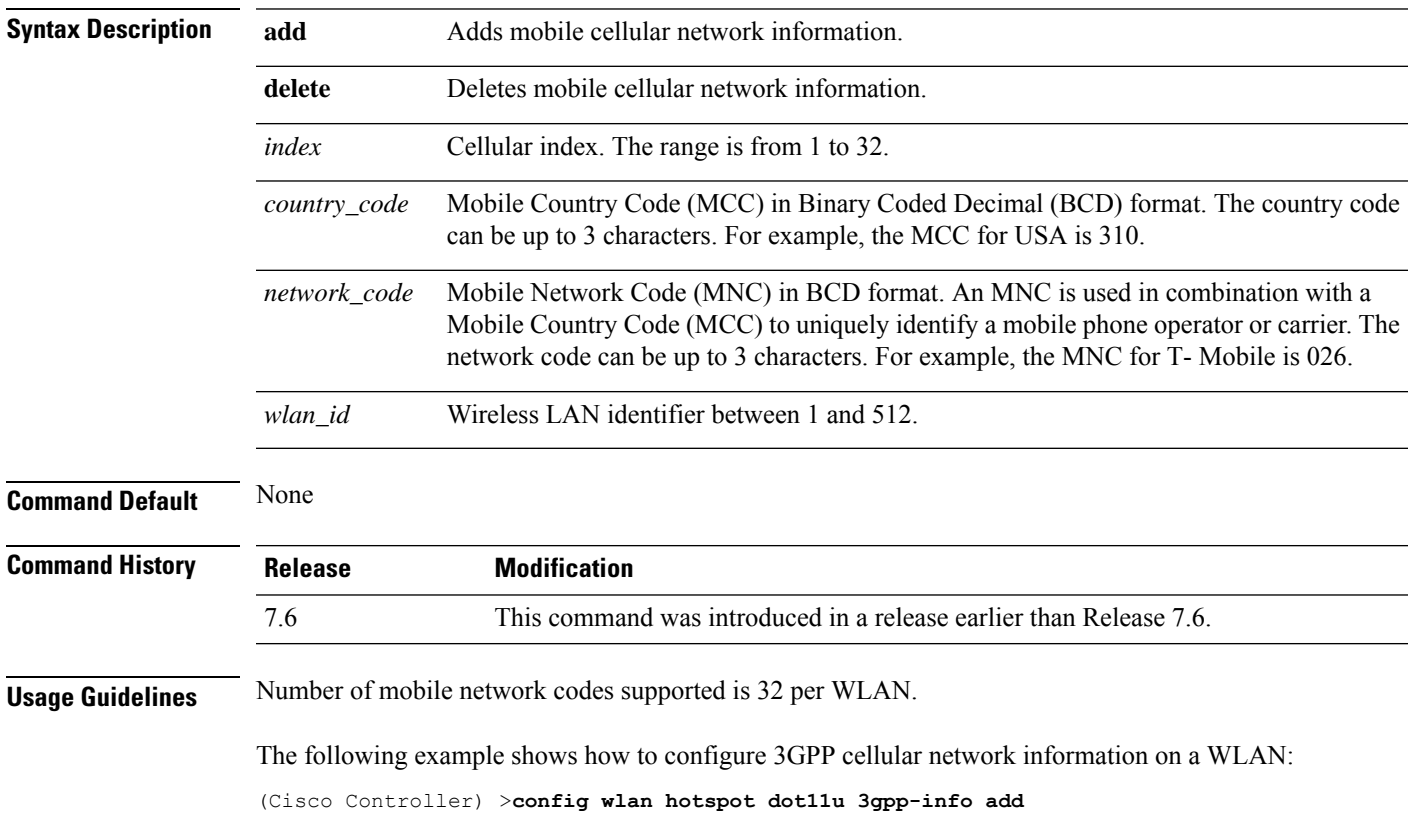

#### **config wlan hotspot dot11u auth-type**

To configure the network authentication type on an 802.11u HotSpot WLAN, use the **config wlan hotspot dot11u auth-type** command.

**config wlan hotspot dot11u auth-type** *network-auth wlan\_id*

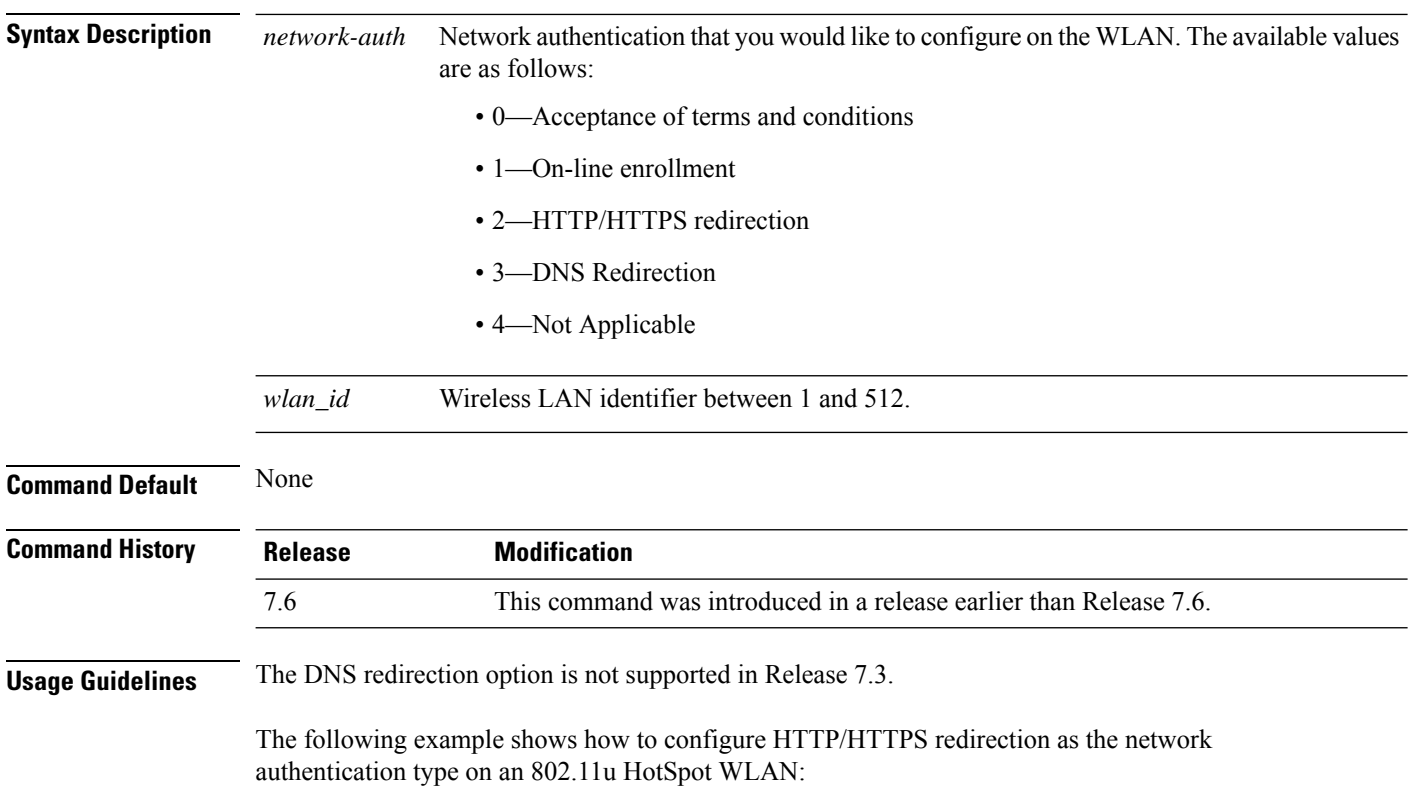

(Cisco Controller) >**config wlan hotspot dot11u auth-type 2 1**

#### **config wlan hotspot dot11u disable**

To disable an 802.11u HotSpot on a WLAN, use the **config wlan hotspot dot11u disable** command.

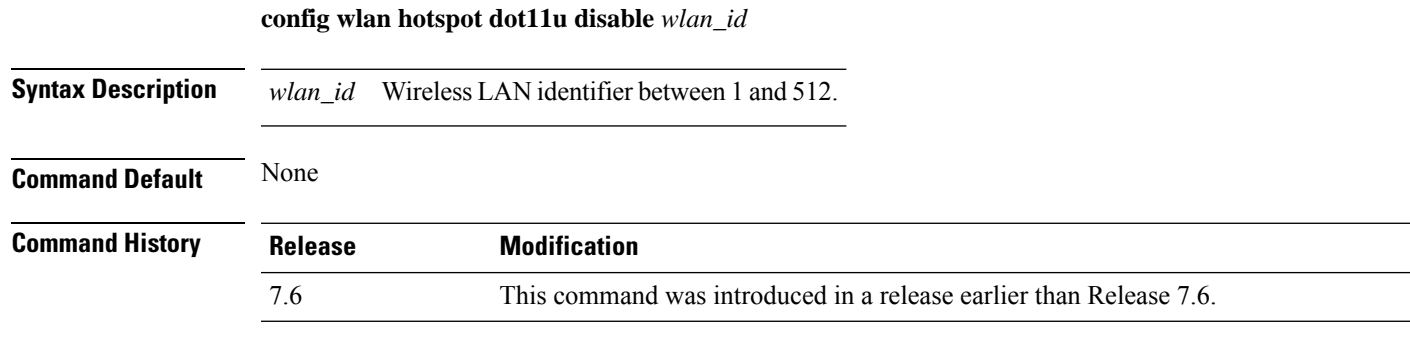

The following example shows how to disable an 802.11u HotSpot on a WLAN:

(Cisco Controller) >**config wlan hotspot dot11u disable 6**

#### **config wlan hotspot dot11u domain**

To configure a domain operating in the 802.11 access network, use the **config wlan hotspot dot11u domain** command.

**config wlan hotspot dot11u domain** {**add** *wlan\_id domain-index domain\_name* | **delete** *wlan\_id domain-index* | **modify** *wlan\_id domain-index domain\_name*}

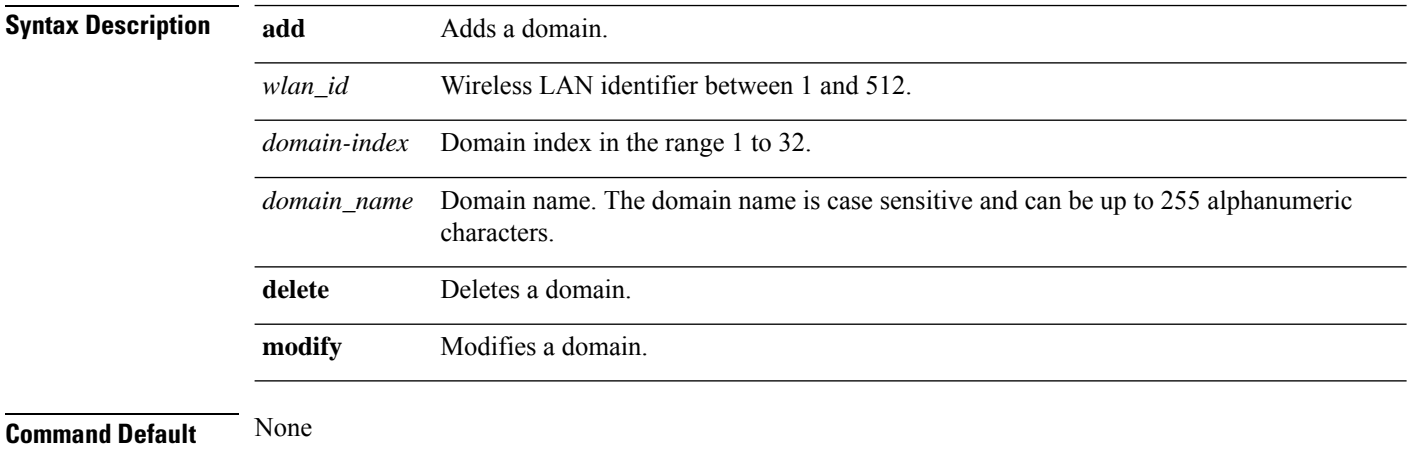

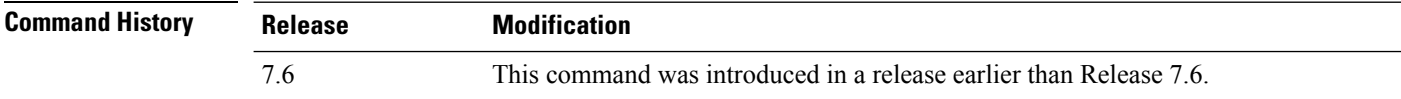

The following example shows how to add a domain in the 802.11 access network:

(Cisco Controller) >**config wlan hotspot dot11u domain add 6 30 domain1**

# **config wlan hotspot dot11u enable**

To enable an 802.11u HotSpot on a WLAN, use the **config wlan hotspot dot11u enable** command.

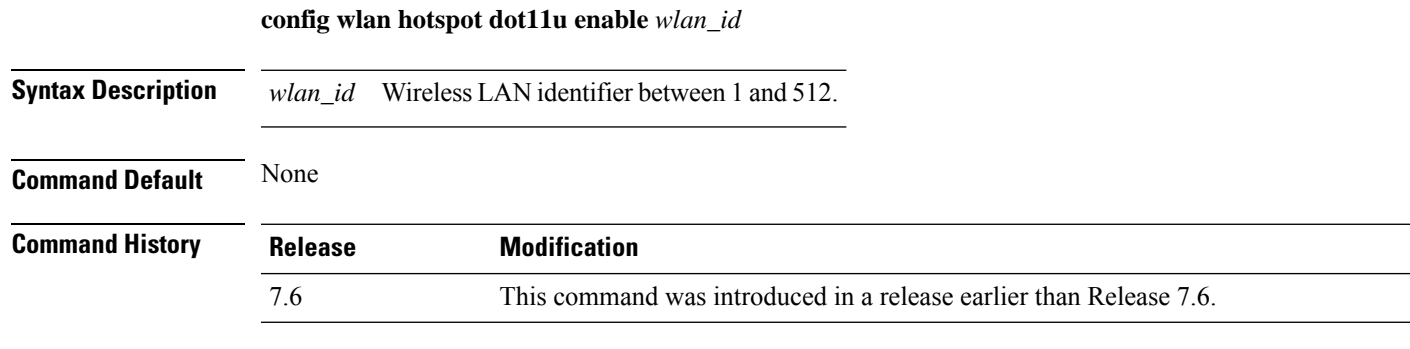

The following example shows how to enable an 802.11u HotSpot on a WLAN:

(Cisco Controller) >**config wlan hotspot dot11u enable 6**

# **config wlan hotspot dot11u hessid**

To configure a Homogenous Extended Service Set Identifier (HESSID) on an 802.11u HotSpot WLAN, use the **config wlan hotspot dot11u hessid** command.

**config wlan hotspot dot11u hessid** *hessid wlan\_id*

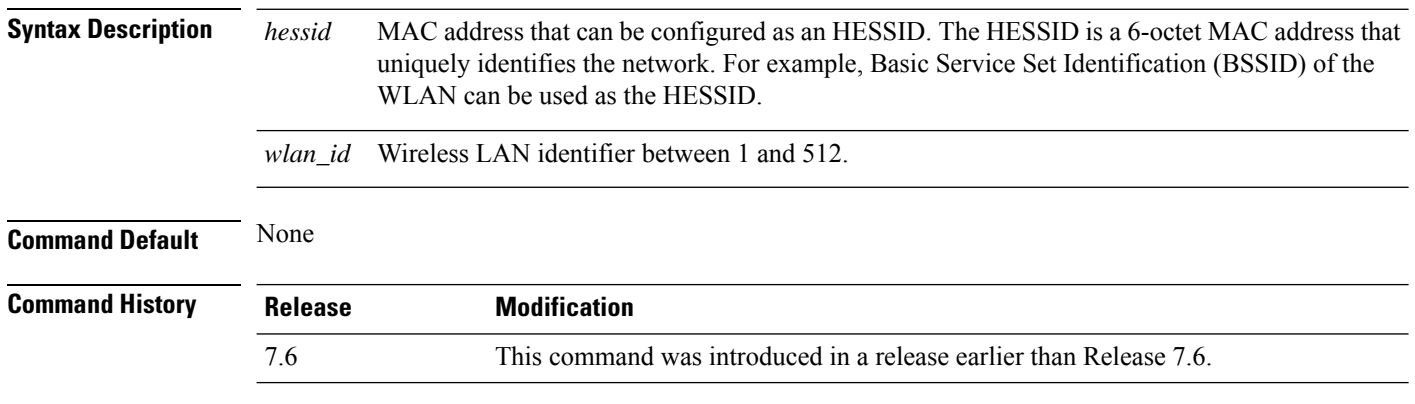

The following example shows how to configure an HESSID on an 802.11u HotSpot WLAN:

(Cisco Controller) >**config wlan hotspot dot11u hessid 00:21:1b:ea:36:60 6**

#### **config wlan hotspot dot11u ipaddr-type**

To configure the type of IP address available on an 802.11u HotSpot WLAN, use the **config wlan hotspot dot11u ipaddr-type** command.

**config wlan hotspot dot11u ipaddr-type** *IPv4Type* {*0 - 7*} *IPv6Type* {*0 - 2*}*wlan\_id*

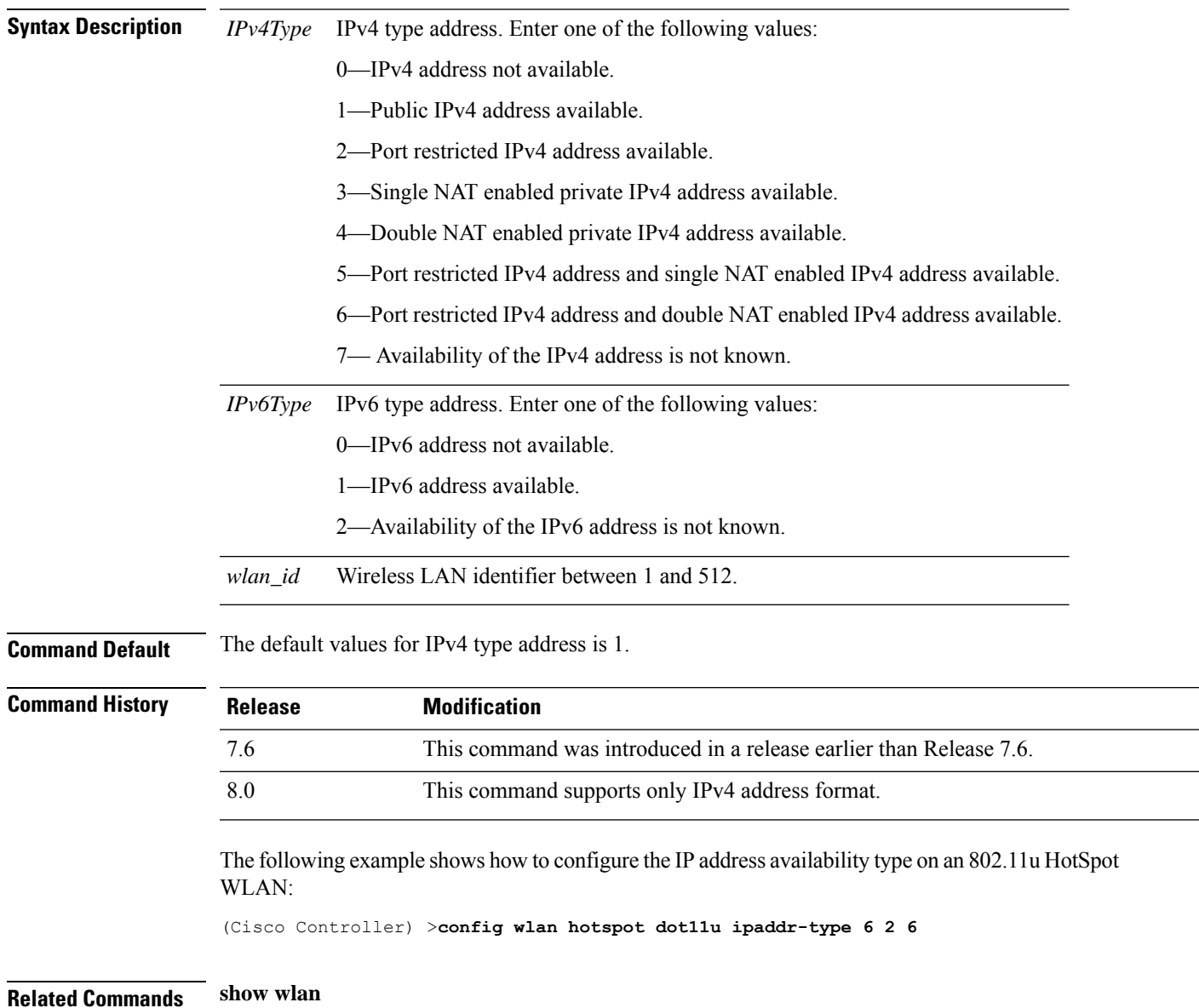

#### **config wlan hotspot dot11u nai-realm**

To configure realms for an 802.11u HotSpot WLANs, use the **config wlan hotspot dot11u nai-realm** command.

**config wlan hotspot dot11u nai-realm** {**add** | **delete** | **modify**} {**auth-method** *wlan\_id realm-index eap-index auth-index auth-method auth-parameter* | **eap-method** *wlan\_id realm-index eap-index eap-method* | **realm-name** *wlan\_id realm-index realm*}

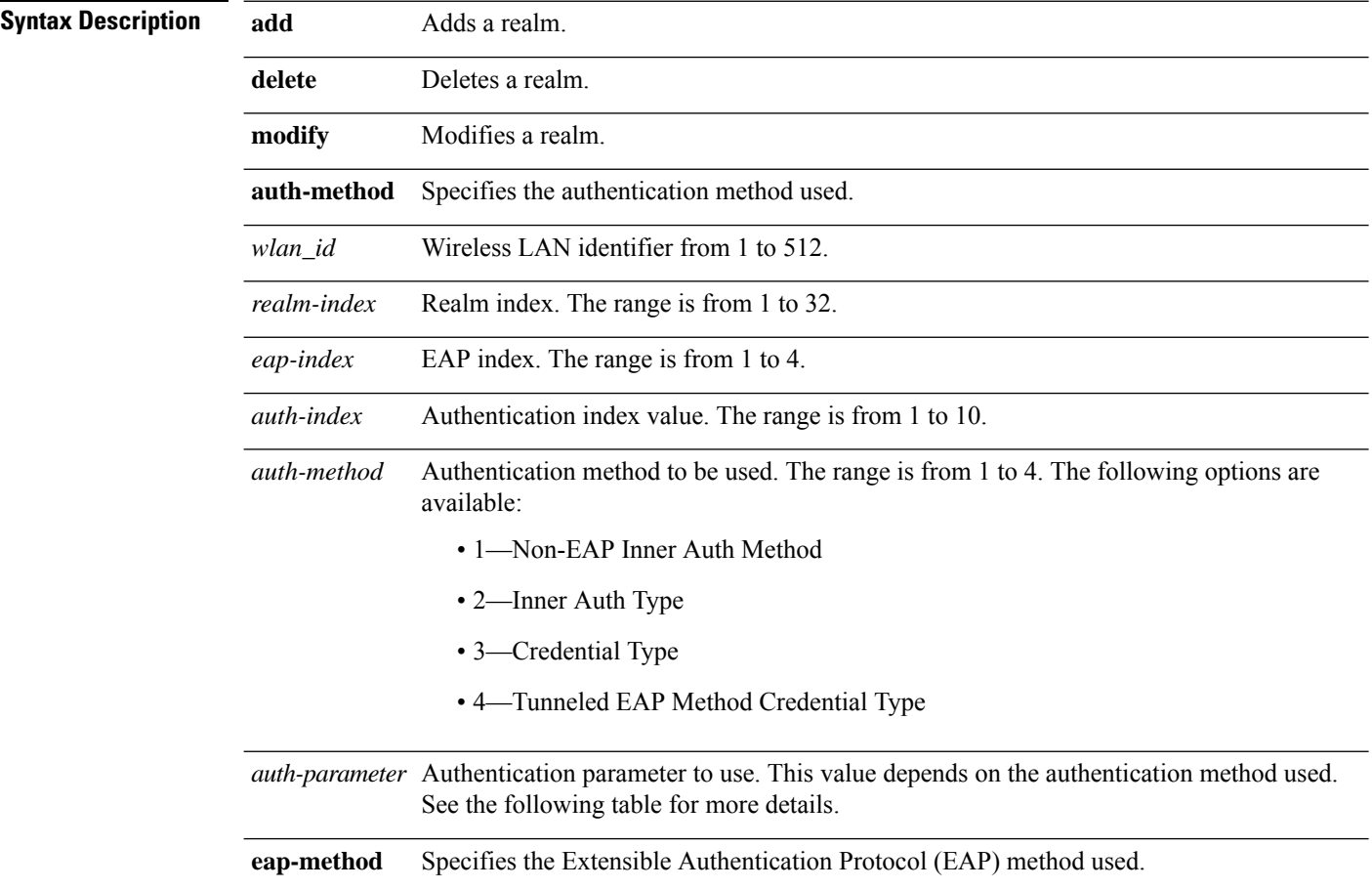

 $\overline{\phantom{a}}$ 

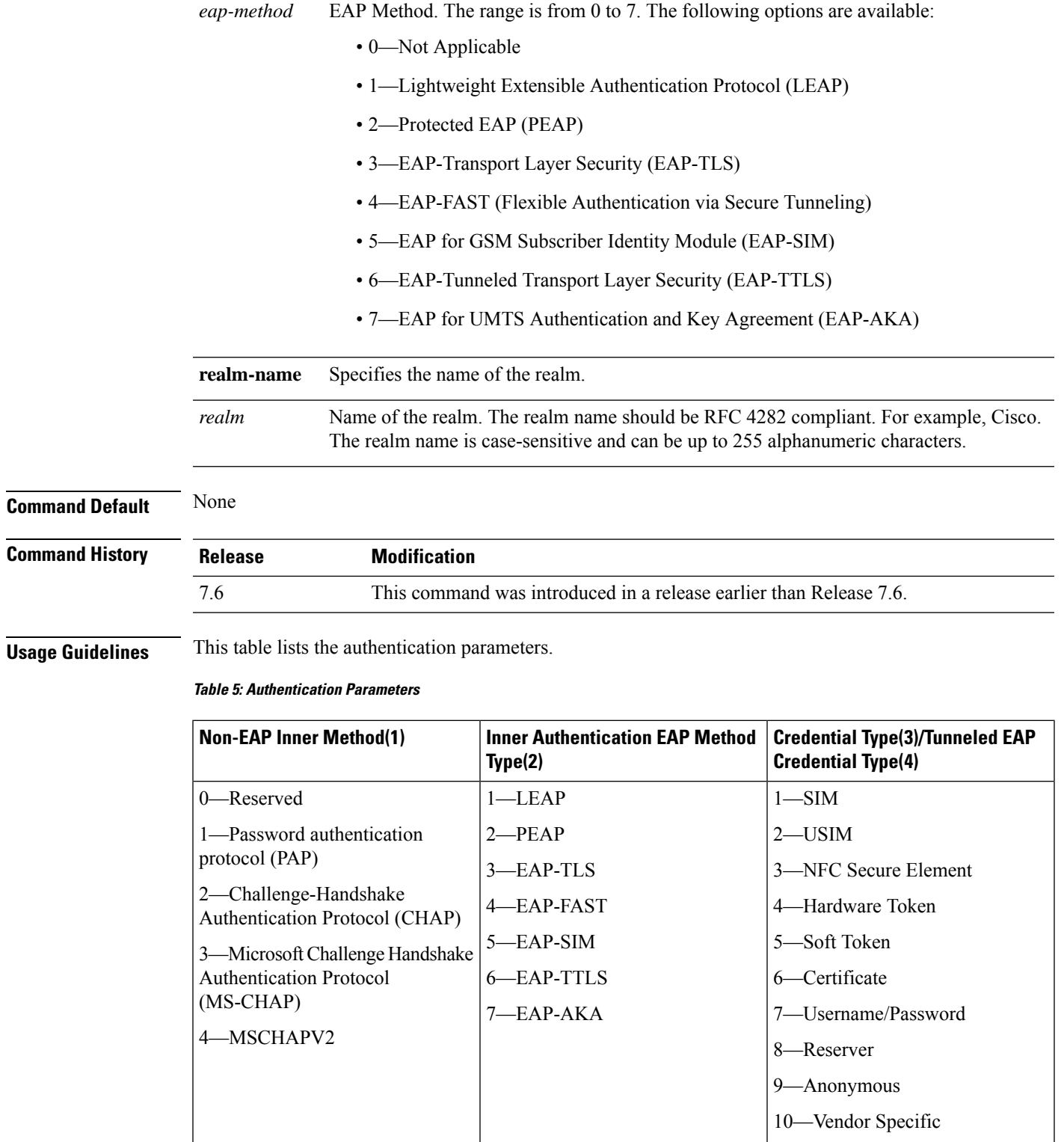

The following example shows how to add the Tunneled EAP Method Credential authentication method on WLAN 4:

I

(Cisco Controller) >**config wlan hotspot dot11u nai-realm add auth-method 4 10 3 5 4 6**

#### **config wlan hotspot dot11u network-type**

To configure the network type and internet availability on an 802.11u HotSpot WLAN, use the **config wlan hotspot dot11u network-type** command.

**config wlan hotspot dot11u network-type** *wlan\_id network-type internet-access*

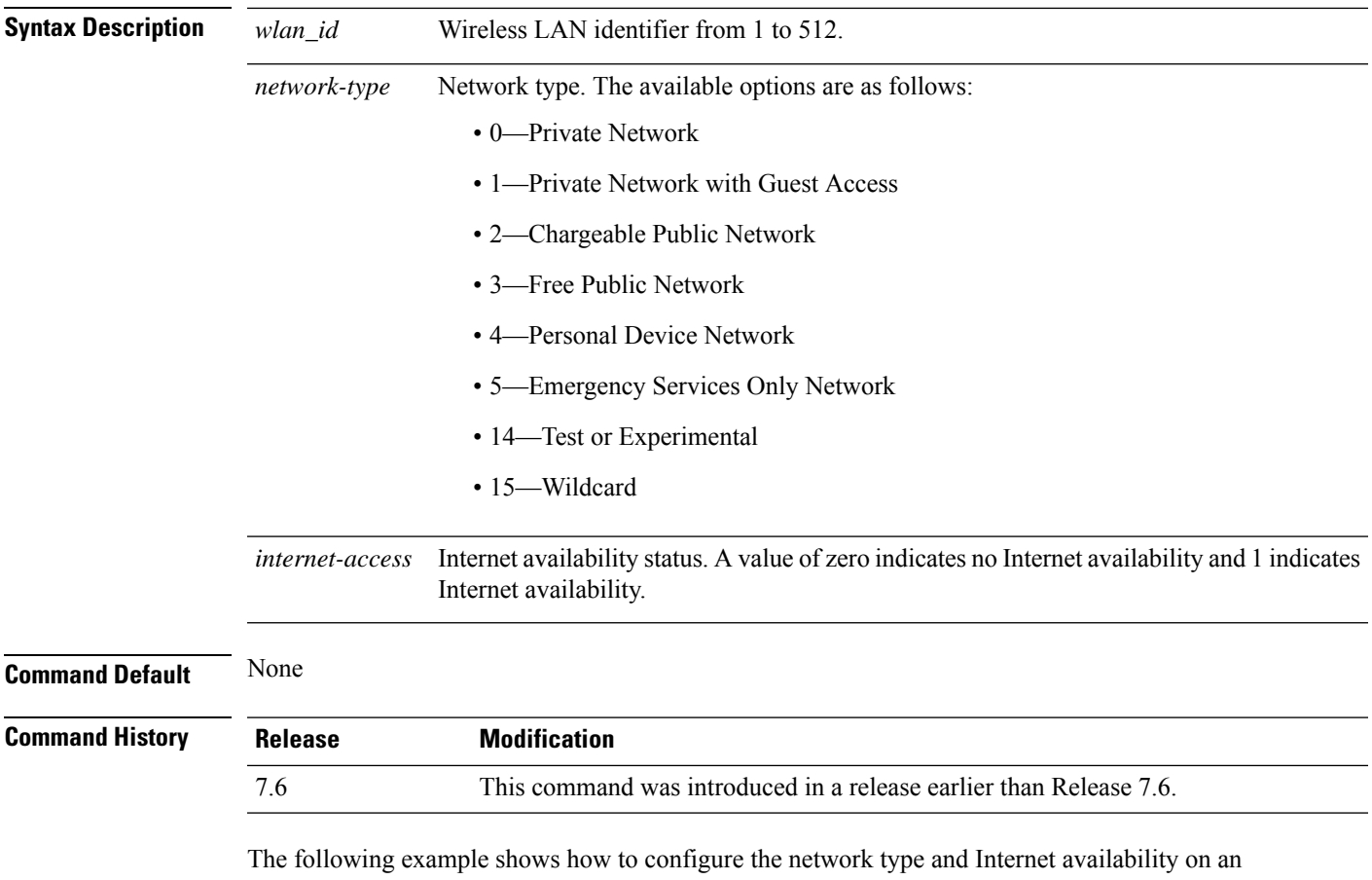

802.11u HotSpot WLAN:

(Cisco Controller) >**config wlan hotspot dot11u network-type 2 1**

#### **config wlan hotspot dot11u roam-oi**

To configure a roaming consortium Organizational Identifier (OI) list on a 802.11u HotSpot WLAN, use the **config wlan hotspot dot11u roam-oi** command.

**config wlan hotspot dot11u roam-oi** {**add** *wlan\_id oi-index oi is-beacon* | **modify** *wlan\_id oi-index oi is-beacon* | **delete** *wlan\_id oi-index*}

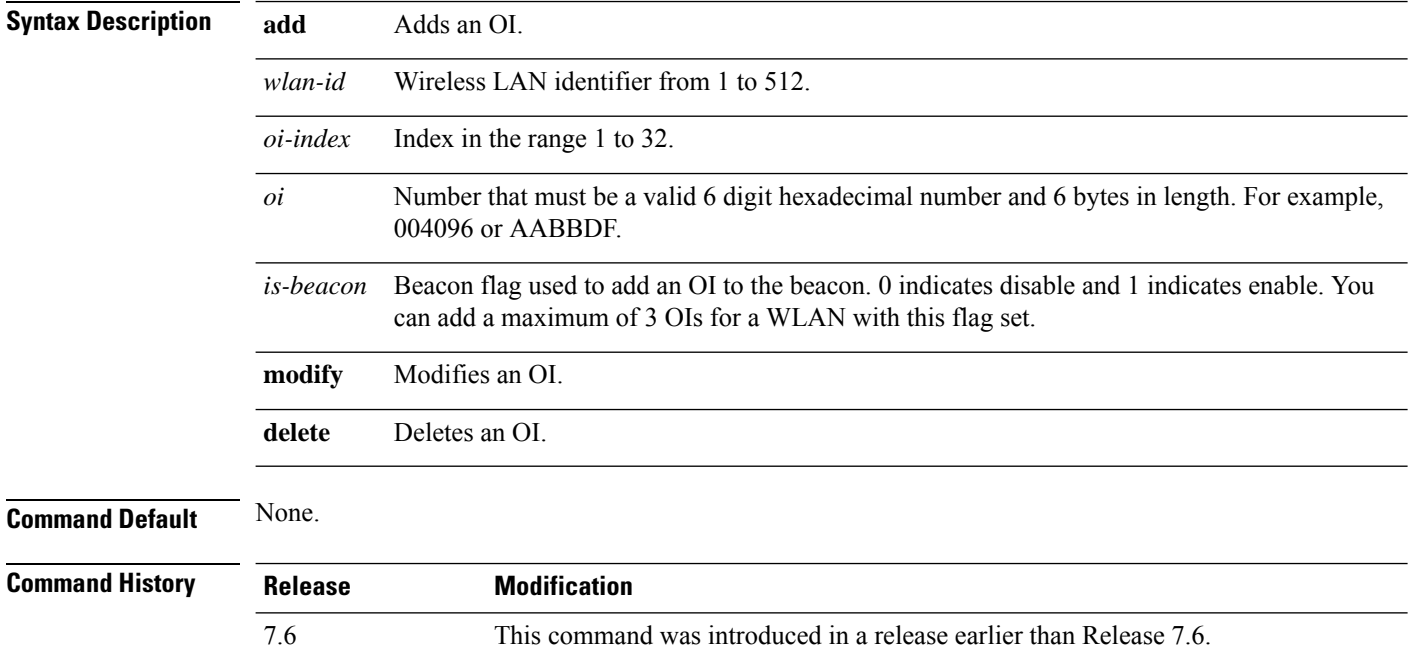

The following example shows how to configure the roaming consortium OI list:

(Cisco Controller) >**config wlan hotspot dot11u roam-oi add 4 10 004096 1**
#### **config wlan hotspot hs2**

To configure the HotSpot2 parameters, use the **config wlan hotspot hs2** command.

**config wlan hotspot hs2** {**disable** *wlan\_id* | **enable** *wlan\_id* | **operator-name** {**add** *wlan\_id index operator\_name language-code* | **delete** *wlan\_id index* | **modify** *wlan\_id index operator-name language-code*} | **port-config** {**add** *wlan\_id port\_config\_index ip-protocol port-number status* | **delete** *wlan\_id port-config-index* | **modify** *wlan\_id port-config-index ip-protocol port-number status*} | **wan-metrics** *wlan\_id link-status symet-link downlink-speed uplink-speed* }

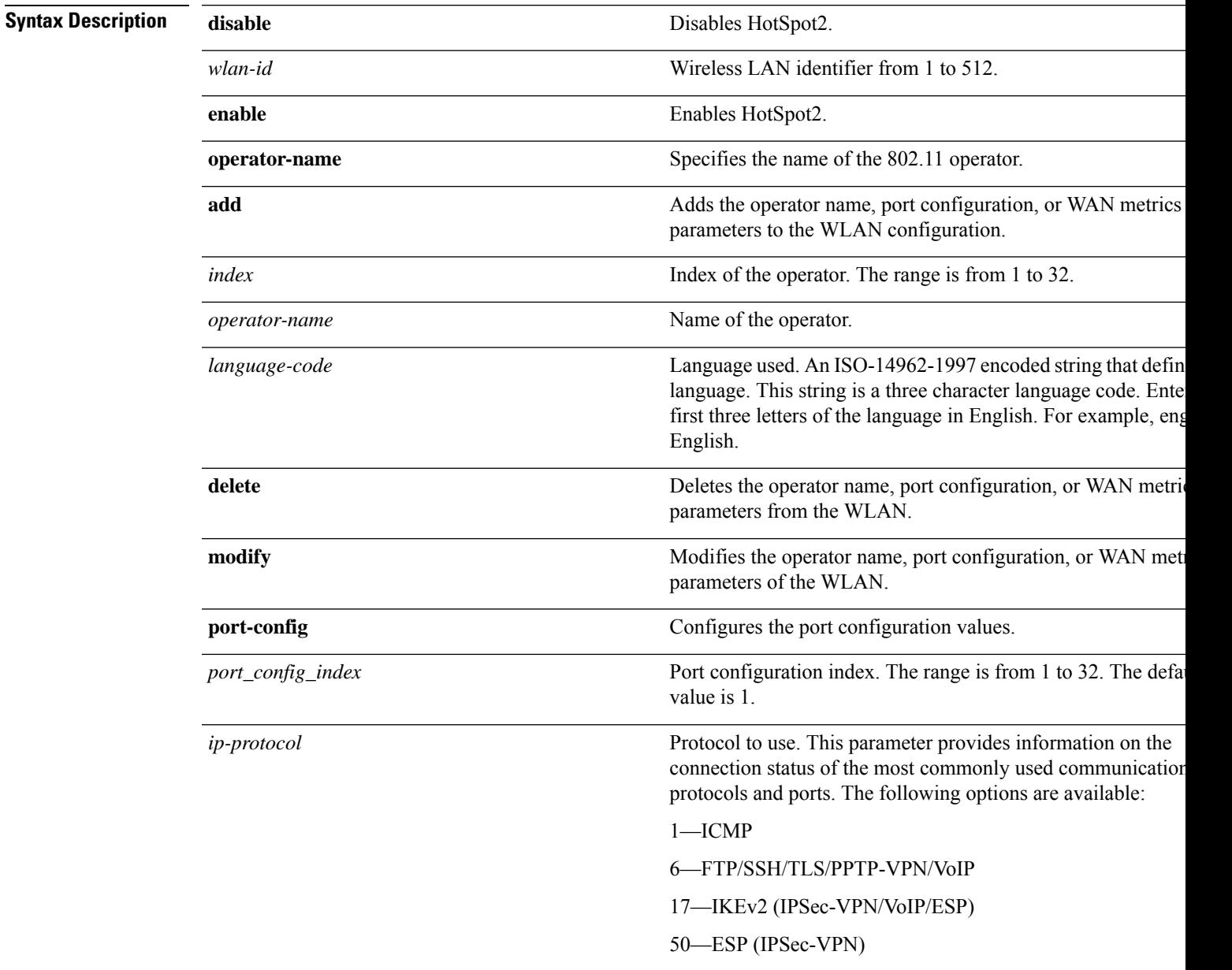

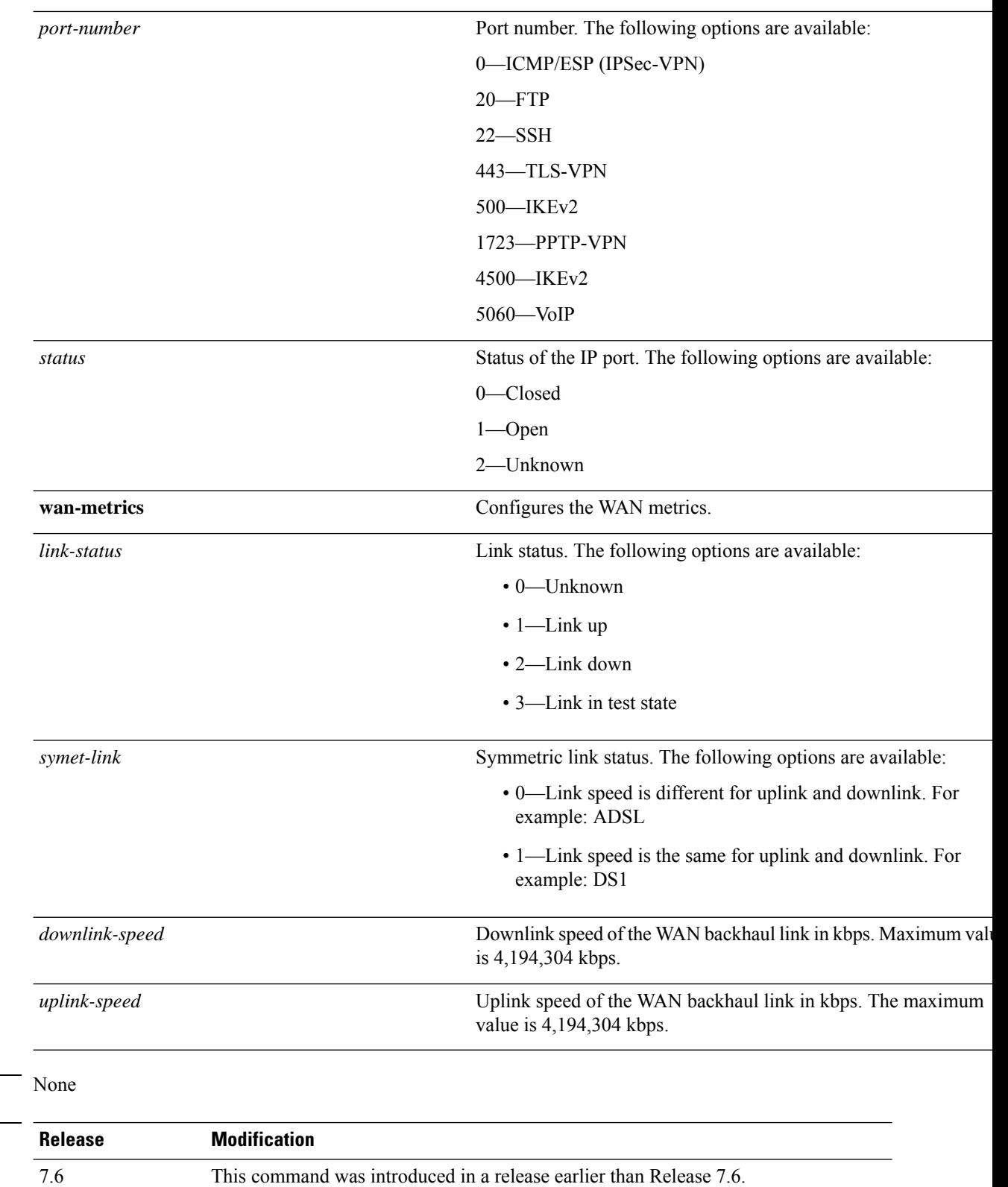

The following example shows how to configure the WAN metrics parameters:

**Command Default** 

 $$ 

 $\mathbf I$ 

(Cisco Controller) >**config wlan hotspot hs2 wan-metrics add 345 1 0 3333**

# **config wlan hotspot hs2 domain-id**

To configure a domain ID, use the **config wlan hotspot hs2 domain-id** command in WLAN configuration mode.

**config wlan hotspot hs2 domain-id** *wlan-id domain-id*

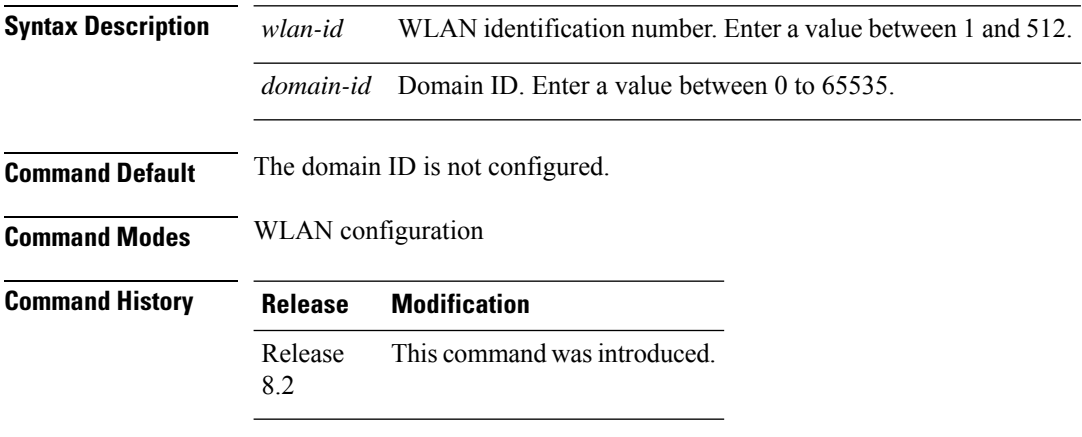

This example shows how to configure a domain ID:

Cisco Controller > config wlan hotspot hs2 domain-id 12 2

### **config wlan hotspot hs2 osu legacy-ssid**

To configure Online Sign Up (OSU) Service Set Identifier (SSID) name, use the **config wlan hotspot hs2 osu legacy-ssid** command in WLAN configuration mode.

**config wlan hotspot hs2 osu legacy-ssid** *wlan-id ssid-name*

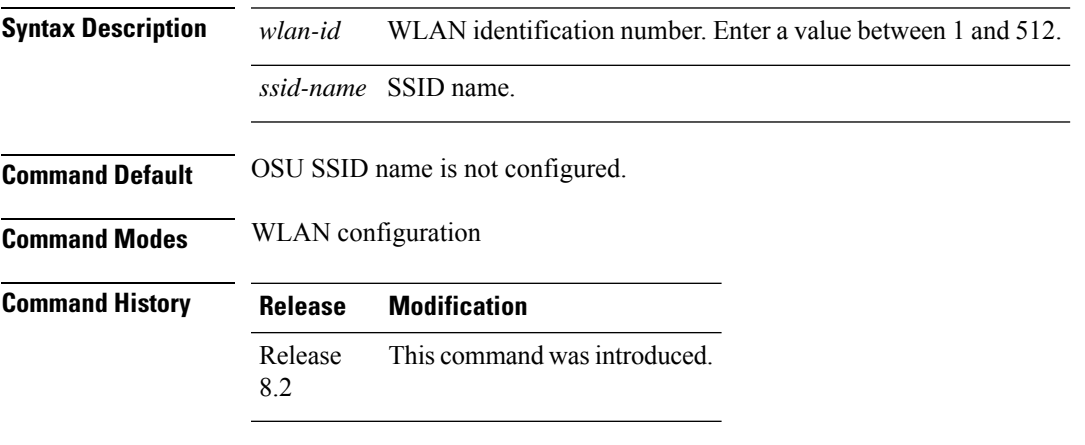

This example shows how to configure an OSU SSID name:

Cisco Controller > config wlan hotspot hs2 osu legacy-ssid 12 cisco

### **config wlan hotspot hs2 osu sp create**

To create the Online Sign Up (OSU) service provider name, use the **config wlan hotspot hs2 osu sp create** command in WLAN configuration node.

**config wlanhotspoths2 osuspcreate** *wlan-id osu-index lang-code* **ascii/hex** *friendly-name* [*description* ]

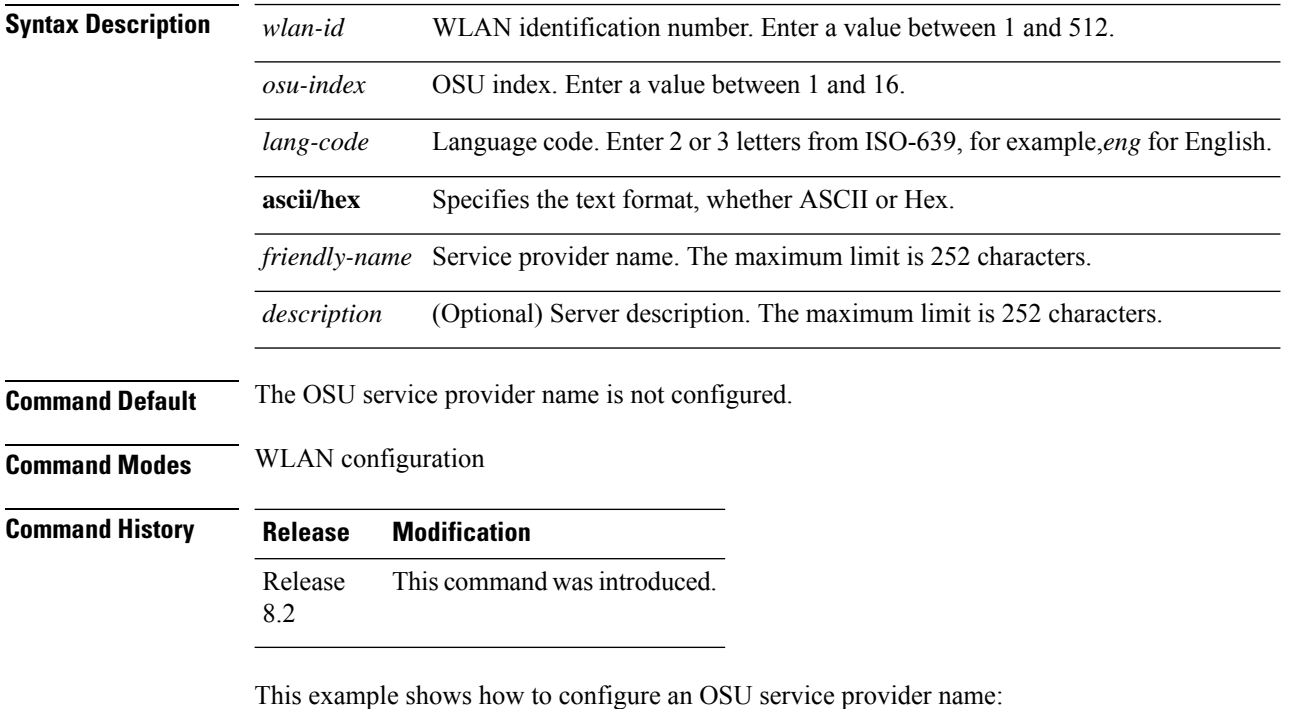

Cisco Controller > config wlan hotspot hs2 osu sp create 12 2 eng ascii cisco server-1

#### **config wlan hotspot hs2 osu sp delete**

To delete the Online Sign Up (OSU) service provider, use the **config wlan hotspot hs2** osusp delete command.

**config wlan hotspot hs2 osu sp delete** *wlan-idosu-index lang-code*

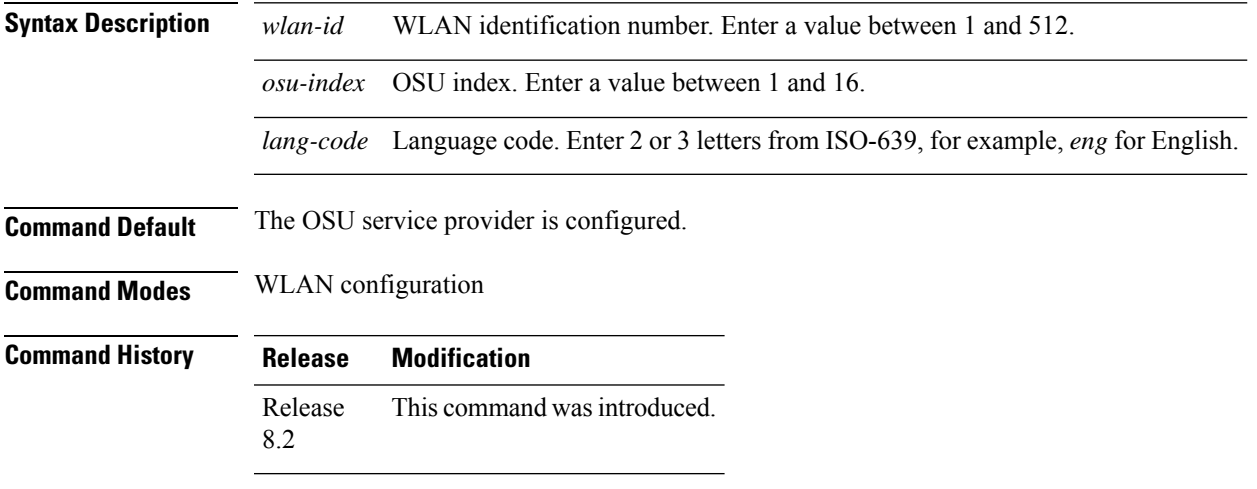

This example shows how to delete an OSU service provider:

Cisco Controller > config wlan hotspot hs2 osu sp delete 12 2 eng

# **config wlan hotspot hs2 osu sp icon-file add**

To configure an Online Sign Up (OSU) icon file on a particular WLAN, use the **config wlan hotspot hs2 osu sp icon-file add** command in WLAN configuration mode.

**config wlan hotspot hs2 osu sp icon-file add** *wlan-idosu-index icon-filename*

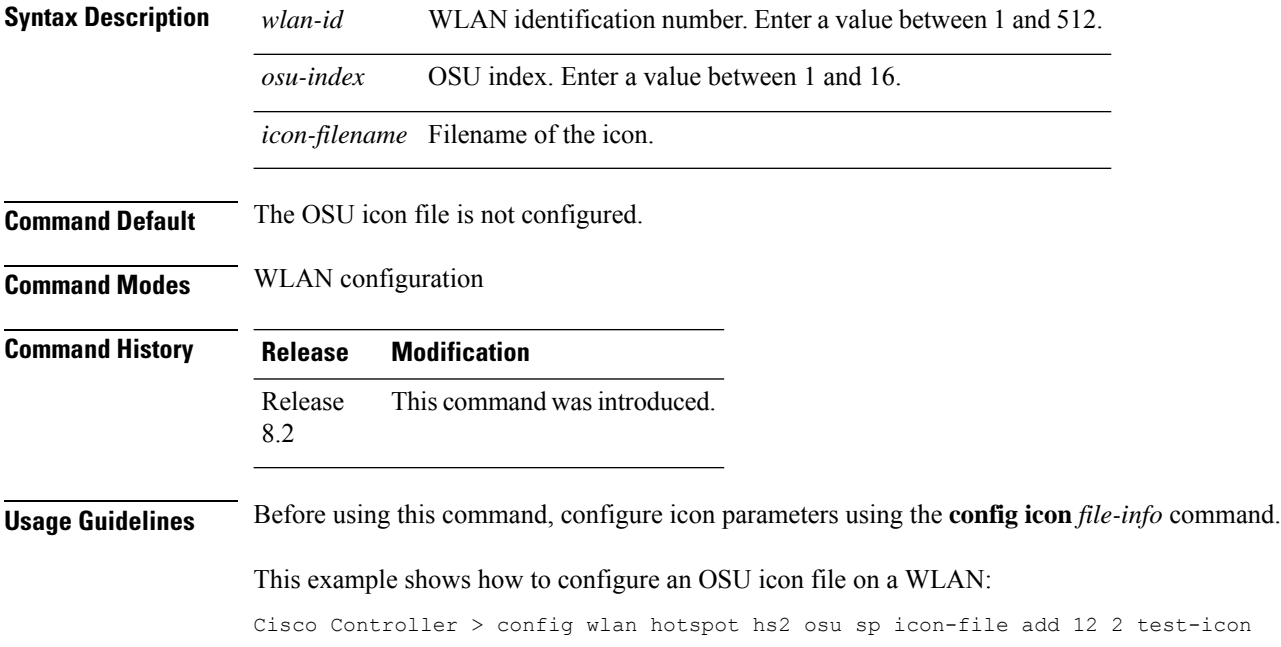

#### **config wlan hotspot hs2 osu sp icon-file delete**

To delete an OnlineSign Up (OSU) icon file from a WLAN, use the **config wlanhotspoths2 osuspicon-file delete** command in WLAN configuration mode.

**config wlan hotspot hs2 osu sp icon-file delete** *wlan-idosu-index icon-filename*

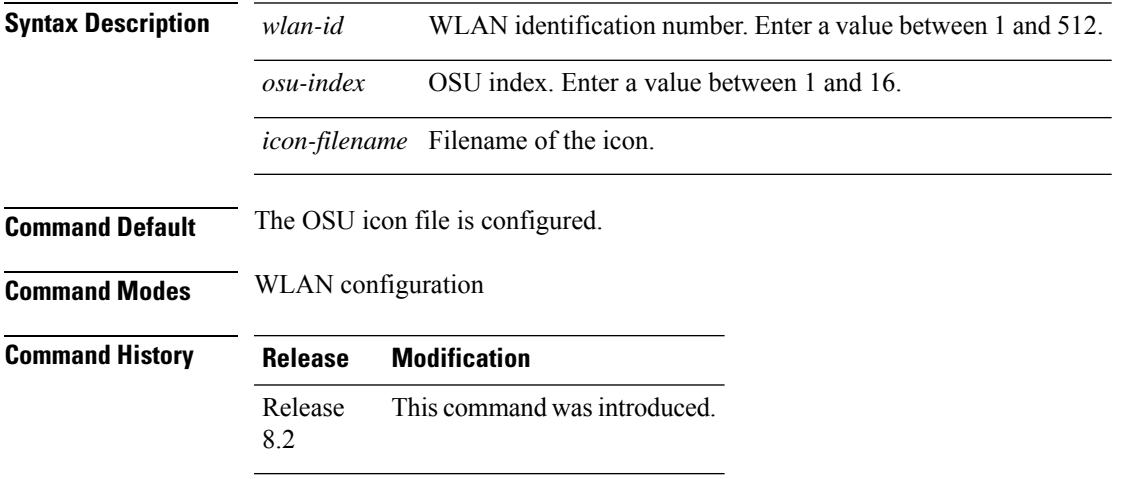

This example shows how to delete an OSU icon file from a WLAN:

Cisco Controller > config wlan hotspot hs2 osu sp icon-file delete 12 2 test-icon

# **config wlan hotspot hs2 osu sp method add**

To configure an Online Sign Up (OSU) method list, use the **config wlan hotspot hs2 osu sp method add** command in WLAN configuration mode.

**config wlan hotspot hs2 osu sp method add** *wlan-id osu-index method-primary method-secondary*

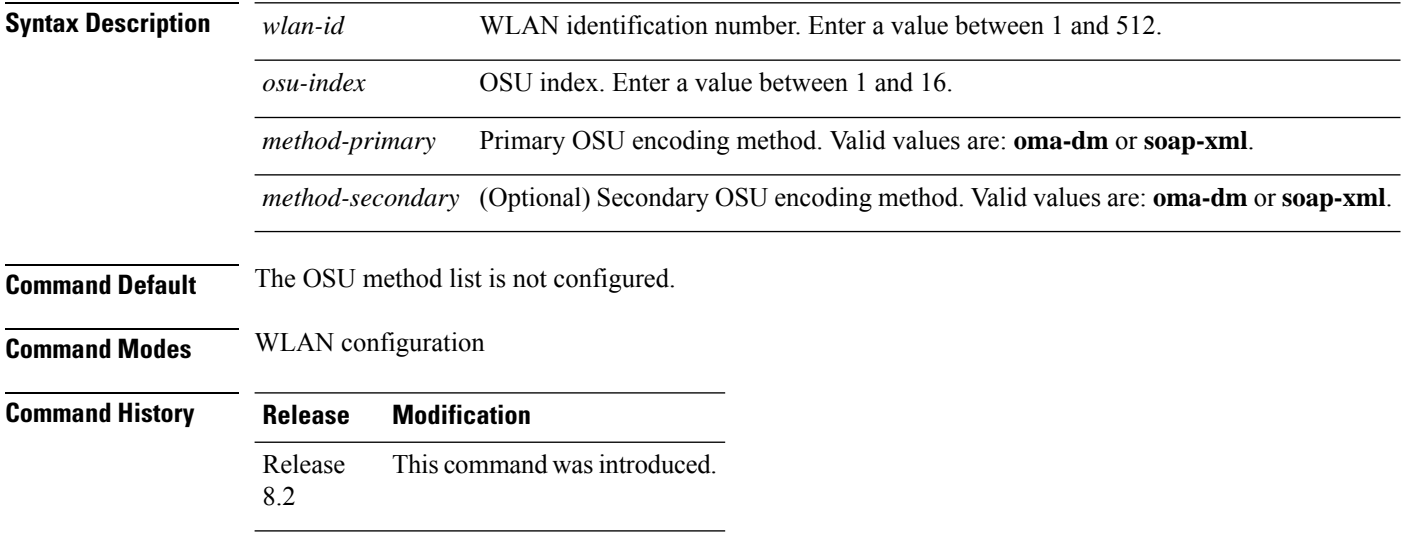

This example shows how to configure an OSU method list:

Cisco Controller > config wlan hotspot hs2 osu sp method add 12 2 oma-dm oma-dm

#### **config wlan hotspot hs2 osu sp method delete**

To delete an Online Sign Up (OSU) method list, use the **config wlan hotspot hs2 osu sp method delete** command in WLAN configuration mode.

**config wlan hotspot hs2 osu sp method delete** *wlan-id osu-index method*

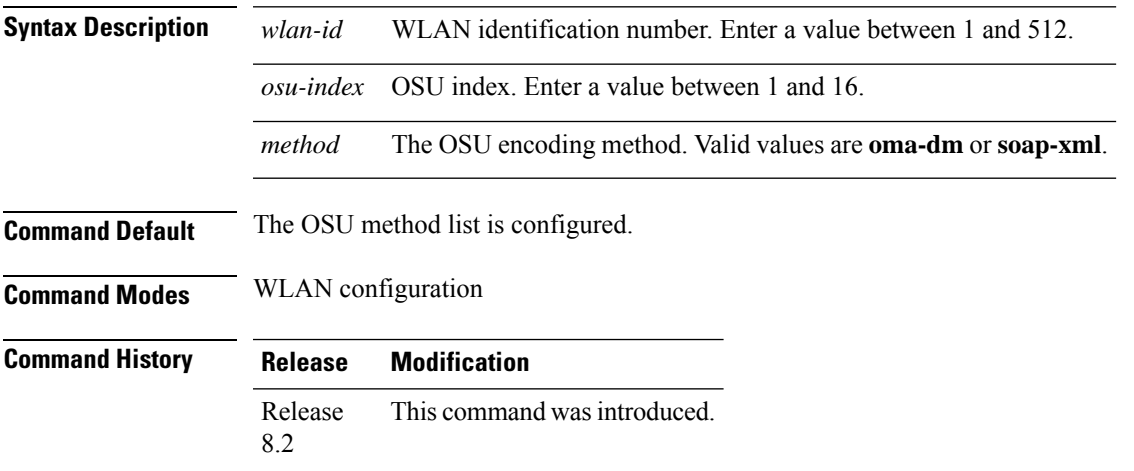

This example shows how to delete an OSU method list:

Cisco Controller > config wlan hotspot hs2 osu sp method delete 12 2 oma-dm

# **config wlan hotspot hs2 osu sp nai add**

**config wlan hotspot hs2 osu sp nai add**

To create an Online Sign Up (OSU) Network Access Identifier (NAI), use the **config wlan hotspot hs2 osu sp nai add** command in WLAN configuration mode.

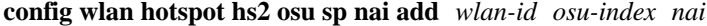

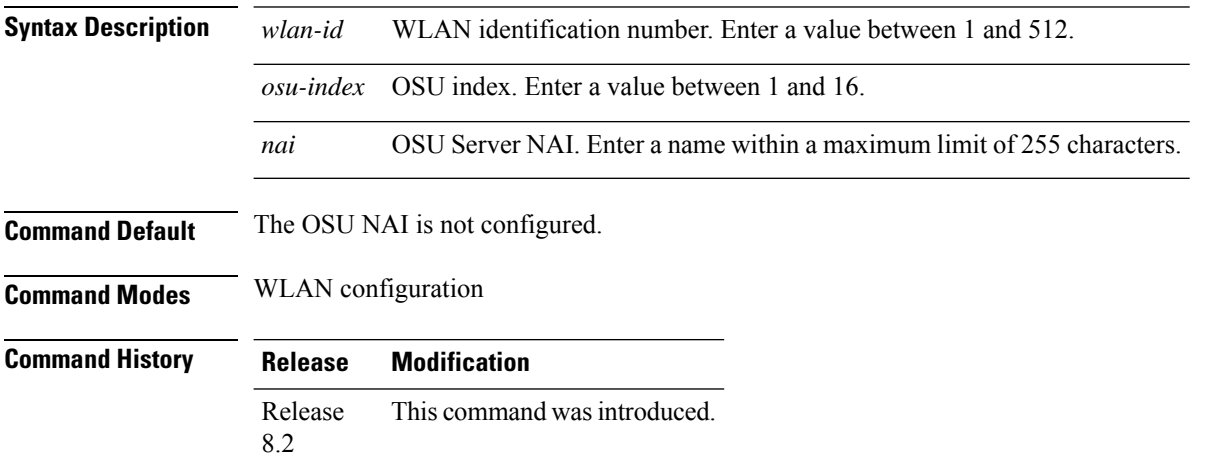

This example shows how to configure an OSU NAI:

Cisco Controller > config wlan hotspot hs2 osu sp nai add 12 2 nai-1

## **config wlan hotspot hs2 osu sp nai delete**

To delete an Online Sign Up (OSU) Network Access Identifier (NAI), use the **config wlan hotspot hs2 osu sp nai delete** command in WLAN configuration mode.

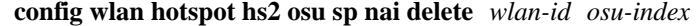

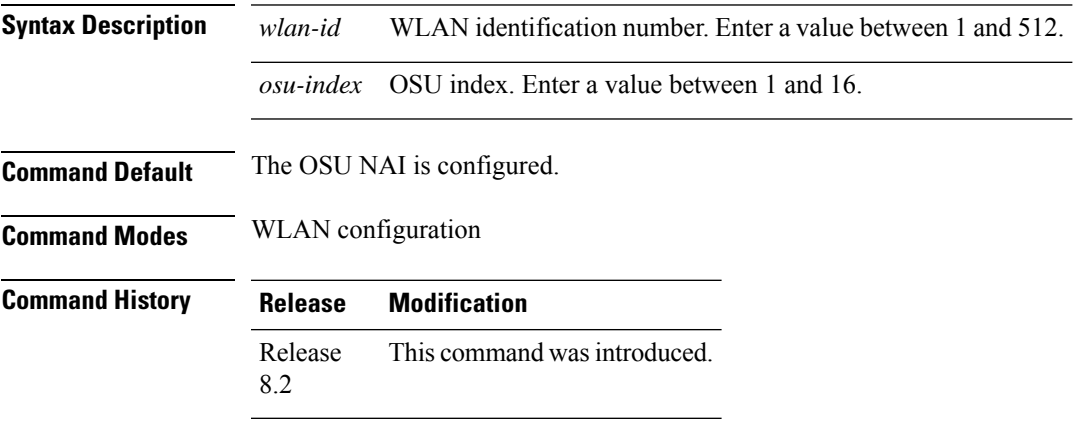

This example shows how to delete an OSU NAI:

Cisco Controller > config wlan hotspot hs2 osu sp nai delete 12 2

#### **config wlan hotspot hs2 osu sp uri add**

To create an OnlineSign Up (OSU) URI, use the **config wlanhotspoths2 osuspuri add**command in WLAN configuration mode.

**config wlan hotspot hs2 osu sp uri add** *wlan-id osu-index uri*

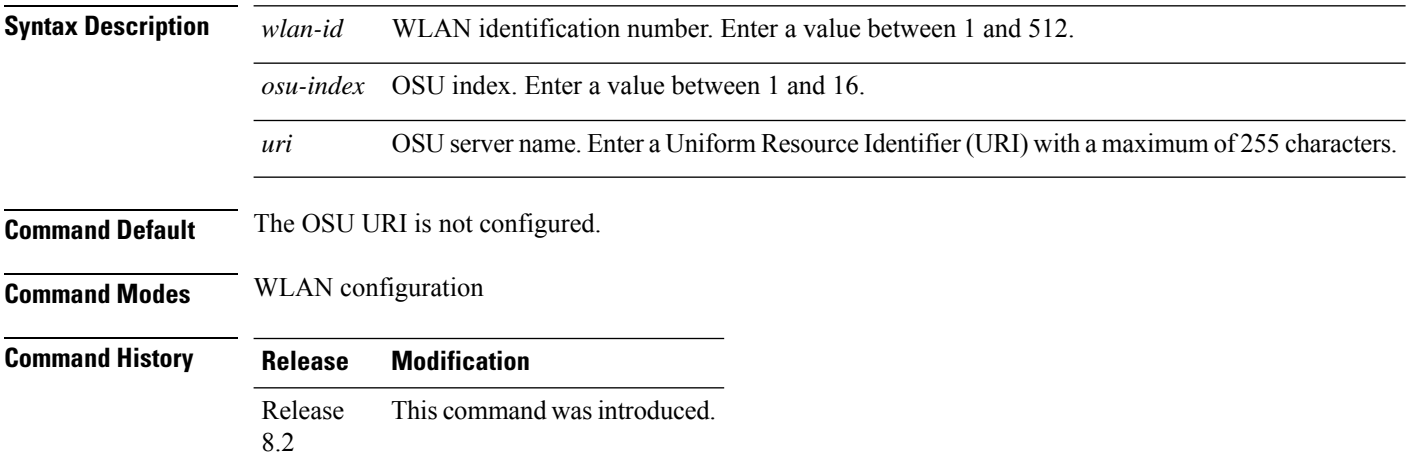

This example shows how to create an OSU URI:

Cisco Controller > config wlan hotspot hs2 osu sp uri add 12 2 server

## **config wlan hotspot hs2 osu sp uri delete**

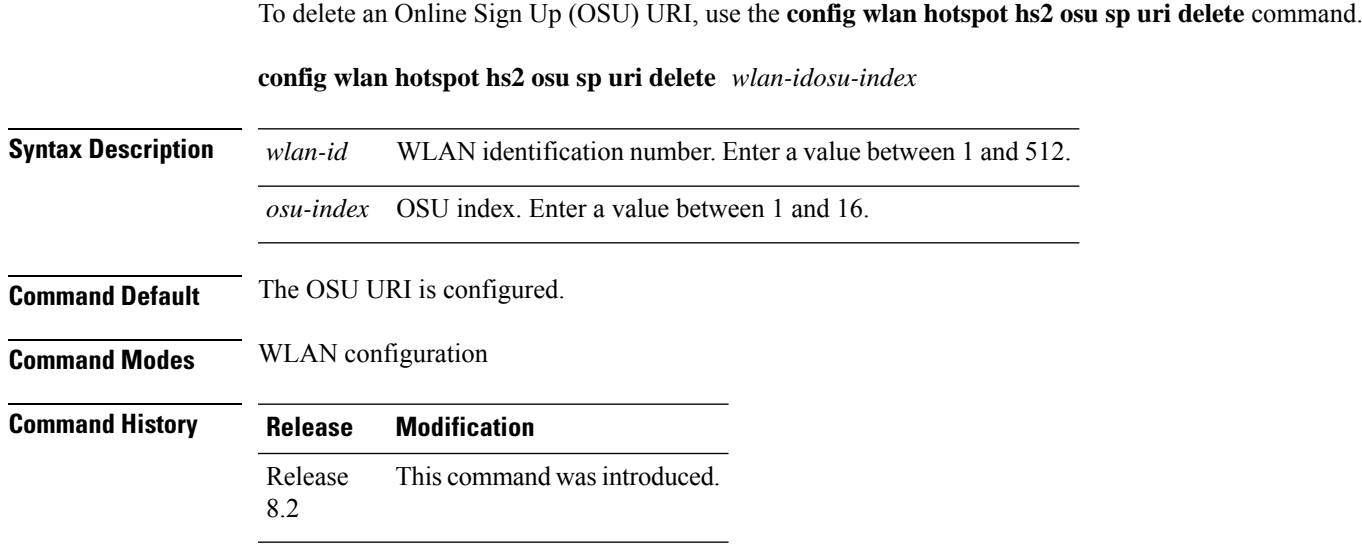

This example shows how to delete an OSU URI:

Cisco Controller > config wlan hotspot hs2 osu sp uri delete 12 2

# **config wlan hotspot hs2 wan-metrics downlink**

To configure the downlink WAN metrics, use the **config wlanhotspoths2 wan-metricsdownlink**command in WLAN configuration mode.

**config wlan hotspot hs2 wan-metrics downlink** *wlan-id dlink-speed dlink-load*

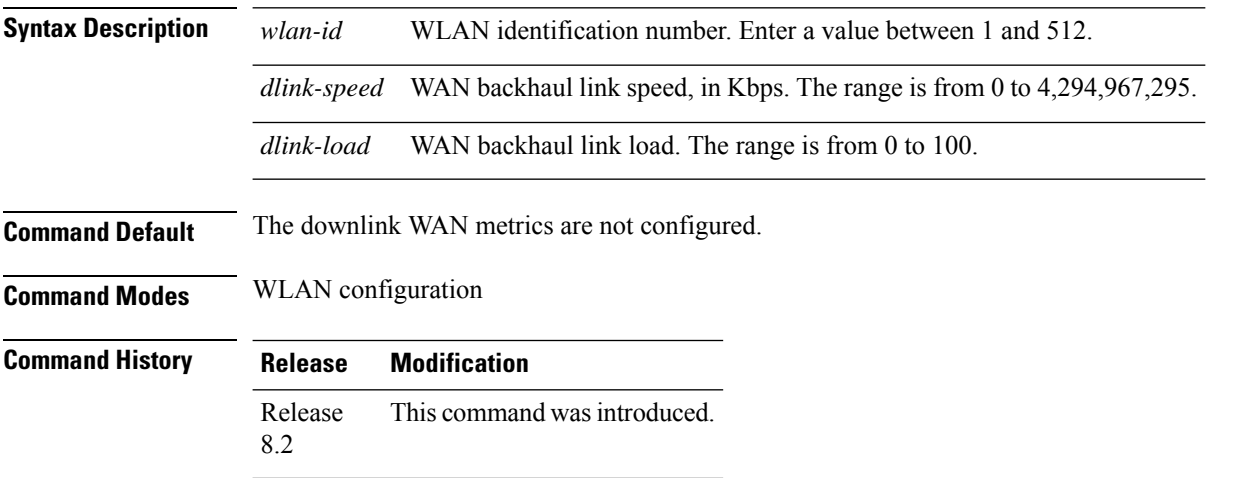

This example shows how to configure downlink WAN metrics:

Cisco Controller > config wlan hotspot hs2 wan-metrics downlink 12 2468 10

## **config wlan hotspot hs2 wan-metrics link-status**

To configure the link status of WAN metrics, use the **config wlan hotspot hs2 wan-metrics link-status** command in WLAN configuration mode.

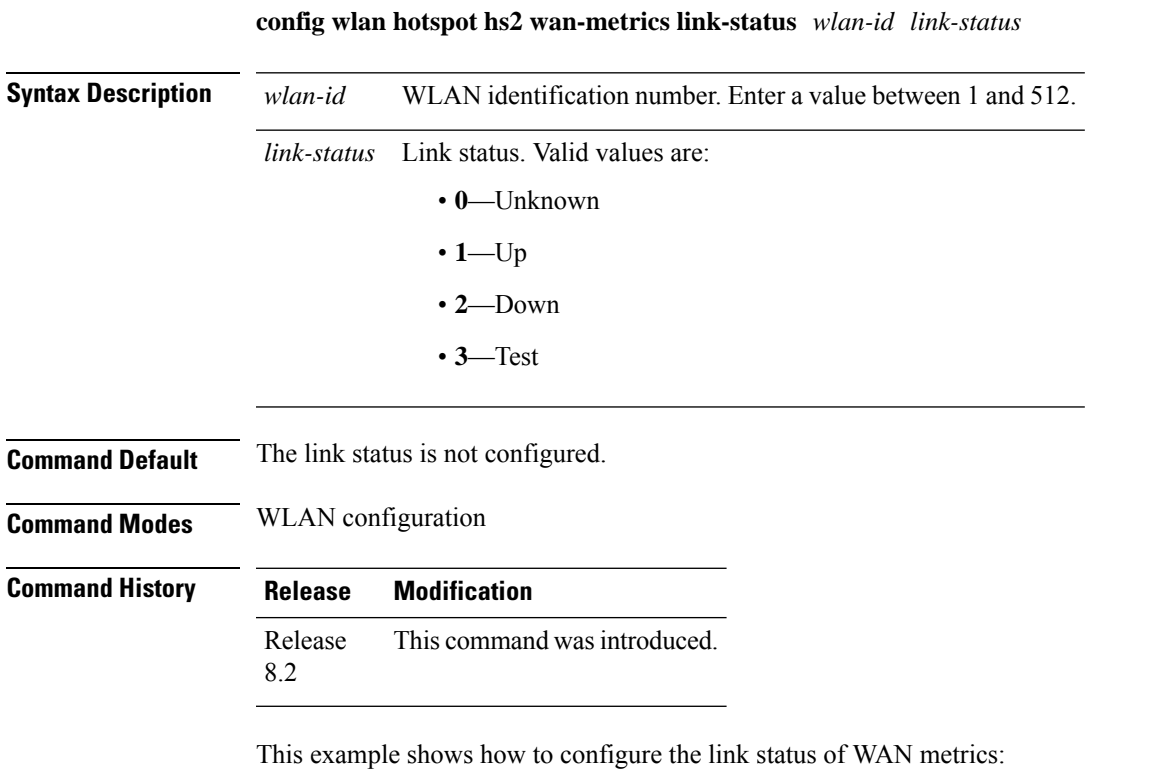

Cisco Controller > config wlan hotspot hs2 wan-metrics link-status 12 1

# **config wlan hotspot hs2 wan-metrics lmd**

To configure the load measurement duration of WAN metrics, use the **config wlan hotspot hs2 wan-metrics lmd** command in WLAN configuration mode.

**config wlan hotspot hs2 wan-metrics lmd** *wlan-id lmd-value*

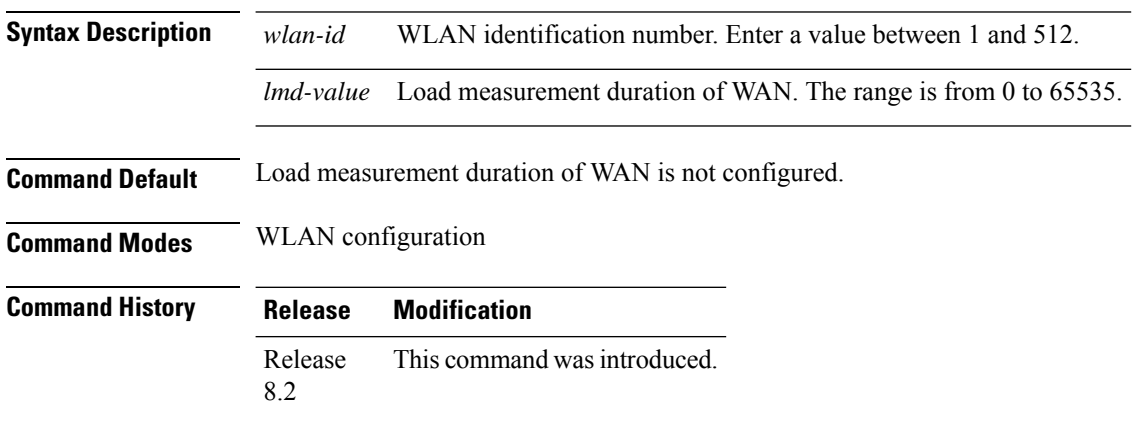

This example shows how to configure load measurement duration of WAN metrics:

Cisco Controller > config wlan hotspot hs2 wan-metrics lmd 1 2456

# **config wlan hotspot hs2 wan-metrics uplink**

To configure the uplink WAN metrics, use the **config wlan hotspot hs2 wan-metrics uplink** command in WLAN configuration mode.

**config wlan hotspot hs2 wan-metrics uplink** *wlan-id ulink-speed ulink-load*

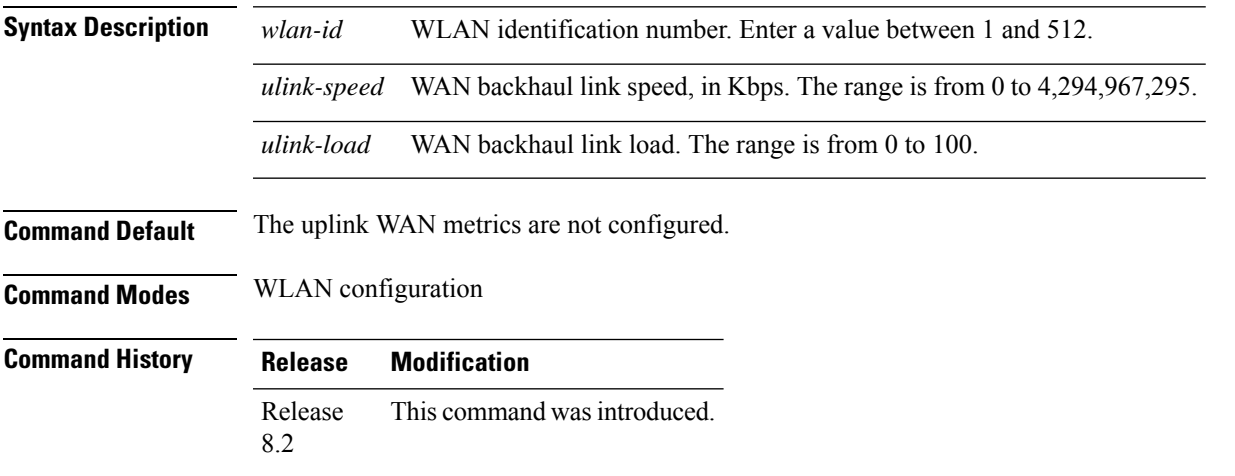

This example shows how to configure the uplink WAN metrics:

Cisco Controller > config wlan hotspot hs2 wan-metrics uplink 12 2468 10

#### **config wlan hotspot msap**

To configure the Mobility Service Advertisement Protocol (MSAP) parameters on a WLAN, use the **config wlan hotspot msap** command.

**config wlan hotspot msap** {**enable** | **disable** | **server-id** *server\_id*} *wlan\_id*

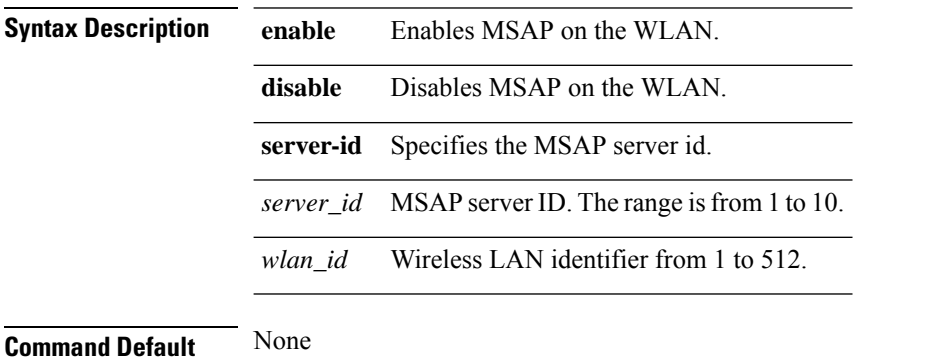

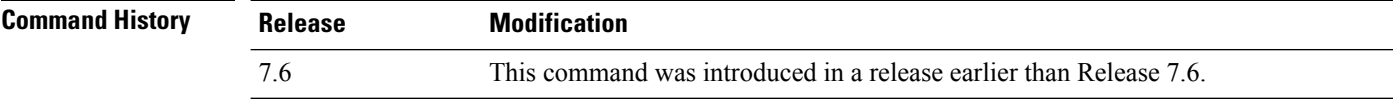

The following example shows how to enable MSAP on a WLAN:

(Cisco Controller) >**config wlan hotspot msap enable 4**

# **config wlan interface**

To configure a wireless LAN interface or an interface group, use the **config wlan interface** command.

**config wlan interface** {*wlan\_id* | **foreignAp**} {*interface-name* | *interface-group-name*}

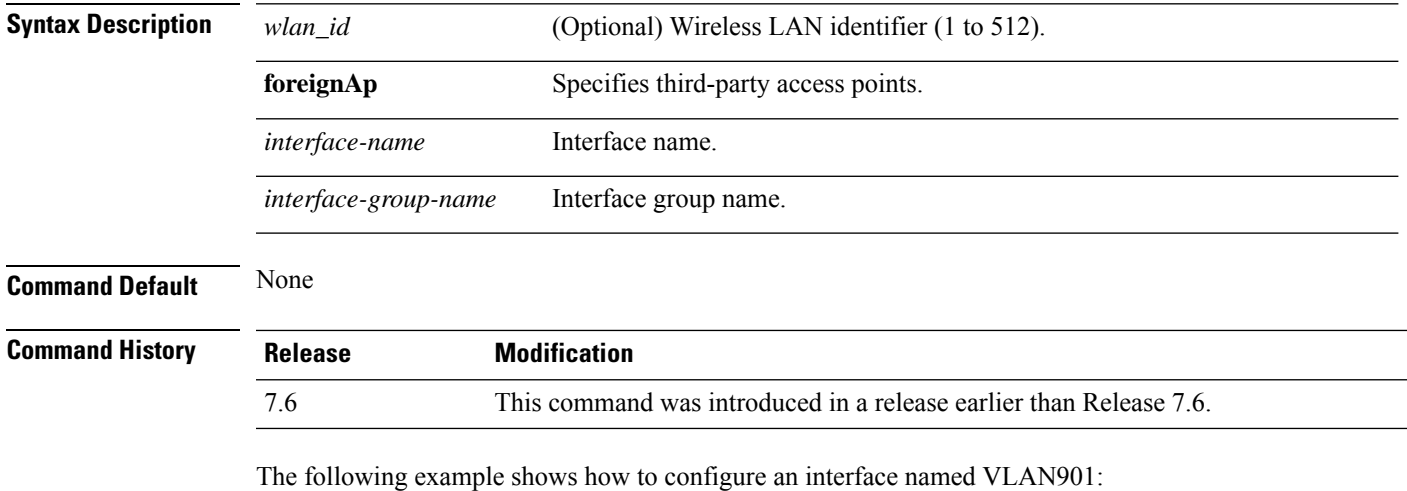

(Cisco Controller) >**config wlan interface 16 VLAN901**

# **config wlan ipv6 acl**

To configure IPv6 access control list (ACL) on a wireless LAN, use the **config wlan ipv6 acl** command.

**config wlan ipv6 acl** *wlan\_id acl\_name*

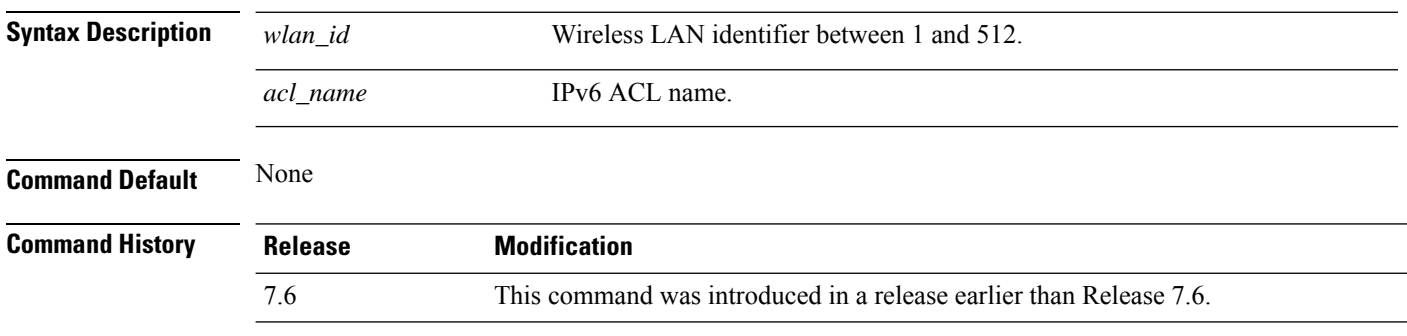

The following example shows how to configure an IPv6 ACL for local switching:

(Cisco Controller) >**config wlan ipv6 acl 22 acl\_sample**

# **config wlan kts-cac**

To configure the Key Telephone System-based CAC policy for a WLAN, use the **config wlan kts-cac** command.

**config wlan kts-cac** {**enable** | **disable**} *wlan\_id*

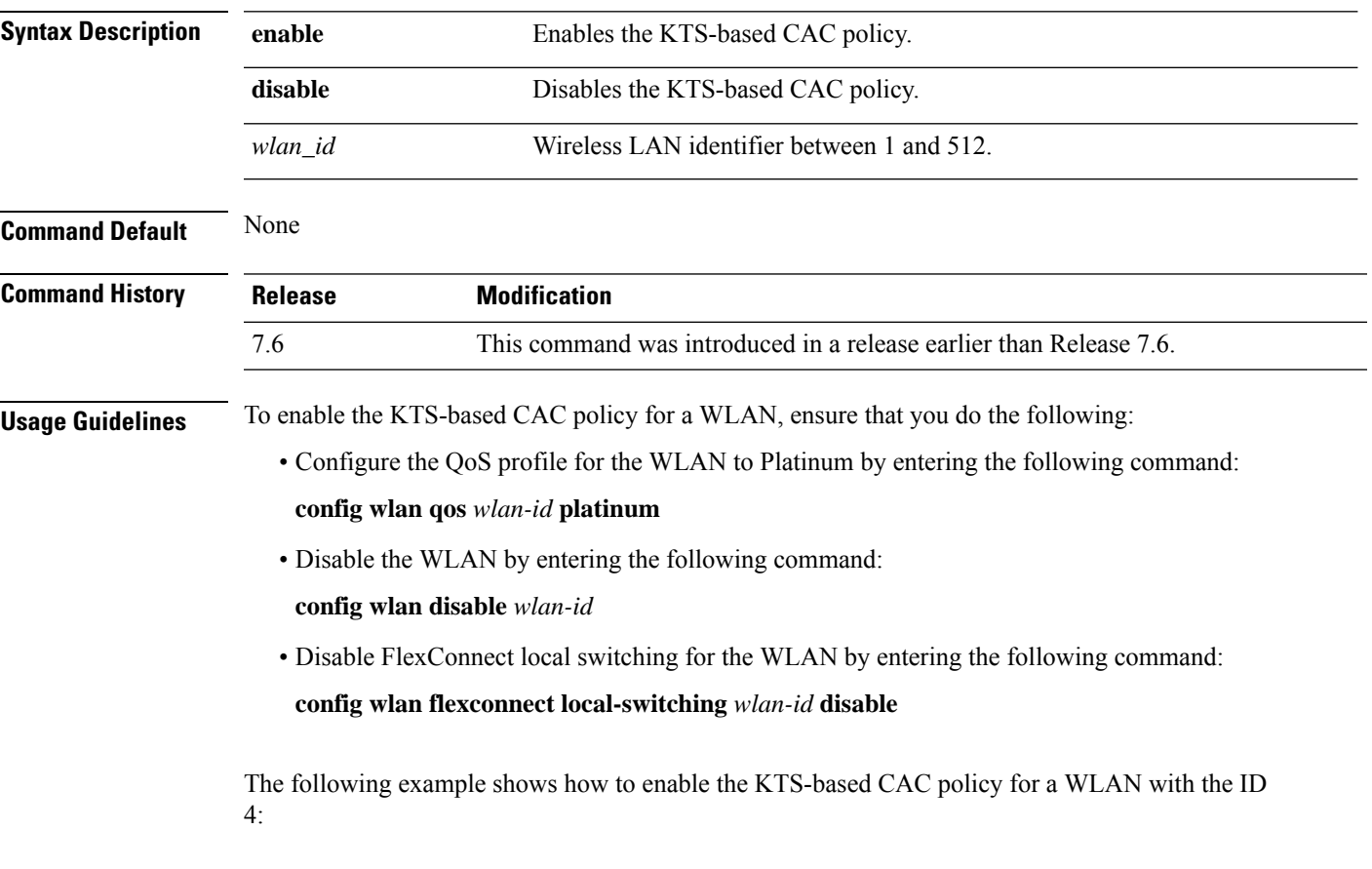

(Cisco Controller) >**config wlan kts-cac enable 4**

# **config wlan layer2 acl**

To configure a Layer 2 access control list (ACL) on a centrally switched WLAN, use the **config wlan acl layer2** command.

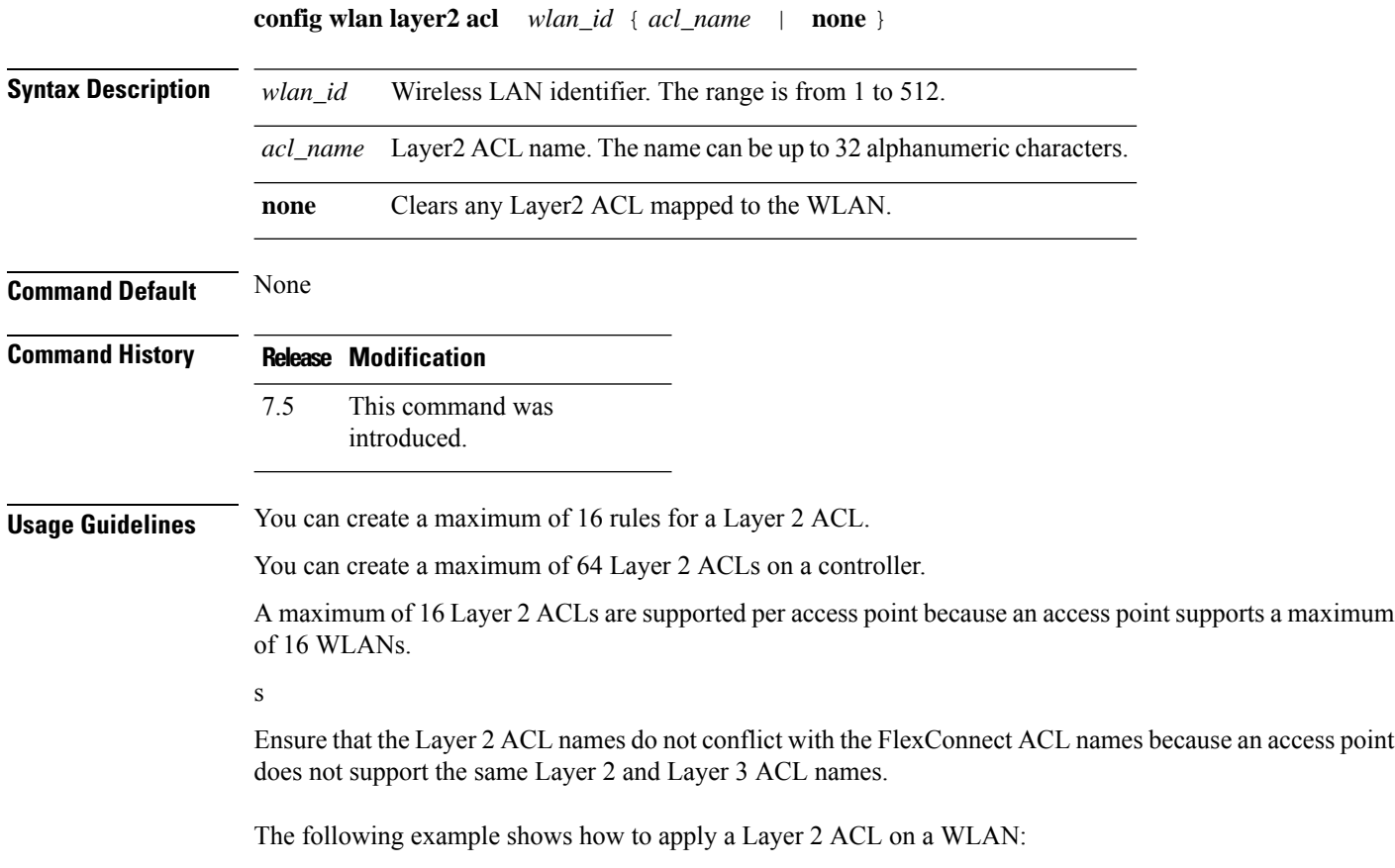

(Cisco Controller) >**config wlan layer2 acl 1 acl\_l2\_1**

#### **config wlan ldap**

To add or delete a link to a configured Lightweight Directory Access Protocol (LDAP) server, use the **config wlan ldap** command.

**config wlan ldap** {**add** *wlan\_id server\_id* | **delete** *wlan\_id* {**all** | *server\_id*}}

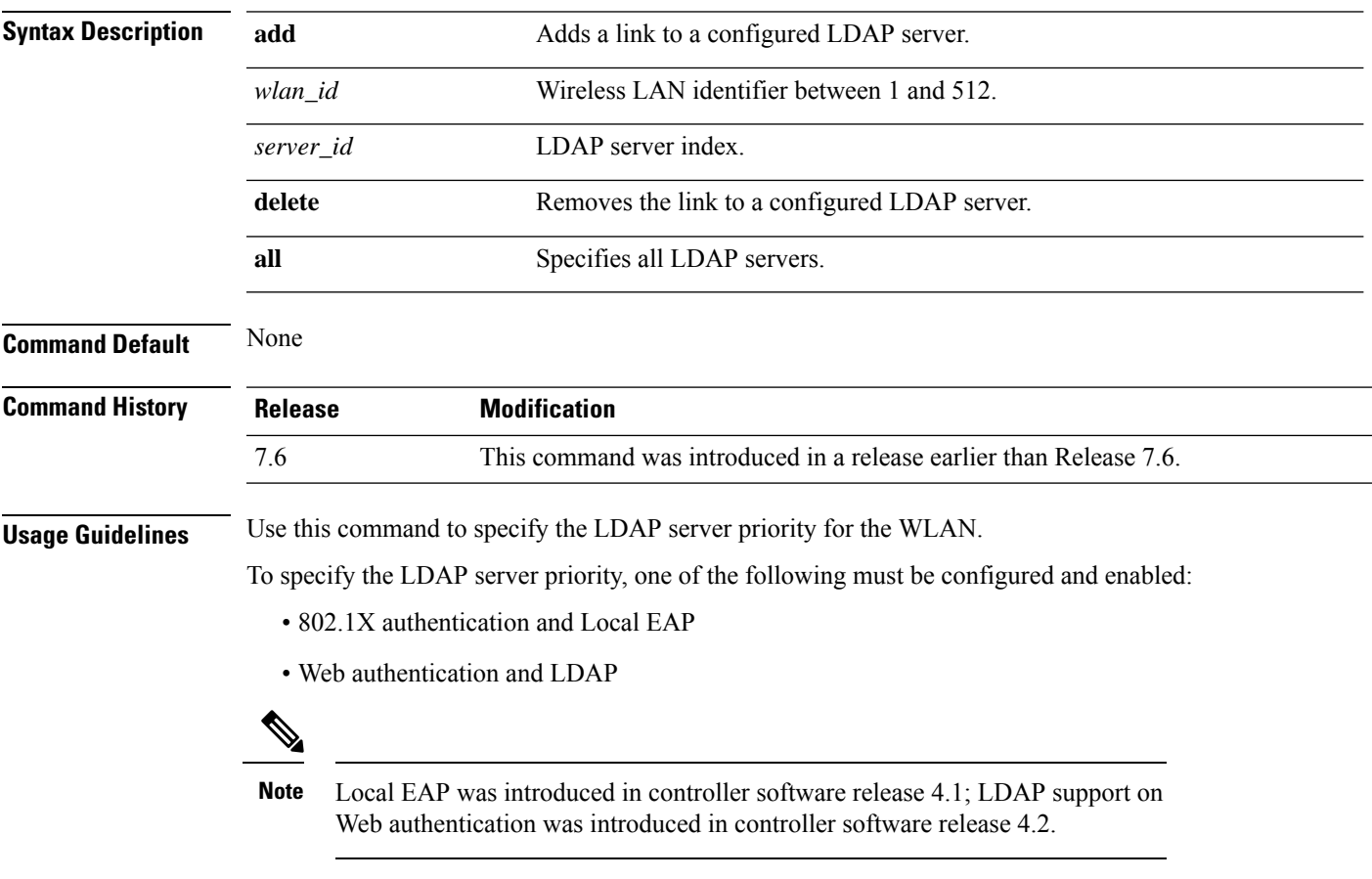

The following example shows how to add a link to a configured LDAP server with the WLAN ID 100 and server ID 4:

(Cisco Controller) >**config wlan ldap add 100 4**

# **config wlan learn-ipaddr-cswlan**

To configure client IP address learning on a centrally switched WLAN, use the **config wlan learn-ipaddr-cswlan** command.

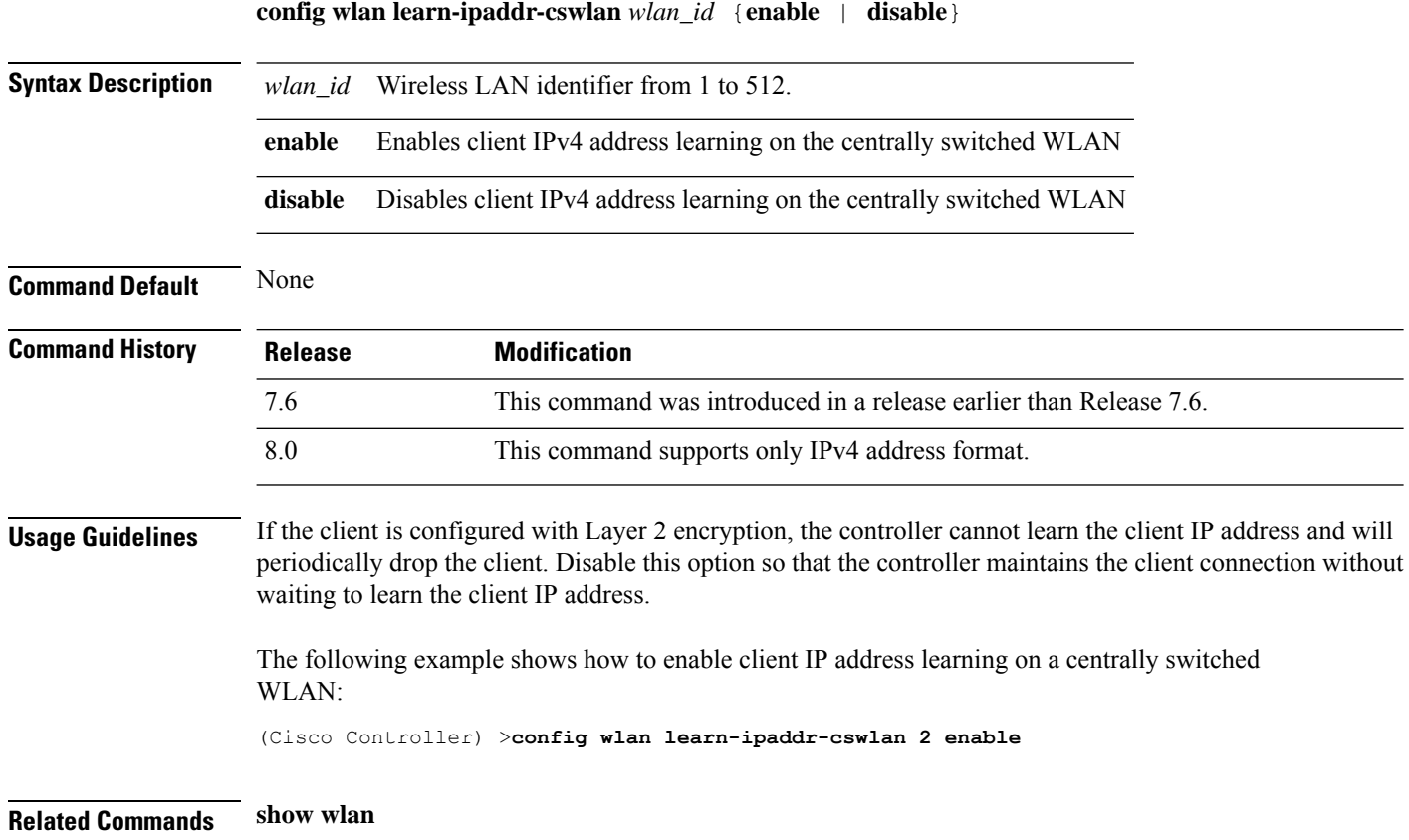

# **config wlan load-balance**

To override the global load balance configuration and enable or disable load balancing on a particular WLAN, use the **config wlan load-balance** command.

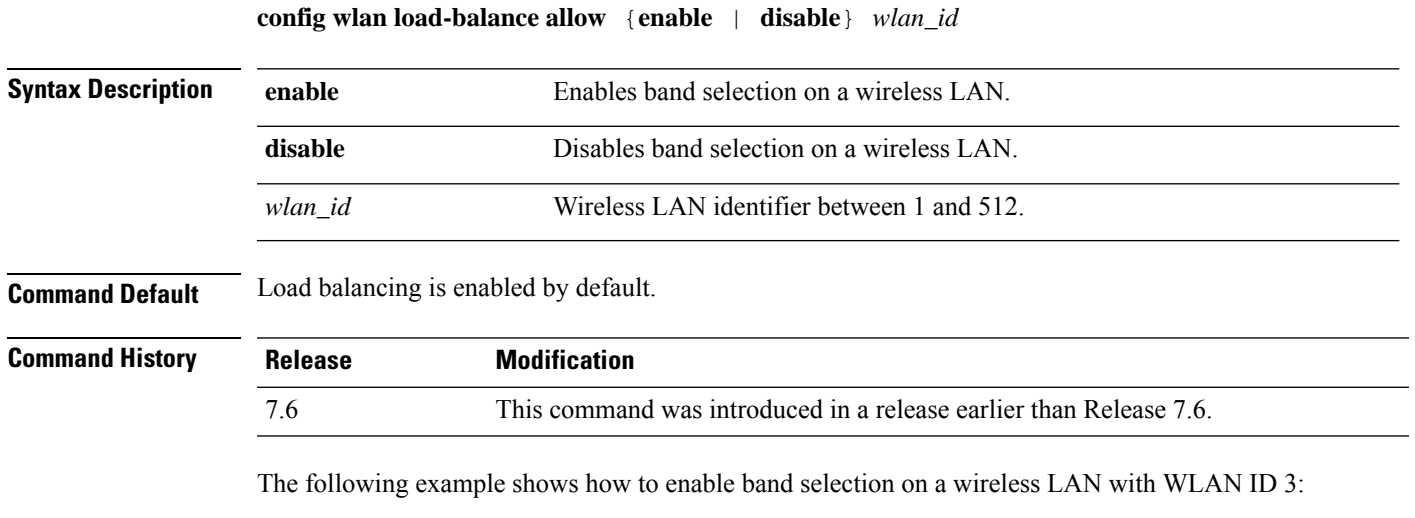

(Cisco Controller) >**config wlan load-balance allow enable 3**

#### **config wlan lobby-admin-access**

To provide admin access to the lobby user on a particular WLAN, use the **config wlan lobby-admin-access** command.

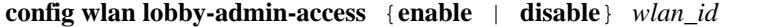

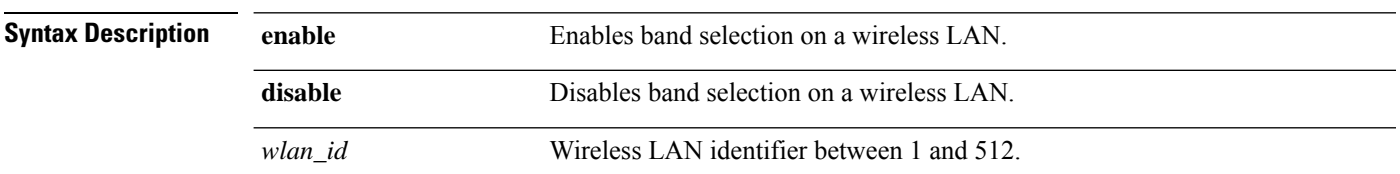

**Command Default** Lobby admin user is disabled by default.

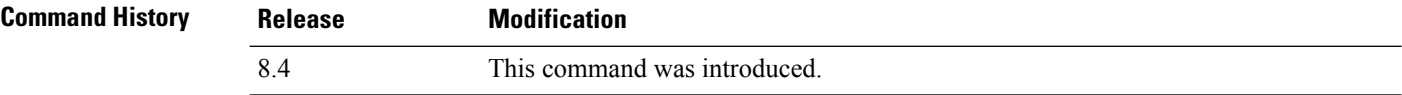

The following example shows how to enable lobby admin on a WLAN:

(Cisco Controller) >**config wlan lobby-admin-access enable 2**

# **config wlan mac-filtering**

To change the state of MAC filtering on a wireless LAN, use the **config wlan mac-filtering** command.

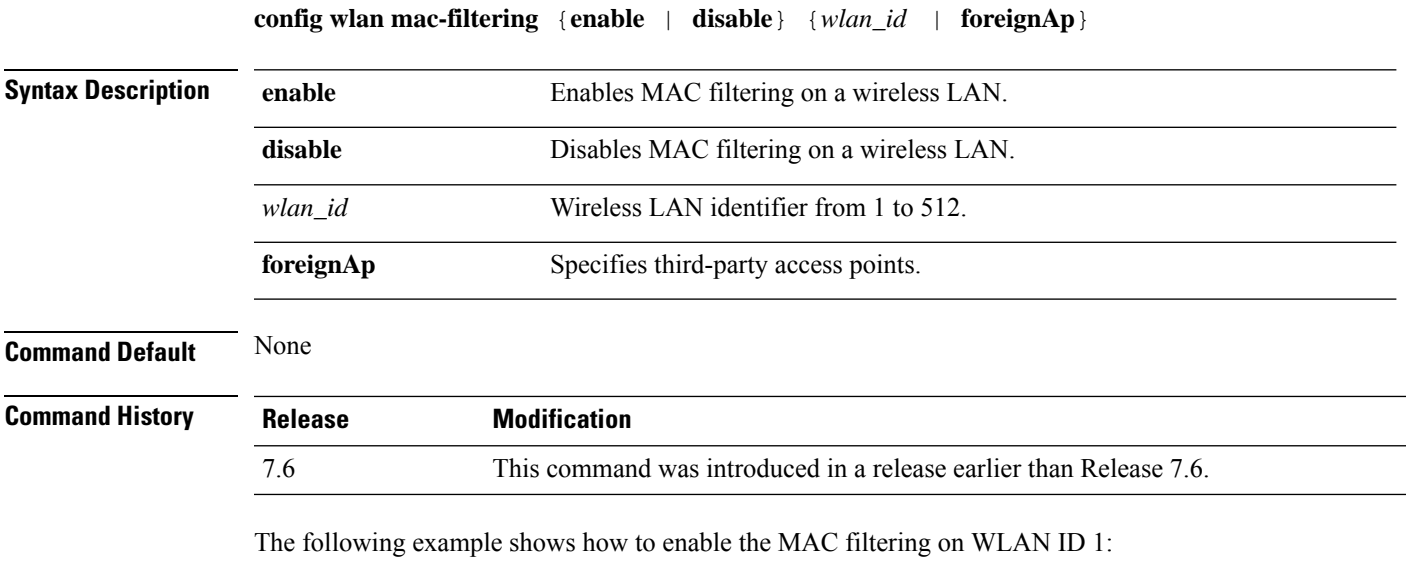

(Cisco Controller) >**config wlan mac-filtering enable 1**

#### **config wlan max-associated-clients**

To configure the maximum number of client connections on a wireless LAN, guest LAN, or remote LAN, use the **config wlan max-associated-clients** command.

**config wlan max-associated-clients** *max\_clients wlan\_id*

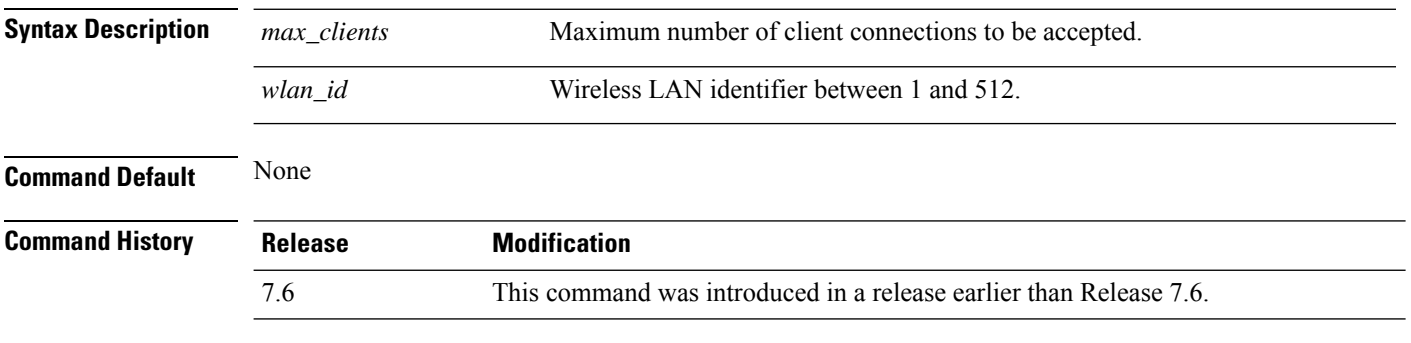

The following example shows how to specify the maximum number of client connections on WLAN ID 2:

(Cisco Controller) >**config wlan max-associated-clients 25 2**

# **config wlan max-radio-clients**

To configure the maximum number of WLAN client per access point, use the **config wlan max-radio-clients** command.

**config wlan max-radio-clients** *max\_radio\_clients wlan\_id*

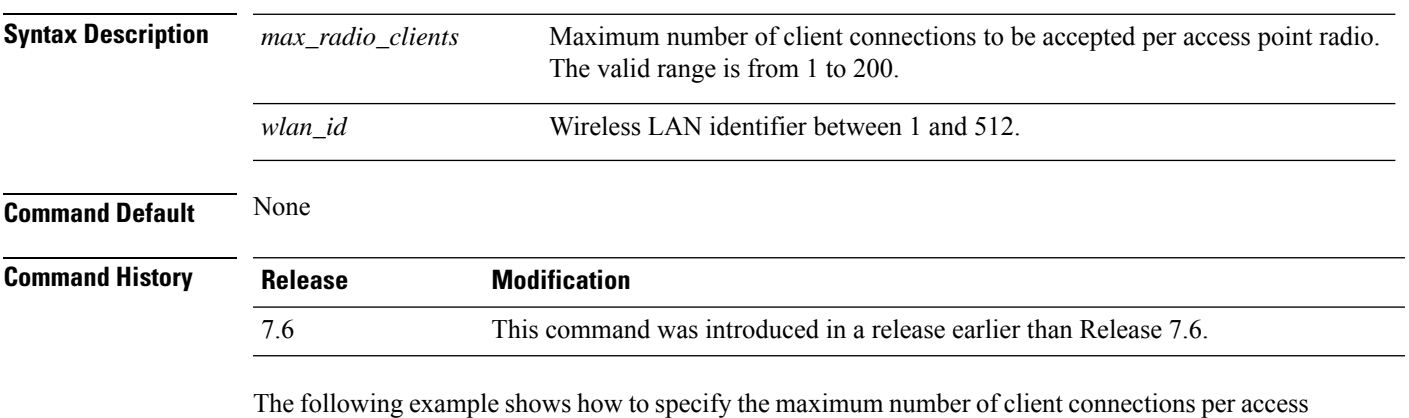

point radio on WLAN ID 2:

(Cisco Controller) >**config wlan max-radio-clients 25 2**

I

# **config wlan mdns**

To configure an multicast DNS (mDNS) profile for a WLAN, use the **config wlan mdns** command.

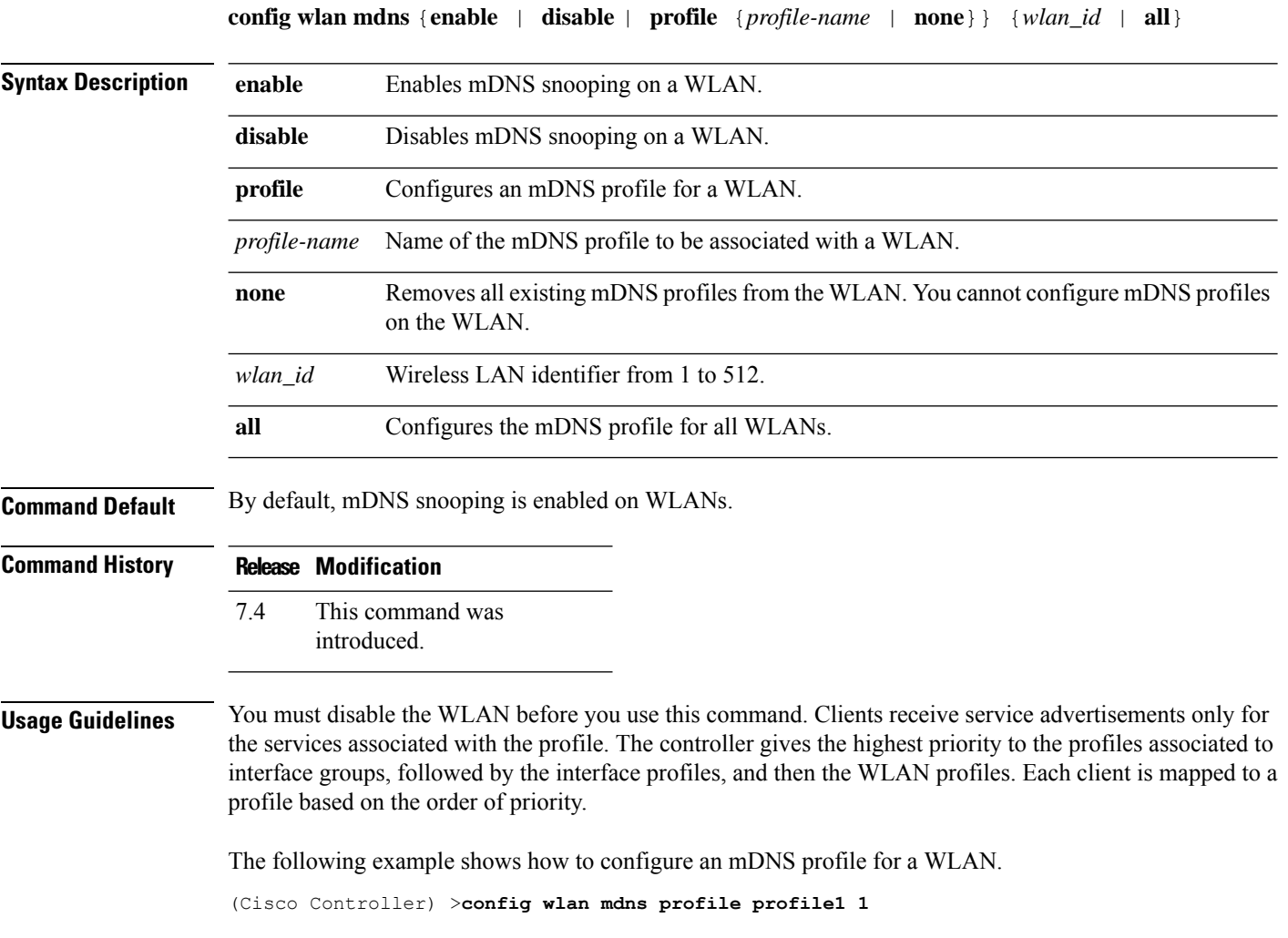

# **config wlan media-stream**

To configure multicast-direct for a wireless LAN media stream, use the **config wlan media-stream** command.

**config wlan media-stream multicast-direct** {*wlan\_id* | **all**} {**enable** | **disable**}

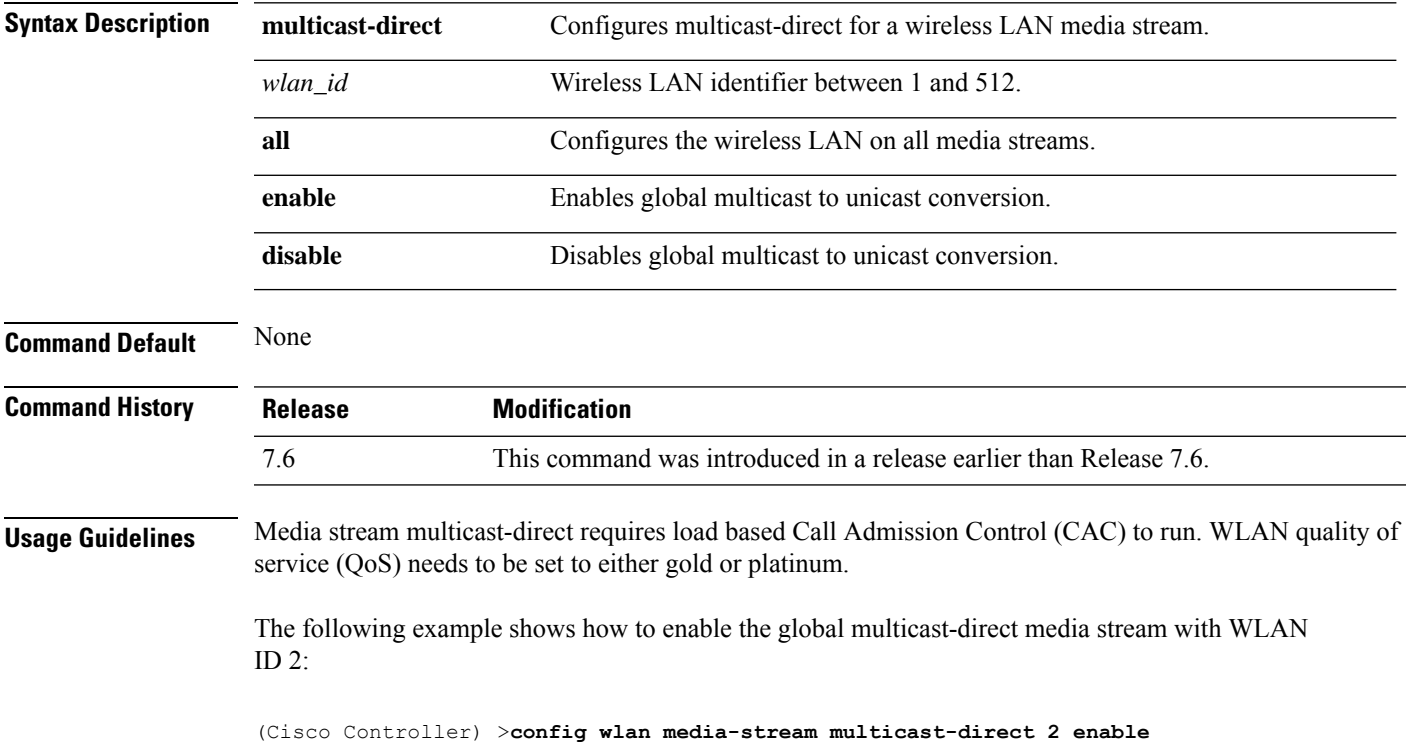

#### **config wlan mfp**

To configure management frame protection (MFP) options for the wireless LAN, use the **config wlan mfp** command.

**config wlan mfp** {**client** [**enable** | **disable**] *wlan\_id* | **infrastructureprotection** [**enable** | **disable**] *wlan\_id*}

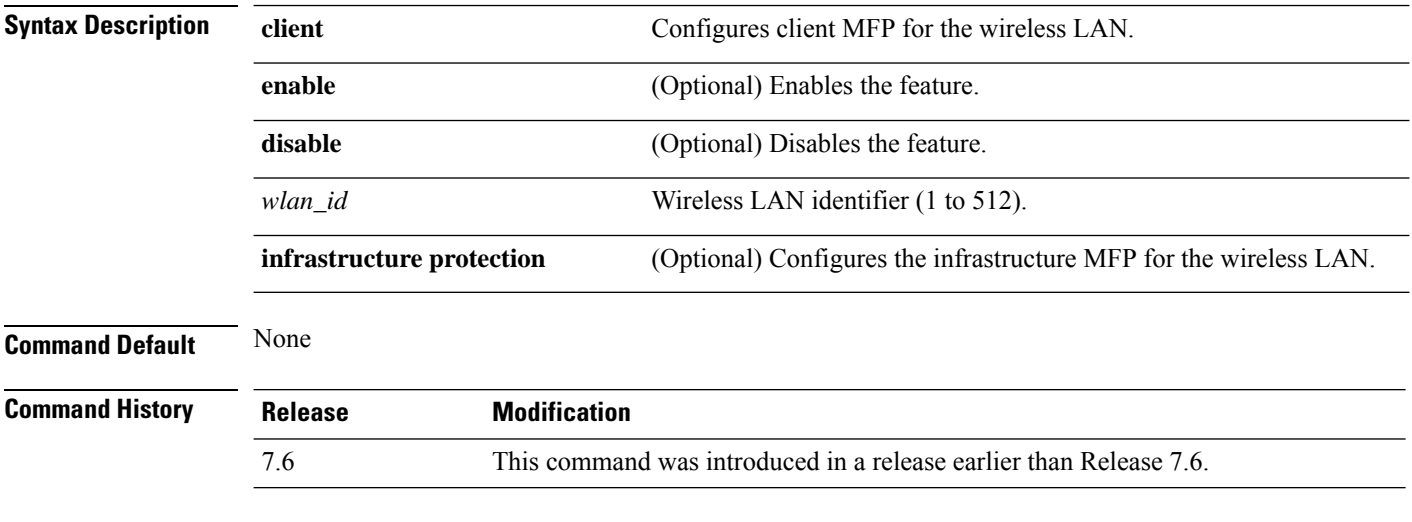

The following example shows how to configure client management frame protection for WLAN ID 1:

(Cisco Controller) >**config wlan mfp client enable 1**

#### **config wlan mobility anchor**

To change the state of MAC filtering on a wireless LAN, use the **config wlan mobility anchor** command.

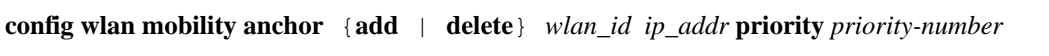

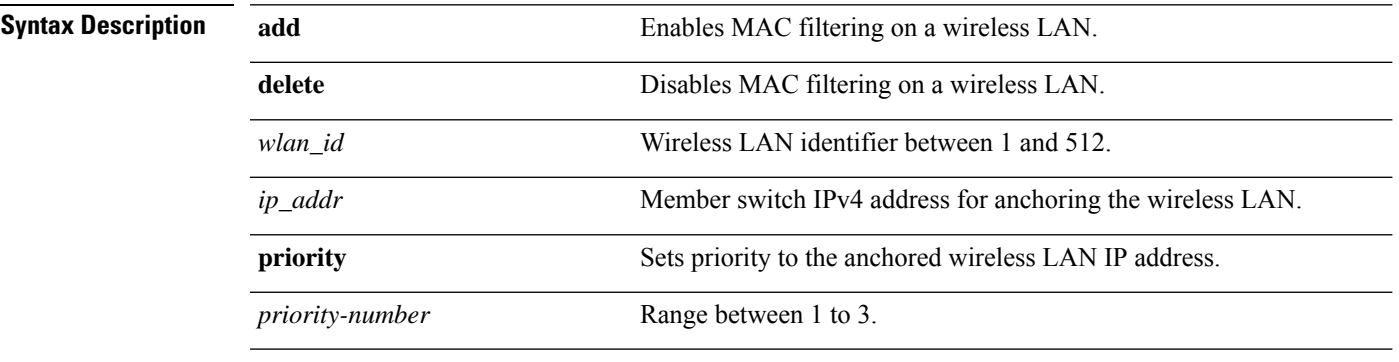

#### **Command Default** None

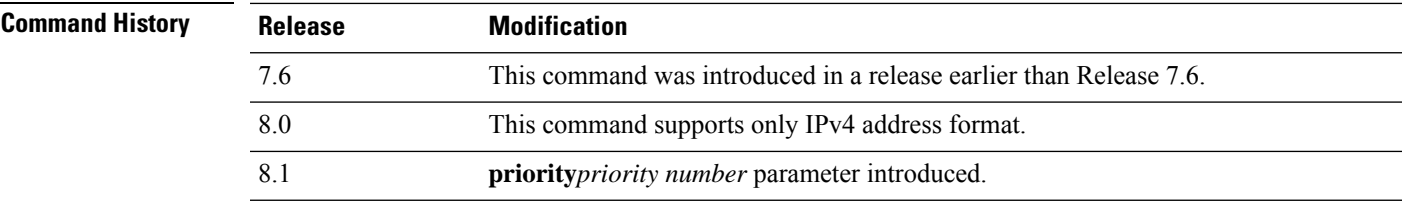

The following example shows how to configure and set priority to the mobility wireless LAN anchor list with WLAN ID 4 and IPv4 address 192.168.0.14

(Cisco Controller) >**config wlan mobility anchor add 4 192.168.0.14 priority 1**

**Related Commands show wlan**

# **config wlan mobility foreign-map**

To configure interfaces or interface groups for foreign controllers, use the **config wlan mobility foreign-map** command.

**config wlan mobility foreign-map** {**add** | **delete**} *wlan\_id foreign\_mac\_address* {*interface\_name* | *interface\_group\_name*}

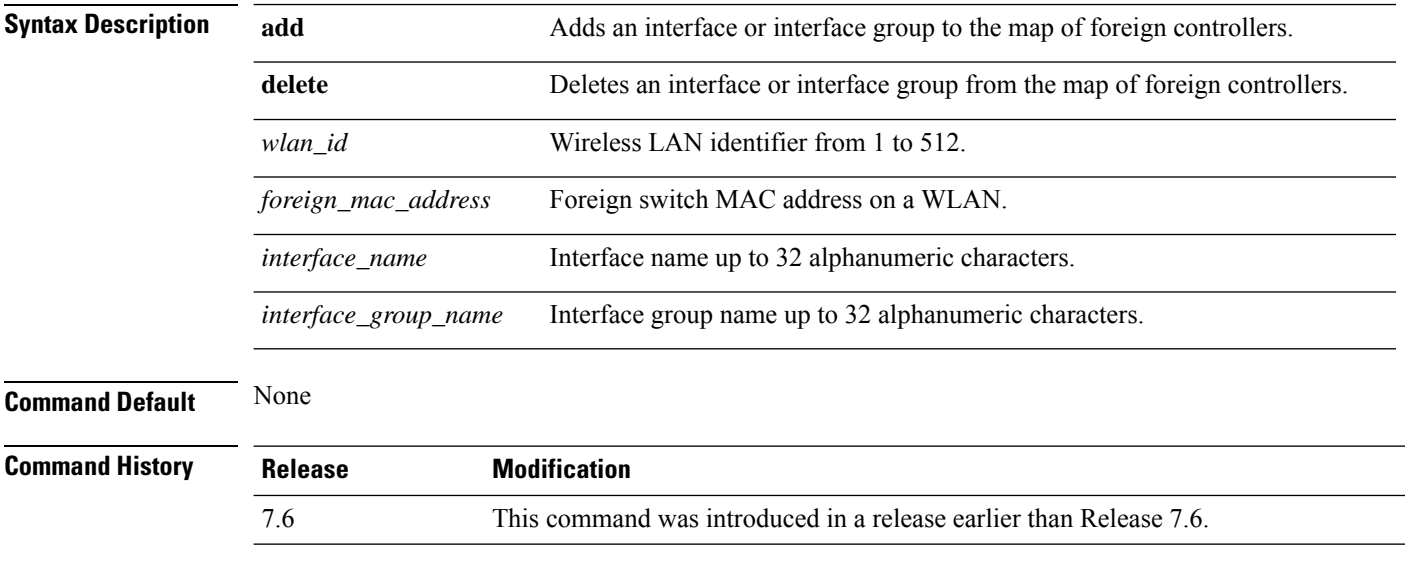

The following example shows how to add an interface group for foreign controllers with WLAN ID 4 and a foreign switch MAC address on WLAN 00:21:1b:ea:36:60:

(Cisco Controller) >**config wlan mobility foreign-map add 4 00:21:1b:ea:36:60 mygroup1**
## **config wlan multicast buffer**

To configure the radio multicast packet buffer size, use the **config wlan multicast buffer** command.

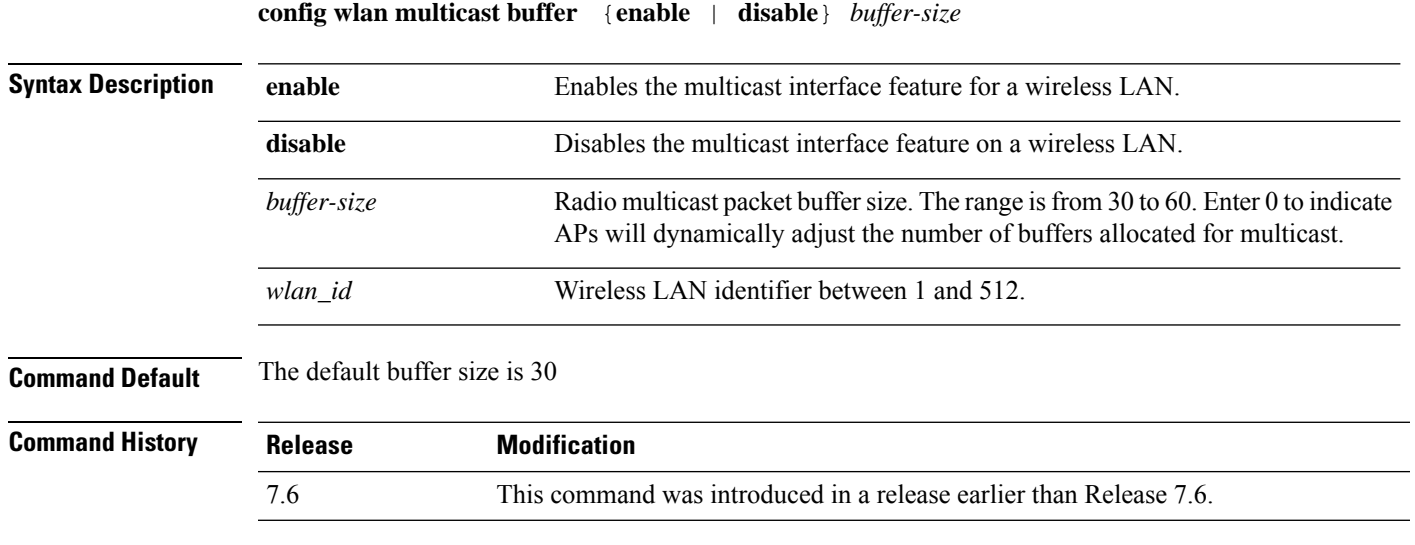

The following example shows how to configure radio multicast buffer settings:

(Cisco Controller) >**config wlan multicast buffer enable 45 222**

### **config wlan multicast interface**

To configure a multicast interface for a wireless LAN, use the **config wlan multicast interface** command.

**config wlan multicast interface** *wlan\_id* {**enable** | **disable**} *interface\_name*

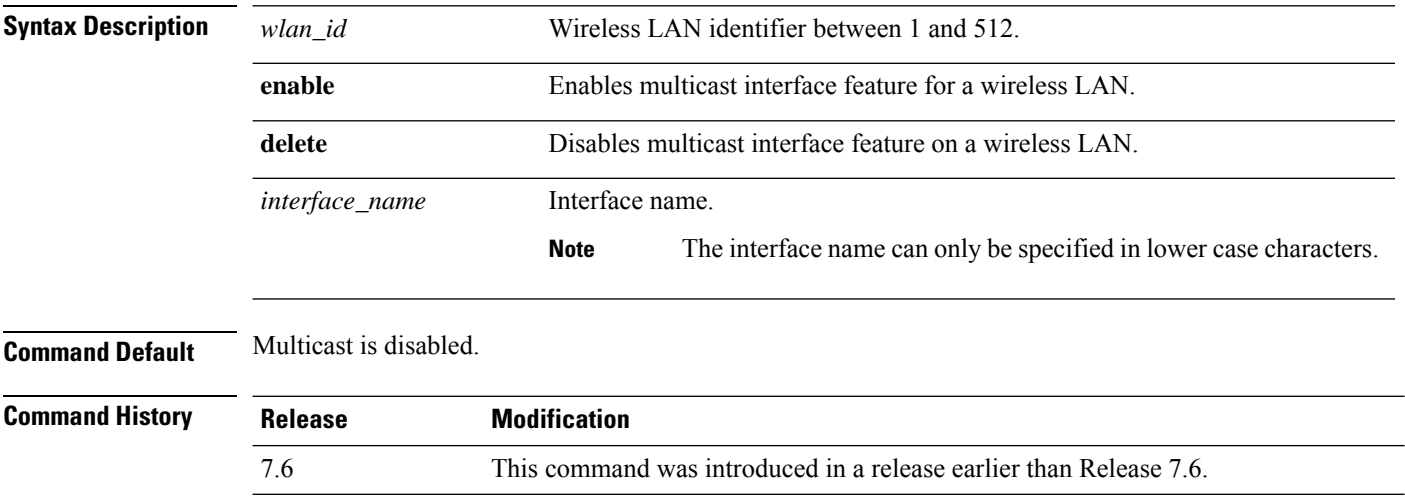

The following example shows how to enable the multicast interface feature for a wireless LAN with WLAN ID 4 and interface name myinterface1:

(Cisco Controller) >**config wlan multicast interface 4 enable myinterface1**

 $\overline{\phantom{a}}$ 

# **config wlan mu-mimo**

To enable Multi-User, Multiple-Input, Multiple-Output (MU-MIMO) on a WLAN, enter the **config wlan mu-mimo** command.

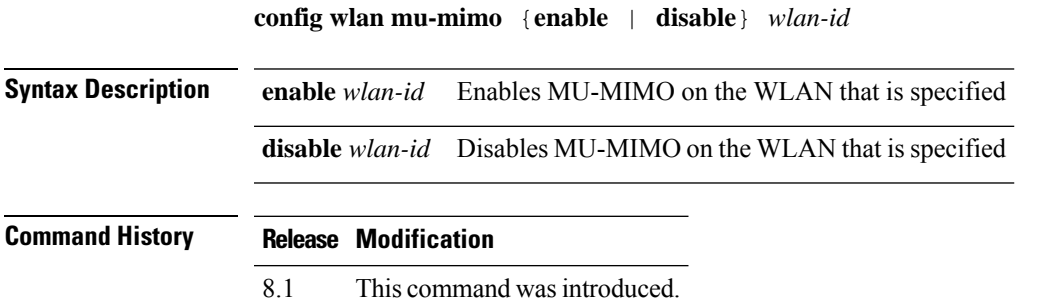

#### **config wlan nac**

To enable or disable Network Admission Control (NAC) out-of-band support for a WLAN, use the **config wlan nac** command.

**config wlan nac** {**snmp** | **radius**} {**enable** | **disable**} *wlan\_id* **Syntax Description snmp Configures SNMP NAC support. radius** Configures RADIUS NAC support. **enable** Enables NAC for the WLAN. **disable** Disables NAC for the WLAN. *wlan\_id* WLAN identifier from 1 to 512. **Command Default** None **Command History Release Modification** 7.6 This command was introduced in a release earlier than Release 7.6. **Usage Guidelines** You should enable AAA override before you enable the RADIUS NAC state. You also should disable FlexConnect local switching before you enable the RADIUS NAC state. The following example shows how to configure SNMP NAC support for WLAN 13: (Cisco Controller) >**config wlan nac snmp enable 13** The following example shows how to configure RADIUS NAC support for WLAN 34: (Cisco Controller) >**config wlan nac radius enable 20**

## **config wlan override-rate-limit**

To override the bandwidth limits for upstream and downstream traffic per user and per service set identifier (SSID) defined in the QoS profile, use the **config wlan override-rate-limit** command.

**config wlanoverride-rate-limit** *wlan\_id* { **average-data-rate** | **average-realtime-rate** | **burst-data-rate** | **burst-realtime-rate** } { **per-ssid** | **per-client** } { **downstream** | **upstream** } *rate*

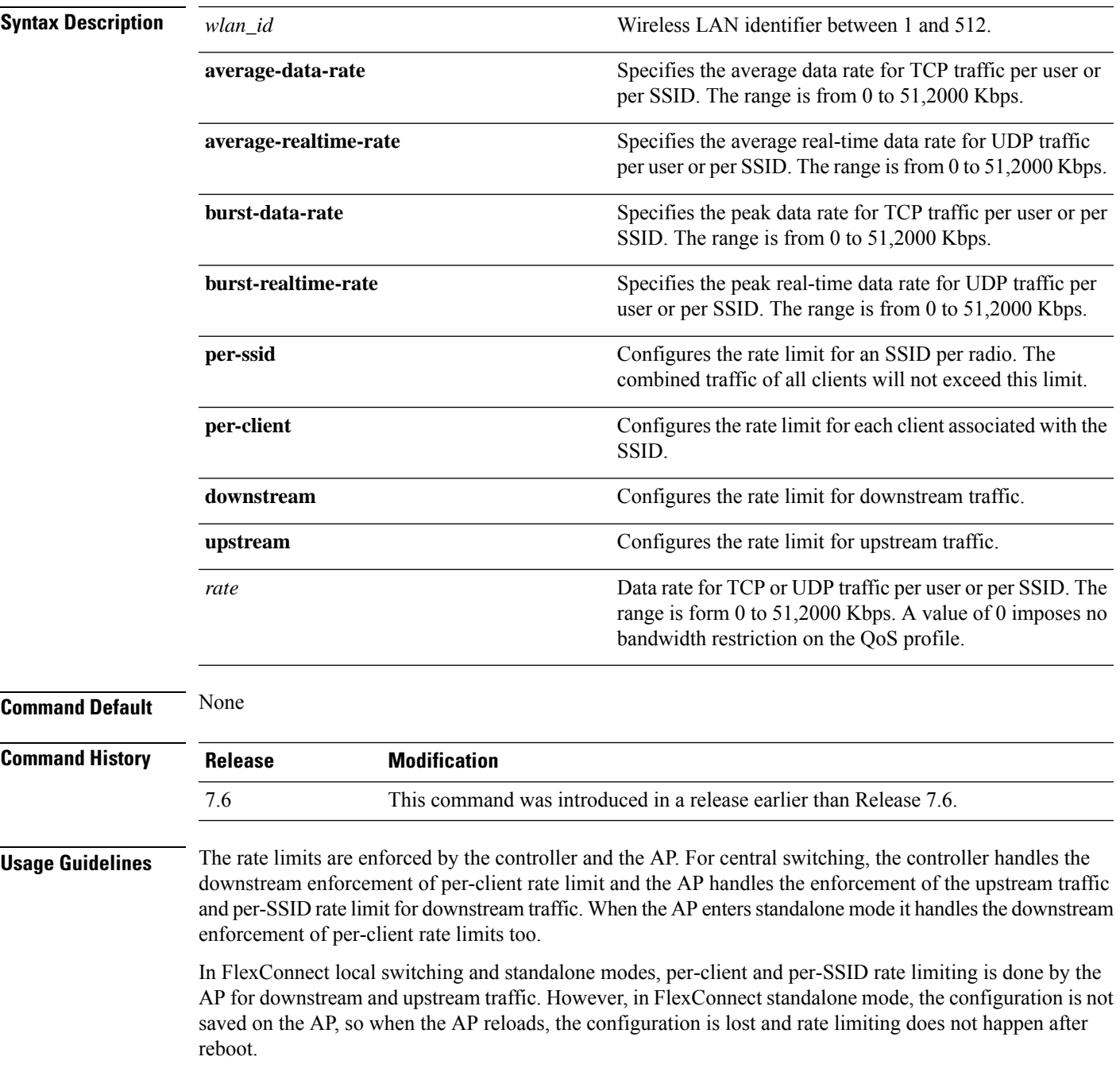

For roaming clients, if the client roams between the APs on the same controller, same rate limit parameters are applied on the client. However, if the client roams from an anchor to a foreign controller, the per-client downstream rate limiting uses the parameters configured on the anchor controller while upstream rate limiting uses the parameters of the foreign controller.

The following example shows how to configure the burst real-time actual rate 2000 Kbps for the upstream traffic per SSID:

(Cisco Controller) >**config wlan override-rate-limit 2 burst-realtime-rate per-ssid upstream 2000**

## **config wlan opendns-mode**

To configure WLAN OpenDNS mode to force or copy or ignore the DNS to OpenDNS server access, use the **config wlan opendns-mode**command.

**config wlan opendns-mode** *wlan-id* { **ignore**|**force**|**copy**}

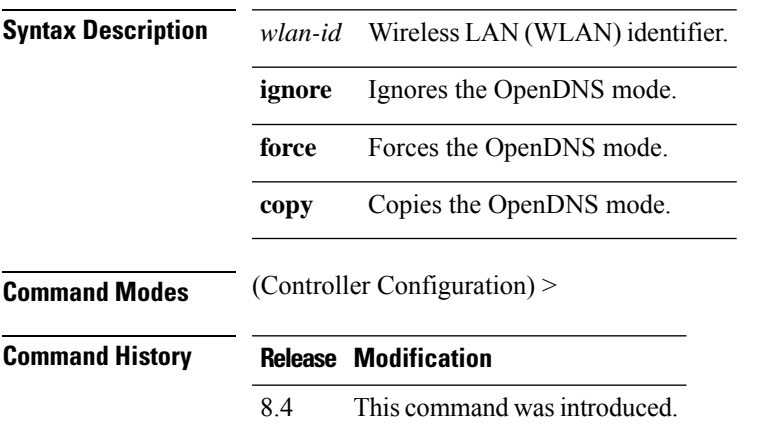

#### **Example**

The following example shows how to configure per WLAN OpenDNS mode to copy DNS to OpenDNS server:

(Cisco Controller) > config wlan opendns-mode wlan1 copy

## **config wlan opendns-profile**

To configure per WLAN OpenDNS profile to force or copy or ignore the Domain Name System (DNS) to OpenDNS server access, use the **config wlan opendns-profile** command.

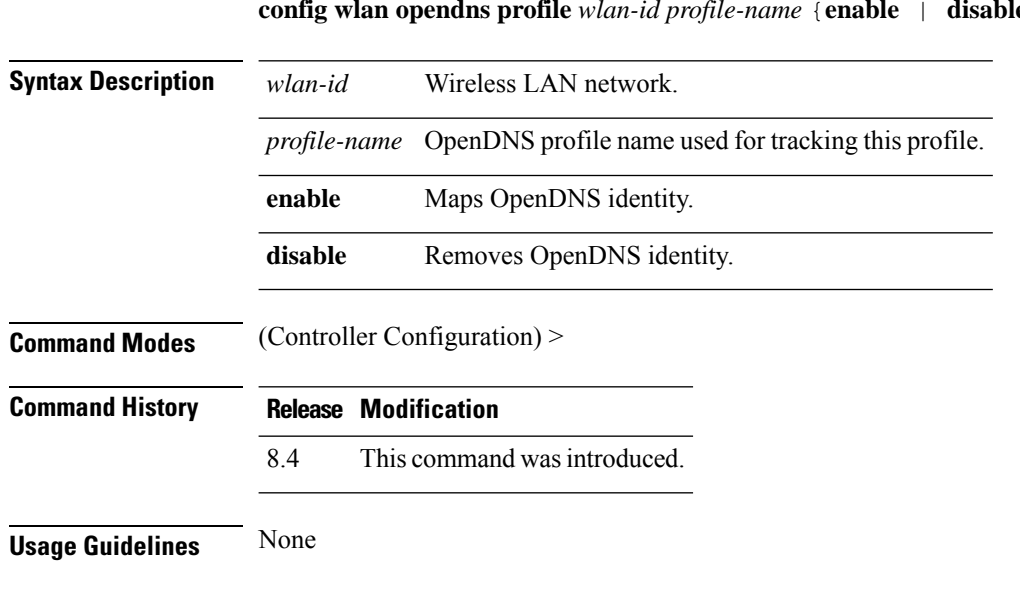

**config wlan opendns profile** *wlan-id profile-name* {**enable** | **disable**}

#### **Example**

The following example shows how to configure a WLAN on OpenDNS profile to force the DNS to OpenDNS server:

(Cisco Controller) > config wlan opendns-profile wlan1 user1 enable

I

# **config wlan passive-client**

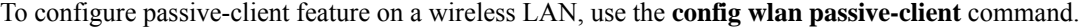

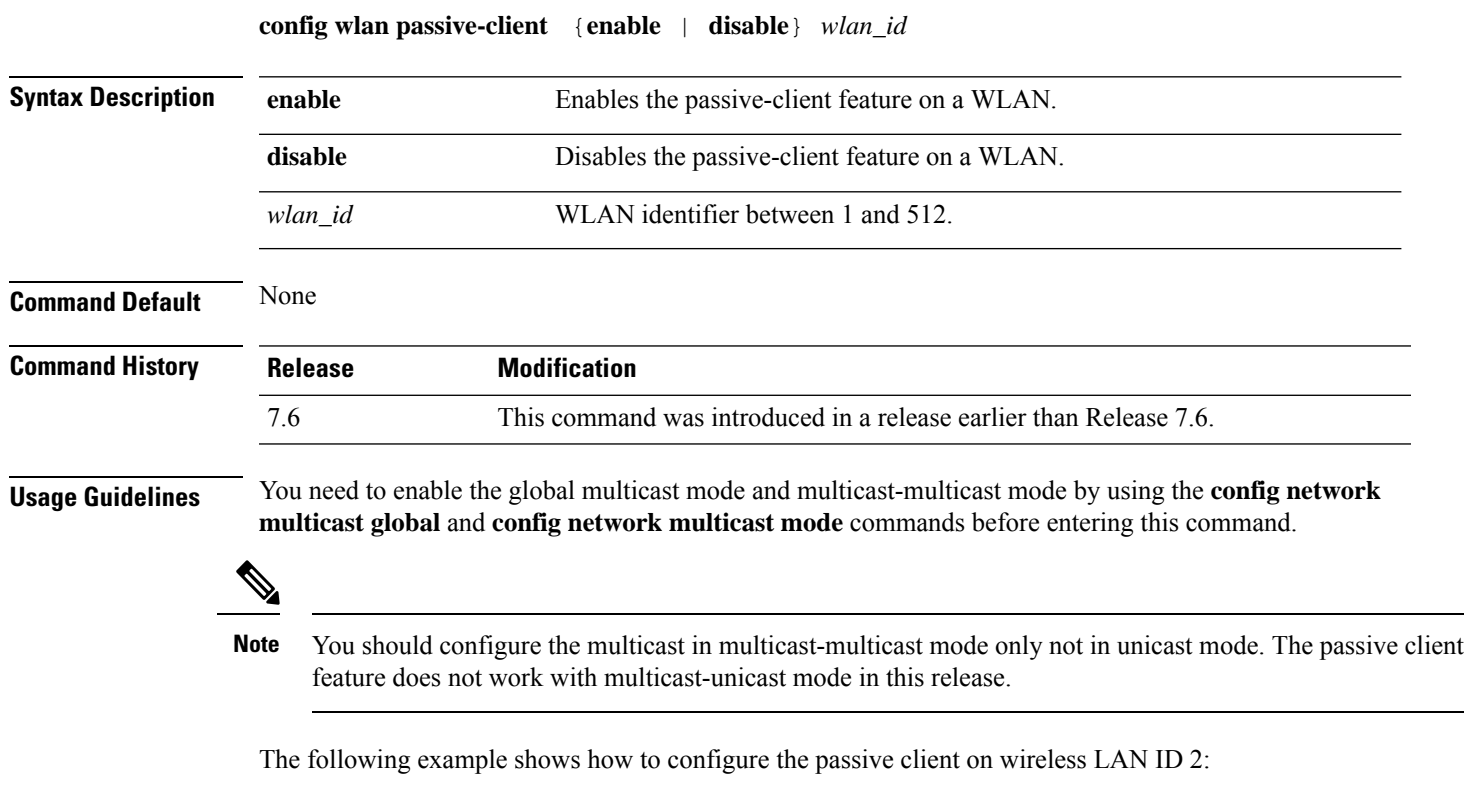

(Cisco Controller) >**config wlan passive-client enable 2**

## **config wlan peer-blocking**

To configure peer-to-peer blocking on a WLAN, use the **config wlan peer-blocking** command.

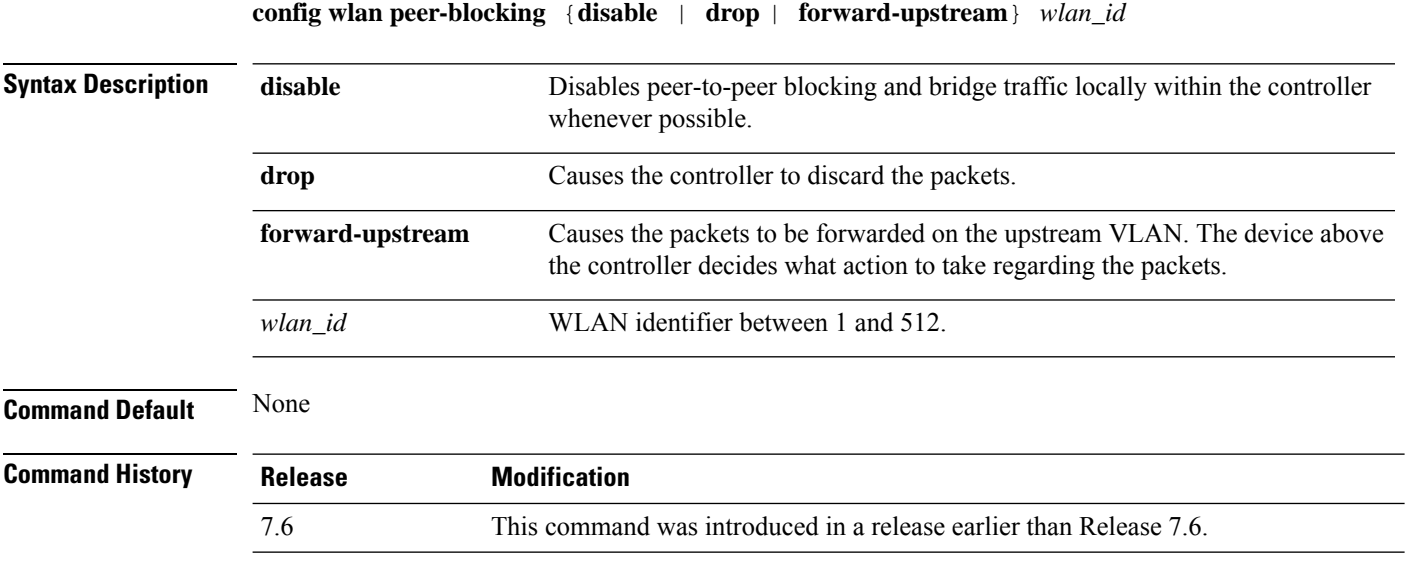

The following example shows how to disable the peer-to-peer blocking for WLAN ID 1:

(Cisco Controller) >**config wlan peer-blocking disable 1**

## **config wlan pmipv6 default-realm**

To configure a default realm for a PMIPv6 WLAN, use the **config wlan pmipv6 default-realm** command.

**config wlan pmipv6 default-realm** { *default-realm-name* | **none** } *wlan\_id*

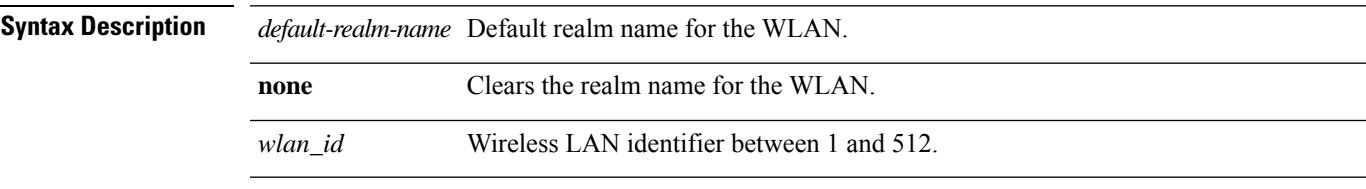

**Command Default** None.

#### **Command History**

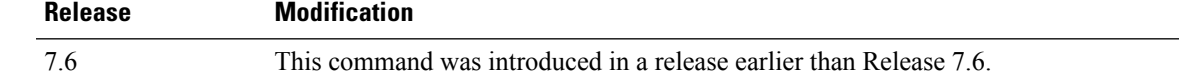

The following example shows how to configure a default realm name on a PMIPv6 WLAN:

(Cisco Controller) >**config wlan pmipv6 default-realm XYZ 6**

I

## **config wlan pmipv6 mobility-type**

To configure the mobility type on a WLAN, use the **config wlan pmipv6 mobility-type** command.

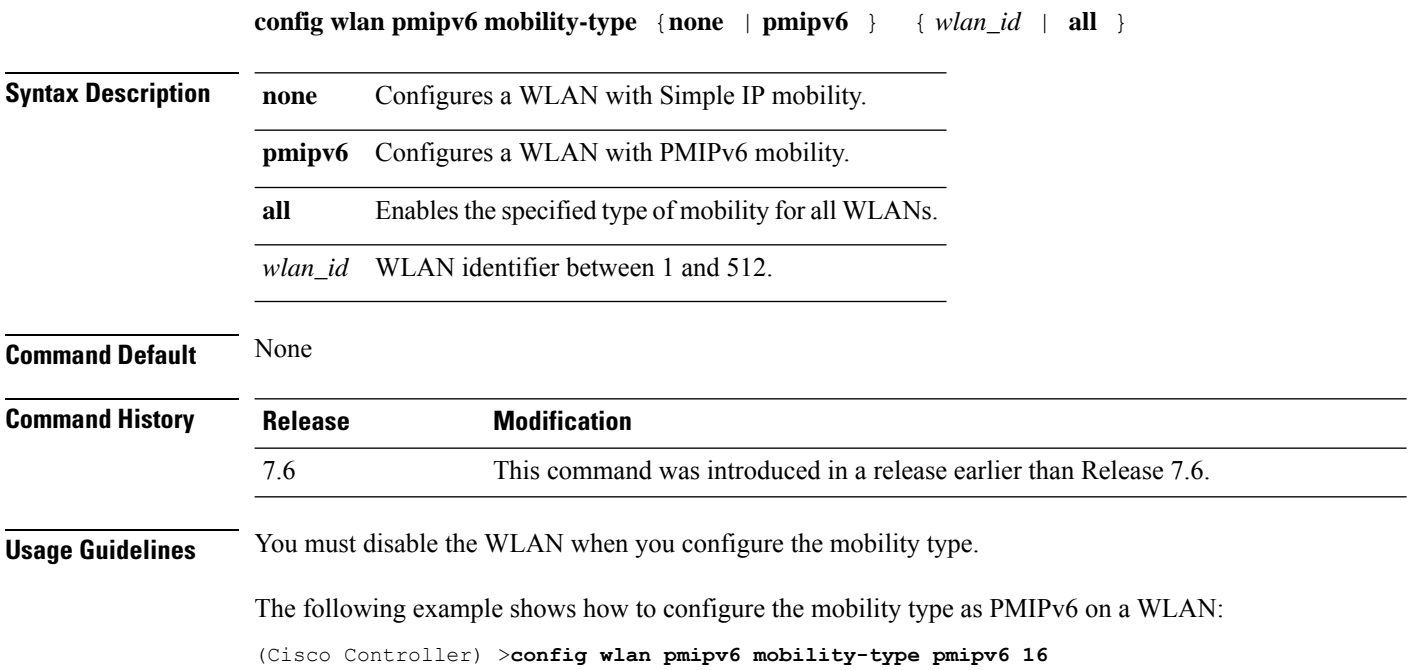

## **config wlan pmipv6 profile\_name**

To configure a profile name for the PMIPv6 WLAN, use the **config wlan pmipv6 profile\_name** command.

**config wlan pmipv6 profile\_name** *profile\_name wlan\_id*

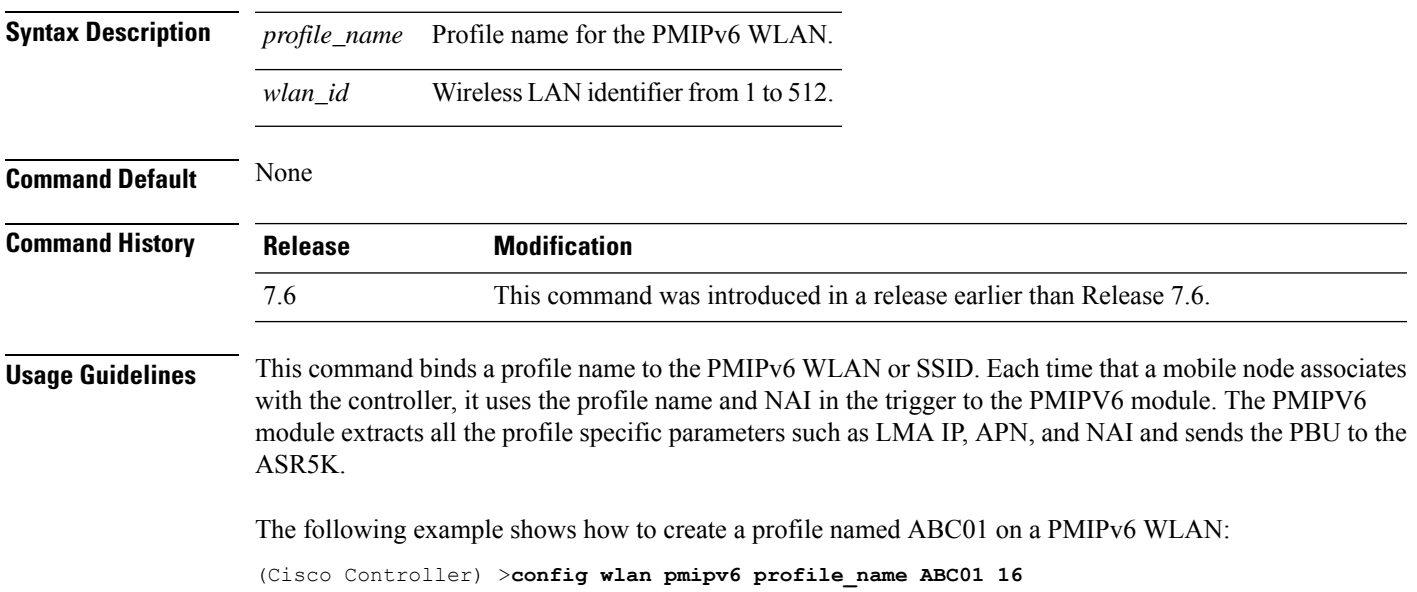

# **config wlan policy**

To configure a policy on a WLAN, use the **config wlan policy** command.

**config wlan policy** {**add** | **delete**} *priority-index wlan-id*

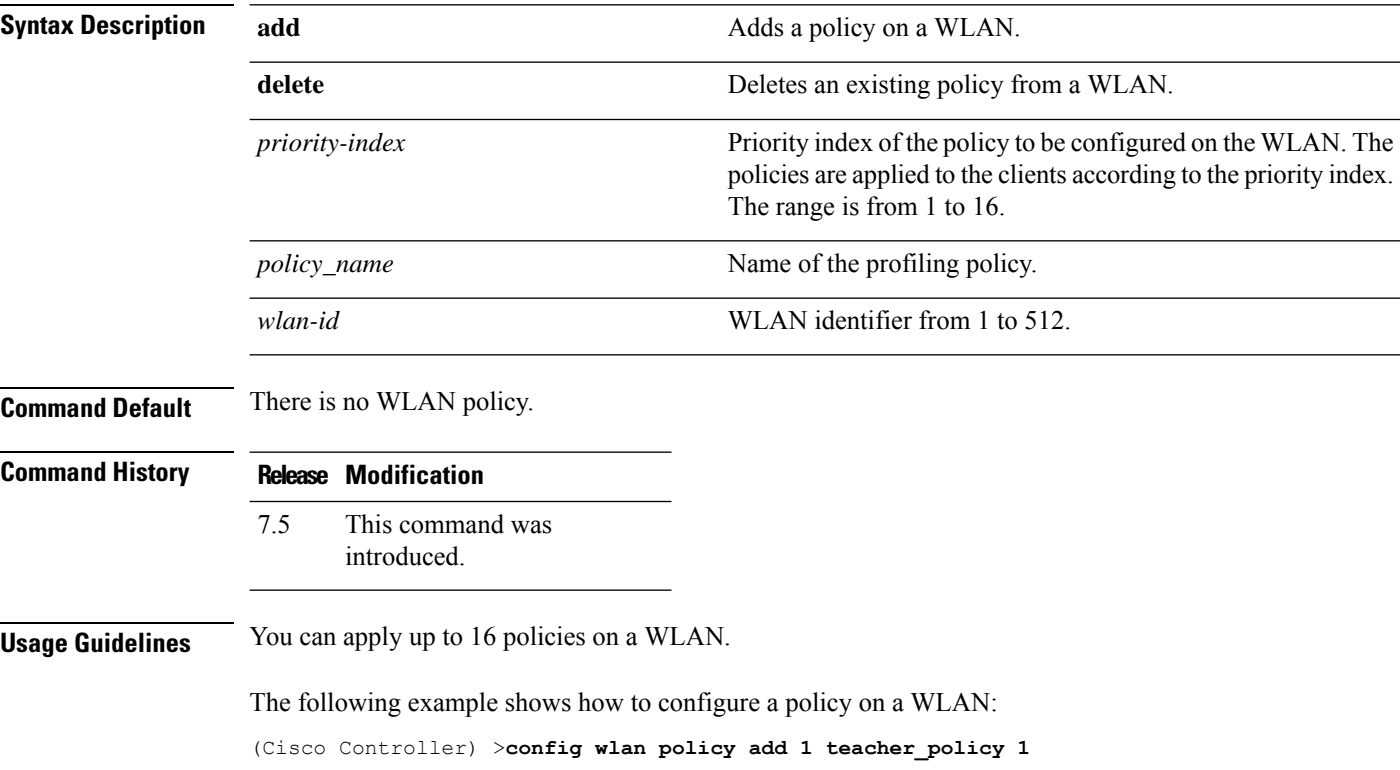

I

# **config wlan profiling**

To configure client profiling on a WLAN, use the **config wlan profiling** command.

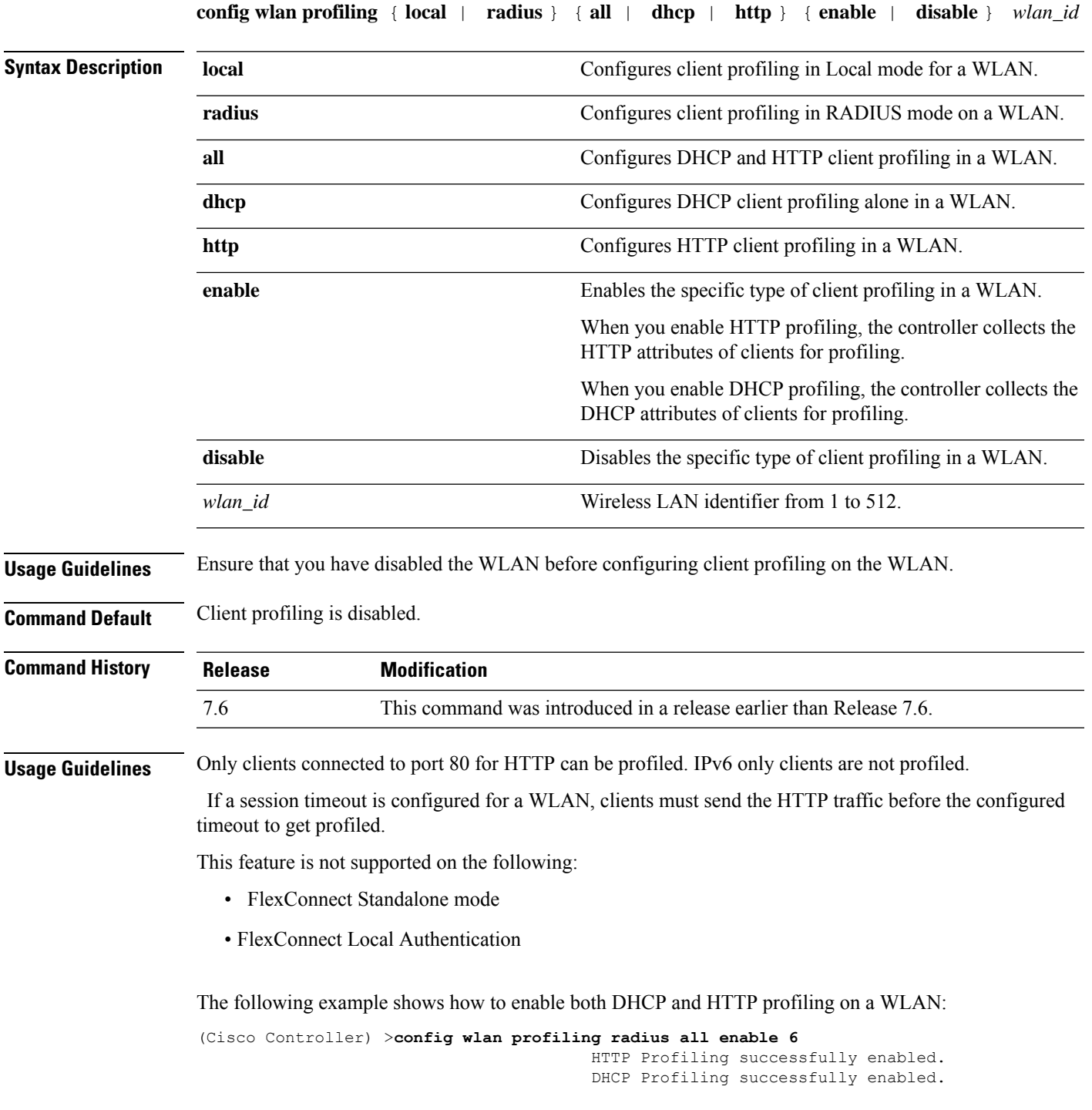

## **config wlan qos**

To change the quality of service (QoS) for a wireless LAN, use the **config wlan qos** command.

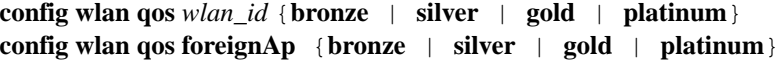

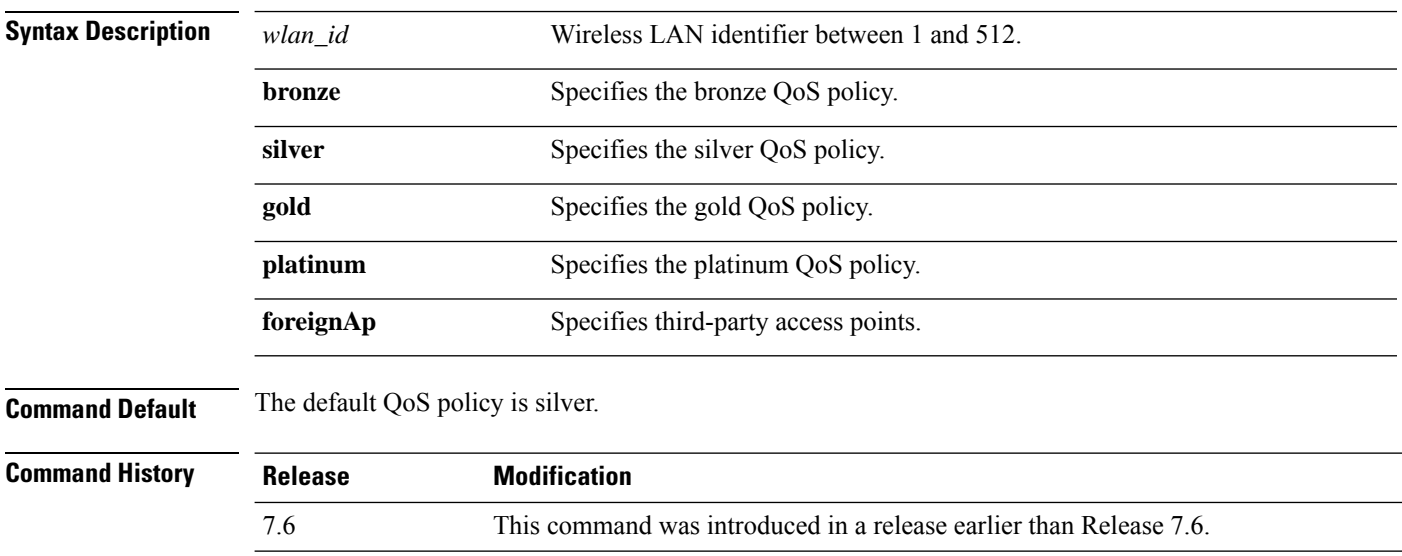

The following example shows how to set the highest level of service on wireless LAN 1:

(Cisco Controller) >**config wlan qos 1 gold**

## **config wlan radio**

To set the Cisco radio policy on a wireless LAN, use the **config wlan radio** command.

**config wlan radio** *wlan\_id* {**all** | **802.11a** | **802.11bg** | **802.11g** | **802.11ag**}

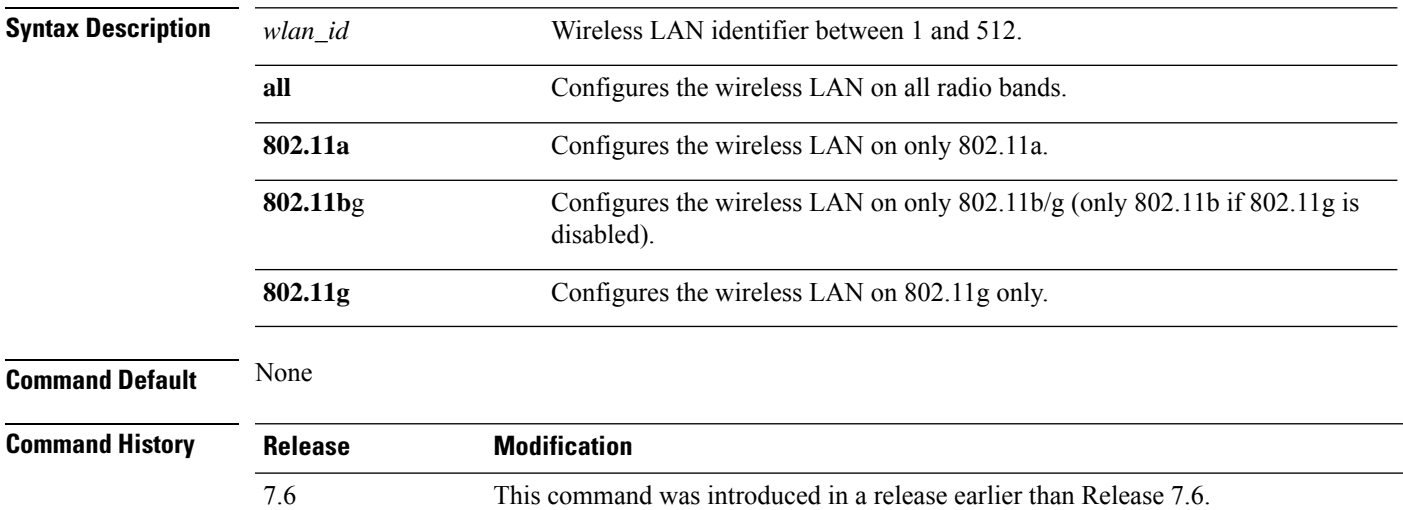

The following example shows how to configure the wireless LAN on all radio bands:

(Cisco Controller) >**config wlan radio 1 all**

#### **config wlan radius\_server acct**

To configure RADIUS accounting servers of a WLAN, use the **config wlan radius\_server acct** command.

**config wlanradius\_server acct** {**enable** | **disable**} *wlan\_id* | **add** *wlan\_id server\_id* | **delete** *wlan\_id* {**all** | *server\_id*} | **framed-ipv6** { **address** | **both** | **prefix** } *wlan\_id*}

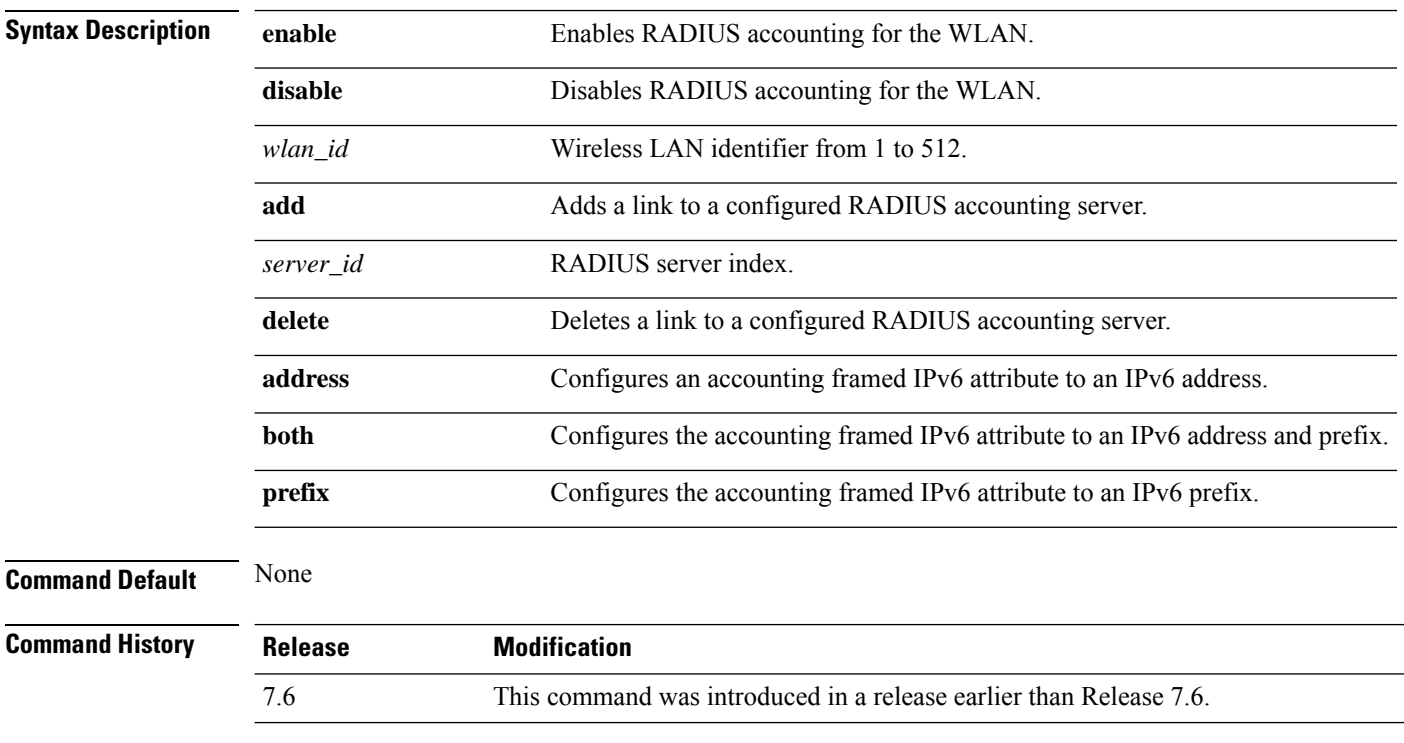

The following example shows how to enable RADIUS accounting for the WLAN 2:

(Cisco Controller) >**config wlan radius\_server acct enable 2**

The following example shows how to add a link to a configured RADIUS accounting server:

(Cisco Controller) > **config wlan radius\_server acct add 2 5**

### **config wlan radius\_server acct interim-update**

To configure the interim update of a RADIUS accounting server of a WLAN, use the **config wlan radius\_server acct interim-update** command.

**config wlan radius\_server acct interim-update** {**enable** | **disable** | *interval* } *wlan\_id*

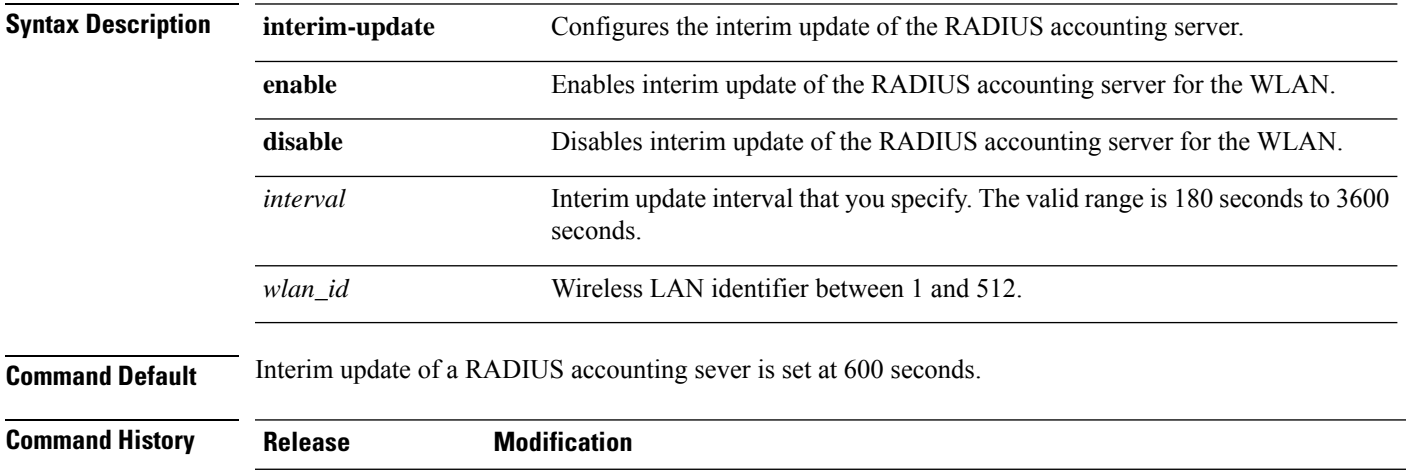

The following example shows how to specify an interim update of 200 seconds to a RADIUS accounting server of WLAN 2:

7.6 This command was introduced in a release earlier than Release 7.6.

(Cisco Controller) >**config wlan radius\_server acct interim-update 200 2**

### **config wlan radius\_server auth**

To configure RADIUSauthentication servers of a WLAN, use the **config wlanradius\_server auth**command.

**config wlanradius\_server auth** {**enable** *wlan\_id* | **disable** *wlan\_id*} {**add** *wlan\_id server\_id* | **delete** *wlan\_id* {**all** | *server\_id*}}

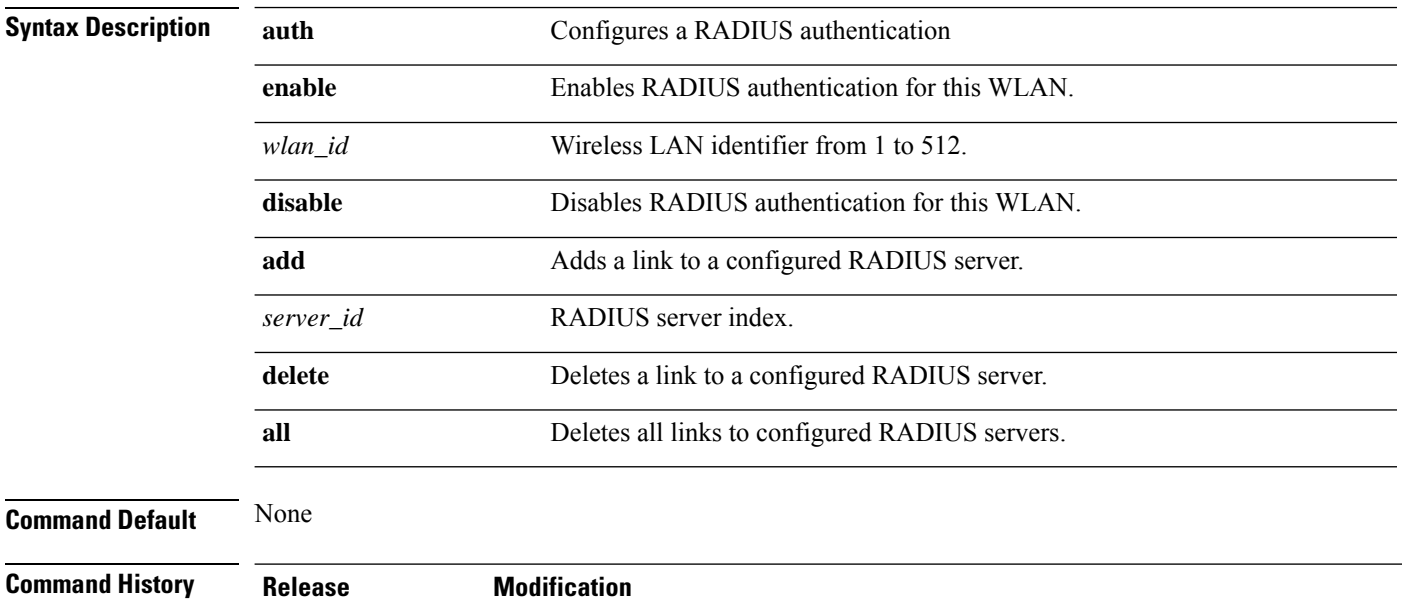

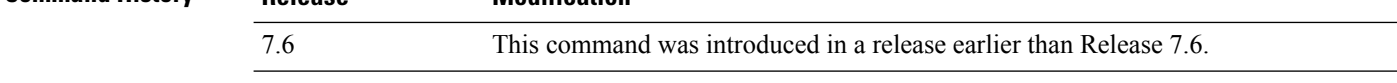

The following example shows how to add a link to a configured RADIUS authentication server with WLAN ID 1 and Server ID 1:

(Cisco Controller) >**config wlan radius\_server auth add 1 1**

## **config wlan radius\_server overwrite-interface**

To configure a wireless LAN's RADIUS dynamic interface, use the **config wlan radius\_server overwrite-interface** command.

**config wlan radius\_server overwrite-interface** {**enable** | **disable**} *wlan\_id*

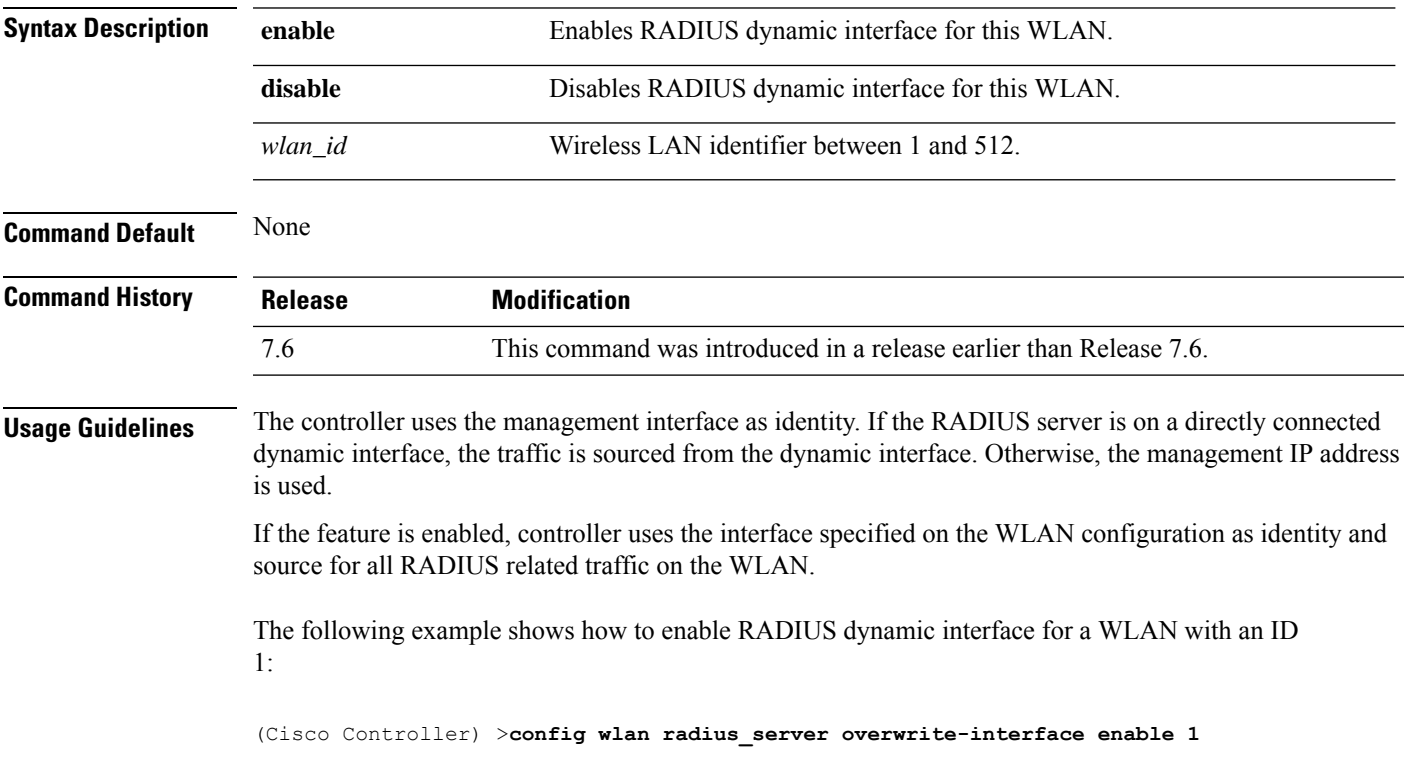

## **config wlan radius\_server realm**

To configure realm on a WLAN, use the **config wlan radius\_server realm** command.

**config wlan** *radius\_server***realm**{**enable** | **disable**} *wlan-id*

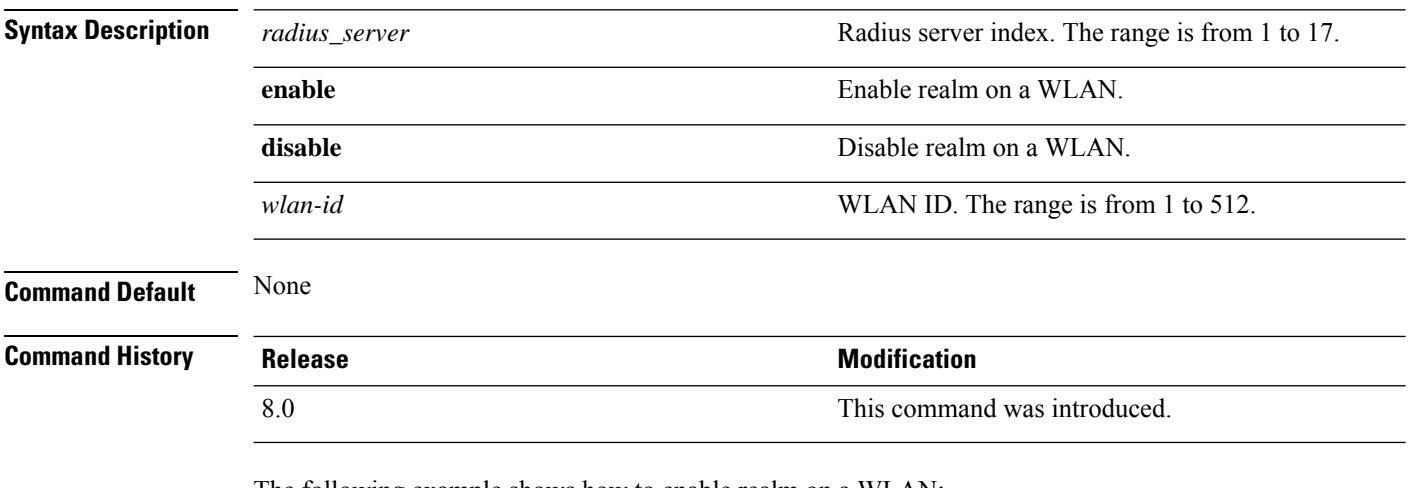

The following example shows how to enable realm on a WLAN:

(Cisco Controller) > **config wlan 2 realm enable 50**

## **config wlan roamed-voice-client re-anchor**

To configure a roamed voice client's reanchor policy, use the **config wlan roamed-voice-client re-anchor** command.

**config wlan roamed-voice-client re-anchor** {**enable** | **disable**} *wlan\_id*

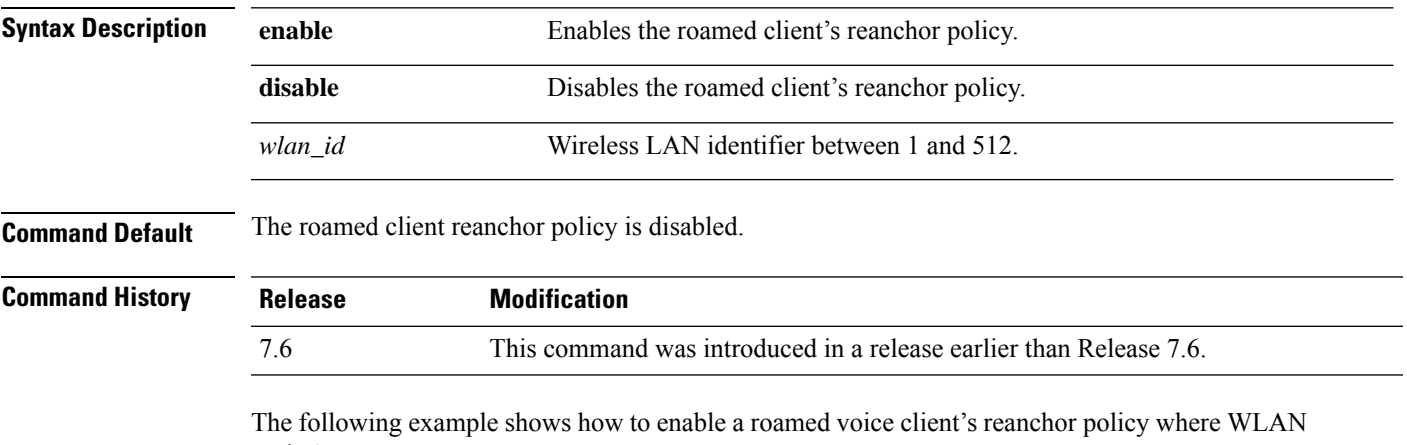

ID is 1:

(Cisco Controller) >**config wlan roamed-voice-client re-anchor enable 1**

## **config wlan security 802.1X**

To change the state of 802.1X security on the wireless LAN Cisco radios, use the **config wlansecurity 802.1X** command.

**config wlan security 802.1X** {**enable** {*wlan\_id* | **foreignAp**} | **disable** {*wlan\_id* | **foreignAp**} | **encryption** {*wlan\_id* | **foreignAp**} {**0** | **40** | **104**} | **on-macfilter-failure** {**enable** | **disable**}}

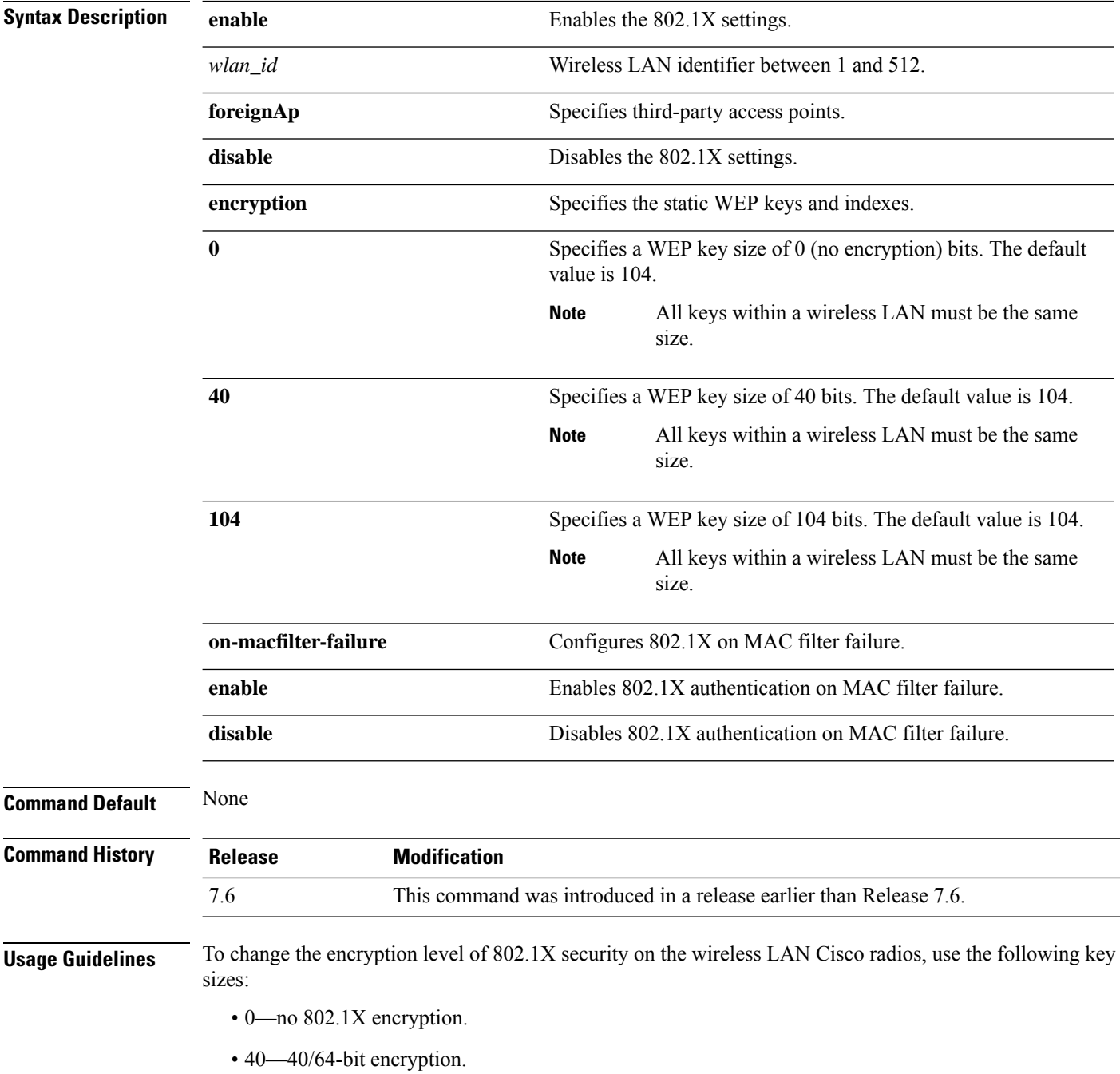

• 104—104/128-bit encryption. (This is the default encryption setting.)

The following example shows how to configure 802.1X security on WLAN ID 16.

(Cisco Controller) >**config wlan security 802.1X enable 16**

### **config wlan security ckip**

To configure Cisco Key Integrity Protocol (CKIP) security options for the wireless LAN, use the **config wlan security ckip** command.

**config wlan security ckip** {**enable** | **disable**} *wlan\_id* [**akm psk set-key** {**hex** | **ascii**} {**40** | **104**} **key** *key\_index wlan\_id* | **mmh-mic** {**enable** | **disable**} *wlan\_id* | **kp** {**enable** | **disable**} *wlan\_id*]

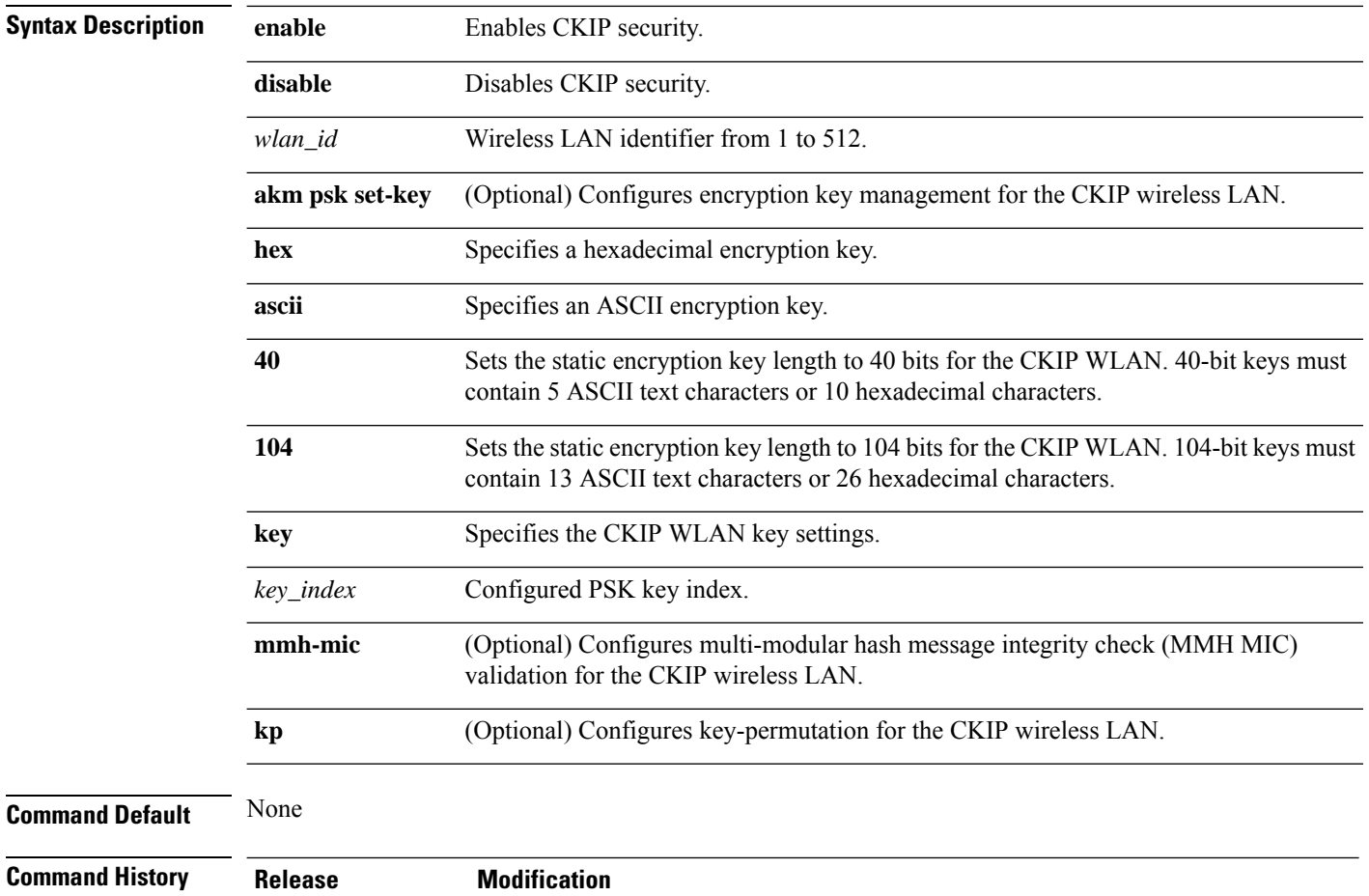

The following example shows how to configure a CKIP WLAN encryption key of 104 bits (26 hexadecimal characters) for PSK key index 2 on WLAN 03:

7.6 This command was introduced in a release earlier than Release 7.6.

(Cisco Controller) >**config wlan security ckip akm psk set-key hex 104 key 2 03**

## **config wlan security cond-web-redir**

To enable or disable conditional web redirect, use the **config wlan security cond-web-redir** command.

**config wlan security cond-web-redir** {**enable** | **disable**} *wlan\_id*

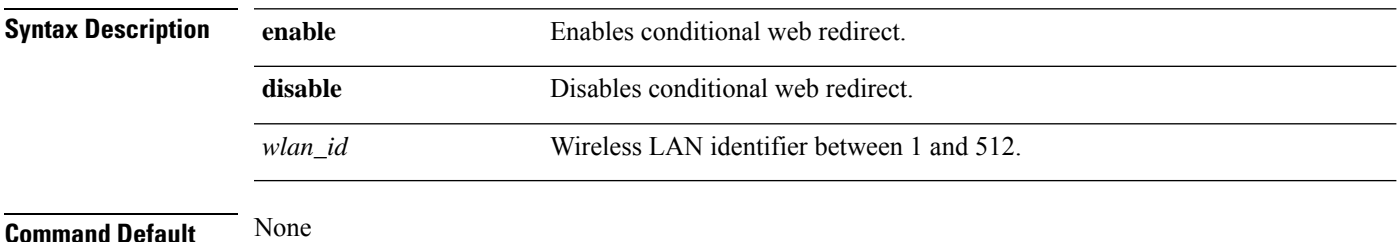

**Command History** 

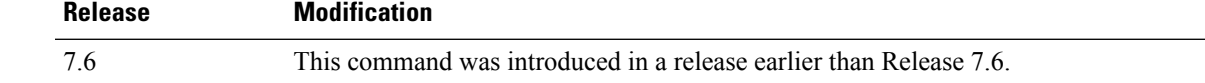

The following example shows how to enable the conditional web direct on WLAN ID 2:

(Cisco Controller) >**config wlan security cond-web-redir enable 2**

## **config wlan security eap-params**

To configure local EAP timers on a WLAN, use the **config wlan security eap-params** command.

**config wlan security eap-params**{ {**enable**| **disbale**} | **eapol-key-timeout***timeout*| **eap-key-retries** *retries* | **identity-request-timeout** *timeout* | **identity-request-retries** *retries* | **request-timeout** *timeout* | **request-retries** *retries*}*wlan\_id*

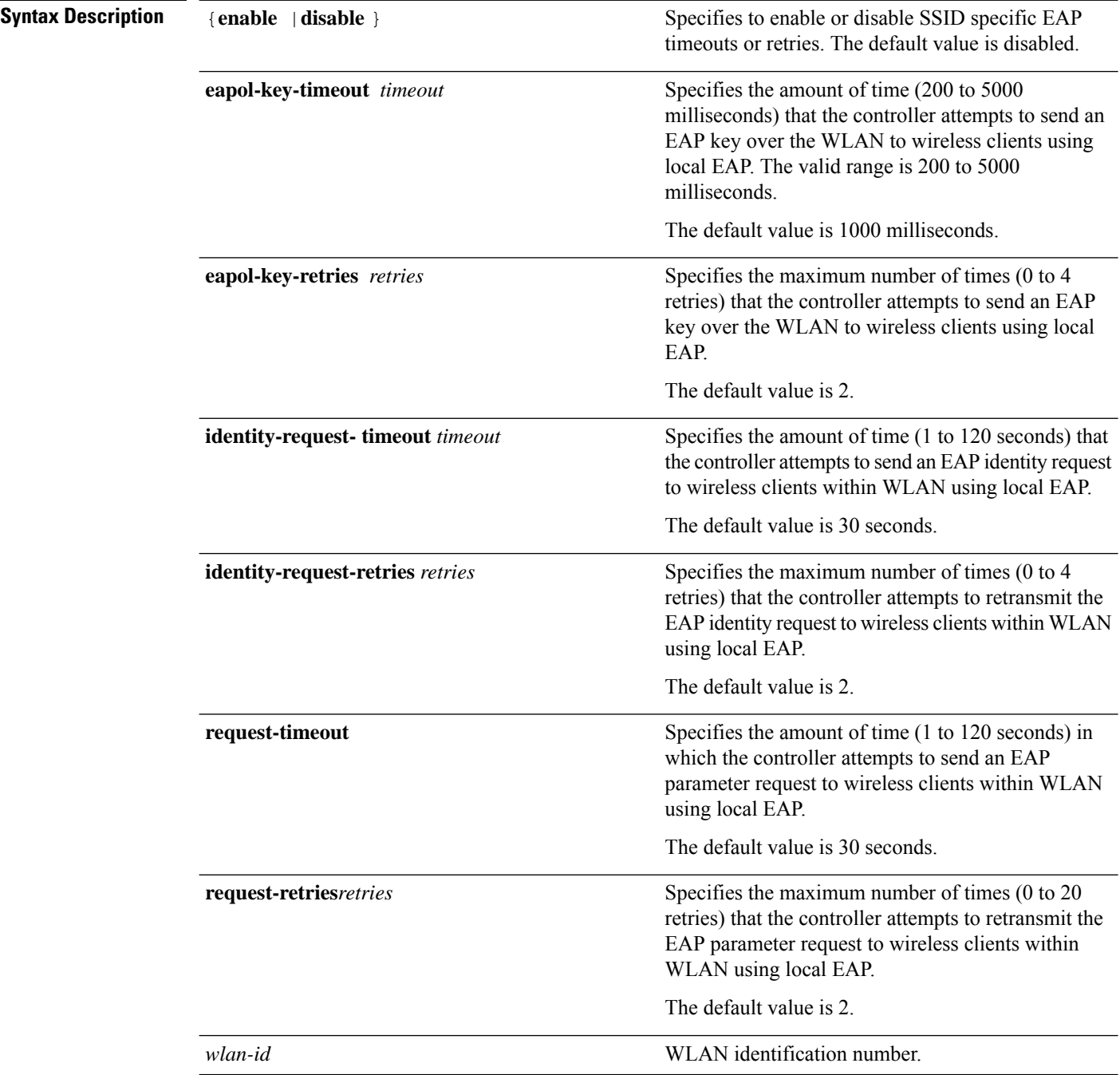

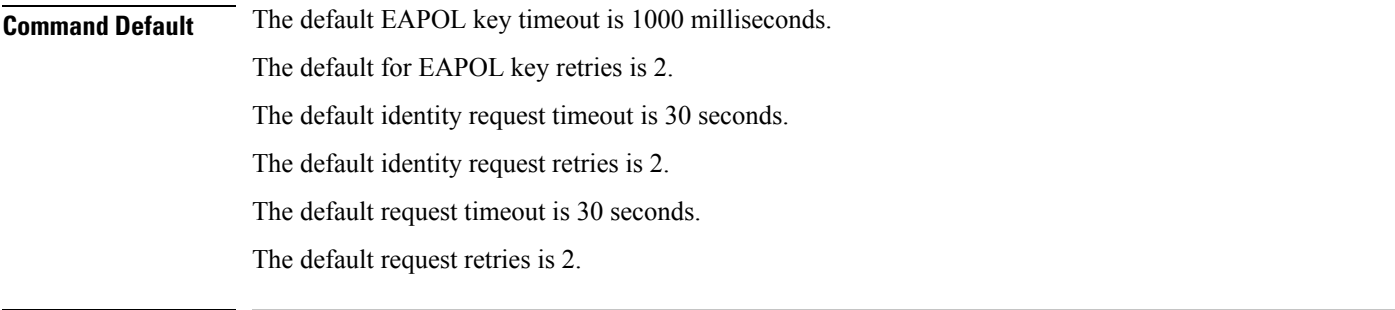

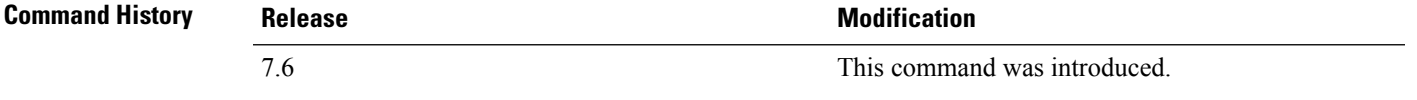

The following example shows how to enable SSID specific EAP parameters on a WLAN:

(Cisco Controller) > **config wlan security eap-params enable 4**

The following example shows how to set EAPOL key timeout parameter on a WLAN:

(Cisco Controller) > **config wlan security eap-params eapol-key-retries 4** The following example shows how to set EAPOL key retries on a WLAN:

(Cisco Controller) > **config wlan security eap-params eapol-key-retries 4**

## **config wlan security eap-passthru**

To configure the 802.1X frames pass through on to the external authenticator, use the **config wlan security eap-passthru** command.

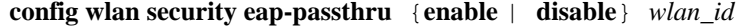

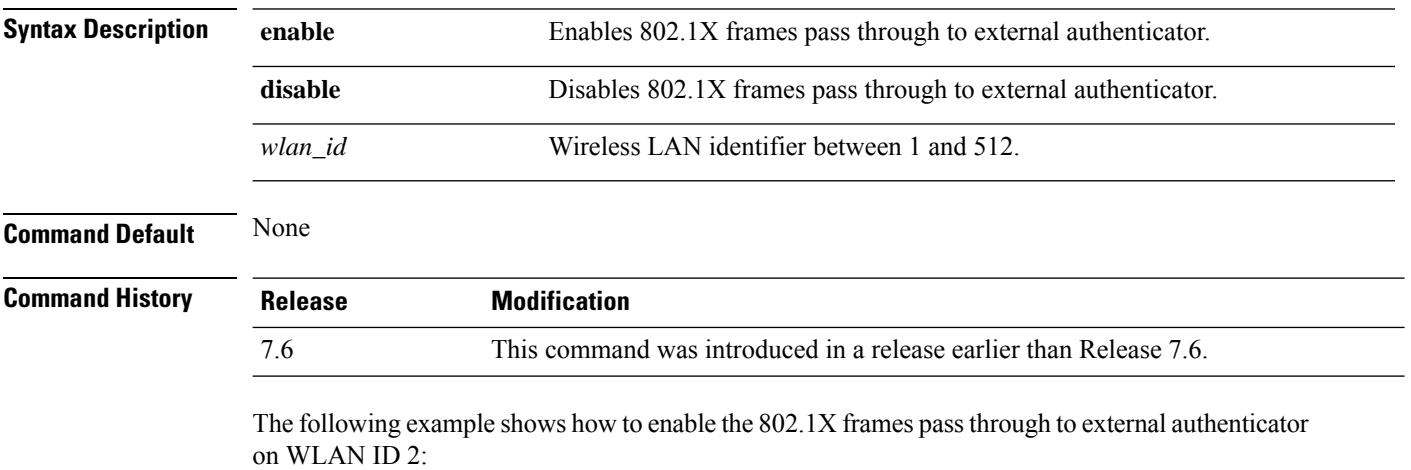

(Cisco Controller) >**config wlan security eap-passthru enable 2**

## **config wlan security ft**

To configure 802.11r Fast Transition Roaming parameters, use the **config wlan security ft** command.

**config wlan security ft** {**adaptive** | **enable** | **disable** | **reassociation-timeout** *timeout-in-seconds*} *wlan\_id*

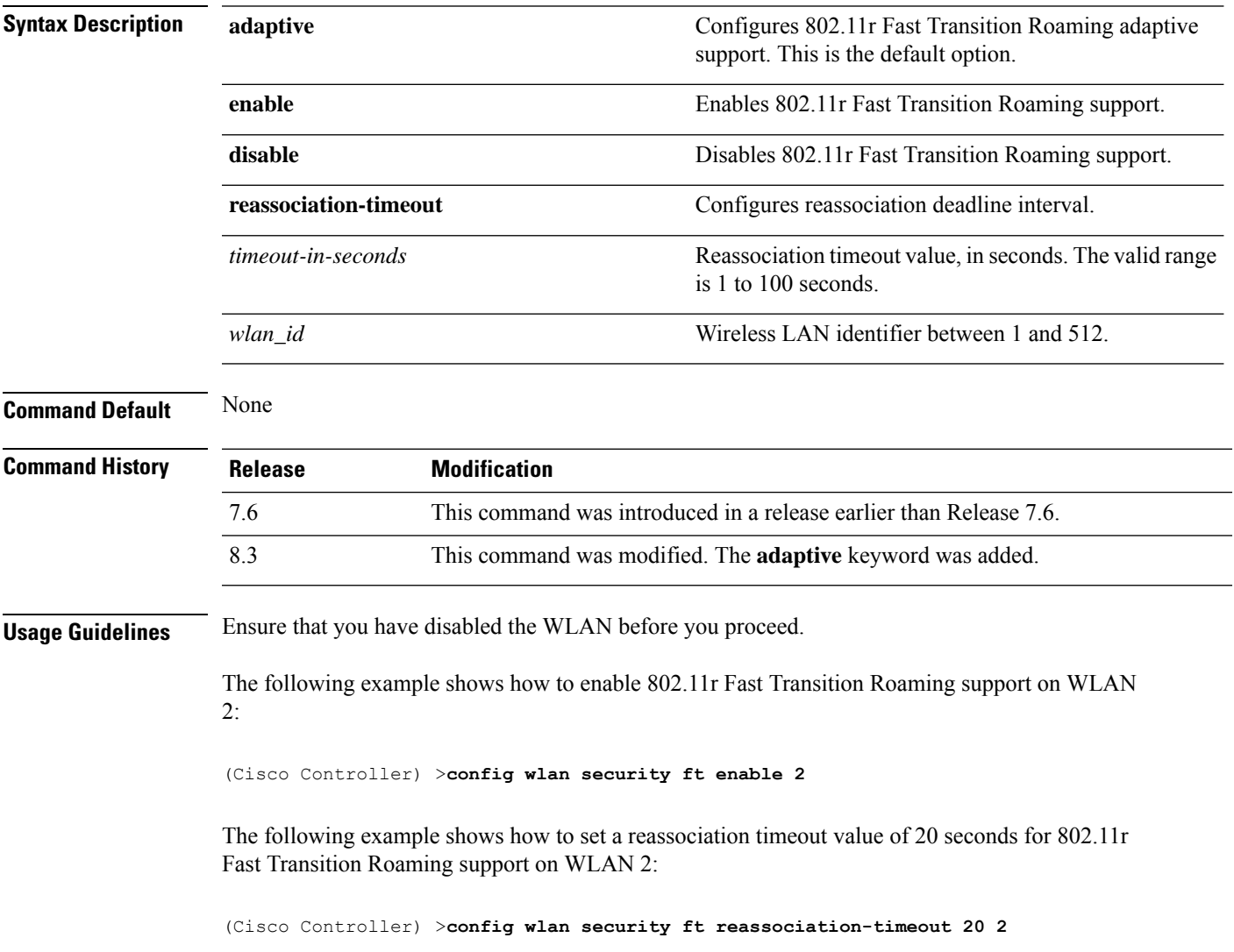

## **config wlan security ft over-the-ds**

To configure 802.11r fast transition parameters over a distributed system, use the **config wlan security ft over-the-ds** command.

**config wlan security ft over-the-ds** {**enable** | **disable**} *wlan\_id*

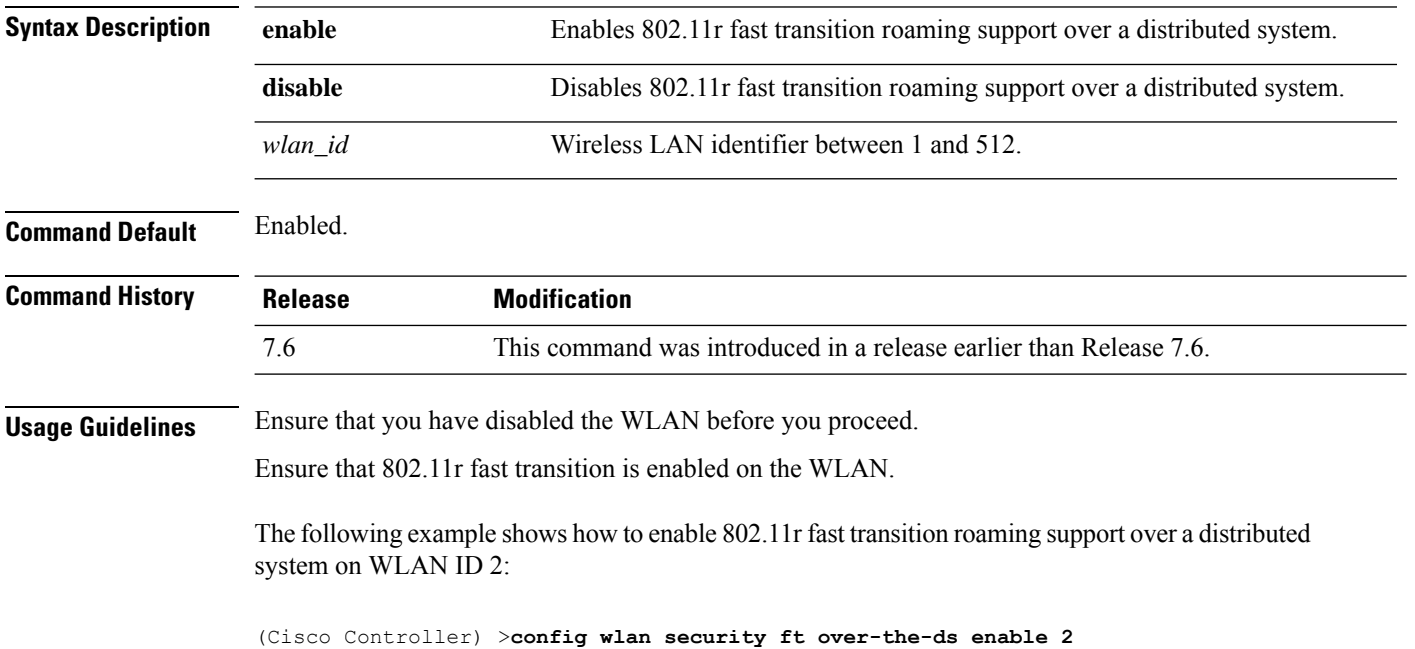

## **config wlan security IPsec disable**

To disable IPsec security, use the **config wlan security IPsec disable** command.

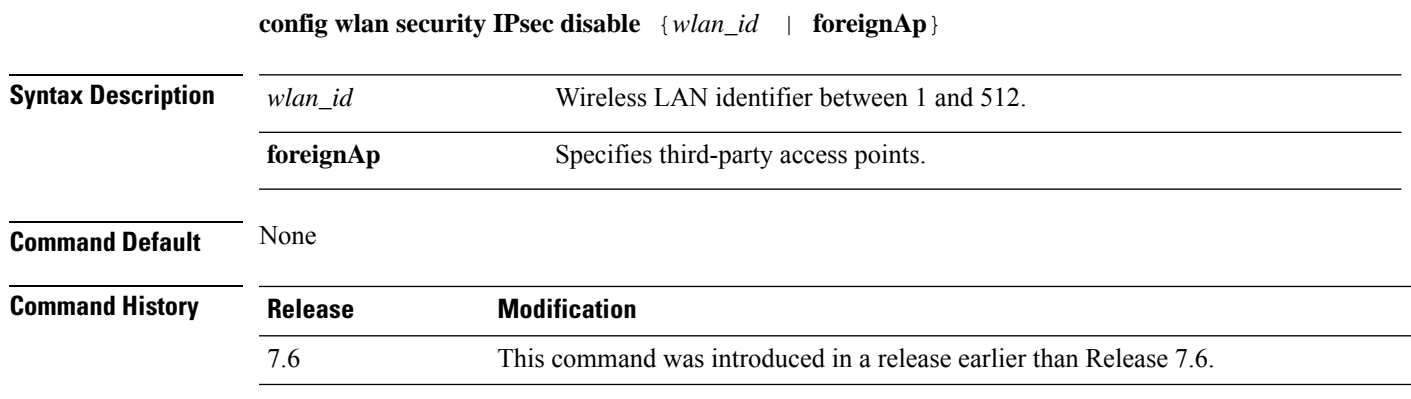

The following example shows how to disable the IPsec for WLAN ID 16:

(Cisco Controller) >**config wlan security IPsec disable 16**

## **config wlan security IPsec enable**

To enable IPsec security, use the **config wlan security IPsec enable** command.

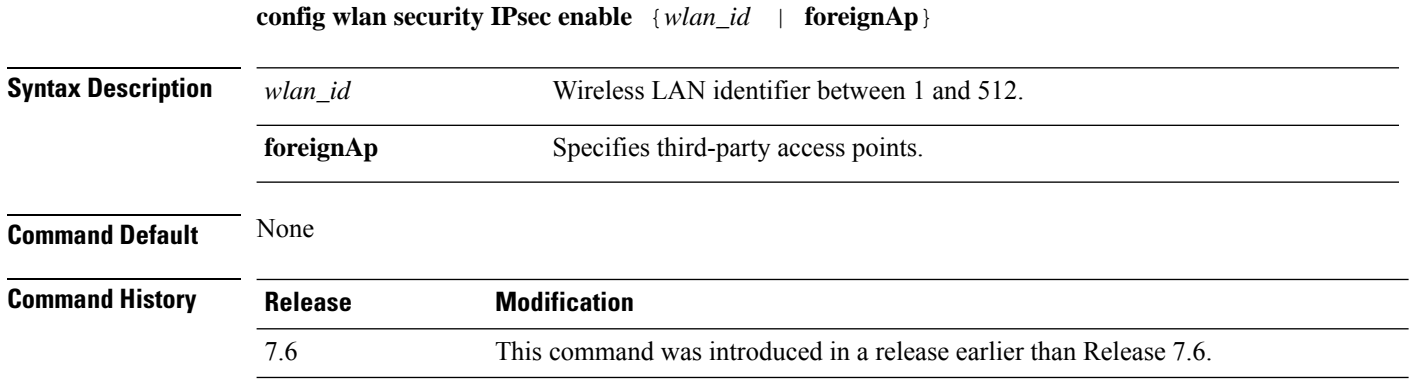

The following example shows how to enable the IPsec for WLAN ID 16:

(Cisco Controller) >**config wlan security IPsec enable 16**

### **config wlan security IPsec authentication**

To modify the IPsec security authentication protocol used on the wireless LAN, use the **config wlan security IPsec authentication** command.

**config wlan security IPsec authentication** {**hmac-md5** | **hmac-sha-1**} {*wlan\_id* | **foreignAp**}

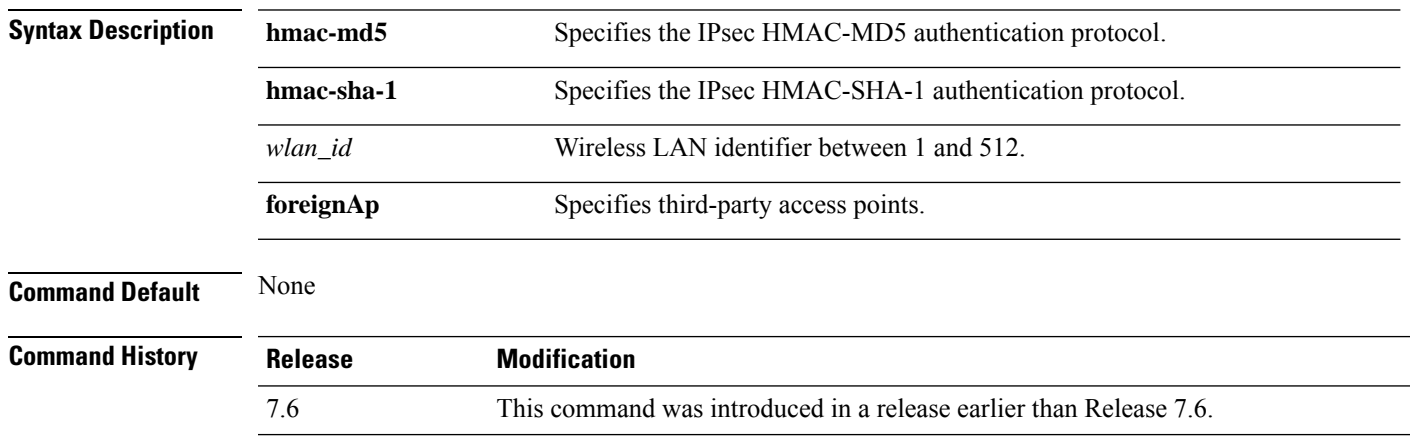

The following example shows how to configure the IPsec HMAC-SHA-1 security authentication parameter for WLAN ID 1:

(Cisco Controller) >**config wlan security IPsec authentication hmac-sha-1 1**

# **config wlan security IPsec encryption**

To modify the IPsec security encryption protocol used on the wireless LAN, use the **config wlan security IPsec encryption** command.

**config wlan security IPsec encryption** {**3des** | **aes** | **des**} {*wlan\_id* | **foreignAp**}

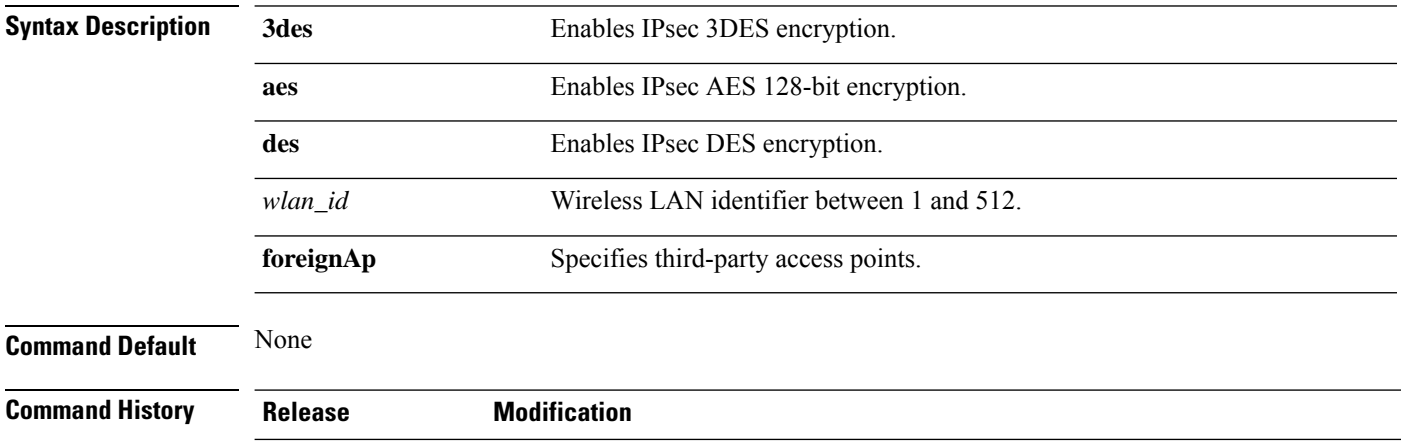

7.6 This command was introduced in a release earlier than Release 7.6.

The following example shows how to configure the IPsec AES encryption:

(Cisco Controller) >**config wlan security IPsec encryption aes 1**
# **config wlan security IPsec config**

To configure the proprietary Internet Key Exchange (IKE) CFG-Mode parameters used on the wireless LAN, use the **config wlan security IPsec config** command.

**config wlan security IPsec config qotd** *ip\_address* {*wlan\_id* | **foreignAp**}

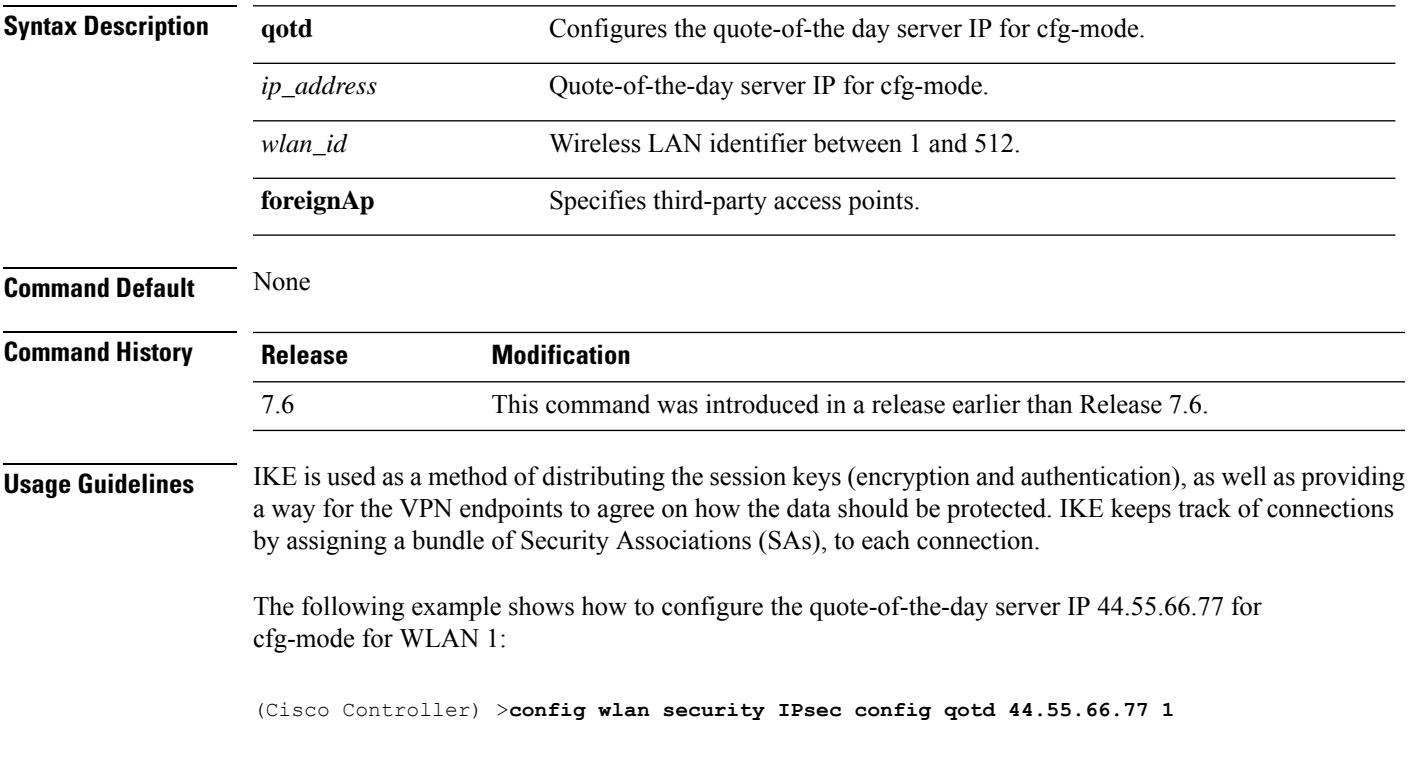

# **config wlan security IPsec ike authentication**

To modify the IPsec Internet Key Exchange (IKE) authentication protocol used on the wireless LAN, use the **config wlan security IPsec ike authentication** command.

**config wlansecurity IPsec ike authentication** {**certificates** {*wlan\_id* | **foreignAp**} | **pre-share-key** {*wlan\_id* | **foreignAp**} *key* | **xauth-psk** {*wlan\_id* | **foreignAp**} *key*}

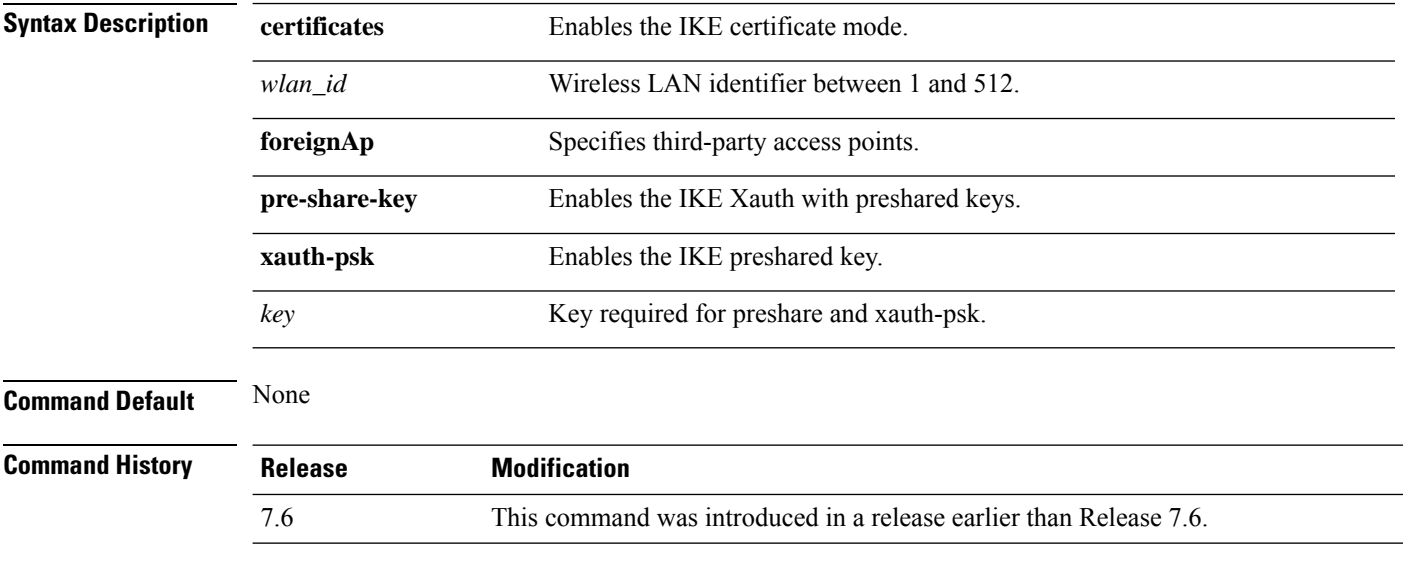

The following example shows how to configure the IKE certification mode:

(Cisco Controller) >**config wlan security IPsec ike authentication certificates 16**

#### **config wlan security IPsec ike dh-group**

To modify the IPsec Internet Key Exchange (IKE) Diffie Hellman group used on the wireless LAN, use the **config wlan security IPsec ike dh-group** command.

**config wlan security IPsec ike dh-group** {*wlan\_id* | **foreignAp**} {**group-1** | **group-2** | **group-5**}

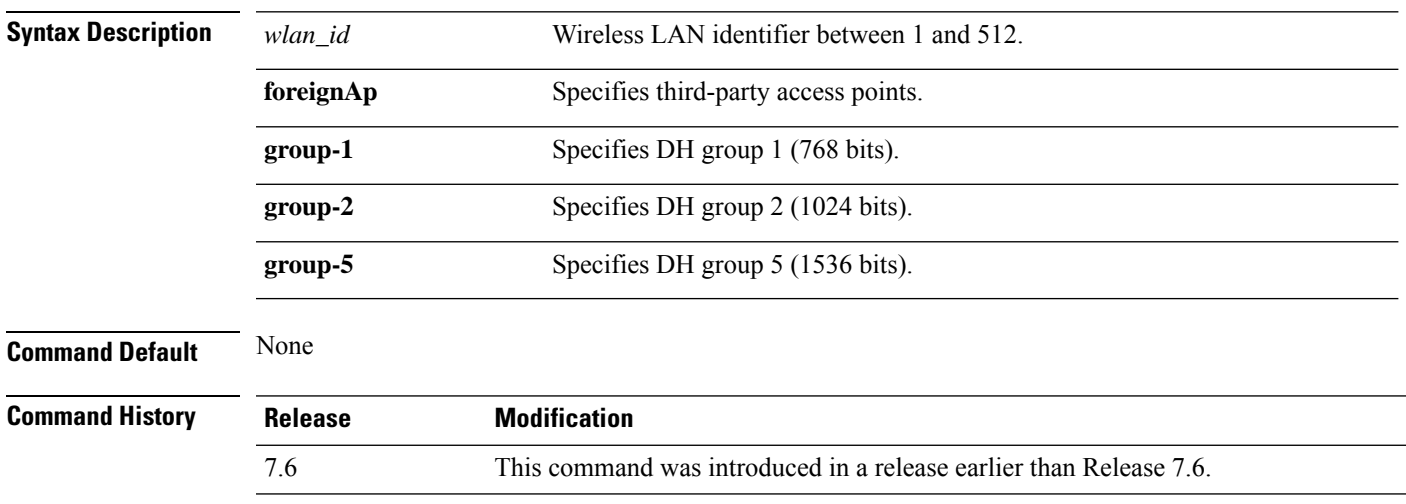

The following example shows how to configure the Diffe Hellman group parameter for group-1:

(Cisco Controller) >**config wlan security IPsec ike dh-group 1 group-1**

#### **config wlan security IPsec ike lifetime**

To modify the IPsec Internet Key Exchange (IKE) lifetime used on the wireless LAN, use the **config wlan security IPsec ike lifetime** command.

**config wlan security IPsec ike lifetime** {*wlan\_id* | **foreignAp**} *seconds*

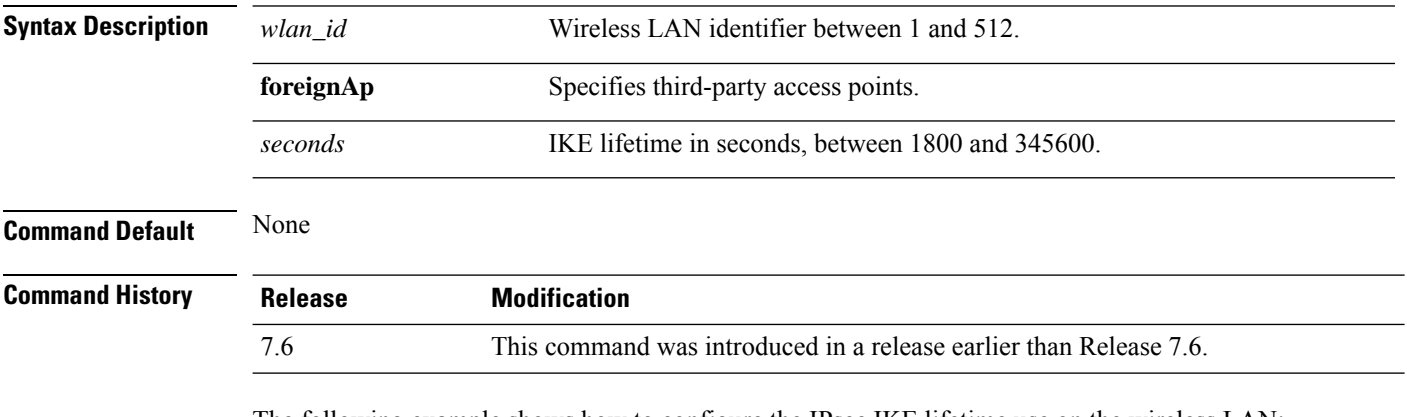

The following example shows how to configure the IPsec IKE lifetime use on the wireless LAN:

(Cisco Controller) >**config wlan security IPsec ike lifetime 1 1900**

## **config wlan security IPsec ike phase1**

To modify IPsec Internet Key Exchange (IKE)Phase 1 used on the wireless LAN, use the **config wlansecurity IPsec ike phase1** command.

**config wlan security IPsec ike phase1** {**aggressive** | **main**} {*wlan\_id* | **foreignAp**}

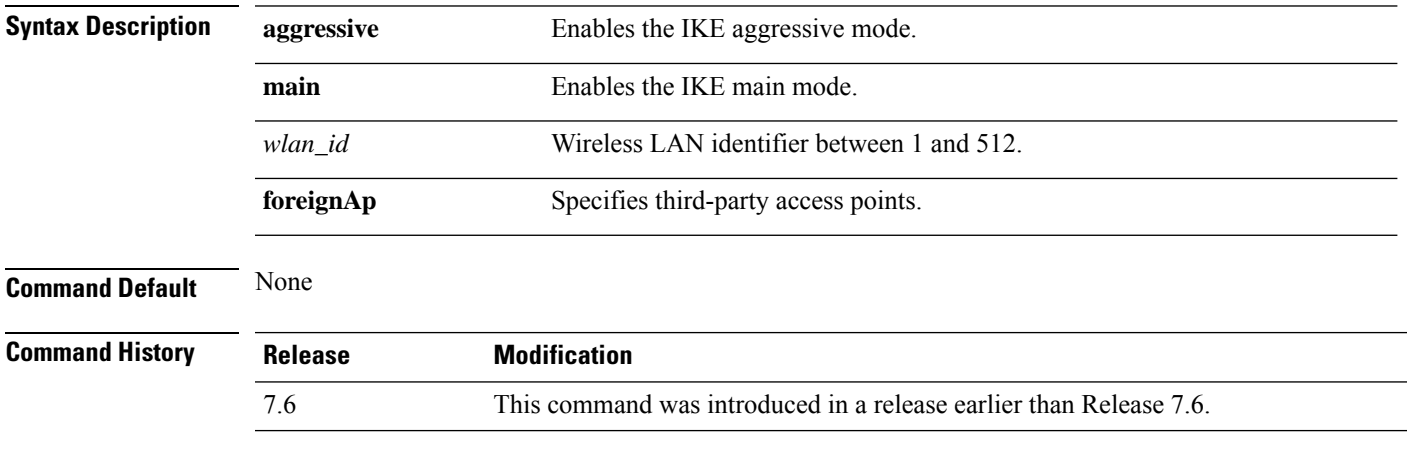

The following example shows how to modify IPsec IKE Phase 1:

(Cisco Controller) >**config wlan security IPsec ike phase1 aggressive 16**

#### **config wlan security IPsec ike contivity**

To modify Nortel's Contivity VPN client support on the wireless LAN, use the **config wlan security IPsec ike contivity** command.

**config wlan security IPsec ike contivity** {**enable** | **disable**} {*wlan\_id* | **foreignAp**}

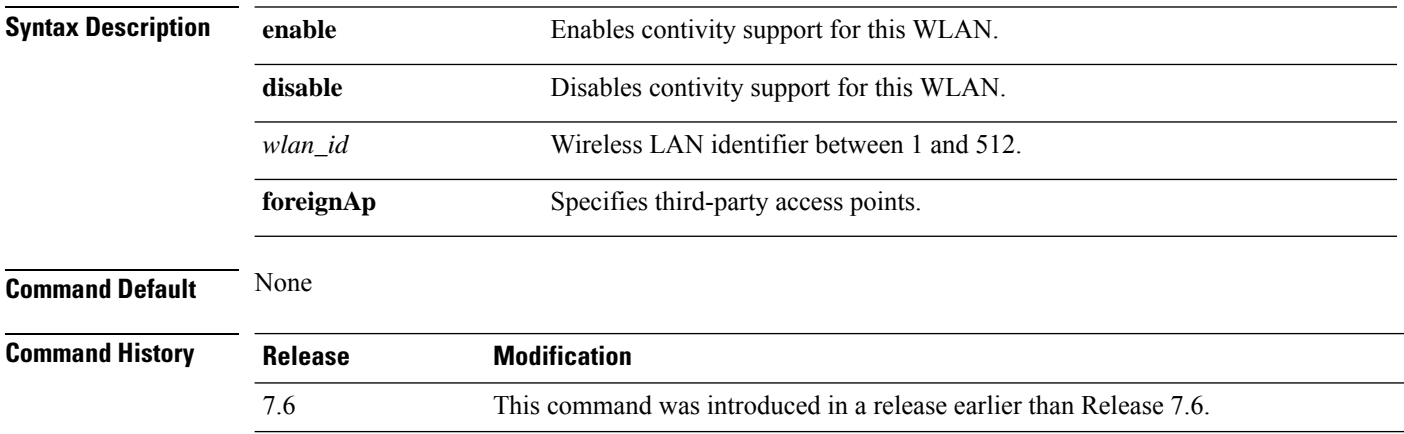

The following example shows how to modify Contivity VPN client support:

(Cisco Controller) >**config wlan security IPsec ike contivity enable 14**

#### **config wlan security wpa akm ft**

To configure authentication key-management using 802.11r fast transition 802.1X, use the **config wlan security wpa akm ft** command.

**config wlan security wpa akm ft** [**over-the-air** | **over-the-ds** | **psk** | [**reassociation-timeout** *seconds*]] {**enable** | **disable**} *wlan\_id*

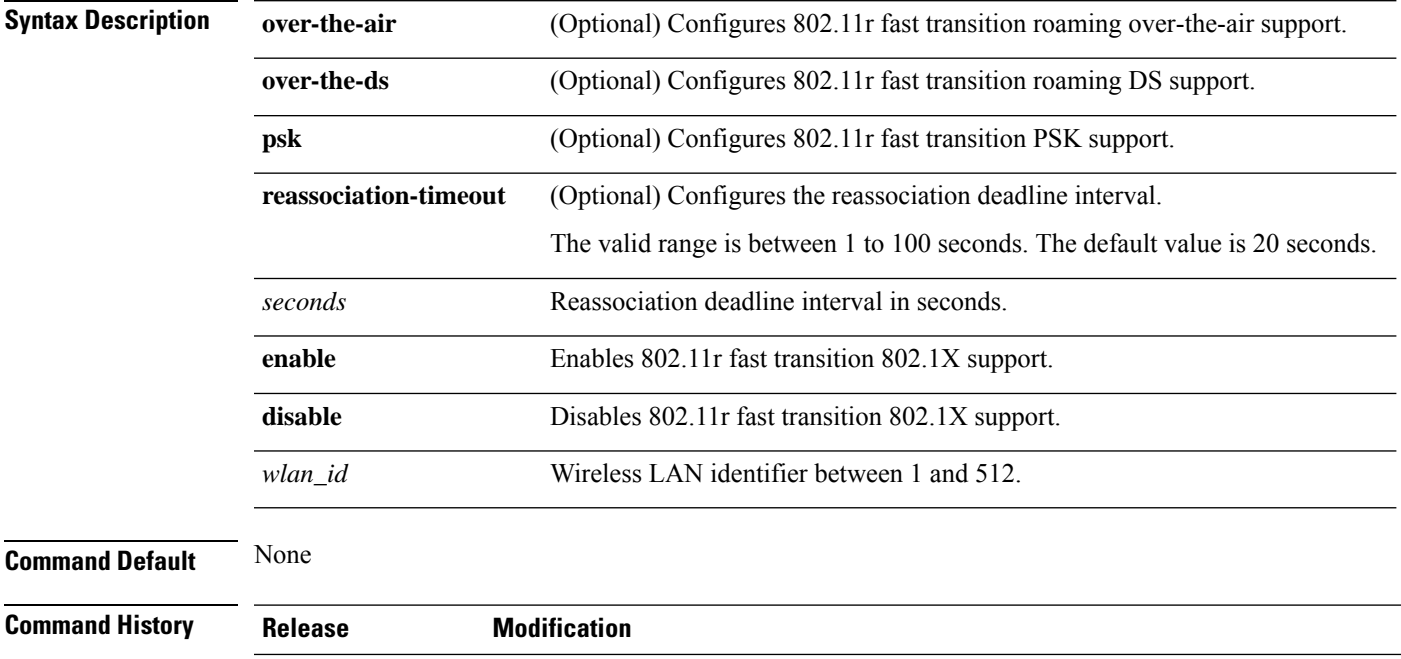

The following example shows how to configure authentication key-management using 802.11r fast transition:

(Cisco Controller) >**config wlan security wpa akm ft reassociation-timeout 25 1**

7.6 This command was introduced in a release earlier than Release 7.6.

# **config wlan security ft**

To configure 802.11r Fast Transition Roaming parameters, use the **config wlan security ft** command.

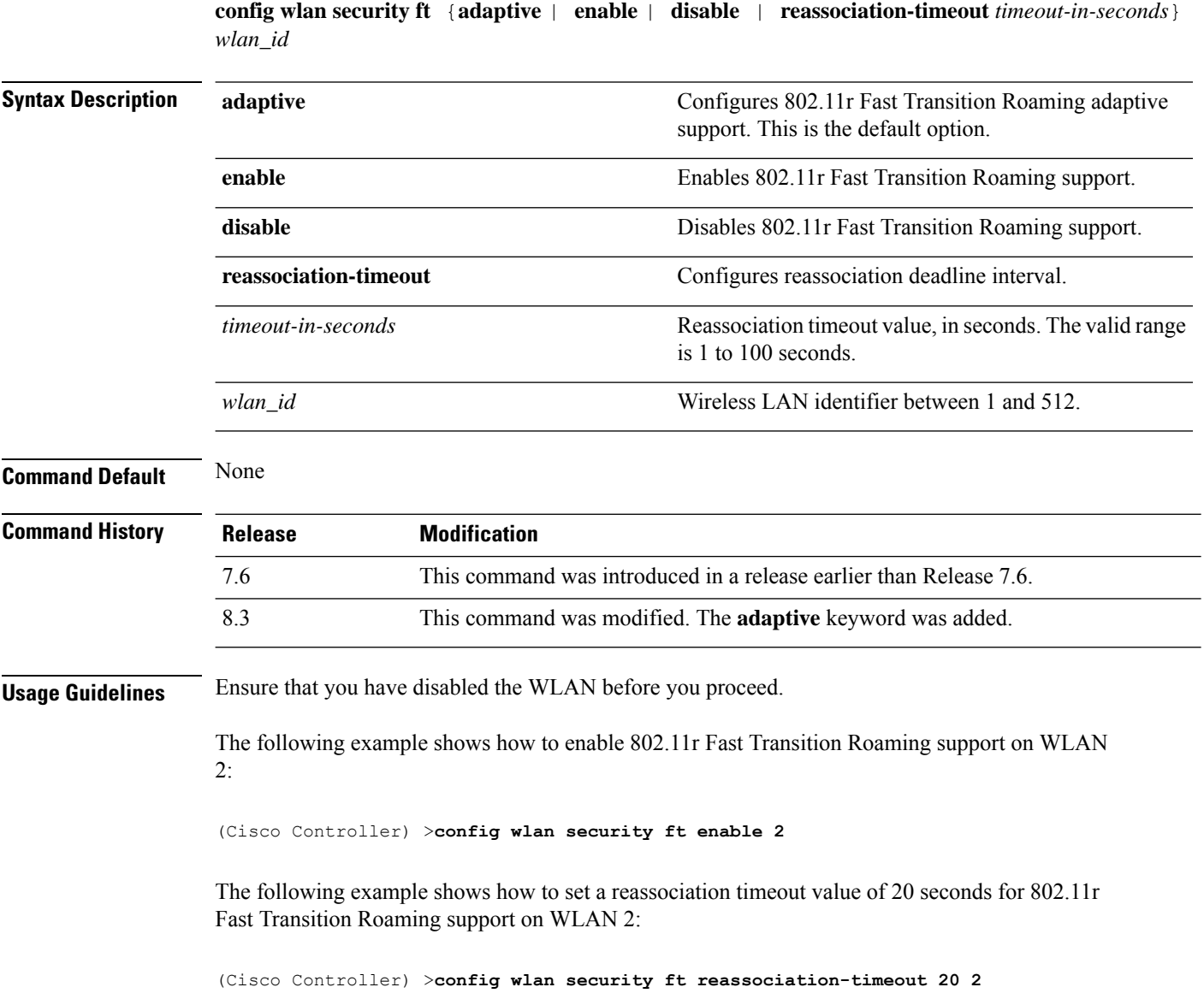

# **config wlan security passthru**

To modify the IPsec pass-through used on the wireless LAN, use the **config wlansecuritypassthru**command.

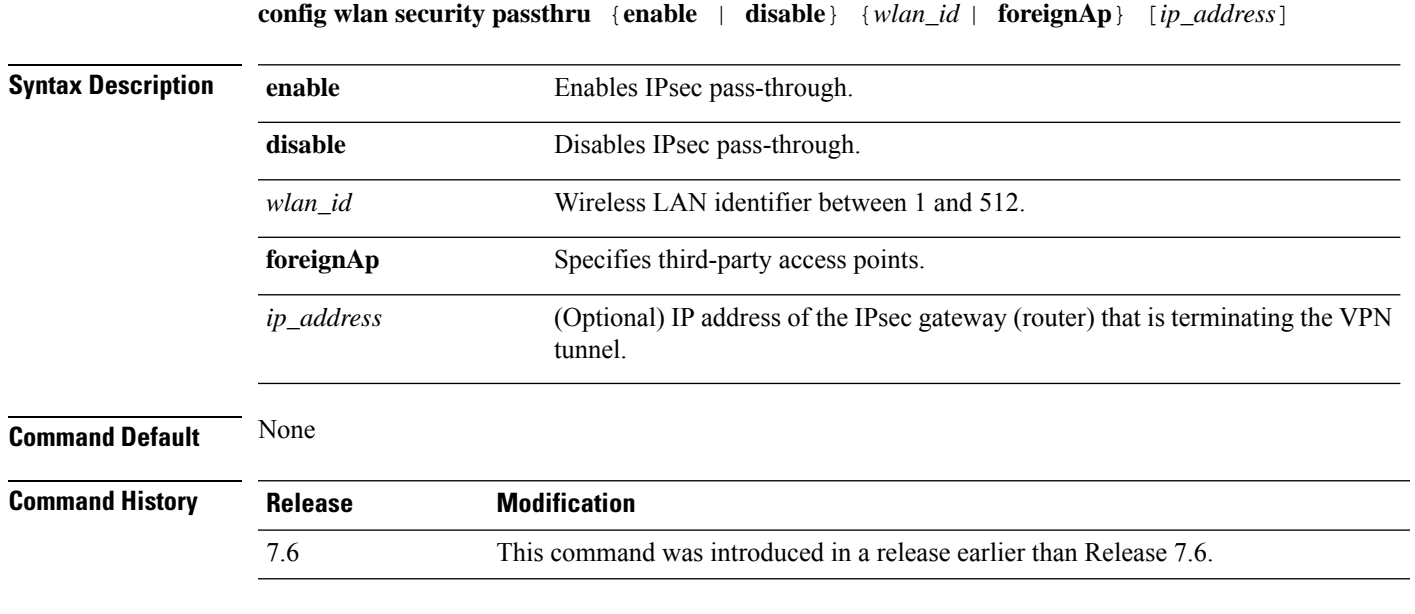

The following example shows how to modify IPsec pass-through used on the wireless LAN:

(Cisco Controller) >**config wlan security passthru enable 3 192.12.1.1**

# **config wlan security pmf**

To configure 802.11w Management Frame Protection (MFP) on a WLAN, use the **config wlan security pmf** command.

**config wlan security pmf** {**disable** | **optional** | **required** | **association-comeback** *association-comeback\_timeout* | **saquery-retrytimeout** *saquery-retry\_timeout*} *wlan\_id*

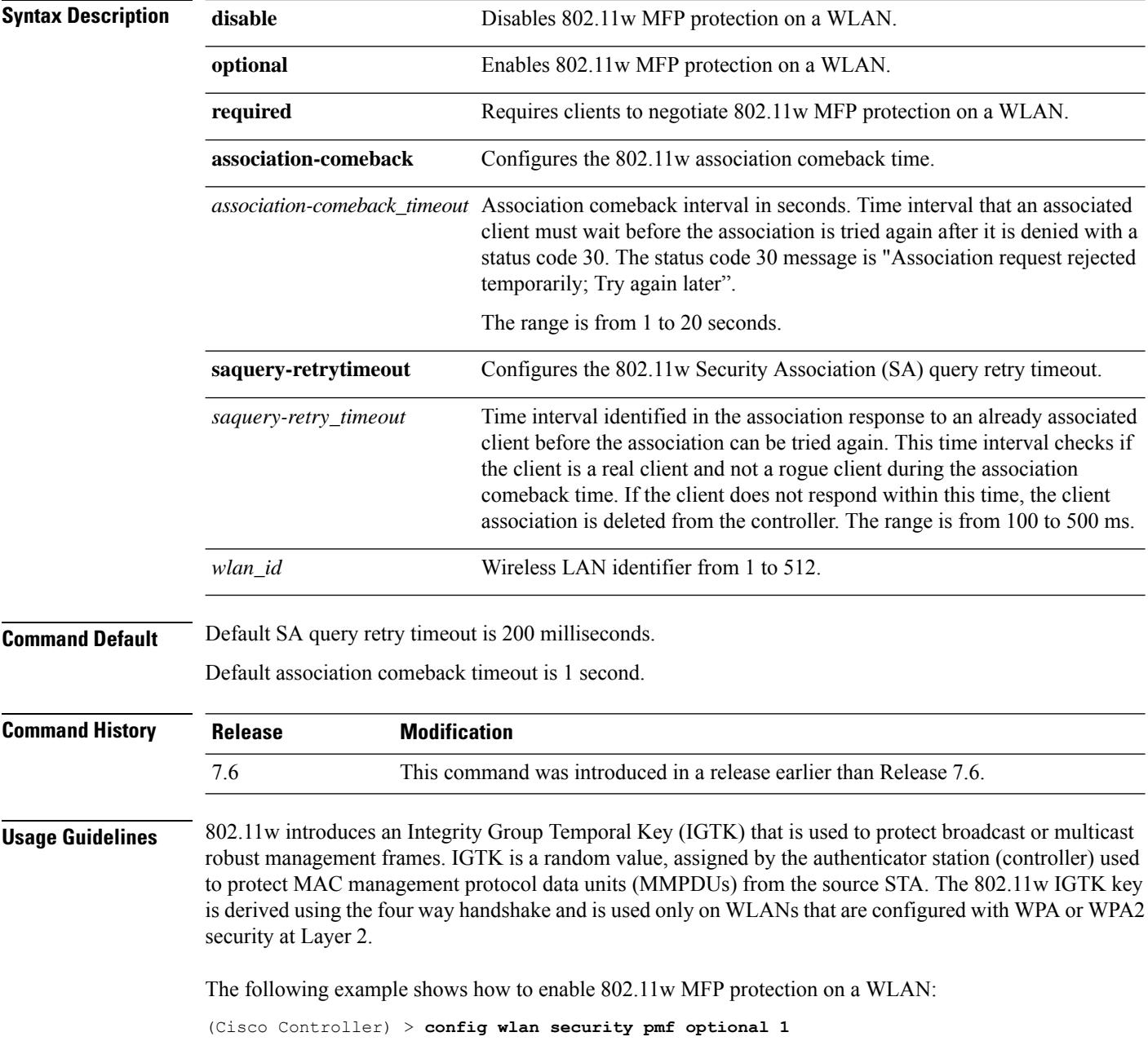

The following example shows how to configure the SA query retry timeout on a WLAN: (Cisco Controller) > **config wlan security pmf saquery-retrytimeout 300 1**

# **config wlan security sgt**

To configures Secure Group Tag (SGT) for a WLAN, use the **config wlan security sgt** command.

**config wlan security sgt** {*value* | *wlan-id*} *wlan\_id*

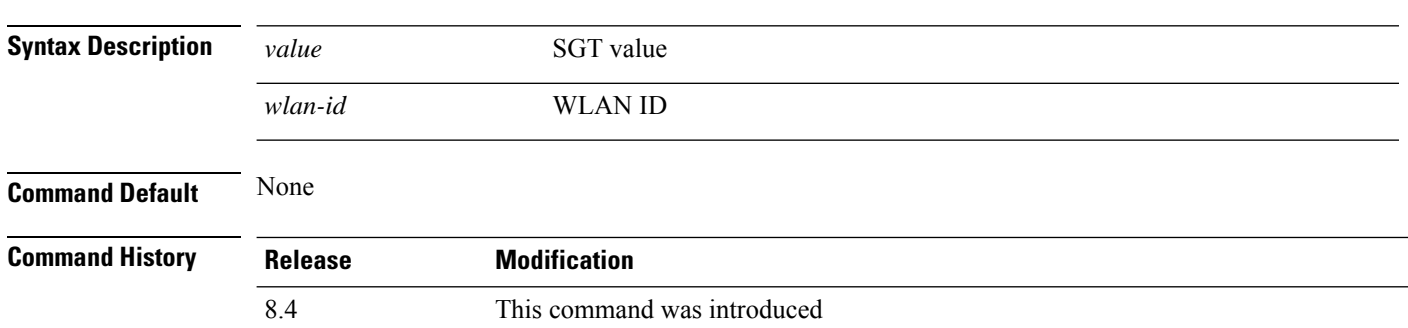

# **config wlan security splash-page-web-redir**

To enable or disable splash page web redirect, use the **config wlansecurity splash-page-web-redir** command.

#### **config wlan security splash-page-web-redir** {**enable** | **disable**} *wlan\_id*

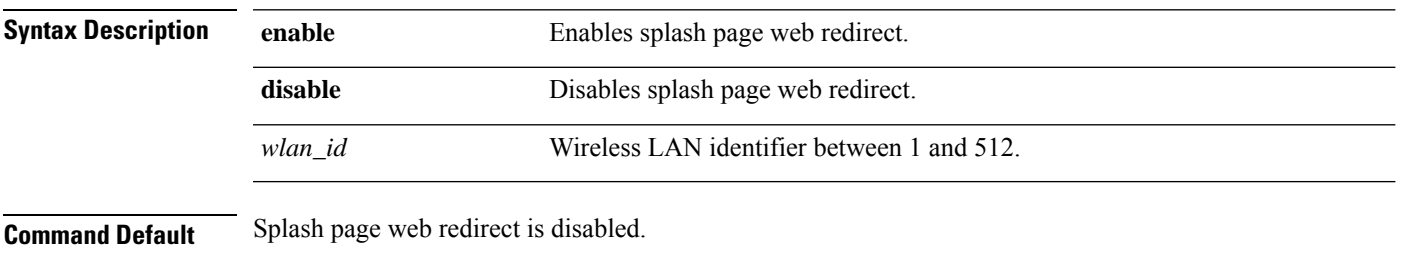

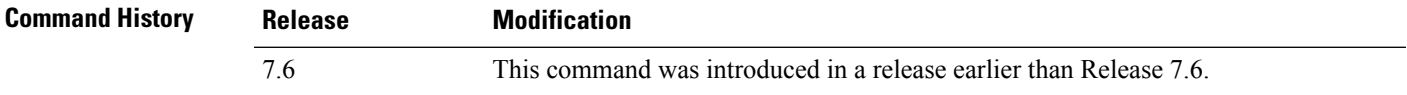

The following example shows how to enable spash page web redirect:

(Cisco Controller) >**config wlan security splash-page-web-redir enable 2**

## **config wlan security static-wep-key authentication**

To configure static Wired Equivalent Privacy (WEP) key 802.11 authentication on a wireless LAN, use the **config wlan security static-wep-key authentication** command.

**config wlan security static-wep-key authentication** {**shared-key** | **open**} *wlan\_id*

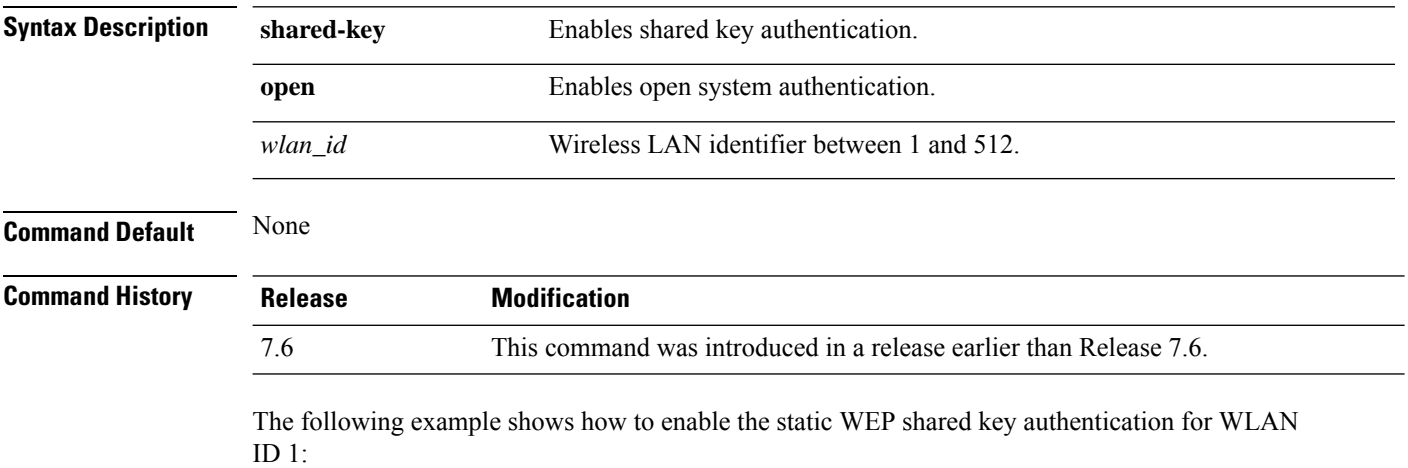

(Cisco Controller) >**config wlan security static-wep-key authentication shared-key 1**

# **config wlan security static-wep-key disable**

To disable the use ofstatic Wired EquivalentPrivacy (WEP) keys, use the **config wlansecurity static-wep-key disable** command.

**config wlan security static-wep-key disable** *wlan\_id*

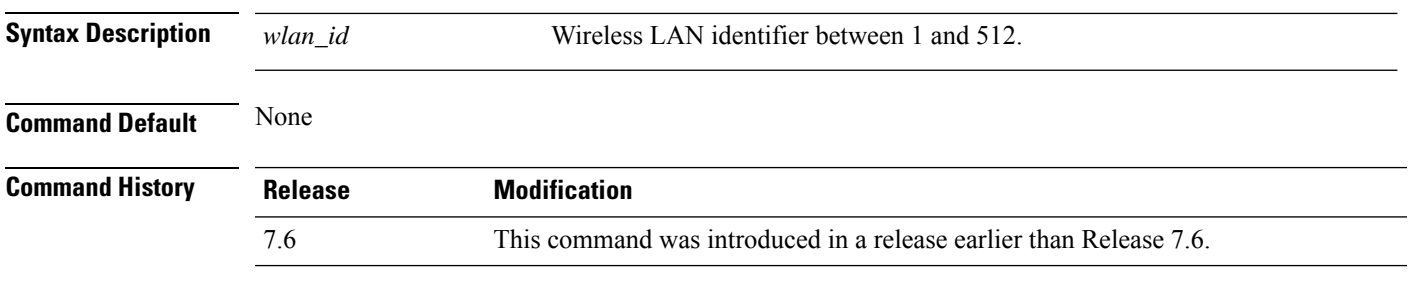

The following example shows how to disable the static WEP keys for WLAN ID 1:

(Cisco Controller) >**config wlan security static-wep-key disable 1**

# **config wlan security static-wep-key enable**

To enable the use ofstatic Wired EquivalentPrivacy (WEP) keys, use the **config wlansecurity static-wep-key enable** command.

**config wlan security static-wep-key enable** *wlan\_id*

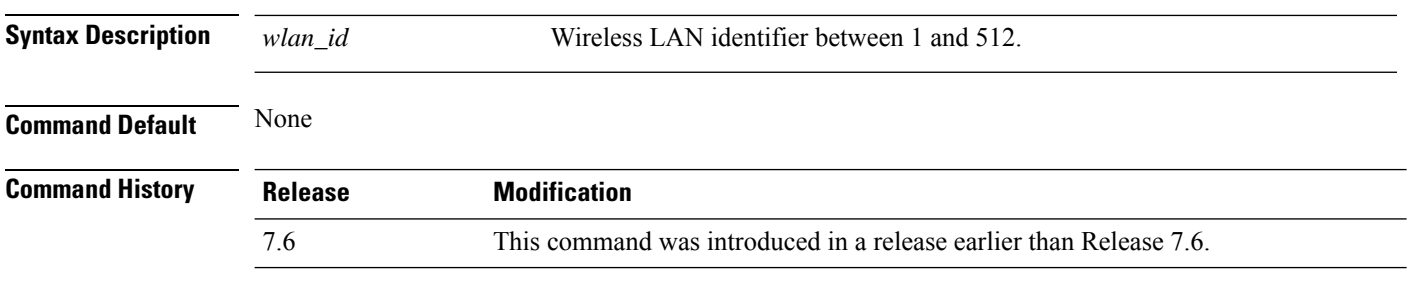

The following example shows how to enable the use of static WEK keys for WLAN ID 1:

(Cisco Controller) >**config wlan security static-wep-key enable 1**

# **config wlan security static-wep-key encryption**

To configure the static Wired Equivalent Privacy (WEP) keys and indexes, use the **config wlan security static-wep-key encryption** command.

**config wlan security static-wep-key encryption** *wlan\_id* {**40** | **104**} {**hex** | **ascii**} *key key-index*

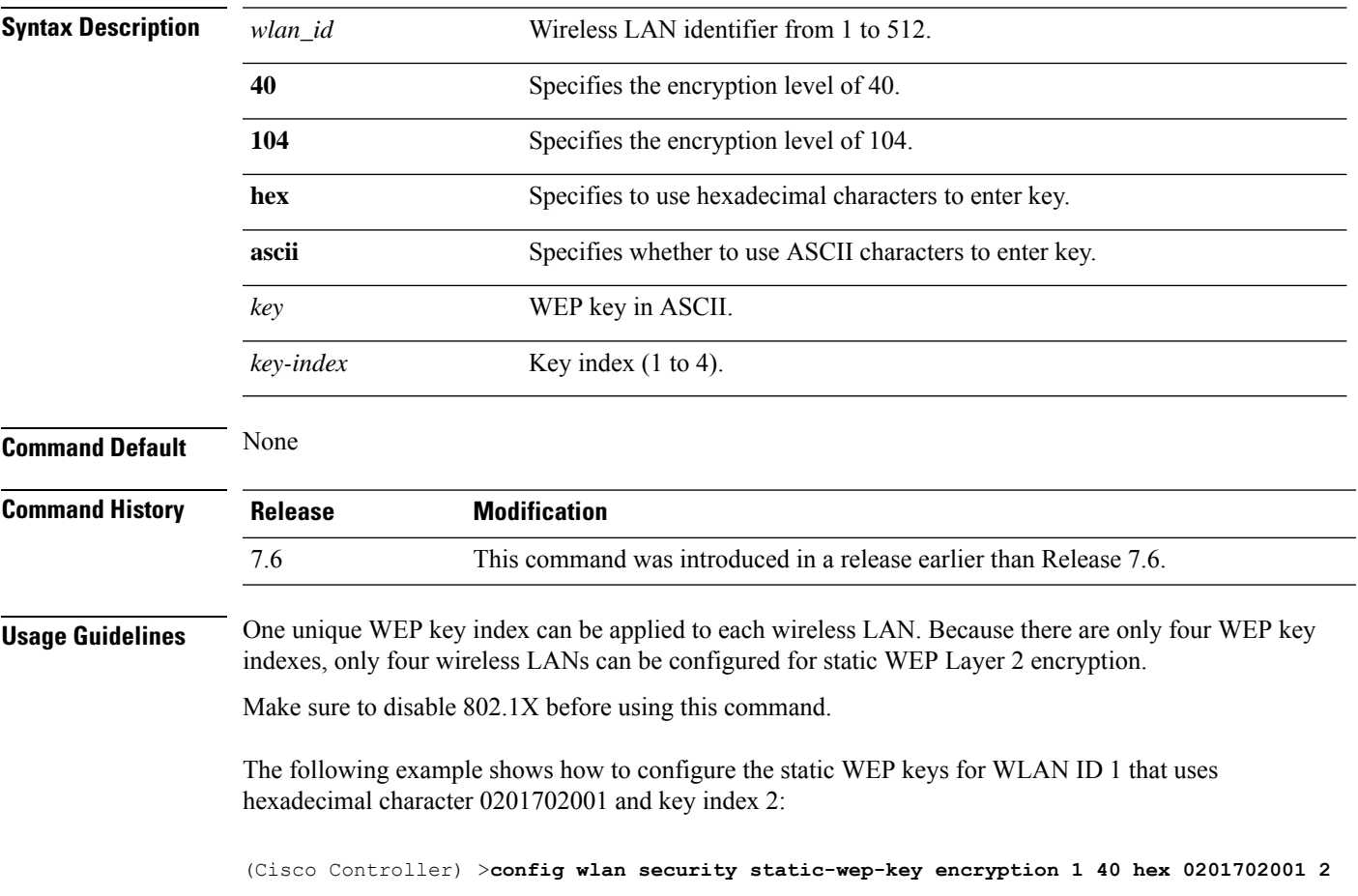

# **config wlan security tkip**

To configure the Temporal Key Integrity Protocol (TKIP) Message Integrity Check (MIC) countermeasure hold-down timer, use the **config wlan security tkip** command.

**config wlan security tkip hold-down** *time wlan\_id*

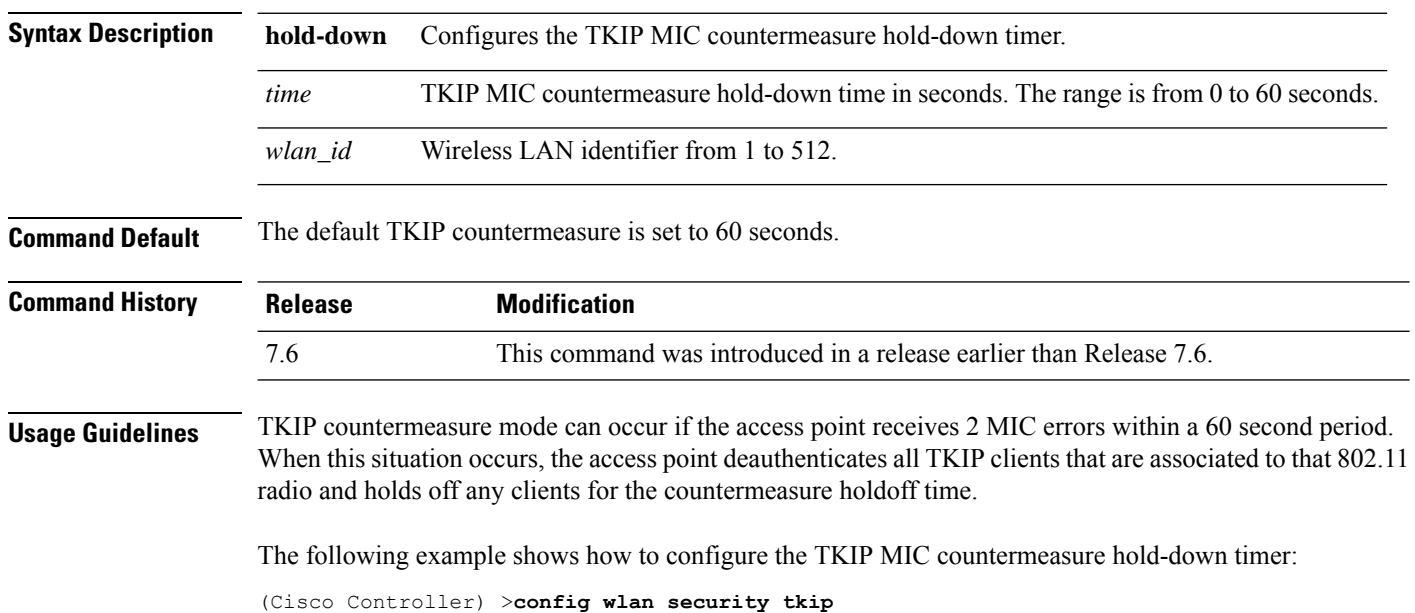

I

# **config wlan usertimeout**

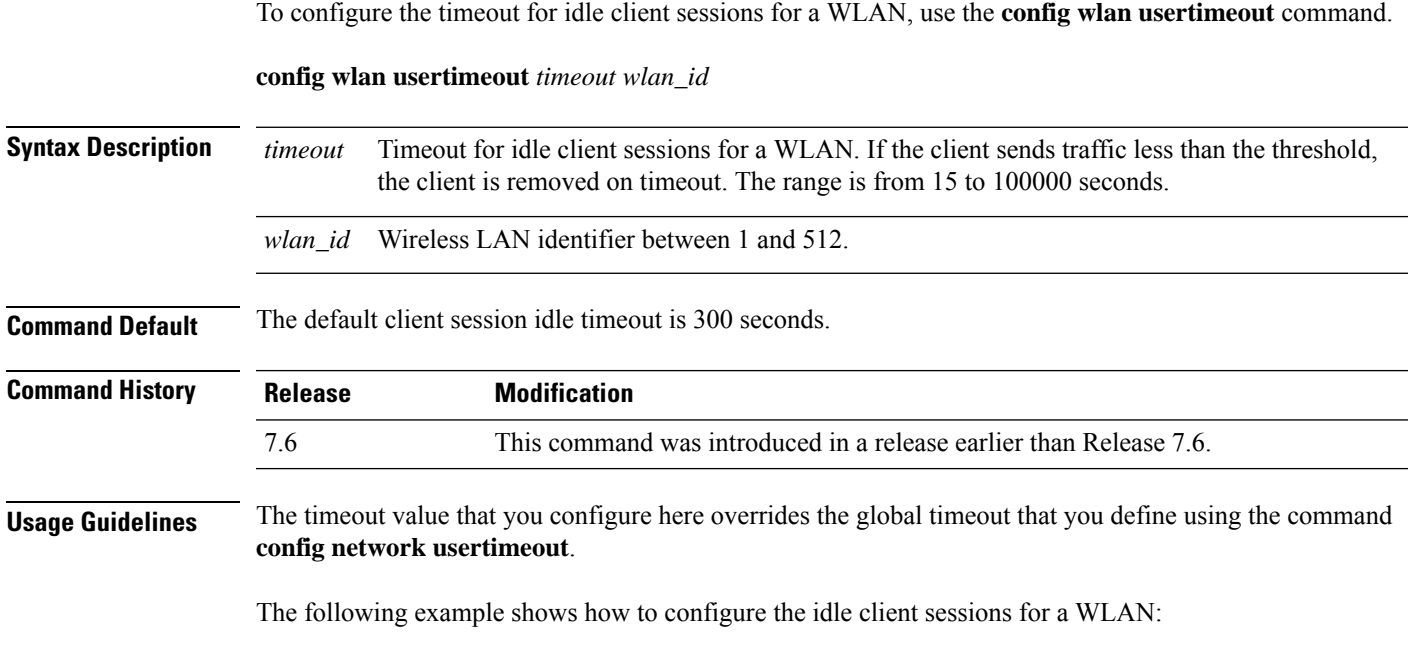

(Cisco Controller) >**config wlan usertimeout 100 1**

#### **config wlan security web-auth**

To change the status of web authentication used on a wireless LAN, use the **config wlan security web-auth** command.

**config wlan security web-auth** {{**acl** | **enable** | **disable**} {*wlan\_id* | **foreignAp**} [*acl\_name* | **none**]} | {**on-macfilter-failure** *wlan\_id*} | {**server-precedence** *wlan\_id* | **local** | **ldap** | **radius**} | {**flexacl** *wlan\_id* [*ipv4\_acl\_name* | **none**]} | {**ipv6 acl** *wlan\_id* [*ipv6\_acl\_name* | **none**]} | {**mac-auth-server** {*ip\_address wlan\_id* }} | {**timeout** {*value\_in\_seconds wlan\_id* }} | {**web-portal-server** {*ip\_address wlan\_id* }}

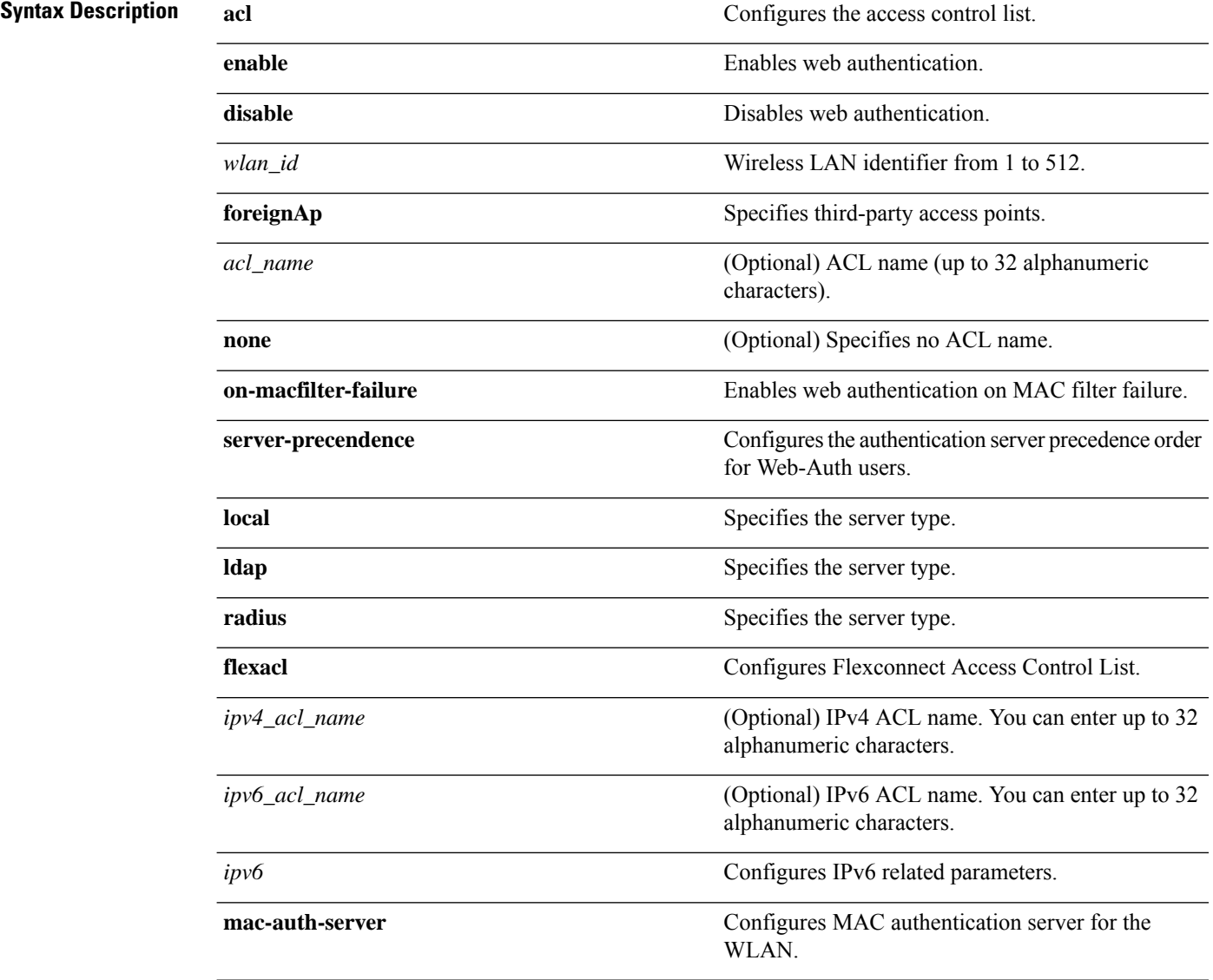

 $\overline{\phantom{a}}$ 

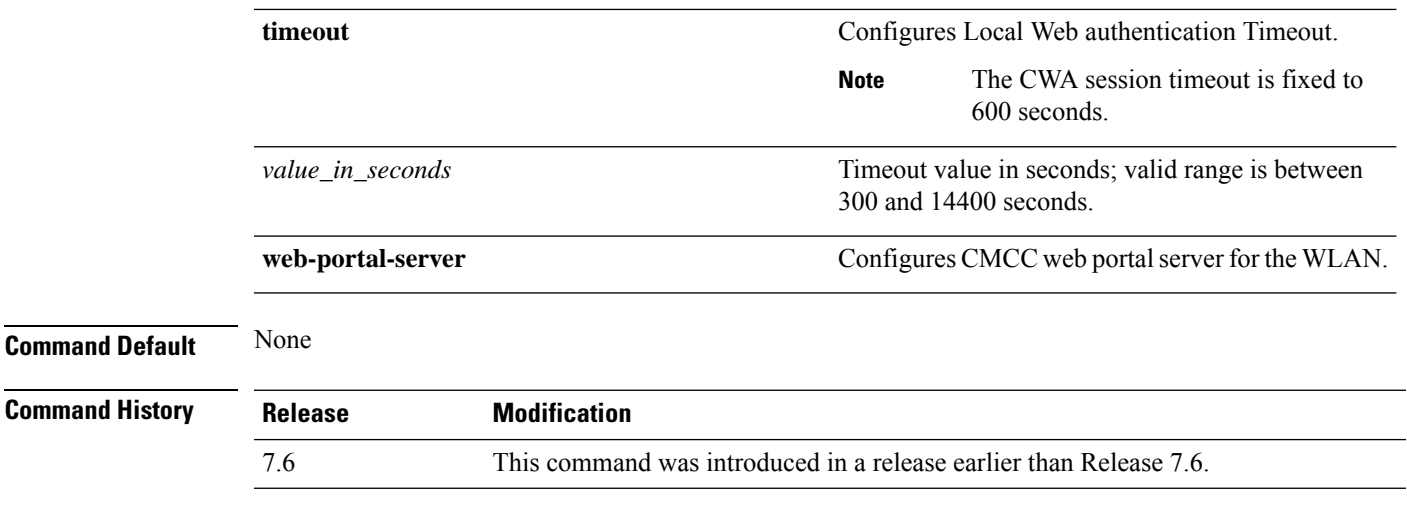

The following example shows how to configure the security policy for WLAN ID 1 and an ACL named ACL03:

(Cisco Controller) >**config wlan security web-auth acl 1 ACL03**

#### **config wlan security web-auth captive-bypass**

To configure captive-bypass on a wireless LAN, use the **config wlan security web-auth captive-bypass** command.

**config wlan security web-auth captive-bypass** {**enable | disable | none** }

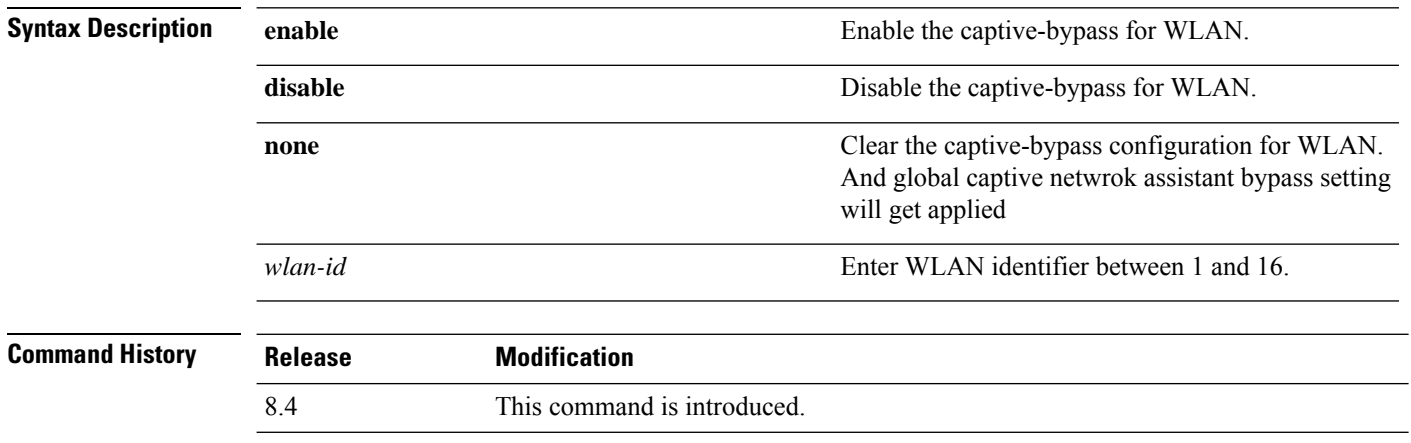

The following example shows how to enable Captive Network Bypass:

(Cisco Controller) >**config wlan security web-auth captive-bypass enable 1**

#### **config wlan security web-auth qrscan-des-key**

To configure the QR-scan DES key in a WLAN, use the **config wlan security web-auth qrscan-des-key** command.

**config wlan security web-auth qrscan-des-key** {*DES key stringwlan\_id* }

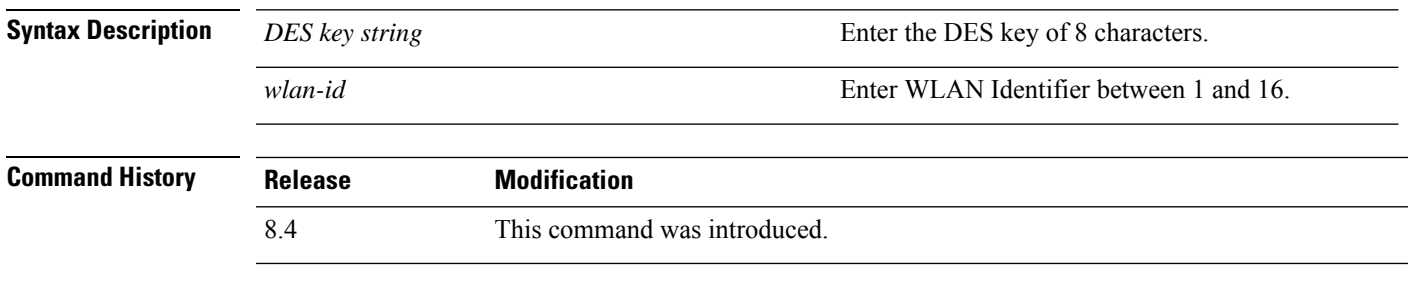

The following example shows how to configure the QR-scan DES key:

(Cisco Controller) >**config wlan security web-auth qrscan-des-key 1**

# **config wlan security web-passthrough acl**

To add an access control list (ACL) to the wireless LAN definition, use the **config wlan security web-passthrough acl** command.

**config wlan security web-passthrough acl** {*wlan\_id* | **foreignAp**} {*acl\_name* | **none**}

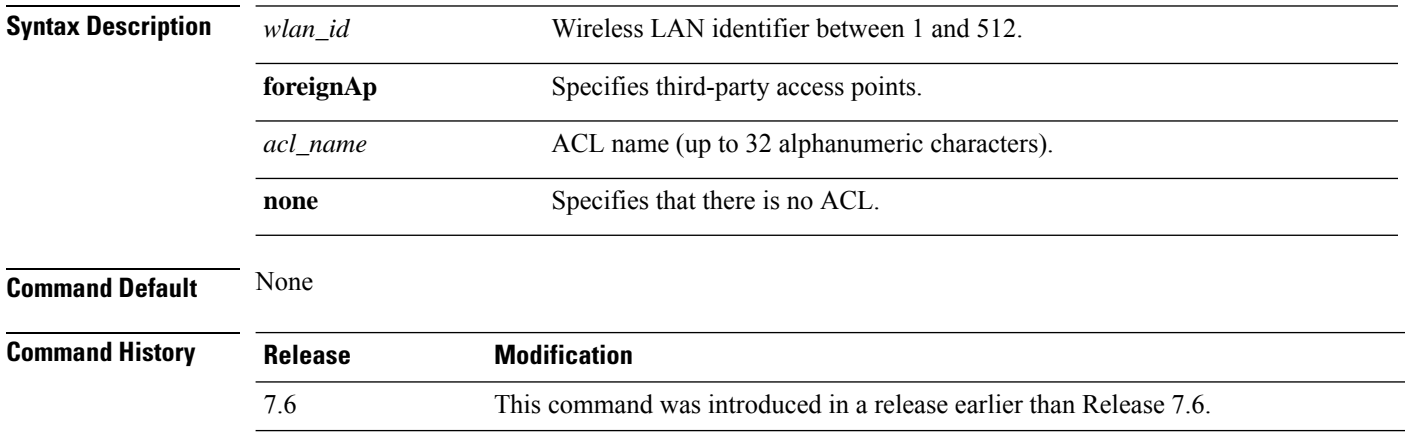

The following example shows how to add an ACL to the wireless LAN definition:

(Cisco Controller) >**config wlan security web-passthrough acl 1 ACL03**

### **config wlan security web-passthrough disable**

To disable a web captive portal with no authentication required on a wireless LAN, use the **config wlan security web-passthrough disable** command.

**config wlan security web-passthrough disable** {*wlan\_id* | **foreignAp**}

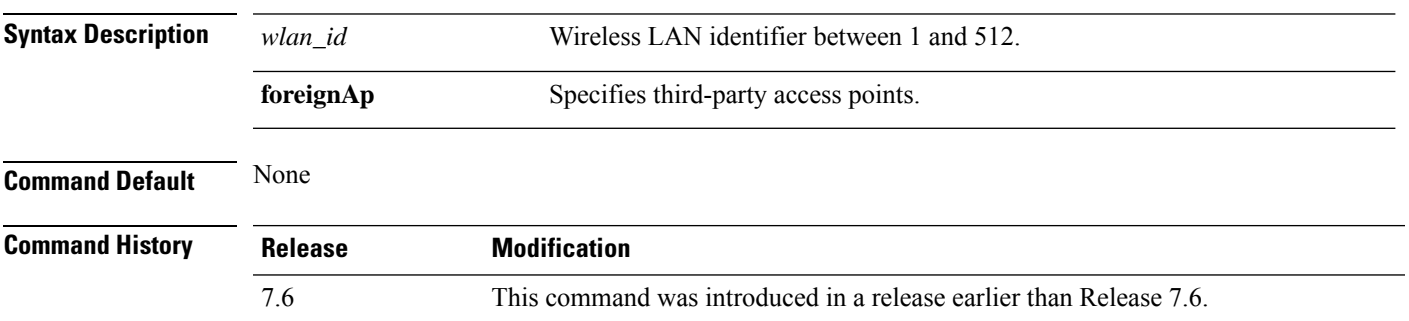

The following example shows how to disable a web captive portal with no authentication required on wireless LAN ID 1:

(Cisco Controller) >**config wlan security web-passthrough disable 1**

## **config wlan security web-passthrough email-input**

To configure a web captive portal using an e-mail address, use the **config wlan security web-passthrough email-input** command.

**config wlan security web-passthrough email-input** {**enable** | **disable**} {*wlan\_id* | **foreignAp**}

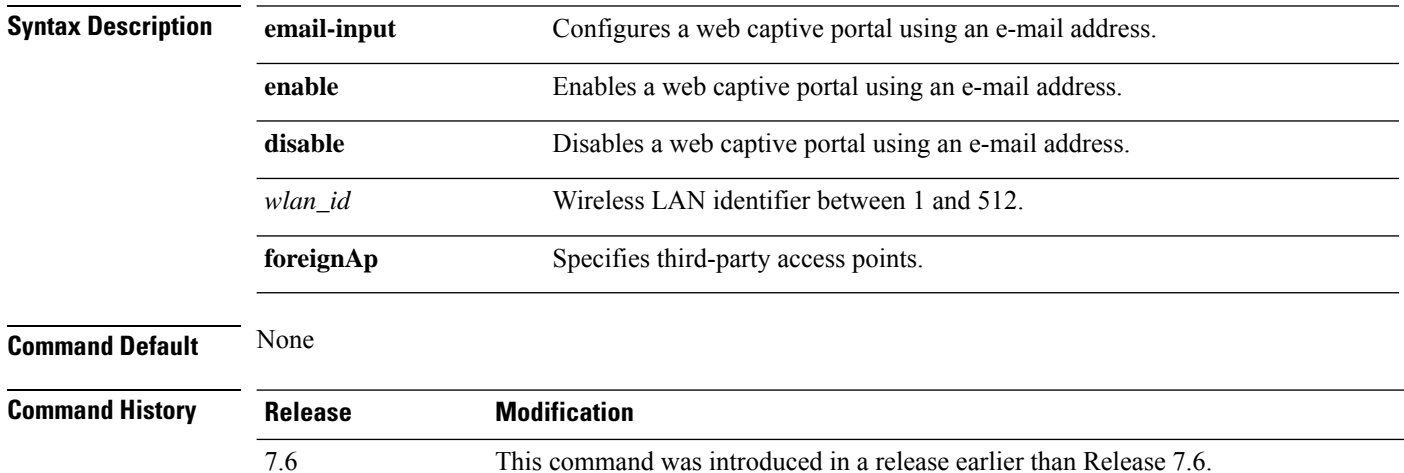

The following example shows how to configure a web captive portal using an e-mail address:

(Cisco Controller) >**config wlan security web-passthrough email-input enable 1**

### **config wlan security web-passthrough enable**

To enable a web captive portal with no authentication required on the wireless LAN, use the **config wlan security web-passthrough enable** command.

**config wlan security web-passthrough enable** {*wlan\_id* | **foreignAp**}

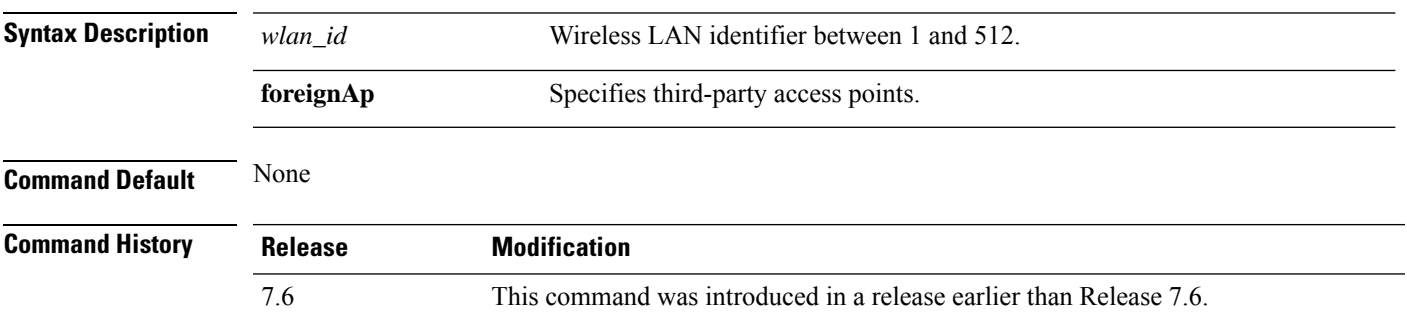

The following example shows how to enable a web captive portal with no authentication required on wireless LAN ID 1:

(Cisco Controller) >**config wlan security web-passthrough enable 1**

# **config wlan security web-passthrough qr-scan**

To enable or disable qr-scan on the WLAN, use the **config wlansecurity web-passthroughqr-scan**command.

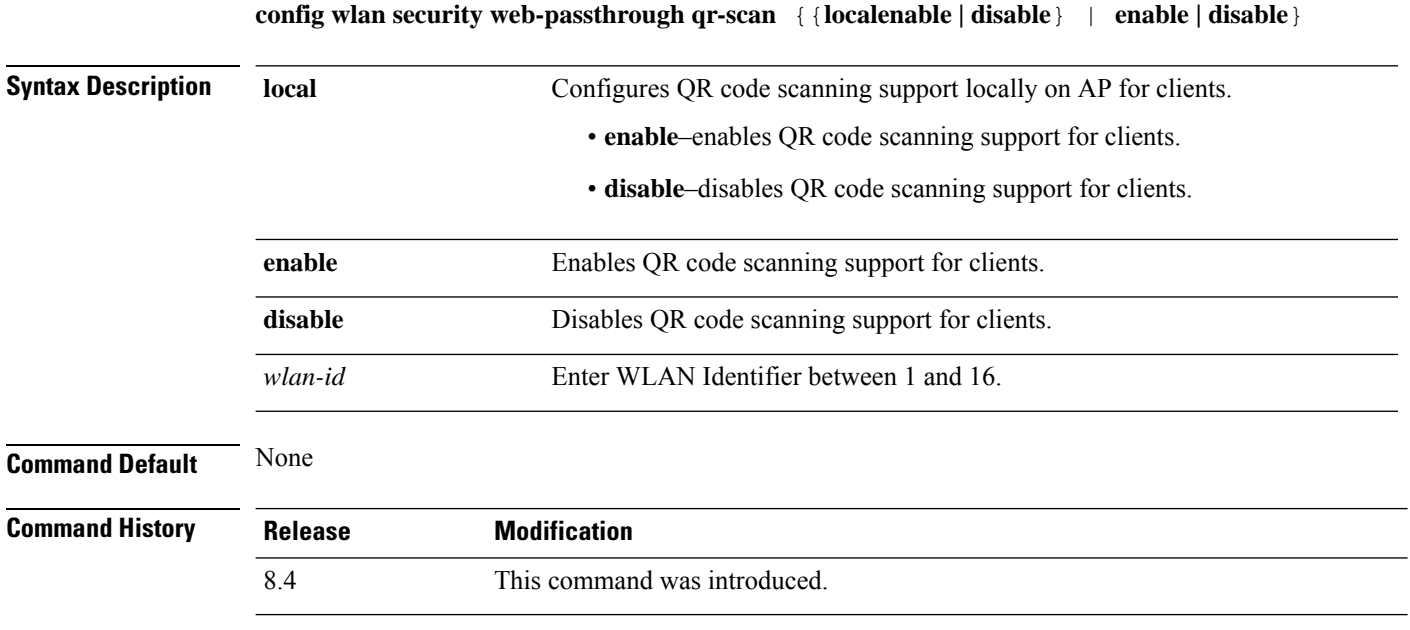

The following example shows how to enable qr-scan on WLAN ID 1:

(Cisco Controller) >**config wlan security web-passthrough qr-scan enable 1**

# **config wlan security wpa akm 802.1x**

To configure authentication key-management (AKM) using 802.1X, use the **config wlan security wpa akm 802.1x** command.

**config wlan security wpa akm 802.1x** {**enable** | **disable**} *wlan\_id*

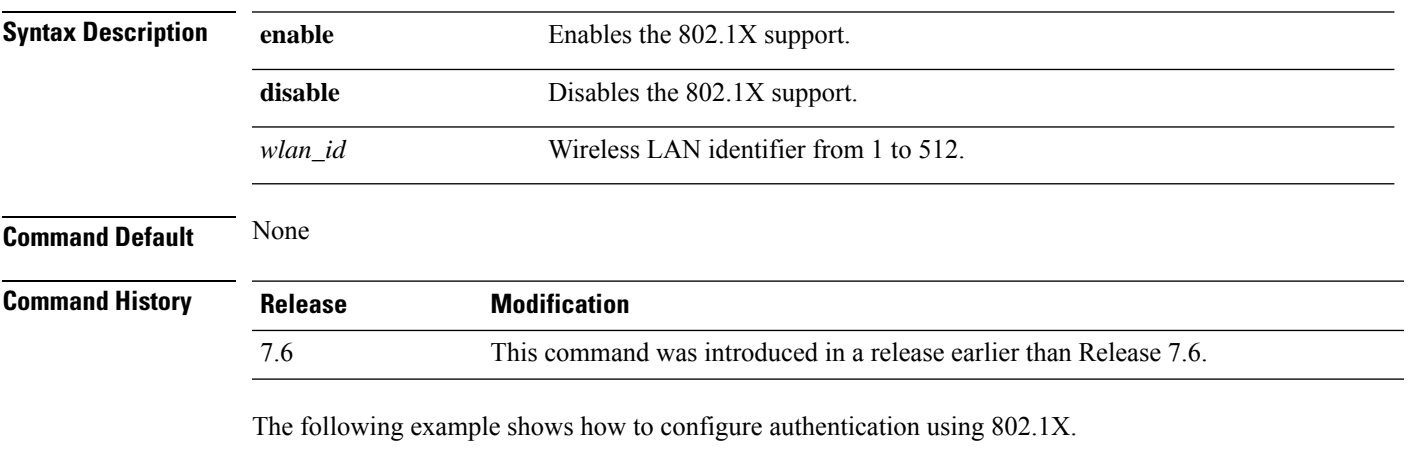

(Cisco Controller) >**config wlan security wpa akm 802.1x enable 1**

## **config wlan security wpa akm cckm**

To configure authentication key-management using Cisco Centralized Key Management (CCKM), use the **config wlan security wpa akm cckm** command.

**config wlan security wpa akm cckm** {**enable** *wlan\_id* | **disable** *wlan\_id* | *timestamp-tolerance* }

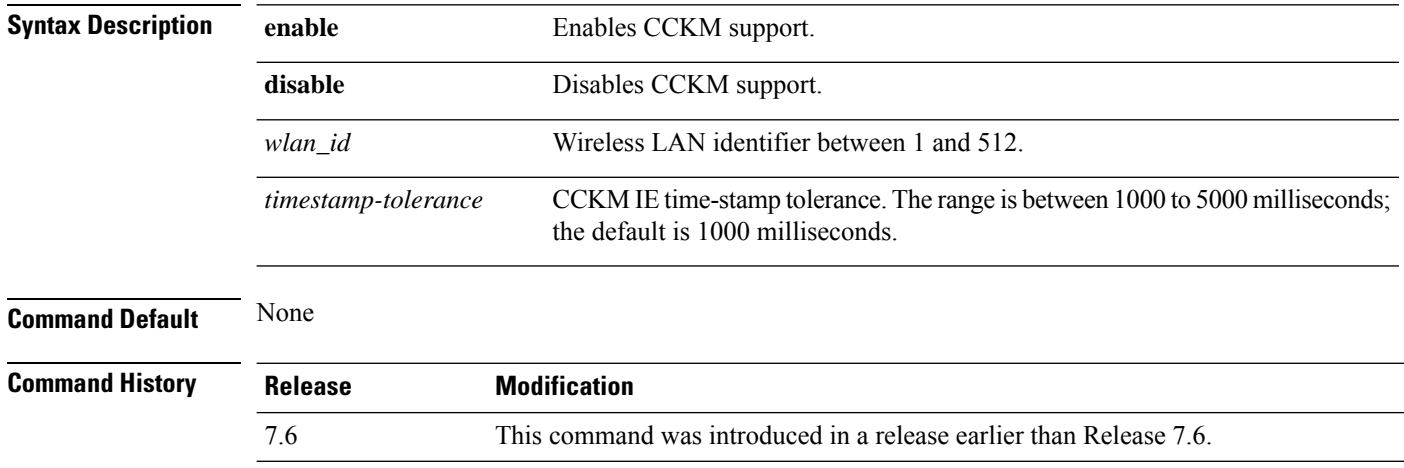

The following example shows how to configure authentication key-management using CCKM.

(Cisco Controller) >**config wlan security wpa akm cckm 1500**

#### **config wlan security wpa akm ft**

To configure authentication key-management using 802.11r fast transition 802.1X, use the **config wlan security wpa akm ft** command.

**config wlan security wpa akm ft** [**over-the-air** | **over-the-ds** | **psk** | [**reassociation-timeout** *seconds*]] {**enable** | **disable**} *wlan\_id*

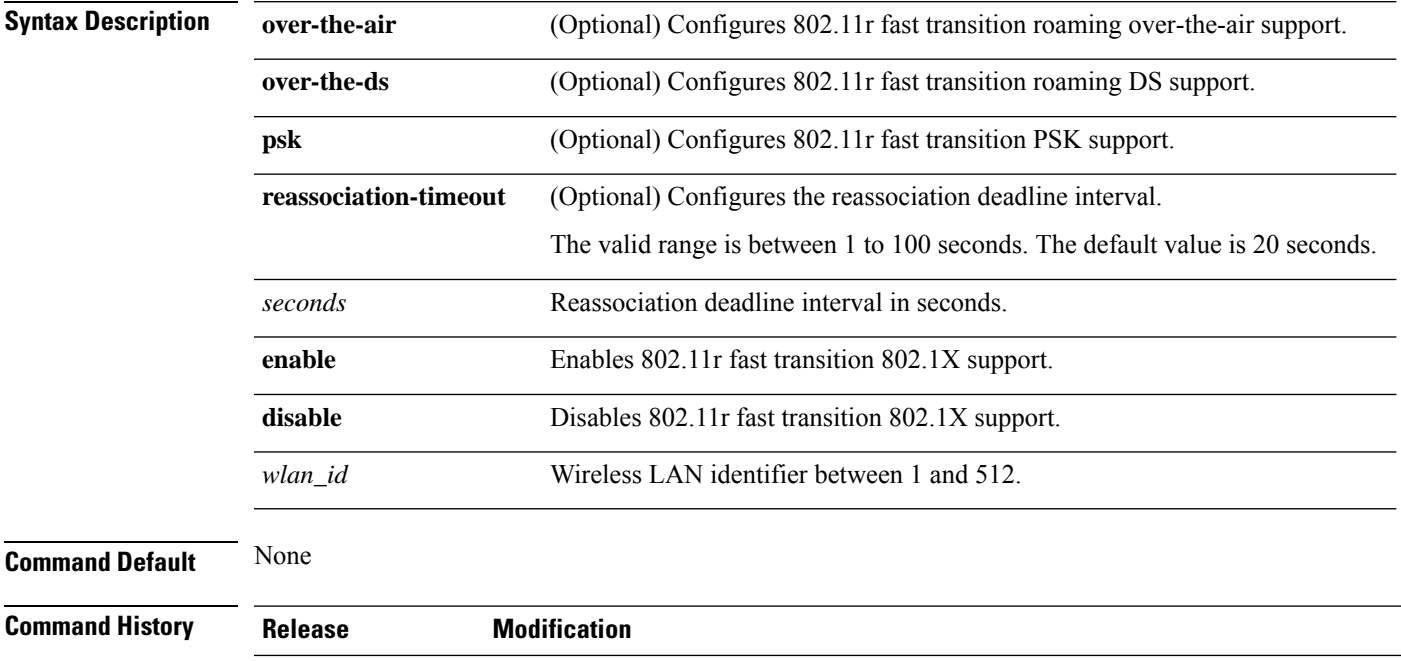

The following example shows how to configure authentication key-management using 802.11r fast transition:

(Cisco Controller) >**config wlan security wpa akm ft reassociation-timeout 25 1**

7.6 This command was introduced in a release earlier than Release 7.6.

#### **config wlan security wpa akm pmf**

To configure Authenticated Key Management (AKM) of management frames, use the **config wlan security wpa akm pmf** command.

**config wlan security wpa akm pmf** {**802.1x** | **psk**} {**enable** | **disable**}*wlan\_id* **Syntax Description 802.1x** Configures 802.1X authentication for protection of management frames (PMF). **psk** Configures preshared keys (PSK) for PMF. **enable** Enables 802.1X authentication or PSK for PMF. **disable** Disables 802.1X authentication or PSK for PMF. *wlan\_id* Wireless LAN identifier from 1 to 512. **Command Default** Disabled. **Command History Release Modification** 7.6 This command was introduced in a release earlier than Release 7.6. **Usage Guidelines** 802.11w has two new AKM suites: 00-0F-AC:5 or 00-0F-AC:6. You must enable WPA and then disable the WLAN to configure PMF on the WLAN.

The following example shows how to enable 802.1X authentication for PMF in a WLAN:

(Cisco Controller) >**config wlan security wpa akm pmf 802.1x enable 1**

# **config wlan security wpa akm psk**

To configure the Wi-Fi protected access (WPA) preshared key mode, use the **config wlan security wpa akm psk** command.

**config wlansecurity wpa akm psk** { { **enable** | **disable** } | { **set-key** *key-format key* } | { **auto-key** { **enable** | **disable** } } | { **pmkid** { **enable** | **disable** } } *wlan\_id* }

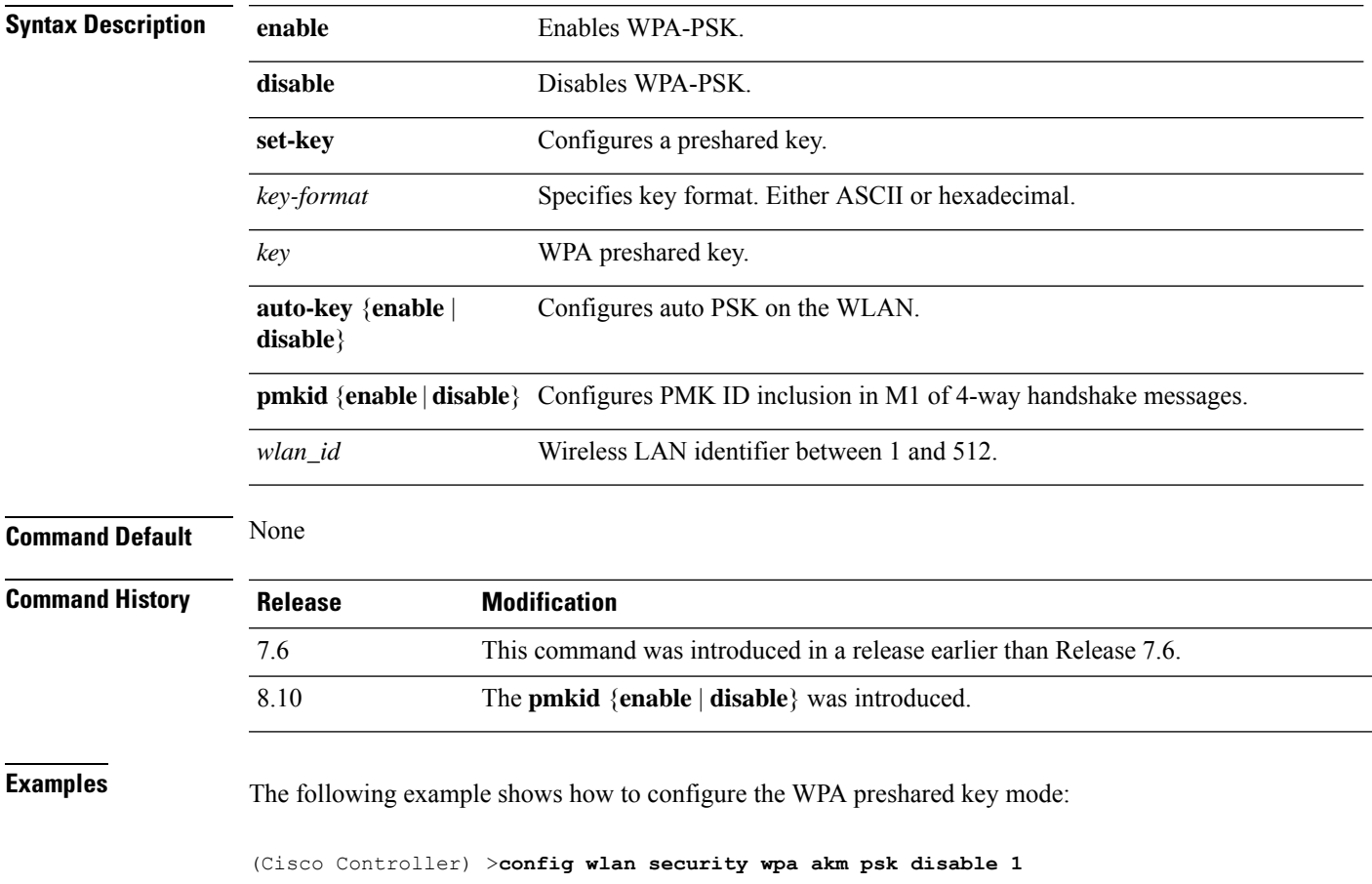

# **config wlan security wpa disable**

To disable WPA1, use the **config wlan security wpa disable** command.

**config wlan security wpa disable** *wlan\_id*

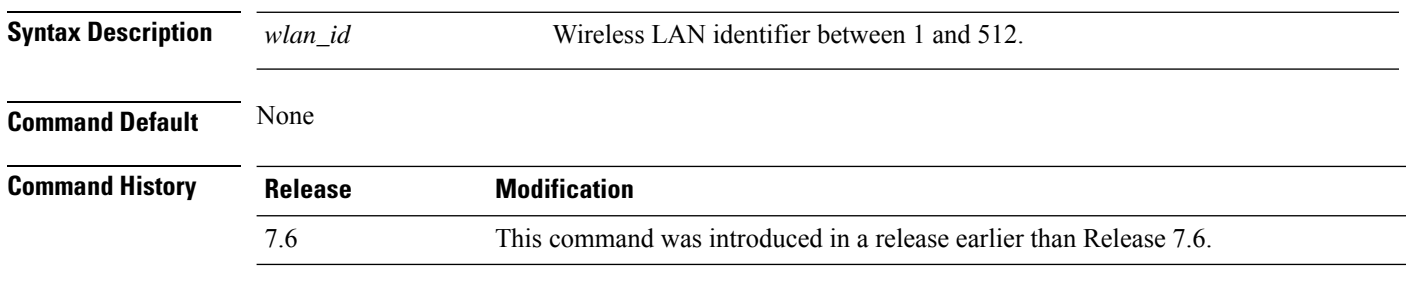

The following example shows how to disable WPA:

(Cisco Controller) >**config wlan security wpa disable 1**

# **config wlan security wpa enable**

To enable WPA1, use the **config wlan security wpa enable** command.

**config wlan security wpa enable** *wlan\_id*

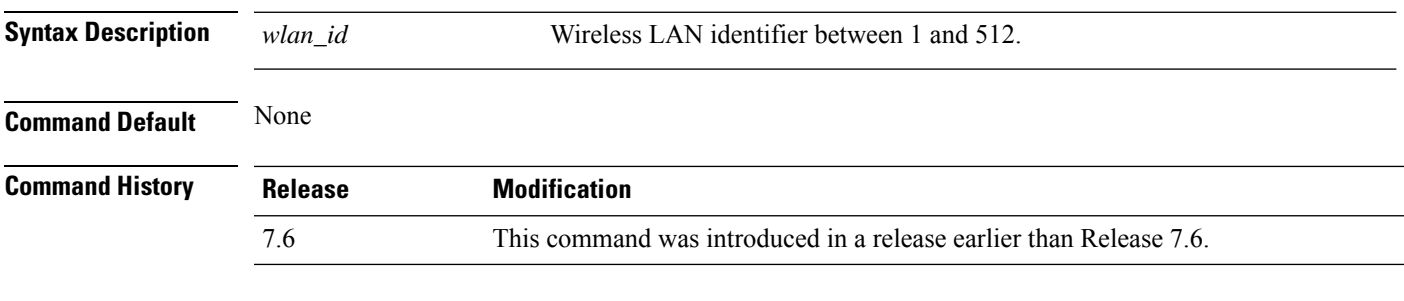

The following example shows how to configure the WPA on WLAN ID 1:

(Cisco Controller) >**config wlan security wpa enable 1**

## **config wlan security wpa ciphers**

To configure the Wi-Fi protected authentication (WPA1) or Wi-Fi protected authentication (WPA2), use the **config wlan security wpa ciphers** command.

**config wlan security wpa** {**wpa1** | **wpa2**} **ciphers** {**aes** | **tkip**} {**enable** | **disable**} *wlan\_id* **Syntax Description wpa1 Configures WPA1 support. wpa2** Configures WPA2 support.

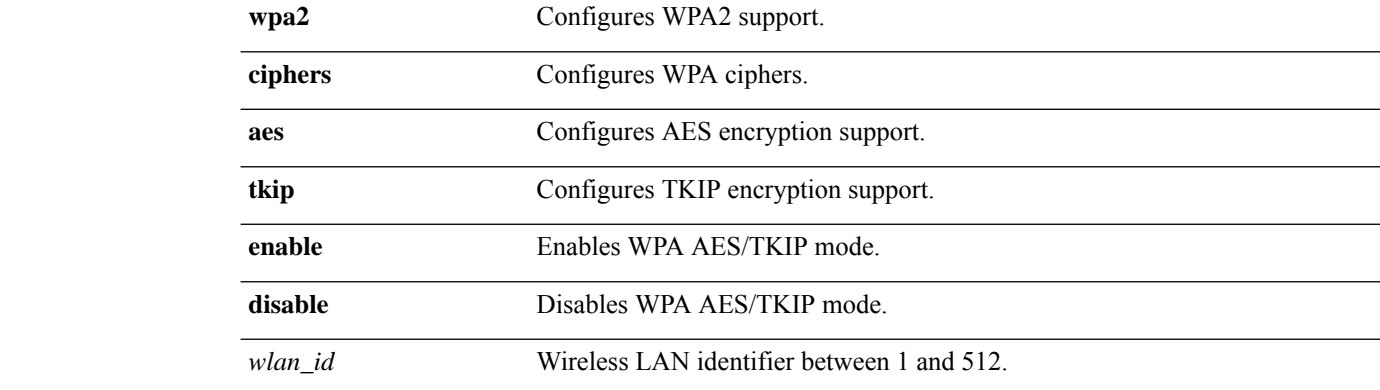

#### **Command Default** None

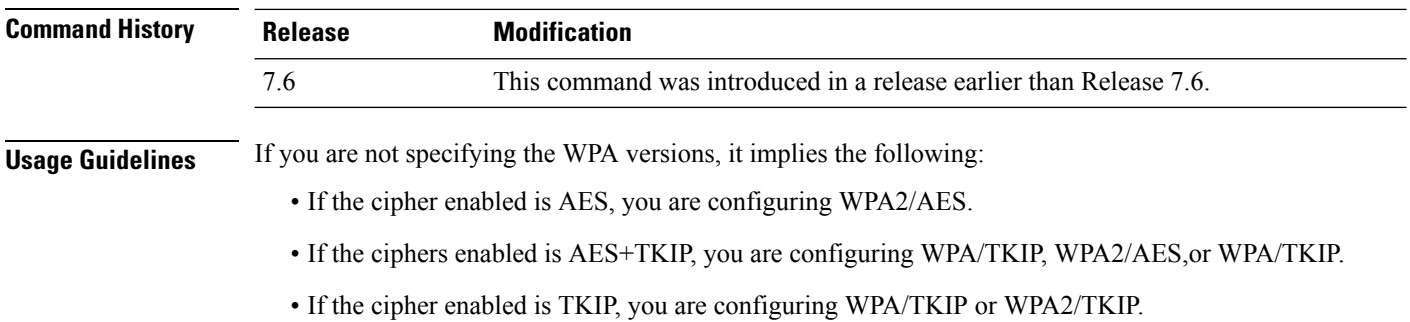

The following example shows how to encrypt the WPA:

(Cisco Controller) >**config wlan security wpa wpa1 ciphers aes enable 1**
#### **config wlan security wpa gtk-random**

To enable the randomization of group temporal keys (GTK) between access points and clients on a WLAN, use the **config wlan security wpa gtk-random** command.

**config wlan security wpa gtk-random** {**enable** | **disable**} *wlan\_id*

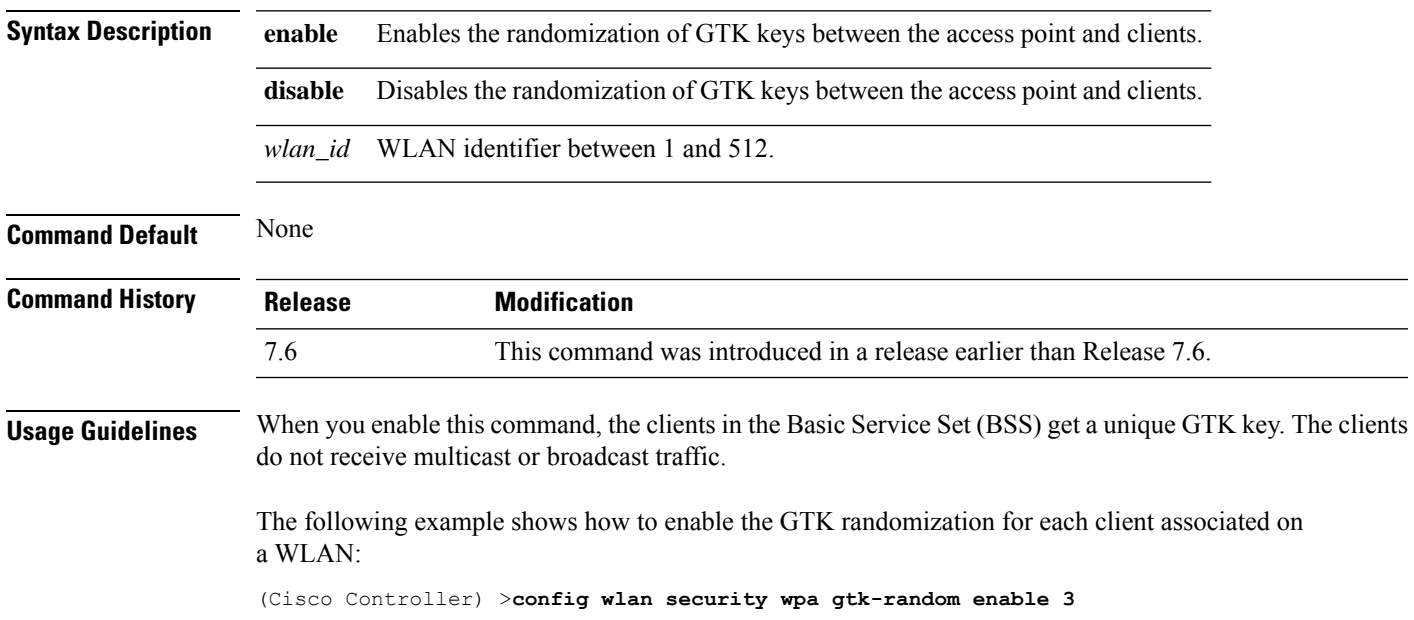

#### **config wlan security wpa osen disable**

To disable OSU Server-Only Authenticated L2 Encryption Network (OSEN) on a WLAN, use the **config wlan security wpa osen enable** command in WLAN configuration mode.

**config wlan security wpa osen disable** *wlan-id*

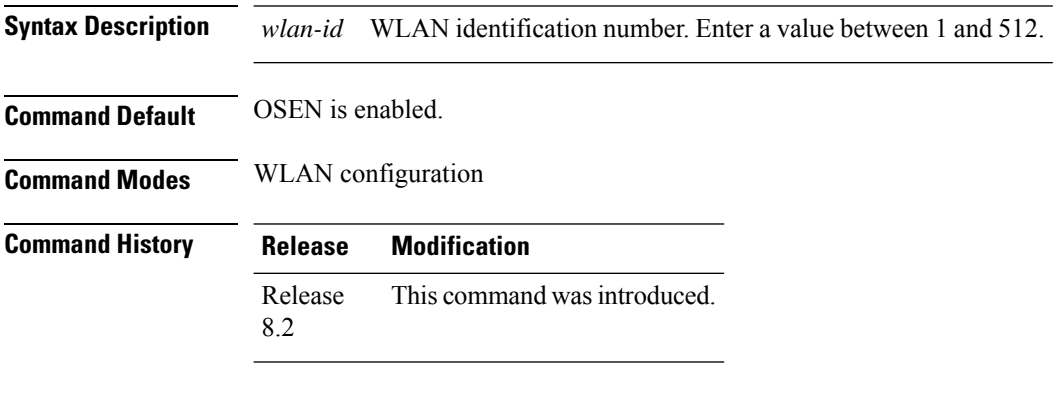

This example shows how to disable OSEN on a WLAN:

Cisco Controller > config wlan security wpa osen disable 12

#### **config wlan security wpa osen enable**

To enable OSU Server-Only Authenticated L2 Encryption Network (OSEN) on a WLAN, use the **config wlan security wpa osen enable** command in WLAN configuration mode.

**config wlan security wpa osen enable** *wlan-id*

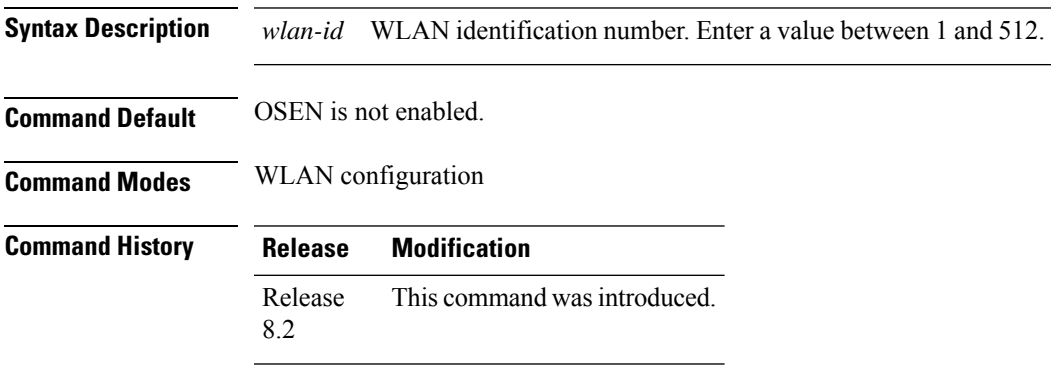

This example shows how to enable an OSEN on a WLAN:

Cisco Controller > config wlan security wpa osen enable 12

#### **config wlan security wpa wpa1 disable**

To disable WPA1, use the **config wlan security wpa wpa1 disable** command.

**config wlan security wpa wpa1 disable** *wlan\_id*

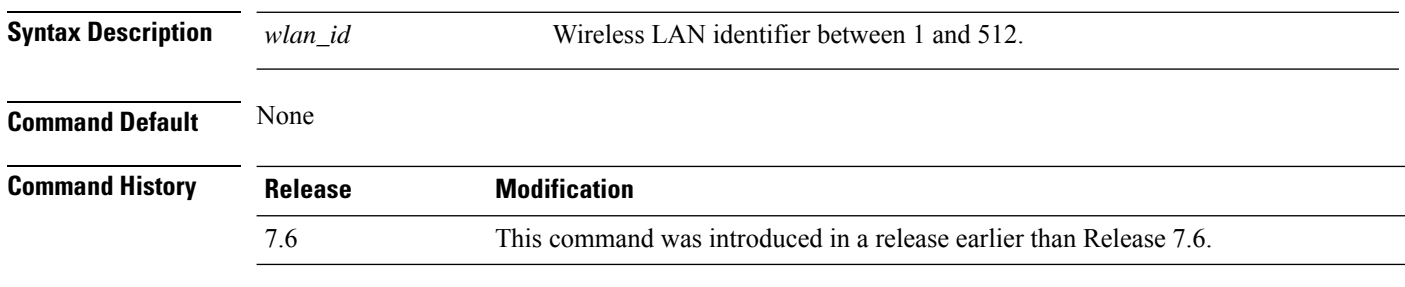

The following example shows how to disable WPA1:

(Cisco Controller) >**config wlan security wpa wpa1 disable 1**

#### **config wlan security wpa wpa1 enable**

To enable WPA1, use the **config wlan security wpa wpa1 enable** command.

**config wlan security wpa wpa1 enable** *wlan\_id*

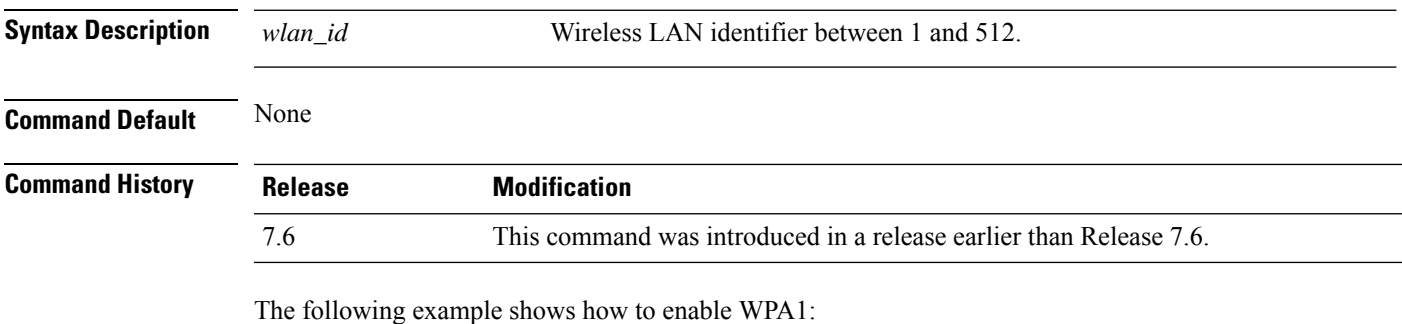

(Cisco Controller) >**config wlan security wpa wpa1 enable 1**

#### **config wlan security wpa wpa2 disable**

To disable WPA2, use the **config wlan security wpa wpa2 disable** command.

**config wlan security wpa wpa2 disable** *wlan\_id*

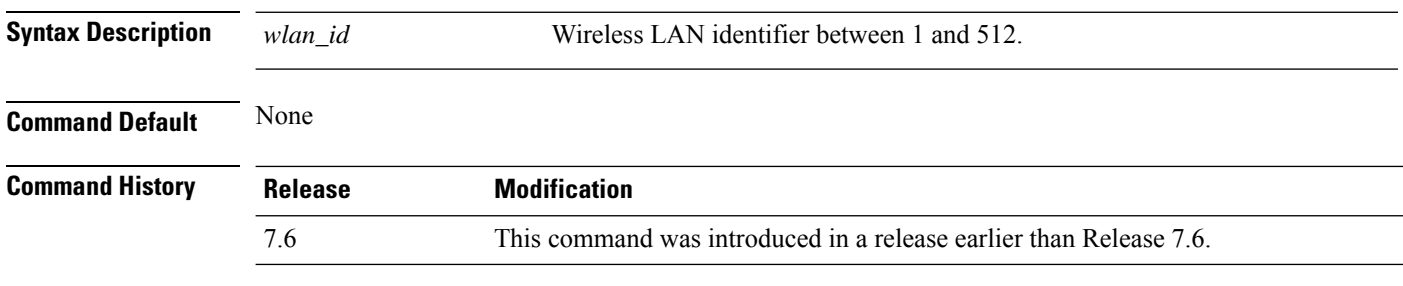

The following example shows how to disable WPA2:

(Cisco Controller) >**config wlan security wpa wpa2 disable 1**

#### **config wlan security wpa wpa2 enable**

To enable WPA2, use the **config wlan security wpa wpa2 enable** command.

**config wlan security wpa wpa2 enable** *wlan\_id*

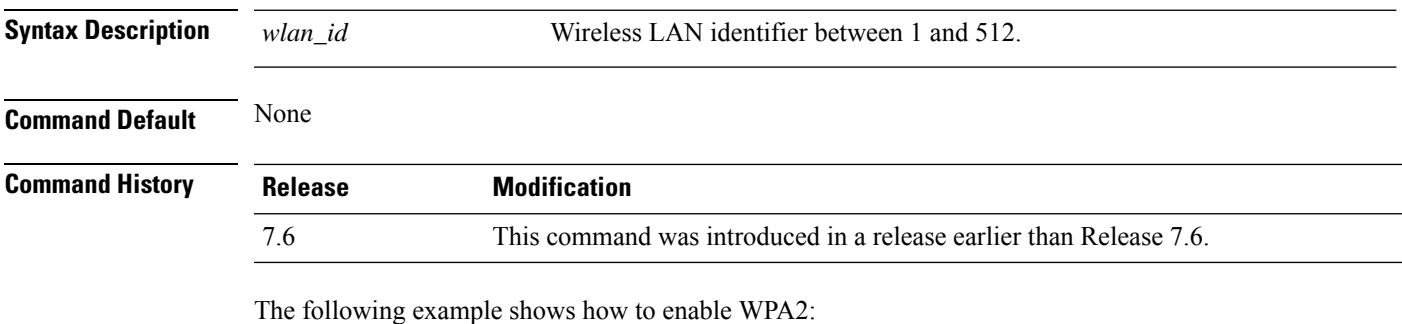

(Cisco Controller) >**config wlan security wpa wpa2 enable 1**

# **config wlan security wpa wpa2 cache**

To configure caching methods on a WLAN, use the **config wlan security wpa wpa2 cache** command.

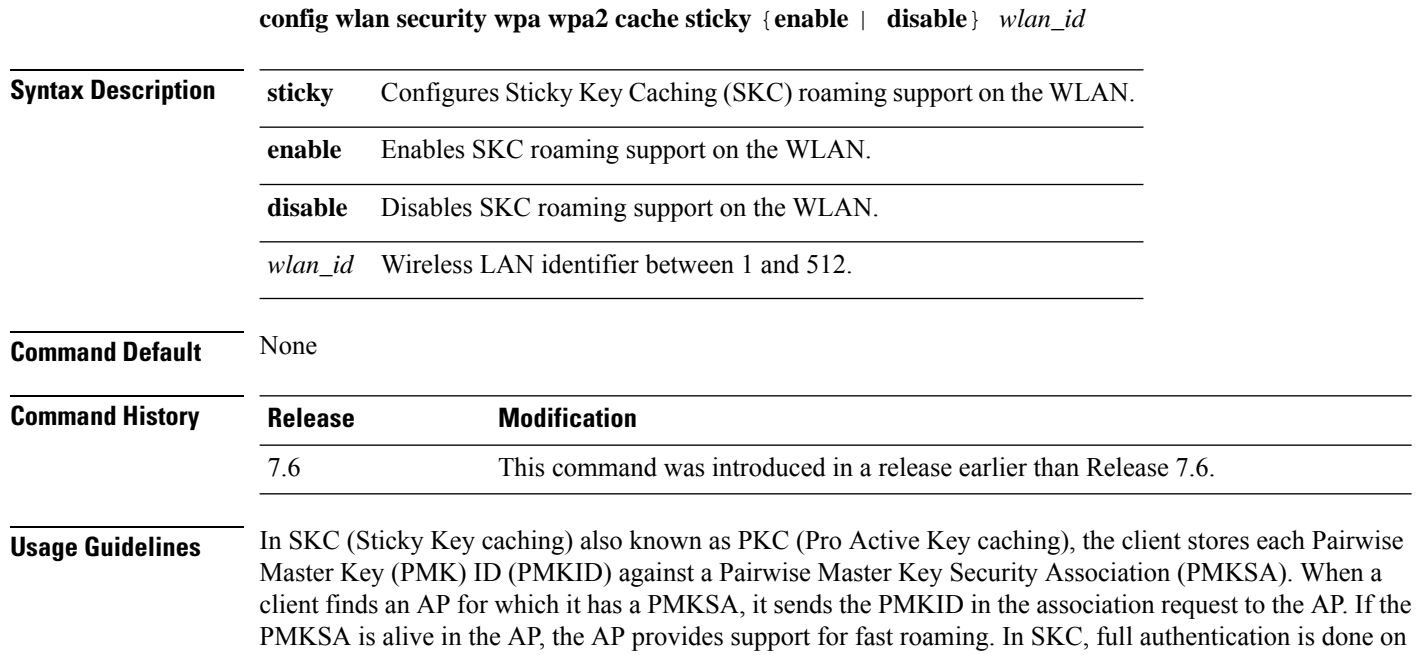

The following example shows how to enable SKC roaming support on a WLAN:

(Cisco Controller) >**config wlan security wpa wpa2 cache sticky enable 1**

each new AP to which the client associates and the client must keep the PMKSA associated with all APs.

#### **config wlan security wpa wpa2 cache sticky**

To configure Sticky PMKID Caching (SKC) on a WLAN, use the **config wlan security wpa wpa2 cache sticky** command.

**config wlan security wpa wpa2 cache sticky** {**enable** |**disable**} *wlan\_id*

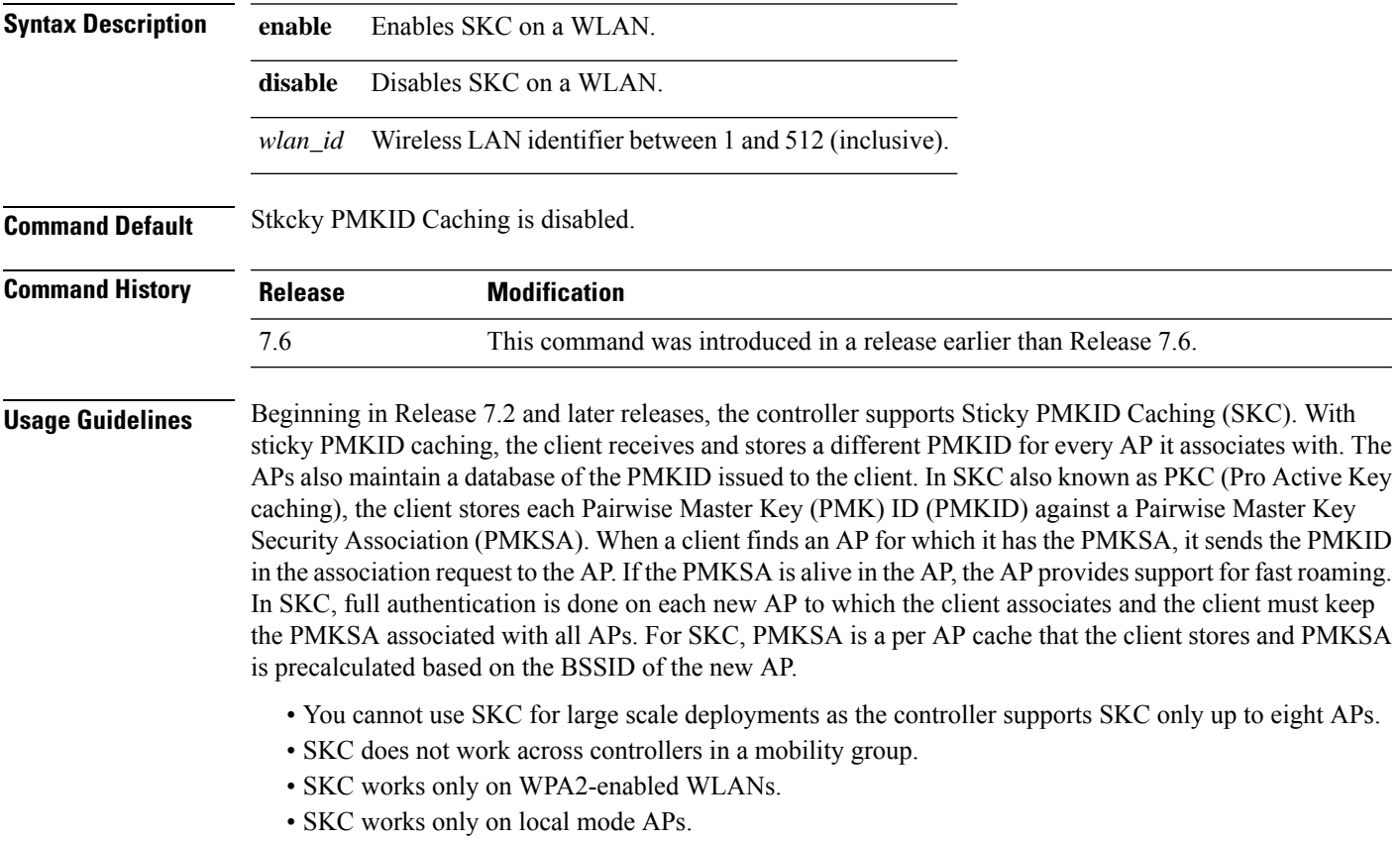

The following example shows how to enable Sticky PMKID Caching on WLAN 5:

(Cisco Controller) >**config wlan security wpa wpa2 cache sticky enable 5**

# **config wlan security wpa wpa2 ciphers**

To configure WPA2 ciphers and enable or disable Advanced Encryption Standard (AES) or Temporal Key Integrity Protocol (TKIP) data encryption for WPA2, use the **config wlan security wpa wpa2 ciphers** command

**config wlan security wpa wpa2 ciphers** {**aes** | **tkip**} {**enable** | **disable**} *wlan\_id*

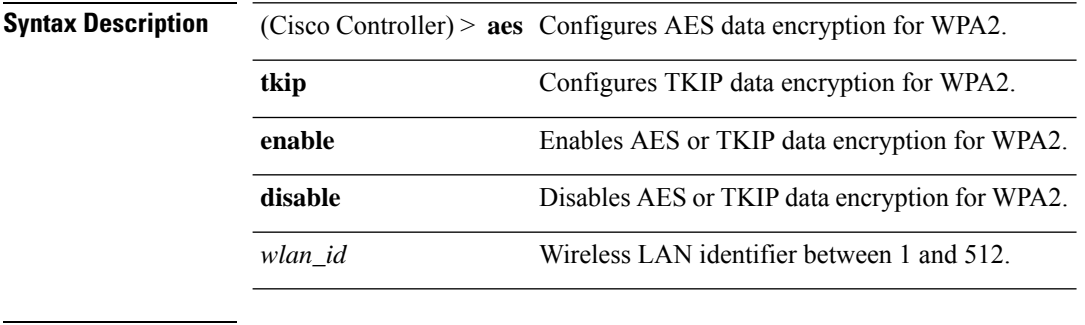

**Command Default** AES is enabled by default.

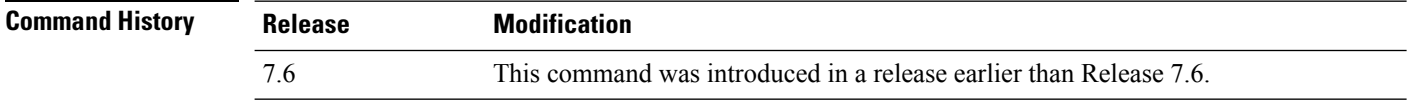

The following example shows how to enable AES data encryption for WPA2:

(Cisco Controller) >**config wlan security wpa wpa2 ciphers aes enable 1**

## **config wlan session-timeout**

To change the timeout of wireless LAN clients, use the **config wlan session-timeout** command.

**config wlan session-timeout** {*wlan\_id* | **foreignAp**} *seconds*

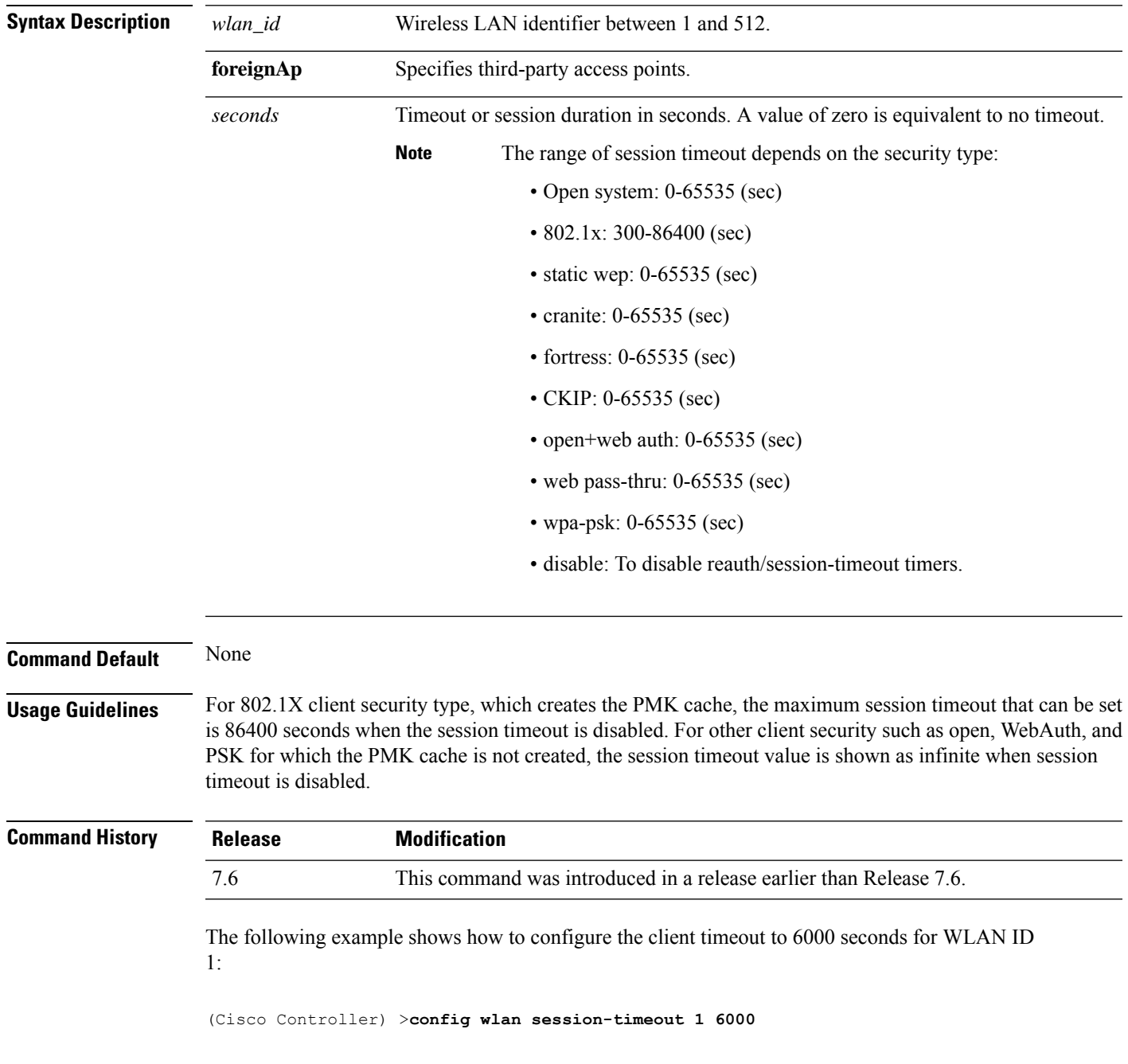

# **config wlan sip-cac disassoc-client**

To enable client disassociation in case of session initiation protocol (SIP) call admission control (CAC) failure, use the **config wlan sip-cac disassoc-client** command.

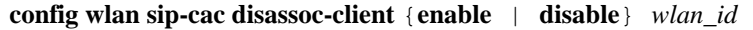

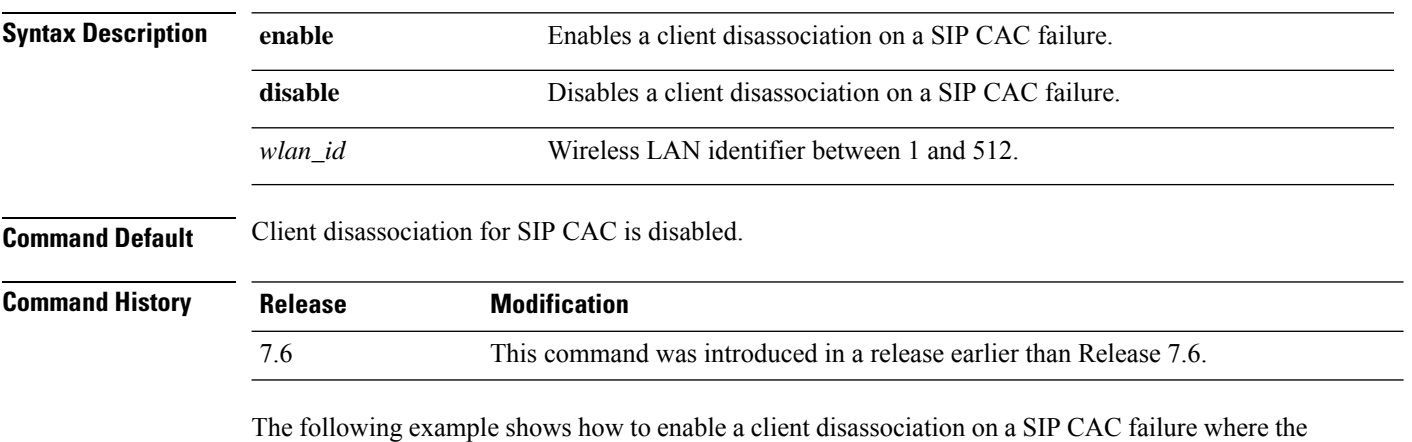

The following example shows how to enable a client disassociation on a SIP CAC failure where the WLAN ID is 1:

(Cisco Controller) >**config wlan sip-cac disassoc-client enable 1**

#### **config wlan sip-cac send-486busy**

To configure sending session initiation protocol (SIP) 486 busy message if a SIP call admission control (CAC) failure occurs, use the **config wlan sip-cac send-486busy** command:

**config wlan sip-cac send-486busy** {**enable** | **disable**} *wlan\_id*

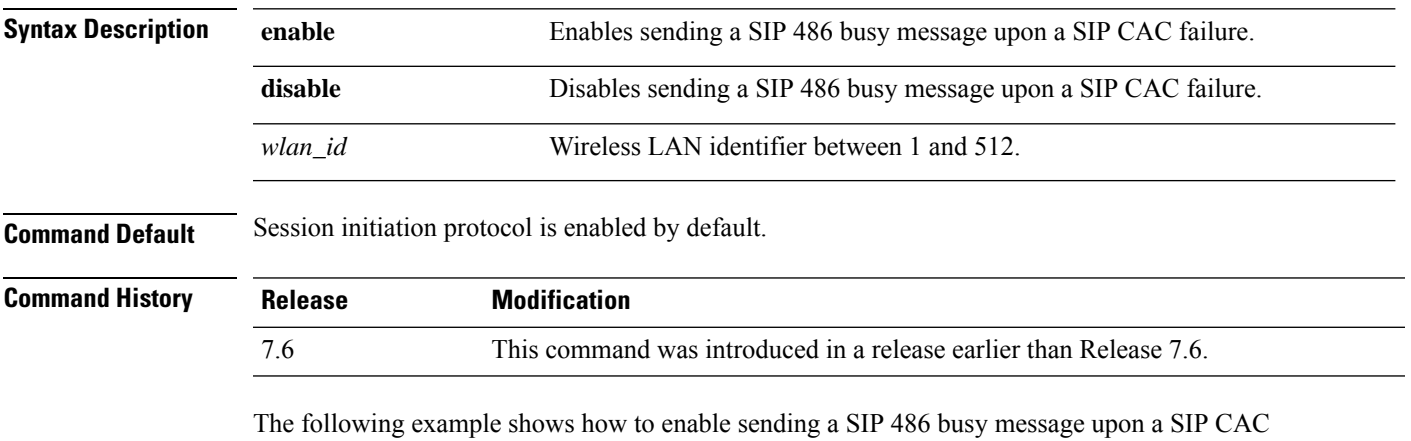

failure where the WLAN ID is 1:

(Cisco Controller) >**config wlan sip-cac send-busy486 enable 1**

#### **config wlan static-ip tunneling**

To configure static IPclient tunneling support on a WLAN, use the **config wlanstatic-iptunneling** command.

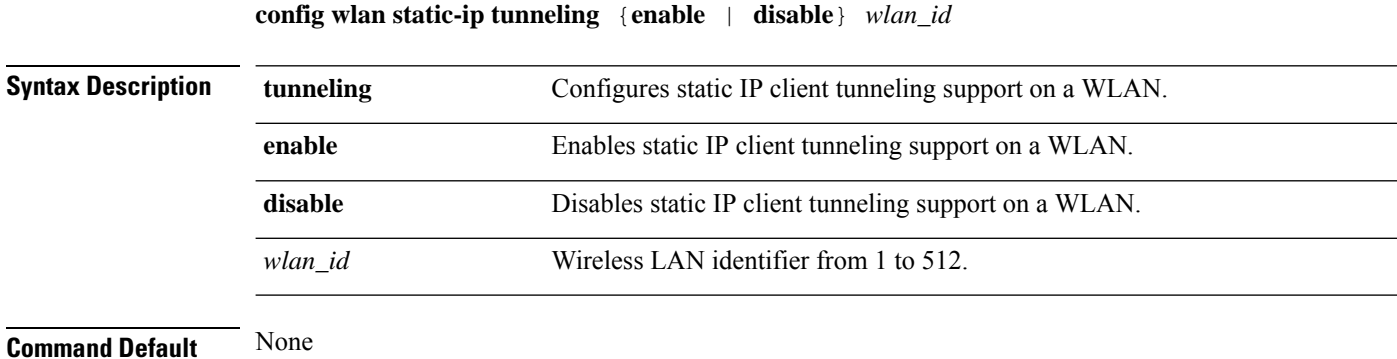

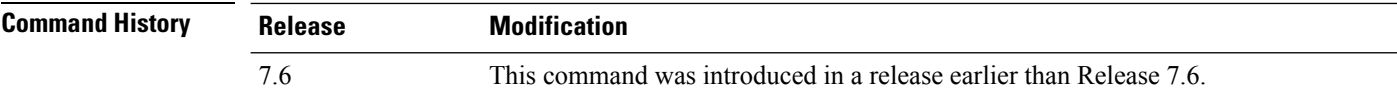

The following example shows how to enable static IP client tunneling support for WLAN ID 3:

(Cisco Controller) >**config wlan static-ip tunneling enable 34**

#### **config wlan uapsd compliant client enable**

To enable WPA1, use the **config wlan uapsd compliant-client enable** command.

 $\mathscr{D}_{\mathscr{A}}$ 

This was introduced for Ascom non-wmm capable phones and is not applicable for Cisco 792x/9971 IP phones. **Note**

**config wlan uapsd compliant-client enable***wlan-id*

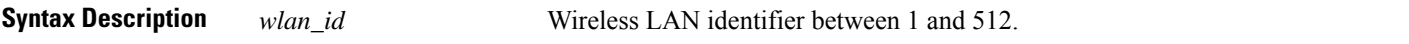

**Command Default** None

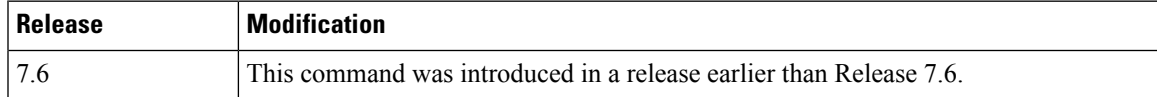

The following example shows how to enable WPA1:

(Cisco Controller) >**config wlan uapsd compliant-client enable 1**

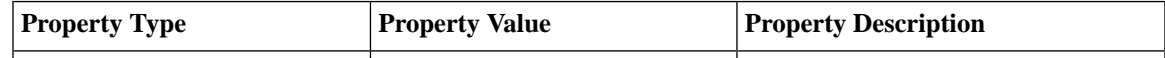

#### **config wlan uapsd compliant-client disable**

To disable WPA1, use the **config wlan uapsd compliant-client disable** command.

```
\mathscr{D}
```
This was introduced for Ascom non-wmm capable phones and is not applicable for Cisco 792x/9971 IP phones. **Note**

**config wlan uapsd compliant-client disable***wlan-id*

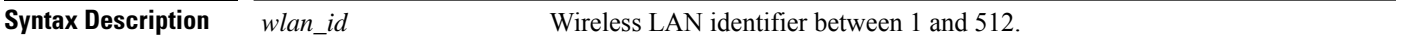

**Command Default** None

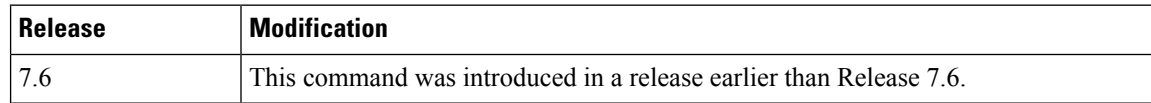

The following example shows how to enable WPA1:

(Cisco Controller) >**config wlan uapsd compliant-client disable 1**

#### **config wlan url-acl**

To configure the WLAN's URL ACL, use the **config wlan url-acl** command.

**config wlan url-acl***WLAN-id acl-name*

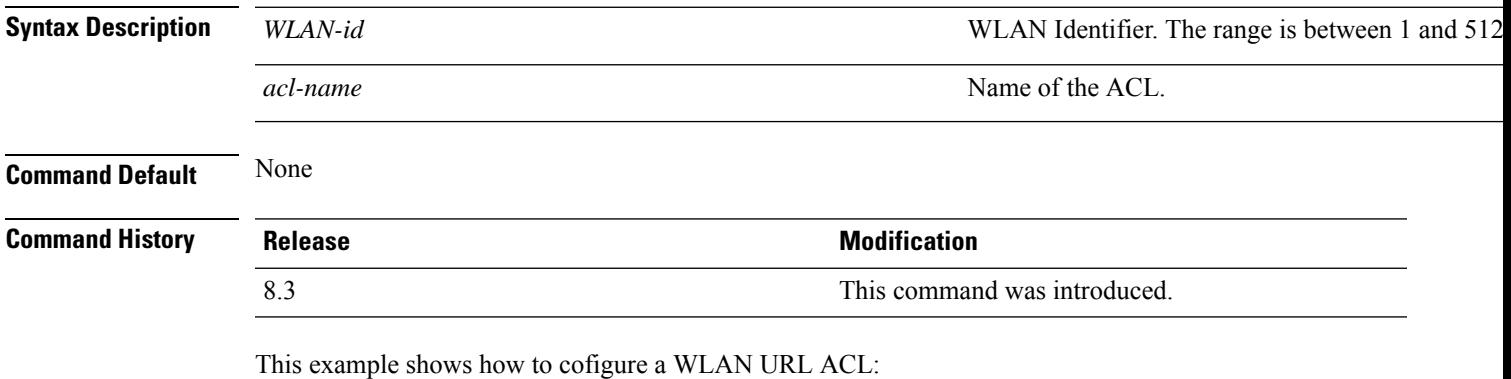

(Cisco Controller) >**config wlan url-acl 3 testacl**

#### **config wlan user-idle-threshold**

To configure the threshold data sent by the client during the idle timeout for client sessions for a WLAN, use the **config wlan user-idle-threshold** command.

**config wlan user-idle-threshold** *bytes wlan\_id*

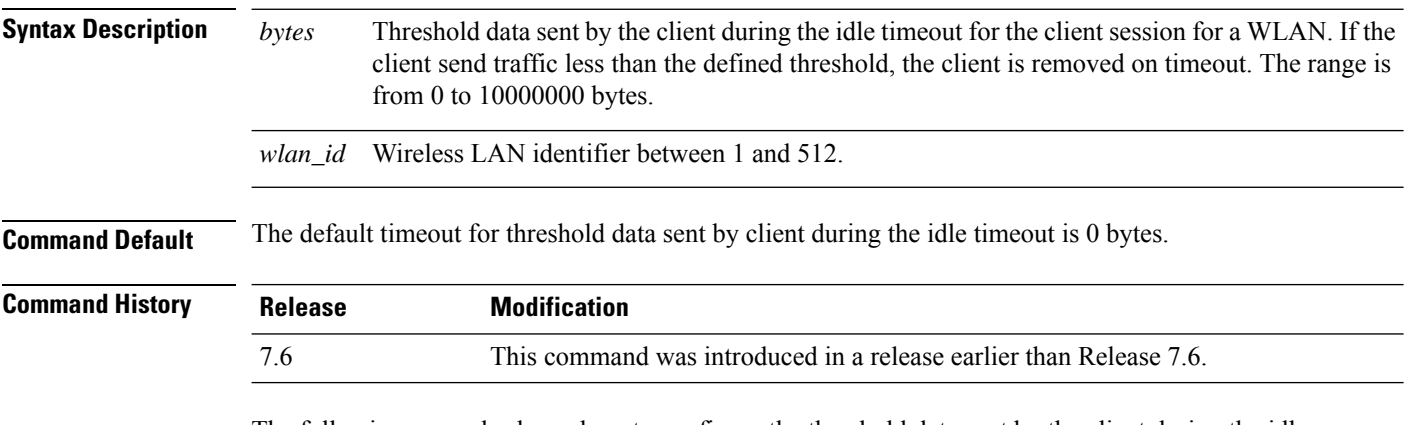

The following example shows how to configure the threshold data sent by the client during the idle timeout for client sessions for a WLAN:

(Cisco Controller) >**config wlan user-idle-threshold 100 1**

I

# **config wlan usertimeout**

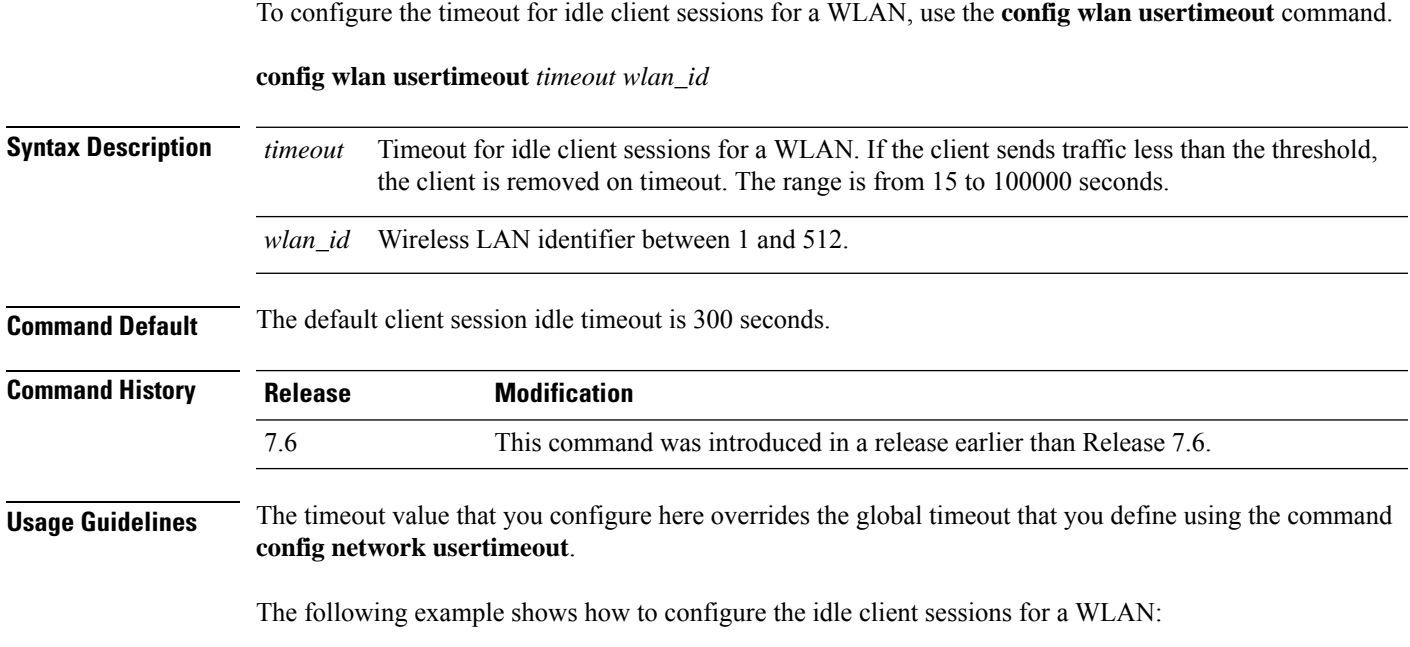

(Cisco Controller) >**config wlan usertimeout 100 1**

#### **config wlan webauth-exclude**

To release the guest user IP address when the web authentication policy time expires and exclude the guest user from acquiring an IP address for three minutes, use the **config wlan webauth-exclude** command.

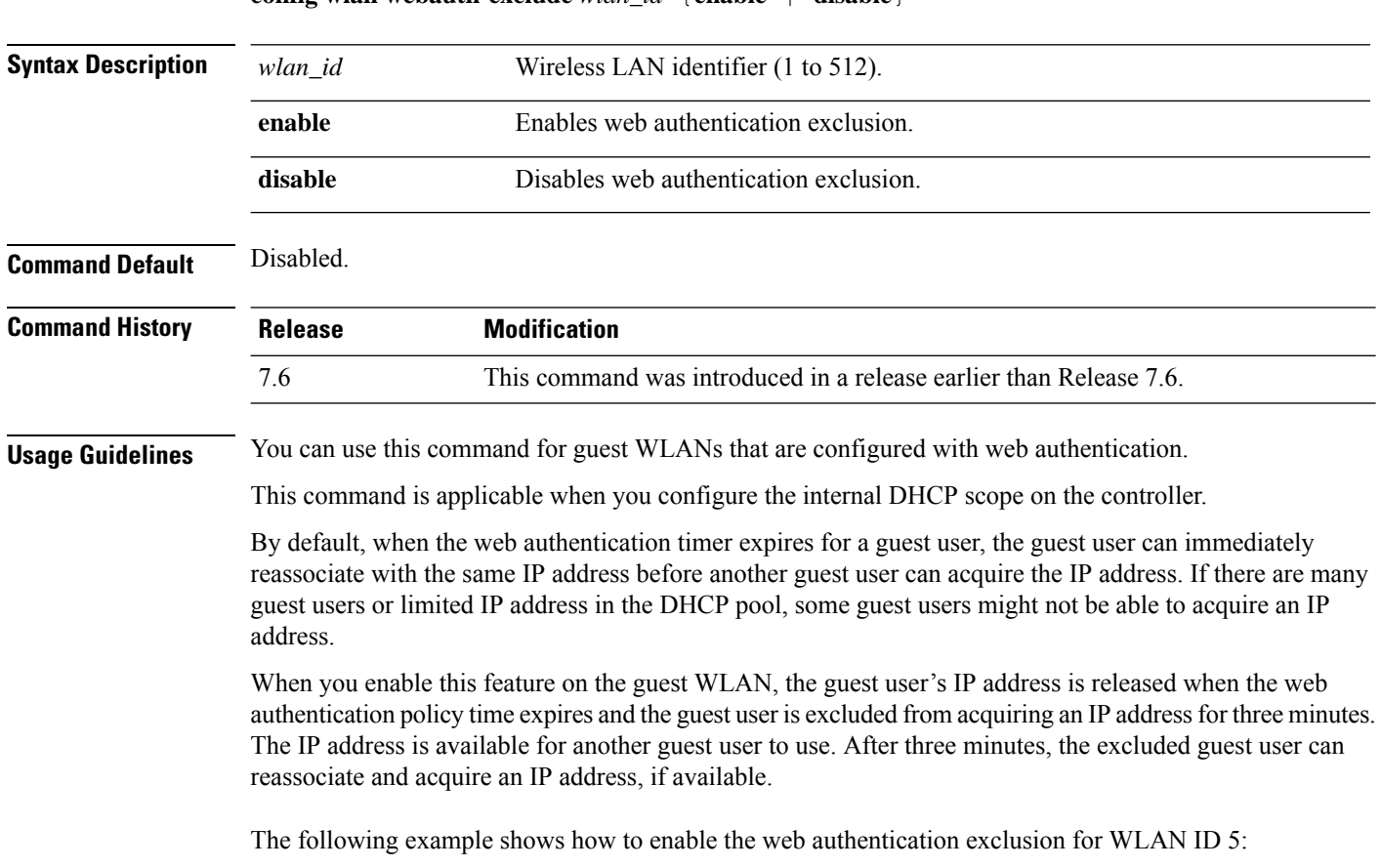

**config wlan webauth-exclude** *wlan\_id* {**enable** | **disable**}

(Cisco Controller) >**config wlan webauth-exclude 5 enable**

#### **config wlan wgb broadcast-tagging**

To configure WGB broadcast tagging on a WLAN, use the **config wlan wgb broadcast-tagging** command.

**config wlan wgb broadcast-tagging** {**enable** | **disable**} *wlan-id*

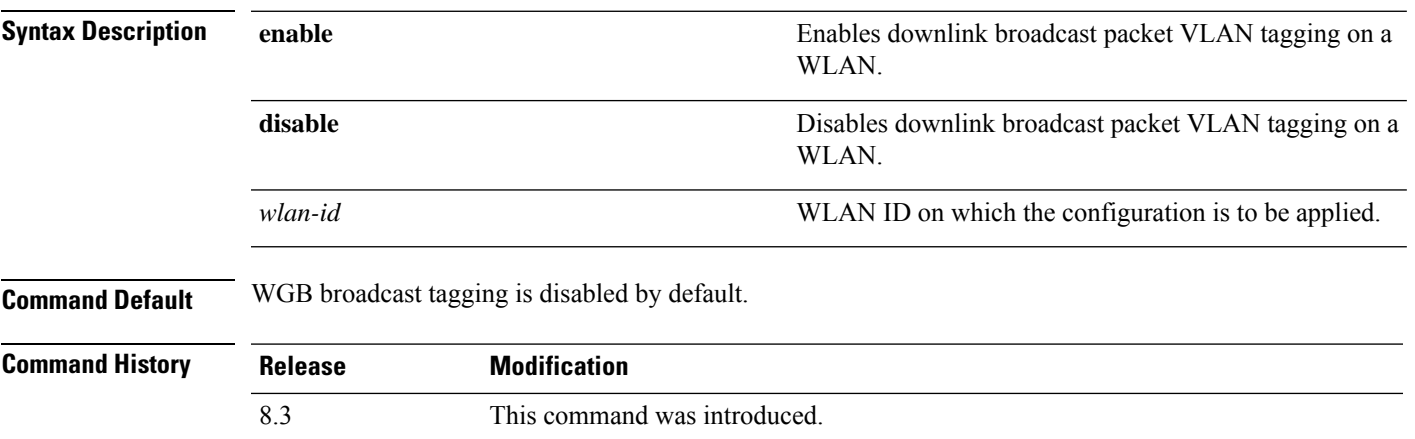

The following example shows how to enable WGB broadcast tagging on WLAN ID 1:

(Cisco Controller) >**config wlan wgb broadcast-tagging wlan 1**

#### **config wlan wifidirect**

To configure Wi-Fi Direct Client Policy on a WLAN, use the **config wlan wifidirect** command.

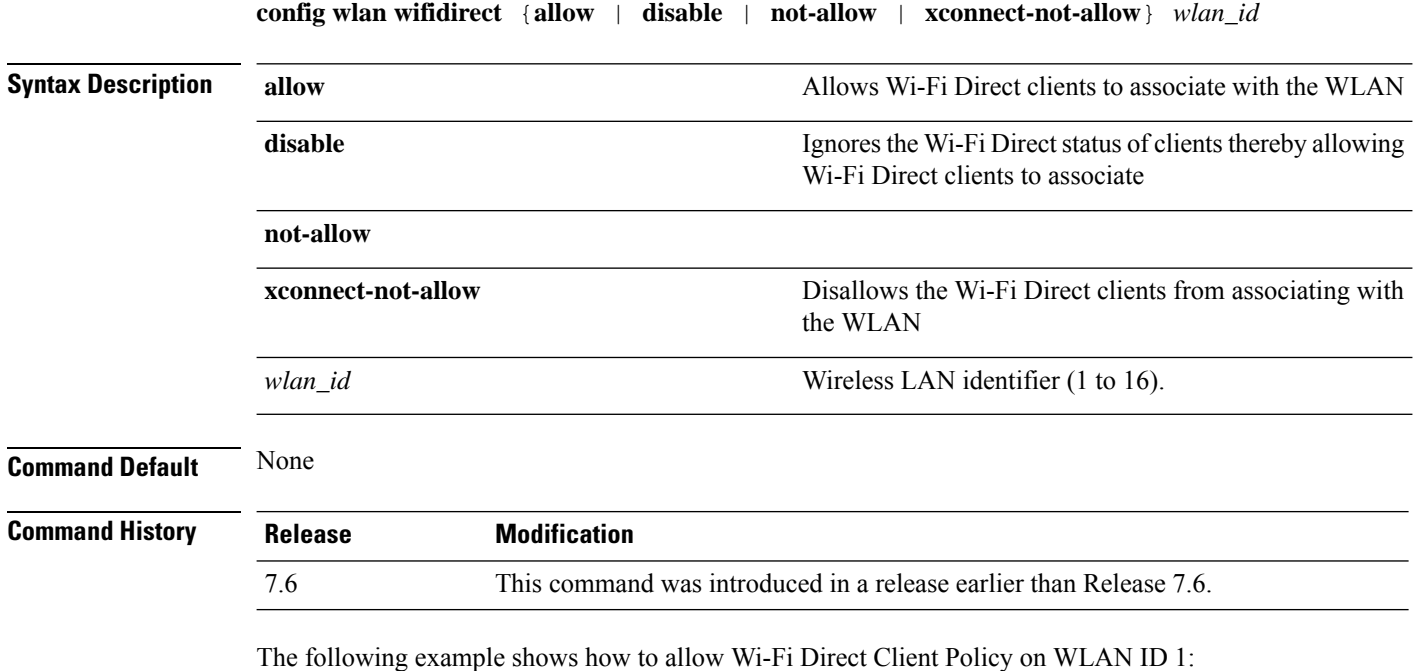

(Cisco Controller) >**config wlan wifidirect allow 1**

 $\mathbf{l}$ 

# **config wlan wmm**

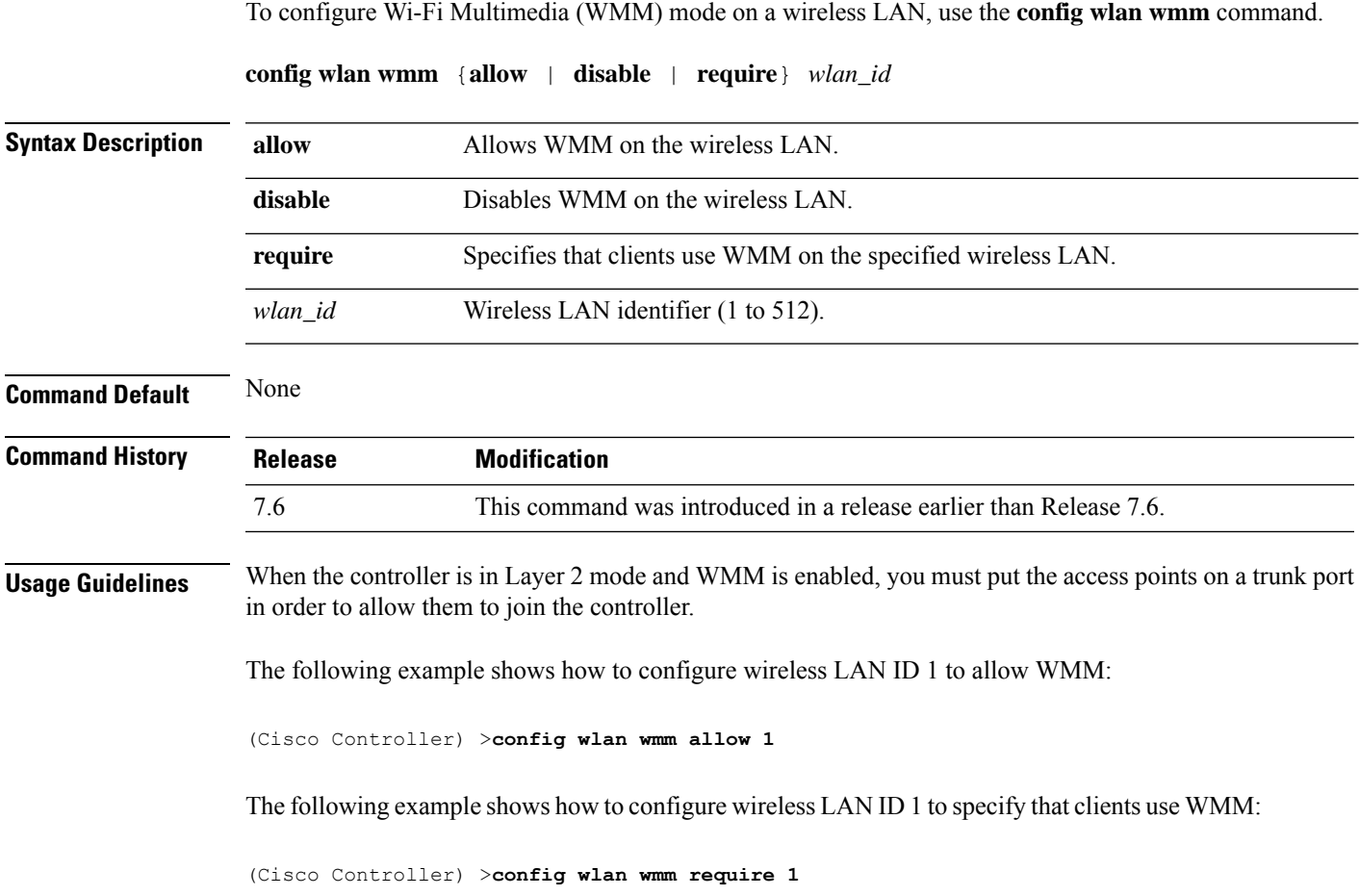

# **config wps ap-authentication**

To configure access point neighbor authentication, use the **config wps ap-authentication** command.

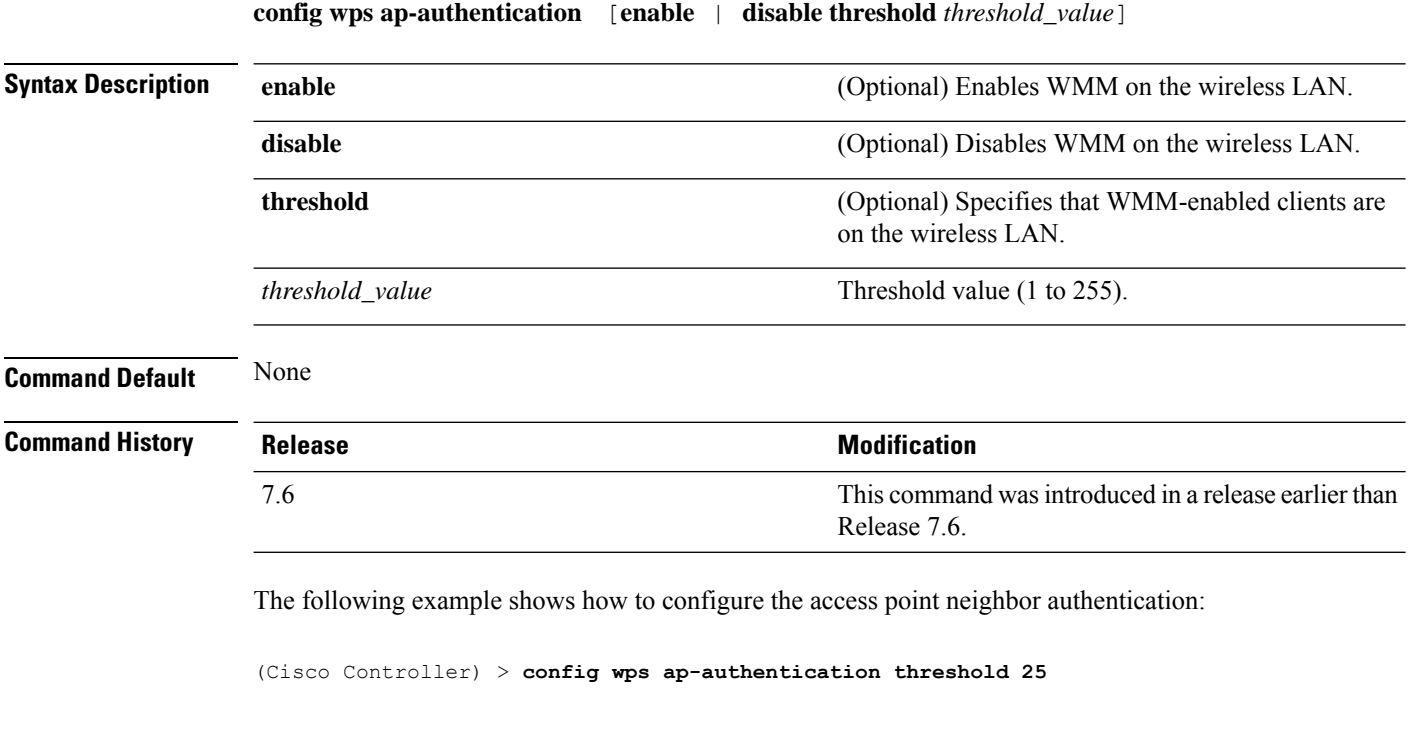

**Related Commands show wps ap-authentication summary**

# **config wps auto-immune**

To enable or disable protection from Denial of Service (DoS) attacks, use the **config wps auto-immune** command.

**config wps auto-immune** {**enable** | **disable** | **stop**}

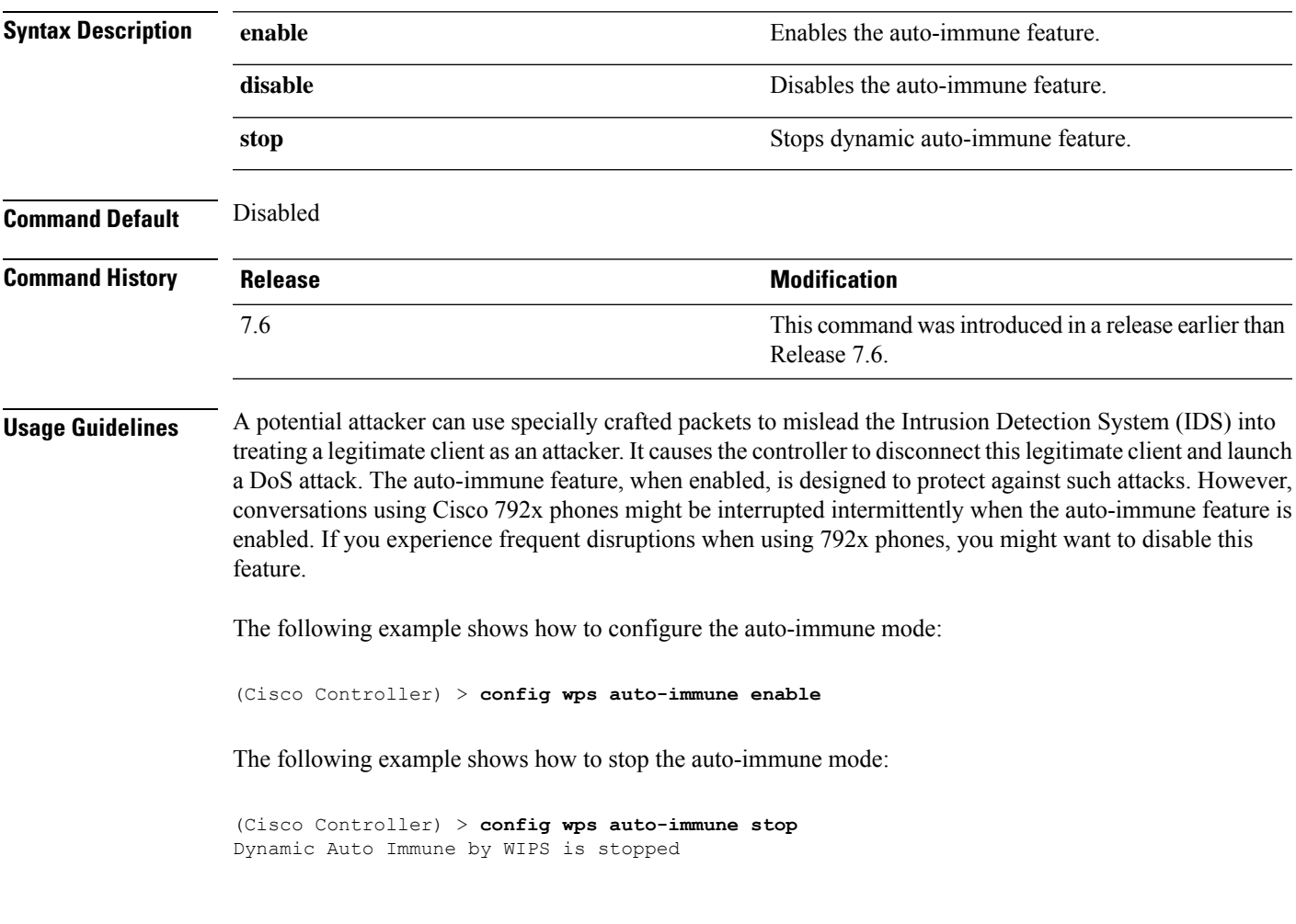

**Related Commands show wps summary**

#### **config wps cids-sensor**

To configure Intrusion Detection System (IDS) sensors for the Wireless Protection System (WPS), use the **config wps cids-sensor** command.

**config wps cids-sensor** { [**add** *index ip\_address username password*] | [**delete** *index*] | [**enable** *index*] | [**disable** *index*] | [**port** *index port*] | [**interval** *index query\_interval*] | [**fingerprint sha1** *fingerprint*] }

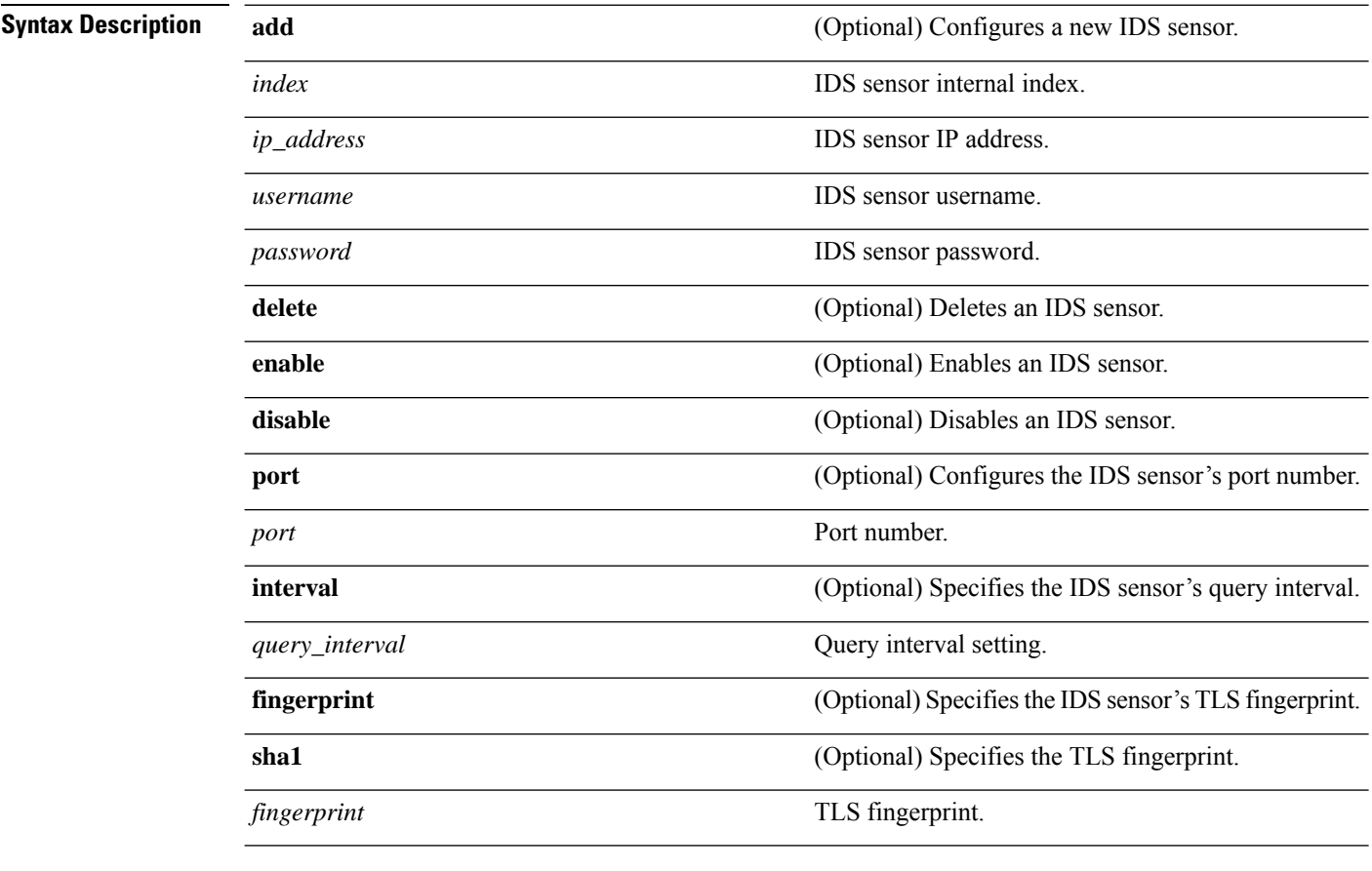

**Command Default** Command defaults are listed below as follows:

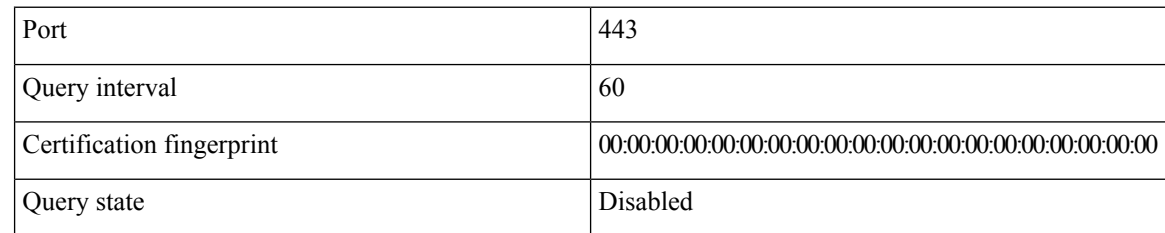

 $\mathbf l$ 

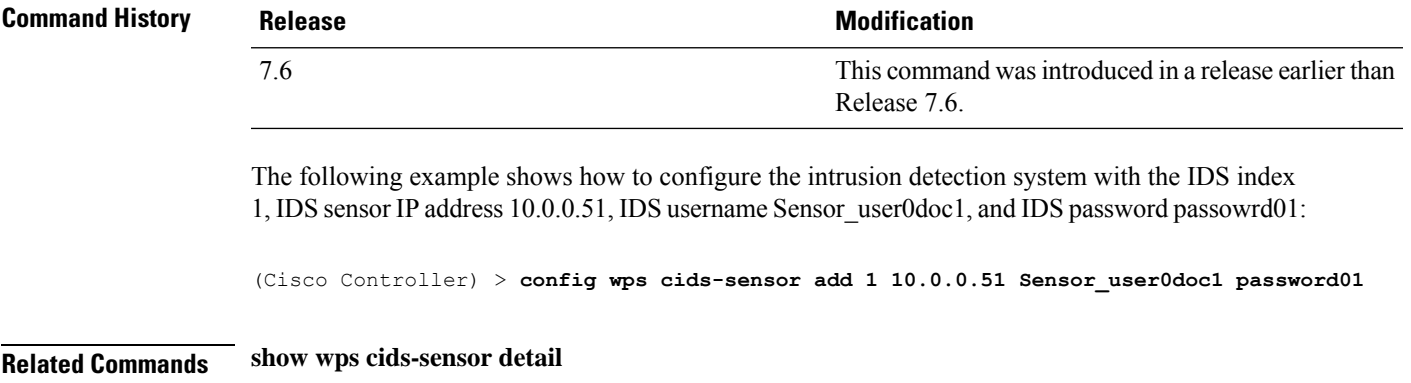

#### **config wps client-exclusion**

To configure client exclusion policies, use the **config wps client-exclusion** command.

**config wps client-exclusion** {**802.11-assoc** | **802.11-auth** | **802.11x-auth** | **ip-theft** | **web-auth** | **all**} {**enable** | **disable**}

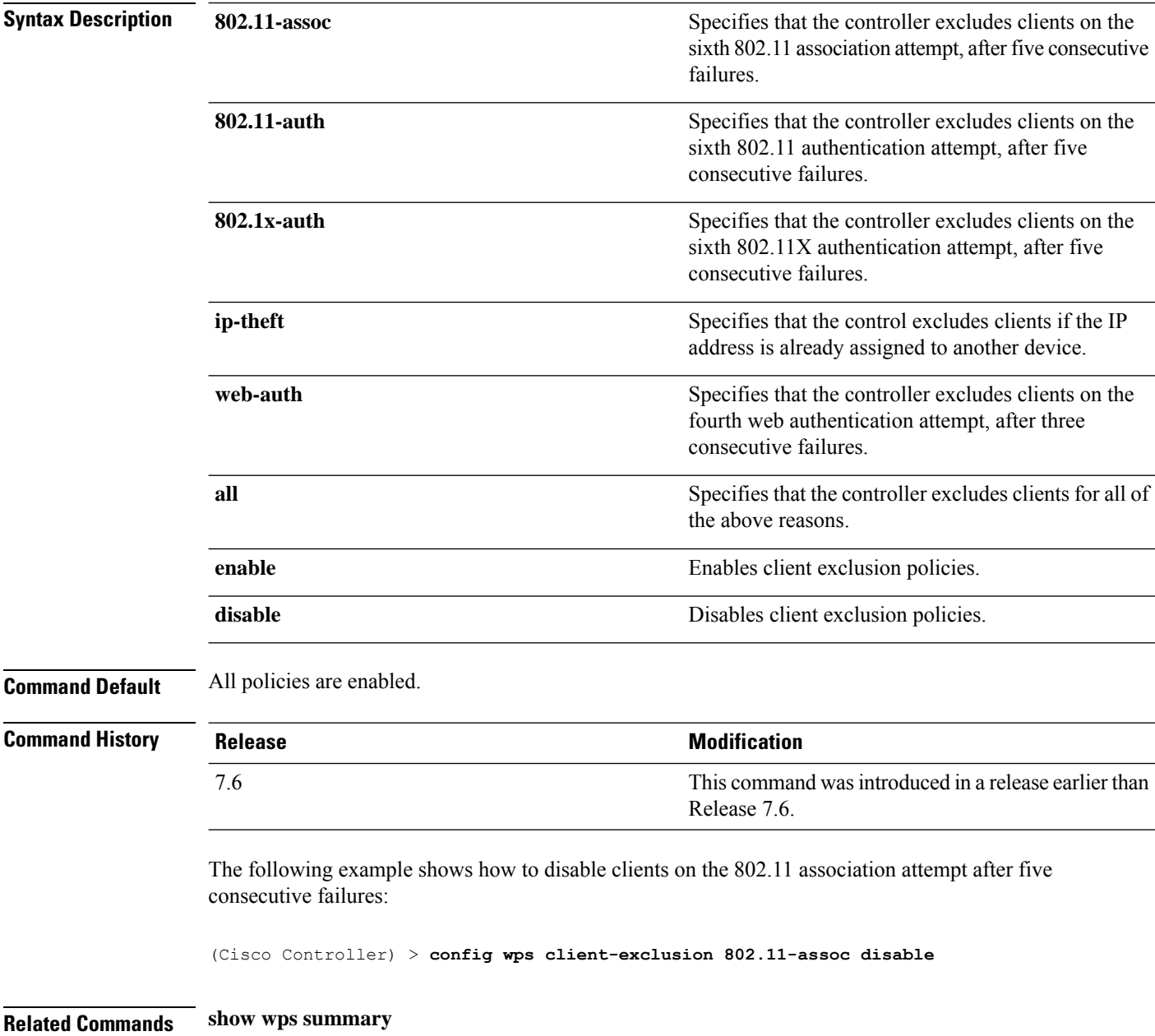

## **config wps mfp**

To configure Management Frame Protection (MFP), use the **config wps mfp** command.

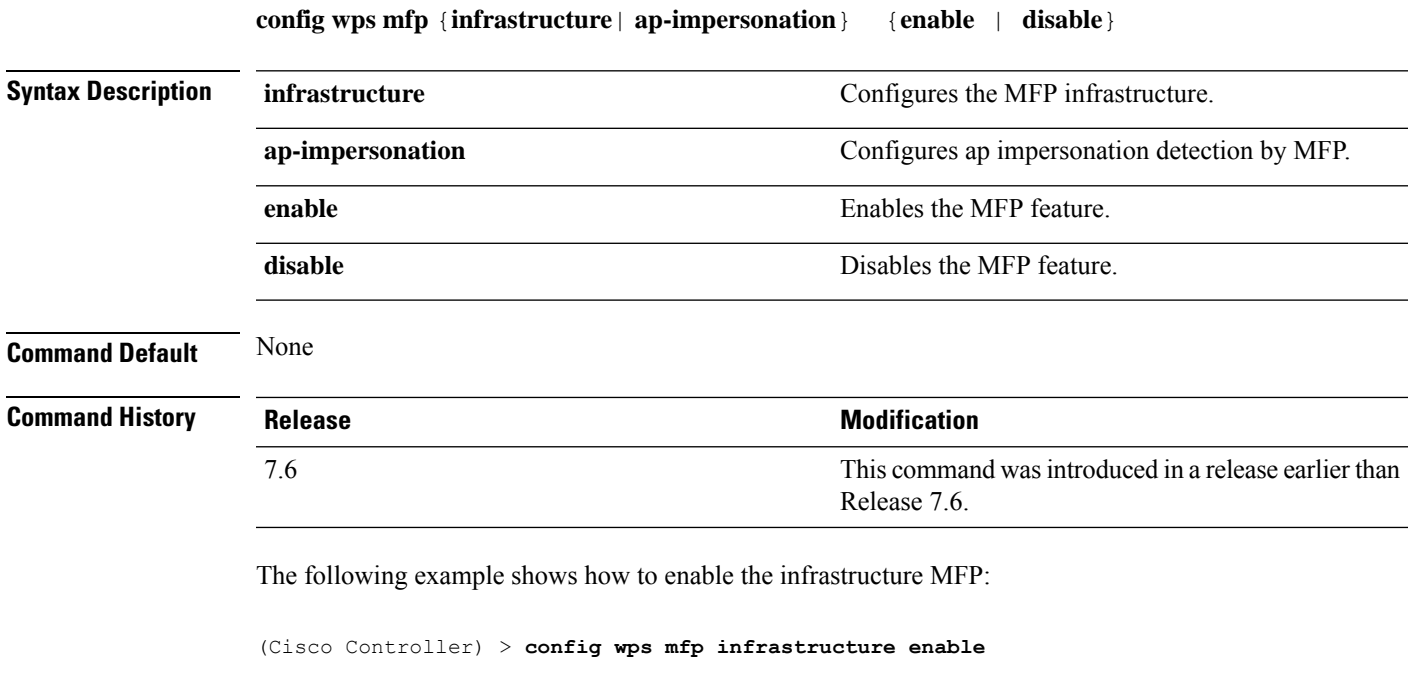

**Related Commands show wps mfp**

I

#### **config wps shun-list re-sync**

To force the controller to synchronization with other controllers in the mobility group for the shun list, use the **config wps shun-list re-sync** command.

#### **config wps shun-list re-sync**

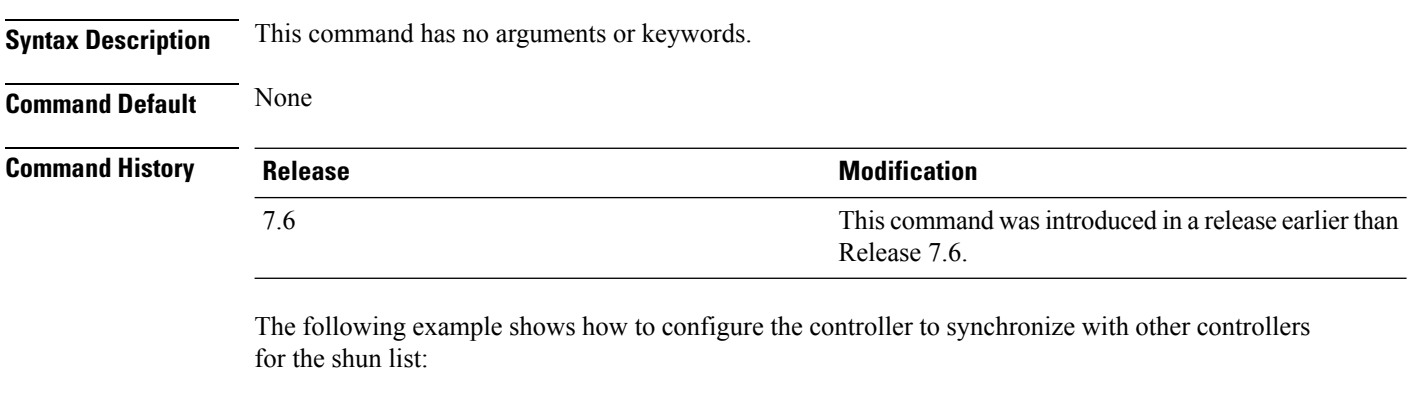

(Cisco Controller) > **config wps shun-list re-sync**

**Related Commands show wps shun-list**

## **config wps signature**

To enable or disable Intrusion Detection System (IDS) signature processing, or to enable or disable a specific IDS signature, use the **config wps signature** command.

**config wps signature** {**standard** | **custom**} **state** *signature\_id* {**enable** | **disable**}

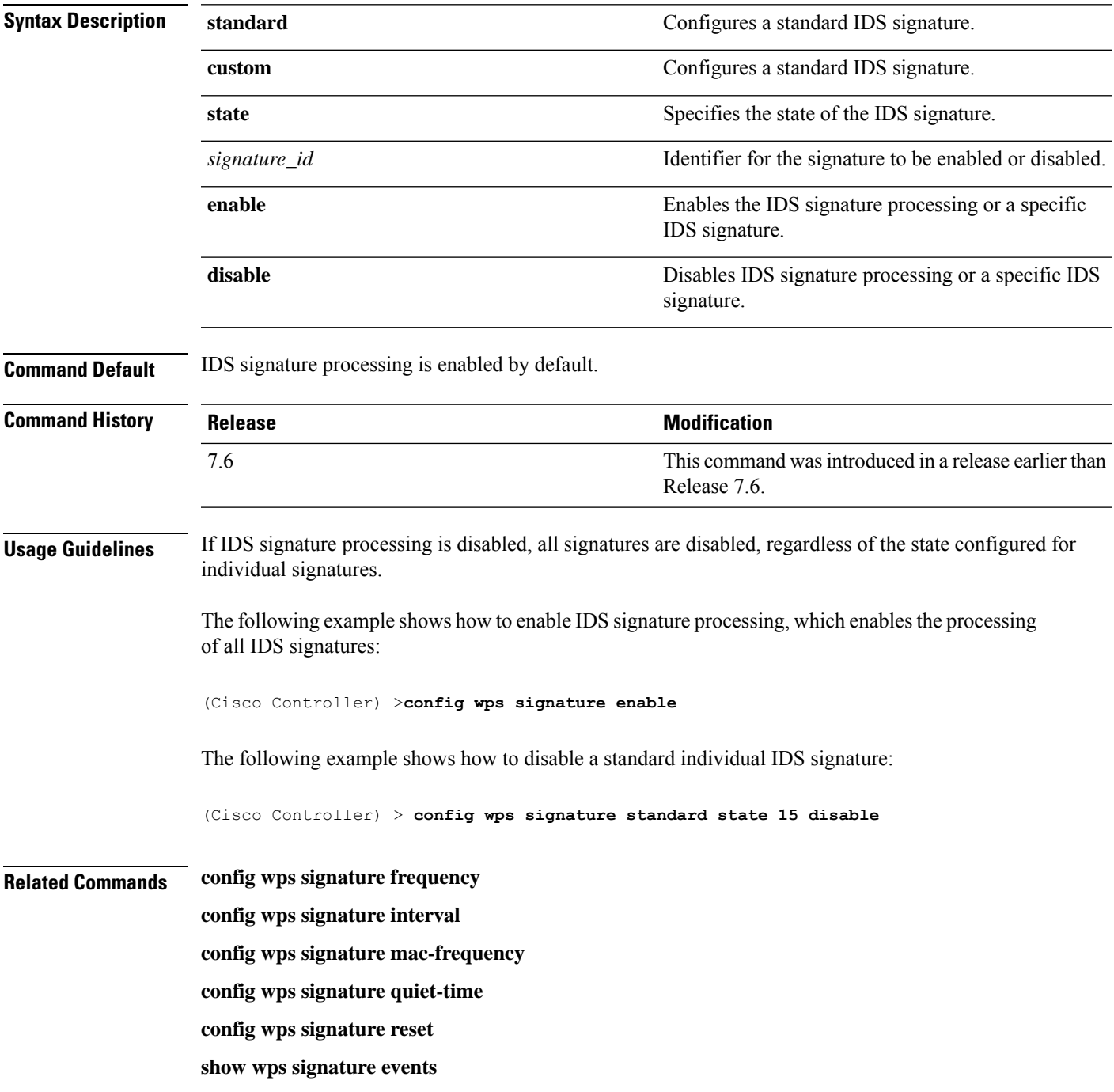

I

**show wps signature summary**

**show wps summary**

#### **config wps signature frequency**

To specify the number of matching packets per interval that must be identified at the individual access point level before an attack is detected, use the **config wps signature frequency** command.

**config wps signature frequency** *signature\_id frequency*

| <b>Syntax Description</b> | signature_id                                                                                                    | Identifier for the signature to be configured.                                                                                                    |  |  |
|---------------------------|----------------------------------------------------------------------------------------------------|----------------------------------------------------------------------------------------------------|--|--|
|                           | frequency                                                                                                    | Number of matching packets per interval that must<br>be at the individual access point level before an attack<br>is detected. The range is 1 to 32,000 packets per<br>interval. |  |  |
| <b>Command Default</b>    | The <i>frequency</i> default value varies per signature.                                                                                                    |                                                                                                    |  |  |
| <b>Command History</b>    | <b>Release</b>                                                                                                    | <b>Modification</b>                                                                                                    |  |  |
|                           | 7.6                                                                                                    | This command was introduced in a release earlier than<br>Release 7.6.                                                                                                    |  |  |
| <b>Usage Guidelines</b>   | If IDS signature processing is disabled, all signatures are disabled, regardless of the state configured for<br>individual signatures.                          |                                                                                                    |  |  |
|                           | The following example shows how to set the number of matching packets per interval per access<br>point before an attack is detected to 1800 for signature ID 4: |                                                                                                    |  |  |
|                           | (Cisco Controller) > config wps signature frequency 4 1800                                                                                                    |                                                                                                    |  |  |
| <b>Related Commands</b>   | config wps signature frequency                                                                                                    |                                                                                                    |  |  |
|                           | config wps signature interval                                                                                                    |                                                                                                    |  |  |
|                           | config wps signature quiet-time                                                                                                    |                                                                                                    |  |  |
|                           | config wps signature reset                                                                                                    |                                                                                                    |  |  |
|                           | show wps signature events                                                                                                    |                                                                                                    |  |  |
|                           | show wps signature summary                                                                                                    |                                                                                                    |  |  |
|                           | show wps summary                                                                                                    |                                                                                                    |  |  |

#### **config wps signature interval**

To specify the number of seconds that must elapse before the signature frequency threshold is reached within the configured interval, use the **config wps signature interval** command.

**config wps signature interval** *signature\_id interval*

![](_page_429_Picture_422.jpeg)

#### **config wps signature mac-frequency**

To specify the number of matching packets per interval that must be identified per client per access point before an attack is detected, use the **config wps signature mac-frequency** command.

**config wps signature mac-frequency** *signature\_id mac\_frequency*

| <b>Syntax Description</b> | signature_id                                                                                                    | Identifier for the signature to be configured.                                                                                                    |  |  |
|---------------------------|----------------------------------------------------------------------------------------------------|----------------------------------------------------------------------------------------------------|--|--|
|                           | mac_frequency                                                                                                    | Number of matching packets per interval that must<br>be identified per client per access point before an<br>attack is detected. The range is 1 to 32,000 packets<br>per interval. |  |  |
| <b>Command Default</b>    | The <i>mac_frequency</i> default value varies per signature.                                                                                            |                                                                                                    |  |  |
| <b>Command History</b>    | <b>Release</b>                                                                                                    | <b>Modification</b>                                                                                                    |  |  |
|                           | 7.6                                                                                                    | This command was introduced in a release earlier than<br>Release 7.6.                                                                                                    |  |  |
| <b>Usage Guidelines</b>   | If IDS signature processing is disabled, all signatures are disabled, regardless of the state configured for<br>individual signatures.                  |                                                                                                    |  |  |
|                           | The following example shows how to set the number of matching packets per interval per client<br>before an attack is detected to 50 for signature ID 3: |                                                                                                    |  |  |
|                           | (Cisco Controller) > config wps signature mac-frequency 3 50                                                                                            |                                                                                                    |  |  |
| <b>Related Commands</b>   | config wps signature frequency                                                                                                    |                                                                                                    |  |  |
|                           | config wps signature interval                                                                                                    |                                                                                                    |  |  |
|                           | config wps signature                                                                                                    |                                                                                                    |  |  |
|                           | config wps signature quiet-time                                                                                                    |                                                                                                    |  |  |
|                           | config wps signature reset                                                                                                    |                                                                                                    |  |  |
|                           | show wps signature events                                                                                                    |                                                                                                    |  |  |
|                           | show wps signature summary                                                                                                    |                                                                                                    |  |  |
|                           | show wps summary                                                                                                    |                                                                                                    |  |  |

#### **config wps signature quiet-time**

To specify the length of time after which no attacks have been detected at the individual access point level and the alarm can stop, use the **config wps signature quiet-time** command.

**config wps signature quiet-time** *signature\_id quiet\_time*

| <b>Syntax Description</b> | signature_id                                                                                                    | Identifier for the signature to be configured.                                                                                                    |  |  |
|---------------------------|----------------------------------------------------------------------------------------------------|----------------------------------------------------------------------------------------------------|--|--|
|                           | quiet_time                                                                                                    | Length of time after which no attacks have been<br>detected at the individual access point level and the<br>alarm can stop. The range is 60 to 32,000 seconds. |  |  |
| <b>Command Default</b>    | The default value of <i>quiet_time</i> varies per signature.                                                                                                    |                                                                                                    |  |  |
| <b>Command History</b>    | <b>Release</b>                                                                                                    | <b>Modification</b>                                                                                                    |  |  |
|                           | 7.6                                                                                                    | This command was introduced in a release earlier than<br>Release 7.6.                                                                                          |  |  |
| <b>Usage Guidelines</b>   | If IDS signature processing is disabled, all signatures are disabled, regardless of the state configured for<br>individual signatures.<br>The following example shows how to set the number of seconds after which no attacks have been<br>detected per access point to 60 for signature ID 1:<br>(Cisco Controller) > config wps signature quiet-time 1 60 |                                                                                                    |  |  |
| <b>Related Commands</b>   | config wps signature                                                                                                    |                                                                                                    |  |  |
|                           | config wps signature frequency                                                                                                    |                                                                                                    |  |  |
|                           | config wps signature interval<br>config wps signature mac-frequency                                                                                                    |                                                                                                    |  |  |
|                           | config wps signature reset                                                                                                    |                                                                                                    |  |  |
|                           | show wps signature events                                                                                                    |                                                                                                    |  |  |
|                           | show wps signature summary                                                                                                    |                                                                                                    |  |  |
|                           | show wps summary                                                                                                    |                                                                                                    |  |  |
## **config wps signature reset**

To reset a specific Intrusion Detection System (IDS) signature or all IDS signatures to default values, use the **config wps signature reset** command.

**config wps signature reset** {*signature\_id* | **all**}

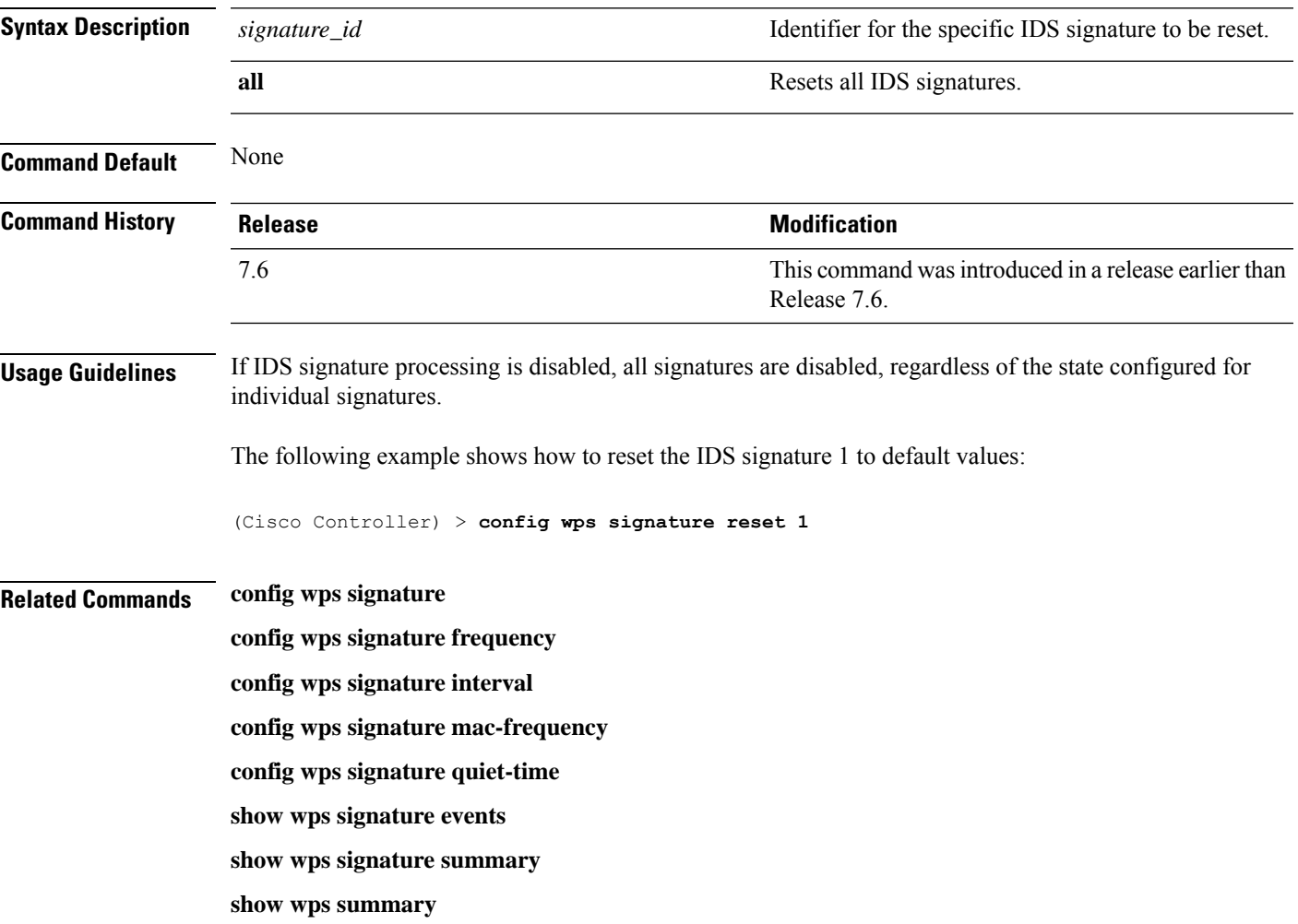

 $\mathbf I$